## HP Database and Middleware Automation Solution Packs

For the Linux, Solaris, AIX, HP-UX, and Windows operating systems

Software Version: 9.14

<span id="page-0-0"></span>Database Refresh - Oracle Workflows

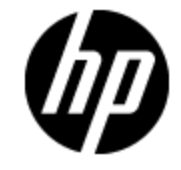

Document Release Date: June 2012

Software Release Date: June 2012

# **Legal Notices**

## **Warranty**

The only warranties for HP products and services are set forth in the express warranty statements accompanying such products and services. Nothing herein should be construed as constituting an additional warranty. HP shall not be liable for technical or editorial errors or omissions contained herein.

The information contained herein is subject to change without notice.

## **Restricted Rights Legend**

Confidential computer software. Valid license from HP required for possession, use or copying. Consistent with FAR 12.211 and 12.212, Commercial Computer Software, Computer Software Documentation, and Technical Data for Commercial Items are licensed to the U.S. Government under vendor's standard commercial license.

## **Copyright Notice**

© Copyright 2012 Hewlett-Packard Development Company, L.P.

## **Trademark Notices**

Adobe™ is a trademark of Adobe Systems Incorporated.

Microsoft® and Windows® are U.S. registered trademarks of Microsoft Corporation.

Oracle® is a registered trademark of Oracle and/or its affiliates.

UNIX® is a registered trademark of The Open Group.

## <span id="page-2-0"></span>**Documentation Updates**

The title page of this document contains the following identifying information:

- Software Version number, which indicates the software version.
- Document Release Date, which changes each time the document is updated.
- Software Release Date, which indicates the release date of this version of the software.

To check for recent updates or to verify that you are using the most recent edition of a document, go to:

### **http://h20230.www2.hp.com/selfsolve/manuals**

This site requires that you register for an HP Passport and sign in. To register for an HP Passport ID, go to:

### **http://h20229.www2.hp.com/passport-registration.html**

Or click the **New users - please register** link on the HP Passport login page.

You will also receive updated or new editions if you subscribe to the appropriate product support service. Contact your HP sales representative for details.

# **Support**

Visit the HP Software Support Online web site at:

#### **http://www.hp.com/go/hpsoftwaresupport**

This web site provides contact information and details about the products, services, and support that HP Software offers.

HP Software online support provides customer self-solve capabilities. It provides a fast and efficient way to access interactive technical support tools needed to manage your business. As a valued support customer, you can benefit by using the support web site to:

- Search for knowledge documents of interest
- Submit and track support cases and enhancement requests
- Download software patches
- Manage support contracts
- Look up HP support contacts
- Review information about available services
- Enter into discussions with other software customers
- Research and register for software training

Most of the support areas require that you register as an HP Passport user and sign in. Many also require a support contract. To register for an HP Passport ID, go to:

#### **http://h20229.www2.hp.com/passport-registration.html**

To find more information about access levels, go to:

**http://h20230.www2.hp.com/new\_access\_levels.jsp**

# <span id="page-4-0"></span>**Contents**

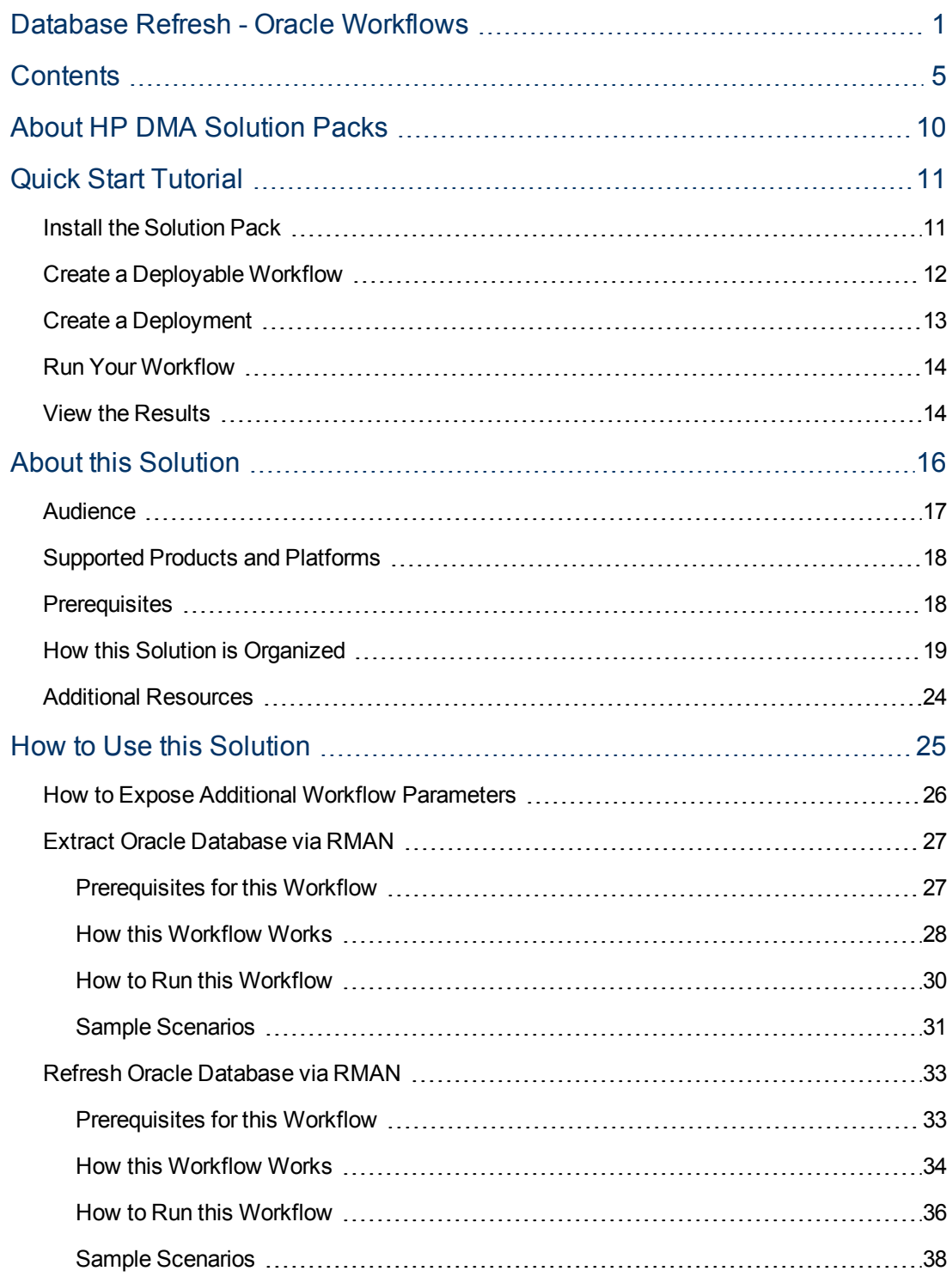

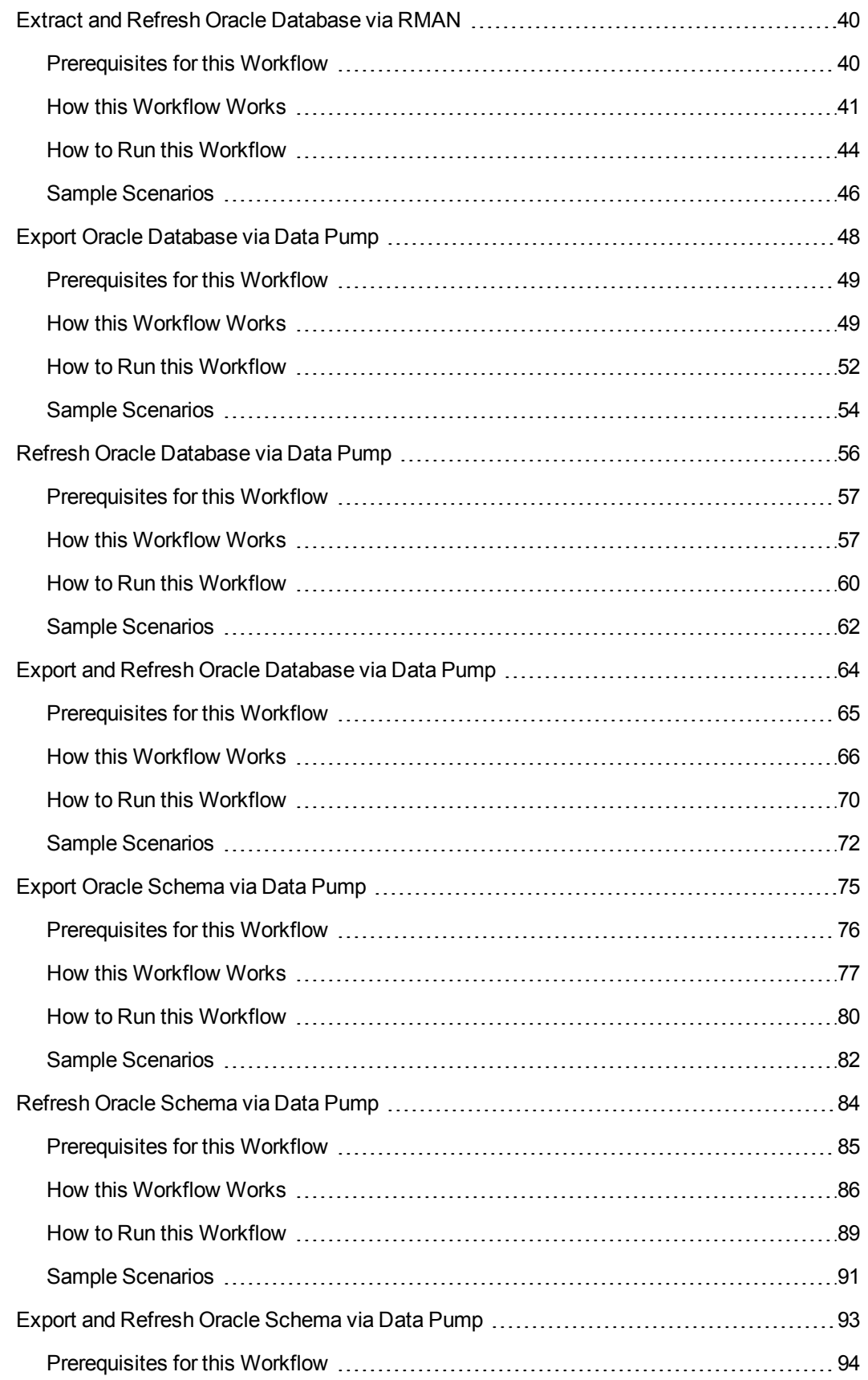

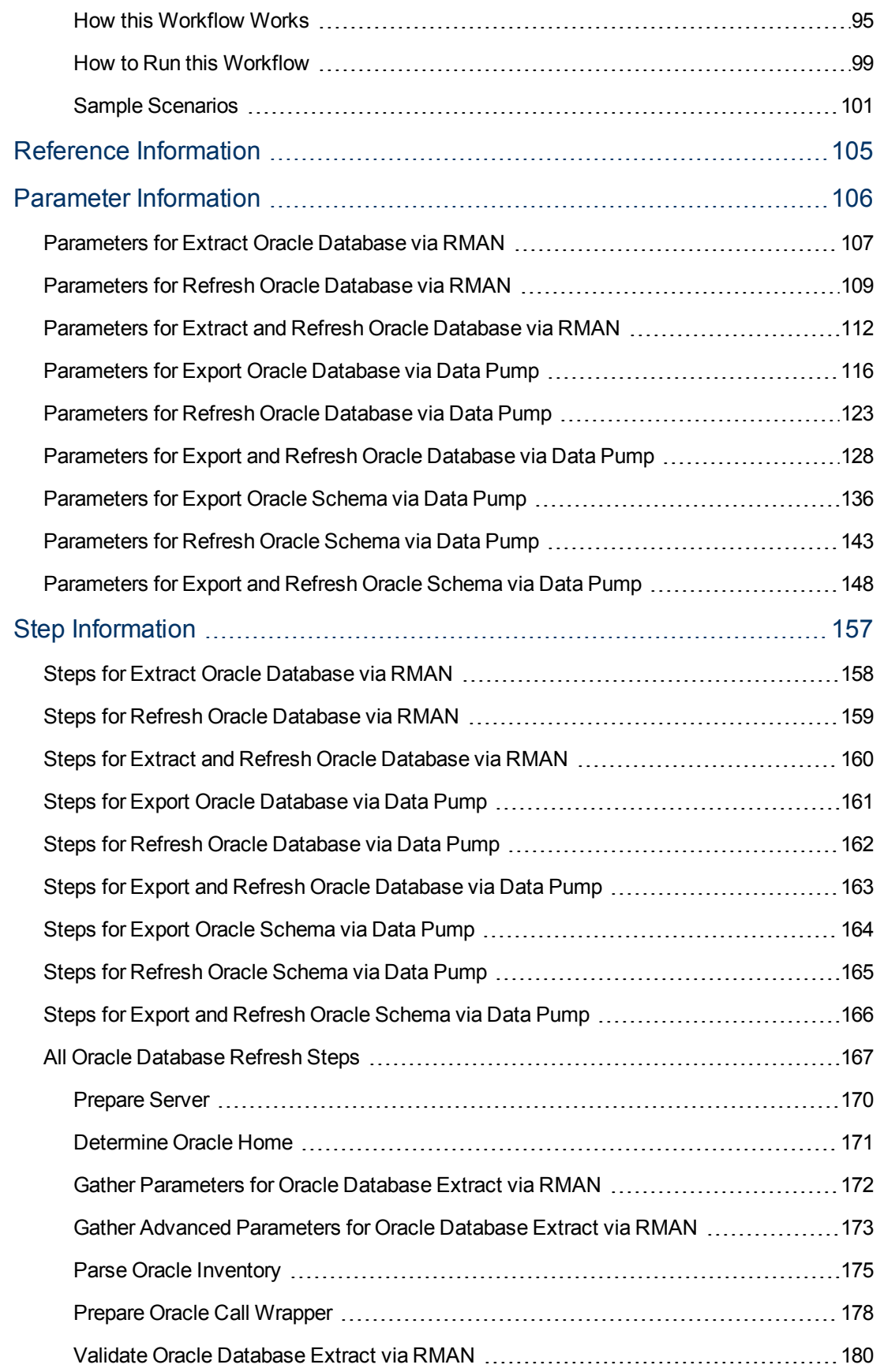

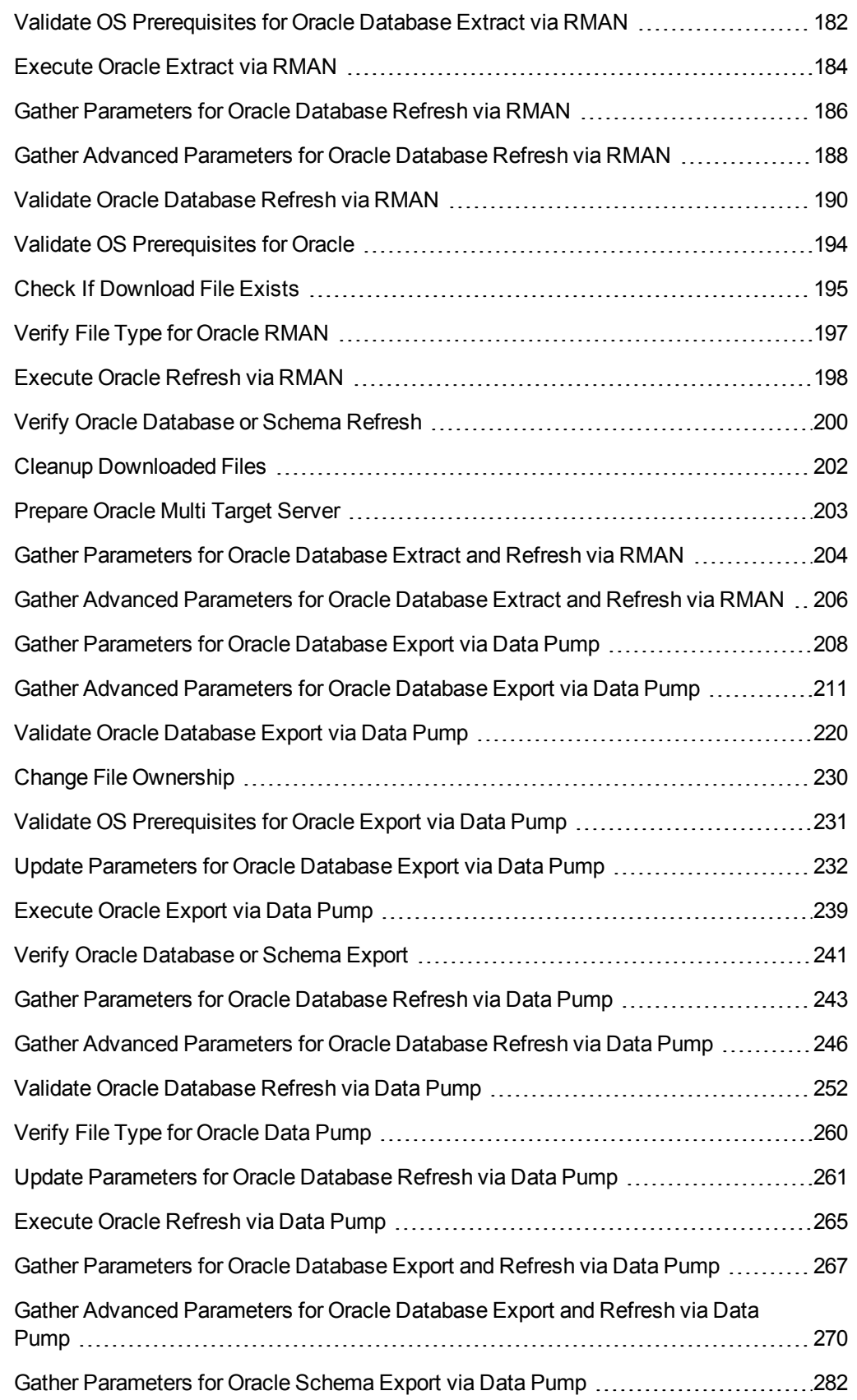

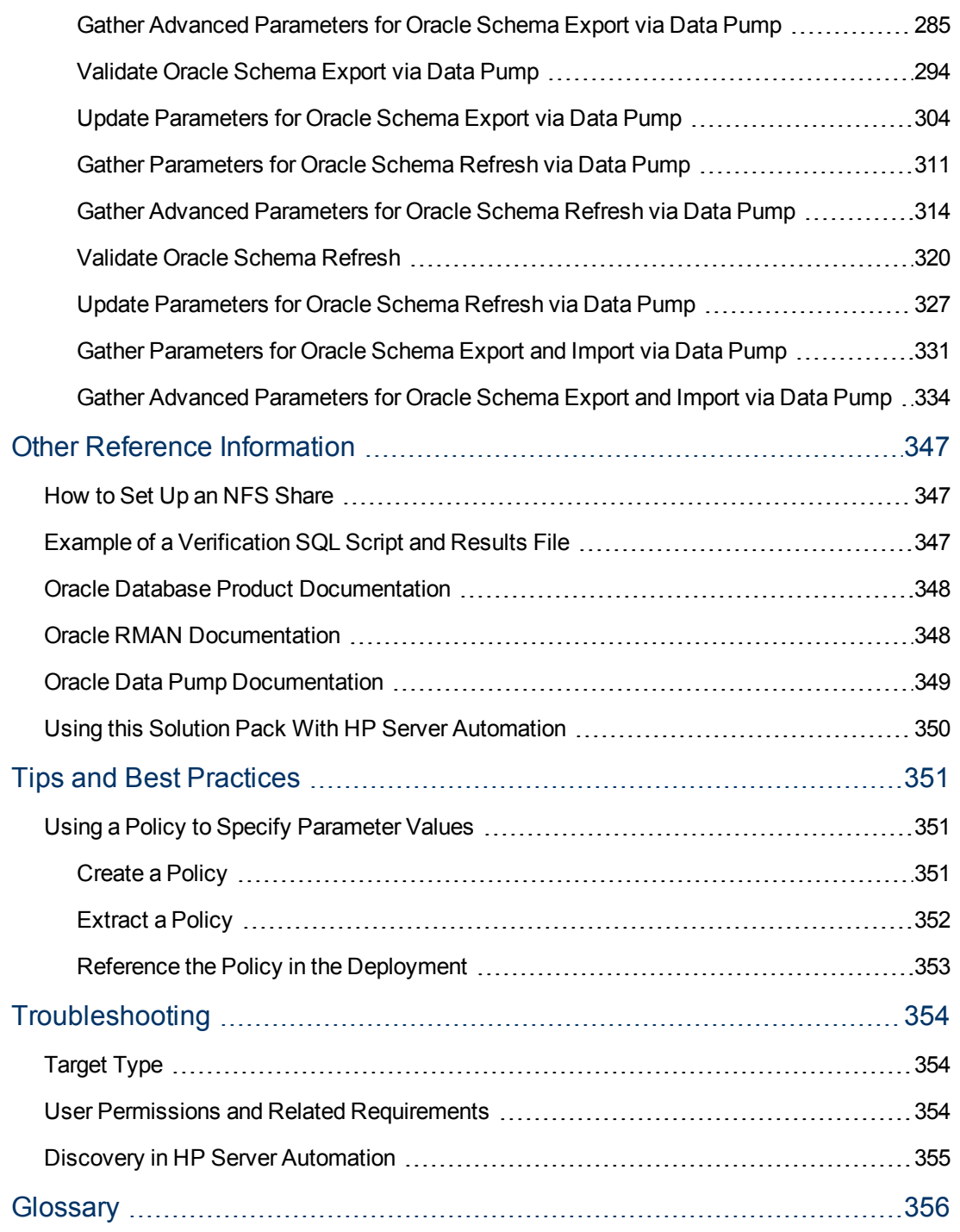

# <span id="page-9-0"></span>**About HP DMA Solution Packs**

HP Database and Middleware Automation (HP DMA) software automates administrative tasks like provisioning and configuration, compliance, patching, and release management for databases and application servers. When performed manually, these day-to-day operations are error-prone, time consuming, and difficult to scale.

HP DMA automates these daily, mundane, and repetitive administration tasks that take up 60-70% of a database or application server administrator's day. Automating these tasks enables greater efficiency and faster change delivery with higher quality and better predictability.

HP DMA provides role-based access to automation content. This enables you to better utilize resources at every level:

- End-users can deliver routine, yet complex, DBA and middleware tasks.
- Operators can execute expert level tasks across multiple servers including provisioning, patching, configuration, and compliance checking.
- Subject matter experts can define, enforce, and audit full stack automation across network, storage, server, database, & middleware.

An HP DMA workflow performs a specific automated task—such as provisioning database or application servers, patching database or application servers, or checking a database or application server for compliance with a specific standard. You specify environment-specific information that the workflow requires by configuring its parameters.

Related HP DMA workflows are grouped together in solution packs. When you purchase or upgrade HP DMA content, you are granted access to download specific solution packs.

# <span id="page-10-0"></span>**Chapter 1**

# **Quick Start Tutorial**

This topic shows you how to install your solution pack and run a workflow. There are five basic steps:

- 1. [Install the Solution Pack below](#page-10-1)
- 2. [Create a Deployable Workflow on next page](#page-11-0)
- 3. [Create a Deployment on page 13](#page-12-0)
- 4. [Run Your Workflow on page 14](#page-13-0)
- 5. [View the Results on page 14](#page-13-1)

This tutorial provides a simplified demonstration using the Export Oracle Database via Data Pump workflow. Default values are supplied for most input parameters. Before executing these procedures, make sure that these default values are suitable for your environment.

**Note:** See the [Reference Information](#page-104-0) included in this guide for descriptions of all available input parameters for this workflow, including default values.

The information presented in this tutorial assumes the following:

- HP DMA is installed and operational.
- At least one valid target is available.

**Note:** For information about other automation scenarios, see [How To Use This Solution](#page-24-0).

### <span id="page-10-1"></span>**Install the Solution Pack**

The following instructions assume that you have purchased the Database Refresh solution pack.

#### **To install the solution pack:**

- 1. Go to [HP Live Network](https://hpln.hp.com/group/database-and-middleware-automation) to view a list of the latest available HP DMA solution packs.
- 2. Download the pertinent solution pack file from [HP Software Support Online](http://support.openview.hp.com/selfsolve).
- 3. Extract the ZIP file that contains your solution pack (for example: DBRefresh.zip).
- 4. On the system where you downloaded the solution pack, open a web browser, and log in to the HP DMA server using an account with administrative privileges.

For instructions, see "Getting Started" in the *User Guide: Database and Middleware Automation*. This guide is included in the HP Server Automation documentation library (SA version 9.10 and later).

- 5. On the Solutions > Installed tab, click the **Browse** button in the lower right corner. The Choose File dialog opens.
- 6. Locate and select the ZIP file that you extracted in step 3, and click **Open**.
- <span id="page-11-0"></span>7. Click **Import solution pack**.

## **Create a Deployable Workflow**

The workflow templates provided by HP in your solution pack are read-only and cannot be deployed. When you are viewing a read-only item in the HP DMA web UI, you will see the lock icon in the lower right corner:

### 8

Read-only workflows are not deployable. You can create a deployable workflow by making a copy of a workflow template.

#### **To create a deployable copy of the workflow template:**

- 1. In the HP DMA web interface, go to Automation > Workflows.
- 2. From the list of workflows, select the Export Oracle Database via Data Pump workflow template.
- 3. Click the **Copy** button in the lower left corner.
- 4. On the Documentation tab, specify the following:
	- $\blacksquare$  Name Name that will appear in the list of available workflows
	- Tags Keywords that you can use later to search for this workflow (optional)
	- $\blacksquare$  Type Must be Oracle
	- $\blacksquare$  Target level Must be an Instance
- 5. On the Roles tab, grant Read access to at least one user or group and Write access to at least one user or group.
- 6. Click **Save**.

Your new workflow now appears in the list of available workflows, and the following message is displayed:

Workflow saved successfully. Would you like to deploy the workflow now?

7. Click the **deploy the workflow now** link in the green message bar.

For more information about creating and working with workflows, see "Workflows" in the *User Guide: Database and Middleware Automation*. This guide is included in the HP Server Automation documentation library (SA version 9.10 and later).

### <span id="page-12-0"></span>**Create a Deployment**

Before you can run your new workflow, you must create a deployment. A deployment associates a workflow with one or more specific targets (in this case, an Instance ).

#### **To create a deployment:**

- 1. If you do not see the green message bar—for example, if you navigated to another page after you created your copy of the workflow template—follow these steps:
	- a. Go to the Automation > Deployments page.
	- b. In the lower right corner, click **New deployment**.
- 2. Specify the following:
	- Name Name that will appear in the list of available deployments.
	- $\blacksquare$  Workflow From the drop-down list, select the workflow that you just created.
	- **n** Schedule Frequency or date when the workflow will run. If you select None, the workflow will run only once when you explicitly tell it to run.
- 3. From the list of AVAILABLE servers on the left side of the Targets area, click the **ADD** link for the target (or targets) where the workflow will run.

**Note:** If you are running a bridged execution workflow, the targets that you select on the Deployment page will be included in the lists of available targets that you can choose from on the Run page.

For more information about bridged execution workflows, see the *User Guide: Database and Middleware Automation*. This guide is included in the HP Server Automation documentation library (SA version 9.10 and later).

4. On the Parameters tab, specify values for the input parameters listed there.

These are a subset of the required parameters for this workflow. Parameters that are not visible in the deployment will have default values.

**Note:** See the [Reference Information](#page-104-0) included in this guide for descriptions of all available input parameters for this workflow, including default values.

- 5. If you do not want to explicitly enter the values here, you can create a policy that stores the values and then reference that policy in your deployment (see [Using a Policy to Specify](#page-350-1) [Parameter Values on page 351\)](#page-350-1).
- 6. Click **Save**.

Your new deployment now appears in the list of available workflows, and the following message is displayed:

Deployment saved successfully. Would you like to run the workflow now?

7. Click the **run the workflow now** link in the green message bar.

## <span id="page-13-0"></span>**Run Your Workflow**

Now you are ready to run your workflow against the server that you selected.

#### **To run the workflow:**

- 1. If you do not see the green message bar—for example, if you navigated to another page after you created your deployment—follow these steps:
	- a. Go to the Automation > Run area.
	- b. In the list of WORKFLOWS on the left side, select the workflow that you created.
	- c. In the list of DEPLOYMENTS in the center, double-click the deployment that you just created.
- 2. If you are running a single-target workflow, select the check box for each target where you want to run the workflow.

If you are running a bridged execution workflow, click the **SELECT** link to specify each target. The targets that are available to choose from here are the targets that you selected on the Deployment page.

For more information about bridged execution workflows, see the *User Guide: Database and Middleware Automation*. This guide is included in the HP Server Automation documentation library (SA version 9.10 and later).

- 3. Click the **Run workflow** button.
- 4. The following message is displayed:

Workflow started successfully. For status, see the console or history.

<span id="page-13-1"></span>5. To view the progress of your deployment, click the **console** link in the green message bar.

### **View the Results**

While your workflow is running, you can watch its progress on the Automation > Console page.

- To view the progress of the workflow as the deployment proceeds, click the workflow name in the upper box on the Console page.
- $\bullet$  To view the outcome of a specific step, select that step in the left box in the Output area. Informational messages are displayed in the right box, and the values of any output parameters are listed.

While the workflow is running, its status indicator on the Console says RUNNING. After the workflow finishes, its status indicator changes to SUCCESS, FAILURE, or FINISHED.

After the workflow has finished running, you can view a summary of your deployment on the History page. This page lists all the deployments that have run on this HP DMA server during the time period specified in the Filter box.

While the workflow is running, the History page shows nothing in the status column. A workflow that results in the FINISHED state also shows nothing in the status column on this page.

To view step-by-step results, select the row in the table that corresponds to your deployment. The tabs below the table show you information about each step in the workflow. This includes the start and end time for each step, the exit code, and the following information:

- Output tab any informational messages that were produced
- $\bullet$  Errors tab any errors that were reported
- $\bullet$  Header tab values assigned to any output parameters

# <span id="page-15-0"></span>**Chapter 2**

# **About this Solution**

This guide describes the Oracle Database workflows included in the HP HP Database and Middleware Automation (HP DMA) Database Refresh solution pack.

You can use these workflows to implement a database refresh process. Database refresh involves moving the contents of a database in one Oracle instance into a database in another Oracle instance. This is useful, for example, if you want to move a database from a traditional IT infrastructure to a private cloud. It is also useful if you want to duplicate production data in a test environment for application development or troubleshooting purposes.

These workflows enable you to automate and simplify the following operations:

- Extracting all or some of the contents of a database into a file (or files)
- Loading a complete database or specific schemas from a file (or files)

You can perform these steps separately, or you can run a single bridged execution workflow that performs both steps.

Three of the workflows use Oracle Recovery Manager (RMAN), and six use the Oracle Data Pump utility. RMAN is generally faster, because it uses an image of the database. Data Pump uses SQL commands to import and export specific data objects. It slower than RMAN but offers more flexibility. You can use the Data Pump workflows to import and export specific schemas or entire databases.

The Data Pump workflows support cross-platform database refresh. The RMAN workflows do not.

The HP Database and Middleware Automation Solution Packs Oracle Database refresh solution contains the following workflows:

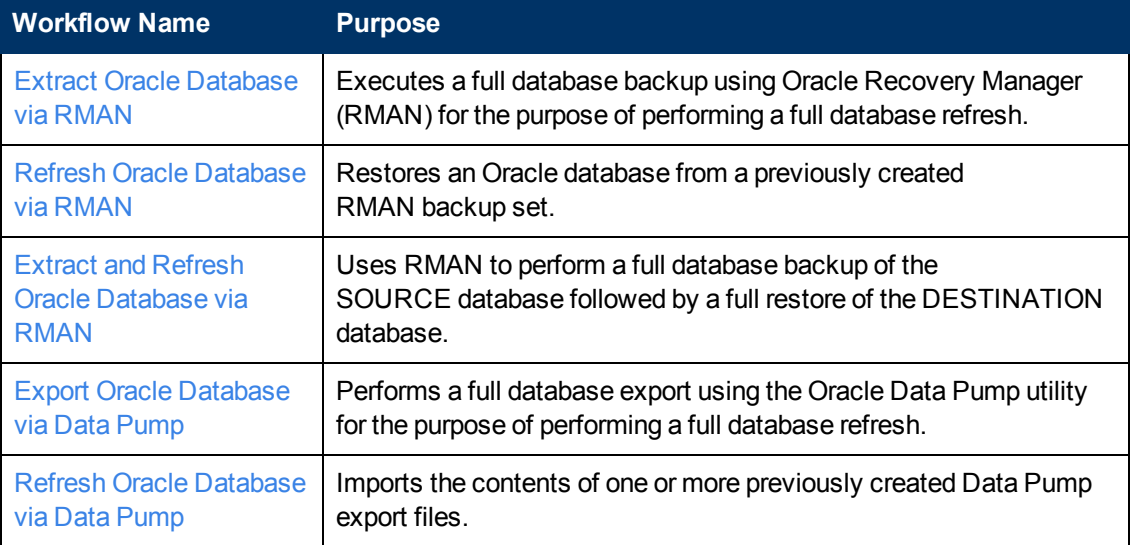

Chapter 2: About this Solution

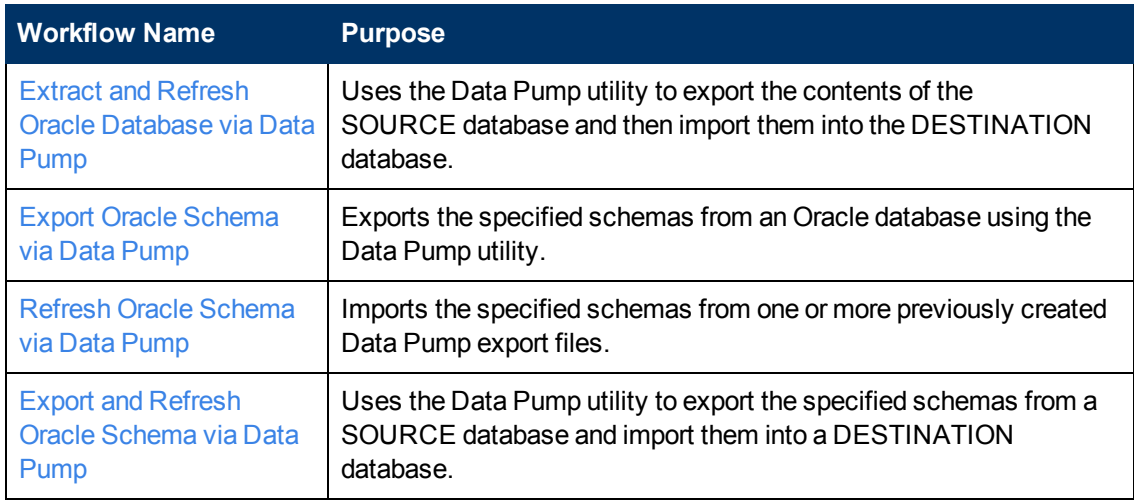

Although minimal Oracle Database knowledge is required to run these workflows using the default settings, the workflows are highly customizable and can support complex environment-specific deployment scenarios.

The remaining topics in this chapterprovide the following contextual information about this solution:

- [Audience below](#page-16-0)
- [Supported Products and Platforms on next page](#page-17-0)
- [Prerequisites on next page](#page-17-1)
- [How this Solution is Organized on page 19](#page-18-0)
- <span id="page-16-0"></span>• [Additional Resources on page 24](#page-23-0)

## **Audience**

This solution is designed for people who are responsible for the following types of tasks:

- Restoring a database from a database dump file
- Re-creating a database in a different environment—for example, moving a database from a traditional IT infrastructure to a private cloud
- Copying production data into a Dev/Test/Staging database environment for the purpose of application development or troubleshooting

Minimal Oracle Database knowledge is required to run the database refresh workflows using the default settings.

To customize this solution, however, you should be familiar with the following Oracle Database processes:

- Oracle database administration, including backup and restore procedures
- Oracle database migration
- Oracle Recovery Manager (RMAN) procedures
- Oracle Data Pump Export and Import utilities

You should also have hands-on experience upgrading or downgrading a large database (see the [Reference Information on page 105](#page-104-0)).

## <span id="page-17-0"></span>**Supported Products and Platforms**

The Oracle Database database refresh workflows in this solution pack support the following database refresh scenarios on Linux and Solaris platforms:

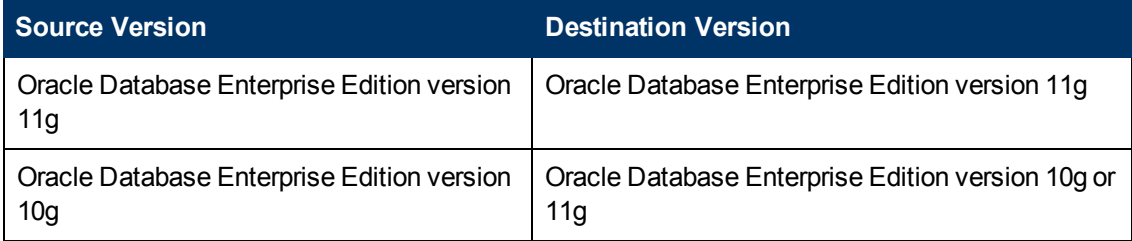

### **Operating Systems**

For specific operating system versions supported, see the *HP Database and Middleware Automation Solution Packs version 9.14 Support Matrix* available in the HP Software product manuals library located here:<http://h20230.www2.hp.com/selfsolve/manuals>

See [Documentation Updates on page 3](#page-2-0) for information about accessing the product manuals library.

**Note:** The Data Pump workflows in this solution pack can perform a cross-platform database refresh (from a supported version of Linux to a supported version of Solaris, and vice versa). The RMAN workflows cannot perform a cross-platform refresh.

### **Hardware Requirements**

- <sup>l</sup> For HP Server Automationrequirements, see the *HP Server Automation Quick Reference: SA Installation Requirements* or the *HP Server Automation Standard/Advanced Installation Guide*.
- For [Oracle Database](http://www.oracle.com/pls/db112/homepage) hardware and software requirements, see the Oracle Database [Documentation Library](http://www.oracle.com/pls/db112/homepage).

### **HP Software Requirements**

<span id="page-17-1"></span>This solution can be used with HP Server Automation version 9.11 (or later).

## **Prerequisites**

The following prerequisites must be satisfied before you can run the Oracle database refresh workflows in this solution pack:

- 1. The HP Server Automation agent must be installed on all target servers.
- 2. The Target Directory must exist prior to the execution of the workflow. This directory can be local, or it can be a Network File System (NFS) mount point.

**Note:** If you specify an NFS mount point, the pertinent NFS share must be available to the target server, and it must be mounted prior to running this workflow.

- 3. The specified Oracle DB User must have READ and WRITE permission for the Target Directory.
- 4. The Oracle Database software must be provisioned, and the database must exist in the target instance prior to workflow execution.

## <span id="page-18-0"></span>**How this Solution is Organized**

In HP DMA, a workflow executes a process —such as exporting the contents of a database and loading them into another database.

A solution pack contains one or more related workflow templates. This solution contains the following workflow templates:

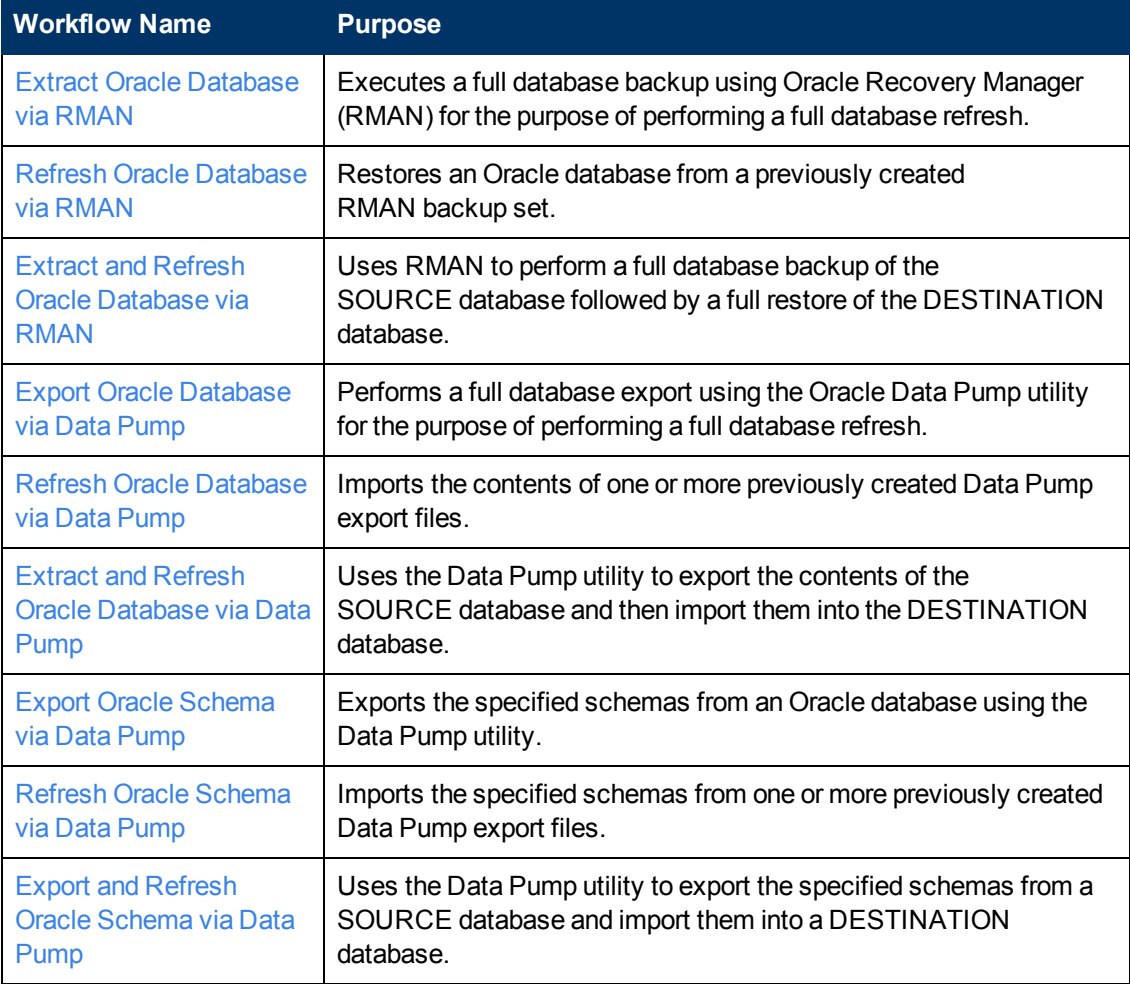

#### **What's Inside**

Each workflow template has a Documentation tab that provides detailed information about that workflow.

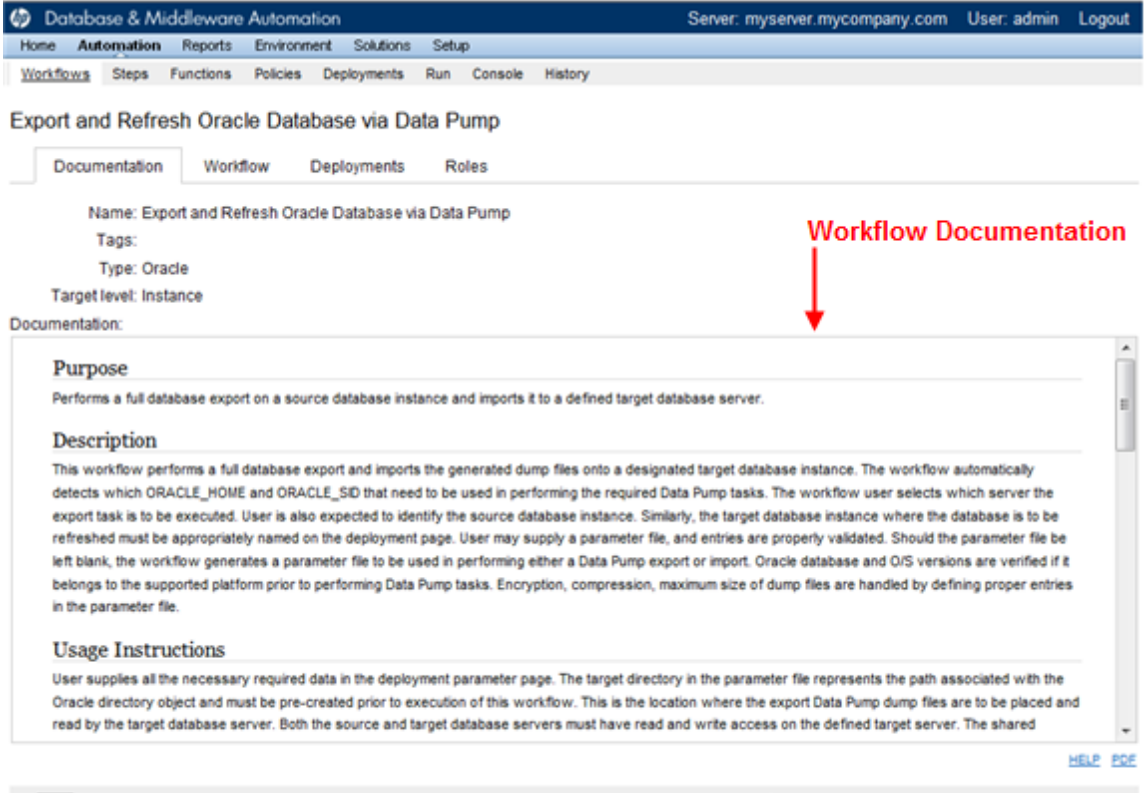

CODY O EXPORT EXTRACT POLICY

HP SERVER AUTOMATION DATABASE REFRESH

A workflow consist of a sequence of steps. Each step performs a very specific task. Each step includes a documentation panel that briefly describes its function. example

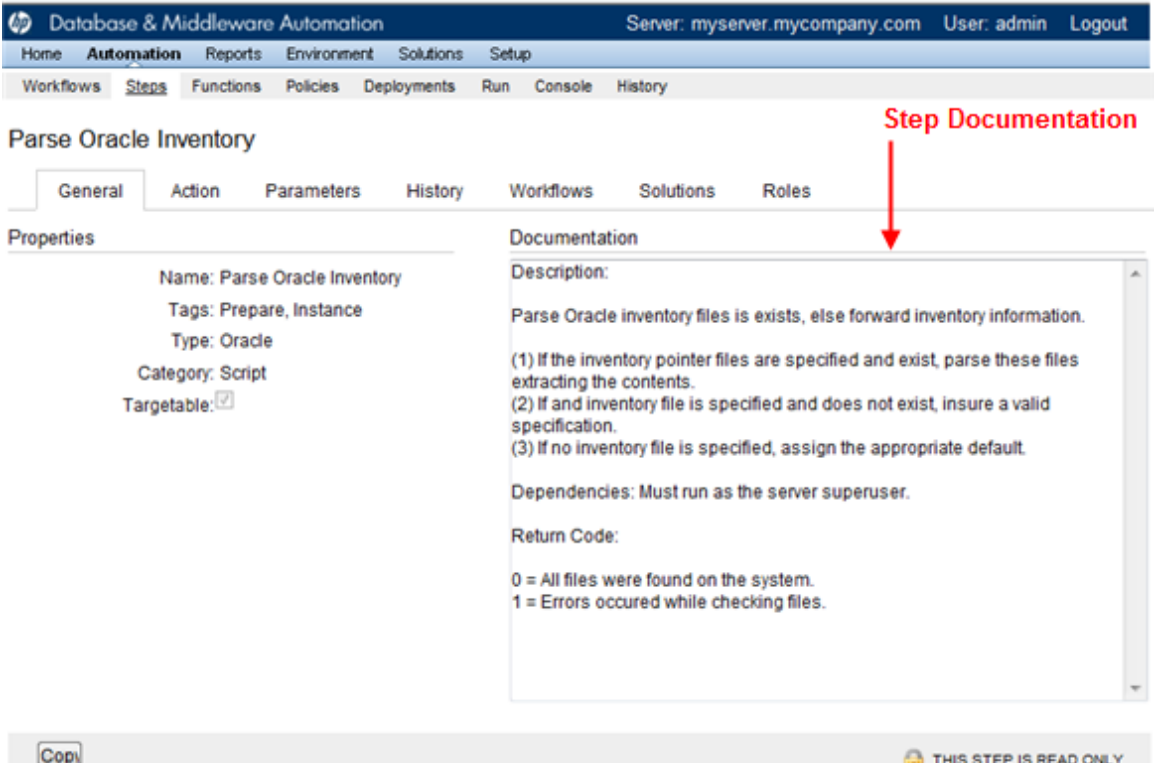

Steps can have input and output parameters. Output parameters from one step often serve as input parameters to another step. Steps can be shared among workflows.

Parameter descriptions are also displayed in several locations in the HP DMA web interface. They appear on the Workflow tab for each workflow.

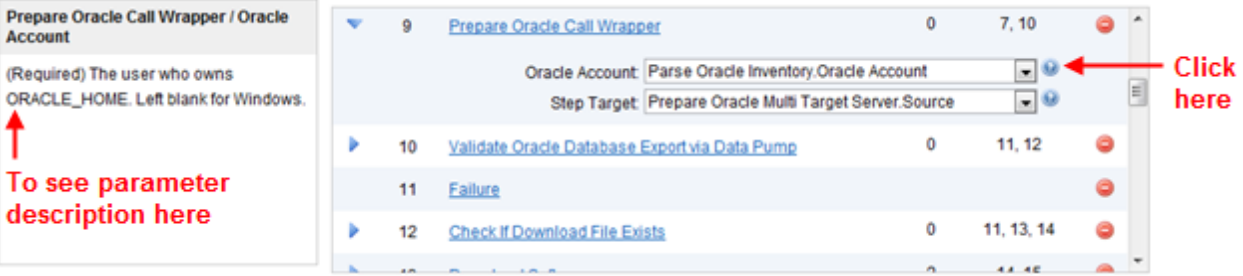

Parameter descriptions also appear on the Parameters tab for each step in the workflow.

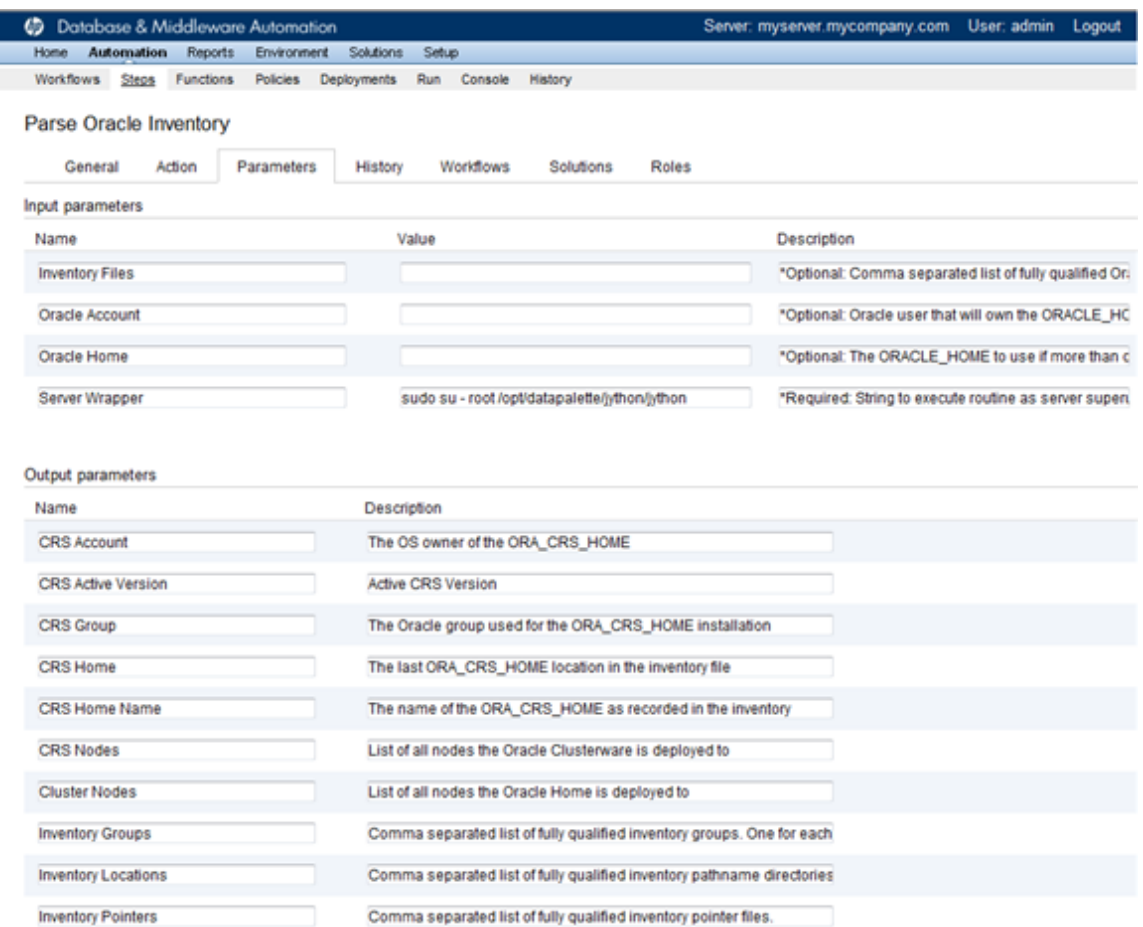

Parameter descriptions also appear on the Parameters tab in the deployment (organized by step).

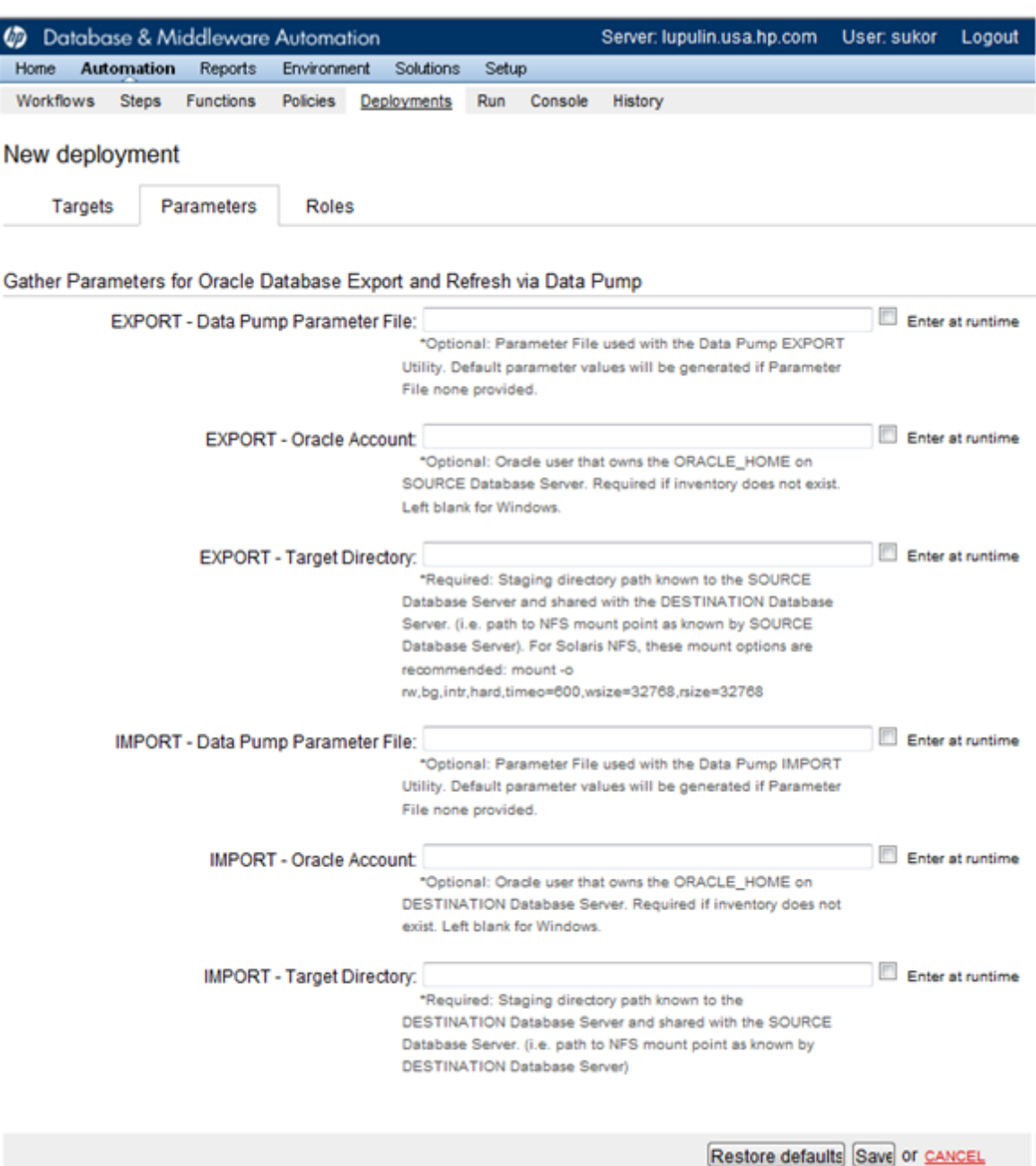

All parameters used by the workflows in this solution pack are also described in the [Reference](#page-104-0)

[Information](#page-104-0) for this solution pack.

**Note:** The workflow templates included in this solution pack are read-only and cannot be deployed. To use a workflow template, you must first create a copy of the template and then customize that copy for your environment (see [Create a Deployable Workflow on page 12](#page-11-0)

## <span id="page-23-0"></span>**Additional Resources**

If you are using HP Server Automation version 9.10 (or later), see these documents:

- **HP Server Automation User Guide: Application Deployment Manager**
- **HP Server Automation User Guide: Database and Middleware Automation**

If you are using HP HP Server Automation version 9.0x, see these documents:

- **HP Database and Middleware Automation Solution Packs User Guide**
- **HP Server Automation Integration Guide**

If you are using HP Database and Middleware Automation Solution Packs version 1.00, see these documents:

- <sup>l</sup> *HP Database and Middleware Automation Solution Packs Installation Guide*
- **HP Database and Middleware Automation Solution Packs User Guide**

For a list of the operating systems, database, and application server products supported by HP DMA, see this documents:

**• HP Database and Middleware Automation Solution Packs Support Matrix** 

All of these documents are available on the HP Software Support Product Manuals web site: <http://h20230.www2.hp.com/selfsolve/manuals>

# <span id="page-24-0"></span>**Chapter 3**

# **How to Use this Solution**

Each workflow included in this solution pack has a set of input parameters whose values will be unique to your environment. If you provide correct values for the parameters that each scenario requires, the workflow will be able to accomplish its objective.

There are two steps required to customize this solution:

1. Ensure that all required parameters are visible. You do this by using the workflow editor.

To perform a simple database refresh, you can use the default values for most parameters. To use more advanced features of this solution, you will need to expose additional parameters.

2. Specify the values for those parameters. You do this when you create a deployment.

**Note:** Each of these steps is explained in greater detail in the "How to Use this Workflow" topic for each workflow.

The information presented here assumes the following: show assumptions

- HP DMA is installed and operational.
- At least one suitable target server is available (see [Supported Products and Platforms on page](#page-17-0) [18](#page-17-0)).
- You are logged in to the HP DMA web interface.
- You have permission to create, edit, and deploy copies of the workflows included in this solution pack.

**Note:** All parameters used by each workflow in this solution are described in the [Reference](#page-104-0) [Information](#page-104-0) included in this guide.

## <span id="page-25-0"></span>**How to Expose Additional Workflow Parameters**

Each workflow in this solution pack has a set of input parameters. Some are required and some are optional. To run a workflow in your environment, you must specify values for a subset of these parameters when you create a deployment.

By default, only a few of the input parameters for each workflow are visible on the Deployment page, and the rest are hidden. In order to specify a value for a parameter that is currently hidden, you must first expose that parameter by changing its mapping in the workflow editor.

#### **To expose a hidden workflow parameter:**

- 1. In the HP DMA web interface, go to Automation > Workflows.
- 2. From the list of workflows, select a deployable workflow (see [Create a Deployable Workflow](#page-11-0) [on page 12](#page-11-0)).
- 3. Go to the Workflow tab.
- 4. In the list of steps below the workflow diagram, click the  $\blacktriangleright$  (blue arrow) to the immediate left of the pertinent step name. This expands the list of input parameters for this step.
- 5. For the parameter that you want to expose, select User Selected from the drop-down list. For example:

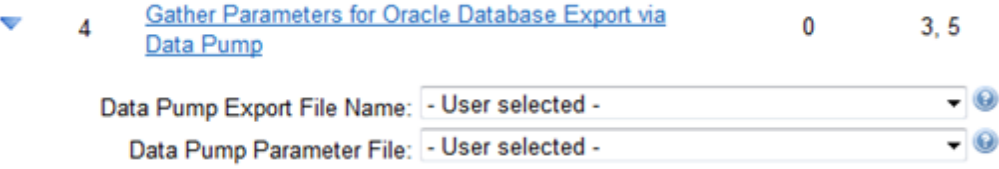

- 6. Repeat steps 4 and 5 for all the parameters that you would like to specify in the deployment.
- 7. Click **Save** in the lower right corner.

## <span id="page-26-0"></span>**Extract Oracle Database via RMAN**

This workflow performs a full database backup using Oracle Recovery Manager (RMAN) for the purpose of performing a database refresh. The RMAN backup set files can be stored in the local file system or on a network share.

RMAN stores an image of the database. It optimizes both speed and space consumption, and it performs block-level corruption detection during both the backup and restore phases of a database refresh.

**Note:** You cannot use this workflow to perform a cross-platform database refresh (for example: Linux to Solaris). You must use the Oracle Data Pump workflows included in this solution pack if you want to perform a cross-platform refresh.

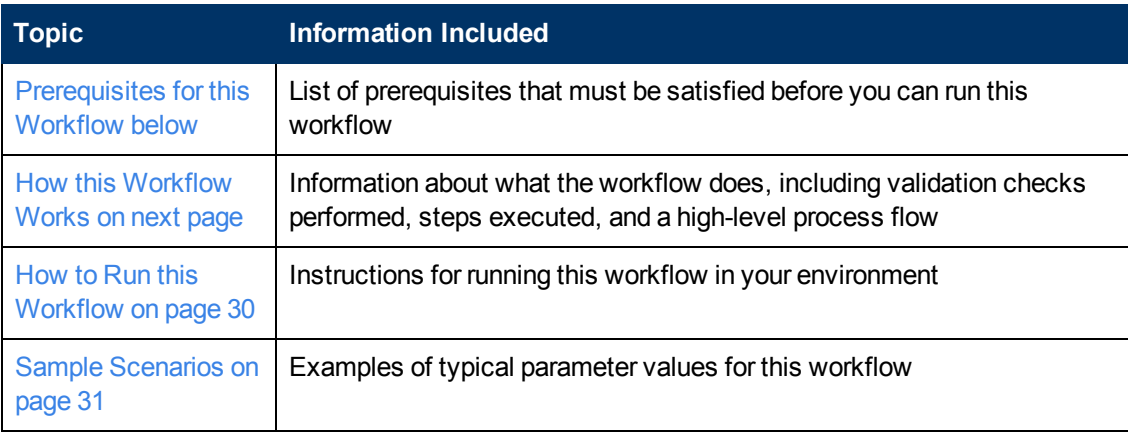

To use this workflow in your environment,see the following information:

**Note:** To view detailed information about the steps included in this workflow, see [Steps in this](#page-28-0) **Workflow** 

### <span id="page-26-1"></span>**Prerequisites for this Workflow**

Be sure that the following prerequisites are satisfied before you run the [Extract Oracle Database via](#page-26-0) [RMAN](#page-26-0) workflow:

- 1. The HP Server Automation agent must be installed on all target servers.
- 2. The Target Directory must exist prior to the execution of the workflow. This directory can be local, or it can be a Network File System (NFS) mount point.

**Note:** If you specify an NFS mount point, the pertinent NFS share must be available to the target server, and it must be mounted prior to running this workflow.

- 3. The specified Oracle DB User must have READ and WRITE permission for the Target Directory.
- 4. The Oracle Database software must be provisioned, and the database must exist in the target

instance prior to workflow execution.

**Note:** For RMAN backup files, the destination database structure, database name, and Oracle SID must match that of the source.

For more information about prerequisites for Oracle Database, refer to the [Oracle Database Product](#page-347-0) [Documentation on page 348](#page-347-0).

### <span id="page-27-0"></span>**How this Workflow Works**

This topic contains the following information about the [Extract Oracle Database via RMAN](#page-26-0) workflow:

### **Overview**

This workflow performs a full database backup using Oracle Recovery Manager (RMAN) for the purpose of performing a database refresh. You can instruct the workflow to store the RMAN backup set files in the local file system or on a network share.

You can use this workflow as part of a database refresh process. Database refresh involves moving the contents of a database in one Oracle instance into a database in another Oracle instance. This is useful, for example, if you want to move a database from a traditional IT infrastructure to a private cloud. It is also useful if you want to duplicate production data in a test environment for application development or troubleshooting purposes.

#### **Validation Checks Performed**

The workflow validates the following conditions:

- 1. The Oracle Home derived in the Determine Oracle Home step is a fully qualified path that exists on the target server.
- 2. The specified Target Directory exists, either locally or on a network share, and is writable.
- 3. The following system utilities are available:  $ar, make, ls, nm, unzip, and mkdir.$
- 4. The workflow can connect to the Oracle SID derived in the Determine Oracle Home step.
- 5. All specified Ignorable Oracle Errors can safely be ignored.
- 6. The specified Tag Name parameter is not an empty string.
- 7. The specified Max Piece Size is at least 40 KByte and less than 16 TByte.

### <span id="page-28-0"></span>**Steps Executed**

The [Extract Oracle Database via RMAN](#page-26-0) workflow includes the following steps. Each step must complete successfully before the next step can start. If a step fails, the workflow reports a failure, and all subsequent steps are skipped.

Click each box in the diagram to view additional information about that step.

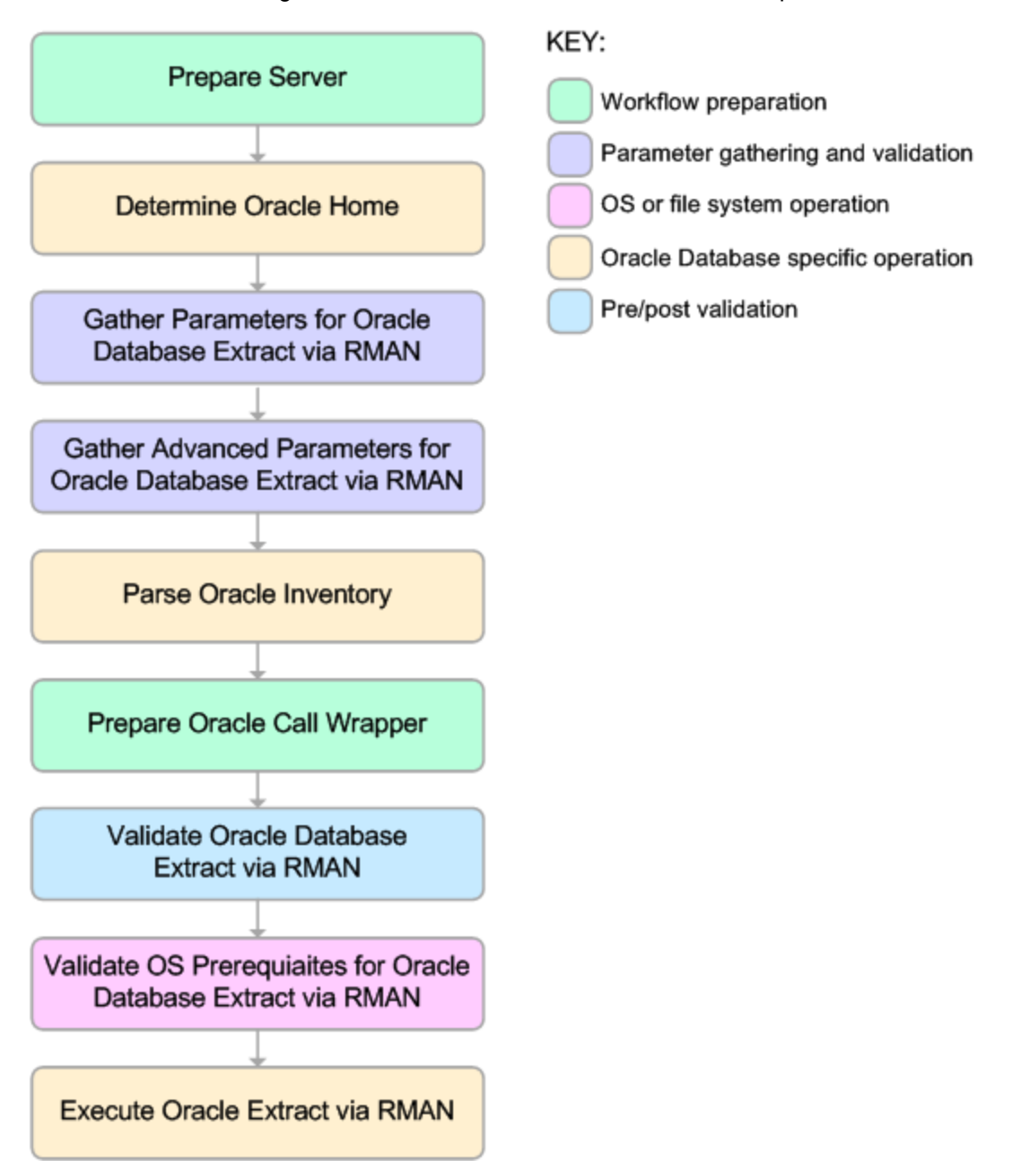

#### **Process Flow**

This workflow performs the following tasks:

- 1. Determines the target server platform type, and identifies the server call wrapper.
- 2. Determines the Oracle Home path by reading the  $\text{oratab}$  file.
- 3. Gathers all required and optional parameters.
- 4. Determines the OS owner of the Oracle Home directory.
- 5. Prepares the instance call wrapper based on the specified Oracle User.
- 6. Validates all parameter values specified or derived.
- 7. Performs the RMAN backup.

### <span id="page-29-0"></span>**How to Run this Workflow**

The following instructions show you how to customize and run the [Extract Oracle Database via](#page-26-0) [RMAN](#page-26-0) workflow in your environment.

The workflow provides default values for some parameters. These default values are usually sufficient for a "typical" installation. You can override the defaults by specifying parameter values in the deployment. You can also expose additional parameters in the workflow, if necessary, to accomplish more advanced scenarios. Any parameters not explicitly specified in the deployment will have the default values listed in [Parameters for Extract Oracle Database via RMAN on page](#page-106-0) [107](#page-106-0)

**Note:** Before following this procedure, review the [Prerequisites for this Workflow](#page-26-1), and ensure that all requirements are satisfied.

#### **To use the Extract Oracle Database via RMAN workflow:**

- 1. Create a deployable copy of the workflow (see [Create a Deployable Workflow on page 12](#page-11-0)).
- 2. Determine the values that you will specify for the following parameters: show

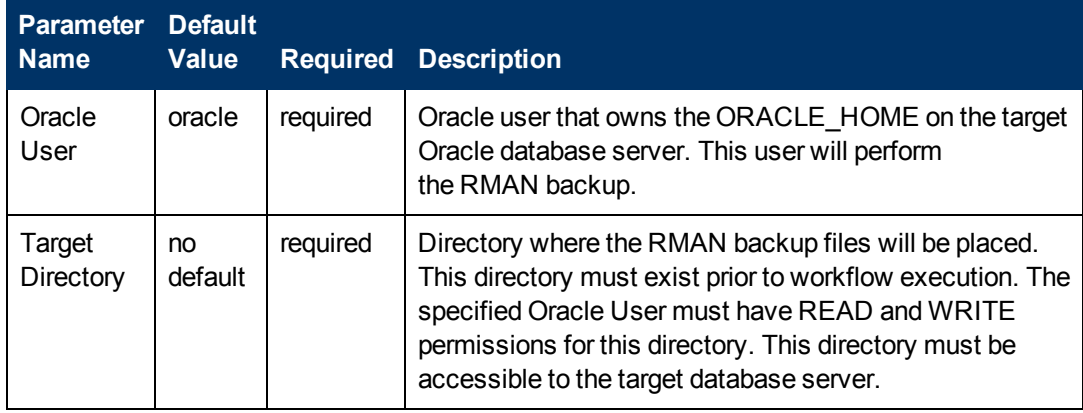

**Note:** This is the minimum set of parameters required to run this workflow. You may need to expose additional parameters depending on your provisioning objectives.

See [Parameters for Extract Oracle Database via RMAN on page 107](#page-106-0) for detailed descriptions of all input parameters for this workflow, including default values.

**Note:** To avoid entering passwords in clear text, see [Using a Policy to Specify Parameter](#page-350-1) [Values on page 351](#page-350-1).

- 3. In the workflow editor, expose any additional parameters that you need (see [How to Expose](#page-25-0) [Additional Workflow Parameters on page 26](#page-25-0)). You will specify values for those parameters when you create the deployment.
- 4. Save the changes to the workflow (click **Save** in the lower right corner).
- 5. Create a new deployment (see [Create a Deployment on page 13](#page-12-0) for instructions).
- 6. On the Parameters tab, specify values for the required parameters listed in step 2 and any additional parameters that you have exposed.You do not need to specify values for those parameters whose default values are appropriate for your environment.
- 7. On the Targets tab, specify one or more targets for this deployment.
- 8. Save the deployment (click **Save** in the lower right corner).
- 9. Run the workflow using this deployment (see [Run Your Workflow on page 14](#page-13-0) for instructions).

#### **To verify the results:**

The workflow will complete and report SUCCESS on the Console if it has run successfully. If an invalid parameter value is specified, an error is logged, and the workflow terminates in the FAILURE state.

### <span id="page-30-0"></span>**Sample Scenarios**

This topic shows you how to use various parameters to achieve the following database backup scenarios in your environment using the [Extract Oracle Database via RMAN](#page-26-0) workflow:

#### **Scenario 1: Create a Backup Set on the Local File System**

This is the simplest RMAN extract scenario. In this example, the backup set is stored on the local file system. The parameters shown here are visible by default.

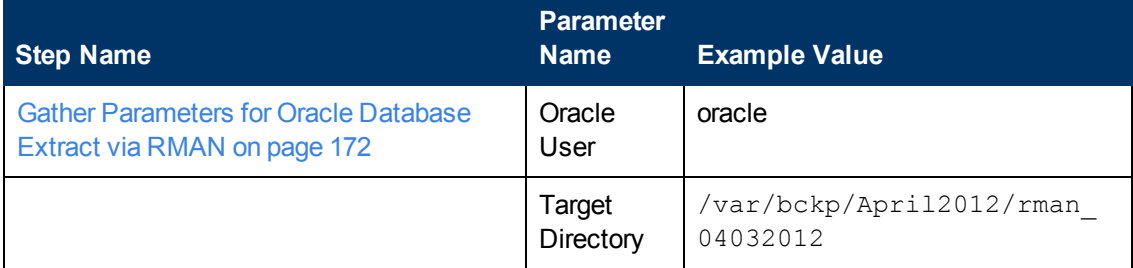

Be sure that the default values for all remaining parameters are appropriate for your environment (see [Parameters for Extract Oracle Database via RMAN on page 107\)](#page-106-0).

### **Scenario 2: Create a Backup Set on a Network Share**

In this example, the backup set is stored on a network share. The parameters shown here are visible by default.

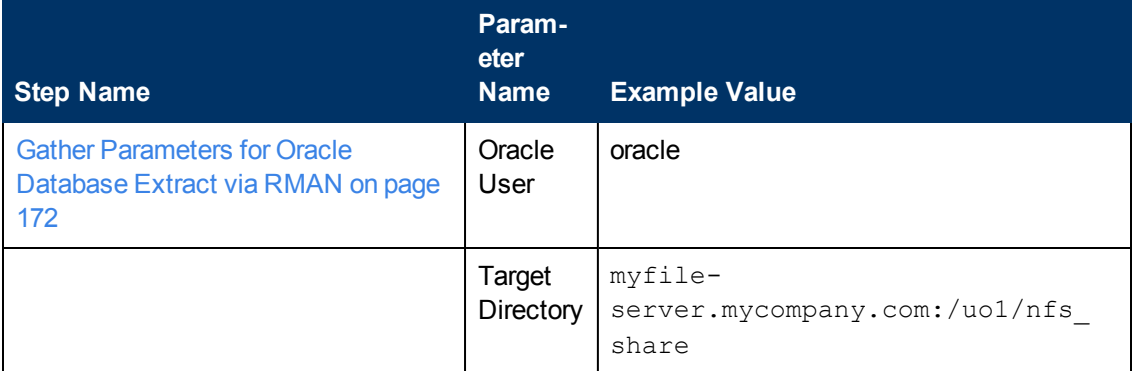

Be sure that the default values for all remaining parameters are appropriate for your environment (see [Parameters for Extract Oracle Database via RMAN on page 107\)](#page-106-0).

#### **Scenario 3: Create a Backup Set Using Non-Default Parameters**

In this example, the backup set is stored on the local file system. The first two parameters listed are visible by default; the remaining parameters must be exposed in the workflow so that they are available in the deployment (see [How to Expose Additional Workflow Parameters on page 26](#page-25-0)).

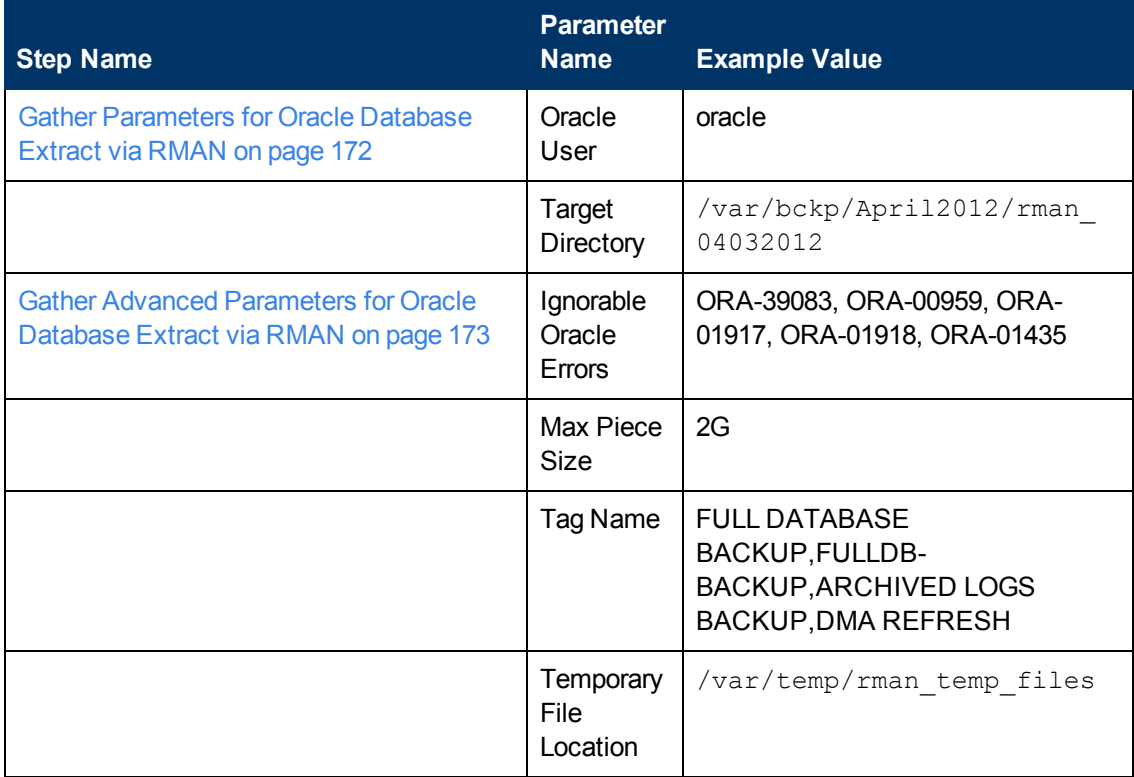

Be sure that the default values for all remaining parameters are appropriate for your environment (see [Parameters for Extract Oracle Database via RMAN on page 107\)](#page-106-0).

### <span id="page-32-0"></span>**Refresh Oracle Database via RMAN**

This workflow restores an Oracle database from a previously created RMAN backup set. The backup set files can be located in the local file system or on a network share.

**Note:** You cannot use this workflow to perform a cross-platform database refresh (for example: Linux to Solaris). You must use the Oracle Data Pump workflows included in this solution pack if you want to perform a cross-platform refresh.

To use this workflow in your environment,see the following information:

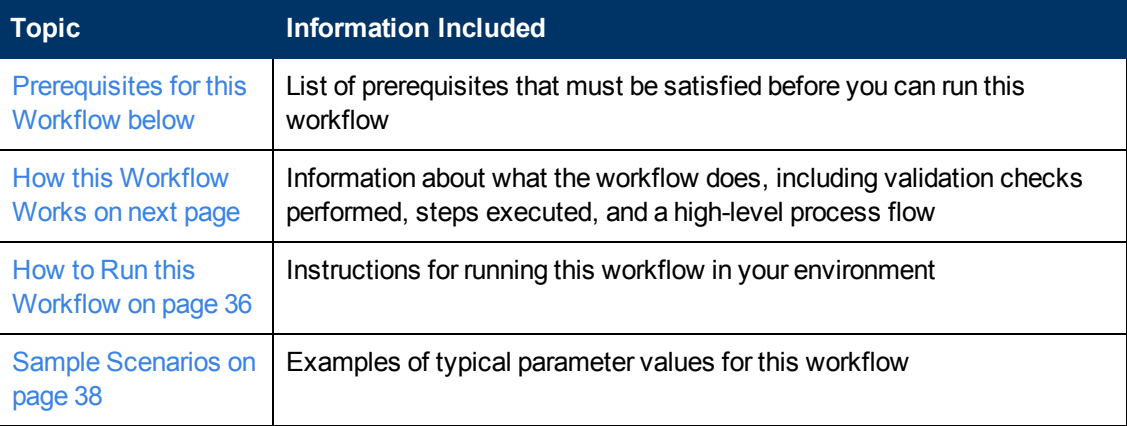

**Note:** To view detailed information about the steps included in this workflow, click the [Steps in](#page-34-0) [this Workflow](#page-34-0) button.

### <span id="page-32-1"></span>**Prerequisites for this Workflow**

Be sure that the following prerequisites are satisfied before you run the [Refresh Oracle Database](#page-32-0) [via RMAN](#page-32-0) workflow:

- 1. The HP Server Automation agent must be installed on all target servers.
- 2. The Target Directory must exist prior to the execution of the workflow. This directory can be local, or it can be a Network File System (NFS) mount point.

**Note:** If you specify an NFS mount point, the pertinent NFS share must be available to the target server, and it must be mounted prior to running this workflow.

- 3. The specified Oracle DB User must have READ and WRITE permission for the Target Directory.
- 4. The Oracle Database software must be provisioned, and the database must exist in the target instance prior to workflow execution.

**Note:** For RMAN backup files, the destination database structure, database name, and Oracle SID must match that of the source.

For more information about prerequisites for Oracle Database, refer to the [Oracle Database Product](#page-347-0) [Documentation on page 348](#page-347-0).

### <span id="page-33-0"></span>**How this Workflow Works**

This topic contains the following information about the [Refresh Oracle Database via RMAN](#page-32-0) workflow:

### **Overview**

This workflow performs a full RMAN database restore from a previously created RMAN backup set. A backup set contains an image that incorporates data from the following sources:

- Data files
- Archived redo log files
- Control files
- Server parameter files

The backup set can be located in the local file system or on a network share.

You can use this workflow as part of a database refresh process. Database refresh involves moving the contents of a database in one Oracle instance into a database in another Oracle instance. This is useful, for example, if you want to move a database from a traditional IT infrastructure to a private cloud. It is also useful if you want to duplicate production data in a test environment for application development or troubleshooting purposes.

#### **Validation Checks Performed**

The workflow validates the following conditions:

- 1. The database to be restored is shut down.
- 2. The specified Target Directory exists, either locally or on a network share, and is writable.
- 3. The following system utilities are available:  $ar, make, ls, nm, unzip, and mkdir.$
- 4. The specified Oracle Home exists and is, in fact, an Oracle home.
- 5. The workflow can connect to the specified Oracle SID in the specified Oracle Home.
- 6. The specified RMAN Archive Logs, RMAN Control File, and RMAN Data Files exist and have the proper format.
- 7. All specified Ignorable Oracle Errors can safely be ignored.
- 8. If a Verification SQL Script is specified, both that file and the Verification Result file exist.
- 9. The OS platform and Oracle Database version are supported by HP DMA.
- 10. Sufficient disk space is available to perform the database restore.

### <span id="page-34-0"></span>**Steps Executed**

The [Refresh Oracle Database via RMAN](#page-32-0) workflow includes the following steps. Each step must complete successfully before the next step can start. If a step fails, the workflow reports a failure, and all subsequent steps are skipped.

Click each box in the diagram to view additional information about that step.

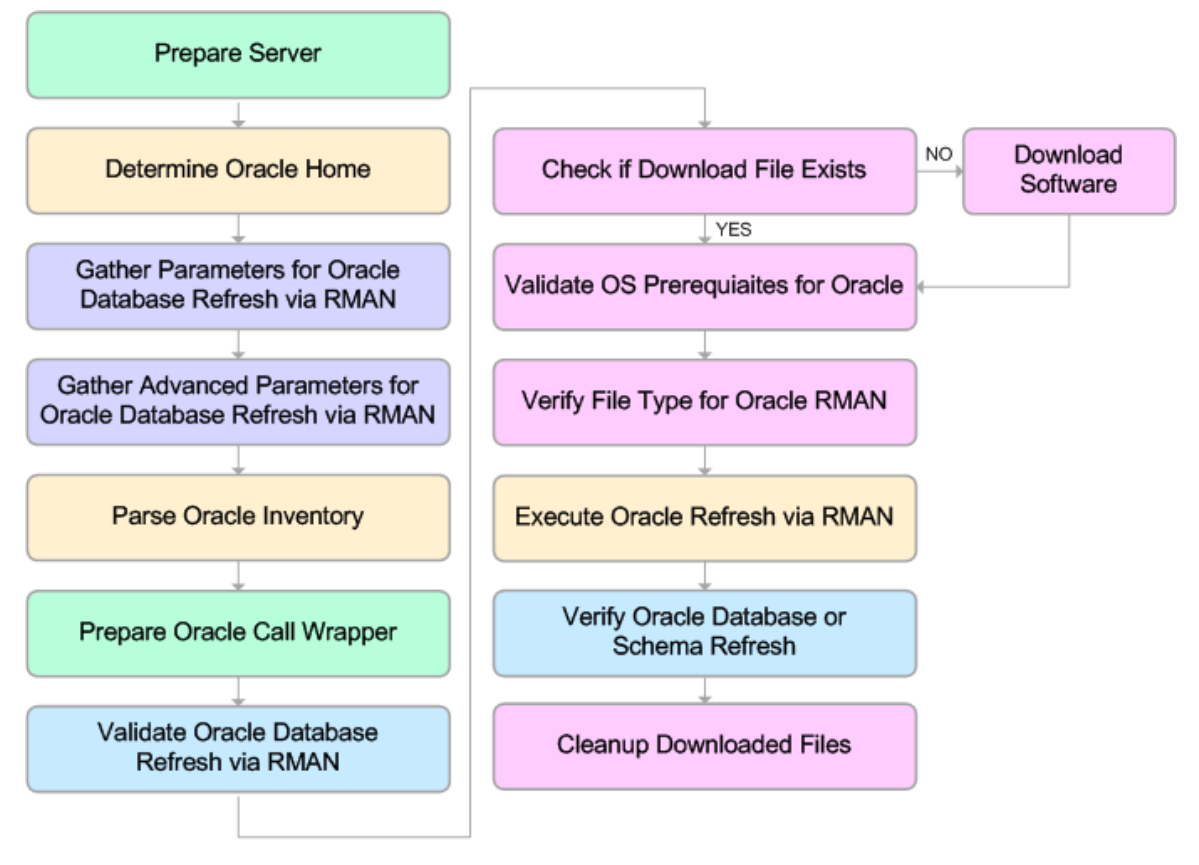

KEY:

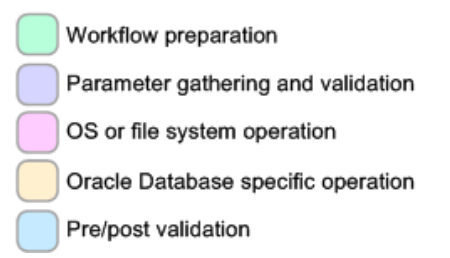

#### **Process Flow**

This workflow performs the following tasks:

- 1. Determines the target server platform type, and identifies the server call wrapper.
- 2. Gathers all required and optional parameters.
- 3. Determines the OS owner of the Oracle Home directory.
- 4. Prepares the instance call wrapper based on the specified Oracle Account.
- 5. Validates all parameter values specified or derived.
- 6. Determines whether the RMAN backup set files already exist on the target server. If the files do not yet exist, the workflow downloads them from the SA Core.
- 7. Determines whether sufficient disk space is available to restore the database from the backup set.
- 8. Verifies that the specified backup set files constitute a valid RMAN backup set.
- 9. Performs the RMAN restore.
- 10. Verifies that the database was successfully restored by ensuring that the following conditions are true:
	- n The database is accessible.
	- **Temporary tablespace has been created.**
	- No tablespaces are in backup mode.
- 11. Runs the Verification SQL Script (if specified), and compares the result to the specified Verification Result file.
- 12. Removes any files downloaded to facilitate this restore.

### <span id="page-35-0"></span>**How to Run this Workflow**

The following instructions show you how to customize and run the [Refresh Oracle Database via](#page-32-0) [RMAN](#page-32-0) workflow in your environment.

The workflow provides default values for some parameters. These default values are usually sufficient for a "typical" installation. You can override the defaults by specifying parameter values in the deployment. You can also expose additional parameters in the workflow, if necessary, to accomplish more advanced scenarios. Any parameters not explicitly specified in the deployment will have the default values listed in [Parameters for Refresh Oracle Database via RMAN on page](#page-108-0) [109](#page-108-0)

**Note:** Before following this procedure, review the [Prerequisites for this Workflow](#page-32-1), and ensure that all requirements are satisfied.
#### **To use the Refresh Oracle Database via RMAN workflow:**

- 1. Create a deployable copy of the workflow (see [Create a Deployable Workflow on page 12](#page-11-0)).
- 2. Determine the values that you will specify for the following parameters:

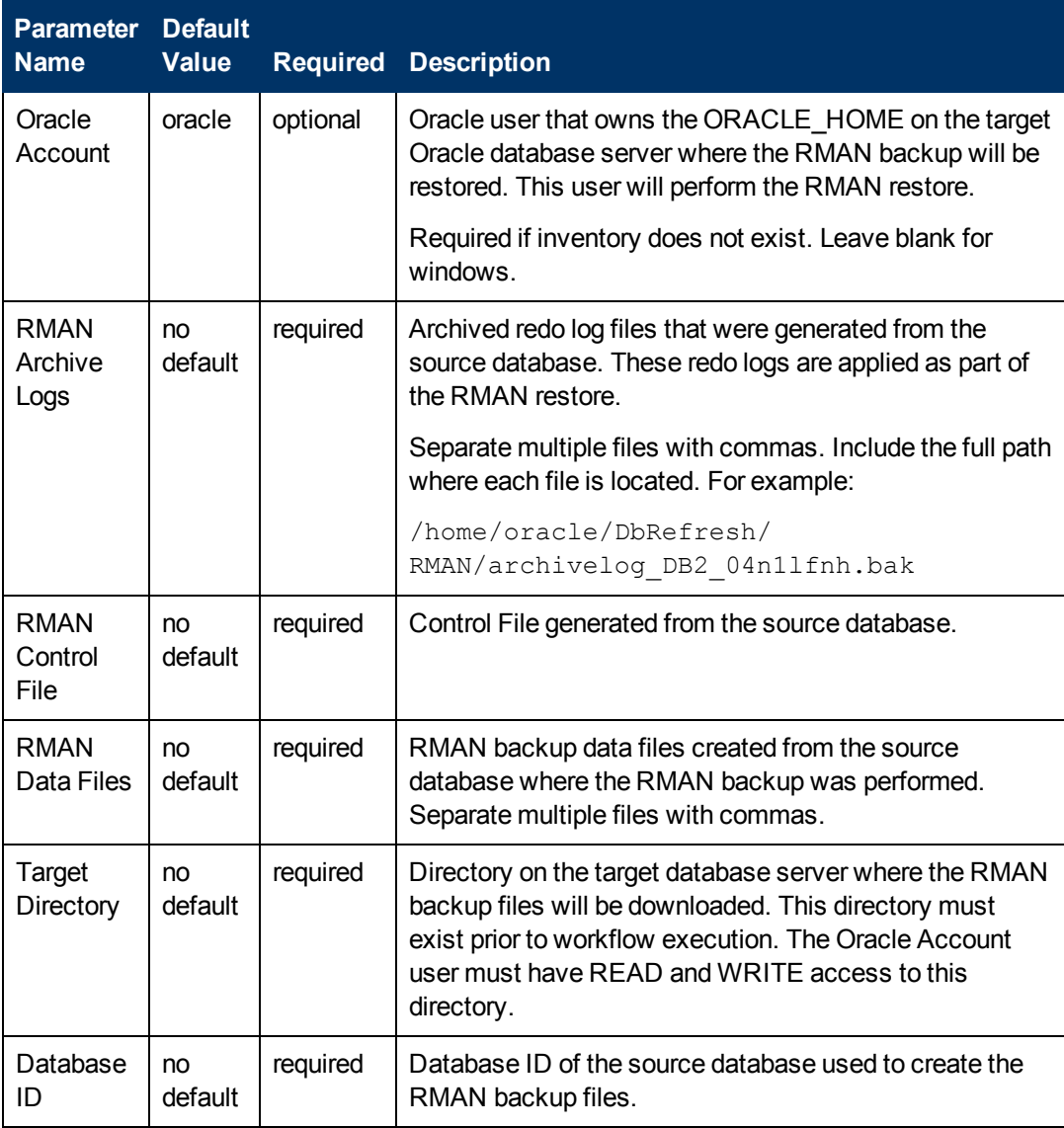

**Note:** This is the minimum set of parameters required to run this workflow. You may need to expose additional parameters depending on your provisioning objectives.

See [Parameters for Refresh Oracle Database via RMAN on page 109](#page-108-0) for detailed descriptions of all input parameters for this workflow, including default values.

**Note:** To avoid entering passwords in clear text, see [Using a Policy to Specify Parameter](#page-350-0) [Values on page 351](#page-350-0).

3. In the workflow editor, expose any additional parameters that you need (see [How to Expose](#page-25-0)

[Additional Workflow Parameters on page 26](#page-25-0)). You will specify values for those parameters when you create the deployment.

- 4. Save the changes to the workflow (click **Save** in the lower right corner).
- 5. Create a new deployment (see [Create a Deployment on page 13](#page-12-0) for instructions).
- 6. On the Parameters tab, specify values for the required parameters listed in step 2 and any additional parameters that you have exposed.You do not need to specify values for those parameters whose default values are appropriate for your environment.
- 7. On the Targets tab, specify one or more targets for this deployment.
- 8. Save the deployment (click **Save** in the lower right corner).
- 9. Run the workflow using this deployment (see [Run Your Workflow on page 14](#page-13-0) for instructions).

#### **To verify the results:**

The workflow will complete and report SUCCESS on the Console if it has run successfully. If an invalid parameter value is specified, an error is logged, and the workflow terminates in the FAILURE state.

### **Sample Scenarios**

This topic shows you how to use various parameters to achieve the following database backup scenarios in your environment using the [Refresh Oracle Database via RMAN on page 33](#page-32-0) workflow:

#### **Scenario 1: Restore from a Backup Set on the Local File System**

This is the simplest RMAN refresh scenario. In this example, the backup set is downloaded to the local file system. The parameters shown here are visible by default.

In this scenario, the [Refresh Oracle Database via RMAN on page 33](#page-32-0) workflow uses extracted files from an RMAN backup. These are files that were generated by using the [Extract Oracle Database](#page-26-0) [via RMAN on page 27](#page-26-0) workflow or by using the RMAN backup utility. The Database ID parameter represents the Database Identification of the source Oracle database.

The workflow has additional input parameters that can be exposed and specified as needed. For example, you may want to use an encrypted RMAN backup file or increase the number of channels to speed up the refresh process.

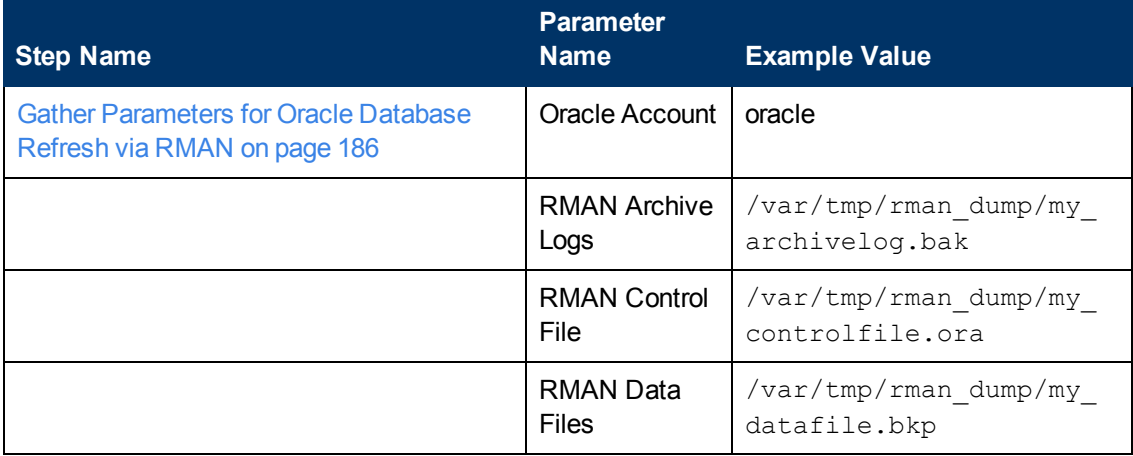

Chapter 3: How to Use this Solution

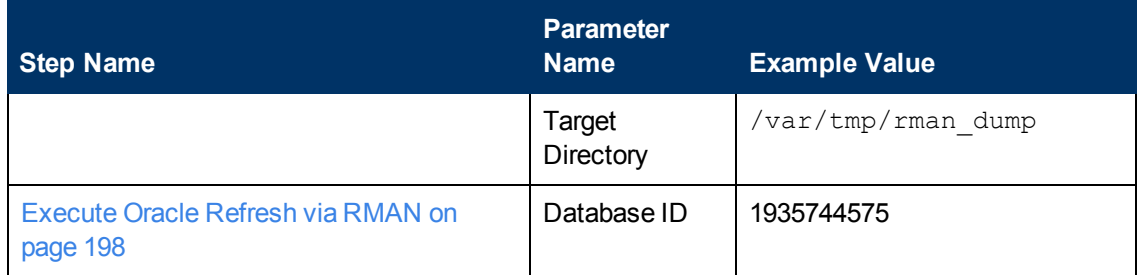

Be sure that the default values for all remaining parameters are appropriate for your environment (see [Parameters for Refresh Oracle Database via RMAN on page 109\)](#page-108-0).

#### **Scenario 2: Restore from a Backup Set on a Network Share**

In this example, the backup set is downloaded to a network share. Restoring from a backup set stored on a network share alleviates the need to transfer files onto the target database servers.

The parameters shown here are visible by default. The workflow has additional parameters that can be modified to best fit any particular refresh scenario. For example, you can specify encryption parameters, ignore errors generated by the Oracle RMAN utility that do not affect the database refresh, or turn on and tune additional channels to speed up the refresh process.

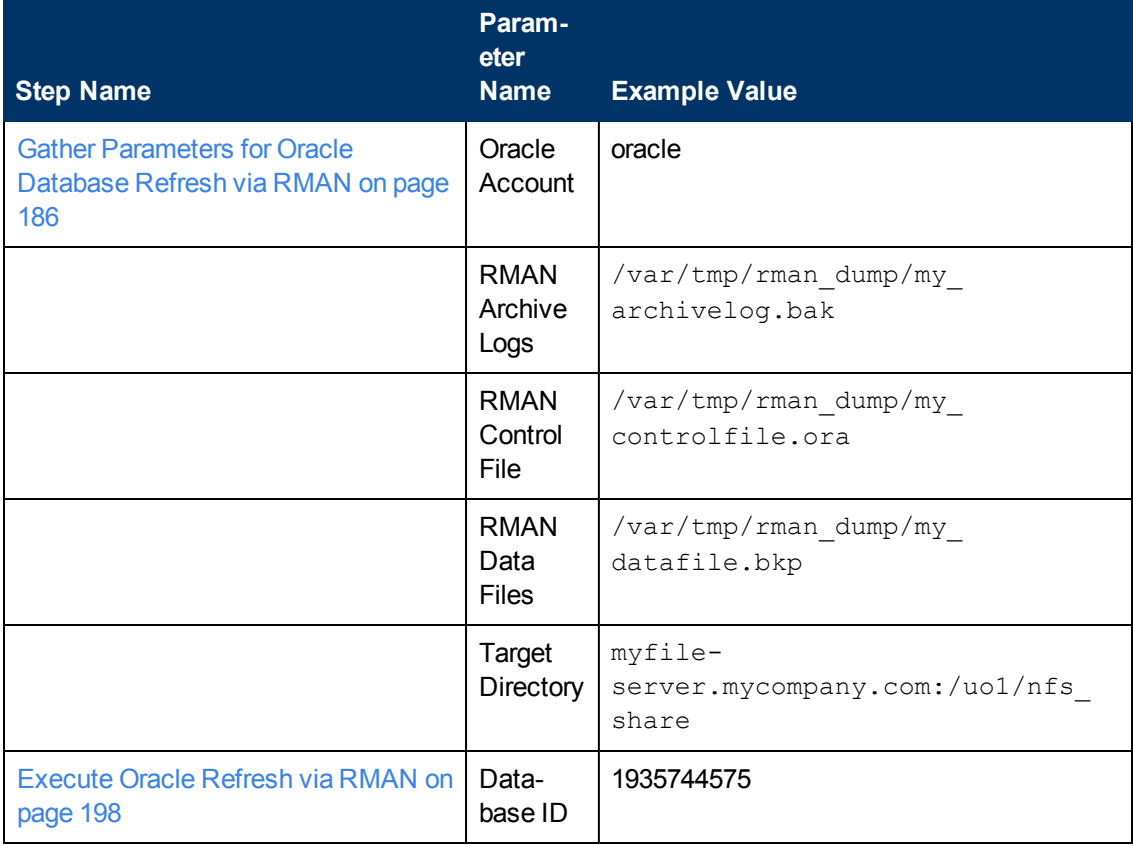

Be sure that the default values for all remaining parameters are appropriate for your environment (see [Parameters for Refresh Oracle Database via RMAN on page 109\)](#page-108-0).

# <span id="page-39-1"></span>**Extract and Refresh Oracle Database via RMAN**

This workflow performs a database refresh using Oracle Recovery Manager (RMAN) to first perform a full database backup on the SOURCE database and then perform a full database restore on the DESTINATION database.

RMAN stores an image of the database. It optimizes both speed and space consumption, and it performs block-level corruption detection during both the backup and restore phases of a database refresh.

**Note:** You cannot use this workflow to perform a cross-platform database refresh (for example: Linux to Solaris). You must use the Oracle Data Pump workflows included in this solution pack if you want to perform a cross-platform refresh.

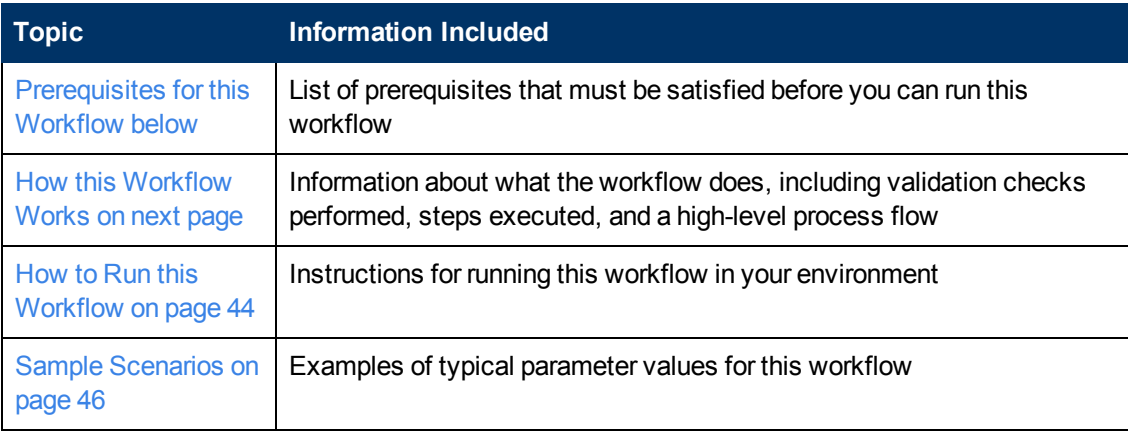

To use this workflow in your environment,see the following information:

**Note:** To view detailed information about the steps included in this workflow, click the [Steps in](#page-42-0) [this Workflow](#page-42-0) button.

## <span id="page-39-0"></span>**Prerequisites for this Workflow**

Be sure that the following prerequisites are satisfied before you run the [Extract and Refresh Oracle](#page-39-1) [Database via RMAN](#page-39-1) workflow:

- 1. The HP Server Automation agent must be installed on all target servers.
- 2. The Target Directory must exist prior to the execution of the workflow. This directory can be local, or it can be a Network File System (NFS) mount point.

**Note:** If you specify an NFS mount point, the pertinent NFS share must be available to the target server, and it must be mounted prior to running this workflow.

- 3. The specified Oracle DB User must have READ and WRITE permission for the Target Directory.
- 4. The Oracle Database software must be provisioned, and the database must exist in the target

instance prior to workflow execution.

For more information about prerequisites for Oracle Database, refer to the [Oracle Database Product](#page-347-0) [Documentation on page 348](#page-347-0).

# <span id="page-40-0"></span>**How this Workflow Works**

This topic contains the following information about the [Extract and Refresh Oracle Database via](#page-39-1) [RMAN](#page-39-1) workflow:

#### **Overview**

This workflow performs a database refresh using Oracle Recovery Manager (RMAN) to first perform a full database backup on the SOURCE database and then perform a full database restore on the DESTINATION database.

RMAN stores an image of the database. It optimizes both speed and space consumption, and it performs block-level corruption detection during both the backup and restore phases of a database refresh.

**Note:** You cannot use this workflow to perform a cross-platform database refresh (for example: Linux to Solaris). You must use the Oracle Data Pump workflows included in this solution pack if you want to perform a cross-platform refresh.

#### **Validation Checks Performed**

The workflow first validates the following conditions for the SOURCE database:

- 1. The Oracle Home derived in the Determine Oracle Home step is a fully qualified path that exists on the target server.
- 2. The specified Target Directory exists, either locally or on a network share, and is writable.
- 3. The following system utilities are available:  $ar, make, ls, nm, unzip, and mkdir.$
- 4. The workflow can connect to the Oracle SID derived in the Determine Oracle Home step.
- 5. All specified Ignorable Oracle Errors can safely be ignored.
- 6. The specified Tag Name parameter is not an empty string.
- 7. The specified Max Piece Size is at least 40 KByte and less than 16 TByte.

The workflow validates the following conditions for the DESTINATION database:

- 1. The database to be restored is shut down.
- 2. The specified Target Directory exists, either locally or on a network share, and is writable.
- 3. The following system utilities are available:  $ar, make, ls, nm, unzip, and mkdir.$
- 4. The specified Oracle Home exists and is, in fact, an Oracle home.
- 5. The workflow can connect to the specified Oracle SID in the specified Oracle Home.
- 6. The specified RMAN Archive Logs, RMAN Control File, and RMAN Data Files exist and have the proper format.
- 7. All specified Ignorable Oracle Errors can safely be ignored.
- 8. If a Verification SQL Script is specified, both that file and the Verification Result file exist.
- 9. The OS platform and Oracle Database version are supported by HP DMA.
- 10. Sufficient disk space is available to perform the database restore.

#### <span id="page-42-0"></span>**Steps Executed**

The [Extract and Refresh Oracle Database via RMAN](#page-39-1) workflow includes the following steps. Each step must complete successfully before the next step can start. If a step fails, the workflow reports a failure, and all subsequent steps are skipped.

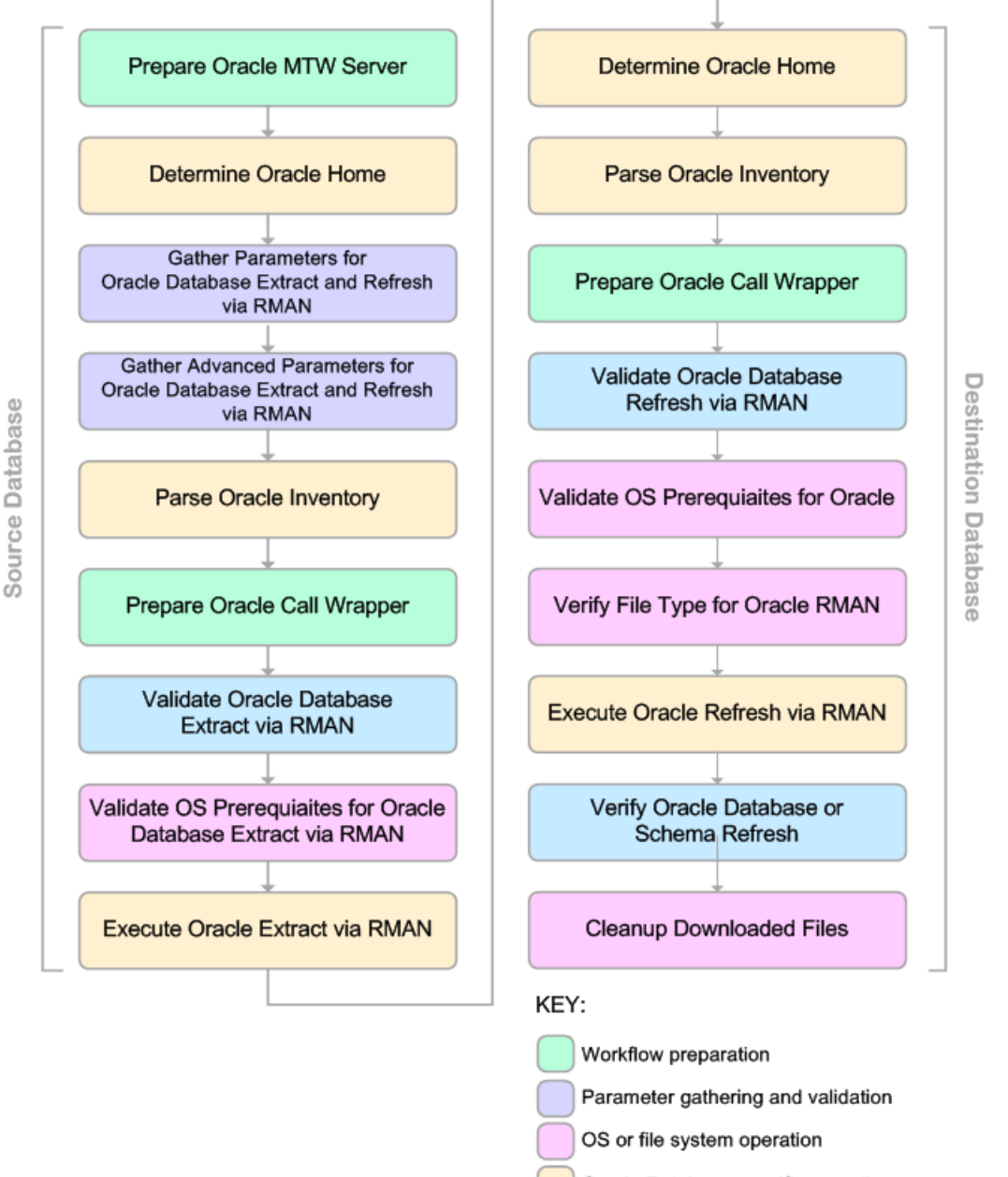

Oracle Database specific operation

Pre/post validation

#### **Process Flow**

This workflow first performs the following tasks on the SOURCE database:

- 1. Determines the target server platform type, and identifies the server call wrapper.
- 2. Determines the Oracle Home path by reading the  $\text{oratab}$  file.
- 3. Gathers all required and optional parameters.
- 4. Determines the OS owner of the Oracle Home directory.
- 5. Prepares the instance call wrapper based on the specified Oracle User.
- 6. Validates all parameter values specified or derived.
- 7. Performs the RMAN backup.

The workflow then performs the following tasks on the DESTINATION database:

- 1. Determines the OS owner of the Oracle Home directory.
- 2. Prepares the instance call wrapper based on the specified Oracle Account.
- 3. Validates all parameter values specified or derived.
- 4. Determines whether the RMAN backup set files already exist on the target server. If the files do not yet exist, the workflow downloads them from the SA Core.
- 5. Determines whether sufficient disk space is available to restore the database from the backup set.
- 6. Verifies that the specified backup set files constitute a valid RMAN backup set.
- 7. Performs the RMAN restore.
- 8. Verifies that the database was successfully restored by ensuring that the following conditions are true:
	- The database is accessible.
	- **Temporary tablespace has been created.**
	- No tablespaces are in backup mode.
- 9. Runs the Verification SQL Script (if specified), and compares the result to the specified Verification Result file.
- <span id="page-43-0"></span>10. Removes any files downloaded to facilitate this restore.

### **How to Run this Workflow**

The following instructions show you how to customize and run the [Extract and Refresh Oracle](#page-39-1) [Database via RMAN](#page-39-1) workflow in your environment.

The workflow provides default values for some parameters. These default values are usually sufficient for a "typical" installation. You can override the defaults by specifying parameter values in the deployment. You can also expose additional parameters in the workflow, if necessary, to accomplish more advanced scenarios. Any parameters not explicitly specified in the deployment will have the default values listed in [Parameters for Extract and Refresh Oracle Database via](#page-111-0) [RMAN on page 112](#page-111-0)

**Note:** Before following this procedure, review the [Prerequisites for this Workflow](#page-39-0), and ensure that all requirements are satisfied.

#### **To use the Extract and Refresh Oracle Database via RMAN workflow:**

- <span id="page-44-0"></span>1. Create a deployable copy of the workflow (see [Create a Deployable Workflow on page 12](#page-11-0)).
- 2. Determine the values that you will specify for the following parameters: show

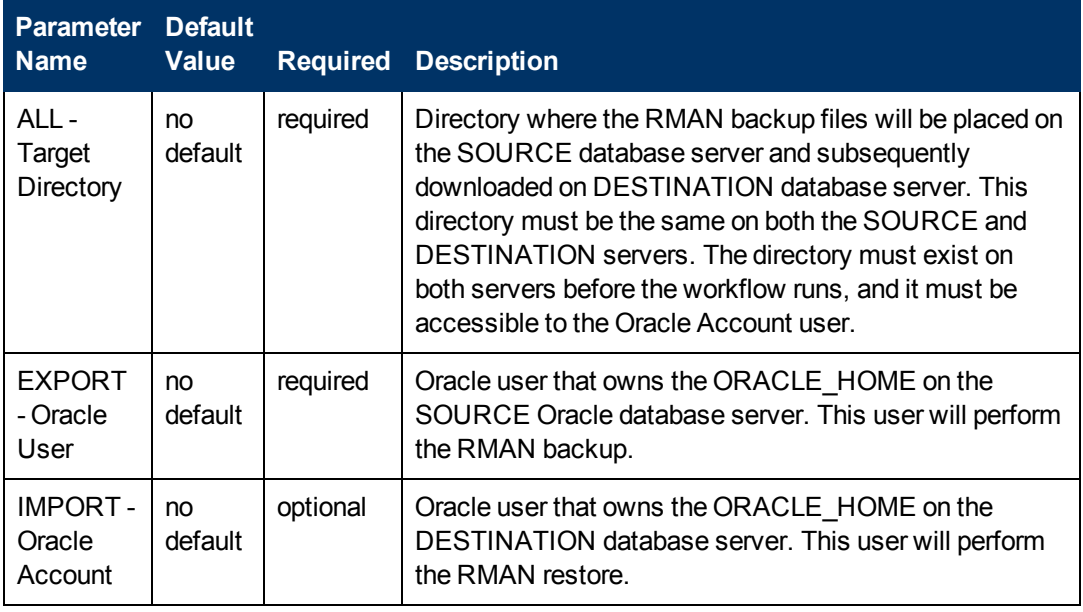

**Note:** This is the minimum set of parameters required to run this workflow. You may need to expose additional parameters depending on your provisioning objectives.

See [Parameters for Extract and Refresh Oracle Database via RMAN on page 112](#page-111-0) for detailed descriptions of all input parameters for this workflow, including default values.

**Note:** To avoid entering passwords in clear text, see [Using a Policy to Specify Parameter](#page-350-0) [Values on page 351](#page-350-0).

- <span id="page-44-1"></span>3. In the workflow editor, expose any additional parameters that you need (see [How to Expose](#page-25-0) [Additional Workflow Parameters on page 26](#page-25-0)). You will specify values for these parameters when you create the deployment.
- 4. Save the changes to the workflow (click **Save** in the lower right corner).
- 5. Create a new deployment (see [Create a Deployment on page 13](#page-12-0) for instructions).
	- a. On the Targets tab, select all the target servers—both source and destination—that will participate in this database refresh. The targets that you select here will be available in the Target Parameters drop-down menus on the Run page (see [step 7](#page-45-1)).
	- b. On the Parameters tab, specify values for the required parameters listed in step  $2$  and any additional parameters that you exposed in [step 3](#page-44-1). You do not need to specify values for those parameters whose default values are appropriate for your environment.
- <span id="page-45-1"></span>6. Save the deployment (click **Save** in the lower right corner).
- 7. Run the workflow using this deployment (see [Run Your Workflow on page 14](#page-13-0) for instructions).

On the Run page, select the following targets from the respective drop-down menus:

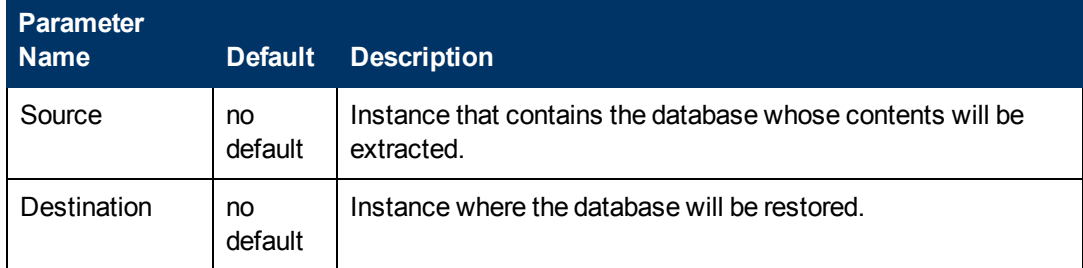

#### **To verify the results:**

The workflow will complete and report SUCCESS on the Console if it has run successfully. If an invalid parameter value is specified, an error is logged, and the workflow terminates in the FAILURE state.

### <span id="page-45-0"></span>**Sample Scenarios**

This topic shows you how to use various parameters to achieve the following database backup scenarios in your environment using the [Extract and Refresh Oracle Database via RMAN](#page-39-1) workflow:

#### **Scenario 1: Store the Backup Set on the Local File System**

This is the simplest RMAN extract and refresh scenario. In this example, the backup set is stored on the local file system of the SOURCE database server. The backup set files are then downloaded to the same location in the local file system of the DESTINATION database server. The parameters shown here are visible by default.

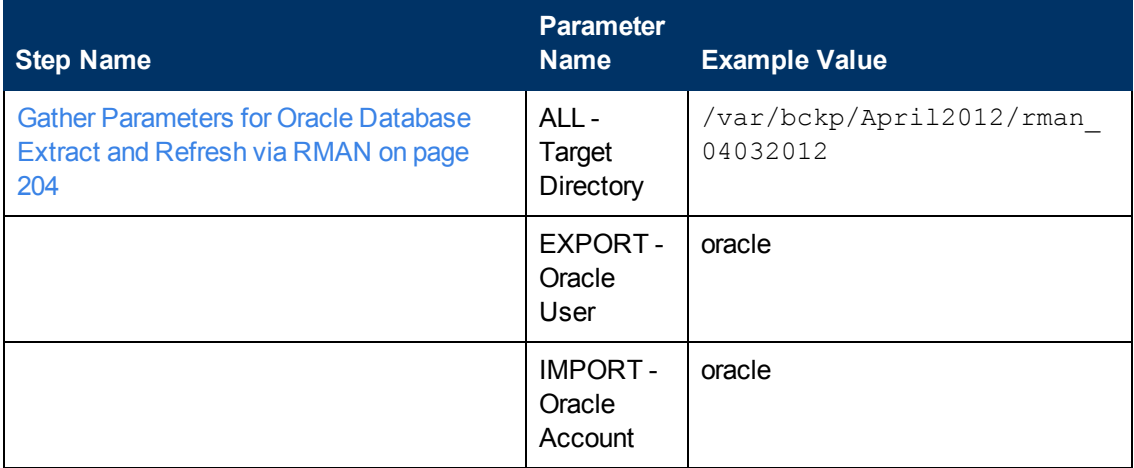

Be sure that the default values for all remaining parameters are appropriate for your environment (see [Parameters for Extract Oracle Database via RMAN on page 107\)](#page-106-0).

#### **Scenario 2: Store the Backup Set on a Network Share**

In this example, the backup set is stored on a network share that both the SOURCE and DESTINATION database servers can access. The parameters shown here are visible by default.

Chapter 3: How to Use this Solution

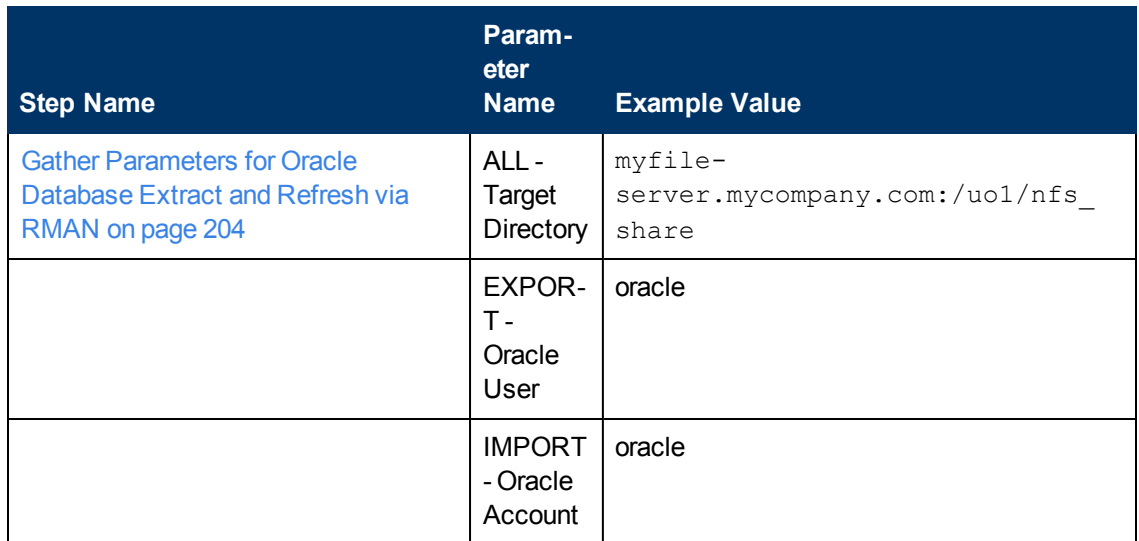

Be sure that the default values for all remaining parameters are appropriate for your environment (see [Parameters for Extract Oracle Database via RMAN on page 107\)](#page-106-0).

#### **Scenario 3: Create a Backup Set Using Non-Default Parameters**

In this example, the backup set is stored on the local file systems. The first two parameters listed are visible by default; the remaining parameters must be exposed in the workflow so that they are available in the deployment (see [How to Expose Additional Workflow Parameters on page 26](#page-25-0)).

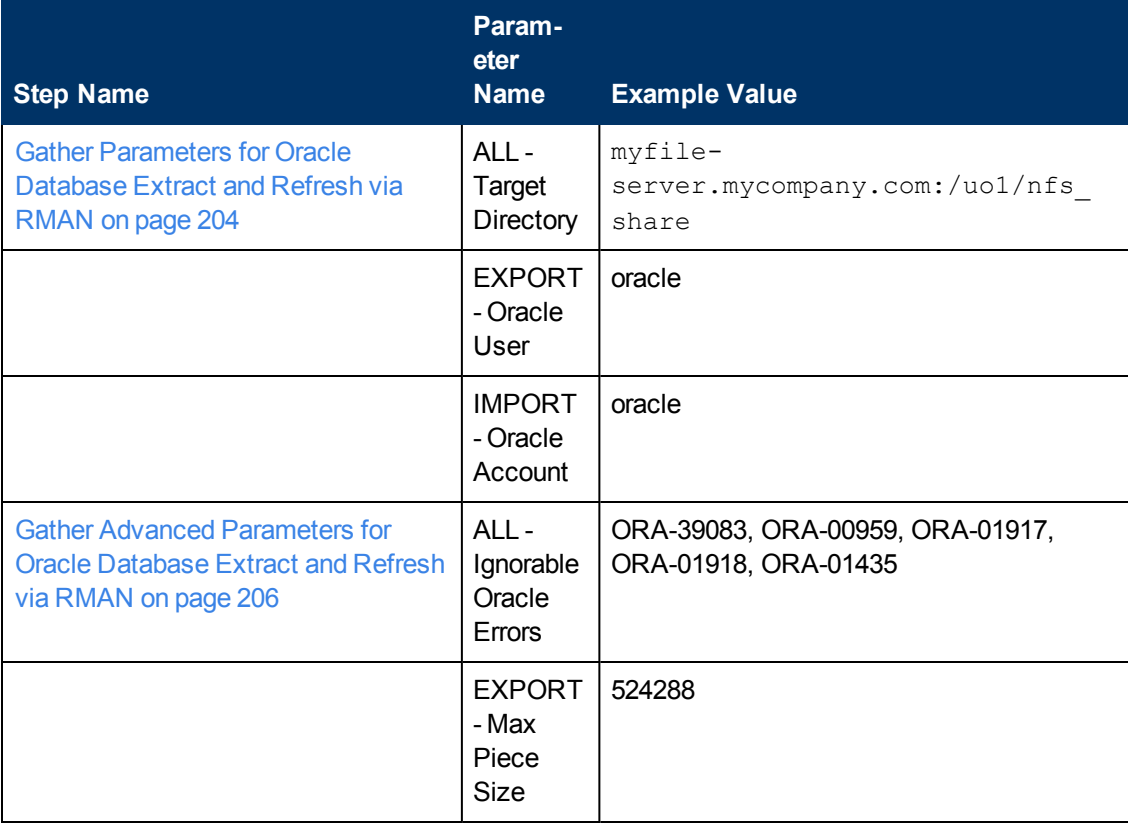

Chapter 3: How to Use this Solution

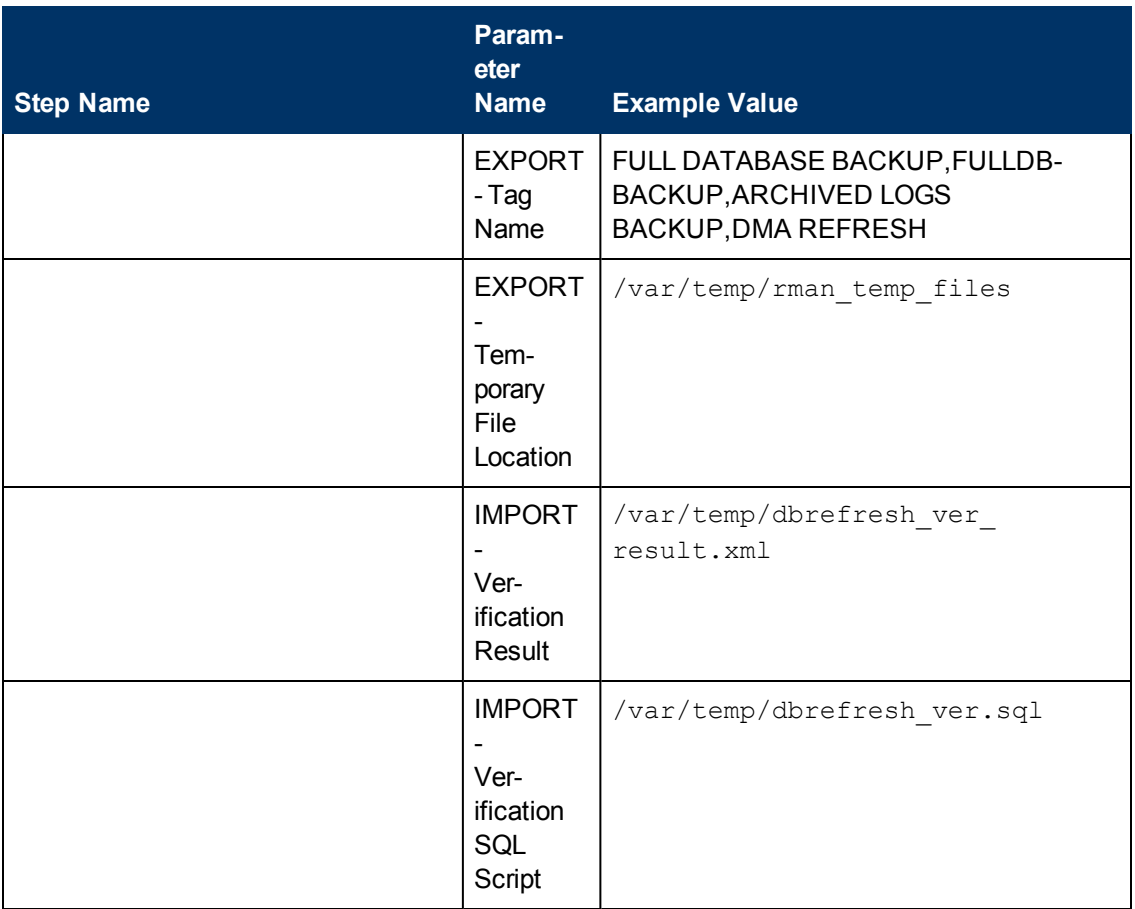

Be sure that the default values for all remaining parameters are appropriate for your environment (see [Parameters for Extract Oracle Database via RMAN on page 107\)](#page-106-0).

# <span id="page-47-0"></span>**Export Oracle Database via Data Pump**

This workflow performs a full database export using the Oracle Data Pump utility for the purpose of performing a database refresh. The Data Pump Export files can be stored in the local file system or on a network share. You can use this workflow to implement a cross-platform database refresh (for example: Linux to Solaris).

Data Pump uses SQL commands to import and export specific data objects. It slower than the Oracle Recovery Manager (RMAN) but offers more flexibility.

The workflow automatically detects which ORACLE\_HOME and ORACLE\_SID to use when performing the Data Pump export. You can specify the encryption mode, compression level, and file size to use for the export—be sure to use the same settings for the subsequent import.

You have the option of providing a Data Pump parameter file or entering the parameters on the Deployment page. In either case, the parameter values are validated prior to the Data Pump export. If you do not provide a parameter file, the workflow creates one based on the parameter values that you specify on the Deployment page. If you do not specify a value for a particular parameter, the default value is used (see [Parameters for Export Oracle Database via Data Pump on page 116](#page-115-0)).

To use this workflow in your environment,see the following information:

Chapter 3: How to Use this Solution

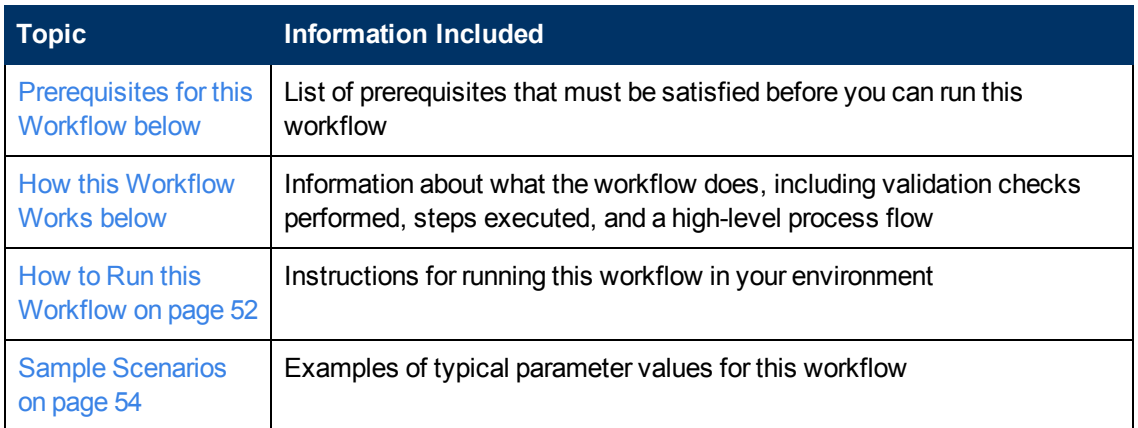

**Note:** To view detailed information about the steps included in this workflow, see [Steps in this](#page-28-0) [Workflow.](#page-28-0)

### <span id="page-48-0"></span>**Prerequisites for this Workflow**

Be sure that the following prerequisites are satisfied before you run the [Export Oracle Database via](#page-47-0) [Data Pump](#page-47-0) workflow:

- 1. The HP Server Automation agent must be installed on all target servers.
- 2. The Target Directory must exist prior to the execution of the workflow. This directory can be local, or it can be a Network File System (NFS) mount point.

**Note:** If you specify an NFS mount point, the pertinent NFS share must be available to the target server, and it must be mounted prior to running this workflow.

- 3. The specified Oracle DB User must have READ and WRITE permission for the Target Directory.
- 4. The Oracle Database software must be provisioned, and the database must exist in the target instance prior to workflow execution.

**Note:** For Data Pump workflows, you must specify the same Content and Encryption Password settings for the export and any subsequent import operations.

For more information about prerequisites for Oracle Database, refer to the [Oracle Database Product](#page-347-0) [Documentation on page 348](#page-347-0).

### <span id="page-48-1"></span>**How this Workflow Works**

This topic contains the following information about the [Export Oracle Database via Data Pump](#page-47-0) workflow:

#### **Overview**

This workflow performs a full database export using the Oracle Data Pump utility for the purpose of performing a database refresh. The Data Pump Export files can be stored in the local file system or

on a network share. You can use this workflow to implement a cross-platform database refresh (for example: Linux to Solaris).

Data Pump uses SQL commands to import and export specific data objects. It slower than the Oracle Recovery Manager (RMAN) but offers more flexibility.

The workflow automatically detects which ORACLE\_HOME and ORACLE\_SID to use when performing the Data Pump export. You can specify the encryption mode, compression level, and file size to use for the export—be sure to use the same settings for the subsequent import.

You have the option of providing a Data Pump parameter file or entering the parameters on the Deployment page. In either case, the parameter values are validated prior to the Data Pump export. If you do not provide a parameter file, the workflow creates one based on the parameter values that you specify on the Deployment page. If you do not specify a value for a particular parameter, the default value is used (see [Parameters for Export Oracle Database via Data Pump on page 116](#page-115-0)).

You can use this workflow as part of a database refresh process. Database refresh involves moving the contents of a database in one Oracle instance into a database in another Oracle instance. This is useful, for example, if you want to move a database from a traditional IT infrastructure to a private cloud. It is also useful if you want to duplicate production data in a test environment for application development or troubleshooting purposes.

#### **Validation Checks Performed**

The workflow validates the following conditions:

- 1. The Oracle DB User user can connect to and query the database specified in the Oracle SID.
- 2. Oracle Database version 10.2 (or later) is installed at the specified (or automatically detected) Oracle Home.
- 3. For Oracle Database version 11.2 (or later), the Oracle DB User has DATAPUMP\_EXP\_ FULL\_DATABASE permission. For earlier supported versions, the Oracle DB User has EXP\_ FULL\_DATABASE permission.
- 4. The operating system on the target server is a supported HP DMA platform.
- 5. A temporary directory required for file storage can be created on the target server.
- 6. The specified Ignorable Oracle Errors are, in fact, valid error codes.
- 7. The specified Data Pump Export File is a valid path and file name.
- 8. If a Data Pump Parameter file is specified, the file exists in the specified location.
- 9. If a Data Pump Parameter file is not specified, at least one schema is specified.
- 10. The specified Target Directory exists, either locally or on a network share, or it can be created.
- 11. The directory names included in the Do Not Remove list (if any) are valid.

#### **Steps Executed**

The [Export Oracle Database via Data Pump](#page-47-0) workflow includes the following steps. Each step must complete successfully before the next step can start. If a step fails, the workflow reports a failure, and all subsequent steps are skipped.

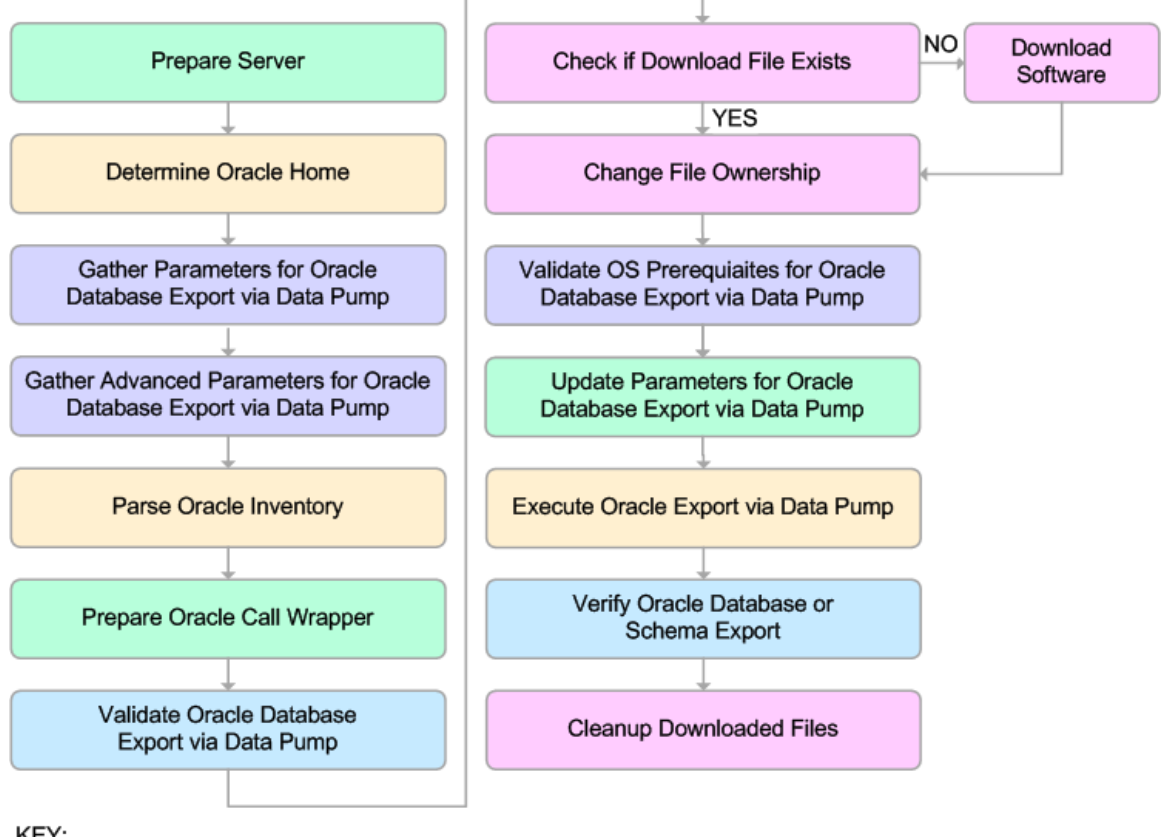

KEY:

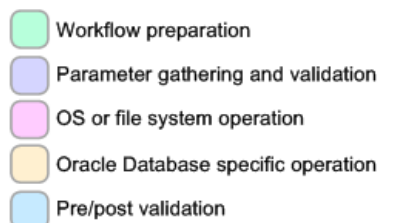

#### **Process Flow**

This workflow performs the following tasks:

- 1. Determines the target server platform type, and identifies the server call wrapper.
- 2. Determines the Oracle Home path and Oracle SID by reading the oratab file.
- 3. Gathers all required and optional parameters.
- 4. Determines the OS owner of the Oracle Home directory.
- 5. Prepares the instance call wrapper based on the specified Oracle User.
- 6. Validates all parameter values specified or derived.
- 7. Downloads the Data Pump Parameter File (if specified) from the SA Library.
- 8. Creates a Data Pump parameter file (or updates the existing parameter file) using values specified on the Deployment page. If you do not specify a value for a particular parameter, the default value is used.
- 9. Performs the Data Pump Export operation.
- 10. Verifies that the database is back online after the export:
	- No corrupted blocks exist.
	- No files are in backup mode.
	- Temporary table space is available.
- 11. Verifies that the Data Pump Export File exists in the Target Directory.
- 12. Removes any temporary files and directories used to perform the export.

### <span id="page-51-0"></span>**How to Run this Workflow**

The following instructions show you how to customize and run the [Export Oracle Database via](#page-47-0) [Data Pump](#page-47-0) workflow in your environment.

The workflow provides default values for most parameters. These default values are usually sufficient for a "typical" export. You can override the defaults by specifying parameter values in the deployment. You can also expose additional parameters in the workflow, if necessary, to accomplish more advanced scenarios. Any parameters not explicitly specified in the deployment will have the default values listed in [Parameters for Export Oracle Database via Data Pump on](#page-115-0) [page 116](#page-115-0)

**Note:** Before following this procedure, review the [Prerequisites for this Workflow](#page-48-0), and ensure that all requirements are satisfied.

#### **To use the Export Oracle Database via Data Pump workflow:**

- 1. Create a deployable copy of the workflow (see [Create a Deployable Workflow on page 12](#page-11-0)).
- 2. Determine the values that you will specify for the following parameters:

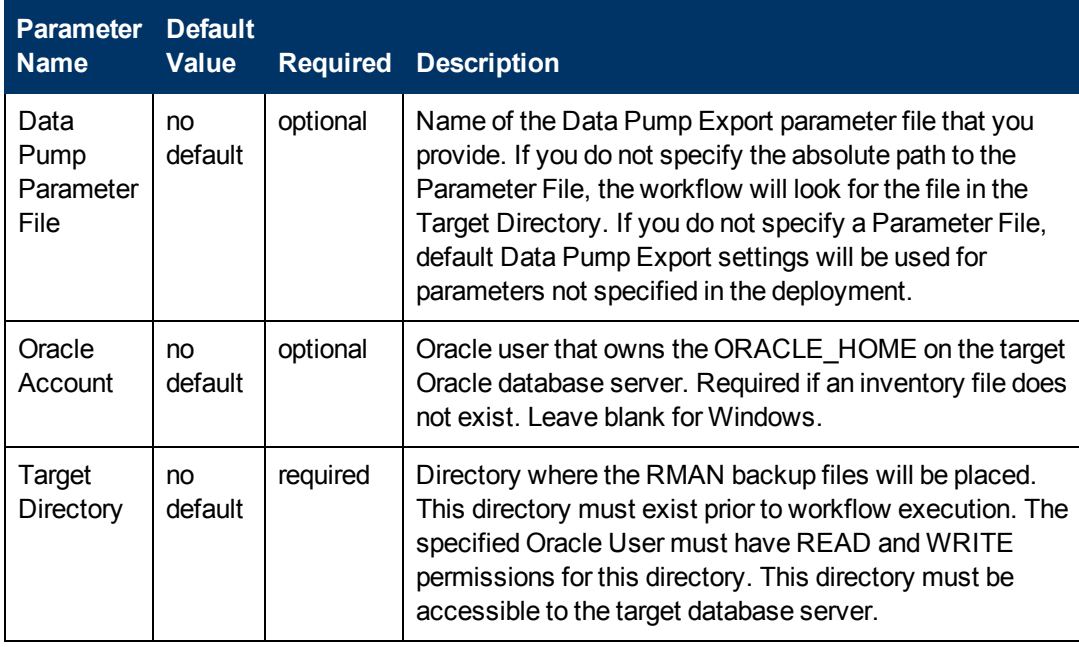

**Note:** This is the minimum set of parameters required to run this workflow. You may need to expose additional parameters depending on your provisioning objectives.

See [Parameters for Export Oracle Database via Data Pump on page 116](#page-115-0) for detailed descriptions of all input parameters for this workflow, including default values.

**Note:** To avoid entering passwords in clear text, see [Using a Policy to Specify Parameter](#page-350-0) [Values on page 351](#page-350-0).

- 3. In the workflow editor, expose any additional parameters that you need (see [How to Expose](#page-25-0) [Additional Workflow Parameters on page 26](#page-25-0)). You will specify values for those parameters when you create the deployment.
- 4. Save the changes to the workflow (click **Save** in the lower right corner).
- 5. Create a new deployment (see [Create a Deployment on page 13](#page-12-0) for instructions).
- 6. On the Parameters tab, specify values for the required parameters listed in step 2 and any additional parameters that you have exposed.You do not need to specify values for those parameters whose default values are appropriate for your environment.
- 7. On the Targets tab, specify one or more targets for this deployment.
- 8. Save the deployment (click **Save** in the lower right corner).
- 9. Run the workflow using this deployment (see [Run Your Workflow on page 14](#page-13-0) for instructions).

#### **To verify the results:**

The workflow will complete and report SUCCESS on the Console if it has run successfully. If an invalid parameter value is specified, an error is logged, and the workflow terminates in the FAILURE state.

### <span id="page-53-0"></span>**Sample Scenarios**

This topic shows you how to use various parameters to achieve the following database backup scenarios in your environment using the [Export Oracle Database via Data Pump](#page-47-0) workflow:

#### **Scenario 1: Perform an Export Using Default Settings and Store Export File Locally**

This is the simplest Data Pump export scenario. In this example, the export file is stored on the local file system. The parameters shown here are visible by default.

In this scenario, the Data Pump Parameter File is not specified. The workflow will create its own parameter file using default values. The Oracle Account parameter is also not specified; it will be obtained from the Oracle inventory file (typically oratab).

The Target Directory will hold the Data Pump Export file (or files), which can subsequently be used to perform a database refresh on another target.

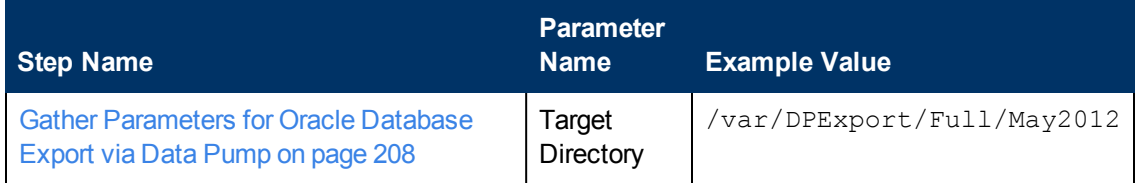

Be sure that the default values for all remaining parameters are appropriate for your environment (see [Parameters for Export Oracle Database via Data Pump on page 116](#page-115-0)).

#### **Scenario 2: Perform an Export Using Default Settings and Store Export File on a Network Share**

This scenario is identical to Scenario 1, except that the Data Pump Export file will be stored on a network share. This eliminates the need to move files from one server to another. Data Pump Export files that are placed in a shared network directory can readily be used as an input to the [Refresh Oracle Database via Data Pump](#page-55-0) workflow.

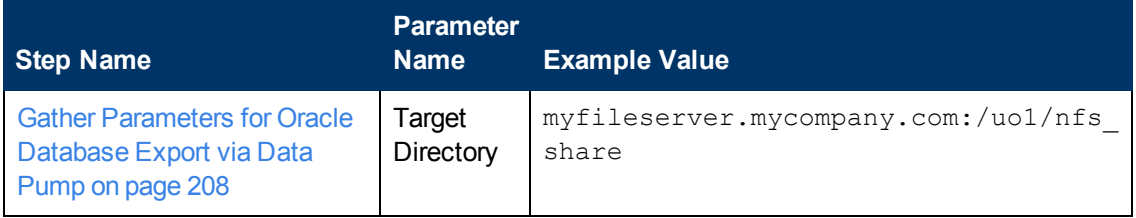

Be sure that the default values for all remaining parameters are appropriate for your environment (see [Parameters for Export Oracle Database via Data Pump on page 116](#page-115-0)).

#### **Scenario 3: Perform an Export Using Non-Default Parameters**

The [Export Oracle Database via Data Pump](#page-47-0) workflow provides many parameters that can be modified to suit your needs. For example, the Data Pump Export file generated by the workflow can be compressed, encrypted, or divided into standard-sized pieces. You can also tell the workflow to

ignore specific Oracle errors that might arise during the export but would have no bearing on its outcome.

In this example, the Data Pump Export file is stored on the local file system. The first three parameters listed are visible by default; the remaining parameters must be exposed in the workflow so that they are available in the deployment (see [How to Expose Additional Workflow Parameters](#page-25-0) [on page 26](#page-25-0)).

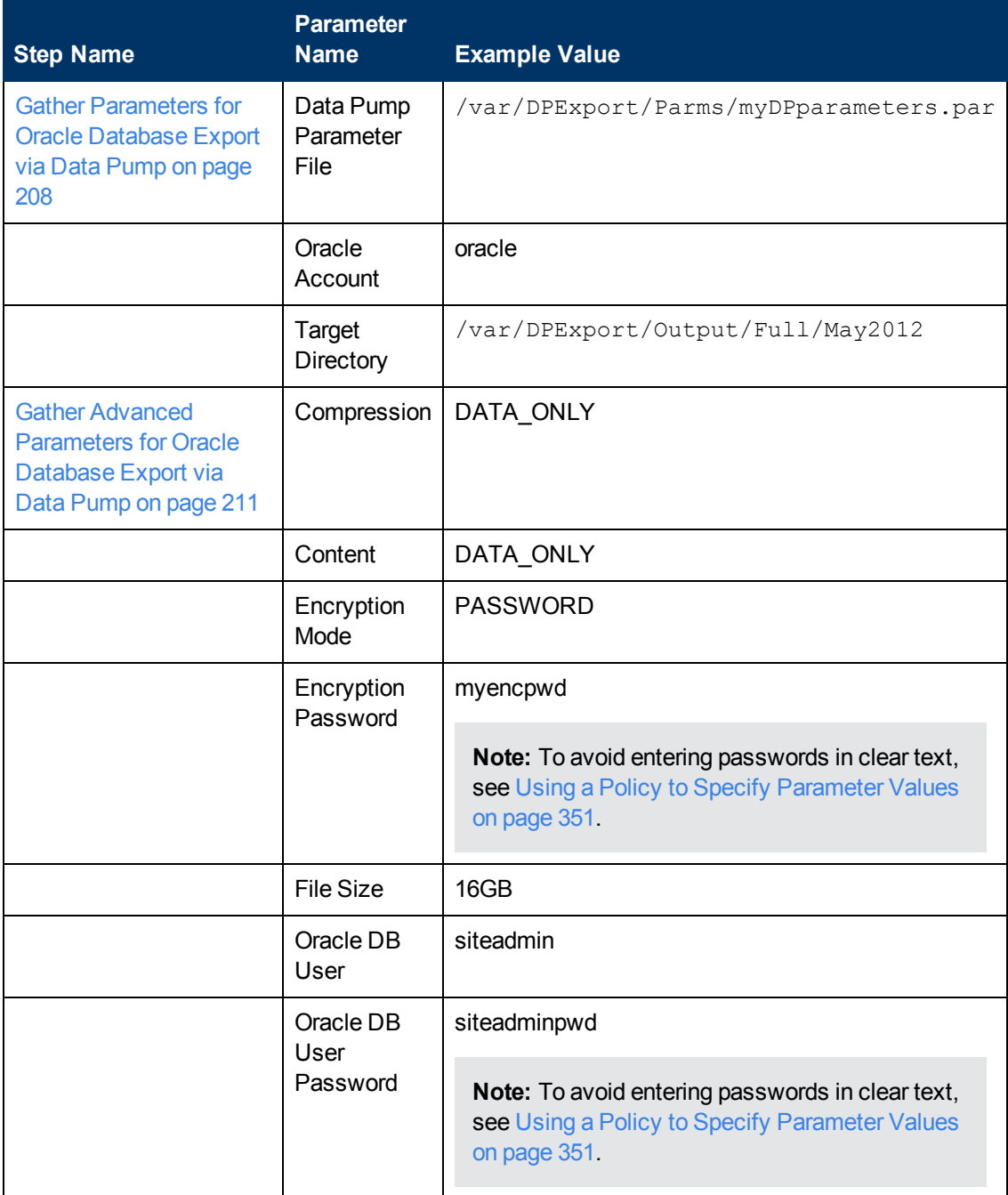

Chapter 3: How to Use this Solution

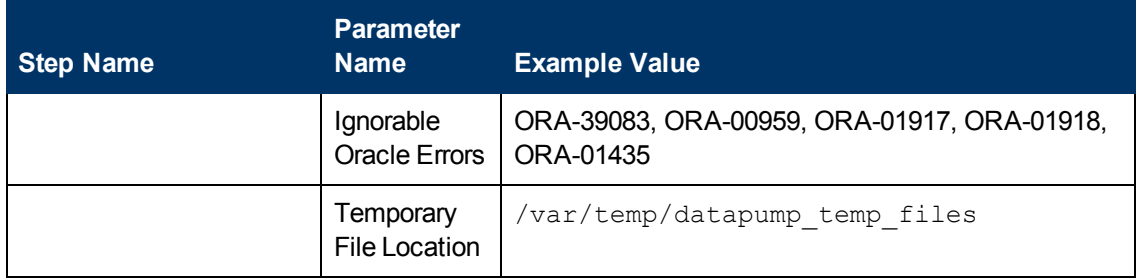

Be sure that the default values for all remaining parameters are appropriate for your environment (see [Parameters for Export Oracle Database via Data Pump on page 116](#page-115-0)).

# <span id="page-55-0"></span>**Refresh Oracle Database via Data Pump**

This workflow imports a full Oracle database from a previously created Data Pump Export file (or files). The files can be located in the local file system or on a network share. You can use this workflow to implement a cross-platform database refresh (for example: Linux to Solaris).

Data Pump uses SQL commands to import and export specific data objects. It is slower than the Oracle Recovery Manager (RMAN) but offers more flexibility.

The workflow automatically detects which ORACLE\_HOME and ORACLE\_SID to use when performing the Data Pump import. You must specify the same encryption mode and password, compression level, and file size that was used for the export.

You have the option of providing a Data Pump parameter file or entering the parameters on the Deployment page. In either case, the parameter values are validated prior to the Data Pump import. If you do not provide a parameter file, the workflow creates one based on the parameter values that you specify on the Deployment page. If you do not specify a value for a particular parameter, the default value is used (see [Parameters for Refresh Oracle Database via Data Pump on page 123](#page-122-0)).

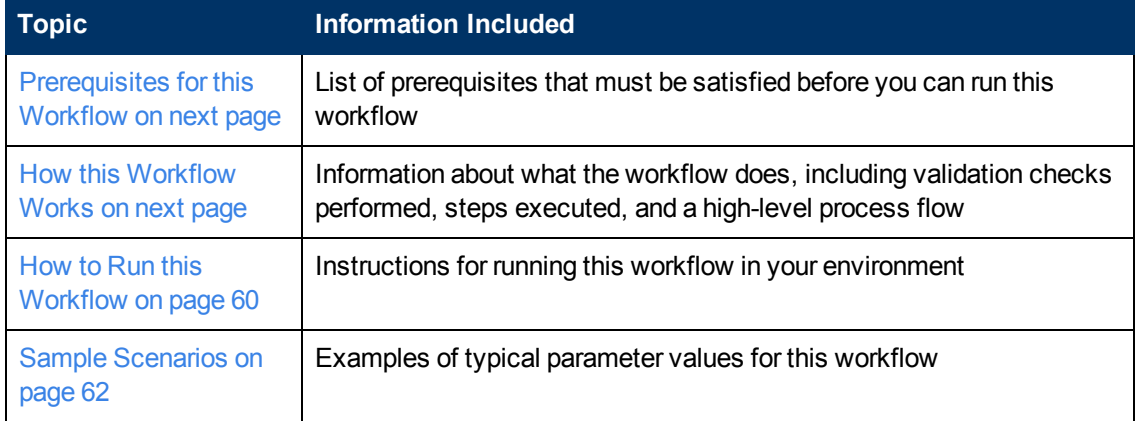

To use this workflow in your environment,see the following information:

**Note:** To view detailed information about the steps included in this workflow, see [Steps in this](#page-28-0) **Workflow** 

## <span id="page-56-0"></span>**Prerequisites for this Workflow**

Be sure that the following prerequisites are satisfied before you run the [Refresh Oracle Database](#page-55-0) [via Data Pump](#page-55-0) workflow:

- 1. The HP Server Automation agent must be installed on all target servers.
- 2. The Target Directory must exist prior to the execution of the workflow. This directory can be local, or it can be a Network File System (NFS) mount point.

**Note:** If you specify an NFS mount point, the pertinent NFS share must be available to the target server, and it must be mounted prior to running this workflow.

- 3. The specified Oracle DB User must have READ and WRITE permission for the Target Directory.
- 4. The Oracle Database software must be provisioned, and the database must exist in the target instance prior to workflow execution.

**Note:** For Data Pump workflows, you must specify the same Content and Encryption Password settings for the export and any subsequent import operations.

For more information about prerequisites for Oracle Database, refer to the [Oracle Database Product](#page-347-0) [Documentation on page 348](#page-347-0).

## <span id="page-56-1"></span>**How this Workflow Works**

This topic contains the following information about the [Refresh Oracle Database via Data Pump](#page-55-0) workflow:

#### **Overview**

This workflow imports a full Oracle database from a previously created Data Pump Export file (or files). The files can be located in the local file system or on a network share. You can use this workflow to implement a cross-platform database refresh (for example: Linux to Solaris).

Data Pump uses SQL commands to import and export specific data objects. It is slower than the Oracle Recovery Manager (RMAN) but offers more flexibility.

The workflow automatically detects which ORACLE\_HOME and ORACLE\_SID to use when performing the Data Pump import. You must specify the same encryption mode and password, compression level, and file size that was used for the export.

You have the option of providing a Data Pump parameter file or entering the parameters on the Deployment page. In either case, the parameter values are validated prior to the Data Pump import. If you do not provide a parameter file, the workflow creates one based on the parameter values that you specify on the Deployment page. If you do not specify a value for a particular parameter, the default value is used (see [Parameters for Refresh Oracle Database via Data Pump on page 123](#page-122-0)).

You can use this workflow as part of a database refresh process. Database refresh involves moving the contents of a database in one Oracle instance into a database in another Oracle instance. This is useful, for example, if you want to move a database from a traditional IT infrastructure to a private cloud. It is also useful if you want to duplicate production data in a test environment for application development or troubleshooting purposes.

#### **Validation Checks Performed**

The workflow validates the following conditions:

- 1. The specified Oracle DB User can connect to and query the database specified in the Oracle SID.
- 2. Oracle Database version 10.2 (or later) is installed at the specified (or automatically detected) Oracle Home.
- 3. The Oracle DB User has permission to perform a full database export using the Data Pump utility. The Oracle DB User must have EXP\_FULL\_DATABASE permission.
- 4. A temporary directory required for file storage can be created on the target server.
- 5. The specified Ignorable Oracle Errors are, in fact, valid error codes.
- 6. The specified Data Pump Export File is a valid path and file name.
- 7. If a Data Pump Parameter file is specified, the file exists in the specified location.
- 8. The specified Target Directory exists, either locally or on a network share, and is writable.
- 9. The directory names included in the Do Not Remove list (if any) are valid.
- 10. The operating system on the target server is a support HP DMA platform.
- 11. The specified Data Pump Export File was, indeed, created by Data Pump.

#### **Steps Executed**

The [Refresh Oracle Database via Data Pump](#page-55-0) workflow includes the following steps. Each step must complete successfully before the next step can start. If a step fails, the workflow reports a failure, and all subsequent steps are skipped.

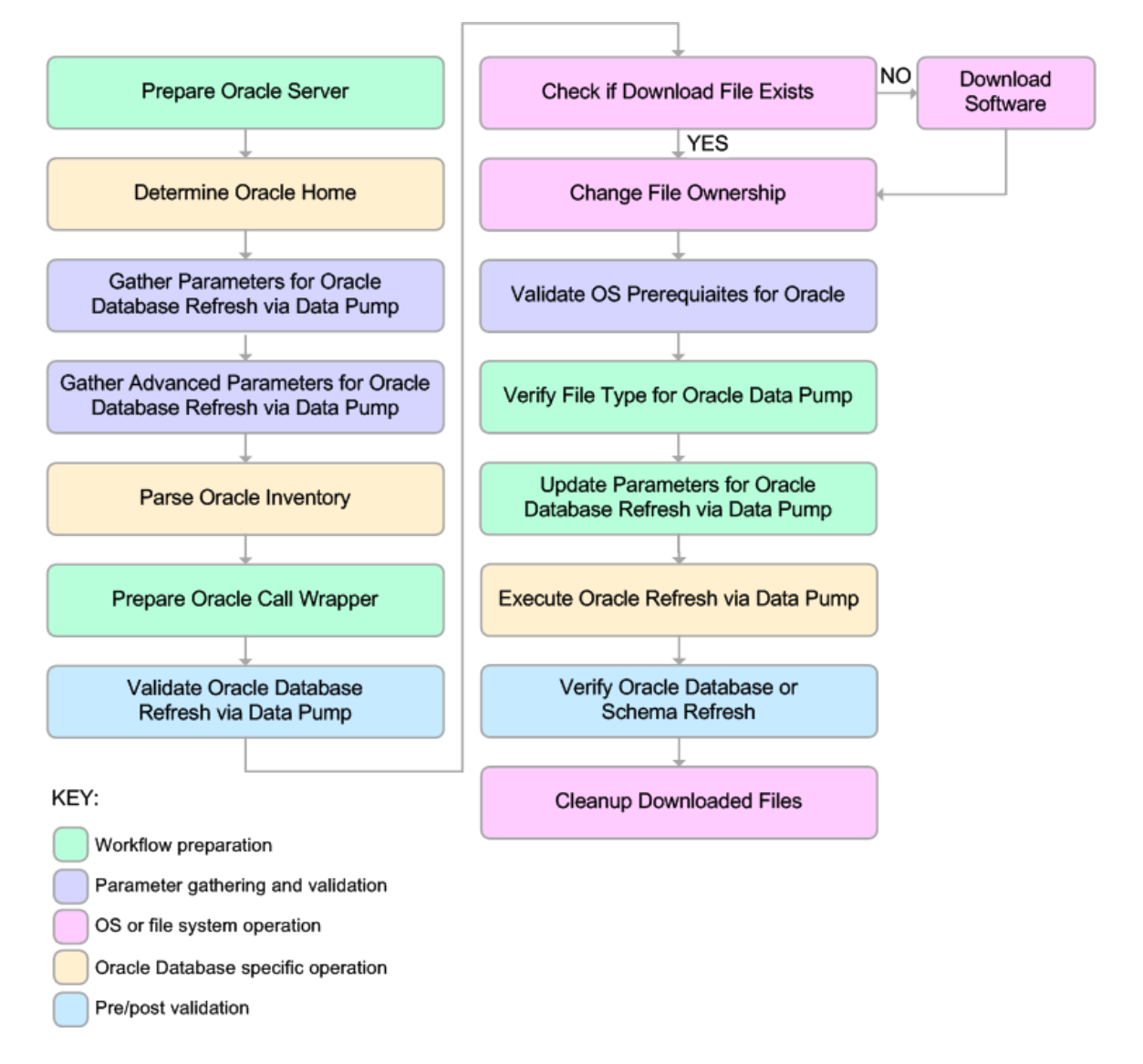

#### **Process Flow**

This workflow performs the following tasks:

- 1. Determines the target server platform type, and identifies the server call wrapper.
- 2. Determines the Oracle Home path and Oracle SID by reading the oratab file.
- 3. Gathers all required and optional parameters.
- 4. Determines the OS owner of the Oracle Home directory.
- 5. Prepares the instance call wrapper based on the specified Oracle User.
- 6. Validates all parameter values specified or derived.
- 7. Downloads the Data Pump Parameter File, SQL Verification Script, and SQL Verification Results (if specified) from the SA Library.
- 8. Creates a Data Pump parameter file (or updates the existing parameter file) using values specified on the Deployment page. If you do not specify a value for a particular parameter, the default value is used.
- 9. Performs the Data Pump Import operation.
- 10. Checks the Import Log File to ensure that it does not contain any unexpected errors.
- 11. Verifies that the database is online after the import:
	- No corrupted blocks exist.
	- No files are in backup mode.
	- Temporary table space is available.
- 12. Runs the SQL Verification Script (if provided), and compares the results to the SQL Verification Results (must be provided if the script is provided).
- 13. Removes any temporary files and directories used to perform the import.

### <span id="page-59-0"></span>**How to Run this Workflow**

The following instructions show you how to customize and run the [Refresh Oracle Database via](#page-55-0) [Data Pump](#page-55-0) workflow in your environment.

The workflow provides default values for most parameters. These default values are usually sufficient for a "typical" export. You can override the defaults by specifying parameter values in the deployment. You can also expose additional parameters in the workflow, if necessary, to accomplish more advanced scenarios. Any parameters not explicitly specified in the deployment will have the default values listed in [Parameters for Refresh Oracle Database via Data Pump on](#page-122-0) [page 123](#page-122-0)

**Note:** Before following this procedure, review the [Prerequisites for this Workflow](#page-56-0), and ensure that all requirements are satisfied.

#### **To use the Refresh Oracle Database via Data Pump workflow:**

- 1. Create a deployable copy of the workflow (see [Create a Deployable Workflow on page 12](#page-11-0)).
- 2. Determine the values that you will specify for the following parameters:

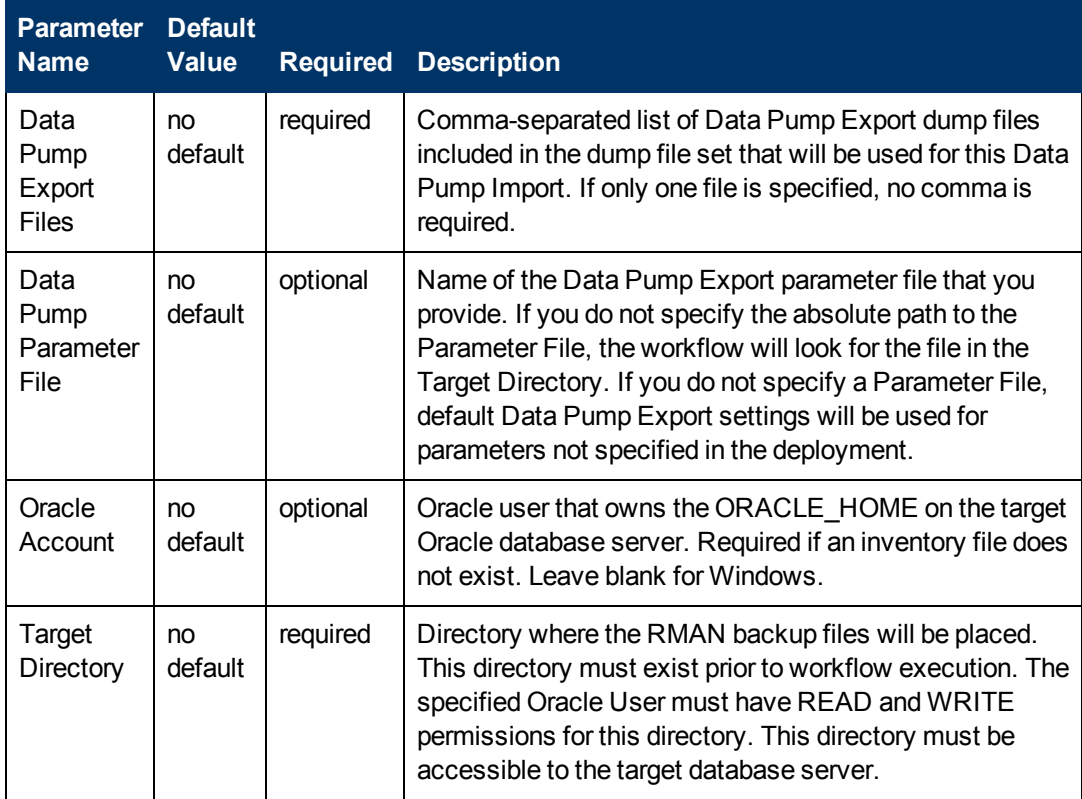

**Note:** This is the minimum set of parameters required to run this workflow. You may need to expose additional parameters depending on your provisioning objectives.

See [Parameters for Refresh Oracle Database via Data Pump on page 123](#page-122-0) for detailed descriptions of all input parameters for this workflow, including default values.

**Note:** To avoid entering passwords in clear text, see [Using a Policy to Specify Parameter](#page-350-0) [Values on page 351](#page-350-0).

- 3. In the workflow editor, expose any additional parameters that you need (see [How to Expose](#page-25-0) [Additional Workflow Parameters on page 26](#page-25-0)). You will specify values for those parameters when you create the deployment.
- 4. Save the changes to the workflow (click **Save** in the lower right corner).
- 5. Create a new deployment (see [Create a Deployment on page 13](#page-12-0) for instructions).
- 6. On the Parameters tab, specify values for the required parameters listed in step 2 and any additional parameters that you have exposed.You do not need to specify values for those parameters whose default values are appropriate for your environment.
- 7. On the Targets tab, specify one or more targets for this deployment.
- 8. Save the deployment (click **Save** in the lower right corner).
- 9. Run the workflow using this deployment (see [Run Your Workflow on page 14](#page-13-0) for instructions).

#### **To verify the results:**

The workflow will complete and report SUCCESS on the Console if it has run successfully. If an invalid parameter value is specified, an error is logged, and the workflow terminates in the FAILURE state.

### <span id="page-61-0"></span>**Sample Scenarios**

This topic shows you how to use various parameters to achieve the following database backup scenarios in your environment using the [Refresh Oracle Schema via Data Pump](#page-83-0) workflow:

#### **Scenario 1: Perform a Schema Import Using Default Settings and a Network Share Target Directory**

This is the simplest Data Pump import scenario. In this example, the export file has been stored on a network share. The parameters shown here are visible by default.

In this scenario, the Data Pump Parameter File is not specified. The workflow will create its own parameter file using default values.

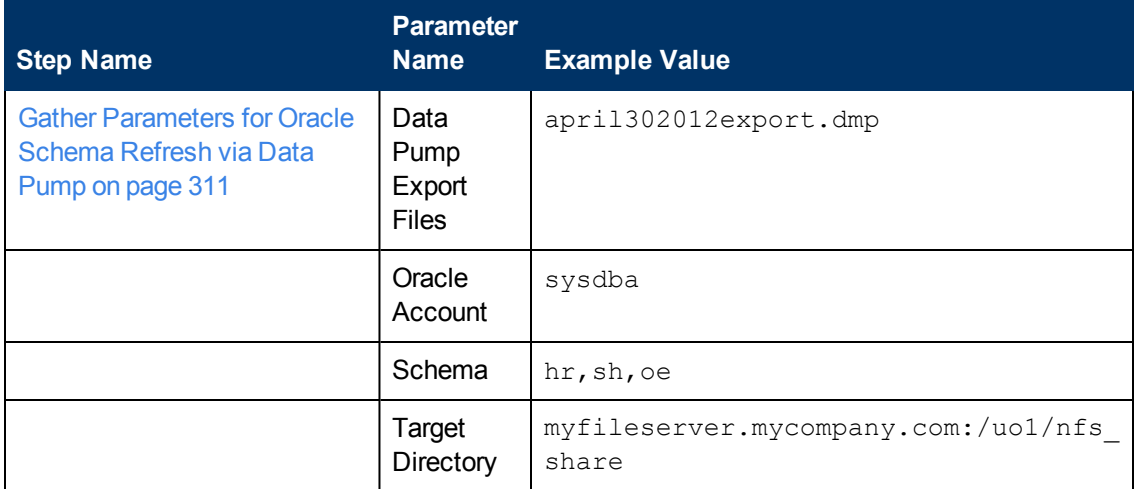

Be sure that the default values for all remaining parameters are appropriate for your environment (see [Parameters for Refresh Oracle Schema via Data Pump on page 143](#page-142-0)).

#### **Scenario 2: Perform a Schema Import Using a Parameter File that is Stored in the SA Software Library**

In this scenario, a Data Pump parameter file is used to specify all the Data Pump Import options including the schemas that will be imported. In this case, the Data Pump Export file is located on a network share.

Chapter 3: How to Use this Solution

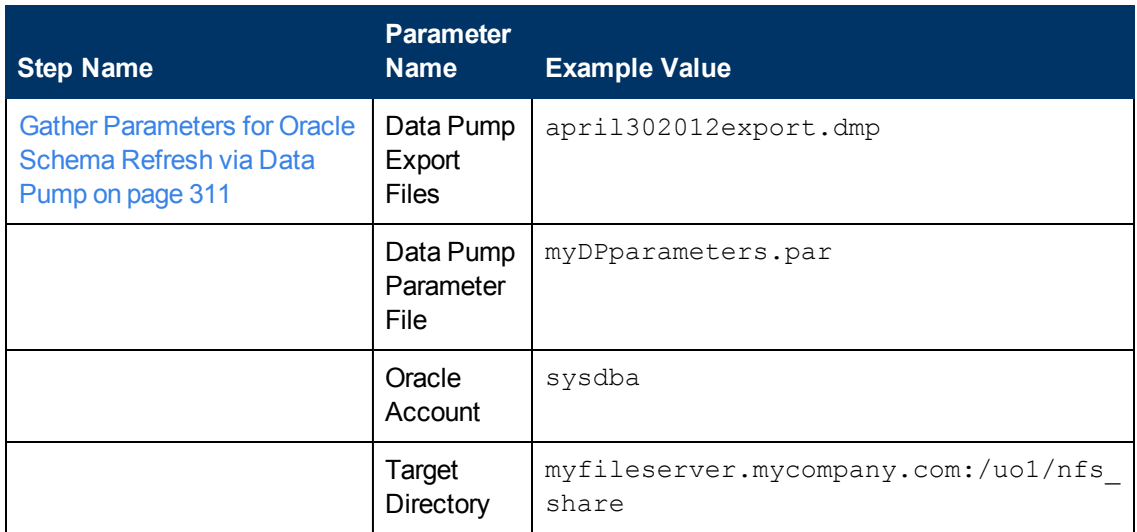

Be sure that the default values for all remaining parameters are appropriate for your environment (see [Parameters for Refresh Oracle Schema via Data Pump on page 143](#page-142-0)).

#### **Scenario 3: Perform a Schema Import Using Non-Default Parameters**

The [Refresh Oracle Schema via Data Pump](#page-83-0) workflow provides many parameters that can be modified to suit your needs. For example, the Data Pump Export file might have been compressed or encrypted. You can instruct Data Pump how to proceed if it finds existing data in the database. You can also tell the workflow to ignore specific Oracle errors that might arise during the import but would have no bearing on its outcome.

In this example, the Data Pump Export file is stored on a network share. The first three parameters listed are visible by default; the remaining parameters must be exposed in the workflow so that they are available in the deployment (see [How to Expose Additional Workflow Parameters on page 26](#page-25-0)).

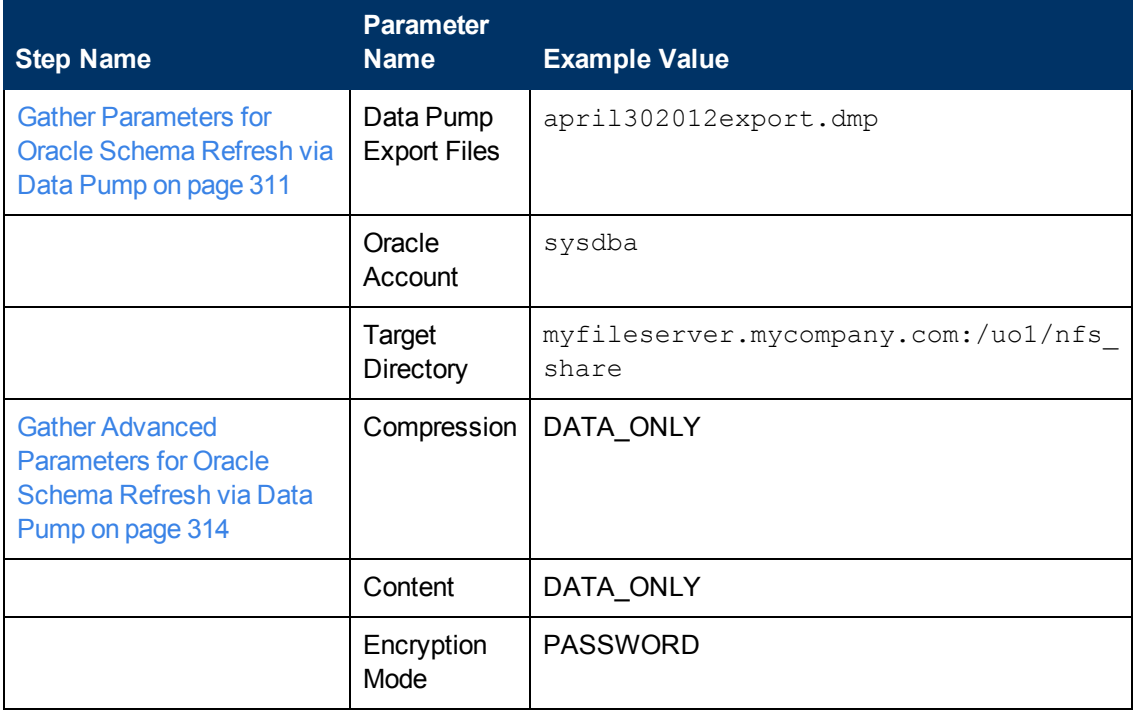

Chapter 3: How to Use this Solution

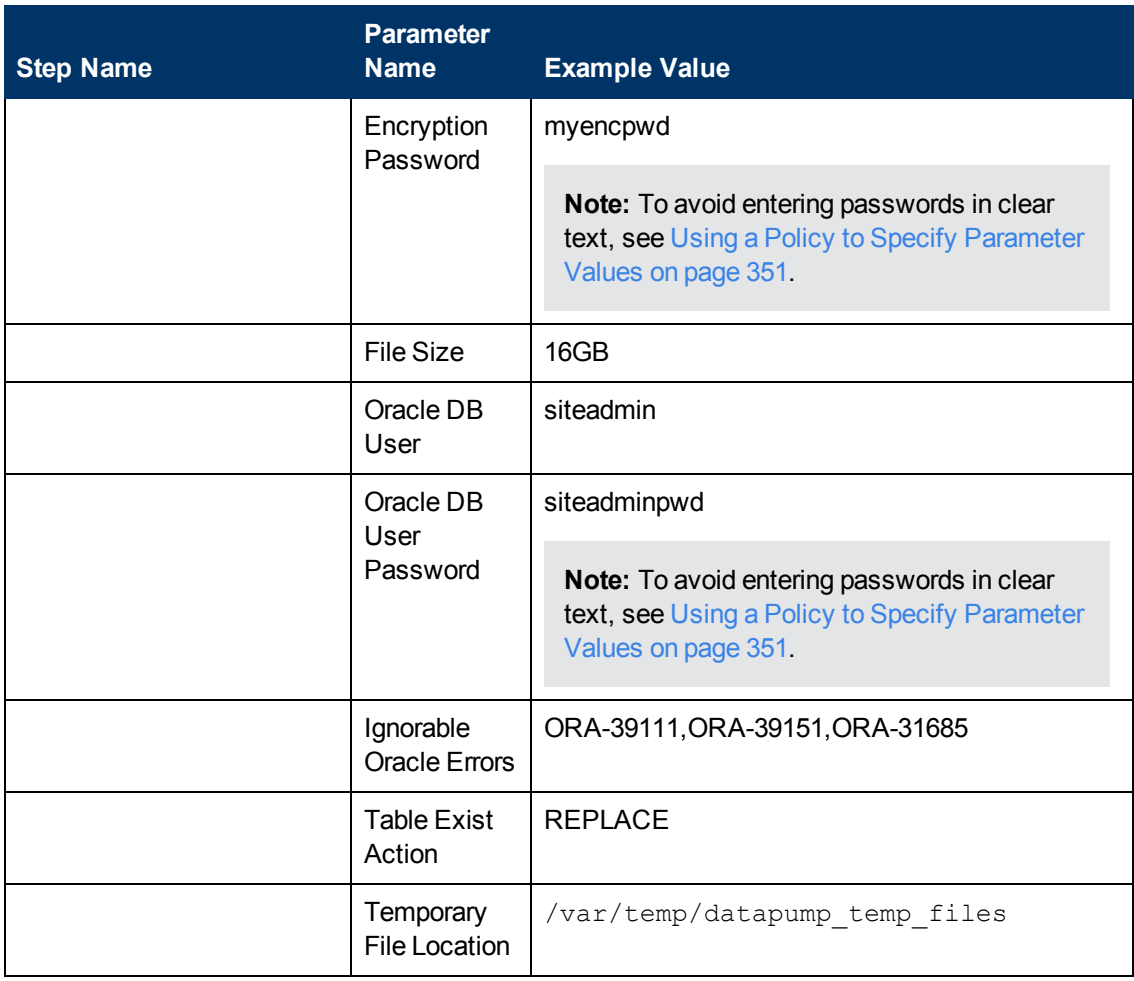

Be sure that the default values for all remaining parameters are appropriate for your environment (see [Parameters for Refresh Oracle Schema via Data Pump on page 143](#page-142-0)).

# <span id="page-63-0"></span>**Export and Refresh Oracle Database via Data Pump**

This workflow performs a database schema refresh using the Oracle Data Pump Utility. It exports the contents of one or more specific schemas in one Oracle instance (the SOURCE) and imports them into a database in another Oracle instance (the DESTINATION). You can use this workflow to implement a cross-platform database refresh (for example: Linux to Solaris).

Data Pump uses SQL commands to import and export specific data objects. It is slower than the Oracle Recovery Manager (RMAN) but offers more flexibility.

The workflow automatically detects which ORACLE\_HOME and ORACLE\_SID to use when performing the Data Pump export and import operations.

You have the option of either providing Data Pump parameter files or entering the parameters on the Deployment page. In either case, the parameter values are validated prior to the Data Pump operation export and import operations. If you do not provide a parameter file, the workflow creates one based on the parameter values that you specify on the Deployment page. If you do not specify a value for a particular parameter, the default value is used (see [Parameters for Export and Refresh](#page-147-0) [Oracle Schema via Data Pump on page 148\)](#page-147-0).

**Note:** This workflow is a bridged execution workflow. You specify the SOURCE and DESTINATION targets at run-time.

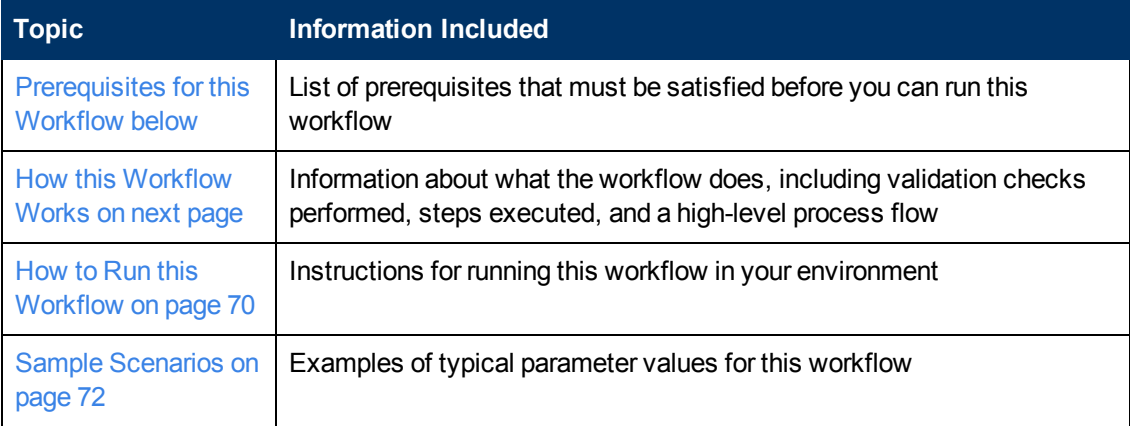

To use this workflow in your environment,see the following information:

**Note:** To view detailed information about the steps included in this workflow, see [Steps in this](#page-28-0) [Workflow.](#page-28-0)

# <span id="page-64-0"></span>**Prerequisites for this Workflow**

Be sure that the following prerequisites are satisfied before you run the [Export and Refresh Oracle](#page-63-0) [Database via Data Pump](#page-63-0) workflow:

- 1. The HP Server Automation agent must be installed on all target servers.
- 2. The Target Directory must exist prior to the execution of the workflow. This directory can be local, or it can be a Network File System (NFS) mount point.

**Note:** If you specify an NFS mount point, the pertinent NFS share must be available to the target server, and it must be mounted prior to running this workflow.

- 3. The specified Oracle DB User must have READ and WRITE permission for the Target Directory.
- 4. The Oracle Database software must be provisioned, and the database must exist in the target instance prior to workflow execution.

**Note:** For Data Pump workflows, you must specify the same Content and Encryption Password settings for the export and any subsequent import operations.

For more information about prerequisites for Oracle Database, refer to the [Oracle Database Product](#page-347-0) [Documentation on page 348](#page-347-0).

## <span id="page-65-0"></span>**How this Workflow Works**

This topic contains the following information about the [Export and Refresh Oracle Database via](#page-63-0) [Data Pump](#page-63-0) workflow:

#### **Overview**

This workflow performs a database schema refresh using the Oracle Data Pump Utility. It exports the contents of one or more specific schemas in one Oracle instance (the SOURCE) and imports them into a database in another Oracle instance (the DESTINATION). You can use this workflow to implement a cross-platform database refresh (for example: Linux to Solaris).

Data Pump uses SQL commands to import and export specific data objects. It is slower than the Oracle Recovery Manager (RMAN) but offers more flexibility.

The workflow automatically detects which ORACLE\_HOME and ORACLE\_SID to use when performing the Data Pump export and import operations.

You have the option of either providing Data Pump parameter files or entering the parameters on the Deployment page. In either case, the parameter values are validated prior to the Data Pump operation export and import operations. If you do not provide a parameter file, the workflow creates one based on the parameter values that you specify on the Deployment page. If you do not specify a value for a particular parameter, the default value is used (see [Parameters for Export and Refresh](#page-147-0) [Oracle Schema via Data Pump on page 148\)](#page-147-0).

**Note:** This workflow is a bridged execution workflow. You specify the SOURCE and DESTINATION targets at run-time.

#### **Validation Checks Performed**

The workflow validates the following conditions on the SOURCE target:

- 1. The specified Oracle DB User can connect to and query the database specified in the Oracle SID.
- 2. Oracle Database version 10.2 (or later) is installed at the specified (or automatically detected) Oracle Home.
- 3. The Oracle DB User has permission to perform a full database export using the Data Pump utility. The Oracle DB User must have EXP\_FULL\_DATABASE permission.
- 4. A temporary directory required for file storage can be created on the target server.
- 5. The specified Ignorable Oracle Errors are, in fact, valid error codes.
- 6. If a Data Pump Parameter file is specified, the file exists in the specified location.
- 7. The specified Target Directory exists, either locally or on a network share, and is writable.
- 8. The directory names included in the Do Not Remove list (if any) are valid.
- 9. The operating system on the target server is a support HP DMA platform.

After the workflow successfully performs the Data Pump Export on the SOURCE target, it validates the following conditions on the DESTINATION target:

- 1. The specified Oracle DB User can connect to and query the database specified in the Oracle SID.
- 2. Oracle Database version 10.2 (or later) is installed at the specified (or automatically detected) Oracle Home.
- 3. The Oracle DB User has permission to perform a full database export using the Data Pump utility.
- 4. A temporary directory required for file storage can be created on the target server.
- 5. The specified Ignorable Oracle Errors are, in fact, valid error codes.
- 6. If a Data Pump Parameter file is specified, the file exists in the specified location.
- 7. The specified Target Directory exists, either locally or on a network share, and is writable.
- 8. The directory names included in the Do Not Remove list (if any) are valid.
- 9. The operating system on the target server is a support HP DMA platform.

#### **Steps Executed**

The [Export and Refresh Oracle Database via Data Pump](#page-63-0) workflow includes the following steps. Each step must complete successfully before the next step can start. If a step fails, the workflow reports a failure, and all subsequent steps are skipped.

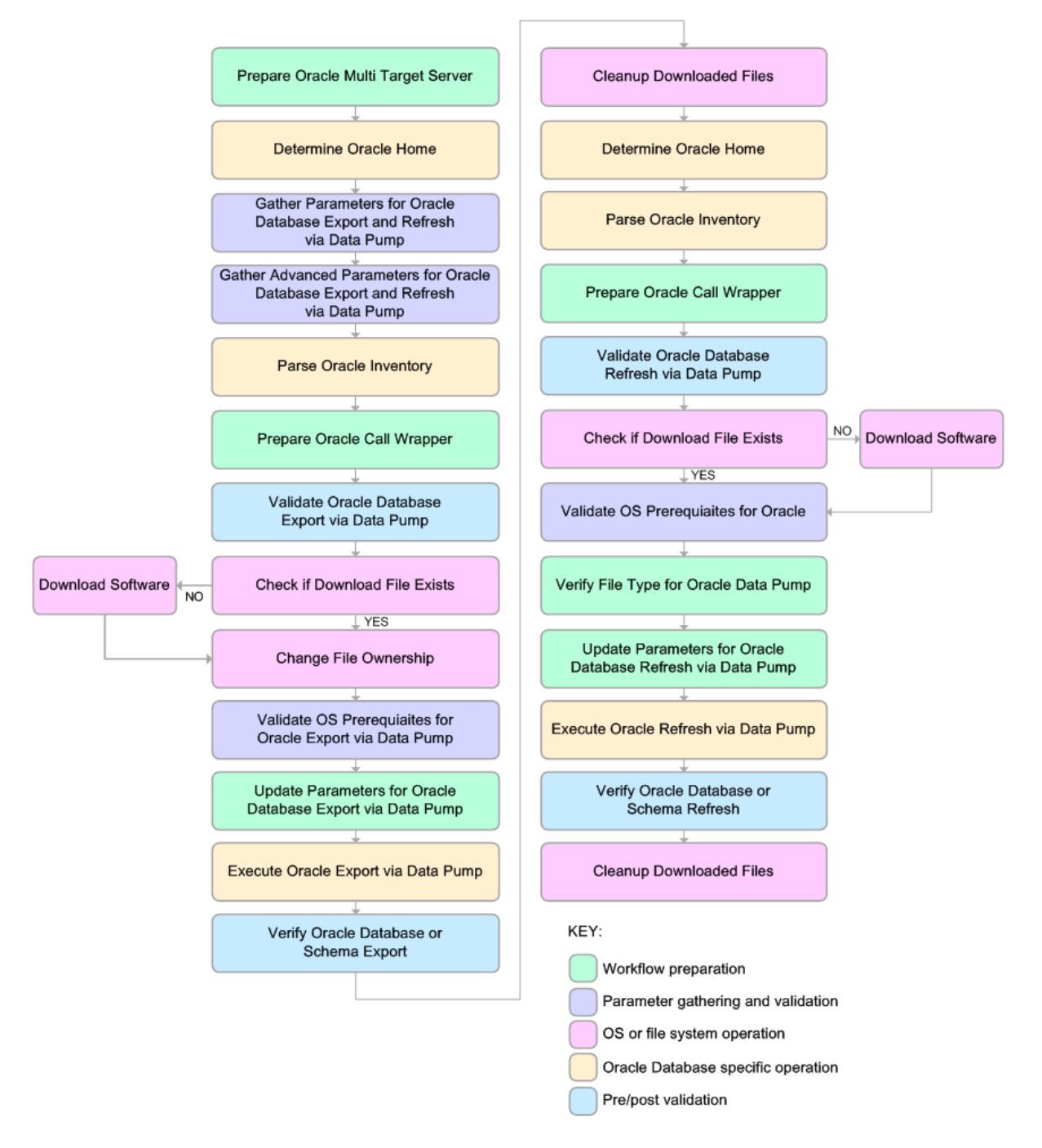

#### **Process Flow**

This workflow performs the following tasks on the SOURCE target server:

- 1. Determines the target server platform type, and identifies the server call wrapper.
- 2. Determines the Oracle Home path and Oracle SID by reading the oratab file.
- 3. Gathers all required and optional parameters.
- 4. Determines the OS owner of the Oracle Home directory.
- 5. Prepares the instance call wrapper based on the specified Oracle User.
- 6. Validates all parameter values specified or derived.
- 7. Downloads the Data Pump Parameter File (if specified) from the SA Library.
- 8. Creates a Data Pump parameter file (or updates the existing parameter file) using values specified on the Deployment page. If you do not specify a value for a particular parameter, the default value is used.
- 9. Performs the Data Pump Export operation.
- 10. Verifies that the database is back online after the export:
	- $\blacksquare$  No corrupted blocks exist.
	- No files are in backup mode.
	- Temporary table space is available.
- 11. Verifies that the Data Pump Export File exists in the Target Directory.
- 12. Removes any temporary files and directories used to perform the export.

The workflow then performs the following tasks on the DESTINATION target server:

- 1. Determines the target server platform type, and identifies the server call wrapper.
- 2. Determines the Oracle Home path and Oracle SID by reading the  $\text{oratab}$  file.
- 3. Gathers all required and optional parameters.
- 4. Determines the OS owner of the Oracle Home directory.
- 5. Prepares the instance call wrapper based on the specified Oracle User.
- 6. Validates all parameter values specified or derived.
- 7. Downloads the Data Pump Parameter File, SQL Verification Script, and SQL Verification Results (if specified) from the SA Library.
- 8. Creates a Data Pump parameter file (or updates the existing parameter file) using values specified on the Deployment page. If you do not specify a value for a particular parameter, the default value is used.
- 9. Performs the Data Pump Import operation.
- 10. Checks the Import Log File to ensure that it does not contain any unexpected errors.
- 11. Verifies that the database is online after the import:
- No corrupted blocks exist.
- No files are in backup mode.
- Temporary table space is available.
- 12. Runs the SQL Verification Script (if provided), and compares the results to the SQL Verification Results (must be provided if the script is provided).
- 13. Removes any temporary files and directories used to perform the import.

### <span id="page-69-0"></span>**How to Run this Workflow**

The following instructions show you how to customize and run the [Export and Refresh Oracle](#page-63-0) [Database via Data Pump](#page-63-0) workflow in your environment.

The workflow provides default values for most parameters. These default values are usually sufficient for a "typical" export. You can override the defaults by specifying parameter values in the deployment. You can also expose additional parameters in the workflow, if necessary, to accomplish more advanced scenarios. Any parameters not explicitly specified in the deployment will have the default values listed in [Parameters for Export and Refresh Oracle Database via Data](#page-127-0) [Pump on page 128](#page-127-0)

**Note:** Before following this procedure, review the [Prerequisites for this Workflow](#page-64-0), and ensure that all requirements are satisfied.

#### **To use the Export and Refresh Oracle Database via Data Pump workflow:**

- <span id="page-70-0"></span>1. Create a deployable copy of the workflow (see [Create a Deployable Workflow on page 12](#page-11-0)).
- 2. Determine the values that you will specify for the following parameters:

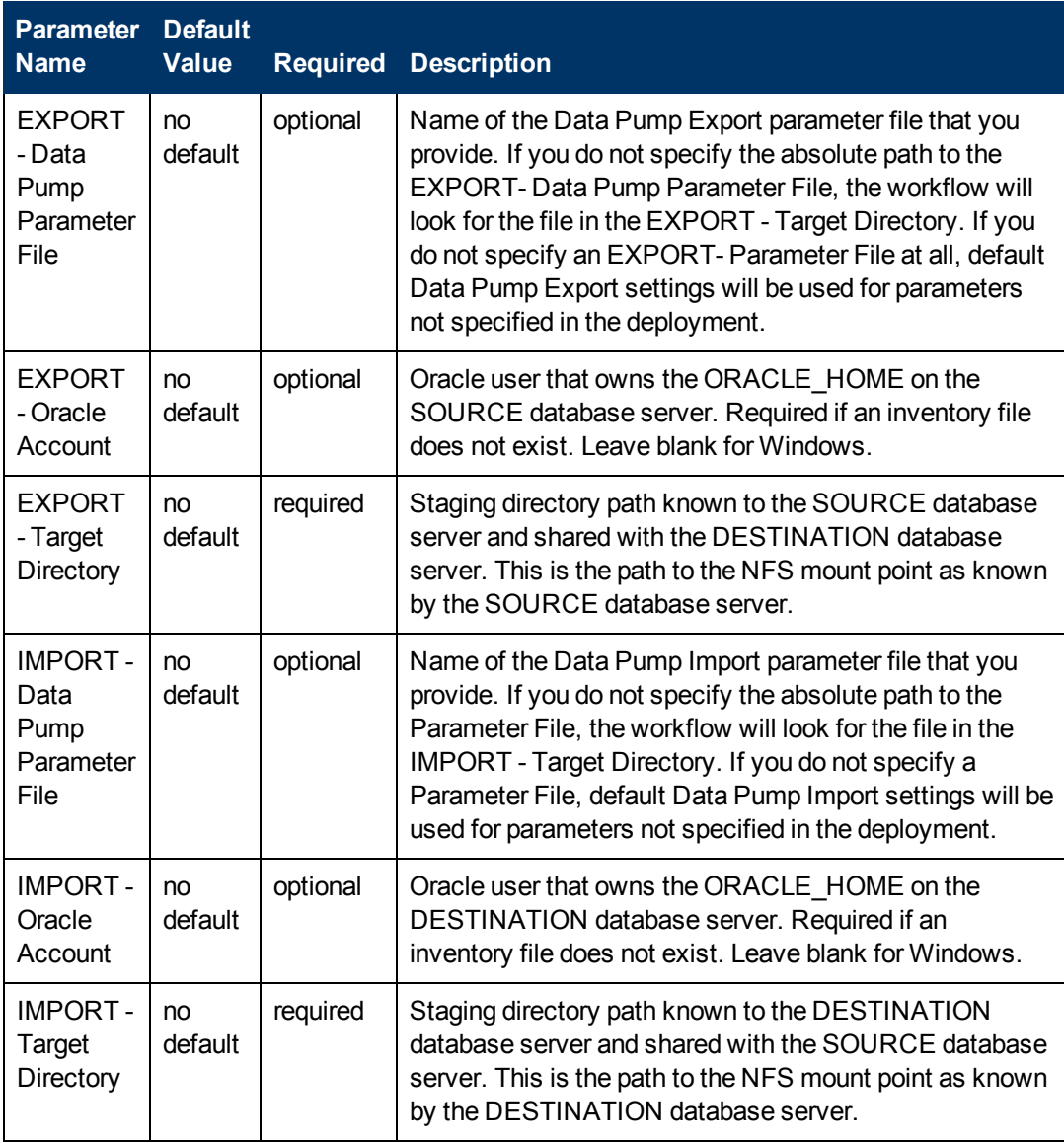

**Note:** This is the minimum set of parameters required to run this workflow. You may need to expose additional parameters depending on your provisioning objectives.

See [Parameters for Export and Refresh Oracle Database via Data Pump on page 128](#page-127-0) for detailed descriptions of all input parameters for this workflow, including default values.

**Note:** To avoid entering passwords in clear text, see [Using a Policy to Specify Parameter](#page-350-0) [Values on page 351](#page-350-0).

- <span id="page-71-2"></span>3. In the workflow editor, expose any additional parameters that you need (see [How to Expose](#page-25-0) [Additional Workflow Parameters on page 26](#page-25-0)). You will specify values for these parameters when you create the deployment.
- 4. Save the changes to the workflow (click **Save** in the lower right corner).
- 5. Create a new deployment (see [Create a Deployment on page 13](#page-12-0) for instructions).
	- a. On the Targets tab, select all the target servers—both source and destination—that will participate in this database refresh. The targets that you select here will be available in the Target Parameters drop-down menus on the Run page (see [step 7](#page-71-1)).
	- b. On the Parameters tab, specify values for the required parameters listed in step  $2$  and any additional parameters that you exposed in [step 3](#page-71-2).You do not need to specify values for those parameters whose default values are appropriate for your environment.
- <span id="page-71-1"></span>6. Save the deployment (click **Save** in the lower right corner).
- 7. Run the workflow using this deployment (see [Run Your Workflow on page 14](#page-13-0) for instructions).

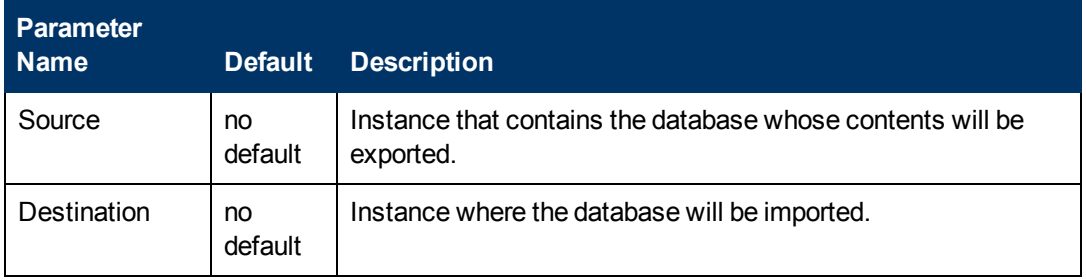

On the Run page, select the following targets from the respective drop-down menus:

#### **To verify the results:**

The workflow will complete and report SUCCESS on the Console if it has run successfully. If an invalid parameter value is specified, an error is logged, and the workflow terminates in the FAILURE state.

### <span id="page-71-0"></span>**Sample Scenarios**

This topic shows you how to use various parameters to achieve the following database backup scenarios in your environment using the [Export and Refresh Oracle Database via Data Pump](#page-63-0) workflow:

#### **Scenario 1: Perform an Import Using Default Settings and a Network Share Target Directory**

This is the simplest Data Pump database refresh scenario. In this example, the export file is stored on a network share to minimize data transfer overhead. The parameters shown here are visible by default.

In this scenario, the Data Pump Parameter File is not specified for either the export or the import. The workflow will create its own parameter files using default values. The Oracle Account parameter is also not specified; it will be obtained from the Oracle inventory file (typically  $\sigma$ ratab) on the SOURCE and DESTINATION target servers, respectively.
Chapter 3: How to Use this Solution

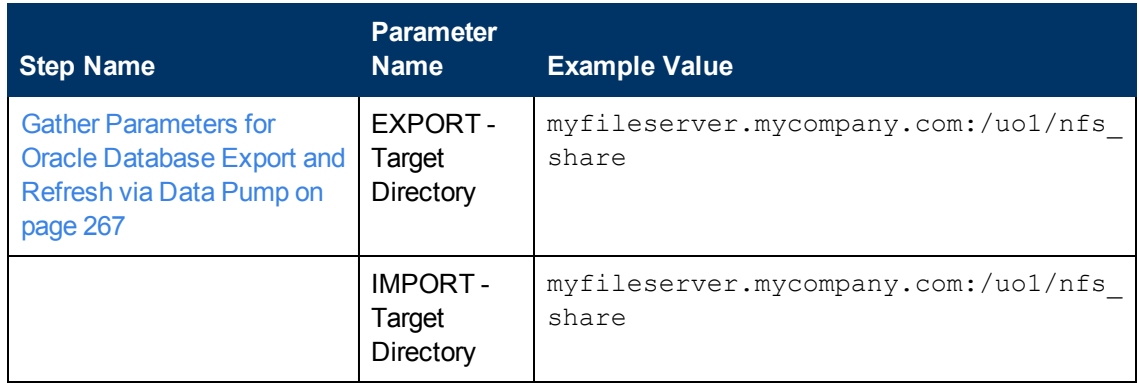

Be sure that the default values for all remaining parameters are appropriate for your environment (see [Parameters for Export and Refresh Oracle Schema via Data Pump on page 148](#page-147-0)).

#### **Scenario 2: Perform an Import Using Non-Default Parameters**

The [Export and Refresh Oracle Database via Data Pump on page 64](#page-63-0) workflow provides many parameters that can be modified to suit your needs. For example, you can compress or encrypt the Data Pump Export file. You can specify the type of content that should be refreshed, and you can instruct Data Pump about how to proceed if it finds existing data in the DESTINATION database. You can also tell the workflow to ignore specific Oracle errors that might arise during the export or the import but would have no bearing on its outcome.

Again in this scenario, the Data Pump Parameter File is not specified for either the export or the import. The workflow will create its own parameter files using default values. The Oracle Account parameter is also not specified; it will be obtained from the Oracle inventory file (typically oratab) on the SOURCE and DESTINATION target servers, respectively.

Here, the Data Pump Export file is stored on a network share to minimize data transfer overhead.

The first six parameters listed are visible by default; the remaining parameters must be exposed in the workflow so that they are available in the deployment (see [How to Expose Additional Workflow](#page-25-0) [Parameters on page 26](#page-25-0)).

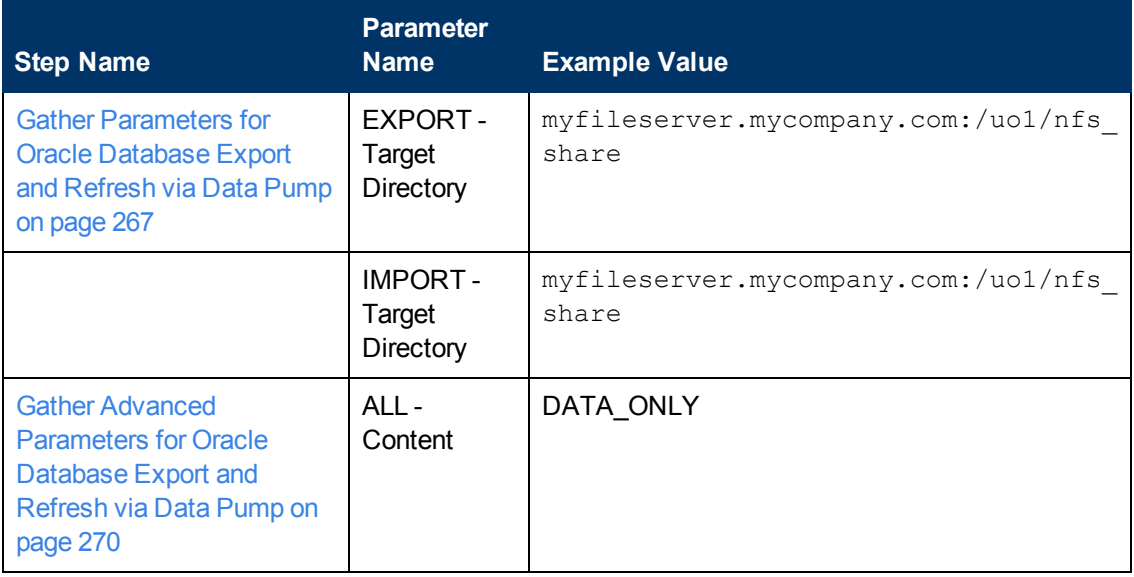

Chapter 3: How to Use this Solution

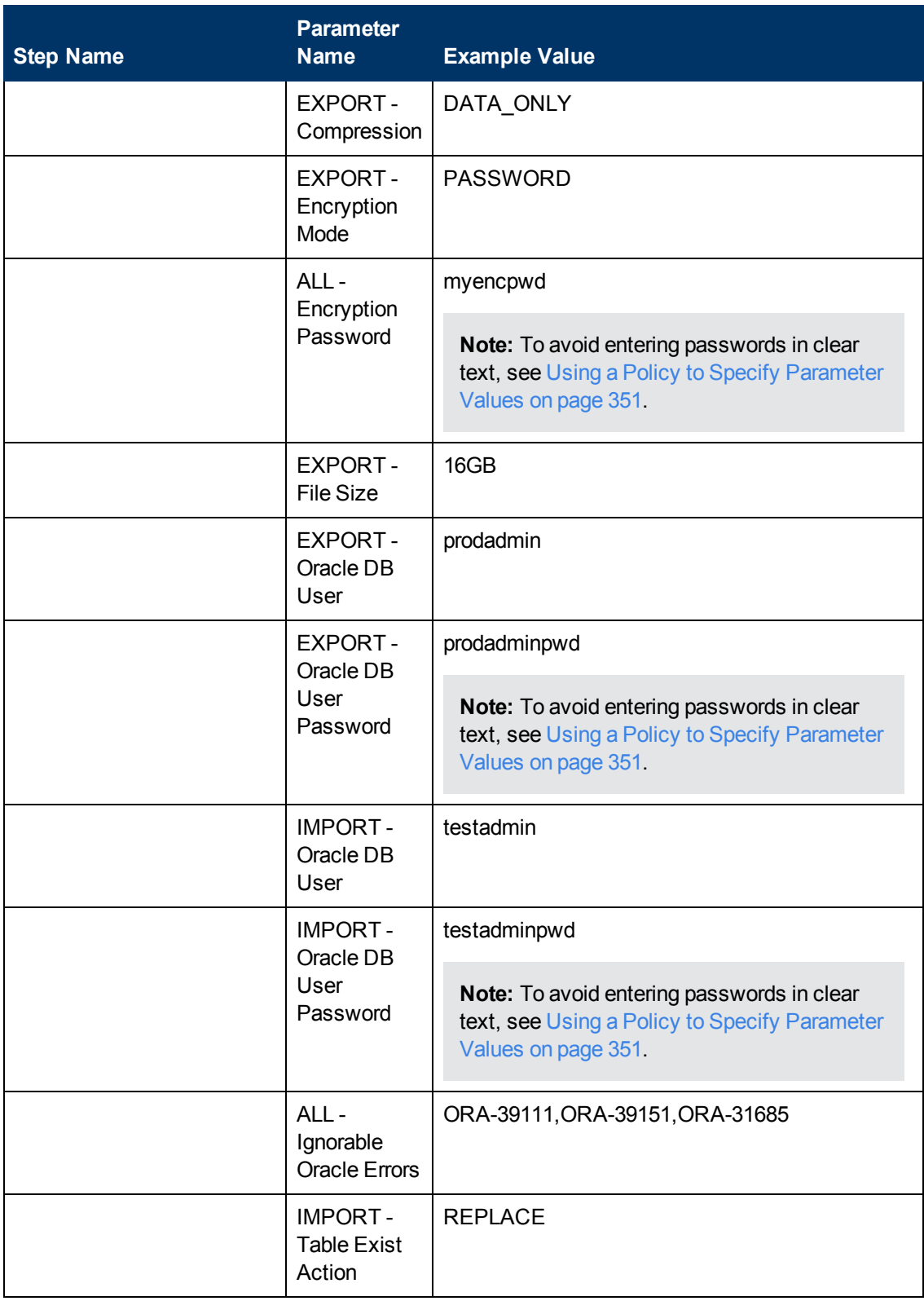

Chapter 3: How to Use this Solution

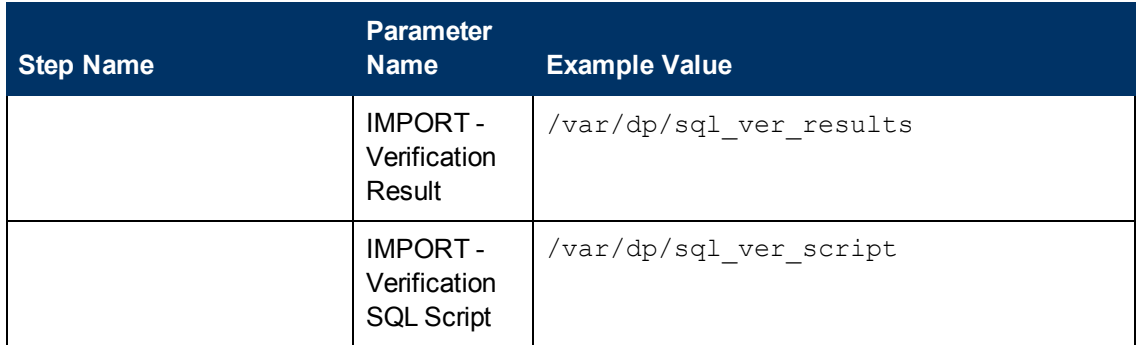

Be sure that the default values for all remaining parameters are appropriate for your environment (see [Parameters for Export and Refresh Oracle Schema via Data Pump on page 148](#page-147-0)).

#### **Scenario 3: Perform an Import Using Parameter Files that are Stored in the SA Software Library**

In this scenario,the Data Pump Parameter Files that contain all the non-default parameter settings for the import and export, respectively, are specified. The Oracle Account parameter is not specified; it will be obtained from the Oracle inventory file (typically oratab).

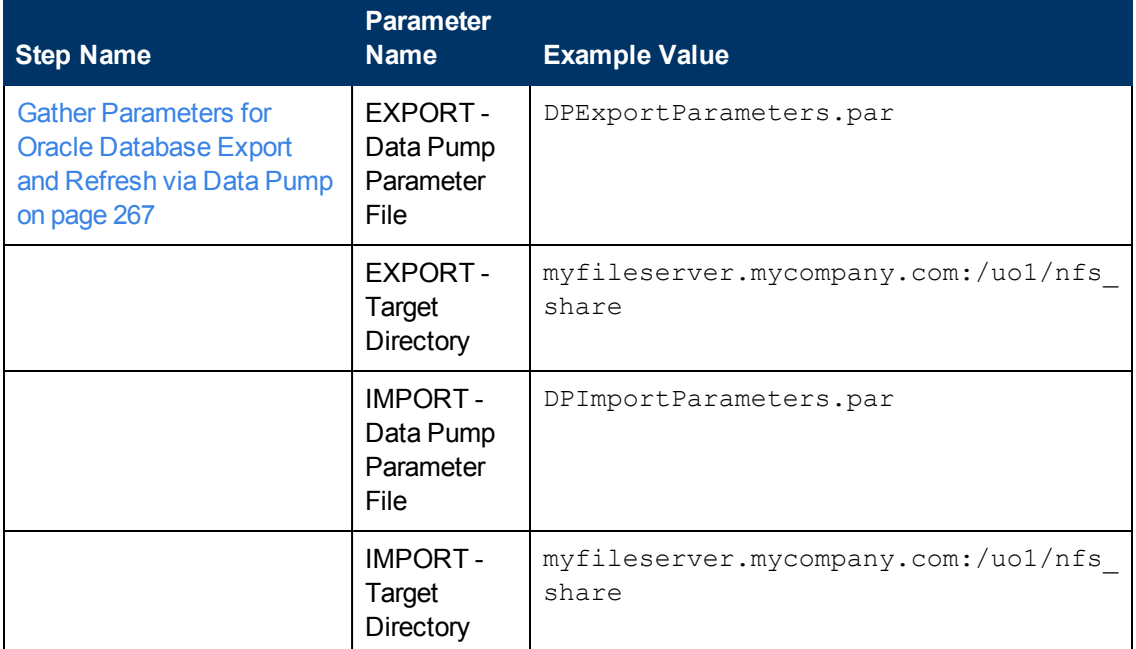

Be sure that the default values for all remaining parameters are appropriate for your environment (see [Parameters for Export and Refresh Oracle Schema via Data Pump on page 148](#page-147-0)).

# <span id="page-74-0"></span>**Export Oracle Schema via Data Pump**

This workflow exports a specific schema (or schemas) using the Oracle Data Pump utility for the purpose of performing a database refresh. The Data Pump Export files can be stored in the local file system or on a network share. You can use this workflow to implement a cross-platform database refresh (for example: Linux to Solaris).

Data Pump uses SQL commands to import and export specific data objects. It slower than the Oracle Recovery Manager (RMAN) but offers more flexibility.

The workflow automatically detects which ORACLE\_HOME and ORACLE\_SID to use when performing the Data Pump export. You can specify the encryption mode, compression level, and file size to use for the export—be sure to use the same settings for the subsequent import.

You have the option of providing a Data Pump parameter file or entering the parameters on the Deployment page. In either case, the parameter values are validated prior to the Data Pump export. If you do not provide a parameter file, the workflow creates one based on the parameter values that you specify on the Deployment page. If you do not specify a value for a particular parameter, the default value is used (see [Parameters for Export Oracle Schema via Data Pump on page 136](#page-135-0)).

The following tables describe the required and optional input parameters for this workflow. Most of these parameters are not initially visible in a deployment (see [How to Expose Additional Workflow](#page-25-0) [Parameters on page 26](#page-25-0)). For most parameters, if you do not specify a value for a parameter, a default value is assigned.

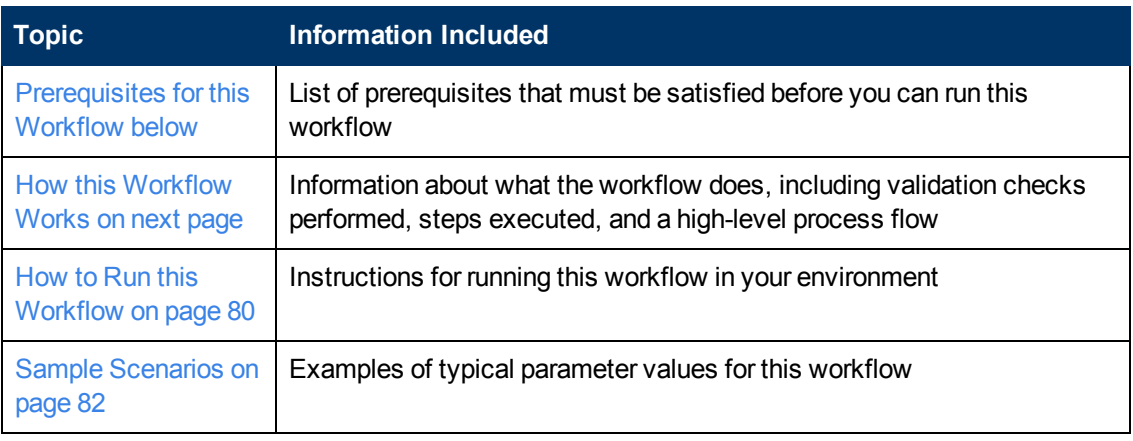

To use this workflow in your environment,see the following information:

**Note:** To view detailed information about the steps included in this workflow, see [Steps in this](#page-28-0) [Workflow.](#page-28-0)

## <span id="page-75-0"></span>**Prerequisites for this Workflow**

Be sure that the following prerequisites are satisfied before you run the [Export Oracle Schema via](#page-74-0) [Data Pump](#page-74-0) workflow:

- 1. The HP Server Automation agent must be installed on all target servers.
- 2. The Target Directory must exist prior to the execution of the workflow. This directory can be local, or it can be a Network File System (NFS) mount point.

**Note:** If you specify an NFS mount point, the pertinent NFS share must be available to the target server, and it must be mounted prior to running this workflow.

3. The specified Oracle DB User must have READ and WRITE permission for the Target Directory.

4. The Oracle Database software must be provisioned, and the database must exist in the target instance prior to workflow execution.

**Note:** For Data Pump workflows, you must specify the same Content and Encryption Password settings for the export and any subsequent import operations.

For more information about prerequisites for Oracle Database, refer to the [Oracle Database Product](#page-347-0) [Documentation on page 348](#page-347-0).

## <span id="page-76-0"></span>**How this Workflow Works**

This topic contains the following information about the [Export Oracle Schema via Data Pump](#page-74-0) workflow:

#### **Overview**

This workflow exports a specific schema (or schemas) using the Oracle Data Pump utility for the purpose of performing a database refresh. The Data Pump Export files can be stored in the local file system or on a network share. You can use this workflow to implement a cross-platform database refresh (for example: Linux to Solaris).

Data Pump uses SQL commands to import and export specific data objects. It slower than the Oracle Recovery Manager (RMAN) but offers more flexibility.

The workflow automatically detects which ORACLE\_HOME and ORACLE\_SID to use when performing the Data Pump export. You can specify the encryption mode, compression level, and file size to use for the export—be sure to use the same settings for the subsequent import.

You have the option of providing a Data Pump parameter file or entering the parameters on the Deployment page. In either case, the parameter values are validated prior to the Data Pump export. If you do not provide a parameter file, the workflow creates one based on the parameter values that you specify on the Deployment page. If you do not specify a value for a particular parameter, the default value is used (see [Parameters for Export Oracle Schema via Data Pump on page 136](#page-135-0)).

You can use this workflow as part of a database refresh process. Database refresh involves moving the contents of a database in one Oracle instance into a database in another Oracle instance. This is useful, for example, if you want to move a database from a traditional IT infrastructure to a private cloud. It is also useful if you want to duplicate production data in a test environment for application development or troubleshooting purposes.

#### **Validation Checks Performed**

The workflow validates the following conditions:

- 1. The specified Oracle DB User can connect to and query the database specified in the Oracle SID.
- 2. Oracle Database version 10.2 (or later) is installed at the specified (or automatically detected) Oracle Home.
- 3. The Oracle DB User has permission to perform a full database export using the Data Pump utility. The Oracle User must have EXP\_FULL\_DATABASE permission.
- 4. A temporary directory required for file storage can be created on the target server.
- 5. The specified Ignorable Oracle Errors are, in fact, valid error codes.
- 6. If a Data Pump Parameter file is not provided, a schema (or multiple schemas) have been specified in the deployment.
- 7. The specified Data Pump Export File is a valid path and file name.
- 8. If a Data Pump Parameter file is specified, the file exists in the specified location.
- 9. The specified Target Directory exists, either locally or on a network share, and is writable.
- 10. The directory names included in the Do Not Remove list (if any) are valid.
- 11. The operating system on the target server is a support HP DMA platform.

#### **Steps Executed**

The [Export Oracle Schema via Data Pump](#page-74-0) workflow includes the following steps. Each step must complete successfully before the next step can start. If a step fails, the workflow reports a failure, and all subsequent steps are skipped.

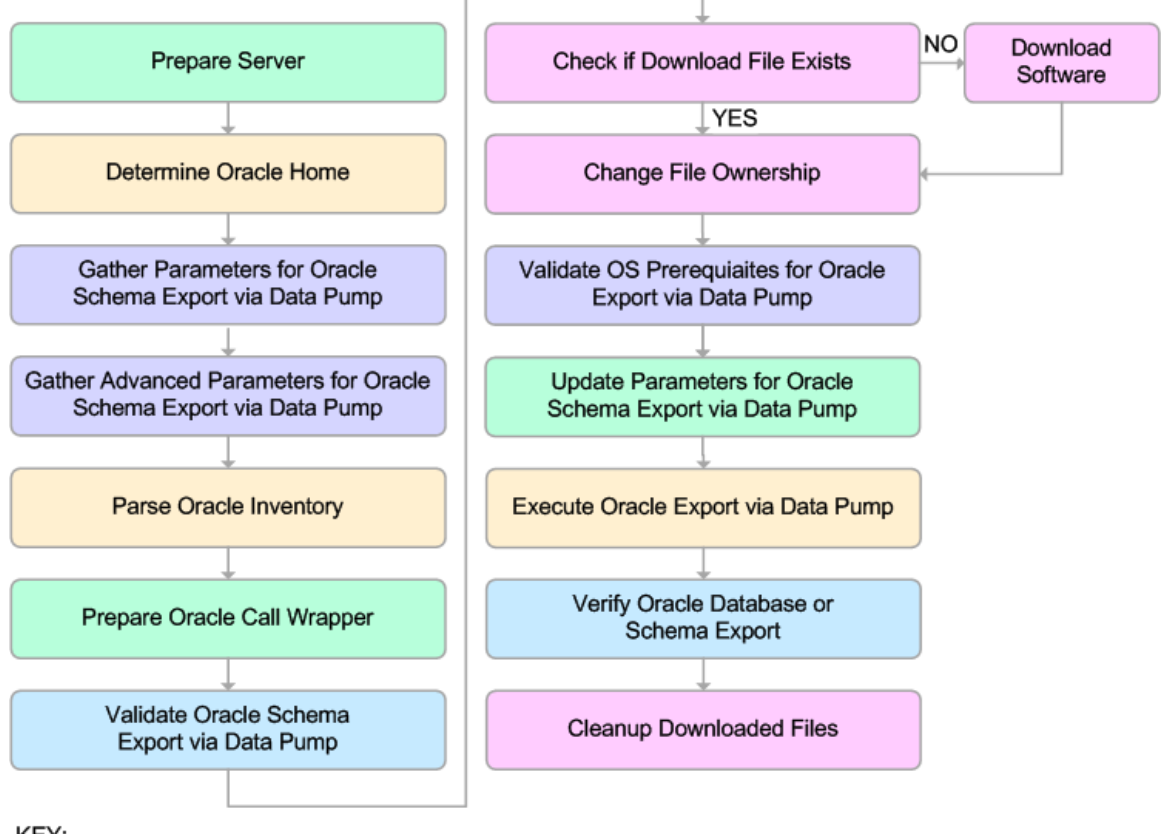

KEY:

Workflow preparation Parameter gathering and validation OS or file system operation Oracle Database specific operation Pre/post validation

#### **Process Flow**

This workflow performs the following tasks:

- 1. Determines the target server platform type, and identifies the server call wrapper.
- 2. Determines the Oracle Home path and Oracle SID by reading the oratab file.
- 3. Gathers all required and optional parameters.
- 4. Determines the OS owner of the Oracle Home directory.
- 5. Prepares the instance call wrapper based on the specified Oracle User.
- 6. Validates all parameter values specified or derived.
- 7. Downloads the Data Pump Parameter File (if specified) from the SA Library.
- 8. Creates a Data Pump parameter file (or updates the existing parameter file) using values specified on the Deployment page. If you do not specify a value for a particular parameter, the default value is used.
- 9. Performs the Data Pump Export operation.
- 10. Verifies that the database is back online after the export:
	- No corrupted blocks exist.
	- No files are in backup mode.
	- Temporary table space is available.
- 11. Verifies that the Data Pump Export File exists in the Target Directory.
- 12. Removes any temporary files and directories used to perform the export.

## <span id="page-79-0"></span>**How to Run this Workflow**

The following instructions show you how to customize and run the [Export Oracle Schema via Data](#page-74-0) [Pump](#page-74-0) workflow in your environment.

The workflow provides default values for most parameters. These default values are usually sufficient for a "typical" schema export. You can override the defaults by specifying parameter values in the deployment. You can also expose additional parameters in the workflow, if necessary, to accomplish more advanced scenarios. Any parameters not explicitly specified in the deployment will have the default values listed in [Parameters for Export Oracle Schema via Data Pump on page](#page-135-0) [136](#page-135-0)

**Note:** Before following this procedure, review the [Prerequisites for this Workflow](#page-75-0), and ensure that all requirements are satisfied.

#### **To use the Export Oracle Database via Data Pump workflow:**

- 1. Create a deployable copy of the workflow (see [Create a Deployable Workflow on page 12](#page-11-0)).
- 2. Determine the values that you will specify for the following parameters:

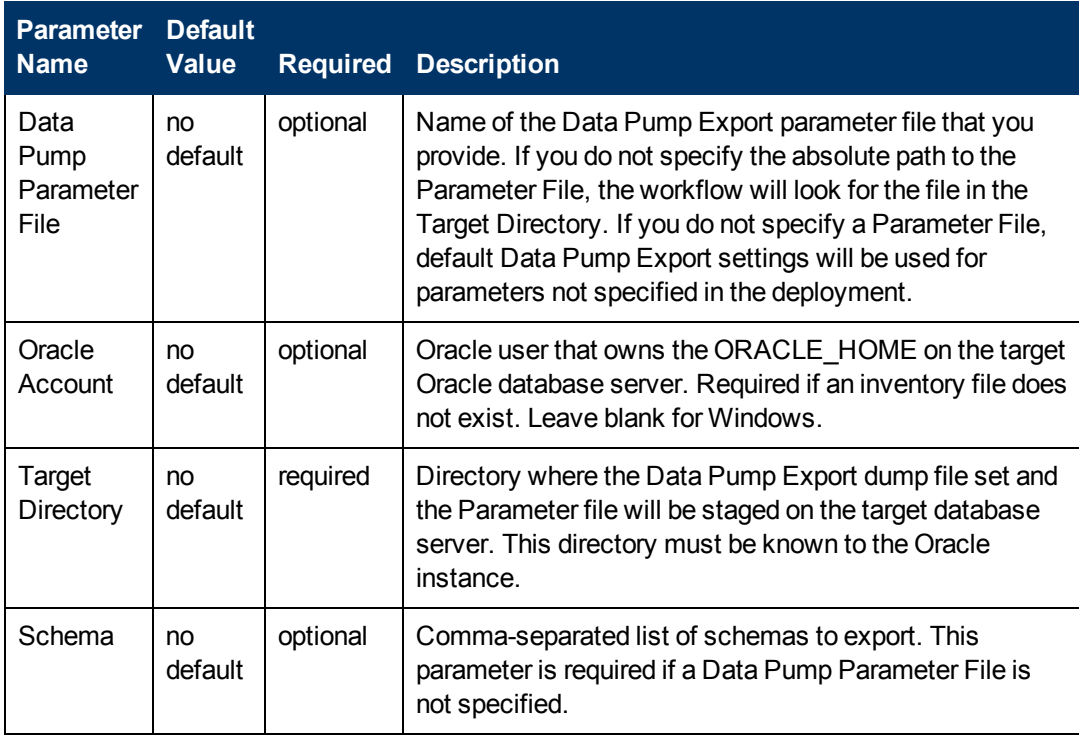

**Note:** This is the minimum set of parameters required to run this workflow. You may need to expose additional parameters depending on your provisioning objectives.

See [Parameters for Export Oracle Schema via Data Pump on page 136](#page-135-0) for detailed descriptions of all input parameters for this workflow, including default values.

**Note:** To avoid entering passwords in clear text, see [Using a Policy to Specify Parameter](#page-350-0) [Values on page 351](#page-350-0).

- 3. In the workflow editor, expose any additional parameters that you need (see [How to Expose](#page-25-0) [Additional Workflow Parameters on page 26](#page-25-0)). You will specify values for those parameters when you create the deployment.
- 4. Save the changes to the workflow (click **Save** in the lower right corner).
- 5. Create a new deployment (see [Create a Deployment on page 13](#page-12-0) for instructions).
- 6. On the Parameters tab, specify values for the required parameters listed in step 2 and any additional parameters that you have exposed.You do not need to specify values for those parameters whose default values are appropriate for your environment.
- 7. On the Targets tab, specify one or more targets for this deployment.
- 8. Save the deployment (click **Save** in the lower right corner).
- 9. Run the workflow using this deployment (see [Run Your Workflow on page 14](#page-13-0) for instructions).

#### **To verify the results:**

The workflow will complete and report SUCCESS on the Console if it has run successfully. If an invalid parameter value is specified, an error is logged, and the workflow terminates in the FAILURE state.

## <span id="page-81-0"></span>**Sample Scenarios**

This topic shows you how to use various parameters to achieve the following database backup scenarios in your environment using the [Export Oracle Schema via Data Pump](#page-74-0) workflow:

#### **Scenario 1: Perform a Schema Export Using Default Settings and Store the Export File Locally**

This is the simplest Data Pump schema export scenario. In this example, the export file is stored on the local file system. The parameters shown here are visible by default.

In this scenario, the Data Pump Parameter File is not specified. The workflow will create its own parameter file using default values. The Oracle Account parameter is also not specified; it will be obtained from the Oracle inventory file (typically oratab).

The Target Directory will hold the Data Pump Export file (or files), which can subsequently be used to perform a database refresh on another target.

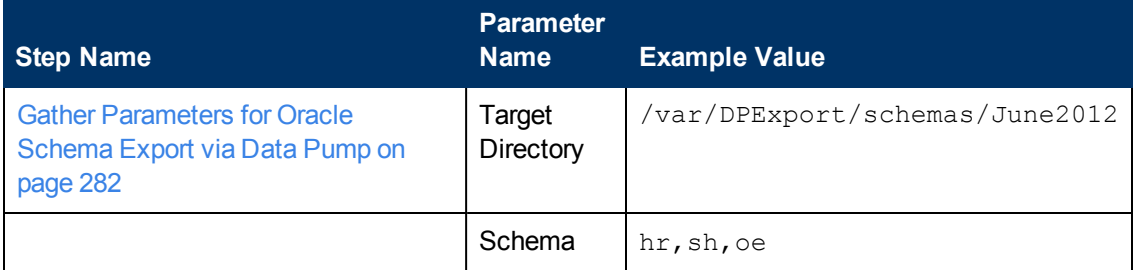

Be sure that the default values for all remaining parameters are appropriate for your environment (see [Parameters for Export Oracle Schema via Data Pump on page 136](#page-135-0)).

#### **Scenario 2: Perform a Schema Export Using a Parameter File and Store the Export File on a Network Share**

In this scenario, a Data Pump parameter file is used to specify all the Data Pump Export options, and the Oracle account is specified. In this case, the Data Pump Export file will be stored on a network share. This eliminates the need to move files from one server to another. Data Pump Export files that are placed in a shared network directory can readily be used as an input to the [Refresh Oracle Schema via Data Pump on page 84](#page-83-0) workflow.

Chapter 3: How to Use this Solution

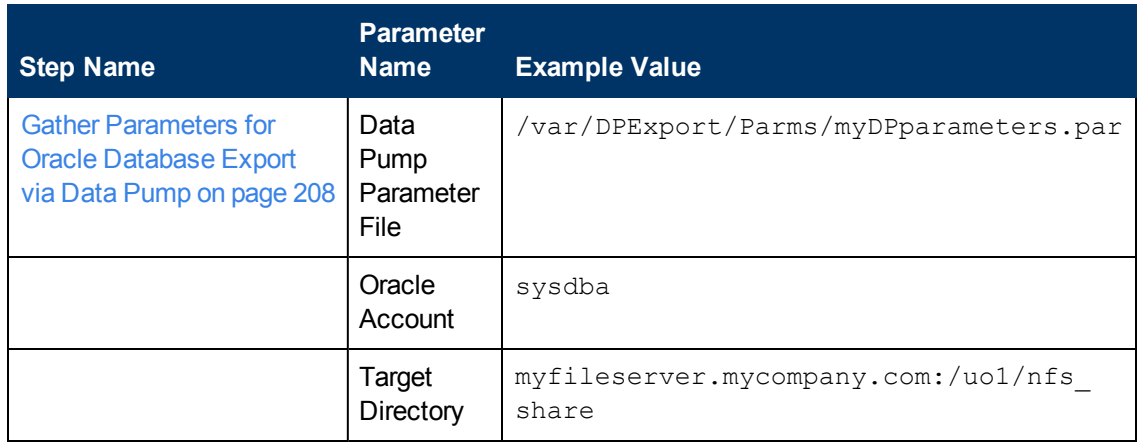

Be sure that the default values for all remaining parameters are appropriate for your environment (see [Parameters for Export Oracle Schema via Data Pump on page 136](#page-135-0)).

#### **Scenario 3: Perform an Export Using Non-Default Parameters**

The [Export Oracle Schema via Data Pump on page 75](#page-74-0) workflow provides many parameters that can be modified to suit your needs. For example, the Data Pump Export file generated by the workflow can be compressed, encrypted, or divided into standard-sized pieces. You can also tell the workflow to ignore specific Oracle errors that might arise during the export but would have no bearing on its outcome.

In this example, the Data Pump Export file is stored on the local file system. The first three parameters listed are visible by default; the remaining parameters must be exposed in the workflow so that they are available in the deployment (see [How to Expose Additional Workflow Parameters](#page-25-0) [on page 26](#page-25-0)).

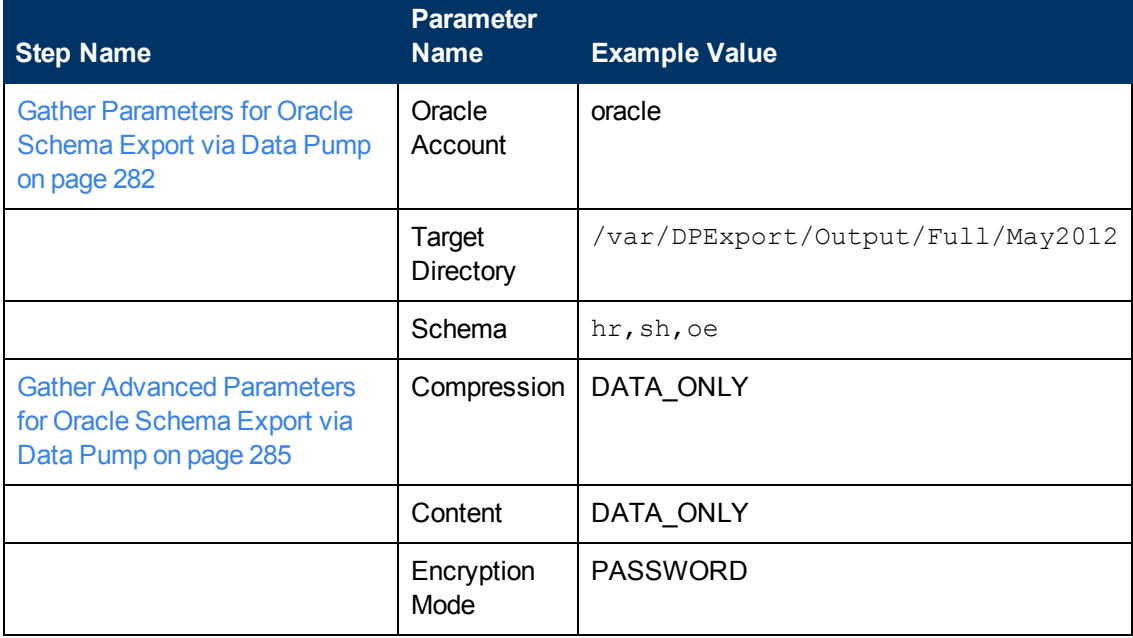

Chapter 3: How to Use this Solution

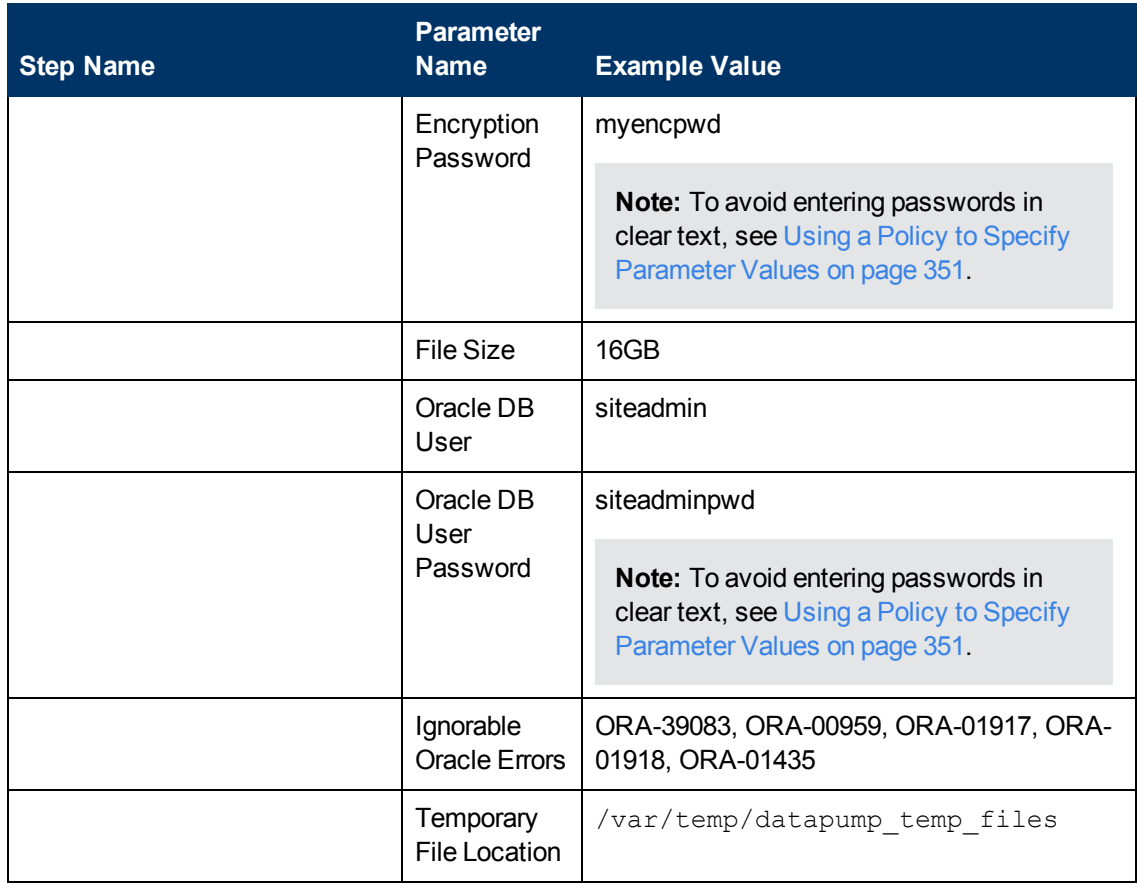

Be sure that the default values for all remaining parameters are appropriate for your environment (see [Parameters for Export Oracle Schema via Data Pump on page 136](#page-135-0)).

# <span id="page-83-0"></span>**Refresh Oracle Schema via Data Pump**

This workflow imports a specific Oracle database schema (or schemas) from a previously created Data Pump Export file (or files). The files can be located in the local file system or on a network share. You can use this workflow to implement a cross-platform database refresh (for example: Linux to Solaris).

Data Pump uses SQL commands to import and export specific data objects. It is slower than the Oracle Recovery Manager (RMAN) but offers more flexibility.

The workflow automatically detects which ORACLE\_HOME and ORACLE\_SID to use when performing the Data Pump import. You must specify the same encryption mode and password, compression level, and file size that was used for the export.

You have the option of providing a Data Pump parameter file or entering the parameters on the Deployment page. In either case, the parameter values are validated prior to the Data Pump Import operation. If you do not provide a parameter file, the workflow creates one based on the parameter values that you specify on the Deployment page. If you do not specify a value for a particular parameter, the default value is used (see [Parameters for Refresh Oracle Schema via Data Pump on](#page-142-0) [page 143](#page-142-0)).

The following tables describe the required and optional input parameters for this workflow. Most of these parameters are not initially visible in a deployment (see [How to Expose Additional Workflow](#page-25-0) [Parameters on page 26](#page-25-0)). For most parameters, if you do not specify a value for a parameter, a default value is assigned.

To use this workflow in your environment,see the following information:

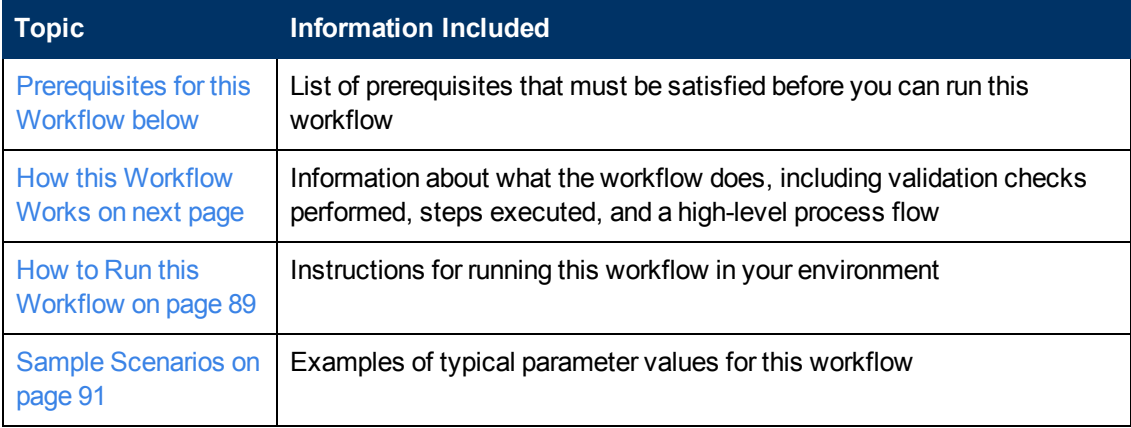

**Note:** To view detailed information about the steps included in this workflow, see [Steps in this](#page-28-0) **Workflow** 

## <span id="page-84-0"></span>**Prerequisites for this Workflow**

Be sure that the following prerequisites are satisfied before you run the [Refresh Oracle Schema via](#page-83-0) [Data Pump](#page-83-0) workflow:

- 1. The HP Server Automation agent must be installed on all target servers.
- 2. The Target Directory must exist prior to the execution of the workflow. This directory can be local, or it can be a Network File System (NFS) mount point.

**Note:** If you specify an NFS mount point, the pertinent NFS share must be available to the target server, and it must be mounted prior to running this workflow.

- 3. The specified Oracle DB User must have READ and WRITE permission for the Target Directory.
- 4. The Oracle Database software must be provisioned, and the database must exist in the target instance prior to workflow execution.

**Note:** For Data Pump workflows, you must specify the same Content and Encryption Password settings for the export and any subsequent import operations.

For more information about prerequisites for Oracle Database, refer to the [Oracle Database Product](#page-347-0) [Documentation on page 348](#page-347-0).

## <span id="page-85-0"></span>**How this Workflow Works**

This topic contains the following information about the [Refresh Oracle Schema via Data Pump](#page-83-0) workflow:

#### **Overview**

This workflow imports a specific Oracle database schema (or schemas) from a previously created Data Pump Export file (or files). The files can be located in the local file system or on a network share. You can use this workflow to implement a cross-platform database refresh (for example: Linux to Solaris).

Data Pump uses SQL commands to import and export specific data objects. It is slower than the Oracle Recovery Manager (RMAN) but offers more flexibility.

The workflow automatically detects which ORACLE\_HOME and ORACLE\_SID to use when performing the Data Pump import. You must specify the same encryption mode and password, compression level, and file size that was used for the export.

You have the option of providing a Data Pump parameter file or entering the parameters on the Deployment page. In either case, the parameter values are validated prior to the Data Pump Import operation. If you do not provide a parameter file, the workflow creates one based on the parameter values that you specify on the Deployment page. If you do not specify a value for a particular parameter, the default value is used (see [Parameters for Refresh Oracle Schema via Data Pump on](#page-142-0) [page 143](#page-142-0)).

You can use this workflow as part of a database refresh process. Database refresh involves moving the contents of a database in one Oracle instance into a database in another Oracle instance. This is useful, for example, if you want to move a database from a traditional IT infrastructure to a private cloud. It is also useful if you want to duplicate production data in a test environment for application development or troubleshooting purposes.

#### **Validation Checks Performed**

The workflow validates the following conditions:

- 1. The Oracle DB User can connect to and query the database specified in the Oracle SID.
- 2. Oracle Database version 10.2 (or later) is installed at the specified (or automatically detected) Oracle Home.
- 3. For Oracle Database version 11.2 (or later), the Oracle DB User has DATAPUMP\_EXP\_ FULL\_DATABASE permission. For earlier supported versions, the Oracle DB User has EXP\_ FULL\_DATABASE permission.
- 4. The operating system on the target server is a supported HP DMA platform.
- 5. A temporary directory required for file storage can be created on the target server.
- 6. The specified Ignorable Oracle Errors are, in fact, valid error codes.
- 7. The specified Data Pump Export File is a valid path and file name.
- 8. If a Data Pump Parameter file is specified, the file exists in the specified location.
- 9. If a Data Pump Parameter file is not specified, at least one schema is specified.
- 10. The specified Target Directory exists, either locally or on a network share, and is readable.
- 11. The directory names included in the Do Not Remove list (if any) are valid.
- 12. The specified Data Pump Export File was, indeed, created by Data Pump.

#### **Steps Executed**

The [Refresh Oracle Database via Data Pump](#page-55-0) workflow includes the following steps. Each step must complete successfully before the next step can start. If a step fails, the workflow reports a failure, and all subsequent steps are skipped.

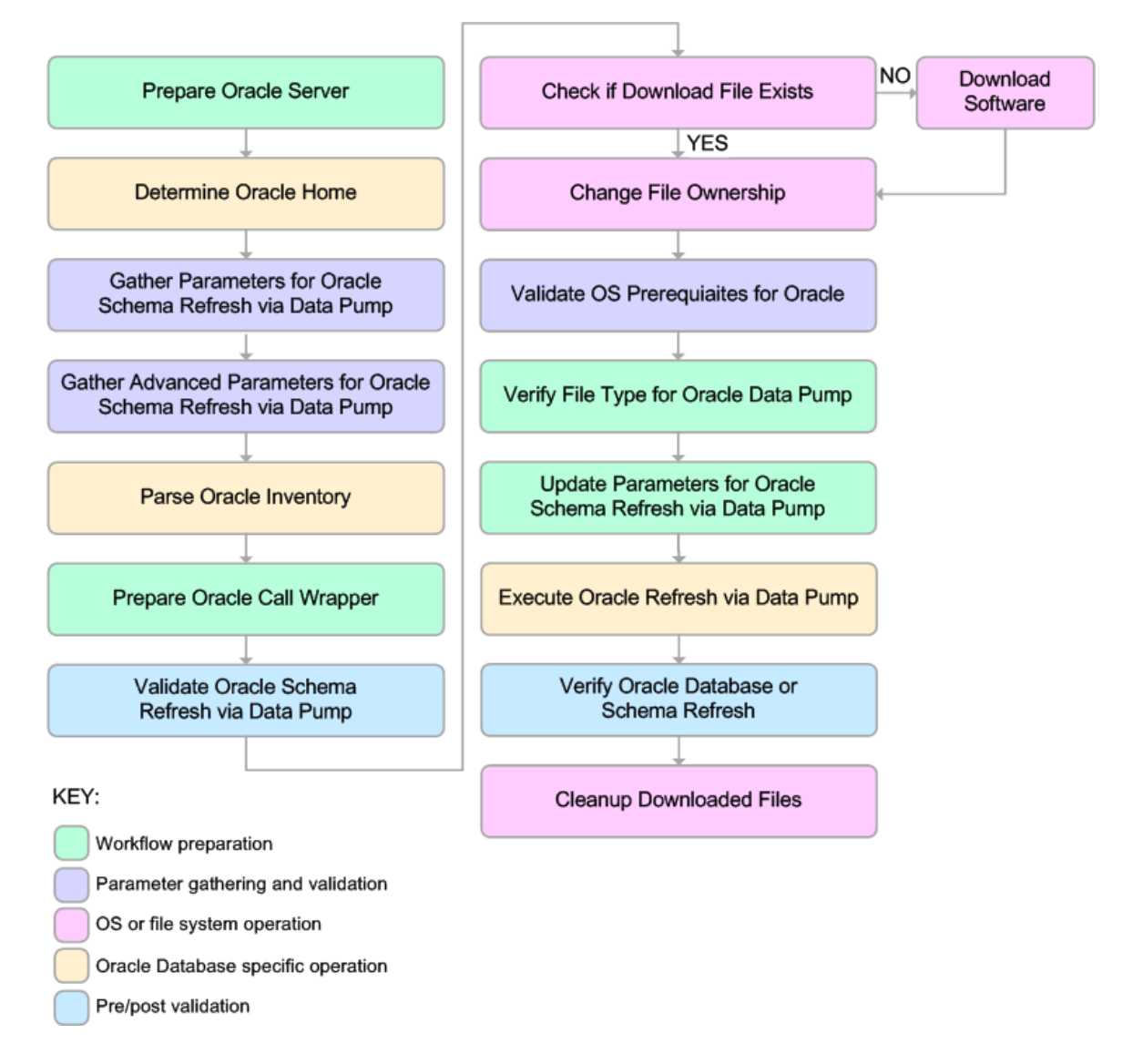

#### **Process Flow**

This workflow performs the following tasks:

- 1. Determines the target server platform type, and identifies the server call wrapper.
- 2. Determines the Oracle Home path and Oracle SID by reading the oratab file.
- 3. Gathers all required and optional parameters.
- 4. Determines the OS owner of the Oracle Home directory.
- 5. Prepares the instance call wrapper based on the specified Oracle User.
- 6. Validates all parameter values specified or derived.
- 7. Downloads the Data Pump Parameter File, SQL Verification Script, and SQL Verification Results (if specified) from the SA Library.
- 8. Creates a Data Pump parameter file (or updates the existing parameter file) using values specified on the Deployment page. If you do not specify a value for a particular parameter, the default value is used.
- 9. Performs the Data Pump Import operation.
- 10. Checks the Import Log File to ensure that it does not contain any unexpected errors.
- 11. Verifies that the database is online after the import:
	- No corrupted blocks exist.
	- No files are in backup mode.
	- Temporary table space is available.
- 12. Runs the SQL Verification Script (if provided), and compares the results to the SQL Verification Results (must be provided if the script is provided).
- 13. Removes any temporary files and directories used to perform the import.

## <span id="page-88-0"></span>**How to Run this Workflow**

The following instructions show you how to customize and run the [Refresh Oracle Schema via](#page-83-0) [Data Pump](#page-83-0) workflow in your environment.

The workflow provides default values for most parameters. These default values are usually sufficient for a "typical" export. You can override the defaults by specifying parameter values in the deployment. You can also expose additional parameters in the workflow, if necessary, to accomplish more advanced scenarios. Any parameters not explicitly specified in the deployment will have the default values listed in [Parameters for Refresh Oracle Schema via Data Pump on](#page-142-0) [page 143](#page-142-0)

**Note:** Before following this procedure, review the [Prerequisites for this Workflow](#page-84-0), and ensure that all requirements are satisfied.

#### **To use the Refresh Oracle Database via Data Pump workflow:**

- 1. Create a deployable copy of the workflow (see [Create a Deployable Workflow on page 12](#page-11-0)).
- 2. Determine the values that you will specify for the following parameters:

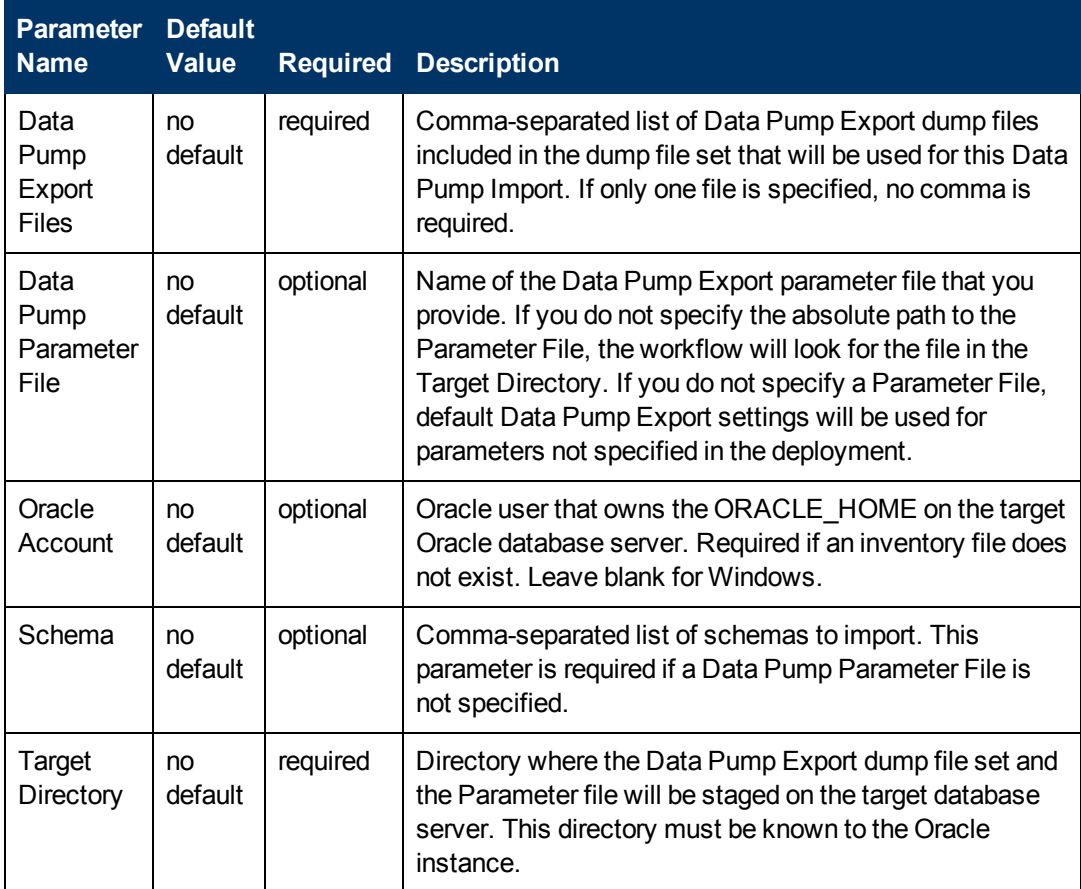

**Note:** This is the minimum set of parameters required to run this workflow. You may need to expose additional parameters depending on your provisioning objectives.

See [Parameters for Refresh Oracle Schema via Data Pump on page 143](#page-142-0) for detailed descriptions of all input parameters for this workflow, including default values.

**Note:** To avoid entering passwords in clear text, see [Using a Policy to Specify Parameter](#page-350-0) [Values on page 351](#page-350-0).

- 3. In the workflow editor, expose any additional parameters that you need (see [How to Expose](#page-25-0) [Additional Workflow Parameters on page 26](#page-25-0)). You will specify values for those parameters when you create the deployment.
- 4. Save the changes to the workflow (click **Save** in the lower right corner).
- 5. Create a new deployment (see [Create a Deployment on page 13](#page-12-0) for instructions).
- 6. On the Parameters tab, specify values for the required parameters listed in step 2 and any additional parameters that you have exposed.You do not need to specify values for those

parameters whose default values are appropriate for your environment.

- 7. On the Targets tab, specify one or more targets for this deployment.
- 8. Save the deployment (click **Save** in the lower right corner).
- 9. Run the workflow using this deployment (see [Run Your Workflow on page 14](#page-13-0) for instructions).

#### **To verify the results:**

The workflow will complete and report SUCCESS on the Console if it has run successfully. If an invalid parameter value is specified, an error is logged, and the workflow terminates in the FAILURE state.

## <span id="page-90-0"></span>**Sample Scenarios**

This topic shows you how to use various parameters to achieve the following database backup scenarios in your environment using the [Refresh Oracle Database via Data Pump](#page-55-0) workflow:

#### **Scenario 1: Perform an Import Using Default Settings and a Network Share Target Directory**

This is the simplest Data Pump import scenario. In this example, the export file has been stored on a network share. The parameters shown here are visible by default.

In this scenario, the Data Pump Parameter File is not specified. The workflow will create its own parameter file using default values. The Oracle Account parameter is also not specified; it will be obtained from the Oracle inventory file (typically oratab).

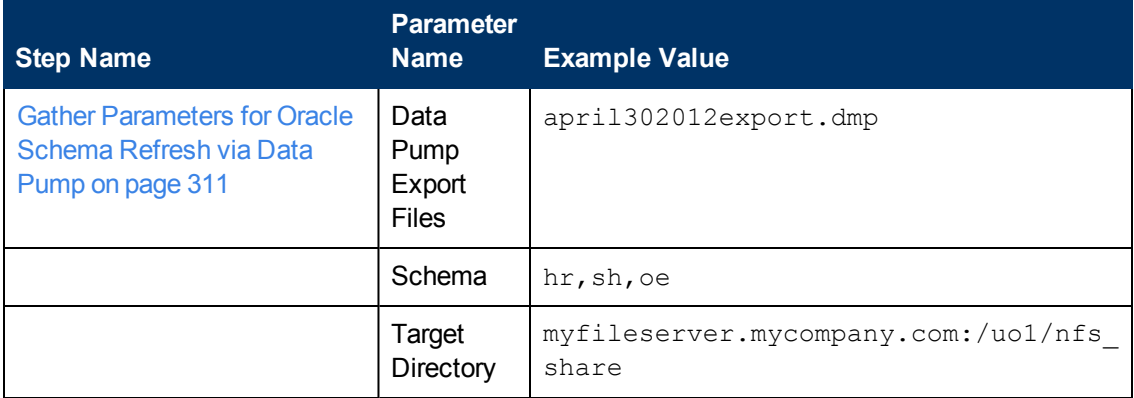

Be sure that the default values for all remaining parameters are appropriate for your environment (see [Parameters for Refresh Oracle Schema via Data Pump on page 143](#page-142-0)).

#### **Scenario 2: Perform an Import Using Non-Default Parameters**

The [Refresh Oracle Schema via Data Pump](#page-83-0) workflow provides many parameters that can be modified to suit your needs. For example, the Data Pump Export file might have been compressed or encrypted. You can instruct Data Pump how to proceed if it finds existing data in the database. You can also tell the workflow to ignore specific Oracle errors that might arise during the import but would have no bearing on its outcome.

In this example, the Data Pump Export file is stored on a network share. The first four parameters listed are visible by default; the remaining parameters must be exposed in the workflow so that they are available in the deployment (see [How to Expose Additional Workflow Parameters on page 26](#page-25-0)).

Chapter 3: How to Use this Solution

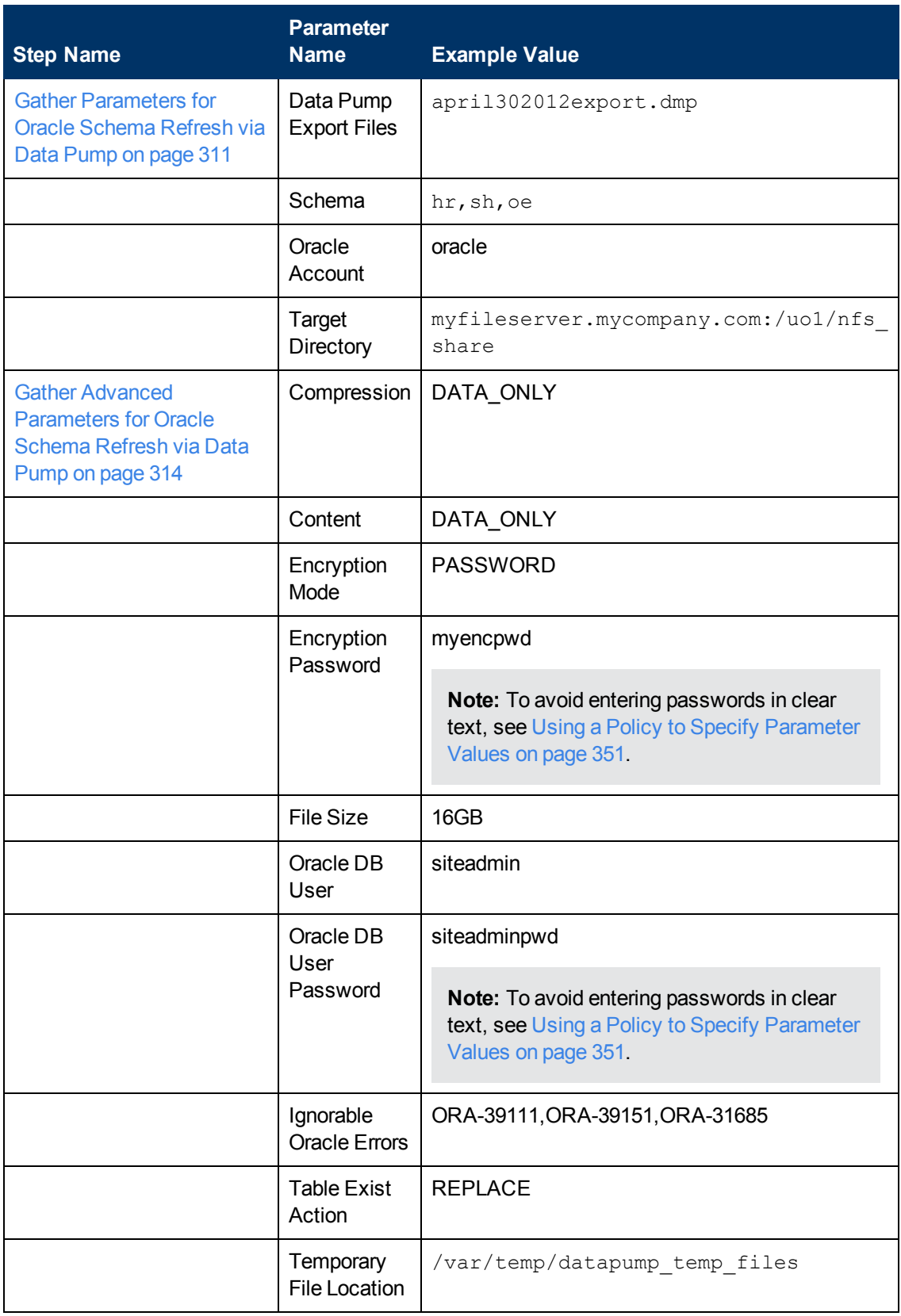

Be sure that the default values for all remaining parameters are appropriate for your environment (see [Parameters for Refresh Oracle Schema via Data Pump on page 143](#page-142-0)).

#### **Scenario 3: Perform an Import Using a Parameter File that is Stored in the SA Software Library**

In this scenario, a Data Pump Parameter File that contains all the non-default parameter settings is specified. The Oracle Account parameter is not specified; it will be obtained from the Oracle inventory file (typically oratab).

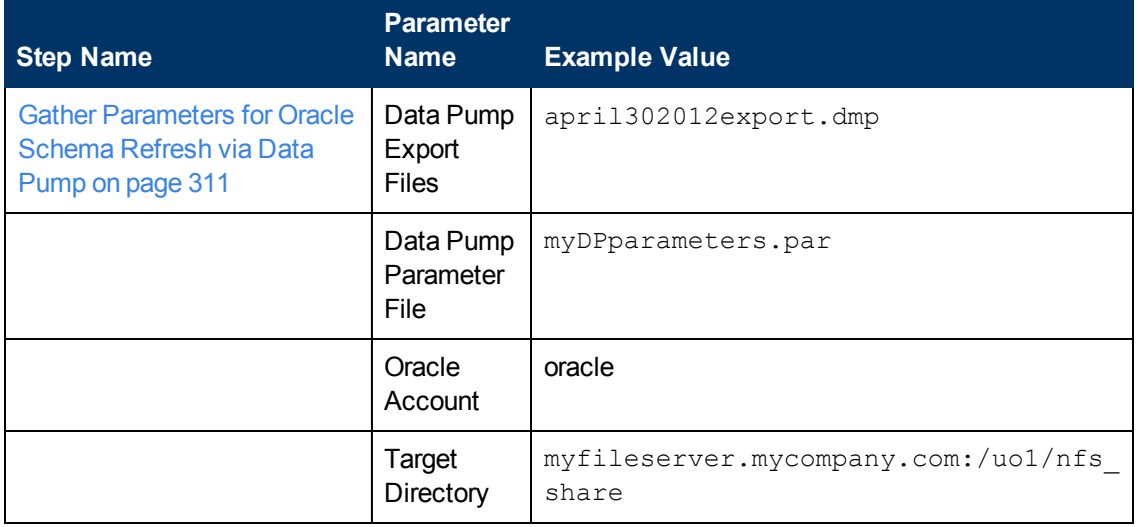

Be sure that the default values for all remaining parameters are appropriate for your environment (see [Parameters for Refresh Oracle Schema via Data Pump on page 143](#page-142-0)).

# <span id="page-92-0"></span>**Export and Refresh Oracle Schema via Data Pump**

This workflow performs a database refresh using the Oracle Data Pump Utility. It exports one or more specific schemas in a database in one Oracle instance (the SOURCE) and imports them into a database in another Oracle instance (the DESTINATION). You can use this workflow to implement a cross-platform database refresh (for example: Linux to Solaris).

Data Pump uses SQL commands to import and export specific data objects. It is slower than the Oracle Recovery Manager (RMAN) but offers more flexibility.

The workflow automatically detects which ORACLE\_HOME and ORACLE\_SID to use when performing the Data Pump import. You must specify the same encryption mode and password, compression level, and file size that was used for the export.

You have the option of providing a Data Pump parameter file or entering the parameters on the Deployment page. In either case, the parameter values are validated prior to the Data Pump import. If you do not provide a parameter file, the workflow creates one based on the parameter values that you specify on the Deployment page. If you do not specify a value for a particular parameter, the default value is used (see [Parameters for Export and Refresh Oracle Database via Data Pump on](#page-127-0) [page 128](#page-127-0)).

**Note:** This workflow is a bridged execution workflow. You specify the SOURCE and

DESTINATION targets at run-time.

The following tables describe the required and optional input parameters for this workflow. Most of these parameters are not initially visible in a deployment (see [How to Expose Additional Workflow](#page-25-0) [Parameters on page 26](#page-25-0)). For most parameters, if you do not specify a value for a parameter, a default value is assigned.

To use this workflow in your environment,see the following information:

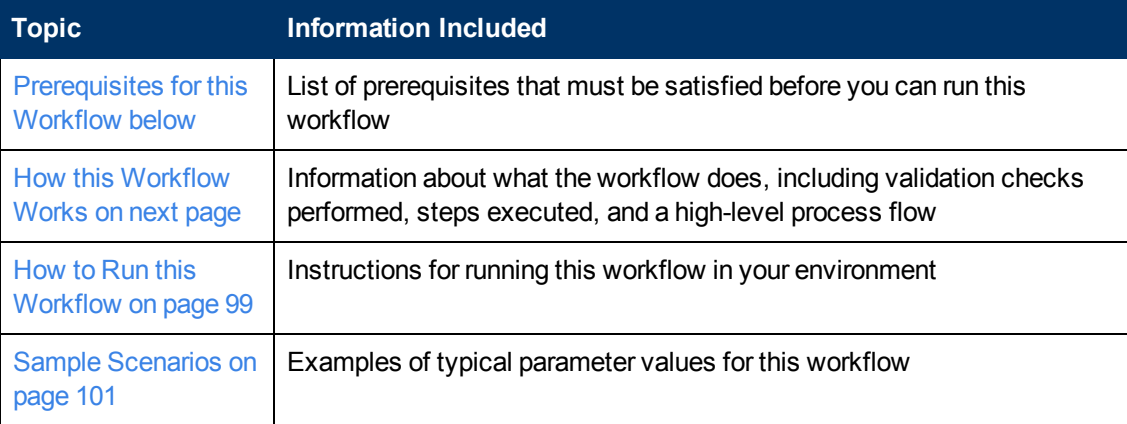

**Note:** To view detailed information about the steps included in this workflow, see [Steps in this](#page-28-0) **Workflow** 

## <span id="page-93-0"></span>**Prerequisites for this Workflow**

Be sure that the following prerequisites are satisfied before you run the [Export and Refresh Oracle](#page-92-0) [Schema via Data Pump](#page-92-0) workflow:

- 1. The HP Server Automation agent must be installed on all target servers.
- 2. The Target Directory must exist prior to the execution of the workflow. This directory can be local, or it can be a Network File System (NFS) mount point.

**Note:** If you specify an NFS mount point, the pertinent NFS share must be available to the target server, and it must be mounted prior to running this workflow.

- 3. The specified Oracle DB User must have READ and WRITE permission for the Target Directory.
- 4. The Oracle Database software must be provisioned, and the database must exist in the target instance prior to workflow execution.

**Note:** For Data Pump workflows, you must specify the same Content and Encryption Password settings for the export and any subsequent import operations.

For more information about prerequisites for Oracle Database, refer to the [Oracle Database Product](#page-347-0) [Documentation on page 348](#page-347-0).

## <span id="page-94-0"></span>**How this Workflow Works**

This topic contains the following information about the [Export and Refresh Oracle Schema via Data](#page-92-0) [Pump](#page-92-0) workflow:

#### **Overview**

This workflow performs a database schema refresh using the Oracle Data Pump Utility. It exports the contents of one or more specific schemas in one Oracle instance (the SOURCE) and imports them into a database in another Oracle instance (the DESTINATION). You can use this workflow to implement a cross-platform database refresh (for example: Linux to Solaris).

Data Pump uses SQL commands to import and export specific data objects. It is slower than the Oracle Recovery Manager (RMAN) but offers more flexibility.

The workflow automatically detects which ORACLE\_HOME and ORACLE\_SID to use when performing the Data Pump export and import operations.

You have the option of either providing Data Pump parameter files or entering the parameters on the Deployment page. In either case, the parameter values are validated prior to the Data Pump operation export and import operations. If you do not provide a parameter file, the workflow creates one based on the parameter values that you specify on the Deployment page. If you do not specify a value for a particular parameter, the default value is used (see [Parameters for Export and Refresh](#page-147-0) [Oracle Schema via Data Pump on page 148\)](#page-147-0).

**Note:** This workflow is a bridged execution workflow. You specify the SOURCE and DESTINATION targets at run-time.

#### **Validation Checks Performed**

The workflow validates the following conditions on the SOURCE target:

- 1. The specified Oracle DB User can connect to and query the database specified in the Oracle SID.
- 2. Oracle Database version 10.2 (or later) is installed at the specified (or automatically detected) Oracle Home.
- 3. The Oracle DB User has permission to perform a full database export using the Data Pump utility. The Oracle DB User must have EXP\_FULL\_DATABASE permission.
- 4. A temporary directory required for file storage can be created on the target server.
- 5. The specified Ignorable Oracle Errors are, in fact, valid error codes.
- 6. If a Data Pump Parameter file is specified, the file exists in the specified location.

If a Data Pump Parameter file is not specified, one or more schemas are specified in the deployment.

- 7. The specified Target Directory exists, either locally or on a network share, and is writable.
- 8. The directory names included in the Do Not Remove list (if any) are valid.
- 9. The operating system on the target server is a supported HP DMA platform.

After the workflow successfully performs the Data Pump Export on the SOURCE target, it validates the following conditions on the DESTINATION target:

- 1. The specified Oracle DB User can connect to and query the database specified in the Oracle SID.
- 2. Oracle Database version 10.2 (or later) is installed at the specified (or automatically detected) Oracle Home.
- 3. The Oracle DB User has permission to perform a full database export using the Data Pump utility.
- 4. A temporary directory required for file storage can be created on the target server.
- 5. The specified Ignorable Oracle Errors are, in fact, valid error codes.
- 6. If a Data Pump Parameter file is specified, the file exists in the specified location.

If a Data Pump Parameter file is not specified, one or more schemas are specified in the deployment.

- 7. The specified Target Directory exists, either locally or on a network share, and is writable.
- 8. The directory names included in the Do Not Remove list (if any) are valid.
- 9. The operating system on the target server is a support HP DMA platform.

#### **Steps Executed**

The [Export and Refresh Oracle Schema via Data Pump](#page-92-0) workflow includes the following steps. Each step must complete successfully before the next step can start. If a step fails, the workflow reports a failure, and all subsequent steps are skipped.

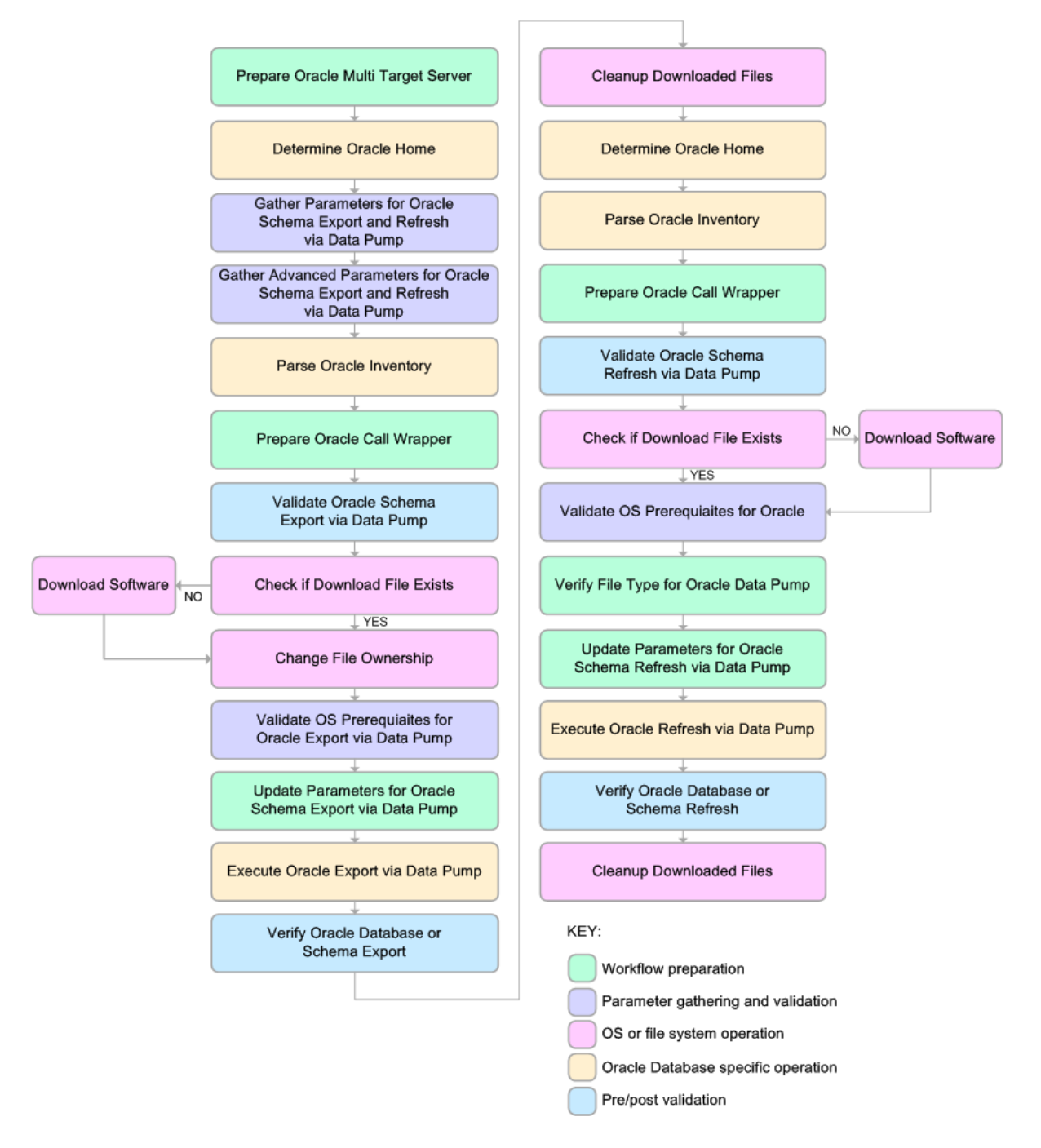

#### **Process Flow**

This workflow performs the following tasks on the SOURCE target server:

- 1. Determines the target server platform type, and identifies the server call wrapper.
- 2. Determines the Oracle Home path and Oracle SID by reading the oratab file.
- 3. Gathers all required and optional parameters.
- 4. Determines the OS owner of the Oracle Home directory.
- 5. Prepares the instance call wrapper based on the specified Oracle User.
- 6. Validates all parameter values specified or derived.
- 7. Downloads the Data Pump Parameter File (if specified) from the SA Library.
- 8. Creates a Data Pump parameter file (or updates the existing parameter file) using values specified on the Deployment page. If you do not specify a value for a particular parameter, the default value is used.
- 9. Performs the Data Pump Export operation.
- 10. Verifies that the database is back online after the export:
	- No corrupted blocks exist.
	- No files are in backup mode.
	- Temporary table space is available.
- 11. Verifies that the Data Pump Export File exists in the Target Directory.
- 12. Removes any temporary files and directories used to perform the export.

The workflow then performs the following tasks on the DESTINATION target server:

- 1. Determines the target server platform type, and identifies the server call wrapper.
- 2. Determines the Oracle Home path and Oracle SID by reading the oratab file.
- 3. Gathers all required and optional parameters.
- 4. Determines the OS owner of the Oracle Home directory.
- 5. Prepares the instance call wrapper based on the specified Oracle User.
- 6. Validates all parameter values specified or derived.
- 7. Downloads the Data Pump Parameter File, SQL Verification Script, and SQL Verification Results (if specified) from the SA Library.
- 8. Creates a Data Pump parameter file (or updates the existing parameter file) using values specified on the Deployment page. If you do not specify a value for a particular parameter, the default value is used.
- 9. Performs the Data Pump Import operation.
- 10. Checks the Import Log File to ensure that it does not contain any unexpected errors.
- 11. Verifies that the database is online after the import:
- No corrupted blocks exist.
- No files are in backup mode.
- Temporary table space is available.
- 12. Runs the SQL Verification Script (if provided), and compares the results to the SQL Verification Results (must be provided if the script is provided).
- 13. Removes any temporary files and directories used to perform the import.

## <span id="page-98-0"></span>**How to Run this Workflow**

The following instructions show you how to customize and run the [Export and Refresh Oracle](#page-92-0) [Schema via Data Pump](#page-92-0) workflow in your environment.

The workflow provides default values for most parameters. These default values are usually sufficient for a "typical" export. You can override the defaults by specifying parameter values in the deployment. You can also expose additional parameters in the workflow, if necessary, to accomplish more advanced scenarios. Any parameters not explicitly specified in the deployment will have the default values listed in [Parameters for Export and Refresh Oracle Schema via Data](#page-147-0) [Pump on page 148](#page-147-0)

**Note:** Before following this procedure, review the [Prerequisites for this Workflow](#page-93-0), and ensure that all requirements are satisfied.

#### **To use the Export and Refresh Oracle Database via Data Pump workflow:**

- <span id="page-98-1"></span>1. Create a deployable copy of the workflow (see [Create a Deployable Workflow on page 12](#page-11-0)).
- 2. Determine the values that you will specify for the following parameters:

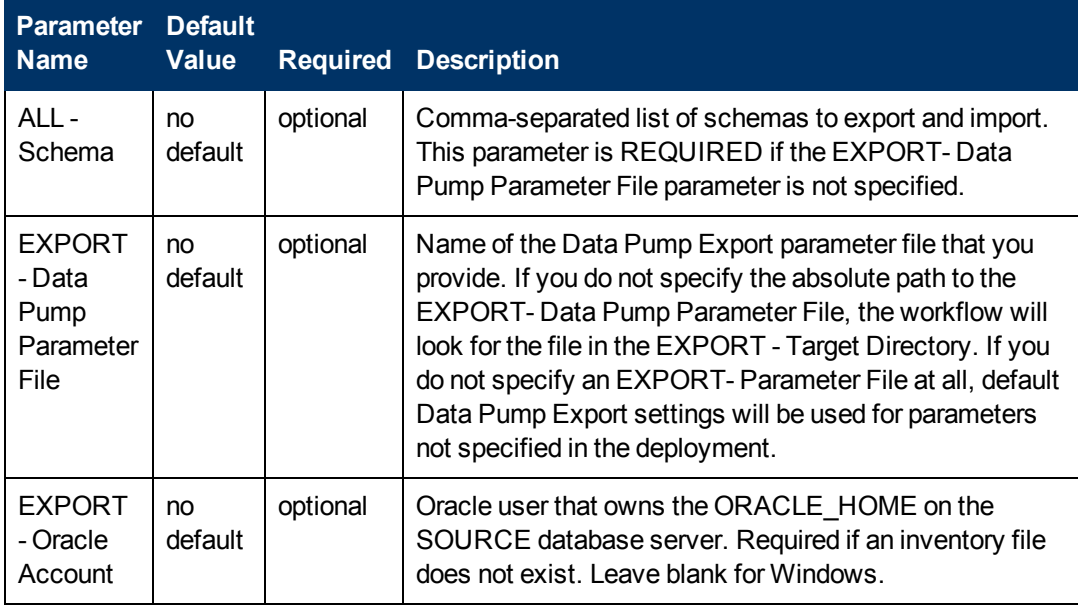

Chapter 3: How to Use this Solution

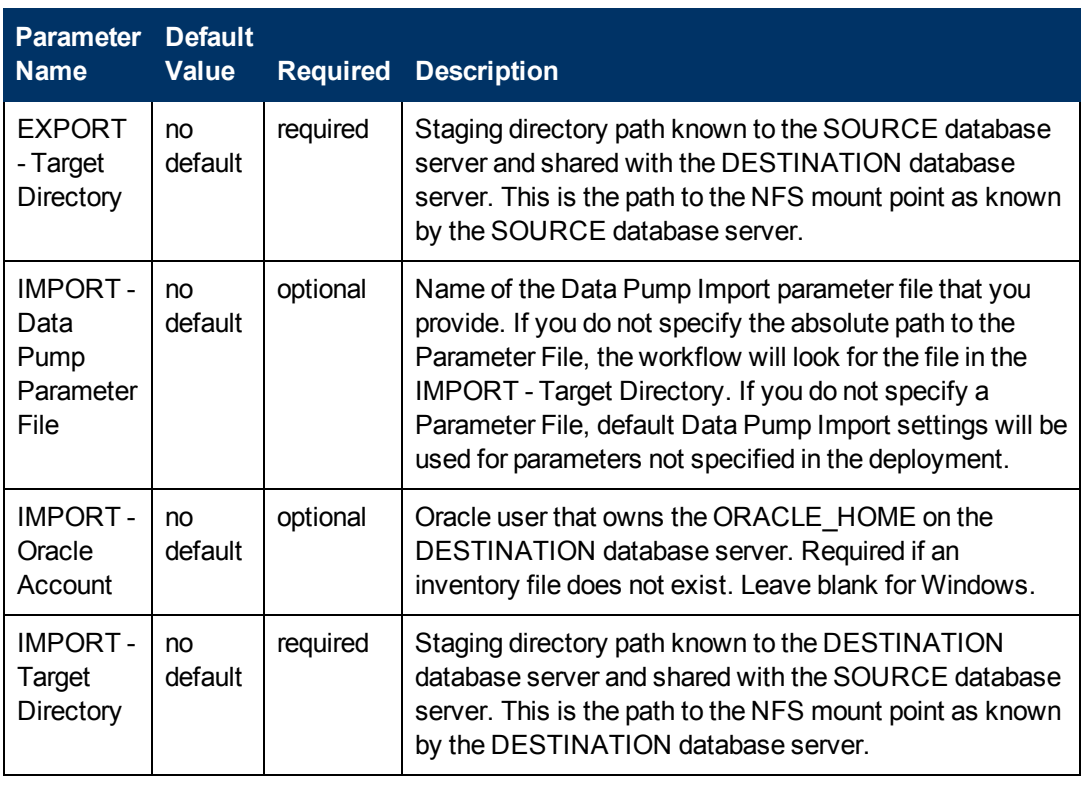

**Note:** This is the minimum set of parameters required to run this workflow. You may need to expose additional parameters depending on your provisioning objectives.

See [Parameters for Export and Refresh Oracle Schema via Data Pump on page 148](#page-147-0) for detailed descriptions of all input parameters for this workflow, including default values.

**Note:** To avoid entering passwords in clear text, see [Using a Policy to Specify Parameter](#page-350-0) [Values on page 351](#page-350-0).

- <span id="page-99-1"></span>3. In the workflow editor, expose any additional parameters that you need (see [How to Expose](#page-25-0) [Additional Workflow Parameters on page 26](#page-25-0)). You will specify values for these parameters when you create the deployment.
- 4. Save the changes to the workflow (click **Save** in the lower right corner).
- 5. Create a new deployment (see [Create a Deployment on page 13](#page-12-0) for instructions).
	- a. On the Targets tab, select all the target servers—both source and destination—that will participate in this database refresh. The targets that you select here will be available in the Target Parameters drop-down menus on the Run page (see [step 7](#page-99-0)).
	- b. On the Parameters tab, specify values for the required parameters listed in step  $2$  and any additional parameters that you exposed in [step 3](#page-99-1). You do not need to specify values for those parameters whose default values are appropriate for your environment.
- <span id="page-99-0"></span>6. Save the deployment (click **Save** in the lower right corner).
- 7. Run the workflow using this deployment (see [Run Your Workflow on page 14](#page-13-0) for instructions).

On the Run page, select the following targets from the respective drop-down menus:

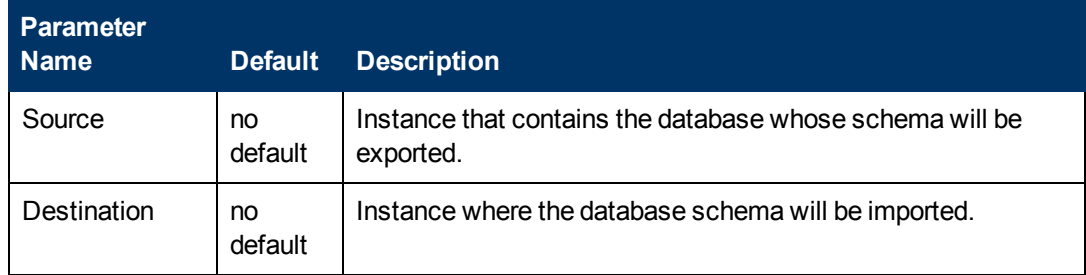

#### **To verify the results:**

The workflow will complete and report SUCCESS on the Console if it has run successfully. If an invalid parameter value is specified, an error is logged, and the workflow terminates in the FAILURE state.

## <span id="page-100-0"></span>**Sample Scenarios**

This topic shows you how to use various parameters to achieve the following database backup scenarios in your environment using the [Export and Refresh Oracle Schema via Data Pump](#page-92-0) workflow:

#### **Scenario 1: Perform a Schema Export and Refresh Using Default Settings and a Network Share Target Directory**

This is the simplest Data Pump database refresh scenario. In this example, the export file is stored on a network share to minimize data transfer overhead. The parameters shown here are visible by default.

In this scenario, the Data Pump Parameter File is not specified for either the export or the import. The workflow will create its own parameter files using default values. The Oracle Account parameter is also not specified; it will be obtained from the Oracle inventory file (typically  $\sigma$ ratab) on the SOURCE and DESTINATION target servers, respectively.

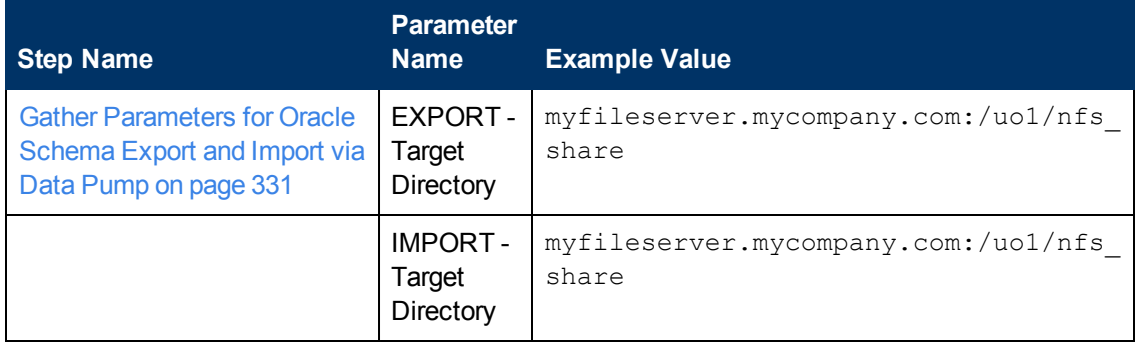

Be sure that the default values for all remaining parameters are appropriate for your environment (see [Parameters for Export and Refresh Oracle Schema via Data Pump on page 148](#page-147-0)).

#### **Scenario 2: Perform an Import Using Parameter Files Stored in the SA Software Library**

In this scenario,the Data Pump Parameter Files that contain all the non-default parameter settings for the import and export, respectively, are specified. The Oracle Account parameter is not specified; it will be obtained from the Oracle inventory file (typically oratab).

Chapter 3: How to Use this Solution

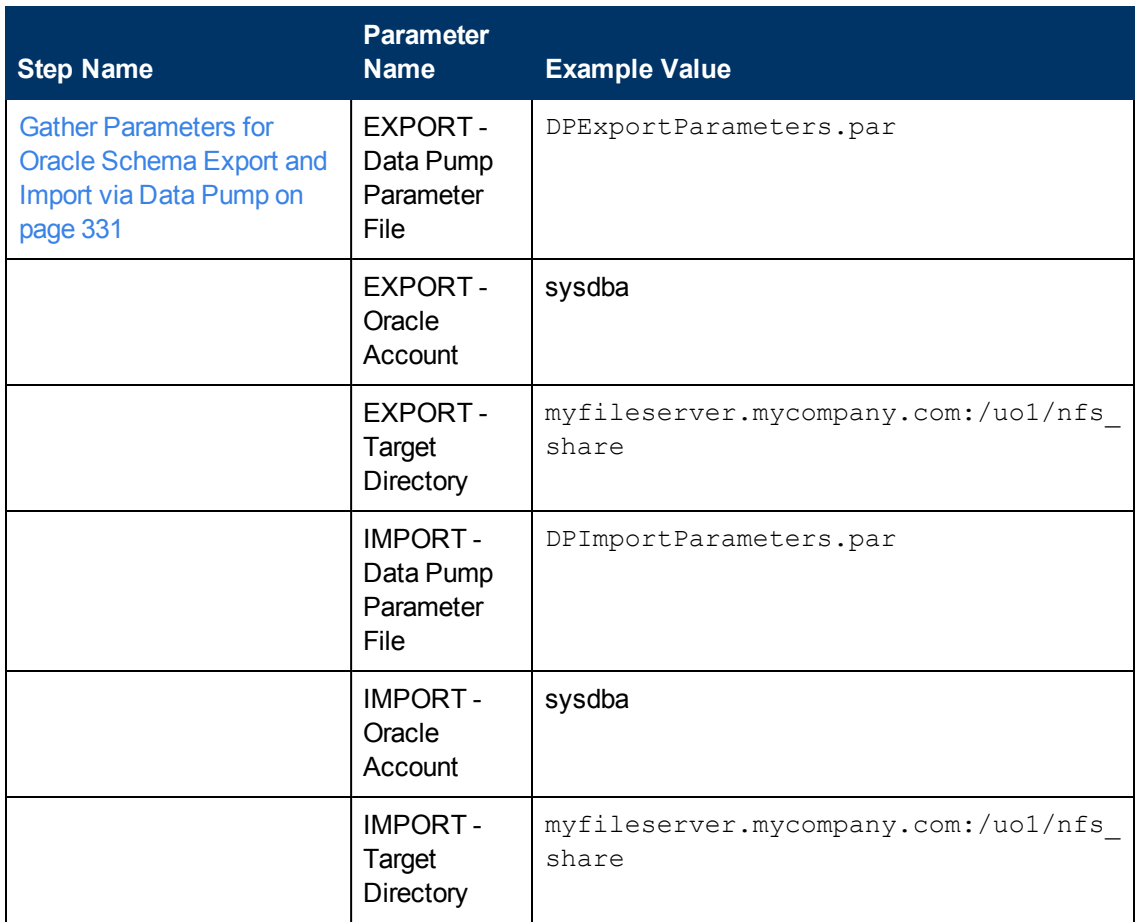

Be sure that the default values for all remaining parameters are appropriate for your environment (see [Parameters for Export and Refresh Oracle Schema via Data Pump on page 148](#page-147-0)).

#### **Scenario 3: Perform a Schema Export and Refresh Using Non-Default Parameters**

The [Export and Refresh Oracle Schema via Data Pump](#page-92-0) workflow provides many parameters that can be modified to suit your needs. For example, you can compress or encrypt the Data Pump Export file. You can specify the type of content that should be refreshed, and you can instruct Data Pump how to proceed if it finds existing data in the DESTINATION database. You can also tell the workflow to ignore specific Oracle errors that might arise during the export or the import but would have no bearing on its outcome.

Again in this scenario, the Data Pump Parameter File is not specified for either the export or the import. The workflow will create its own parameter files using default values. The EXPORT - Oracle Account parameter is also not specified; it will be obtained from the Oracle inventory file (typically oratab) on the SOURCE and DESTINATION target servers, respectively.

Here, the Data Pump Export file is stored on a network share to minimize data transfer overhead.

The first six parameters listed are visible by default; the remaining parameters must be exposed in the workflow so that they are available in the deployment (see [How to Expose Additional Workflow](#page-25-0) [Parameters on page 26](#page-25-0)).

Chapter 3: How to Use this Solution

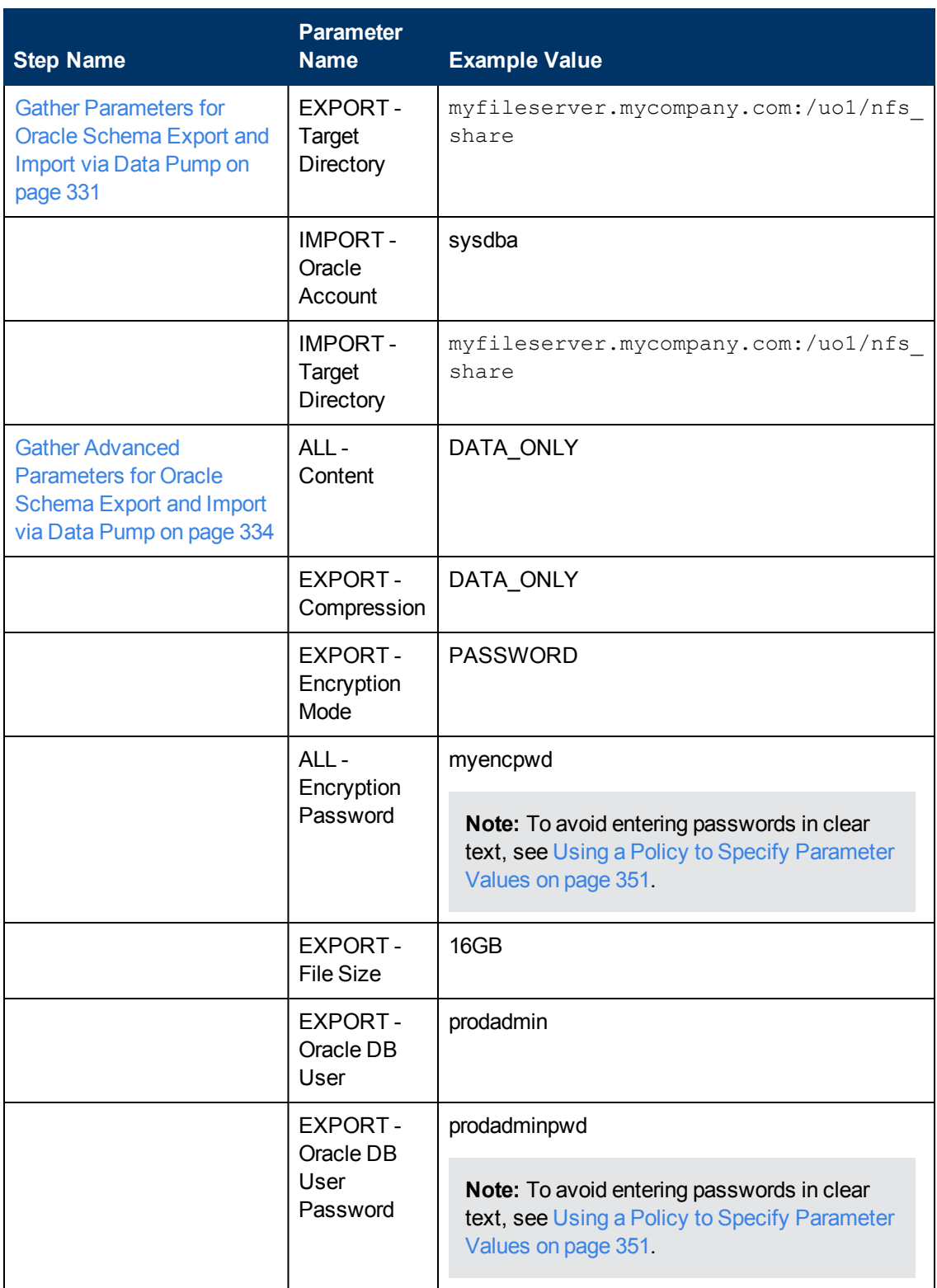

Chapter 3: How to Use this Solution

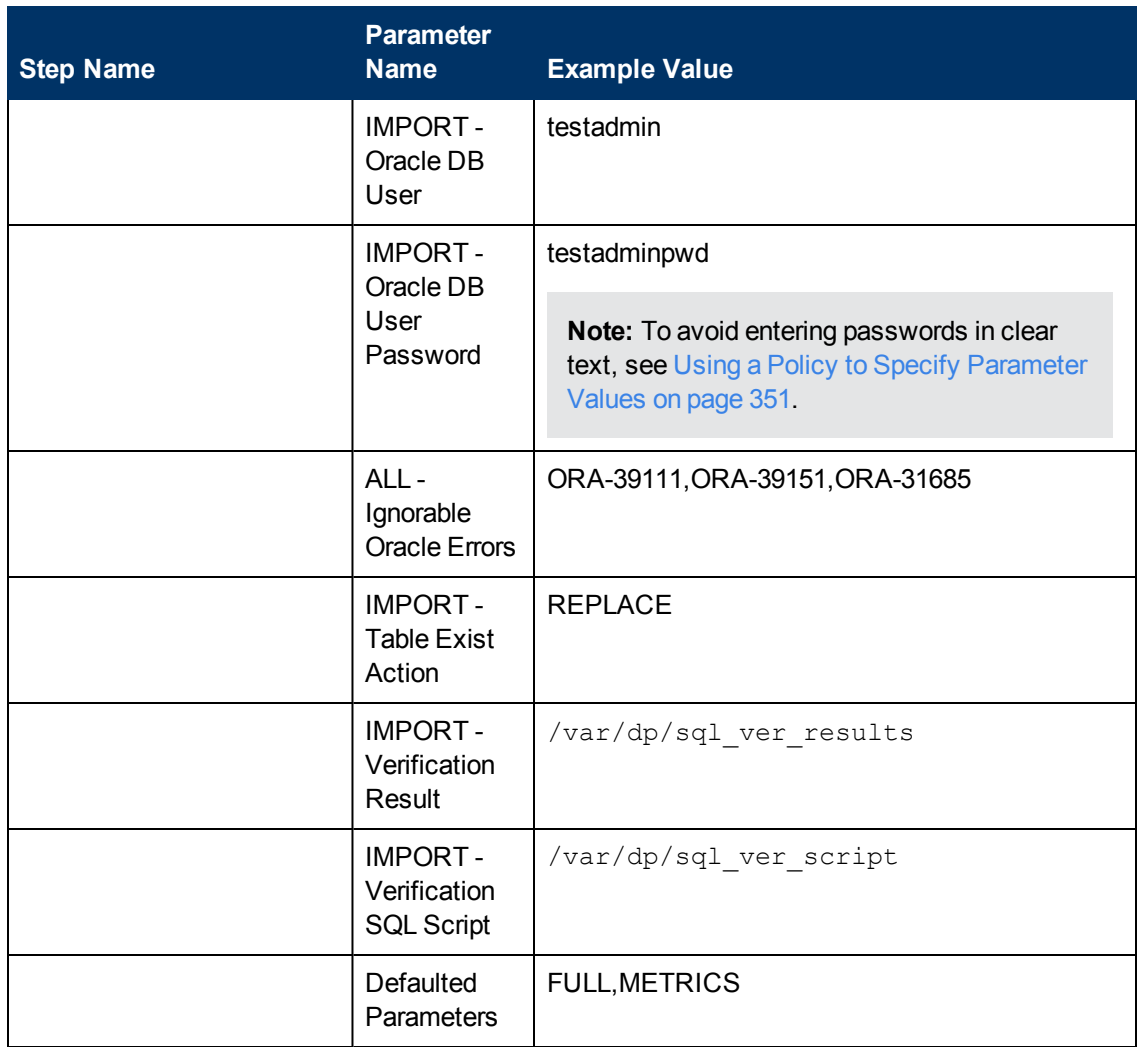

Be sure that the default values for all remaining parameters are appropriate for your environment (see [Parameters for Export and Refresh Oracle Schema via Data Pump on page 148](#page-147-0)).

# **Reference Information**

This chapter contains the following information:

<sup>l</sup> **Input Parameters for All Workflows**

[Parameters for Extract Oracle Database via RMAN on page 107](#page-106-0) [Parameters for Refresh Oracle Database via RMAN on page 109](#page-108-0) [Parameters for Extract and Refresh Oracle Database via RMAN on page 112](#page-111-0) [Parameters for Export Oracle Database via Data Pump on page 116](#page-115-0) [Parameters for Refresh Oracle Database via Data Pump on page 123](#page-122-0) [Parameters for Export and Refresh Oracle Database via Data Pump on page 128](#page-127-0) [Parameters for Export Oracle Schema via Data Pump on page 136](#page-135-0) [Parameters for Refresh Oracle Schema via Data Pump on page 143](#page-142-0) [Parameters for Export and Refresh Oracle Schema via Data Pump on page 148](#page-147-0)

**.** Steps Used by the Workflows

[Steps for Extract Oracle Database via RMAN on page 158](#page-157-0) [Steps for Refresh Oracle Database via RMAN on page 159](#page-158-0) [All Oracle Database Refresh Steps on page 167](#page-166-0)

- **Links to Oracle Documentation** [Oracle Database Product Documentation on page 348](#page-347-0) [Oracle RMAN Documentation on page 348](#page-347-1) [Oracle Data Pump Documentation on page 349](#page-348-0)
- **Other Reference Topics** [Example of a Verification SQL Script and Results File on page 347](#page-346-0)

# **Chapter 5**

# **Parameter Information**

The following topics provide detailed information about the input parameters used by the workflows in this solution pack:

- [Parameters for Extract Oracle Database via RMAN on next page](#page-106-0)
- [Parameters for Refresh Oracle Database via RMAN on page 109](#page-108-0)
- [Parameters for Extract and Refresh Oracle Database via RMAN on page 112](#page-111-0)
- **[Parameters for Export Oracle Database via Data Pump on page 116](#page-115-0)**
- [Parameters for Refresh Oracle Database via Data Pump on page 123](#page-122-0)
- [Parameters for Export and Refresh Oracle Database via Data Pump on page 128](#page-127-0)
- [Parameters for Export Oracle Schema via Data Pump on page 136](#page-135-0)
- [Parameters for Refresh Oracle Schema via Data Pump on page 143](#page-142-0)
- [Parameters for Export and Refresh Oracle Schema via Data Pump on page 148](#page-147-0)

# <span id="page-106-0"></span>**Parameters for Extract Oracle Database via RMAN**

The following tables describe the required and optional input parameters for this workflow. Most of these parameters are not initially visible in a deployment (see [How to Expose Additional Workflow](#page-25-0) [Parameters on page 26](#page-25-0)). For most parameters, if you do not specify a value for a parameter, a default value is assigned.

For information about which steps use which parameters, see [How this Workflow Works on page](#page-48-0) [49](#page-48-0).

#### **Parameters Defined in this Step: Gather Parameters for Oracle Database Extract via RMAN**

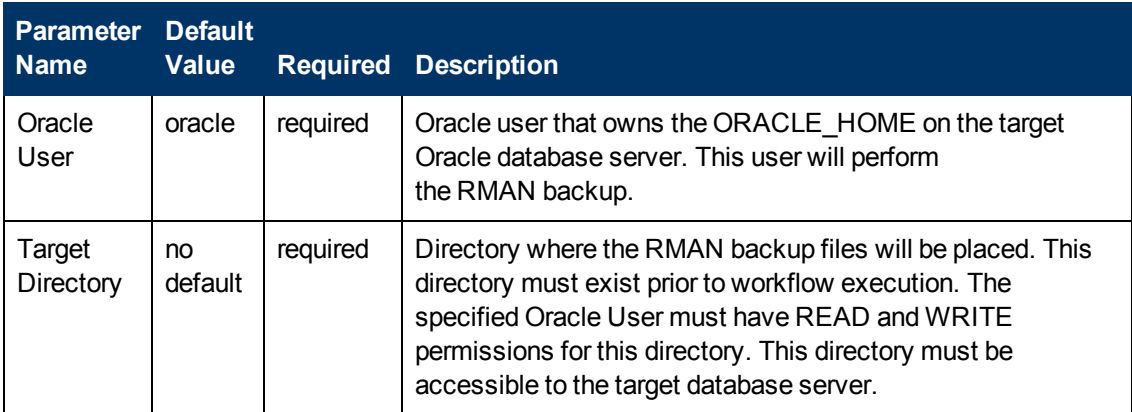

#### **Additional Parameters Defined in this Step: Gather Advanced Parameters for Oracle Database Extract via RMAN**

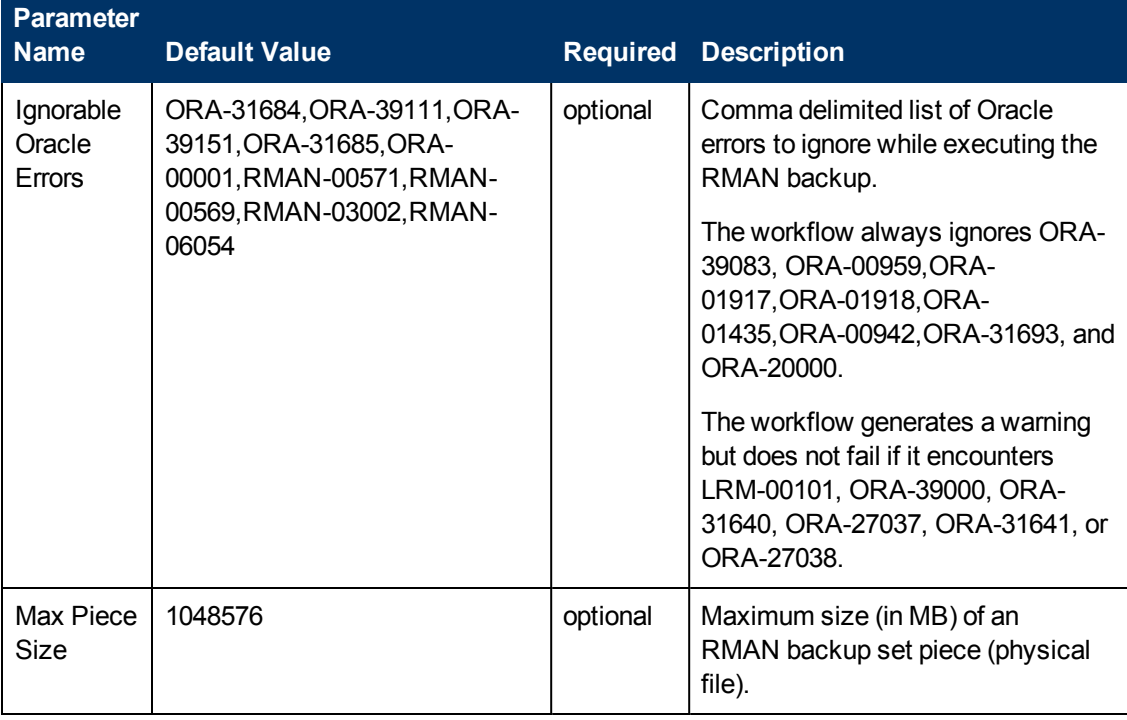

#### **Additional Parameters Defined in this Step: Gather Advanced Parameters for Oracle Database Extract via RMAN (continued)**

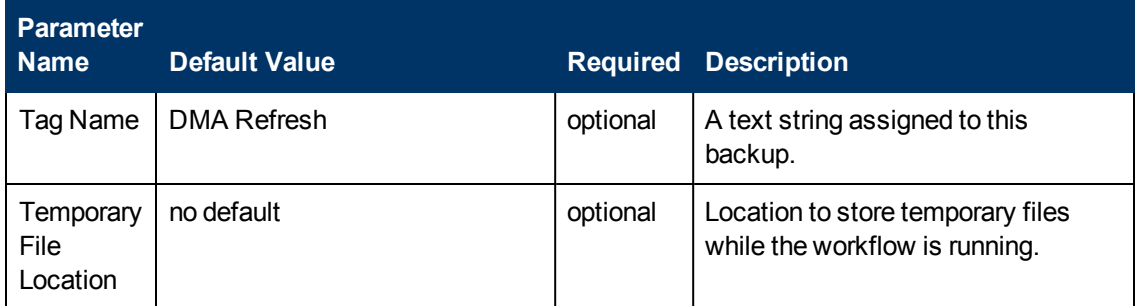

#### **Additional Parameter Defined in this Step: Parse Oracle Inventory**

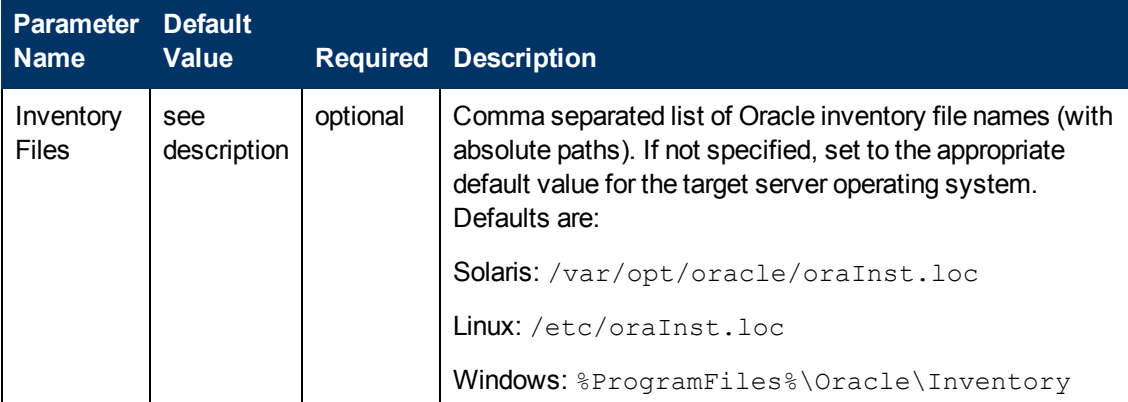
## **Parameters for Refresh Oracle Database via RMAN**

The following tables describe the required and optional input parameters for this workflow. Most of these parameters are not initially visible in a deployment (see [How to Expose Additional Workflow](#page-25-0) [Parameters on page 26](#page-25-0)). For most parameters, if you do not specify a value for a parameter, a default value is assigned.

For information about which steps use which parameters, see [How this Workflow Works on page](#page-33-0) [34](#page-33-0).

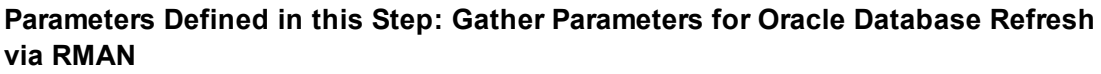

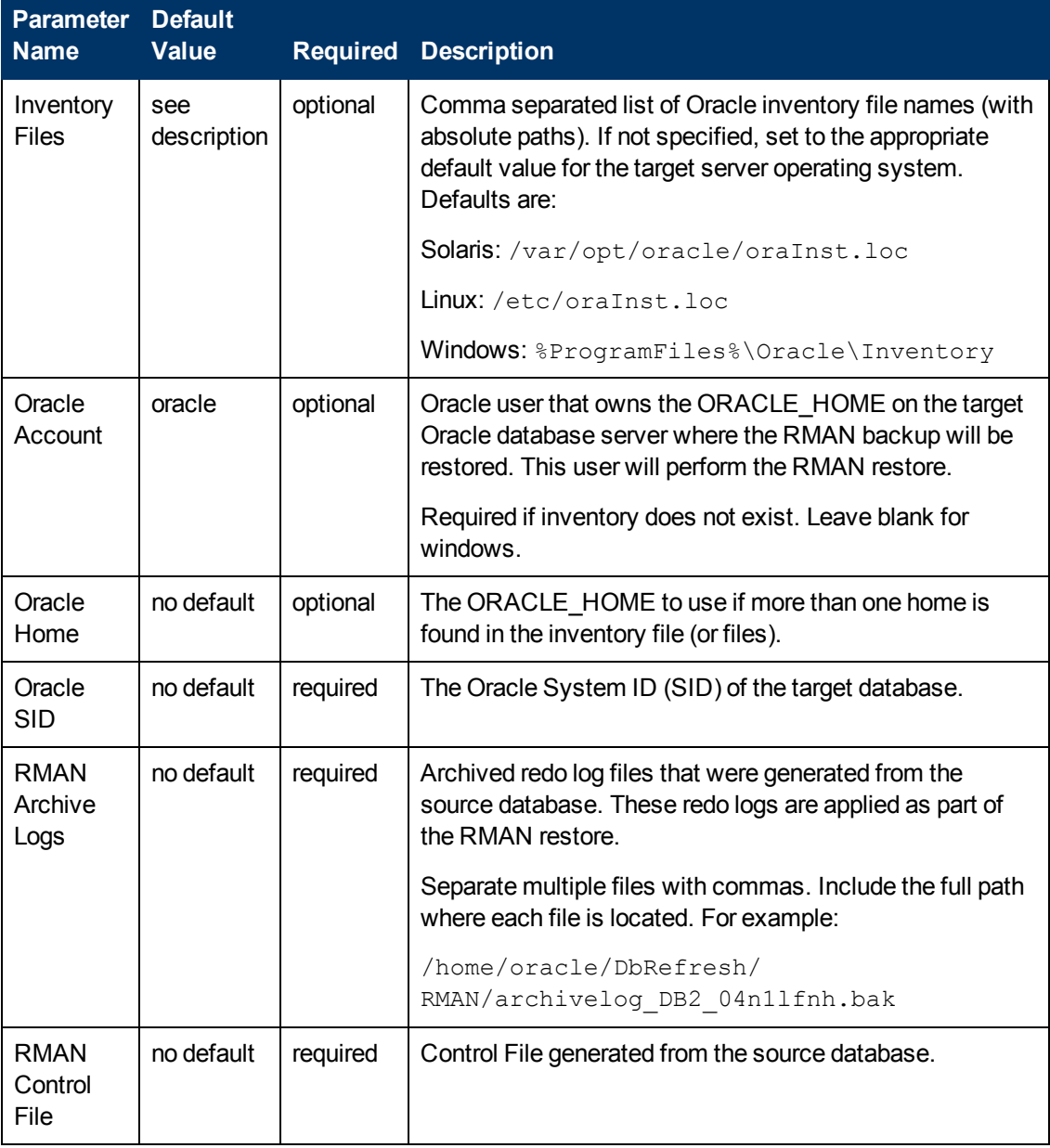

### **Parameters Defined in this Step: Gather Parameters for Oracle Database Refresh via RMAN (continued)**

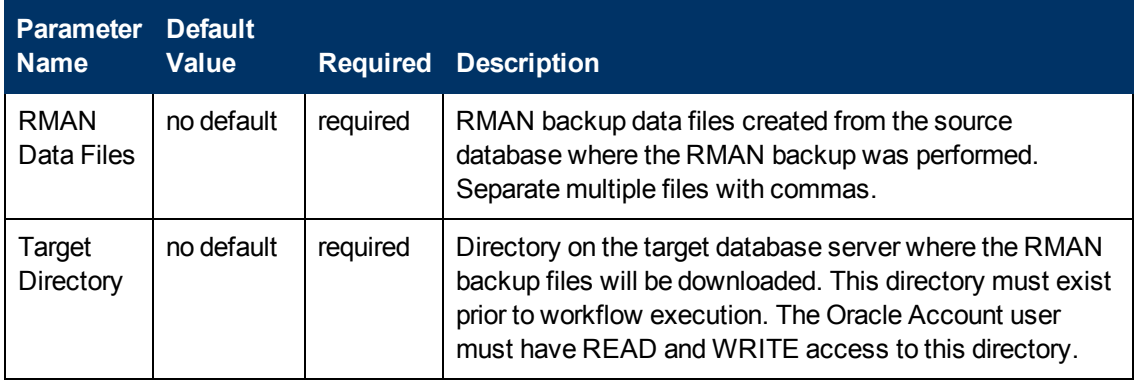

### **Additional Parameters Defined in this Step: Gather Advanced Parameters for Oracle Database Refresh via RMAN**

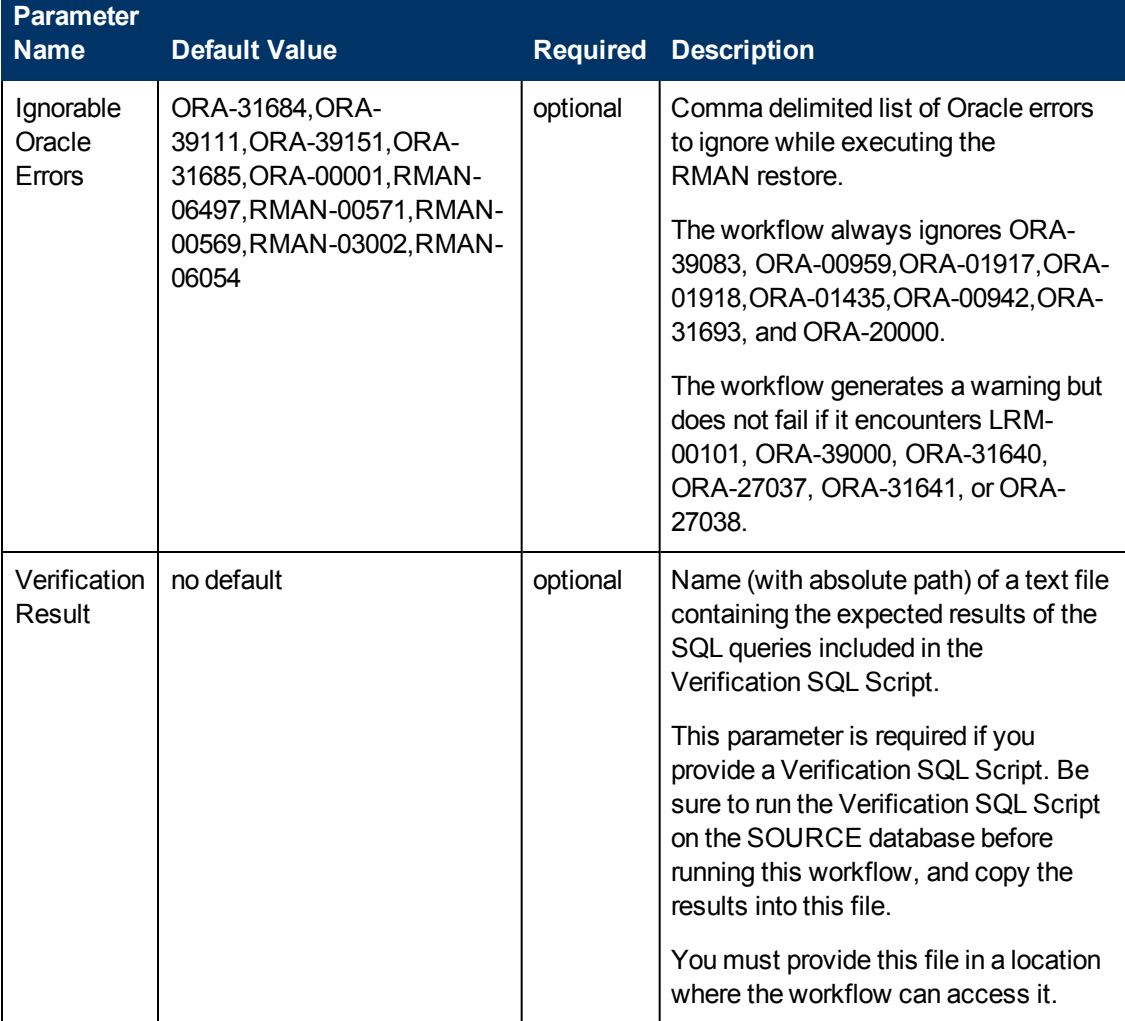

#### **Additional Parameters Defined in this Step: Gather Advanced Parameters for Oracle Database Refresh via RMAN (continued)**

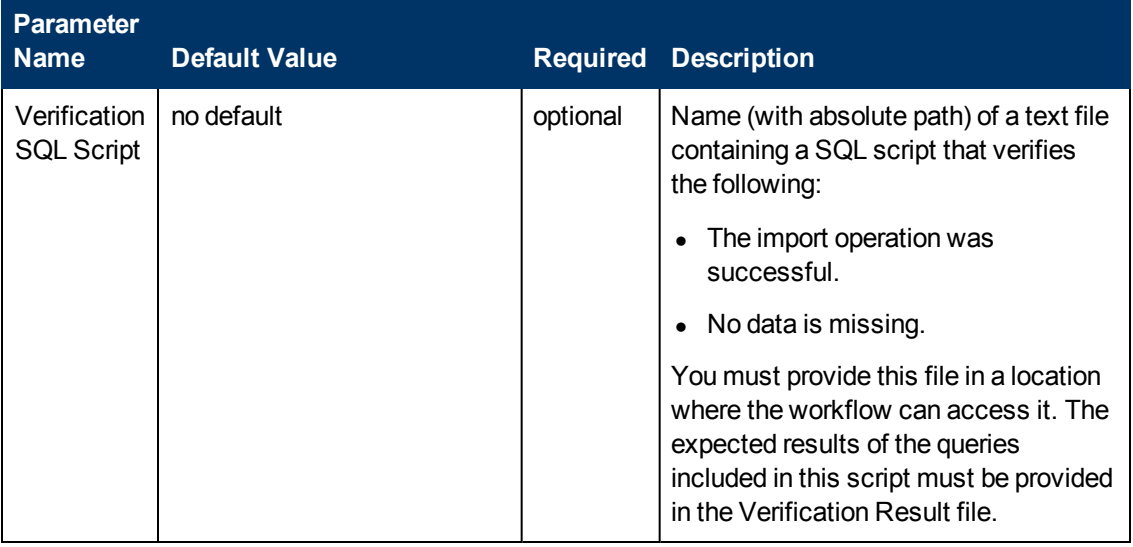

#### **Additional Parameters Defined in this Step: Verify File Type for Oracle RMAN**

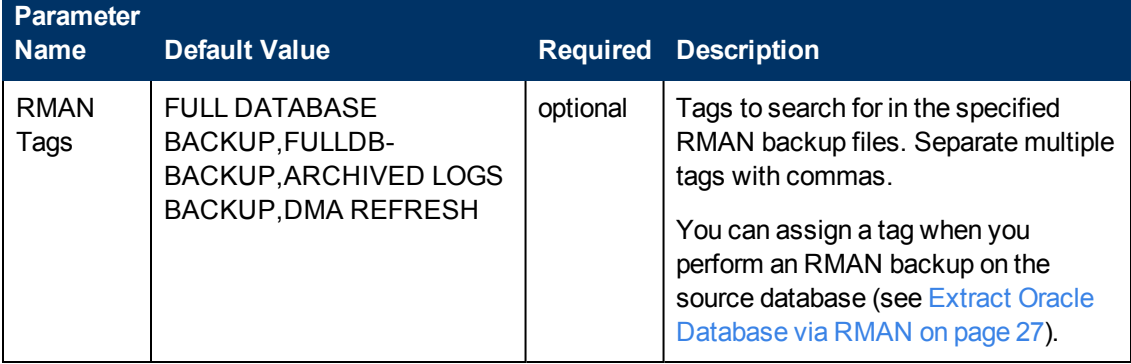

#### **Additional Parameters Defined in this Step: Execute Oracle Refresh via RMAN**

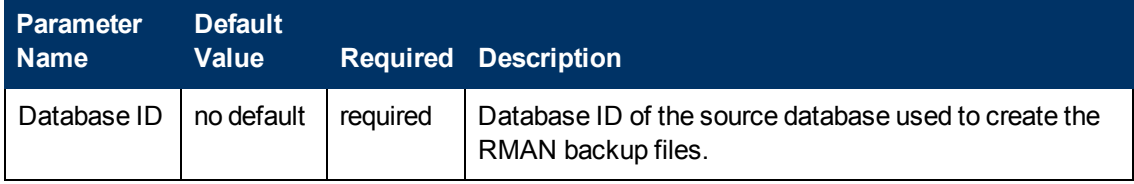

## **Parameters for Extract and Refresh Oracle Database via RMAN**

The following tables describe the required and optional input parameters for this workflow. Most of these parameters are not initially visible in a deployment (see [How to Expose Additional Workflow](#page-25-0) [Parameters on page 26](#page-25-0)). For most parameters, if you do not specify a value for a parameter, a default value is assigned.

For information about which steps use which parameters, see [How this Workflow Works on page](#page-40-0) [41](#page-40-0).

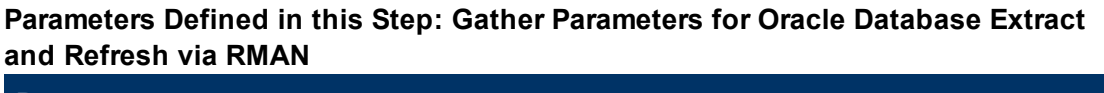

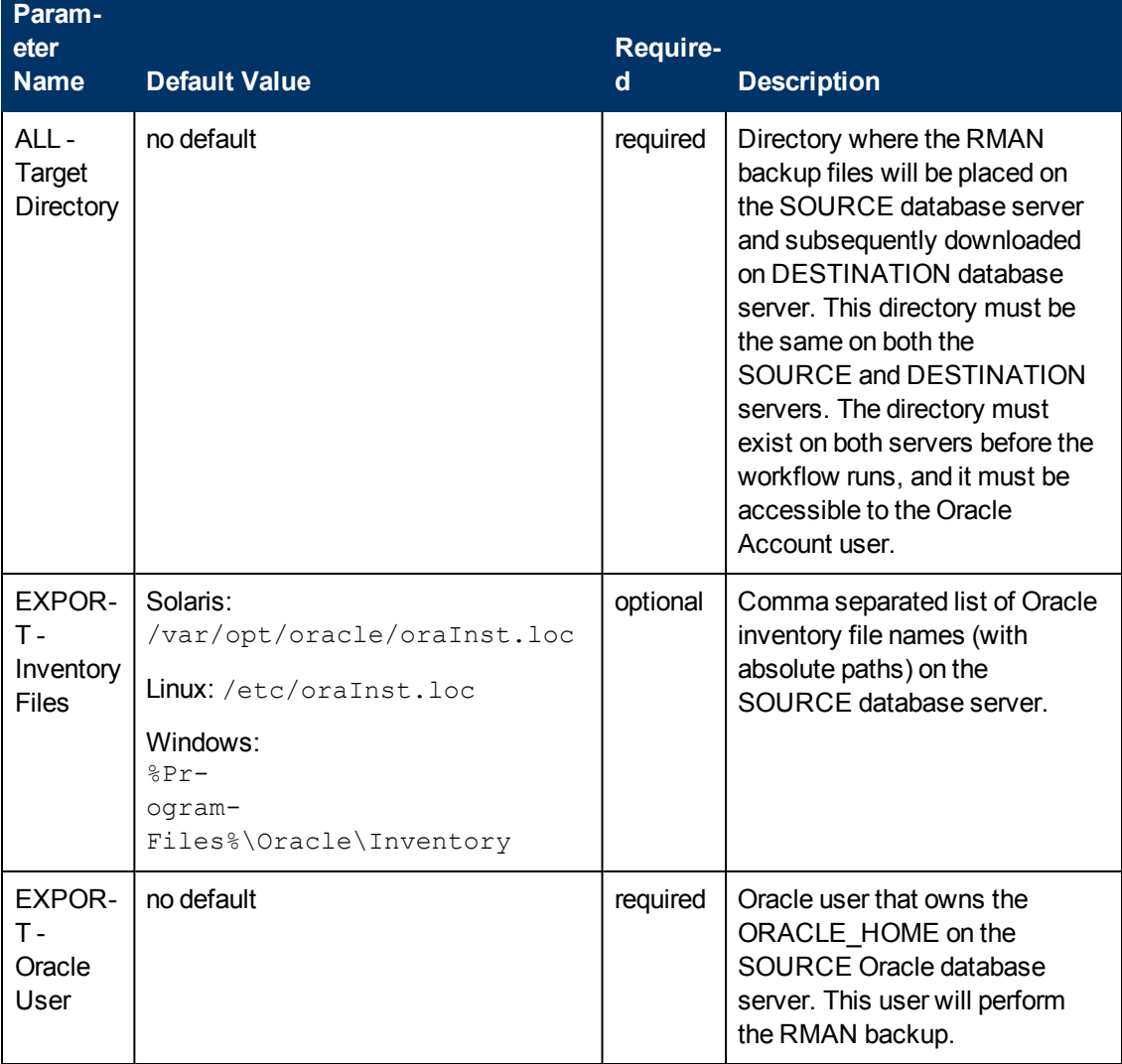

### **Parameters Defined in this Step: Gather Parameters for Oracle Database Extract and Refresh via RMAN (continued)**

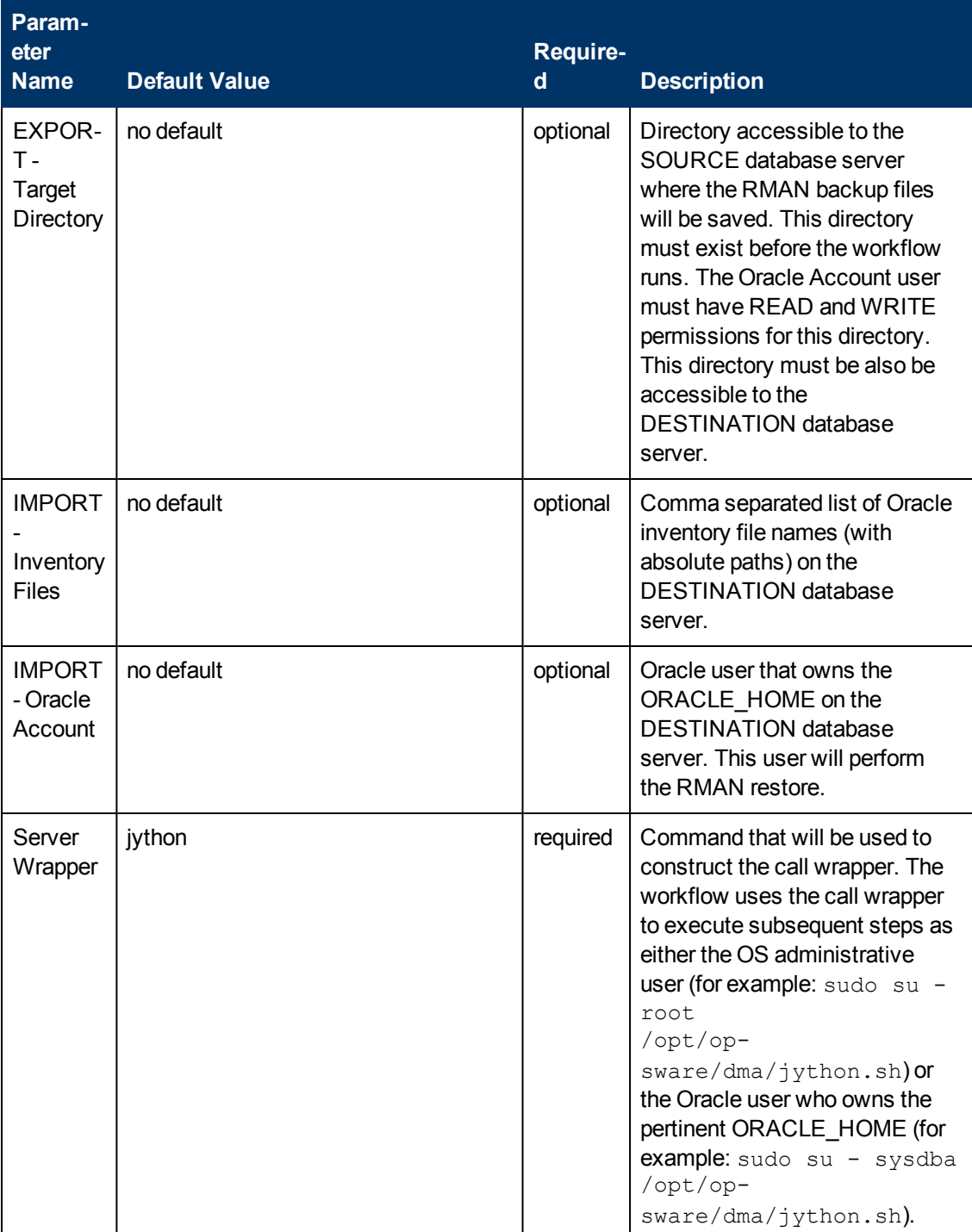

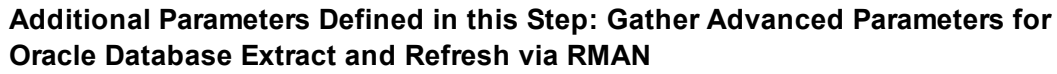

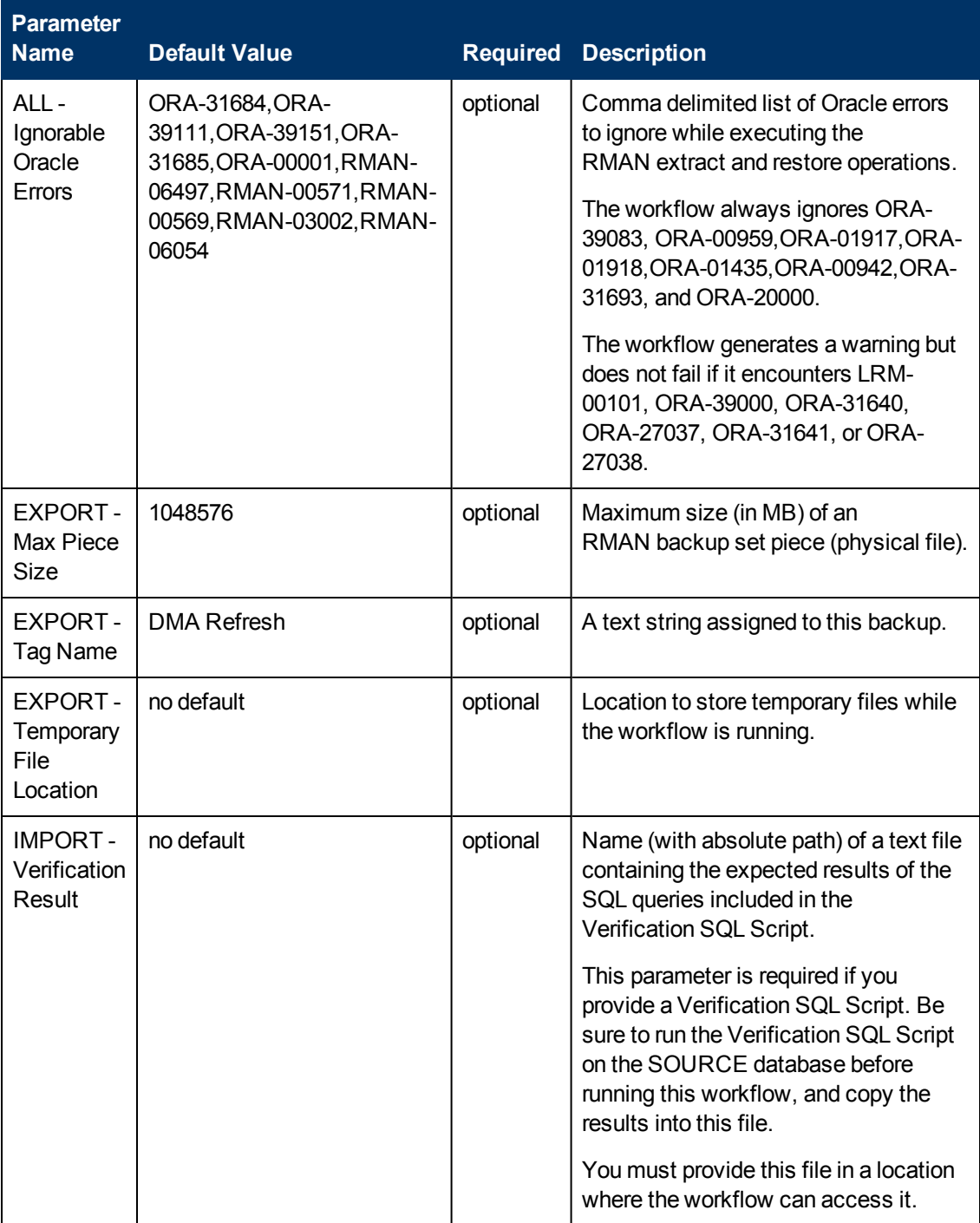

### **Additional Parameters Defined in this Step: Gather Advanced Parameters for Oracle Database Extract and Refresh via RMAN (continued)**

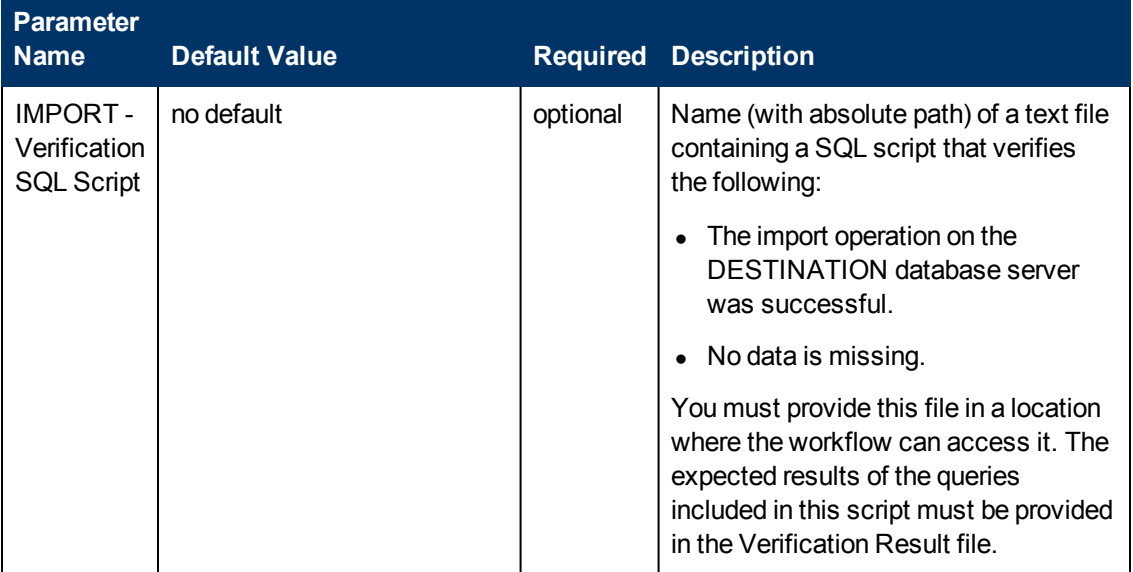

# **Parameters for Export Oracle Database via Data Pump**

The following tables describe the required and optional input parameters for this workflow. Most of these parameters are not initially visible in a deployment (see [How to Expose Additional Workflow](#page-25-0) [Parameters on page 26](#page-25-0)). For most parameters, if you do not specify a value for a parameter, a default value is assigned.

Parameters whose values are derived in one step and consumed by another step are not shown here. For information about the steps in this workflow, including a list of input and output parameters for each step, see [Steps for Export Oracle Database via Data Pump on page 161.](#page-160-0)

| <b>Parameter</b><br><b>Name</b>   | <b>Default</b><br><b>Value</b>            |          | <b>Required Description</b>                                                                                                    |
|-----------------------------------|-------------------------------------------|----------|----------------------------------------------------------------------------------------------------|
| Data<br>Pump<br>Export<br>File    | Target<br>Directory<br>\Oracle<br>SID.dmp | optional | Name (absolute path) of the Data Pump Export dump file<br>(or files) that will be created from an existing Oracle<br>database.                                                                                                    |
| Data<br>Pump<br>Parameter<br>File | no default                                | optional | Name of the Data Pump Export parameter file that you<br>provide. If you do not specify the absolute path to the<br>Parameter File, the workflow will look for the file in the<br>Target Directory. If you do not specify a Parameter File,<br>default Data Pump Export settings will be used for<br>parameters not specified in the deployment. |
| Inventory<br><b>Files</b>         | see<br>description                        | optional | Comma separated list of Oracle inventory file names<br>(with absolute paths). If not specified, set to the<br>appropriate default value for the target server operating<br>system. Defaults are:                                                                                                    |
|                                   |                                           |          | Solaris: /var/opt/oracle/oraInst.loc                                                                                                    |
|                                   |                                           |          | Linux: /etc/oraInst.loc                                                                                                    |
|                                   |                                           |          | Windows: %ProgramFiles%\Oracle\Inventory                                                                                                    |
| Oracle<br>Account                 | no default                                | optional | Oracle user that owns the ORACLE_HOME on the<br>target Oracle database server. Required if an inventory<br>file does not exist. Leave blank for Windows.                                                                                                    |
| Oracle<br>Home                    | no default                                | optional | The ORACLE HOME to use if more than one home is<br>found in the inventory file (or files).                                                                                                    |
| Oracle<br><b>SID</b>              | no default                                | required | The Oracle System ID (SID) of the target database.                                                                                                    |

**Parameters Defined in this Step: Gather Parameters for Oracle Database Export via Data Pump**

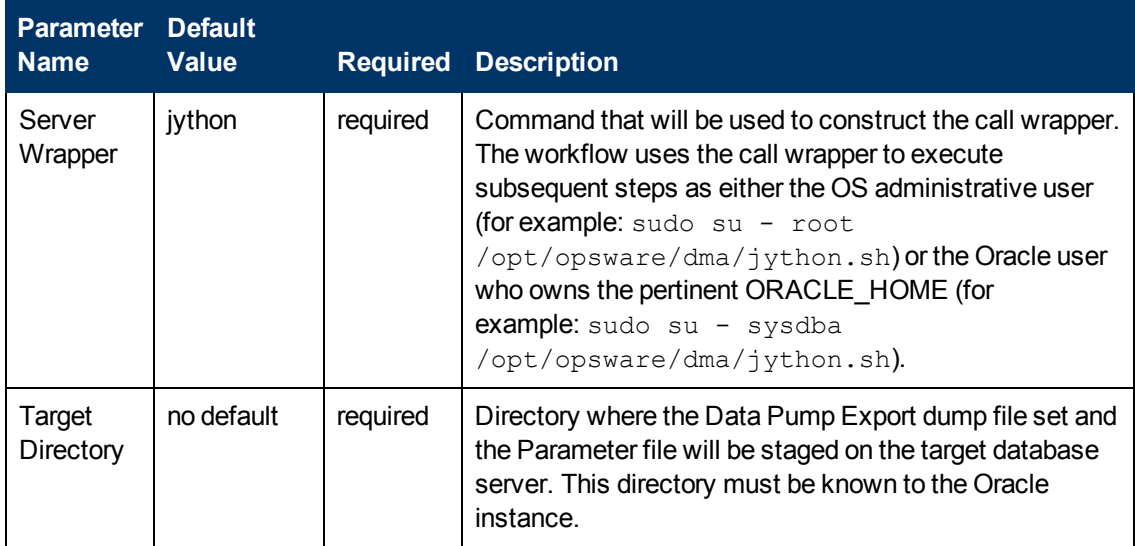

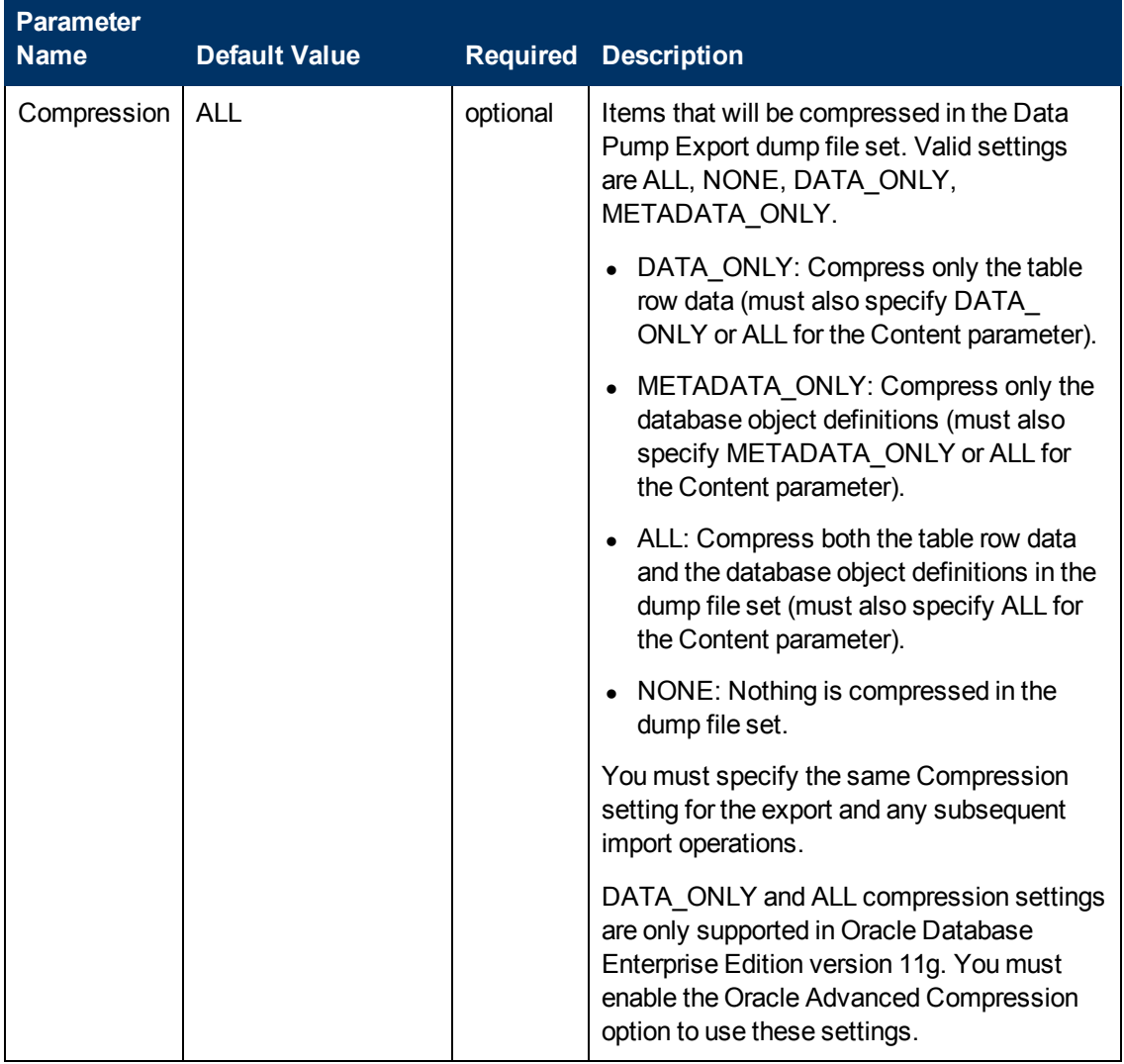

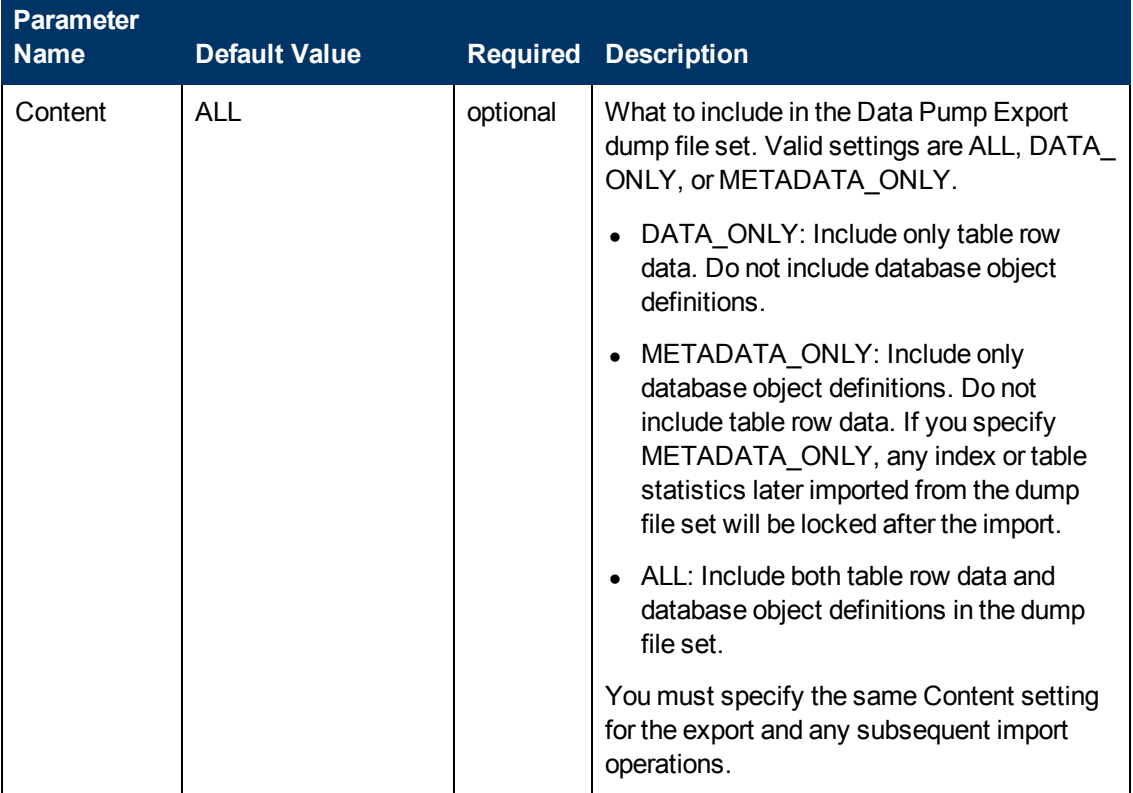

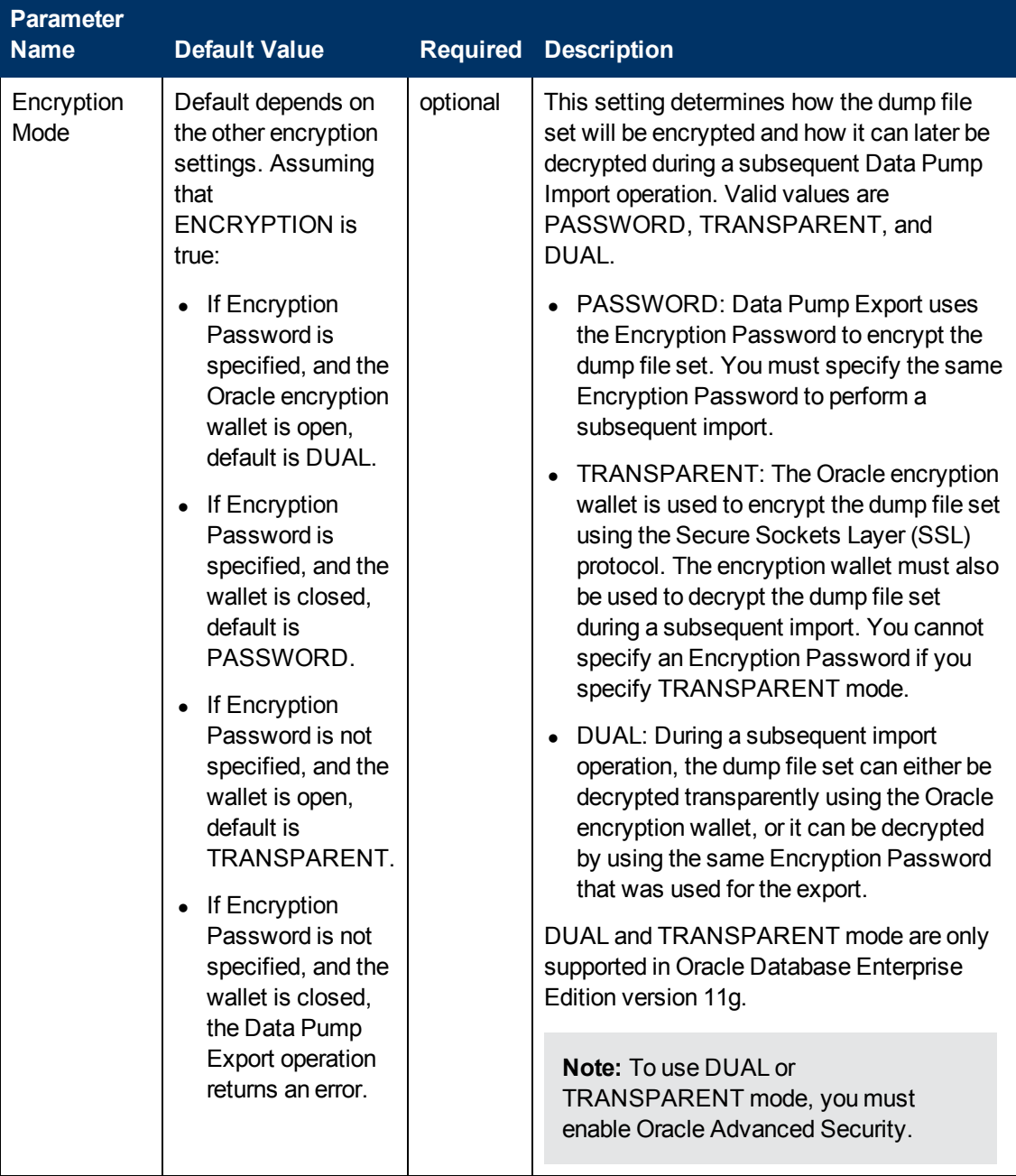

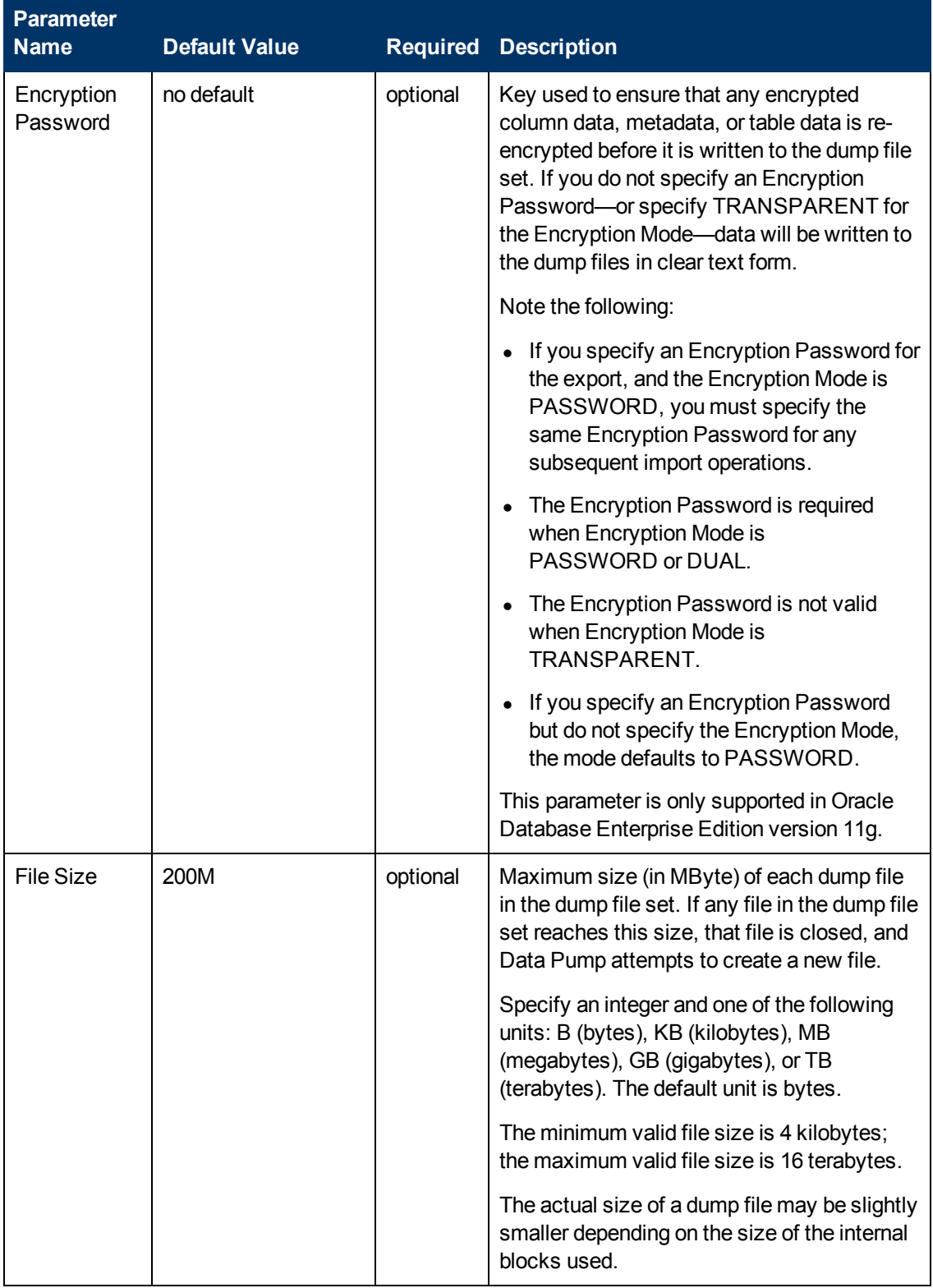

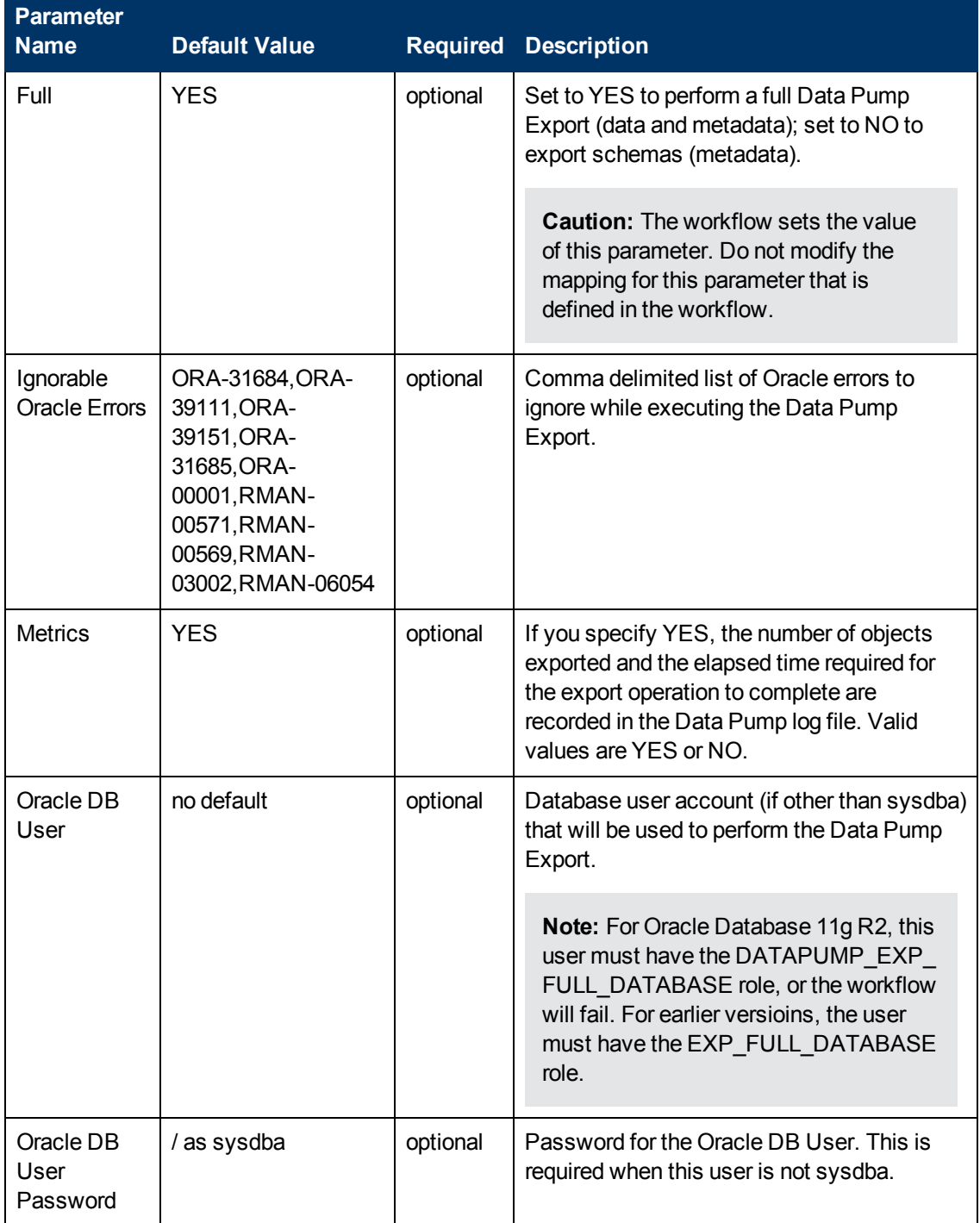

# **Parameters for Refresh Oracle Database via Data Pump**

The following tables describe the required and optional input parameters for this workflow. Most of these parameters are not initially visible in a deployment (see [How to Expose Additional Workflow](#page-25-0) [Parameters on page 26](#page-25-0)). For most parameters, if you do not specify a value for a parameter, a default value is assigned.

Parameters whose values are derived in one step and consumed by another step are not shown here. For information about the steps in this workflow, including a list of input and output parameters for each step, see [Steps for Refresh Oracle Database via Data Pump on page 162.](#page-161-0)

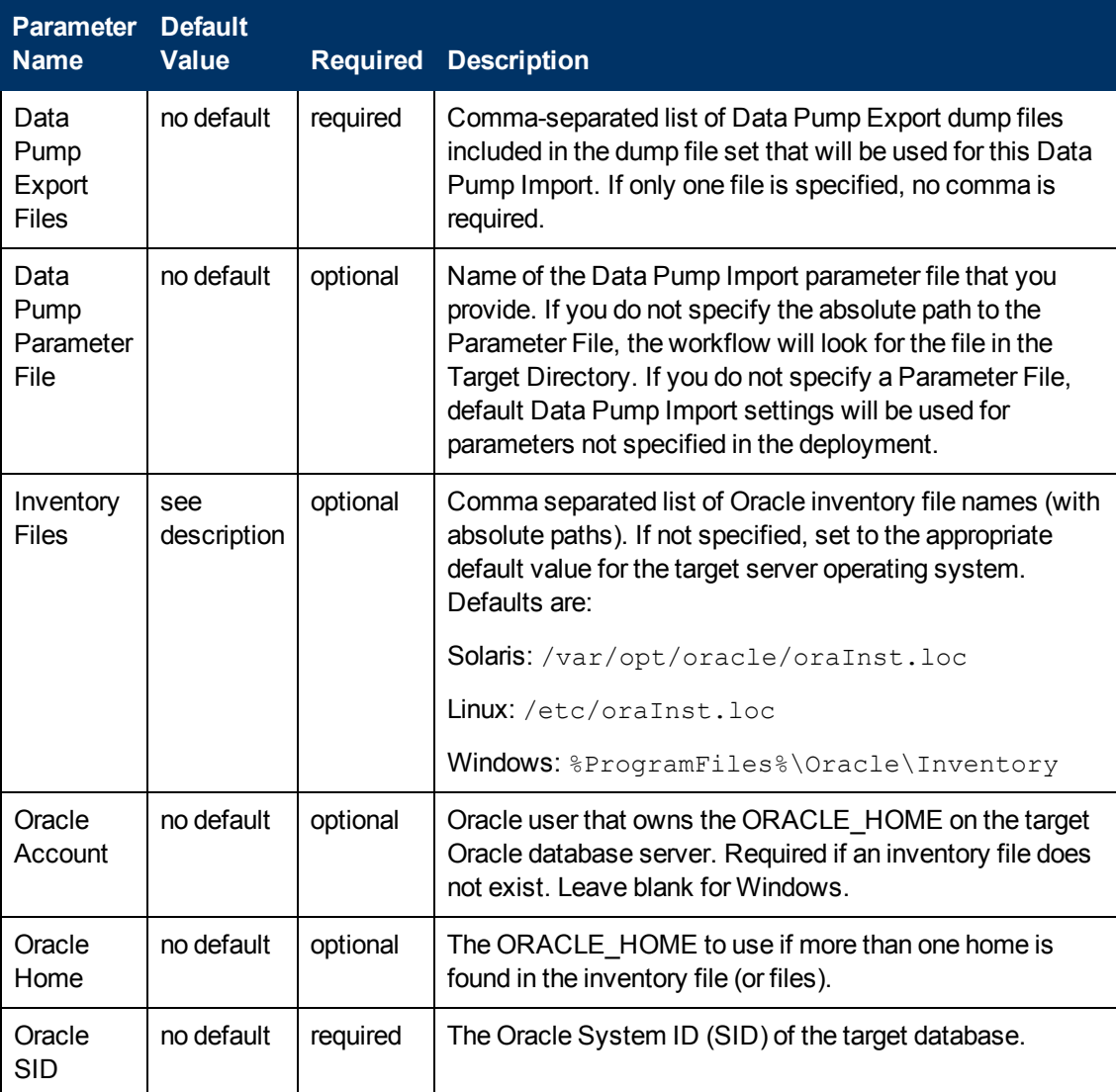

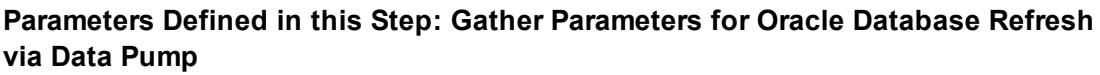

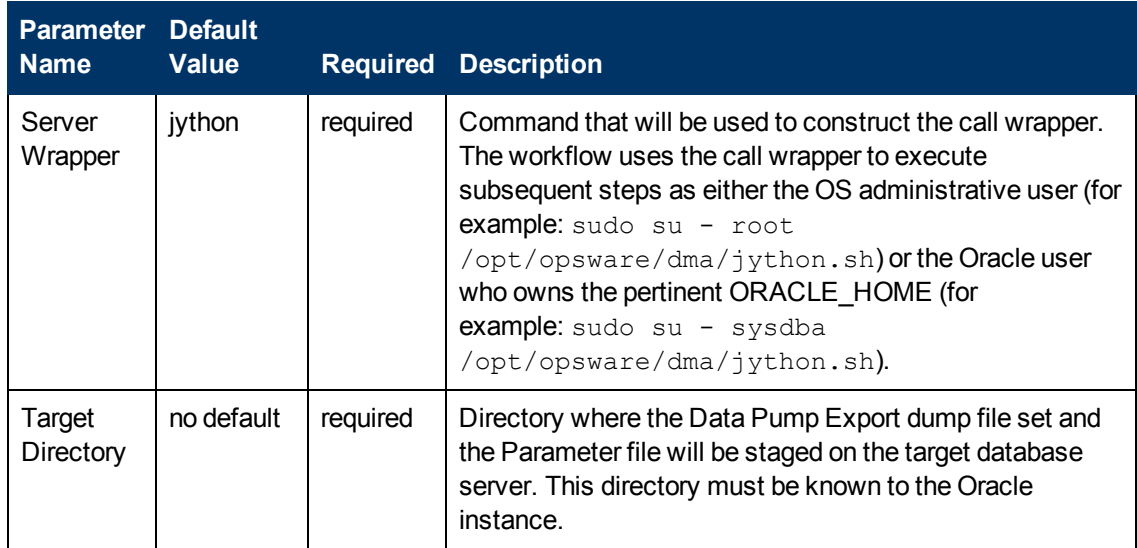

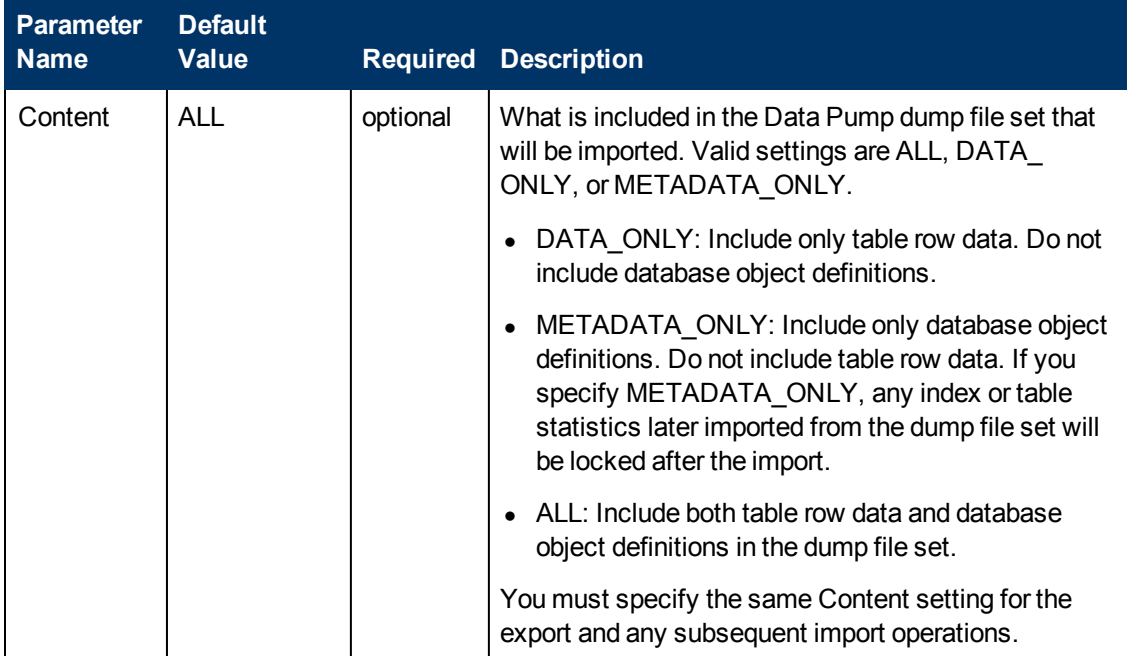

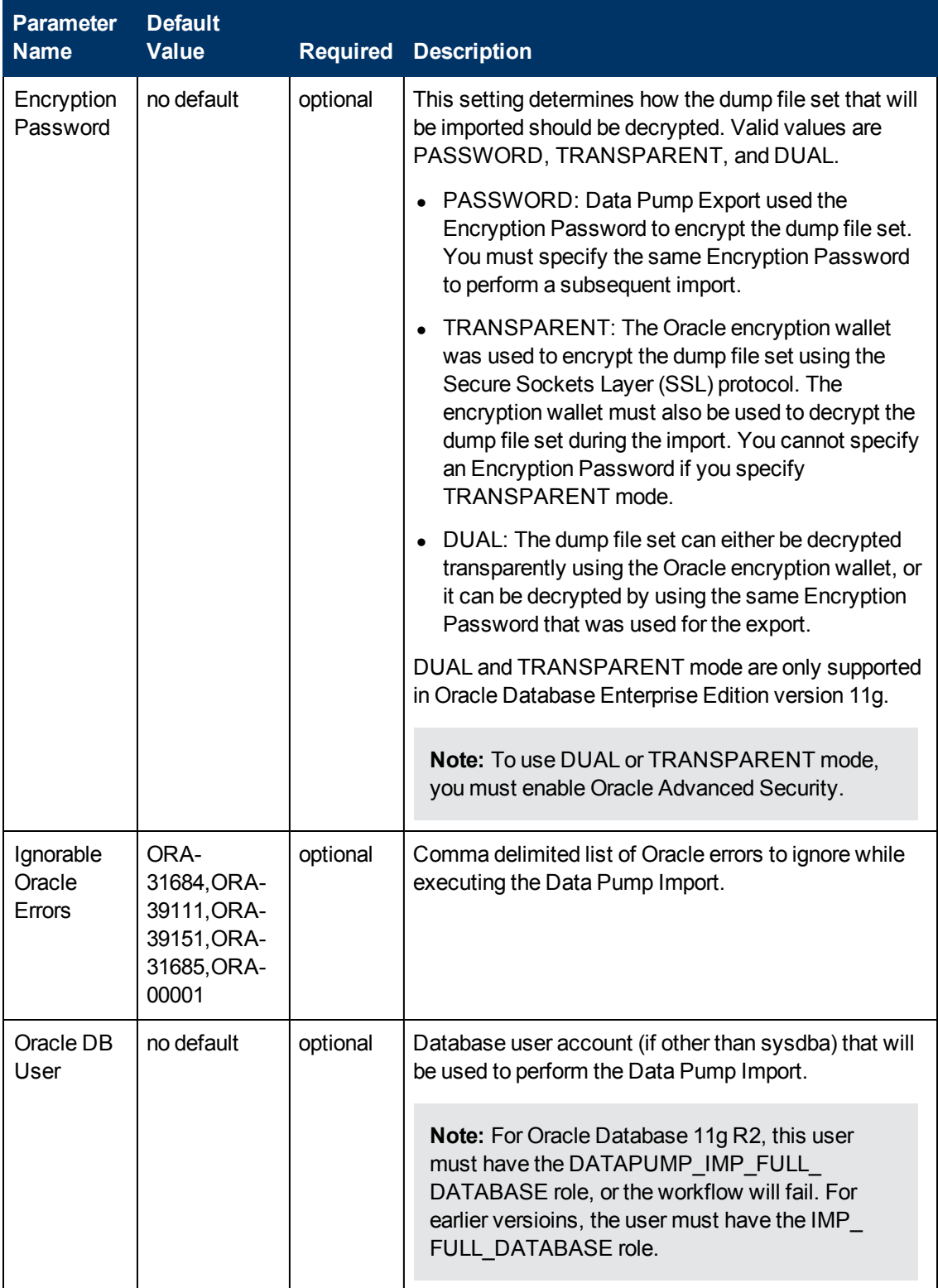

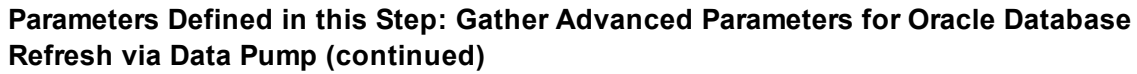

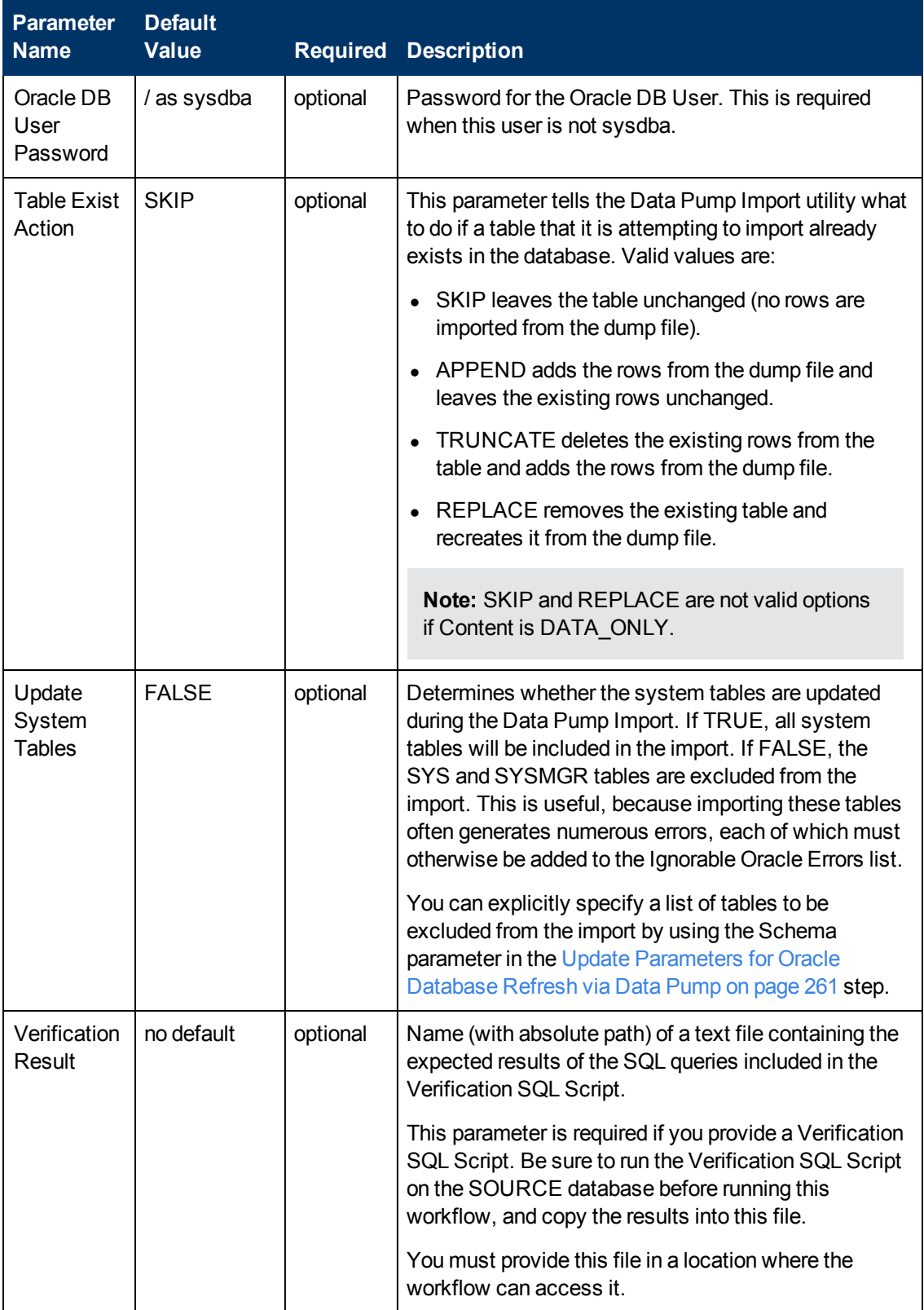

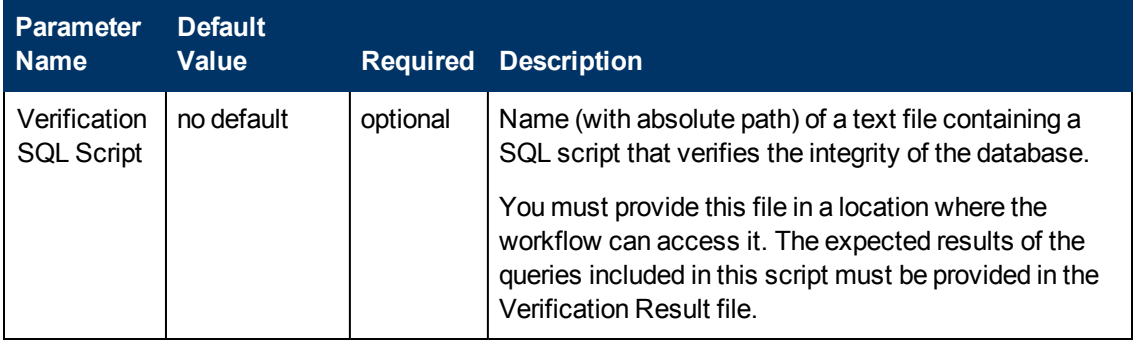

## **Parameters for Export and Refresh Oracle Database via Data Pump**

The following tables describe the required and optional input parameters for this workflow. Most of these parameters are not initially visible in a deployment (see [How to Expose Additional Workflow](#page-25-0) [Parameters on page 26](#page-25-0)). For most parameters, if you do not specify a value for a parameter, a default value is assigned.

Parameters whose values are derived in one step and consumed by another step are not shown here. For information about the steps in this workflow, including a list of input and output parameters for each step, see [Steps for Export and Refresh Oracle Database via Data Pump on page 163](#page-162-0).

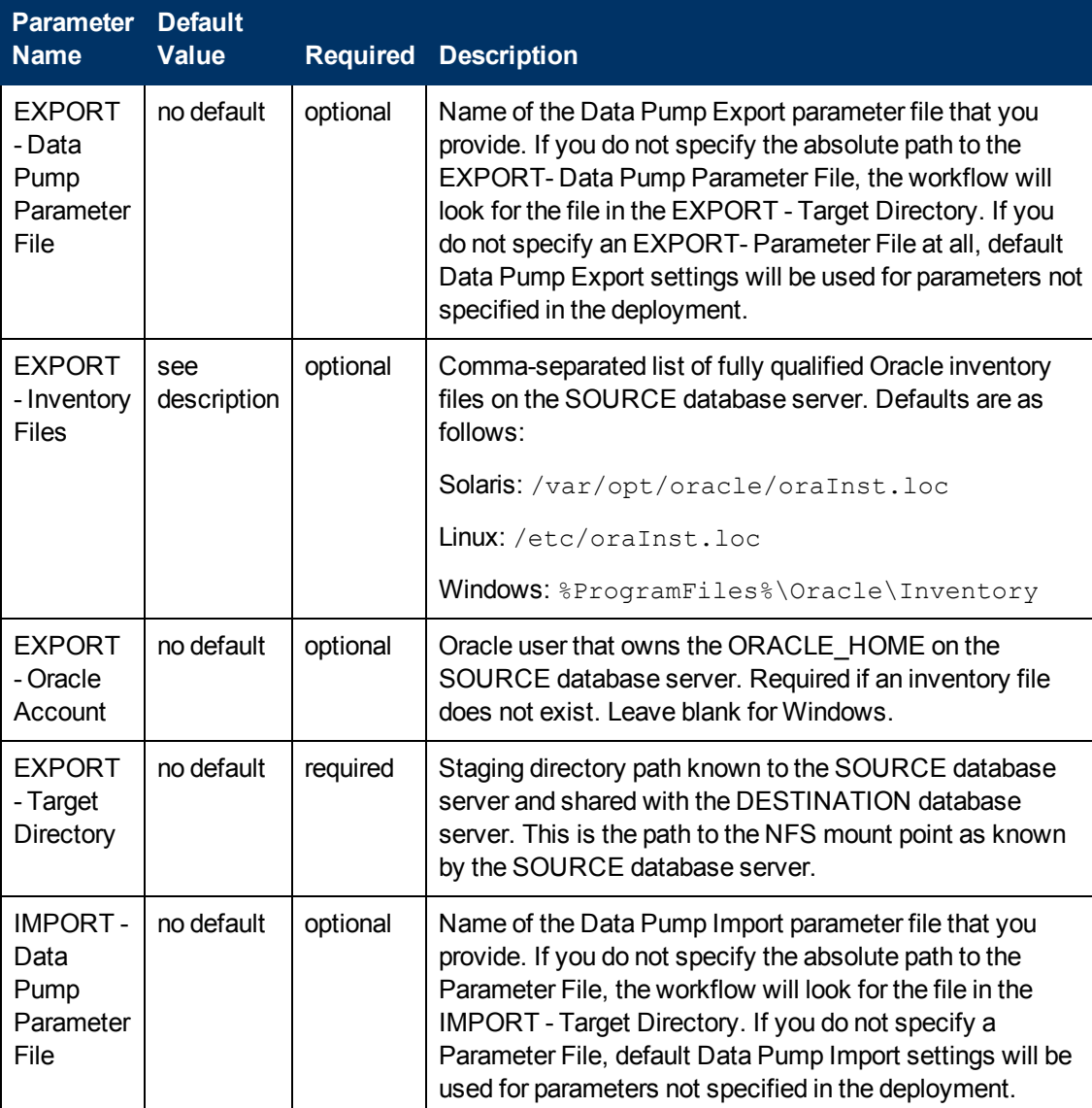

## **Parameters Defined in this Step: Gather Parameters for Oracle Database Refresh via Data Pump**

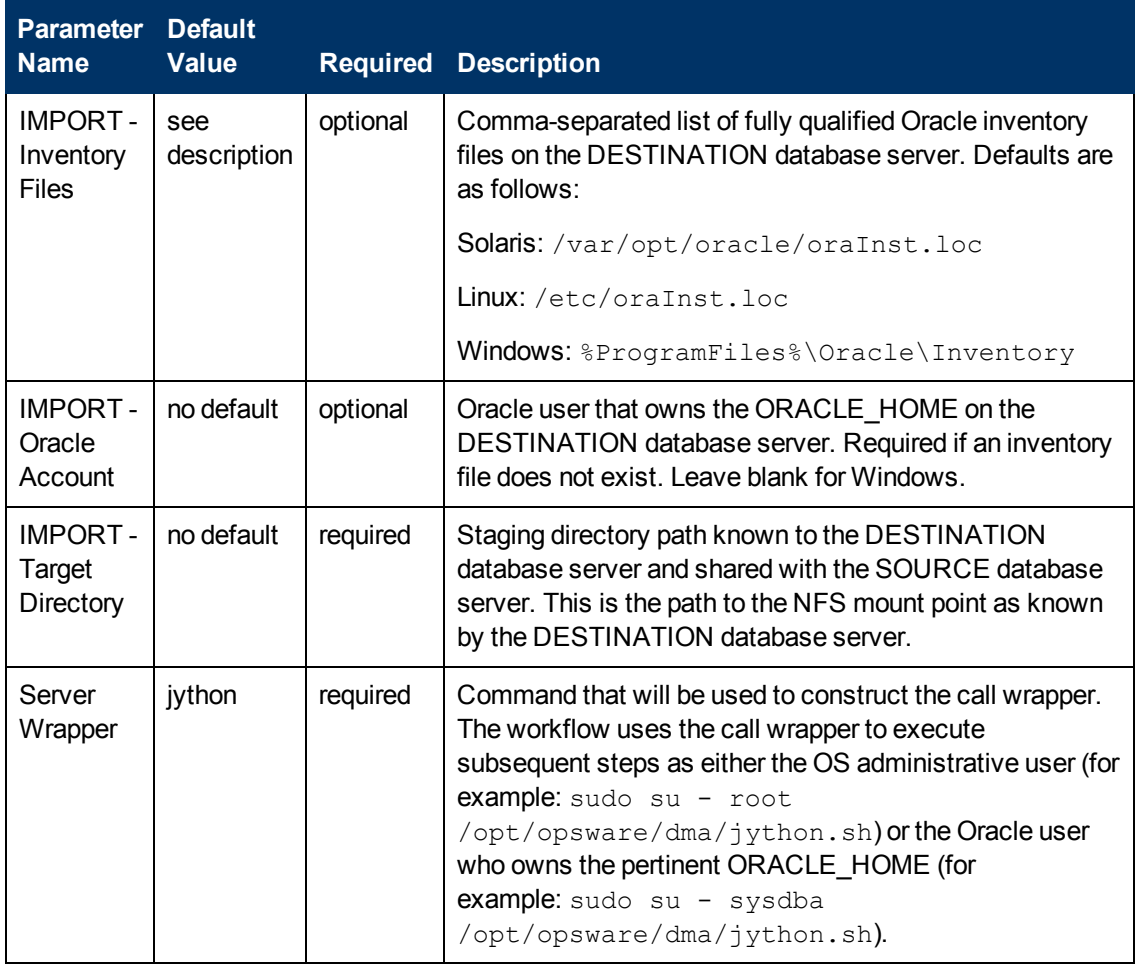

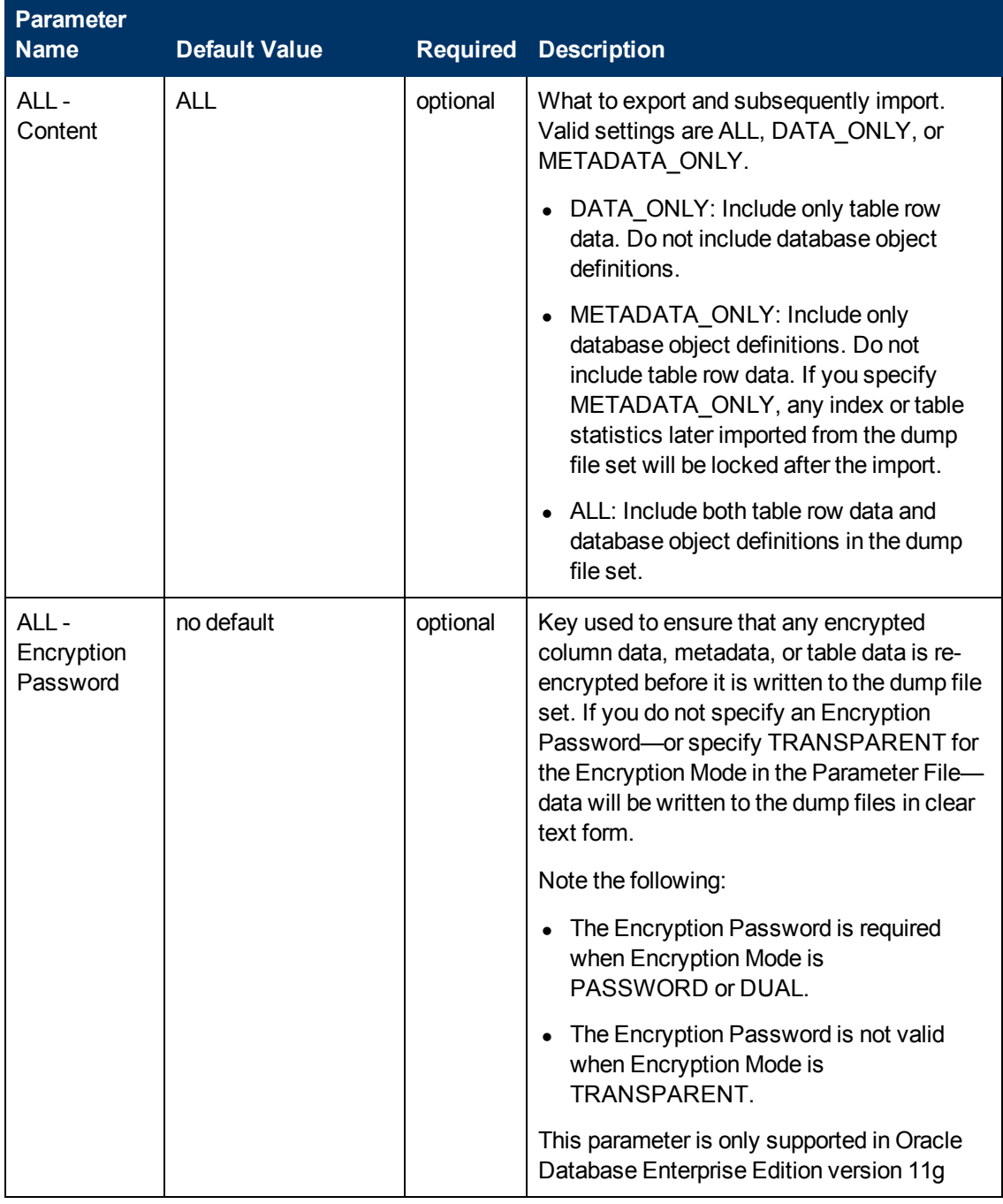

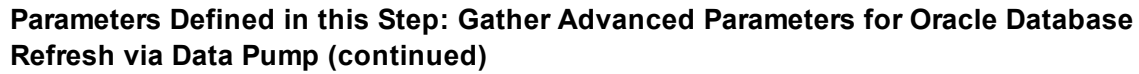

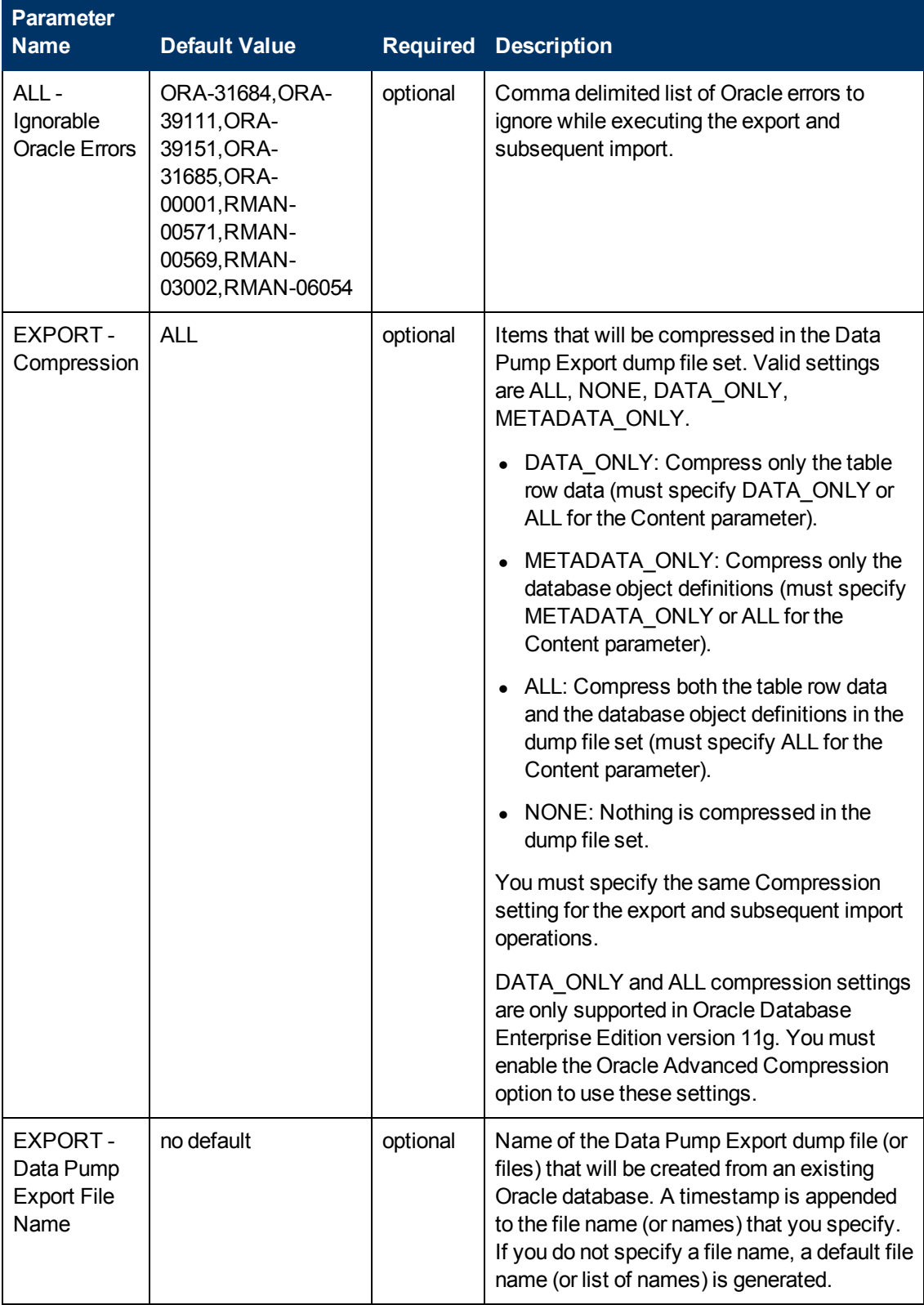

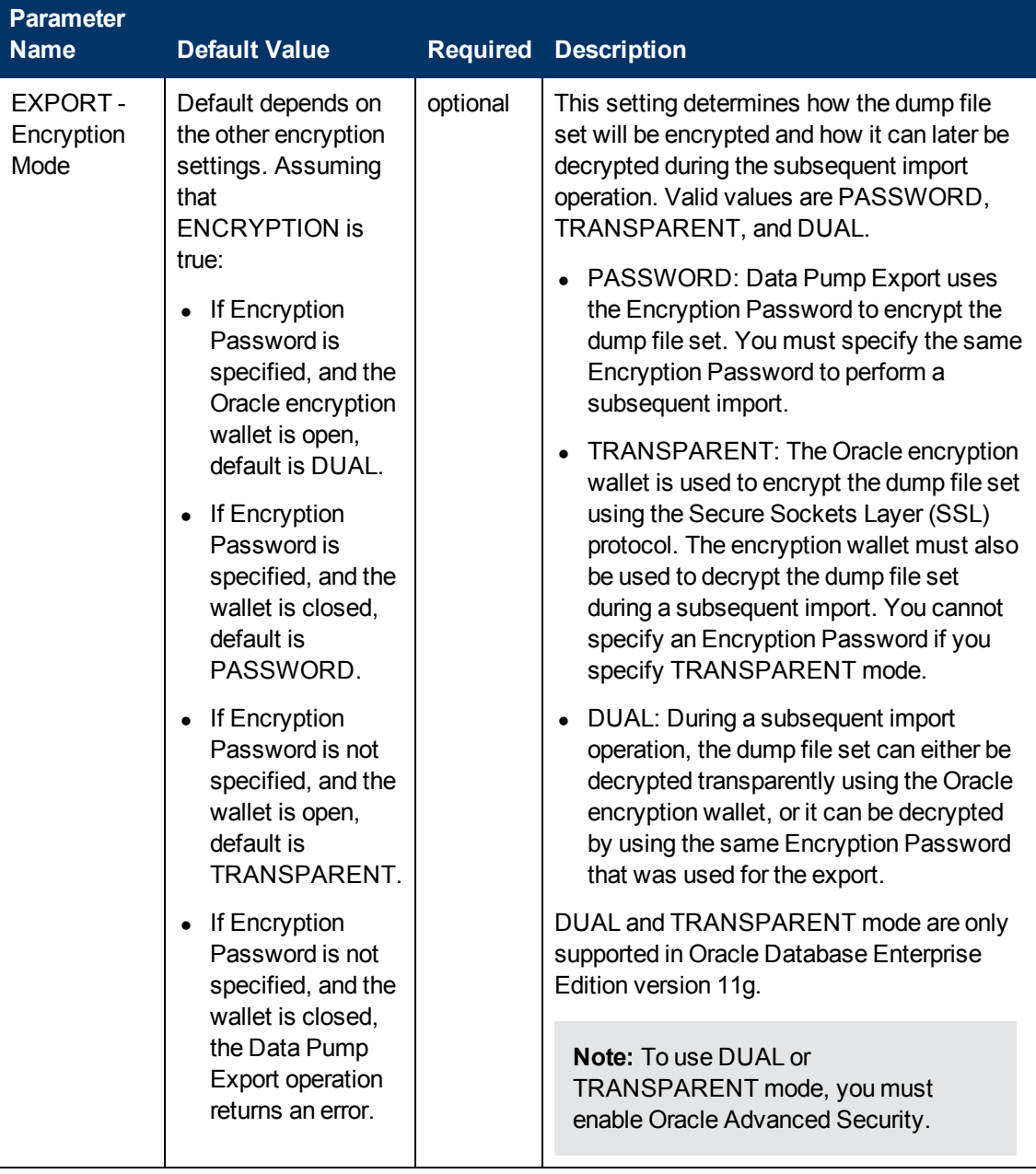

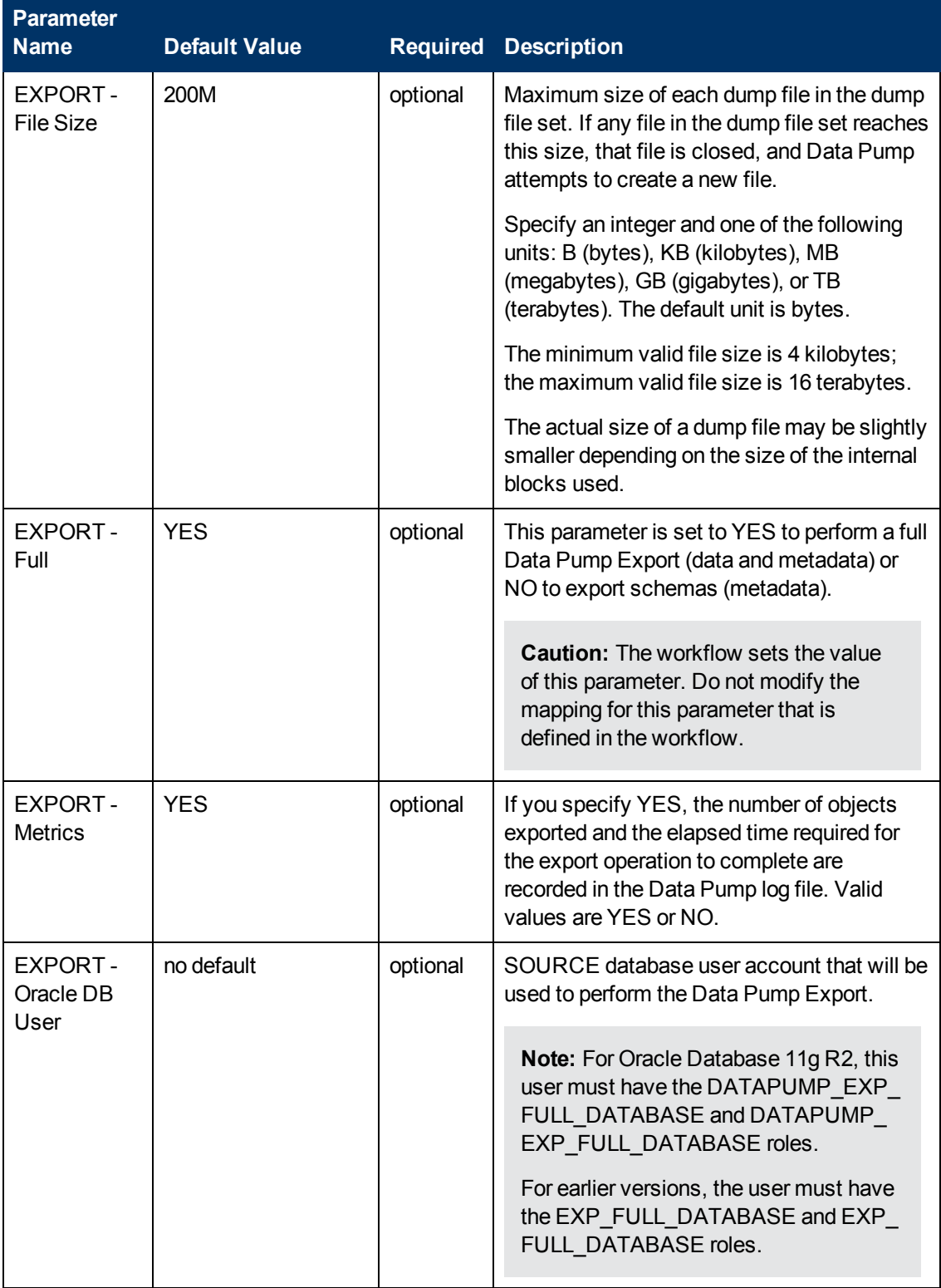

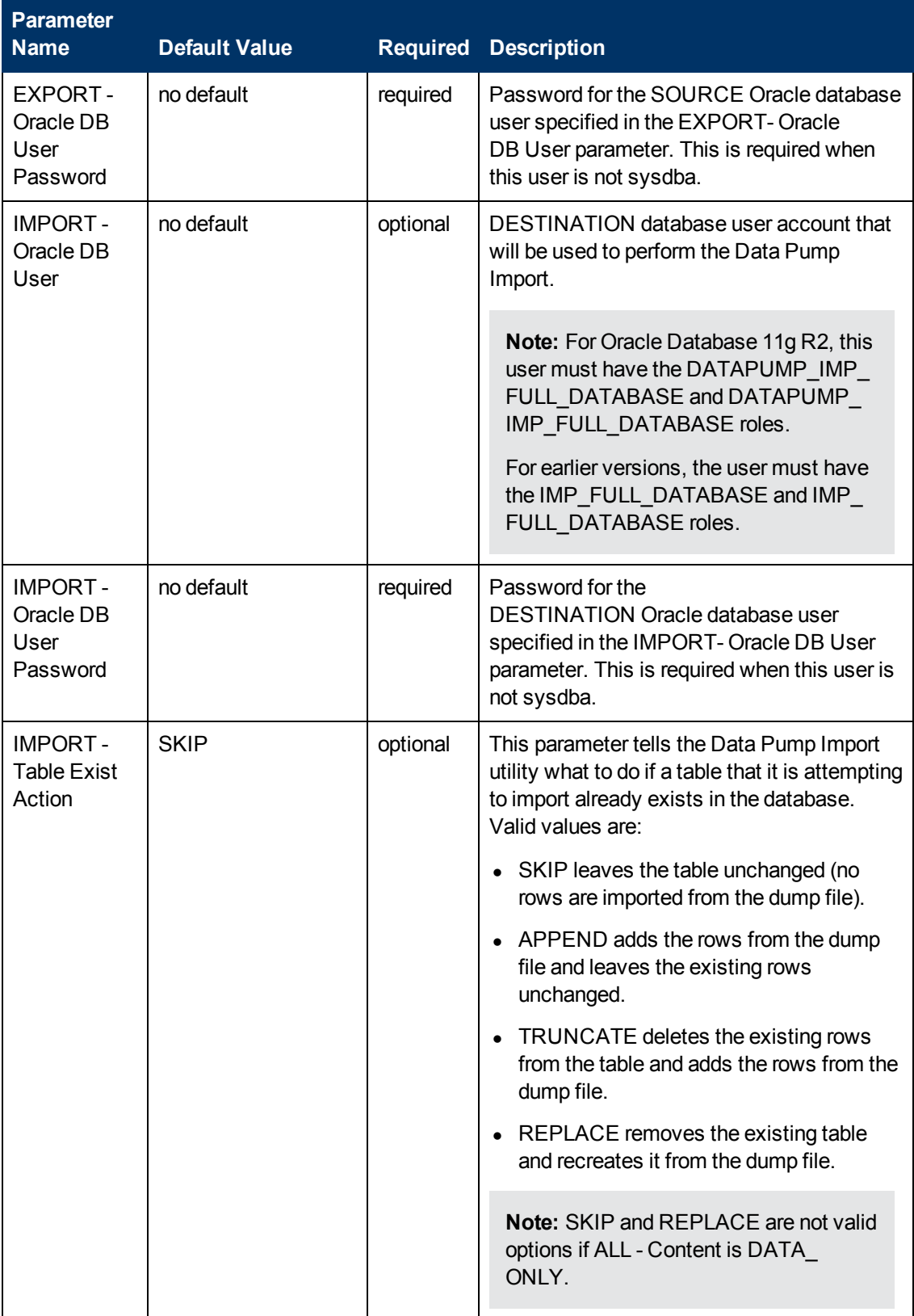

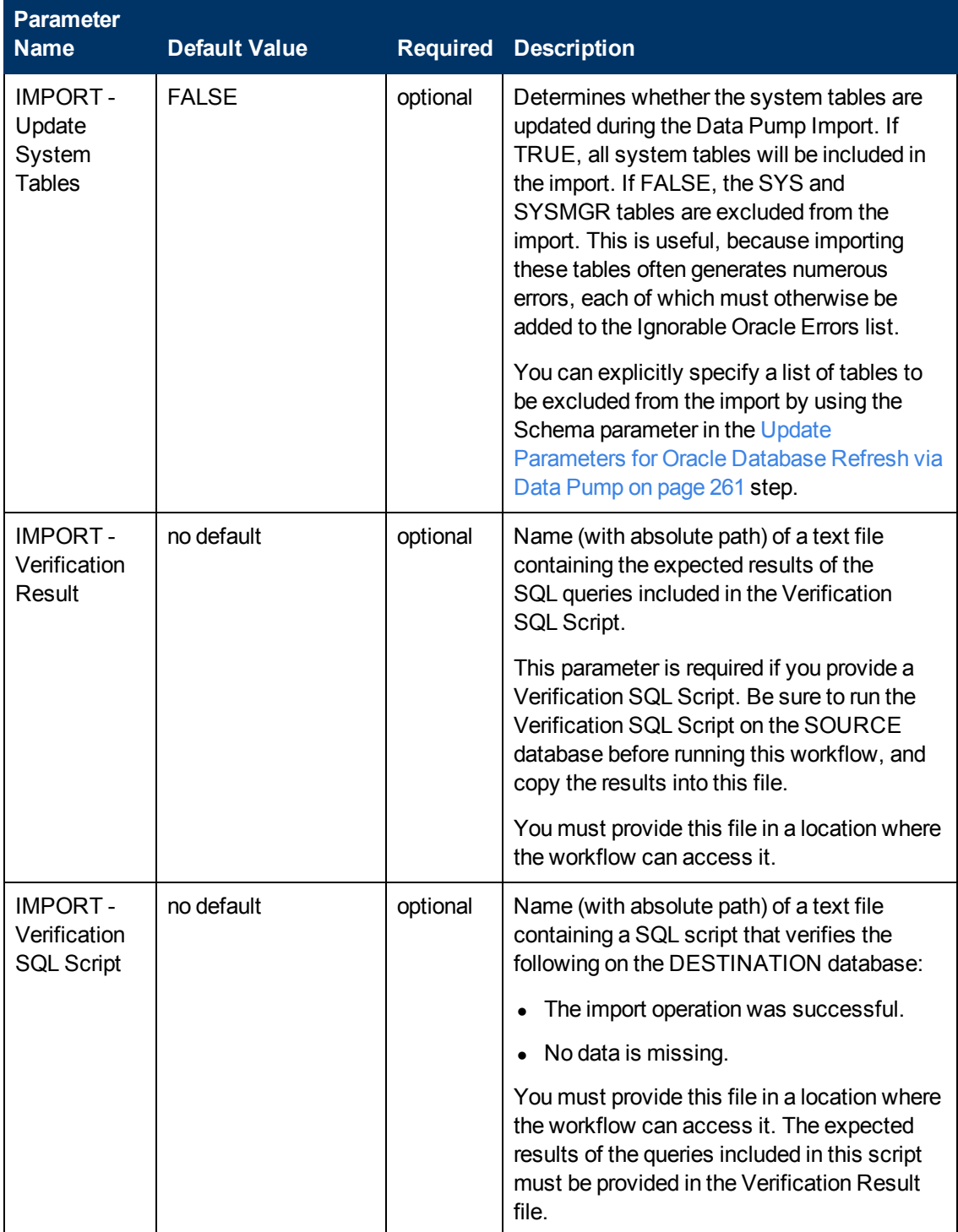

# **Parameters for Export Oracle Schema via Data Pump**

The following tables describe the required and optional input parameters for this workflow. Most of these parameters are not initially visible in a deployment (see [How to Expose Additional Workflow](#page-25-0) [Parameters on page 26](#page-25-0)). For most parameters, if you do not specify a value for a parameter, a default value is assigned.

Parameters whose values are derived in one step and consumed by another step are not shown here. For information about the steps in this workflow, including a list of input and output parameters for each step, see [Steps for Export Oracle Schema via Data Pump on page 164.](#page-163-0)

| <b>Parameter</b><br><b>Name</b>   | <b>Default</b><br><b>Value</b>            |          | <b>Required Description</b>                                                                                                    |
|-----------------------------------|-------------------------------------------|----------|----------------------------------------------------------------------------------------------------|
| Data<br>Pump<br>Export<br>File    | Target<br>Directory<br>\Oracle<br>SID.dmp | optional | Name (absolute path) of the Data Pump Export dump file<br>(or files) that will be created from an existing Oracle<br>database.                                                                                                    |
| Data<br>Pump<br>Parameter<br>File | no default                                | optional | Name of the Data Pump Export parameter file that you<br>provide. If you do not specify the absolute path to the<br>Parameter File, the workflow will look for the file in the<br>Target Directory. If you do not specify a Parameter File,<br>default Data Pump Export settings will be used for<br>parameters not specified in the deployment. |
| Inventory<br><b>Files</b>         | see<br>description                        | optional | Comma separated list of Oracle inventory file names<br>(with absolute paths). If not specified, set to the<br>appropriate default value for the target server operating<br>system. Defaults are:                                                                                                    |
|                                   |                                           |          | Solaris: /var/opt/oracle/oraInst.loc                                                                                                    |
|                                   |                                           |          | Linux: /etc/oraInst.loc                                                                                                    |
|                                   |                                           |          | Windows: %ProgramFiles%\Oracle\Inventory                                                                                                    |
| Oracle<br>Account                 | no default                                | optional | Oracle user that owns the ORACLE HOME on the<br>target Oracle database server. Required if an inventory<br>file does not exist. Leave blank for Windows.                                                                                                    |
| Oracle<br>Home                    | no default                                | optional | The ORACLE HOME to use if more than one home is<br>found in the inventory file (or files).                                                                                                    |
| Oracle<br><b>SID</b>              | no default                                | required | The Oracle System ID (SID) of the target database.                                                                                                    |

**Parameters Defined in this Step: Gather Parameters for Oracle Schema Export via Data Pump**

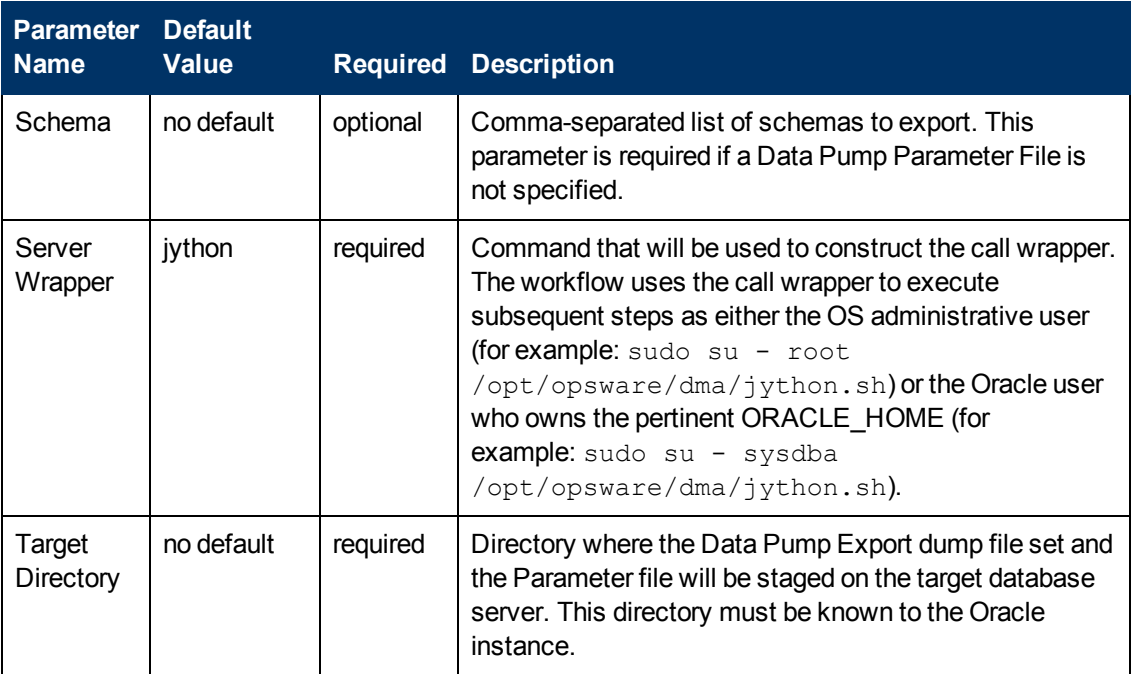

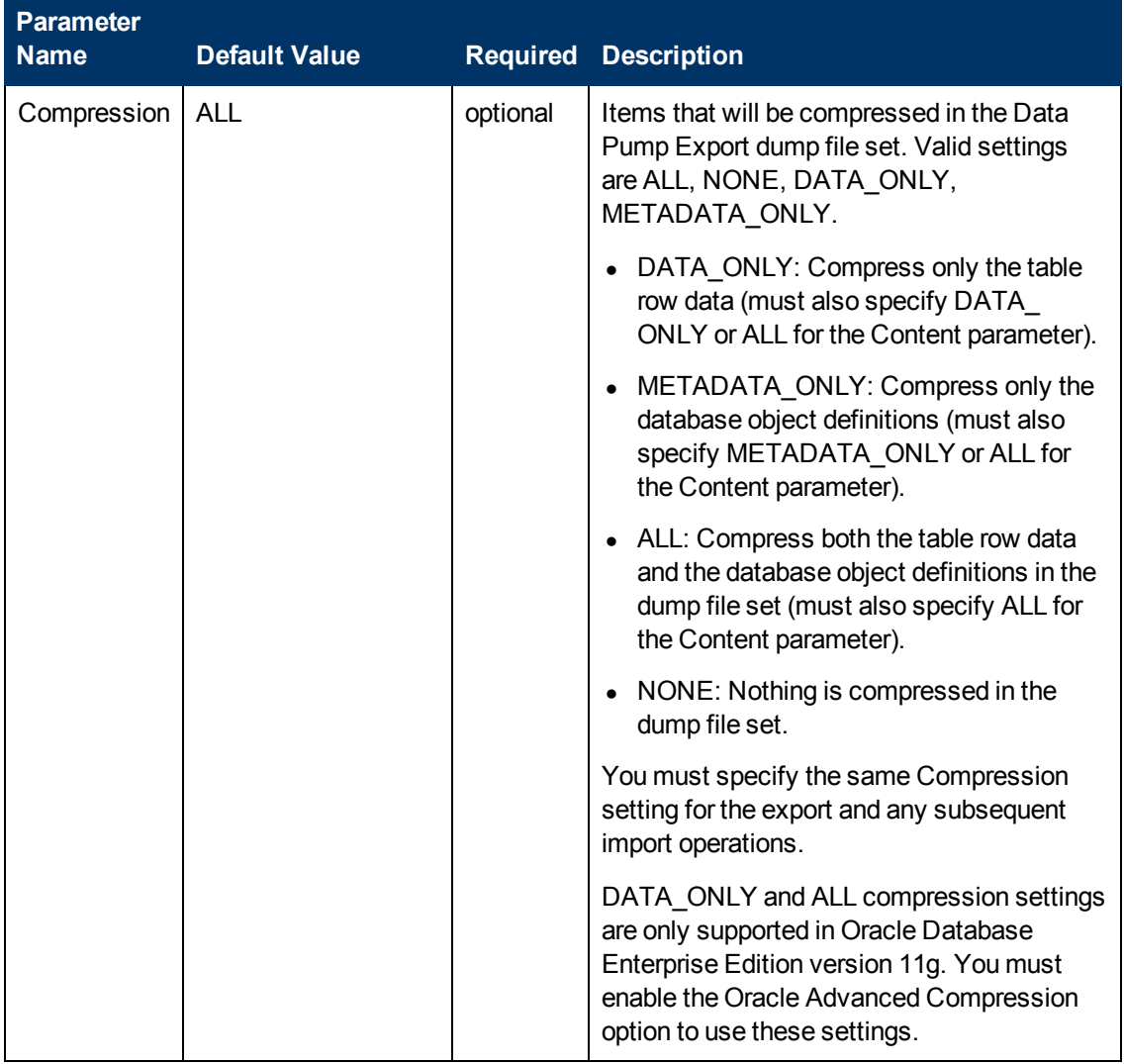

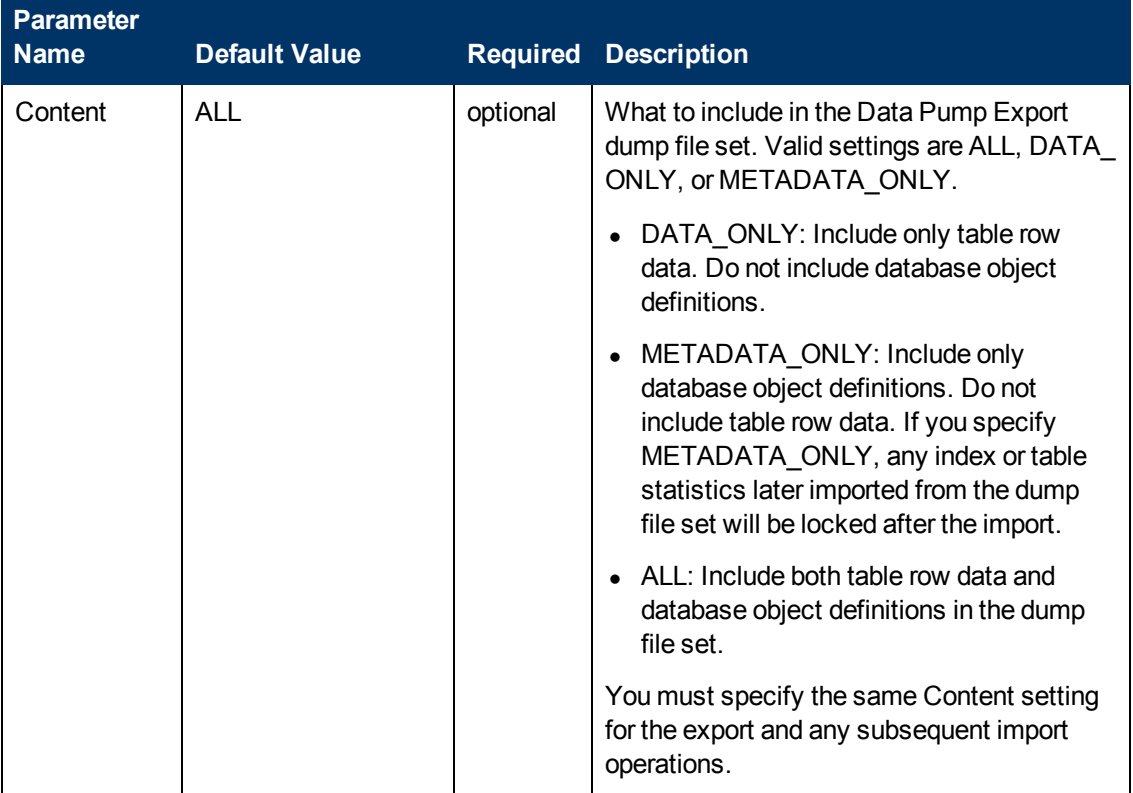

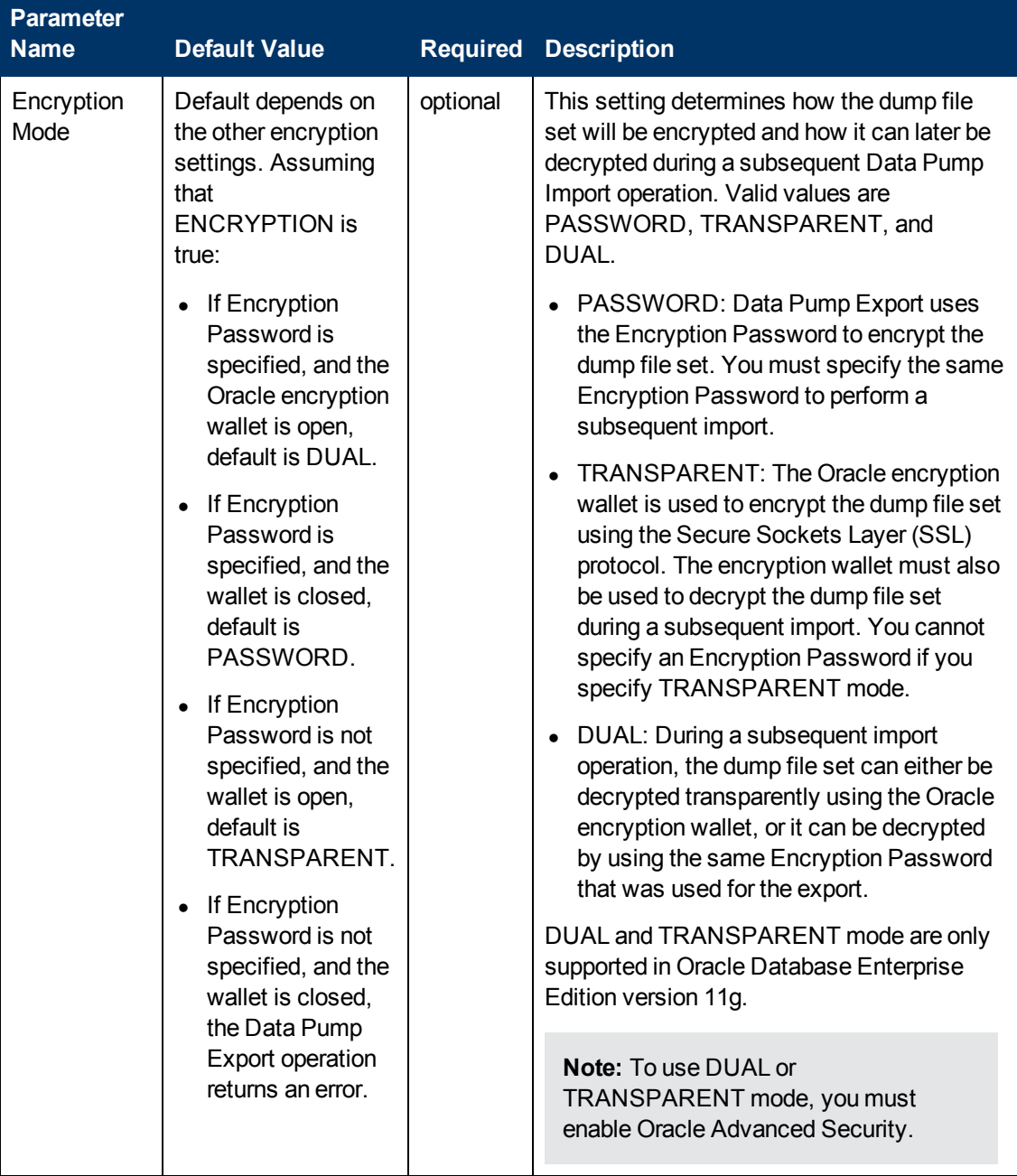

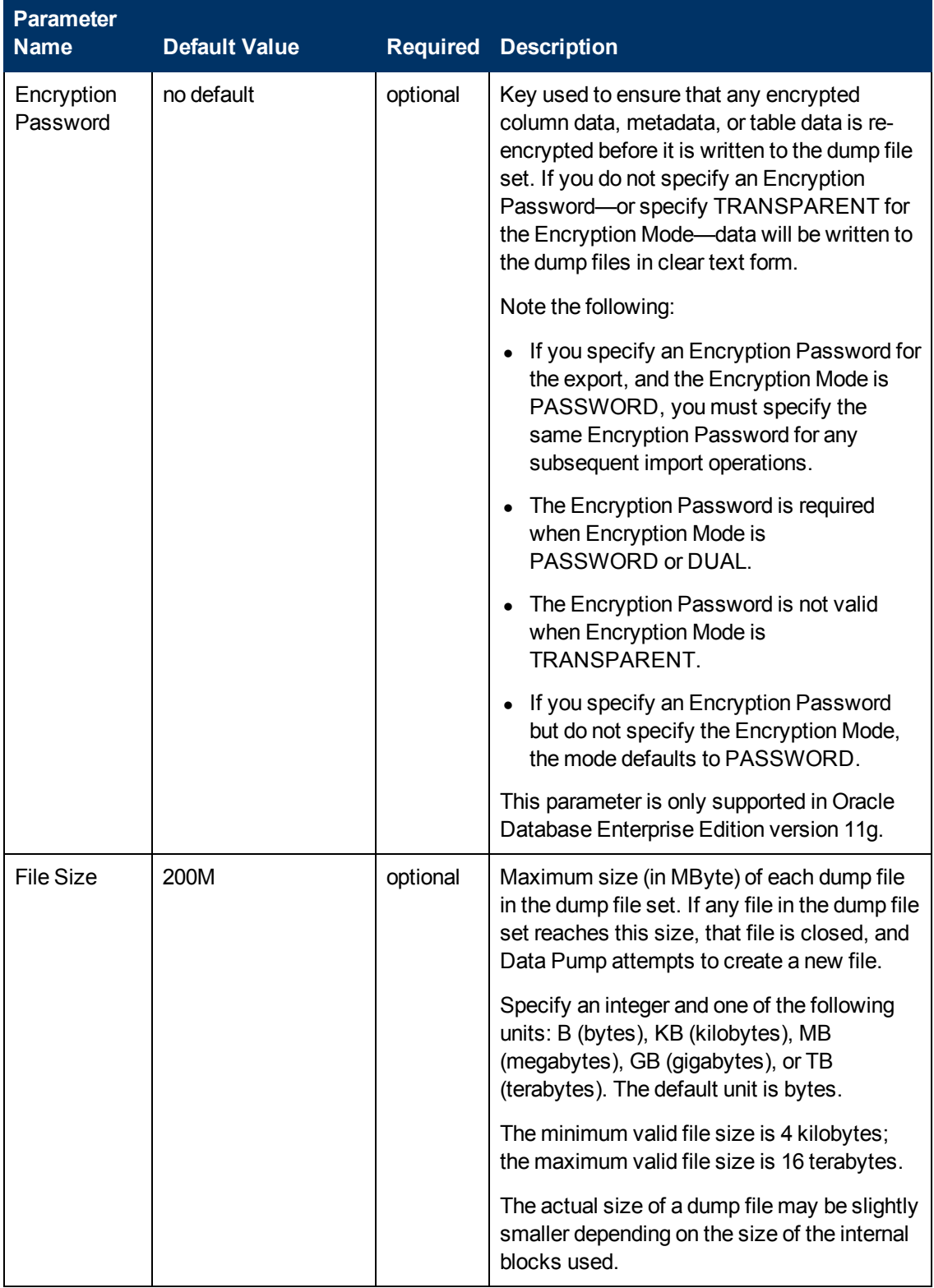

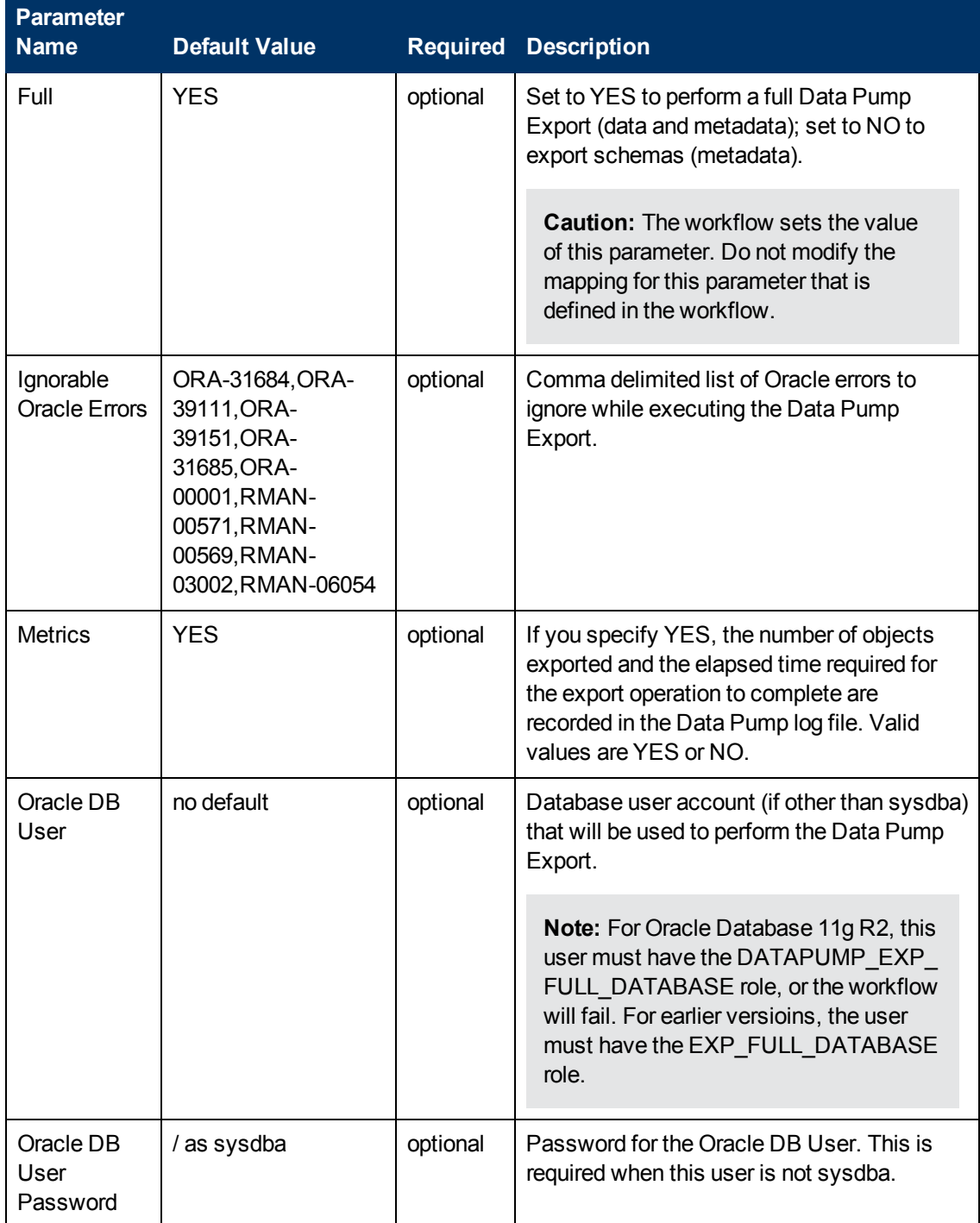

# **Parameters for Refresh Oracle Schema via Data Pump**

The following tables describe the required and optional input parameters for this workflow. Most of these parameters are not initially visible in a deployment (see [How to Expose Additional Workflow](#page-25-0) [Parameters on page 26](#page-25-0)). For most parameters, if you do not specify a value for a parameter, a default value is assigned.

Parameters whose values are derived in one step and consumed by another step are not shown here. For information about the steps in this workflow, including a list of input and output parameters for each step, see [Steps for Refresh Oracle Schema via Data Pump on page 165.](#page-164-0)

| <b>Parameter</b><br><b>Name</b>        | <b>Default</b><br><b>Value</b> | Required | <b>Description</b>                                                                                                    |
|----------------------------------------|--------------------------------|----------|----------------------------------------------------------------------------------------------------|
| Data<br>Pump<br>Export<br><b>Files</b> | no default                     | required | Comma-separated list of Data Pump Export dump files<br>included in the dump file set that will be used for this Data<br>Pump Import. If only one file is specified, no comma is<br>required.                                                                                                    |
| Data<br>Pump<br>Parameter<br>File      | no default                     | optional | Name of the Data Pump Import parameter file that you<br>provide. If you do not specify the absolute path to the<br>Parameter File, the workflow will look for the file in the<br>Target Directory. If you do not specify a Parameter File,<br>default Data Pump Import settings will be used for<br>parameters not specified in the deployment. |
| Inventory<br><b>Files</b>              | see<br>description             | optional | Comma separated list of Oracle inventory file names (with<br>absolute paths). If not specified, set to the appropriate<br>default value for the target server operating system.<br>Defaults are:                                                                                                    |
|                                        |                                |          | Solaris: /var/opt/oracle/oraInst.loc                                                                                                    |
|                                        |                                |          | Linux: /etc/oraInst.loc                                                                                                    |
|                                        |                                |          | Windows: %ProgramFiles%\Oracle\Inventory                                                                                                    |
| Oracle<br>Account                      | no default                     | optional | Oracle user that owns the ORACLE_HOME on the target<br>Oracle database server. Required if an inventory file does<br>not exist. Leave blank for Windows.                                                                                                    |
| Oracle<br>Home                         | no default                     | optional | The ORACLE HOME to use if more than one home is<br>found in the inventory file (or files).                                                                                                    |
| Oracle<br><b>SID</b>                   | no default                     | required | The Oracle System ID (SID) of the target database.                                                                                                    |

**Parameters Defined in this Step: Gather Parameters for Oracle Schema Refresh via Data Pump**

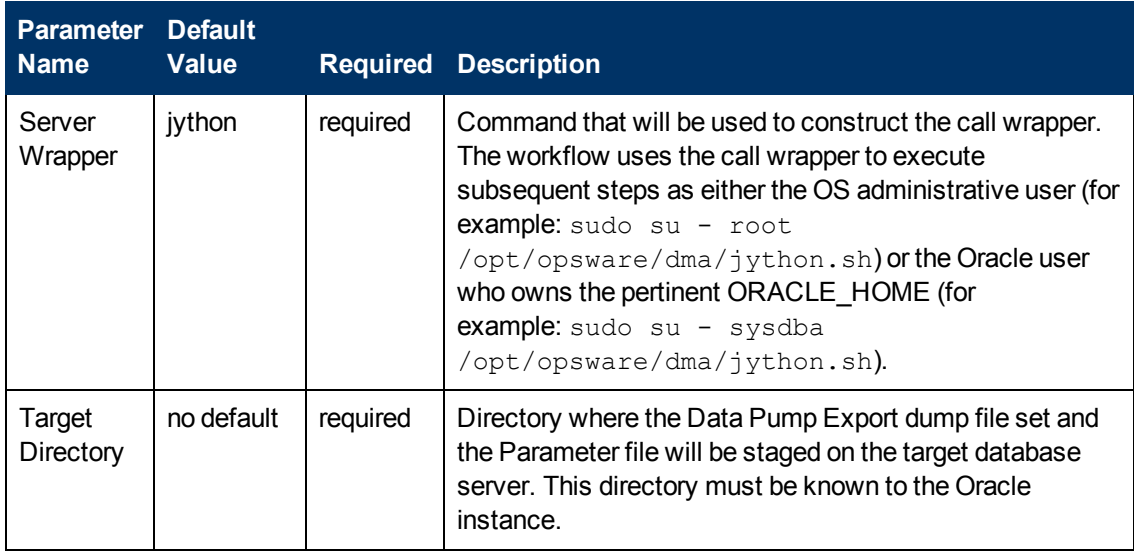

### **Parameters Defined in this Step: Gather Parameters for Oracle Schema Refresh via Data Pump (continued)**

**Parameters Defined in this Step: Gather Advanced Parameters for Oracle Schema Refresh via Data Pump**

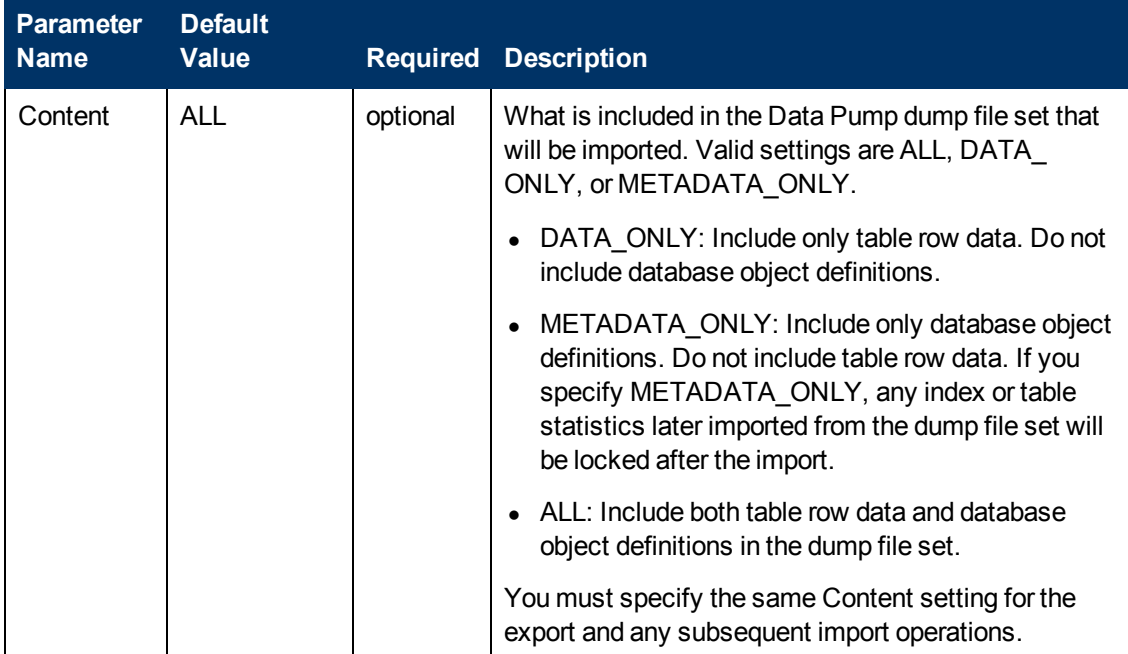
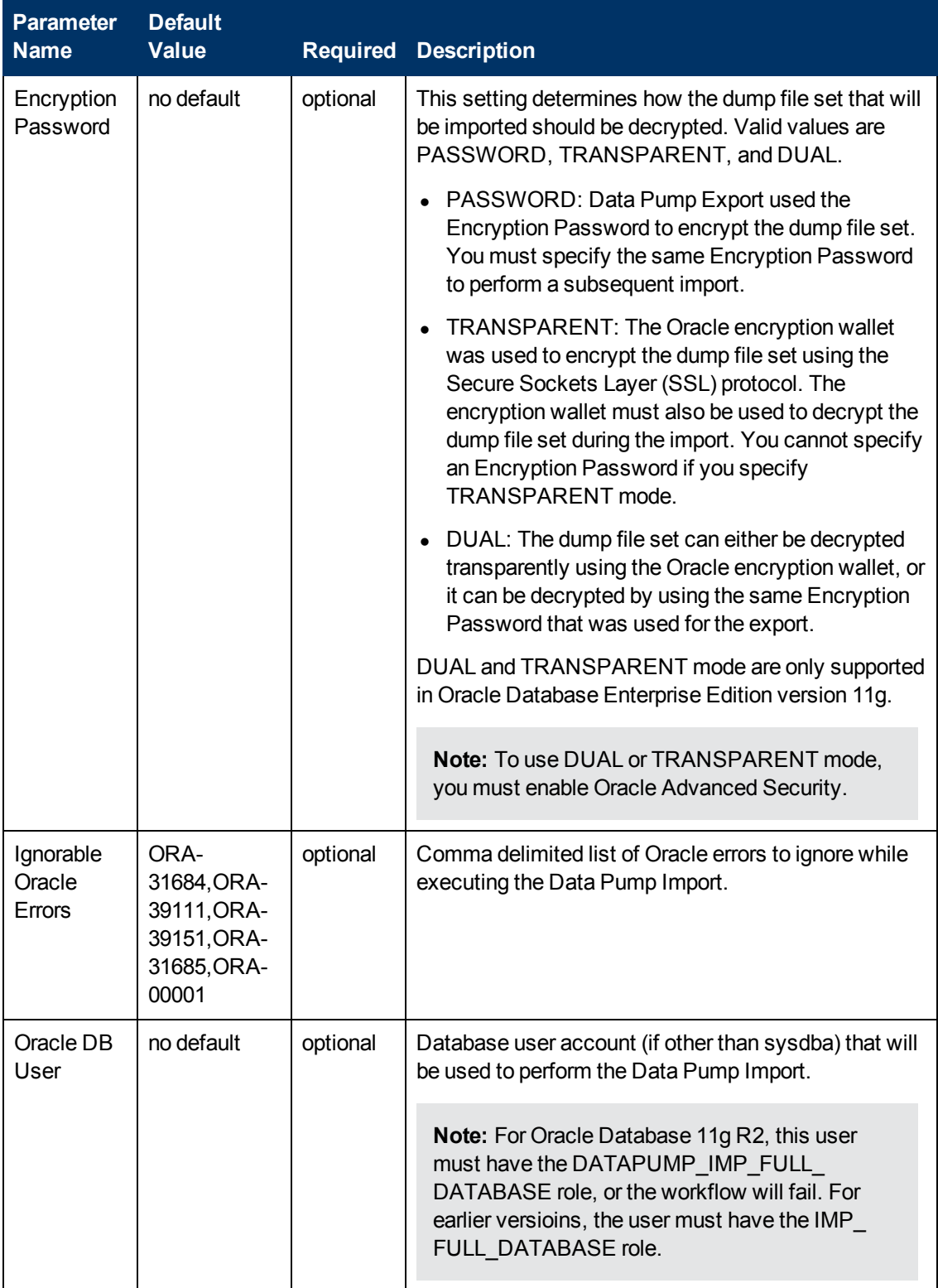

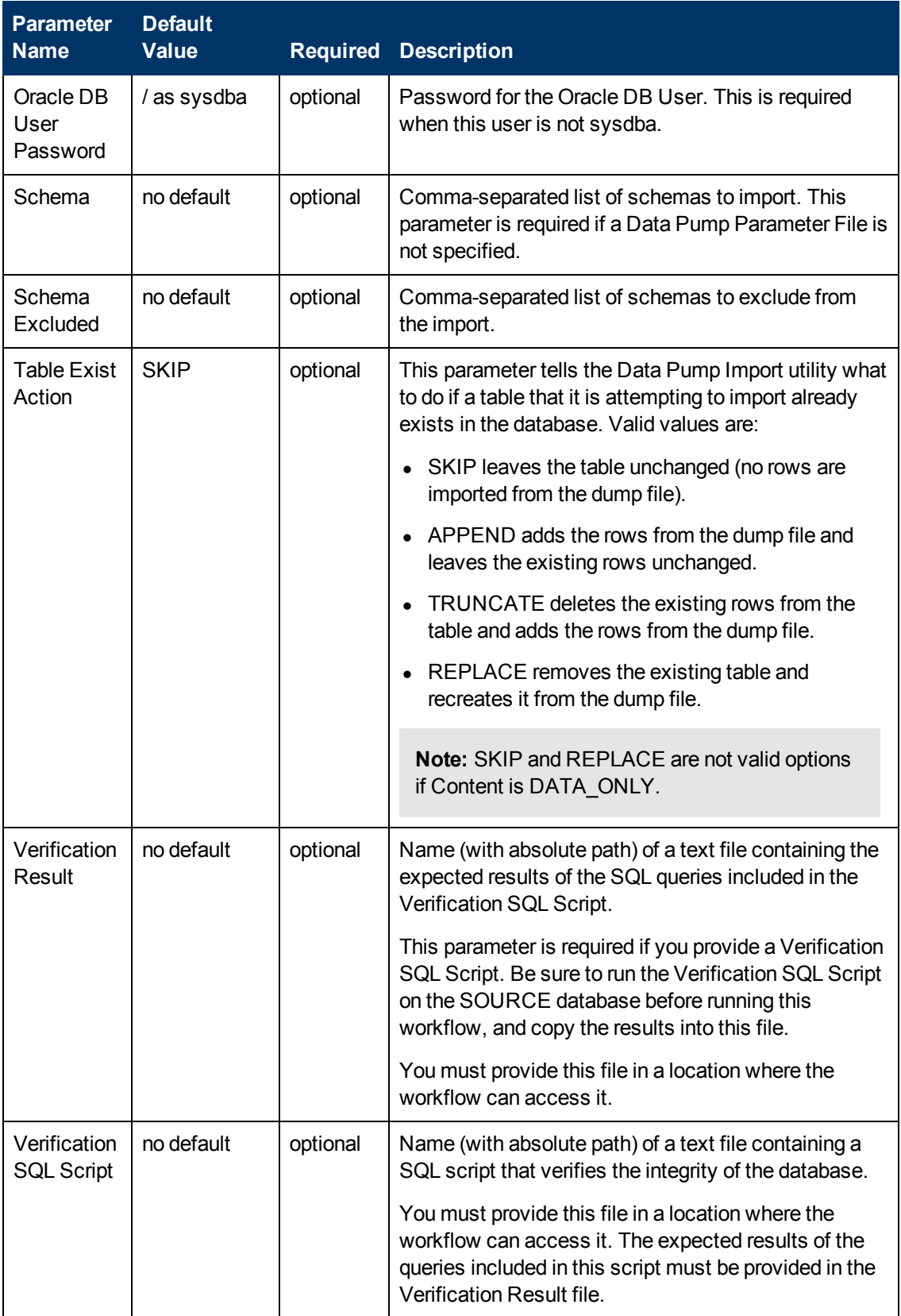

## <span id="page-147-0"></span>**Parameters for Export and Refresh Oracle Schema via Data Pump**

The following tables describe the required and optional input parameters for this workflow. Most of these parameters are not initially visible in a deployment (see [How to Expose Additional Workflow](#page-25-0) [Parameters on page 26](#page-25-0)). For most parameters, if you do not specify a value for a parameter, a default value is assigned.

Parameters whose values are derived in one step and consumed by another step are not shown here. For information about the steps in this workflow, including a list of input and output parameters for each step, see [Steps for Export and Refresh Oracle Schema via Data Pump on page 166](#page-165-0).

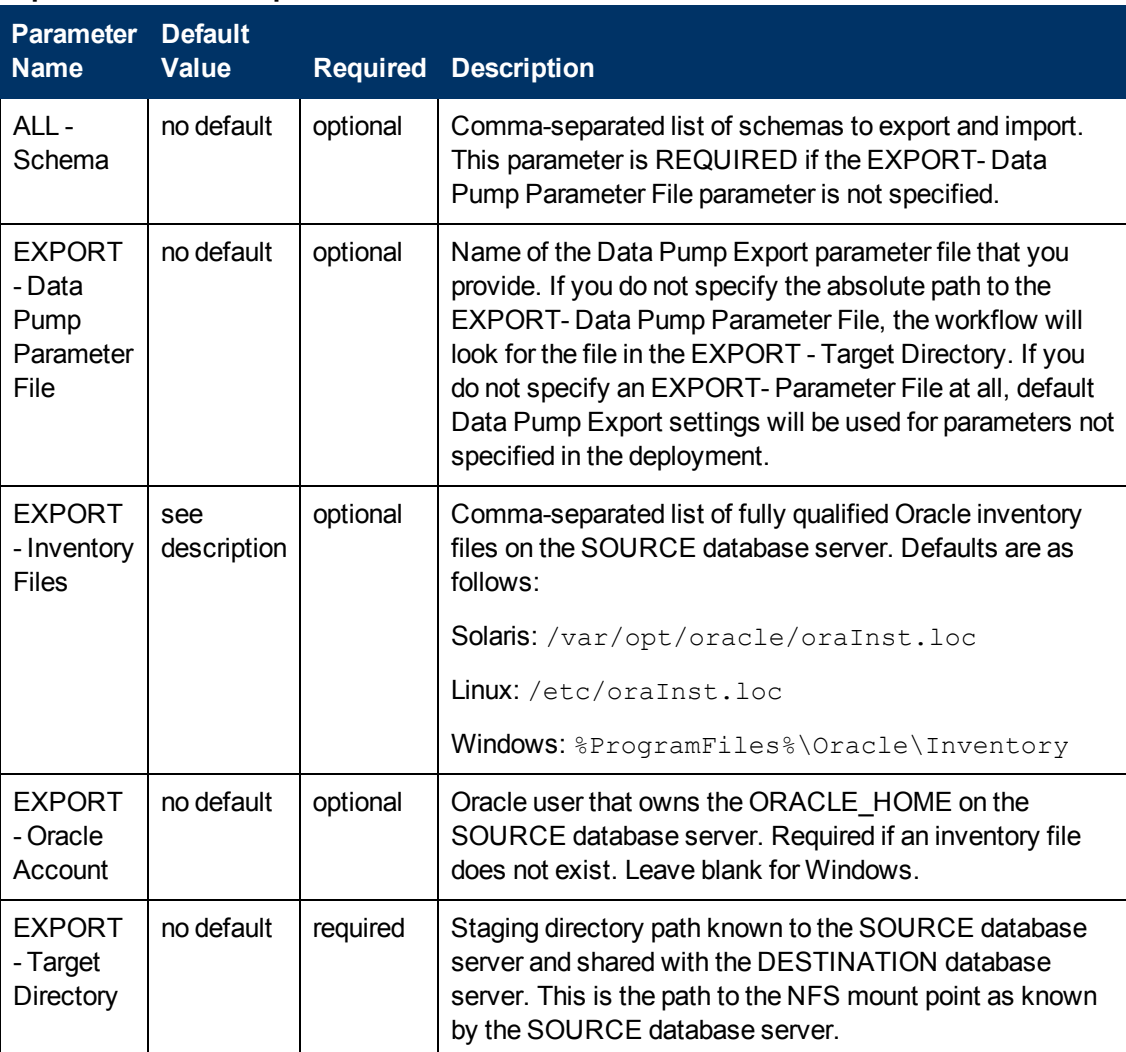

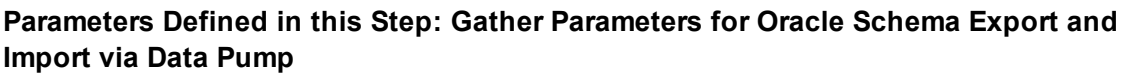

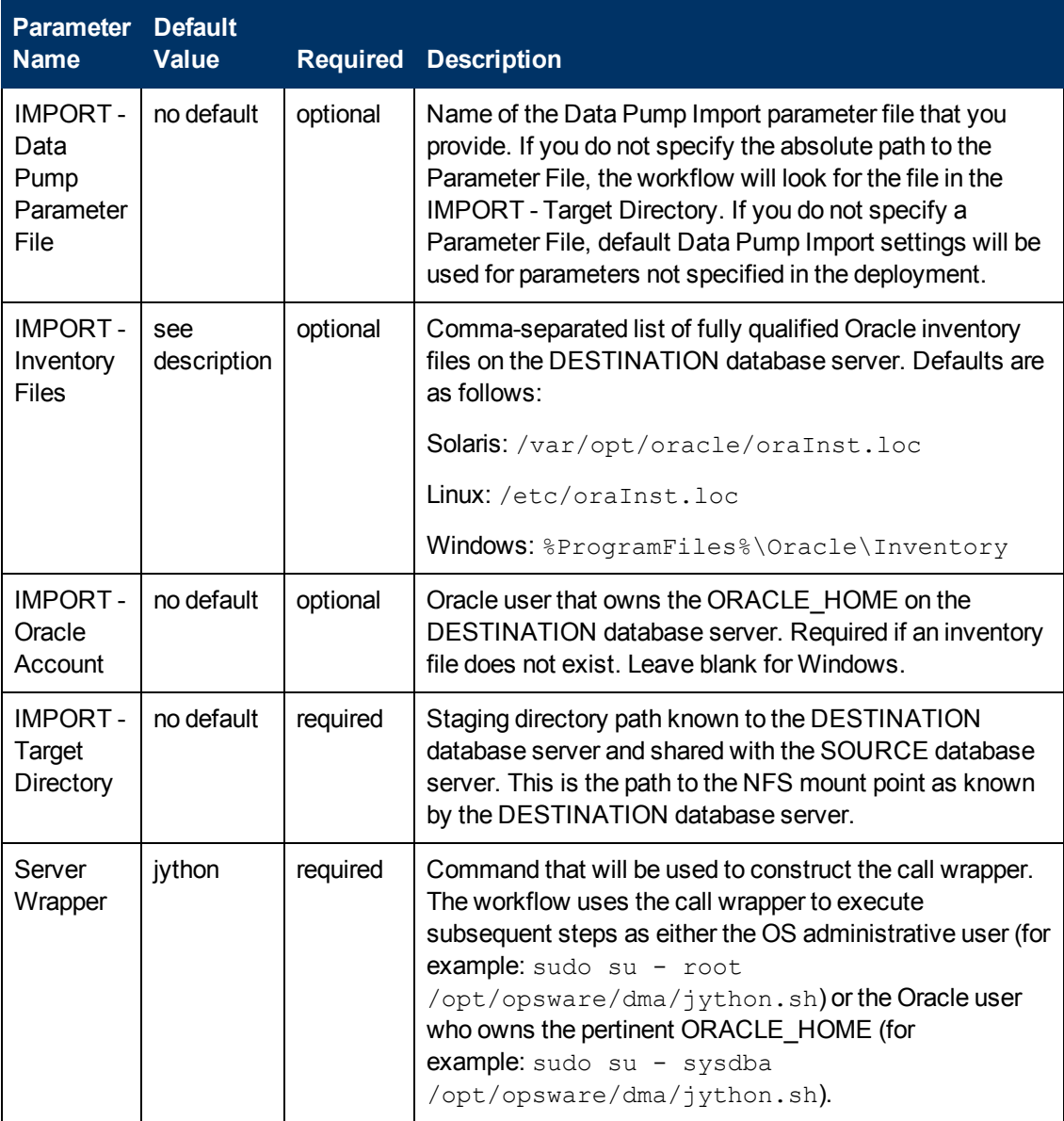

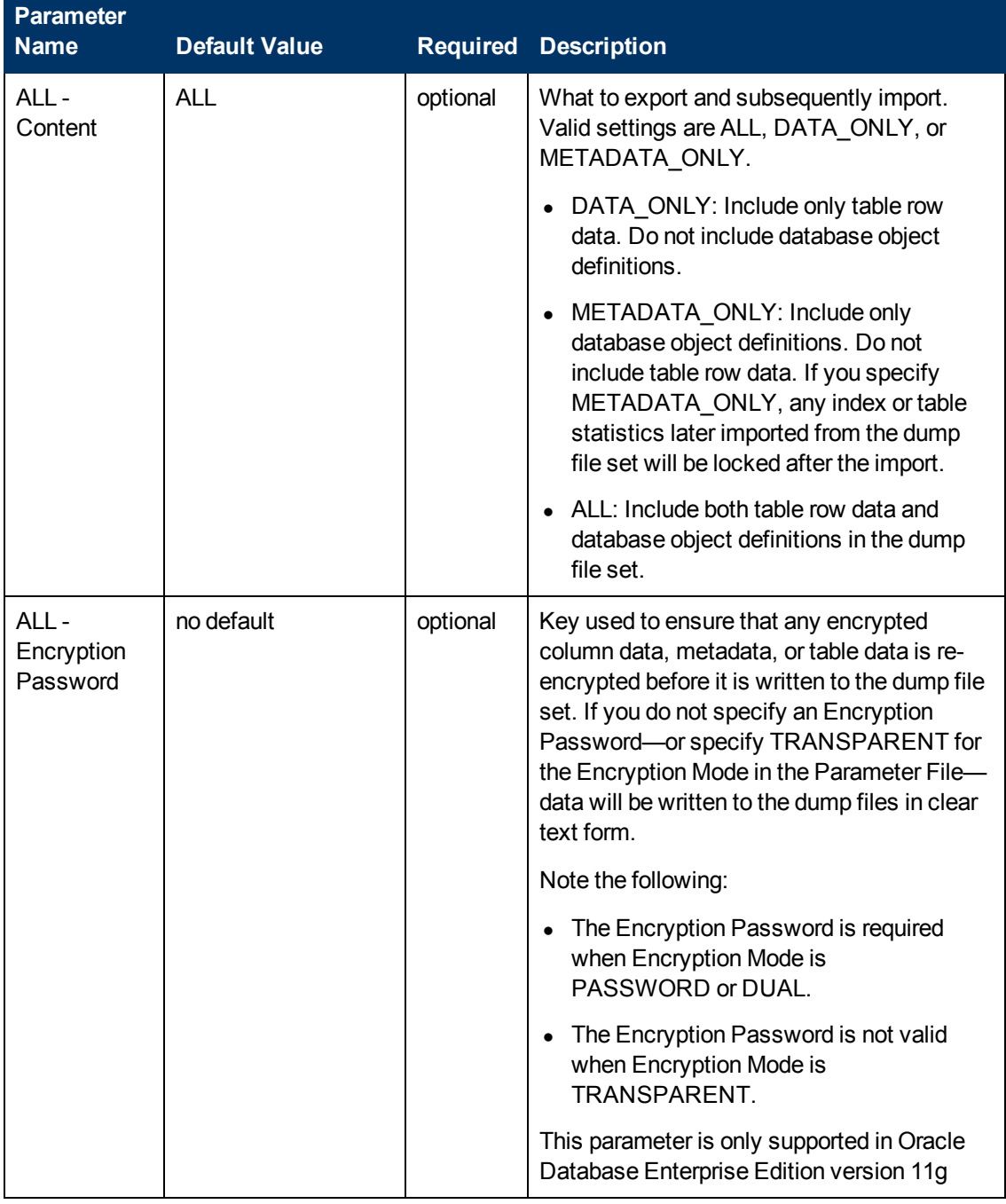

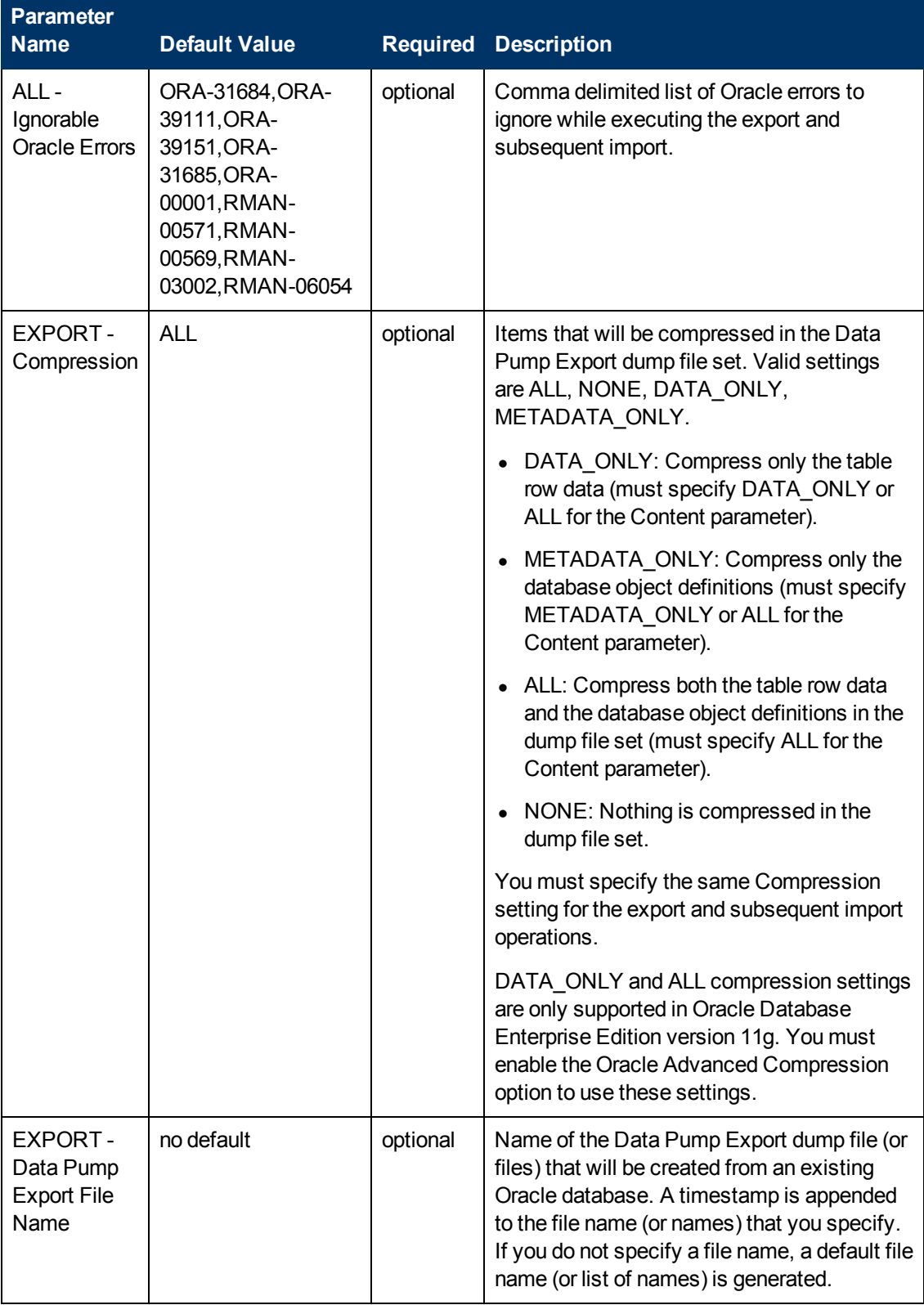

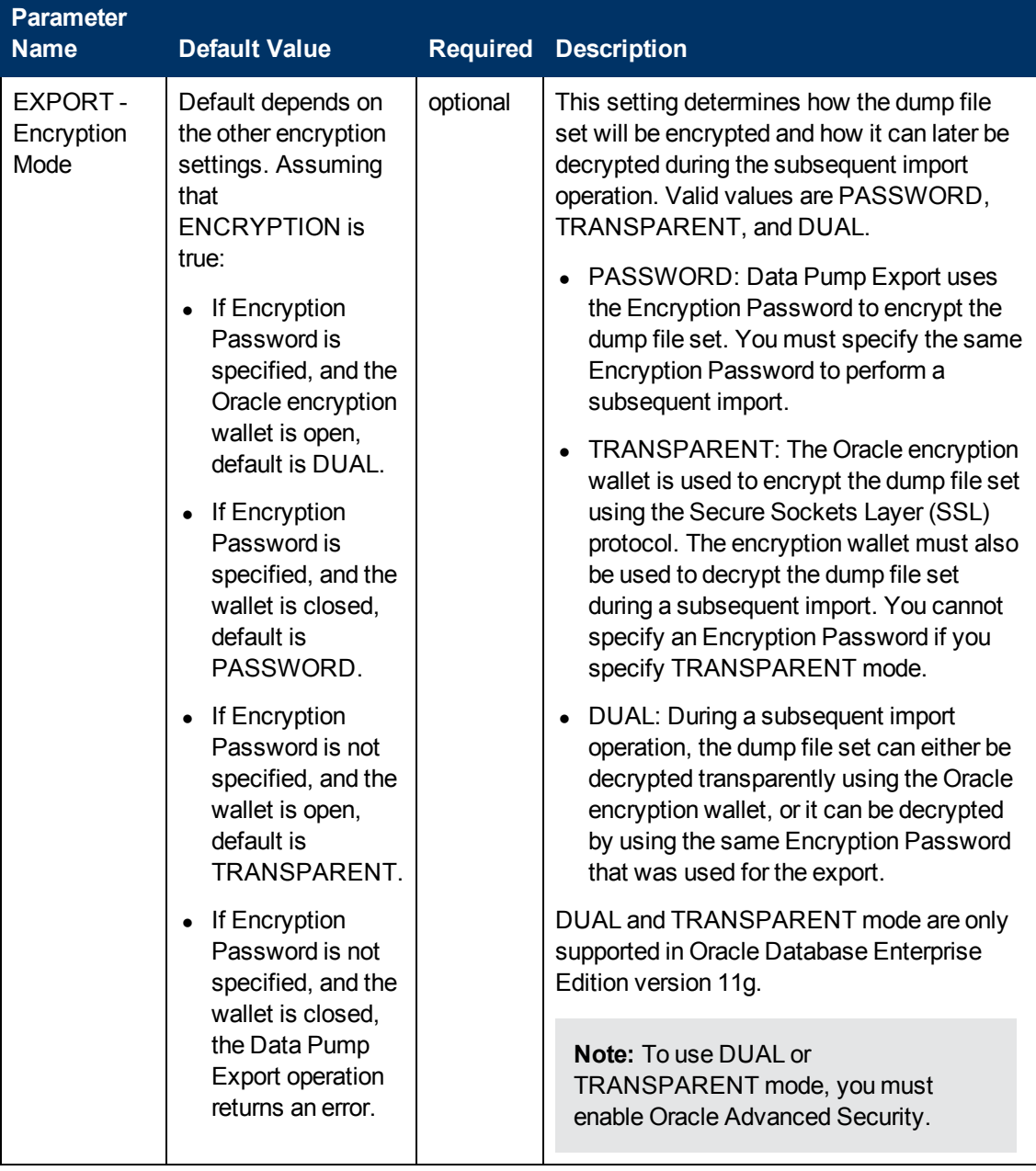

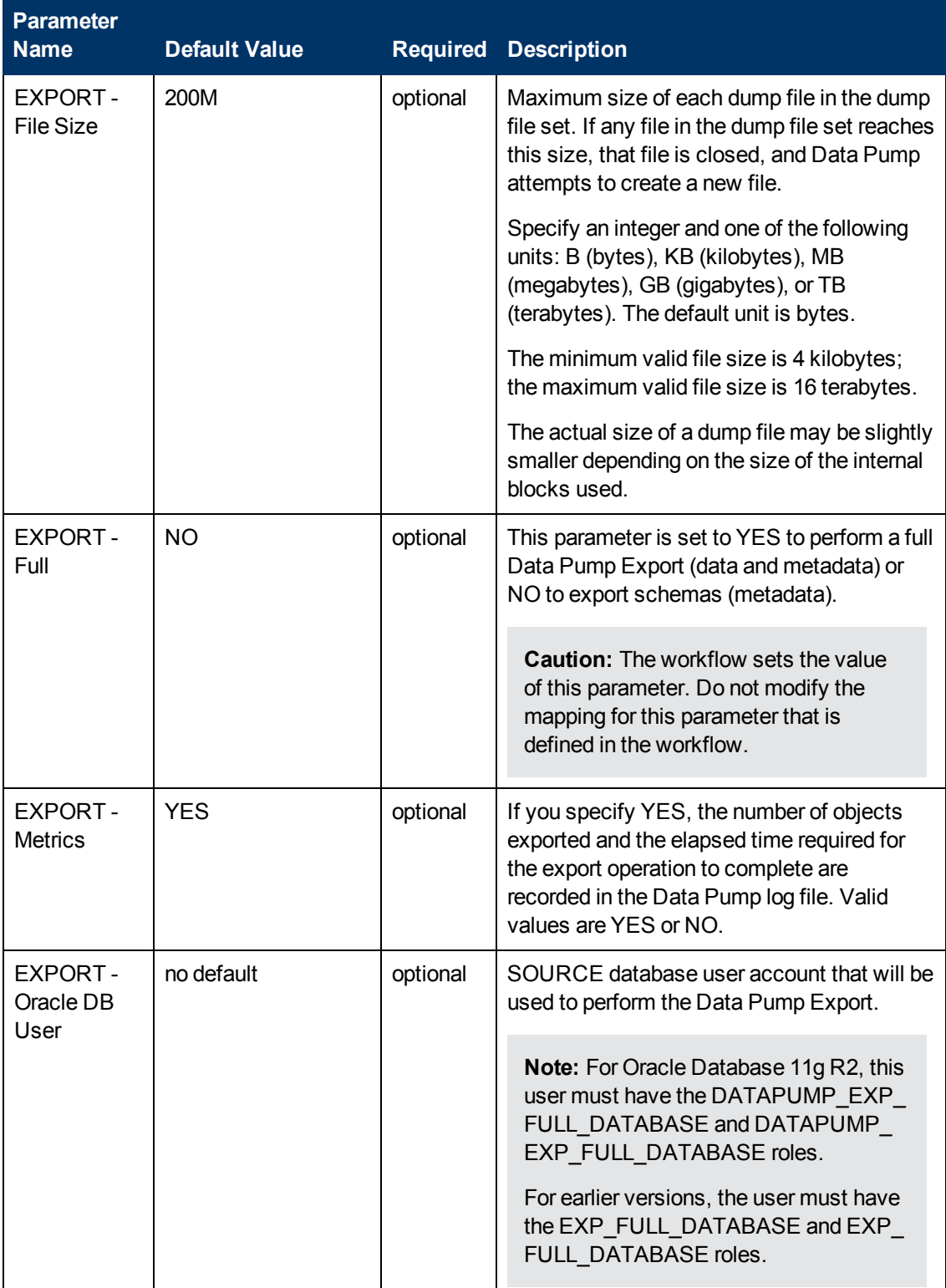

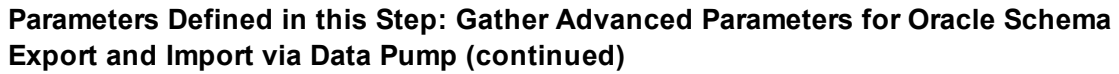

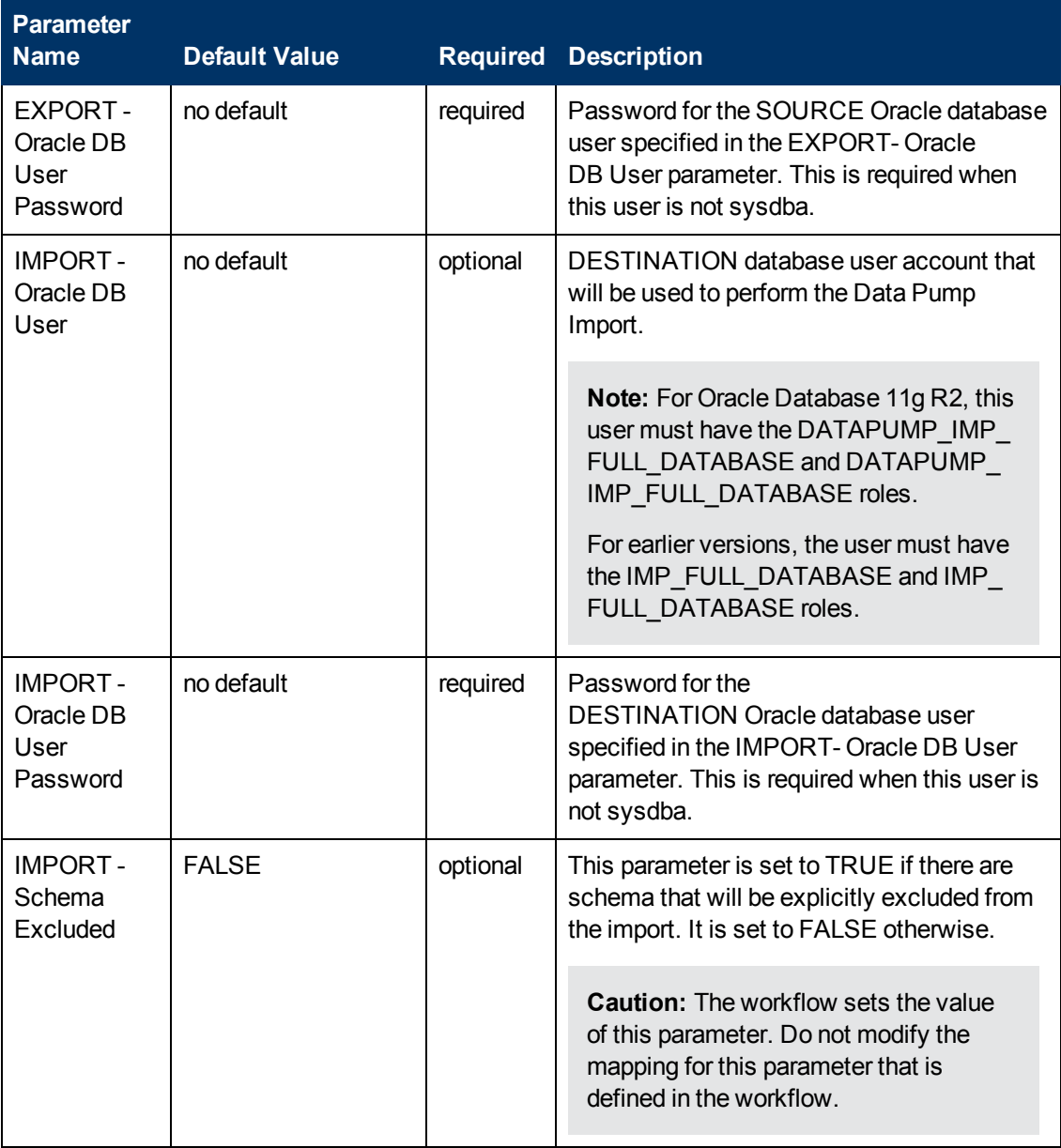

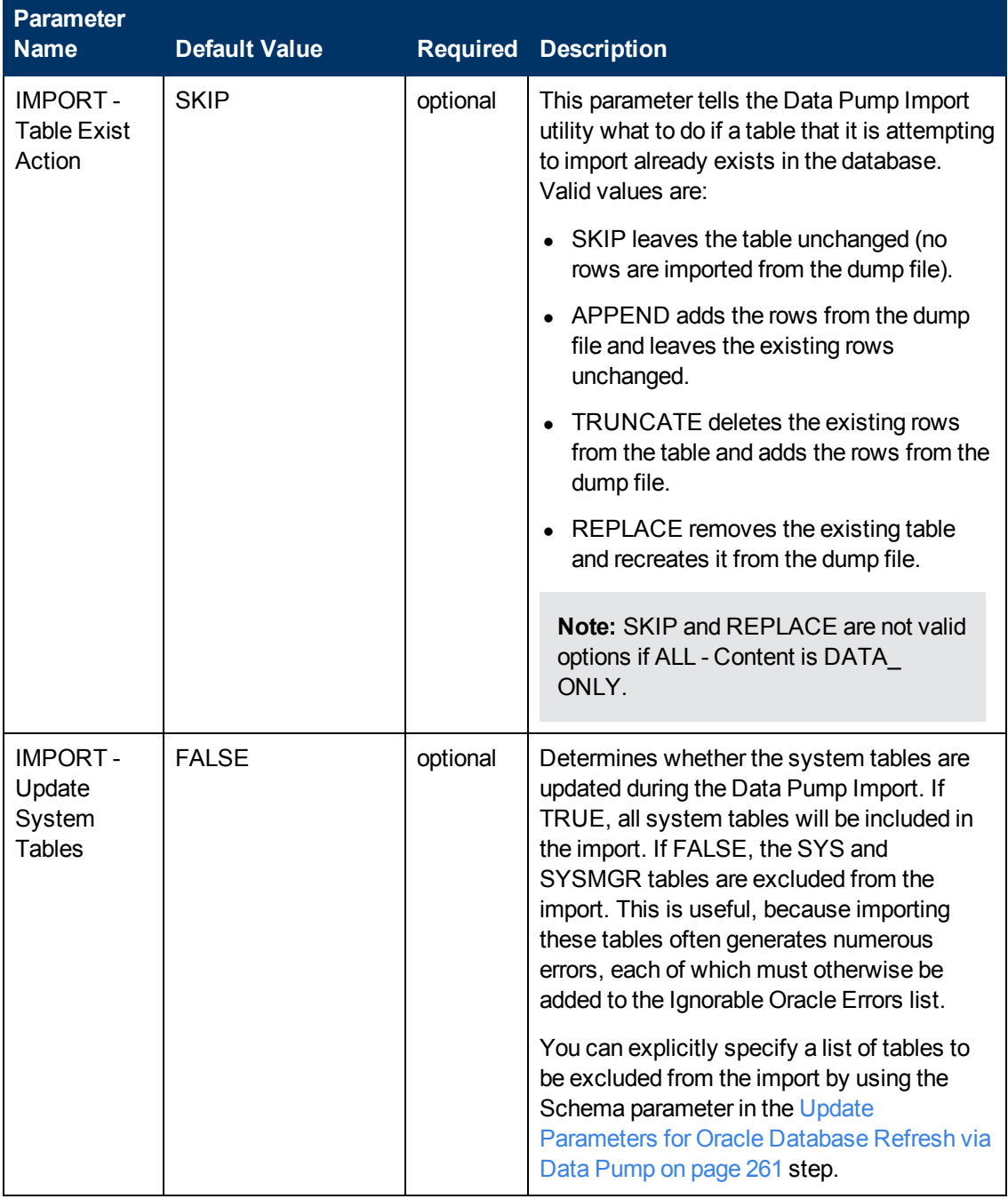

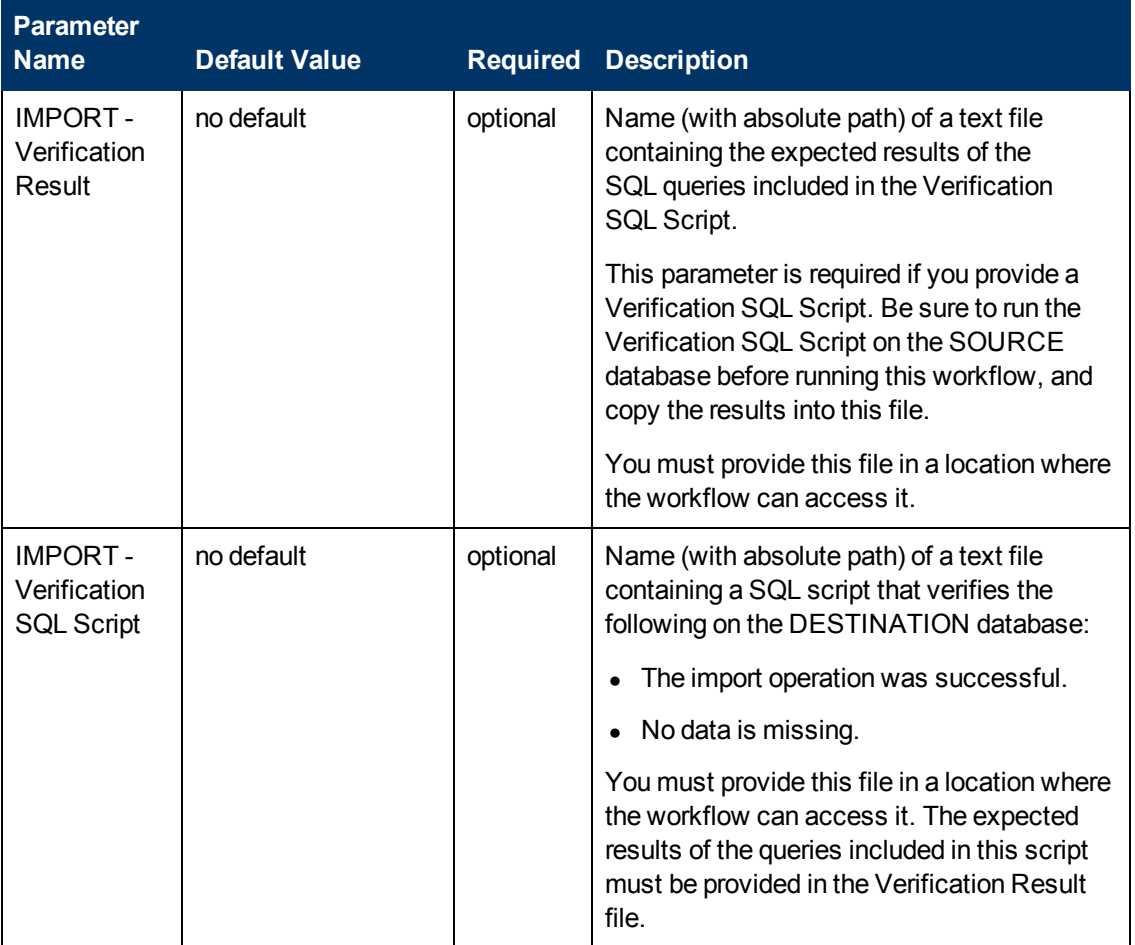

# **Chapter 6**

# **Step Information**

The following topics provide detailed information about the steps used by the workflows in this solution pack:

- [Steps for Extract Oracle Database via RMAN on next page](#page-157-0)
- [Steps for Refresh Oracle Database via RMAN on page 159](#page-158-0)
- [Steps for Extract and Refresh Oracle Database via RMAN on page 160](#page-159-0)
- [Steps for Export Oracle Database via Data Pump on page 161](#page-160-0)
- [Steps for Refresh Oracle Database via Data Pump on page 162](#page-161-0)
- [Steps for Export and Refresh Oracle Database via Data Pump on page 163](#page-162-0)
- [Steps for Export Oracle Schema via Data Pump on page 164](#page-163-0)
- [Steps for Refresh Oracle Schema via Data Pump on page 165](#page-164-0)
- [Steps for Export and Refresh Oracle Schema via Data Pump on page 166](#page-165-0)
- [All Oracle Database Refresh Steps on page 167](#page-166-0)

## <span id="page-157-0"></span>**Steps for Extract Oracle Database via RMAN**

The [Extract Oracle Database via RMAN](#page-26-0) workflow includes the following steps. Each step must complete successfully before the next step can start. If a step fails, the workflow reports a failure, and all subsequent steps are skipped.

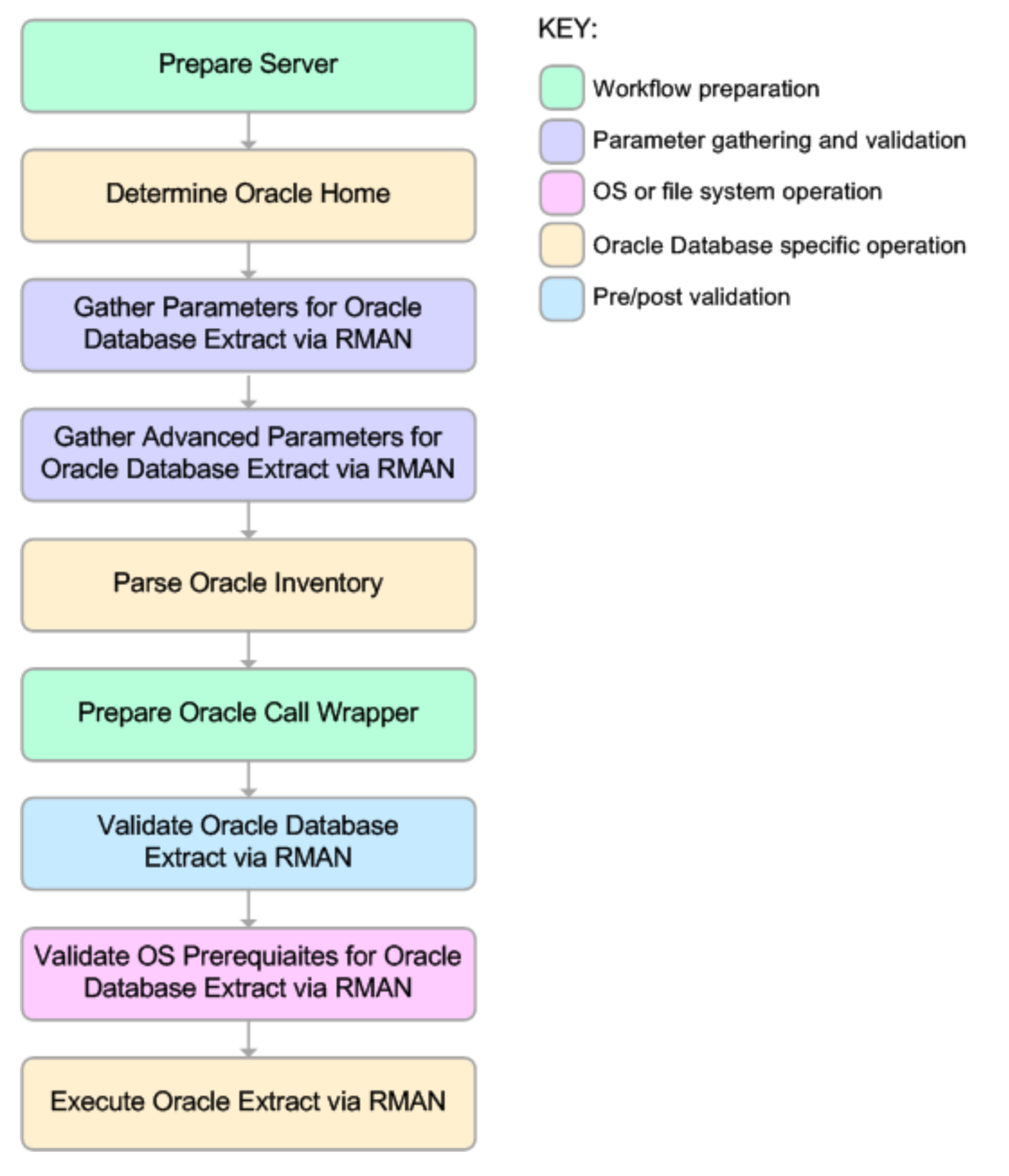

For parameter descriptions and defaults, see [Parameters for Extract Oracle Database via RMAN](#page-106-0) [on page 107.](#page-106-0)

## <span id="page-158-0"></span>**Steps for Refresh Oracle Database via RMAN**

The [Refresh Oracle Database via RMAN](#page-32-0) workflow includes the following steps. Each step must complete successfully before the next step can start. If a step fails, the workflow reports a failure, and all subsequent steps are skipped.

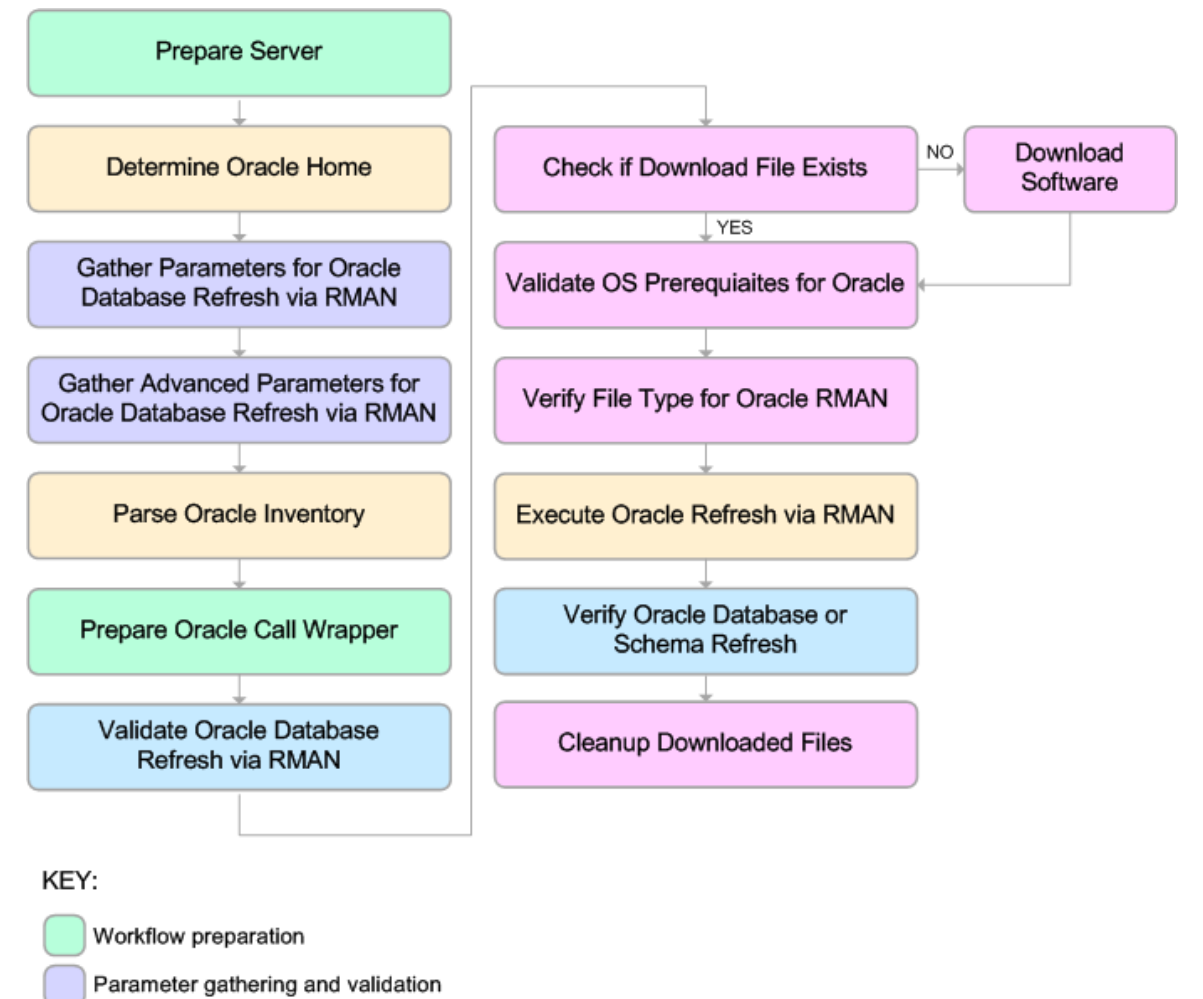

OS or file system operation

Oracle Database specific operation

Pre/post validation

For parameter descriptions and defaults, see [Parameters for Refresh Oracle Database via RMAN](#page-108-0) [on page 109.](#page-108-0)

## <span id="page-159-0"></span>**Steps for Extract and Refresh Oracle Database via RMAN**

The [Extract and Refresh Oracle Database via RMAN](#page-39-0) workflow includes the following steps. Each step must complete successfully before the next step can start. If a step fails, the workflow reports a failure, and all subsequent steps are skipped.

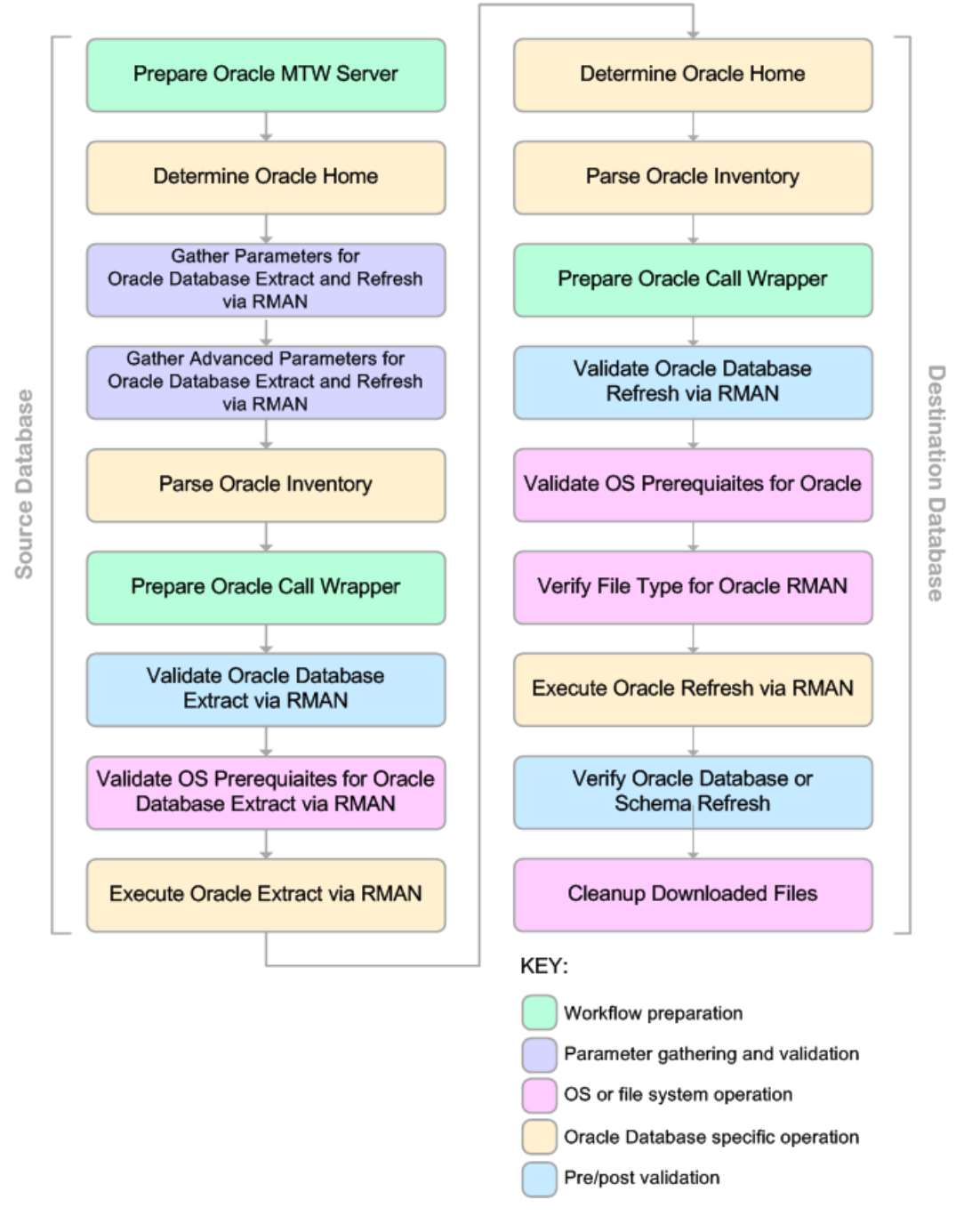

For parameter descriptions and defaults, see [Parameters for Refresh Oracle Database via RMAN](#page-108-0) [on page 109.](#page-108-0)

## <span id="page-160-0"></span>**Steps for Export Oracle Database via Data Pump**

The [Export Oracle Database via Data Pump](#page-47-0) workflow includes the following steps. Each step must complete successfully before the next step can start. If a step fails, the workflow reports a failure, and all subsequent steps are skipped.

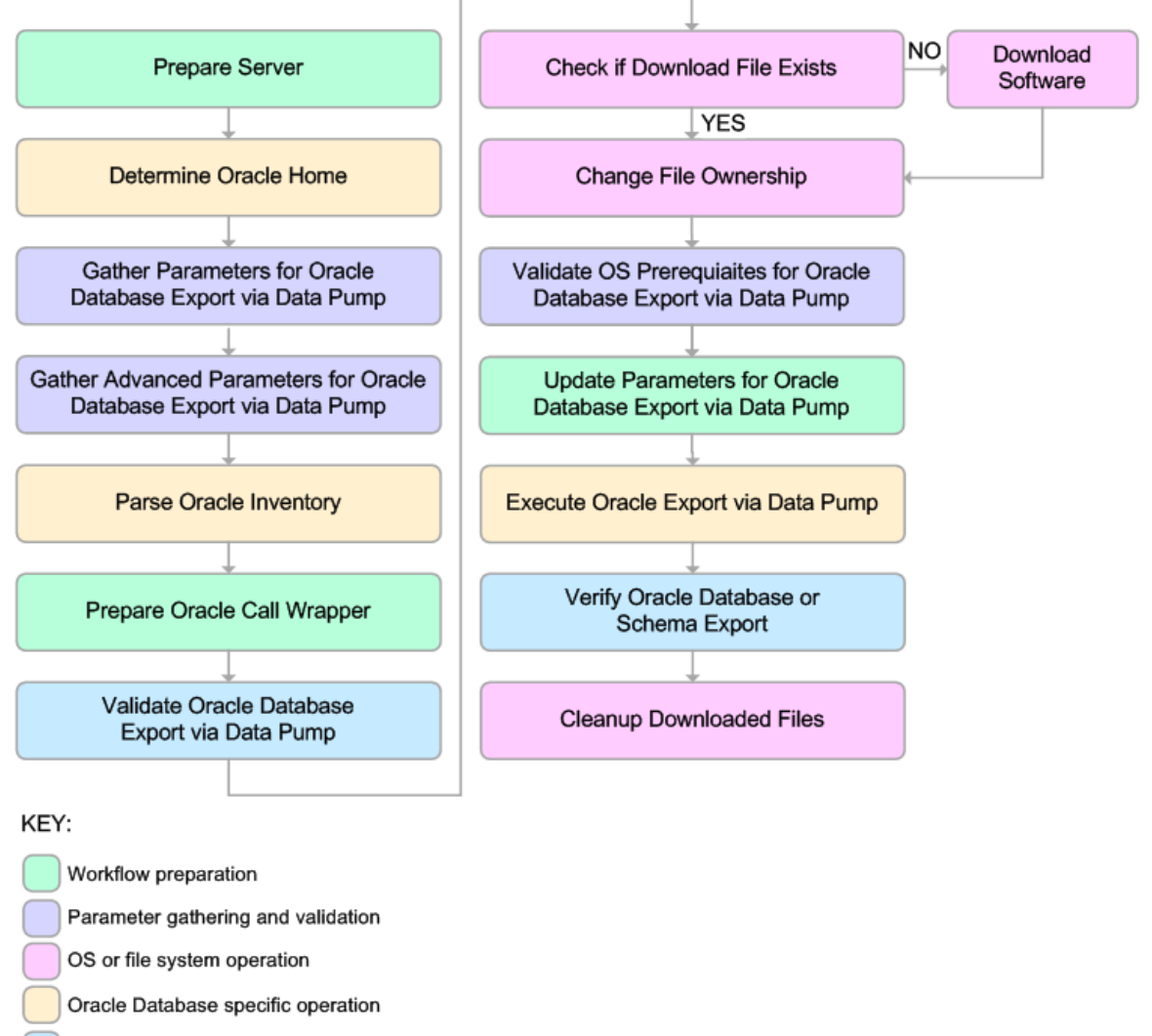

Pre/post validation

For parameter descriptions and defaults, see [Parameters for Export Oracle Database via Data](#page-115-0) [Pump on page 116.](#page-115-0)

## <span id="page-161-0"></span>**Steps for Refresh Oracle Database via Data Pump**

The [Refresh Oracle Database via Data Pump](#page-55-0) workflow includes the following steps. Each step must complete successfully before the next step can start. If a step fails, the workflow reports a failure, and all subsequent steps are skipped.

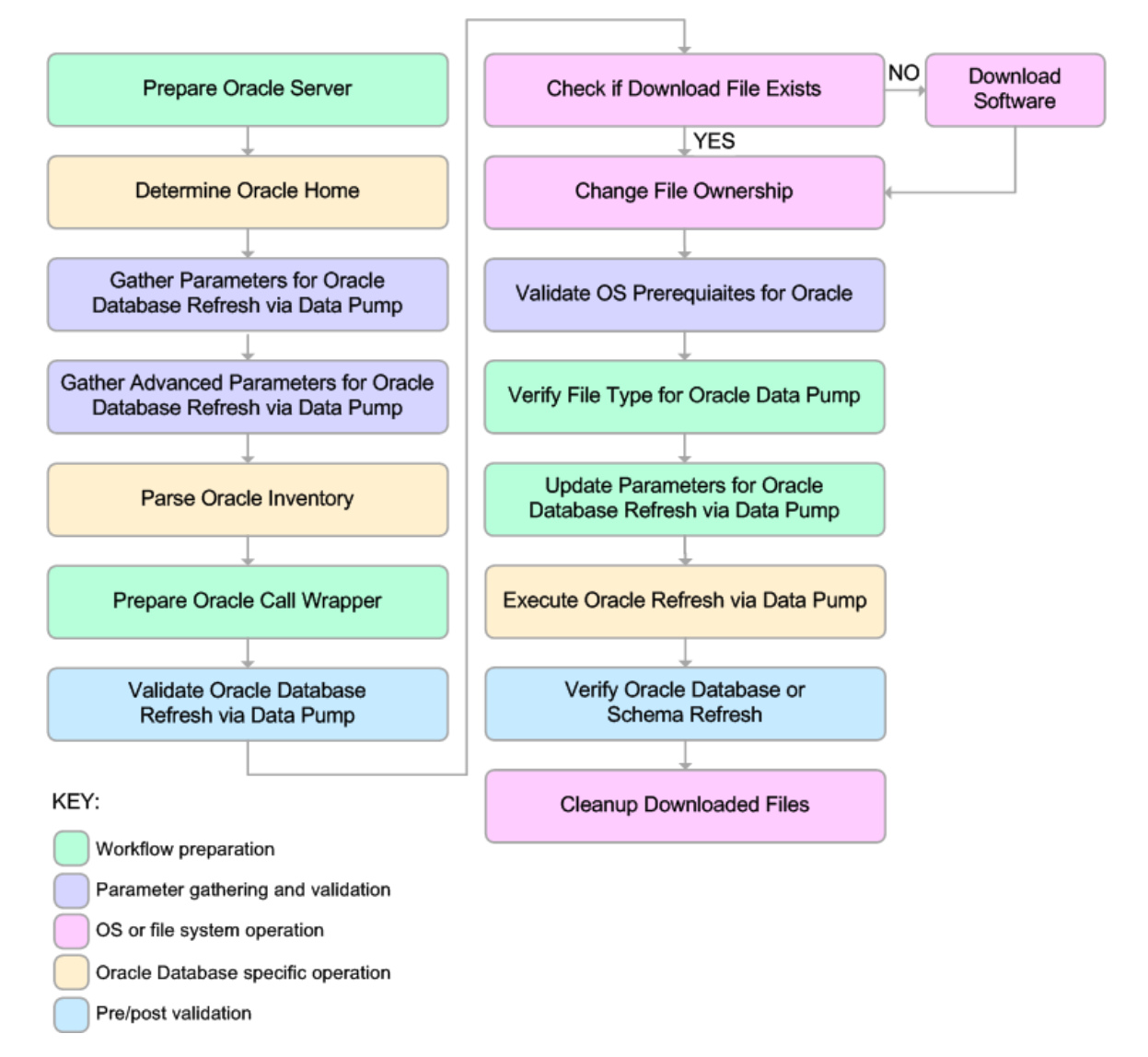

For parameter descriptions and defaults, see [Parameters for Refresh Oracle Database via Data](#page-122-0) [Pump on page 123.](#page-122-0)

## <span id="page-162-0"></span>**Steps for Export and Refresh Oracle Database via Data Pump**

The [Export and Refresh Oracle Database via Data Pump](#page-63-0) workflow includes the following steps. Each step must complete successfully before the next step can start. If a step fails, the workflow reports a failure, and all subsequent steps are skipped.

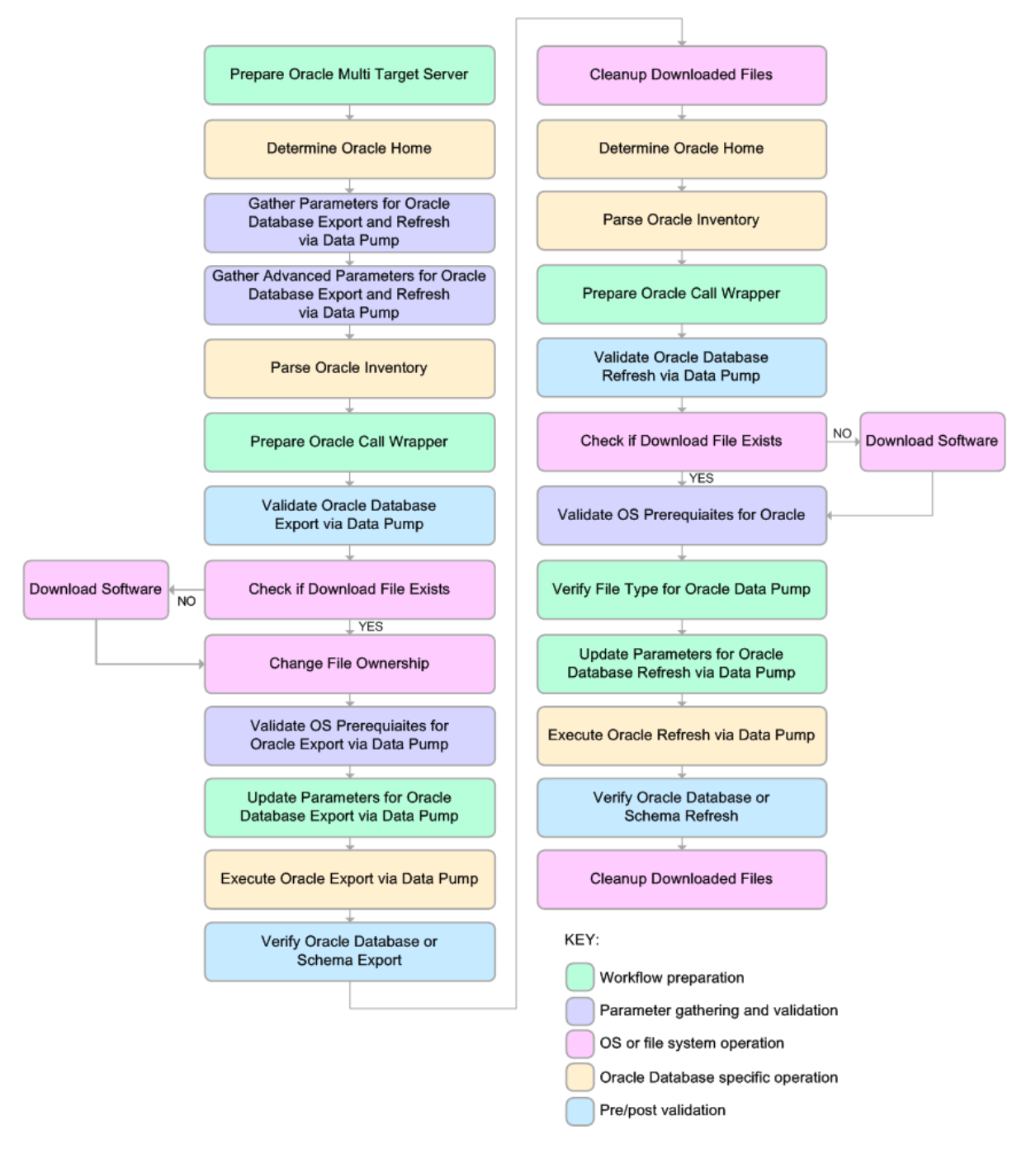

For parameter descriptions and defaults, see [Parameters for Export and Refresh Oracle Database](#page-127-0) [via Data Pump on page 128.](#page-127-0)

## <span id="page-163-0"></span>**Steps for Export Oracle Schema via Data Pump**

The [Export Oracle Schema via Data Pump](#page-74-0) workflow includes the following steps. Each step must complete successfully before the next step can start. If a step fails, the workflow reports a failure, and all subsequent steps are skipped.

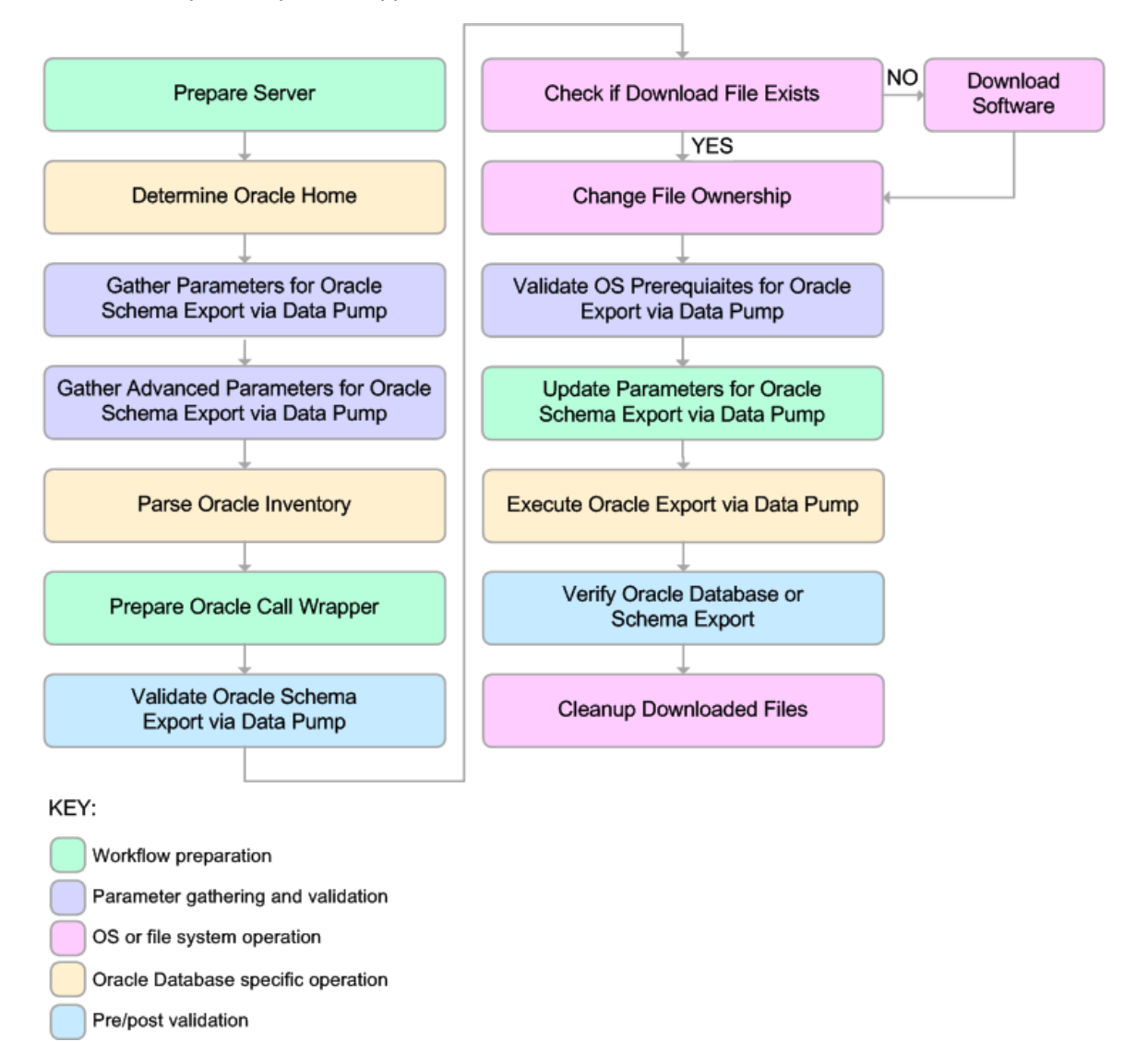

For parameter descriptions and defaults, see [Parameters for Export Oracle Schema via Data Pump](#page-135-0) [on page 136.](#page-135-0)

## <span id="page-164-0"></span>**Steps for Refresh Oracle Schema via Data Pump**

The [Refresh Oracle Schema via Data Pump](#page-83-0) workflow includes the following steps. Each step must complete successfully before the next step can start. If a step fails, the workflow reports a failure, and all subsequent steps are skipped.

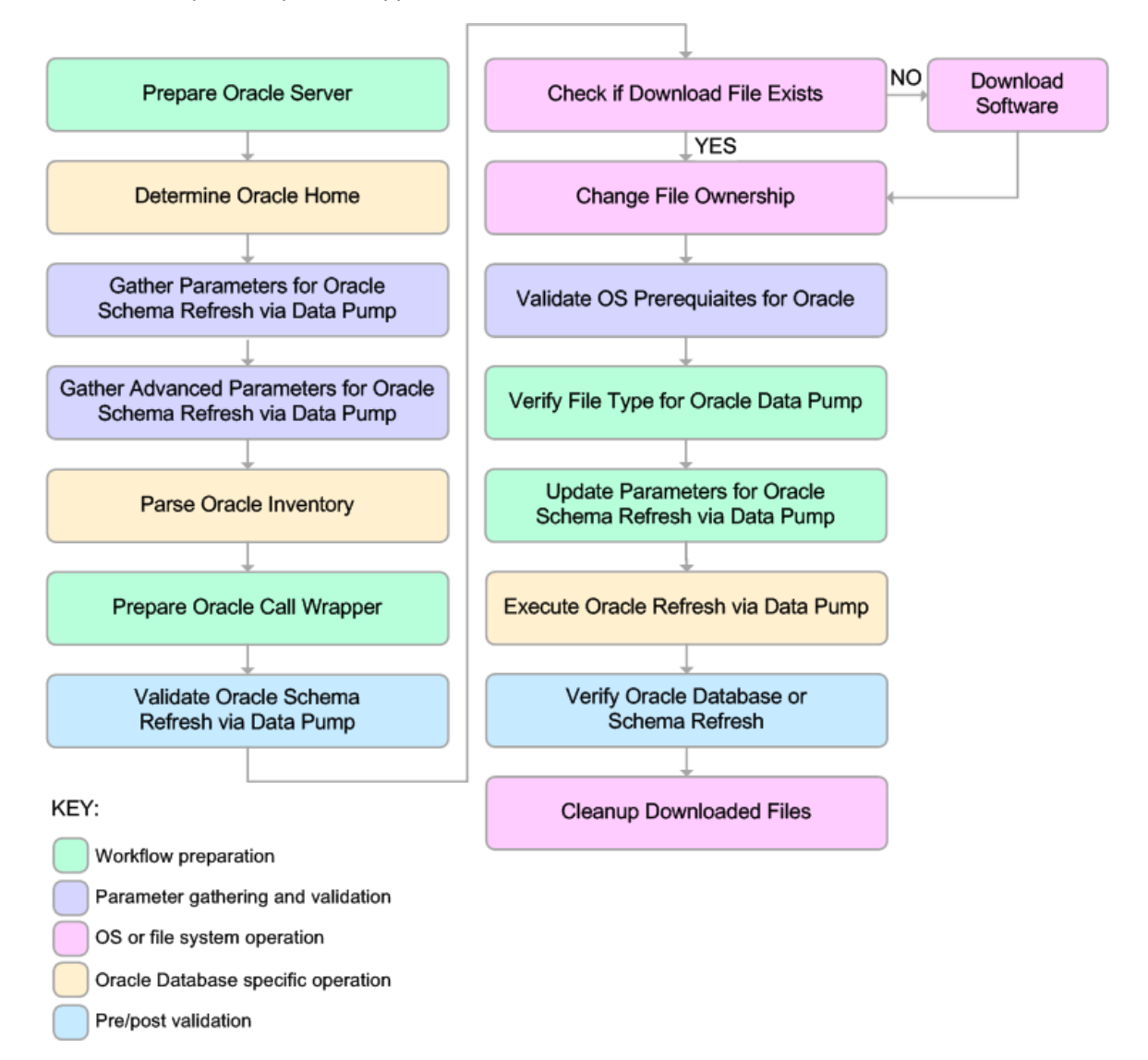

For parameter descriptions and defaults, see [Parameters for Refresh Oracle Schema via Data](#page-142-0) [Pump on page 143.](#page-142-0)

## <span id="page-165-0"></span>**Steps for Export and Refresh Oracle Schema via Data Pump**

The [Export and Refresh Oracle Schema via Data Pump](#page-92-0) workflow includes the following steps. Each step must complete successfully before the next step can start. If a step fails, the workflow reports a failure, and all subsequent steps are skipped.

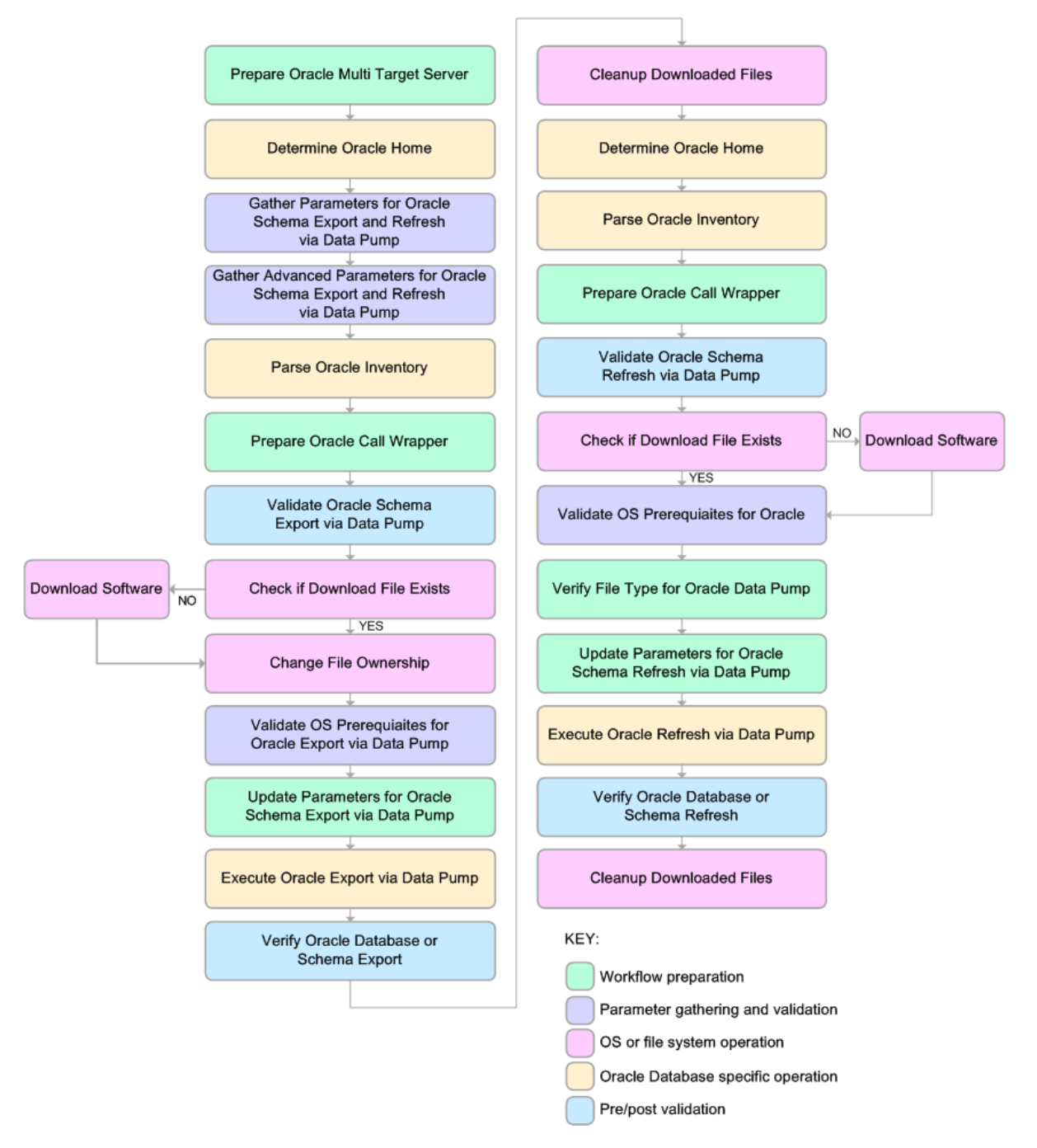

For parameter descriptions and defaults, see [Parameters for Export and Refresh Oracle Schema](#page-147-0) [via Data Pump on page 148.](#page-147-0)

## <span id="page-166-0"></span>**All Oracle Database Refresh Steps**

The following steps are used by the workflows in this solution.

**Note:** Many steps are used by multiple workflows in this solution pack. Each step is only listed once in this table, however. To view a list of every step used by a specific workflow, click the See Also button at the end of this topic.

#### **Steps Organized by Workflow**

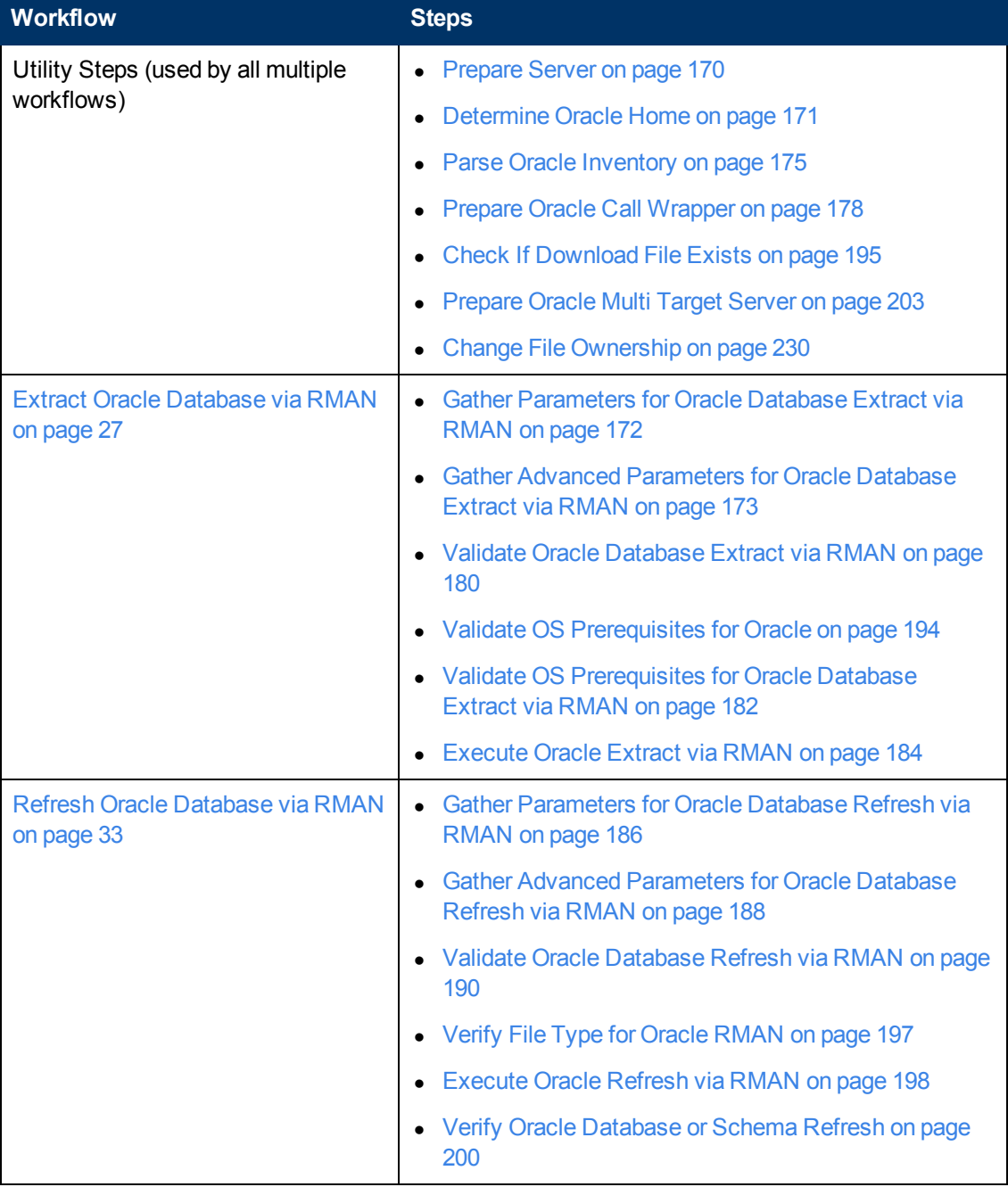

#### **Steps Organized by Workflow (continued)**

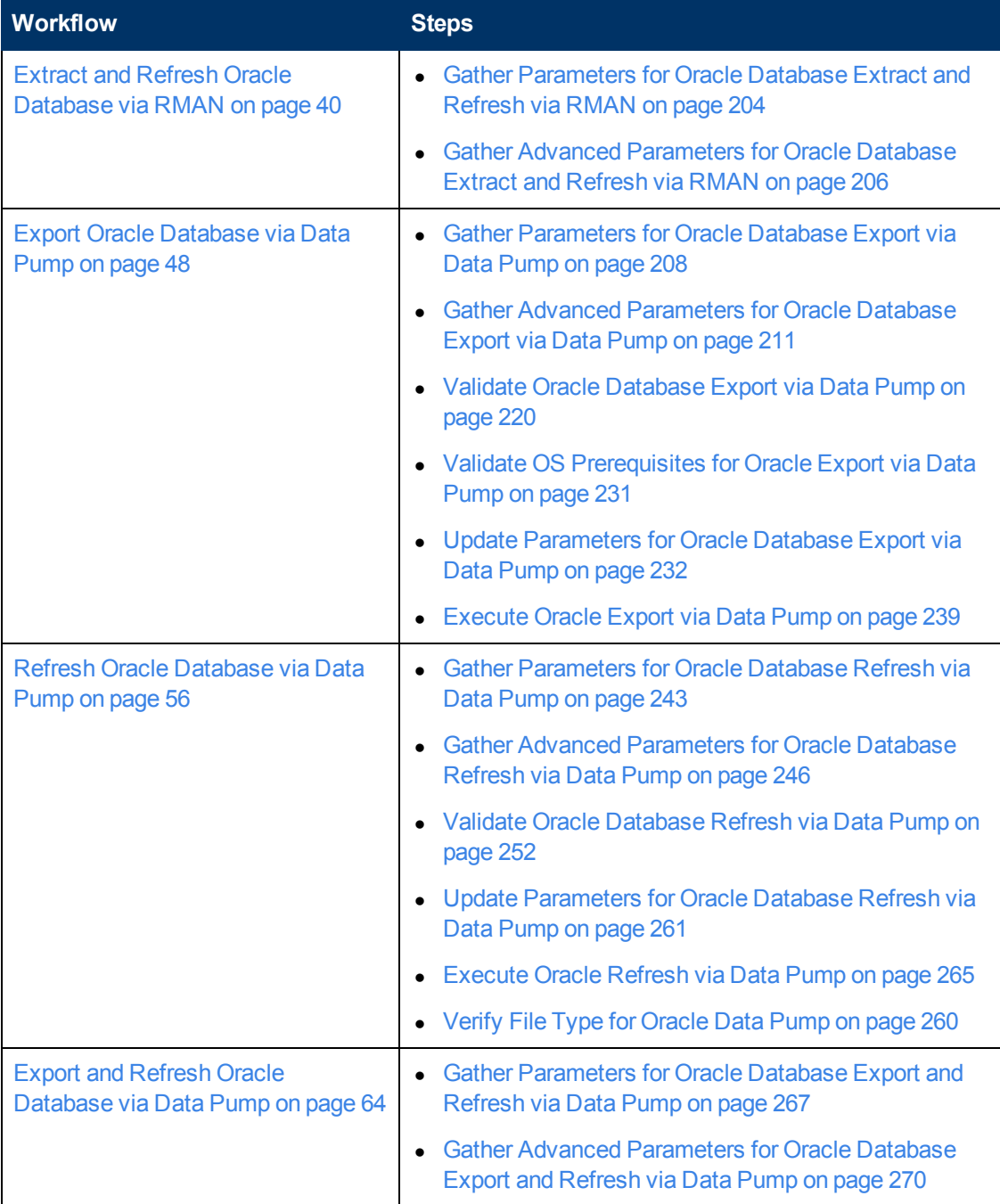

### **Steps Organized by Workflow (continued)**

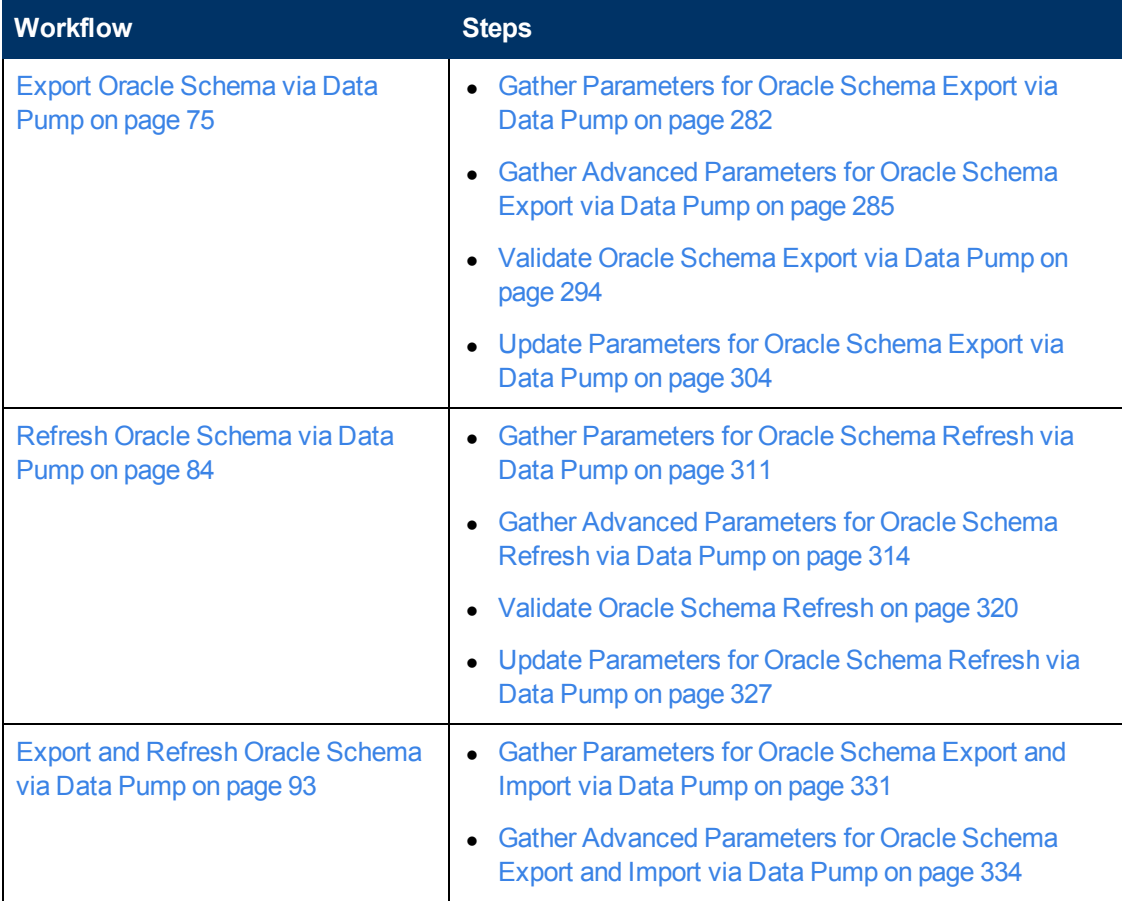

### <span id="page-169-0"></span>**Prepare Server**

#### **Purpose**

This step prepares the target server for superuser access..

#### **Input Parameters**

There are no input parameters for this step.

#### **Output Parameters**

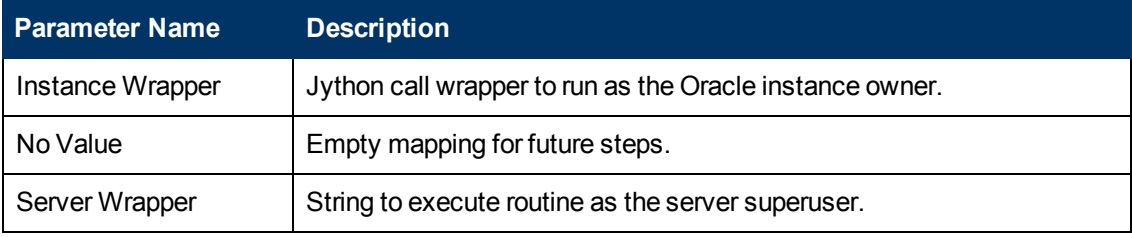

#### **Return Codes**

0 = No errors occurred during the execution of this step.

1 = One or more errors occurred.

#### **Used By Workflows**

- **[Extract Oracle Database via RMAN on page 27](#page-26-0)**
- [Refresh Oracle Database via RMAN on page 33](#page-32-0)
- **[Export Oracle Database via Data Pump on page 48](#page-47-0)**
- [Refresh Oracle Database via Data Pump on page 56](#page-55-0)
- **[Export Oracle Schema via Data Pump on page 75](#page-74-0)**
- **[Refresh Oracle Schema via Data Pump on page 84](#page-83-0)**

### <span id="page-170-0"></span>**Determine Oracle Home**

#### **Purpose**

This step determines the value of ORACLE\_HOME:

- From the /etc/oratab or /var/opt/oracle/oratab file on UNIX systems.
- From the registry on Windows systems.

This step serves the same purpose as Get Oracle Home but also provides step log output.

#### **Input Parameters**

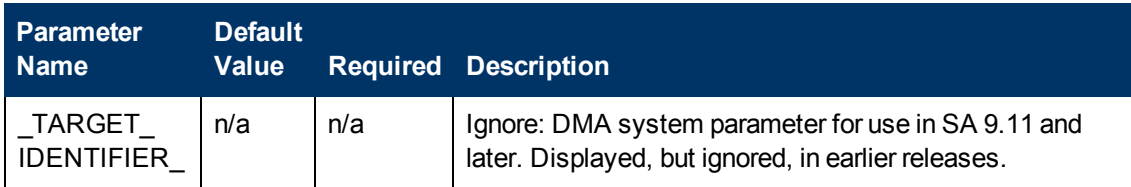

#### **Output Parameters**

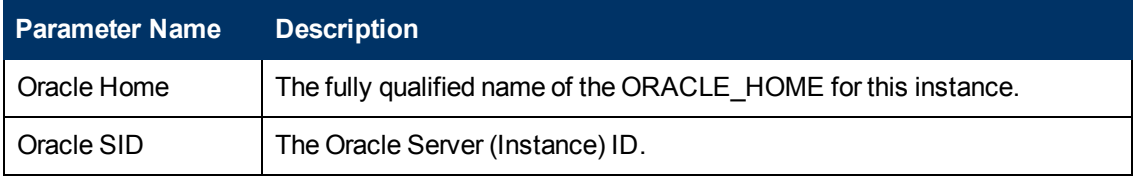

#### **Return Codes**

- 0 = No errors occurred during the execution of this step.
- 1 = One or more errors occurred.

#### **Used By Workflows**

- [Extract Oracle Database via RMAN on page 27](#page-26-0)
- [Refresh Oracle Database via RMAN on page 33](#page-32-0)
- [Extract and Refresh Oracle Database via RMAN on page 40](#page-39-0)
- [Export Oracle Database via Data Pump on page 48](#page-47-0)
- **[Refresh Oracle Database via Data Pump on page 56](#page-55-0)**
- [Export and Refresh Oracle Database via Data Pump on page 64](#page-63-0)
- **[Export Oracle Schema via Data Pump on page 75](#page-74-0)**
- [Refresh Oracle Schema via Data Pump on page 84](#page-83-0)
- [Export and Refresh Oracle Schema via Data Pump on page 93](#page-92-0)

### <span id="page-171-0"></span>**Gather Parameters for Oracle Database Extract via RMAN**

#### **Purpose**

This step gathers the parameters required to extract the contents of an Oracle database using Oracle Recovery Manager (RMAN). This step does not perform any type of validation on the parameter values. That is addressed later in the workflow.

#### **Input Parameters**

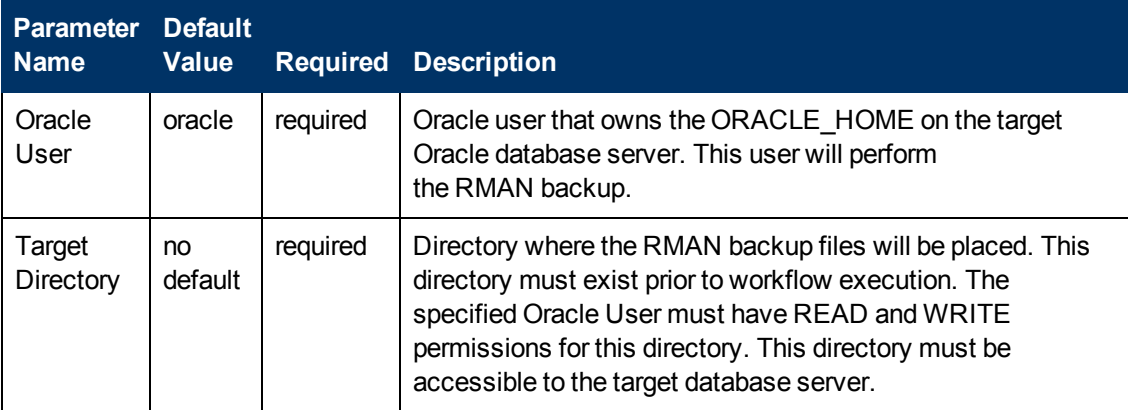

#### **Output Parameters**

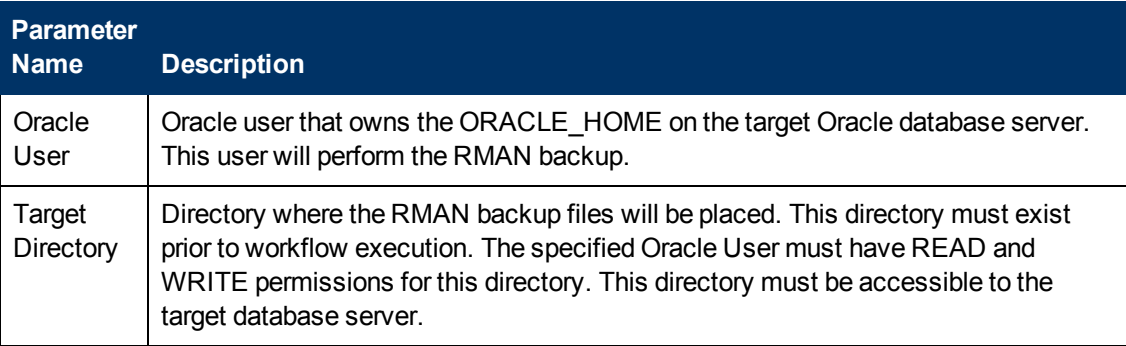

#### **Return Codes**

0 = No errors occurred during the execution of this step.

1 = One or more errors occurred.

#### **Used By Workflows**

[Extract Oracle Database via RMAN on page 27](#page-26-0)

### <span id="page-172-0"></span>**Gather Advanced Parameters for Oracle Database Extract via RMAN**

#### **Purpose**

This step gathers and validates additional parameters required to extract the contents of an Oracle database using Oracle Recovery Manager (RMAN).

#### **Input Parameters**

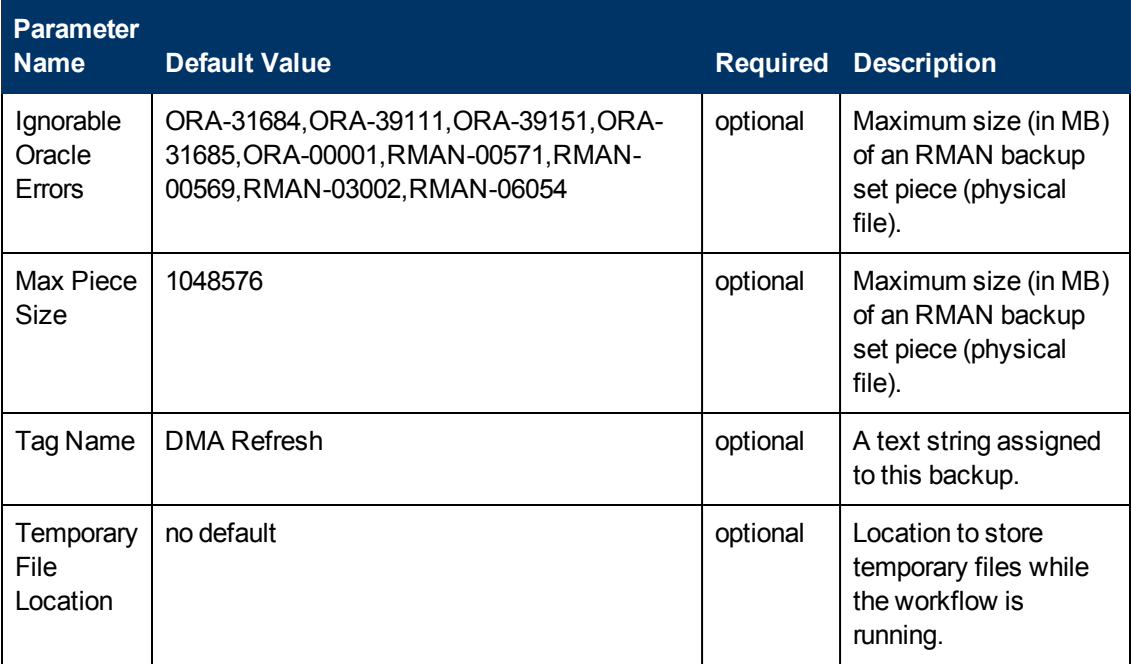

#### **Output Parameters**

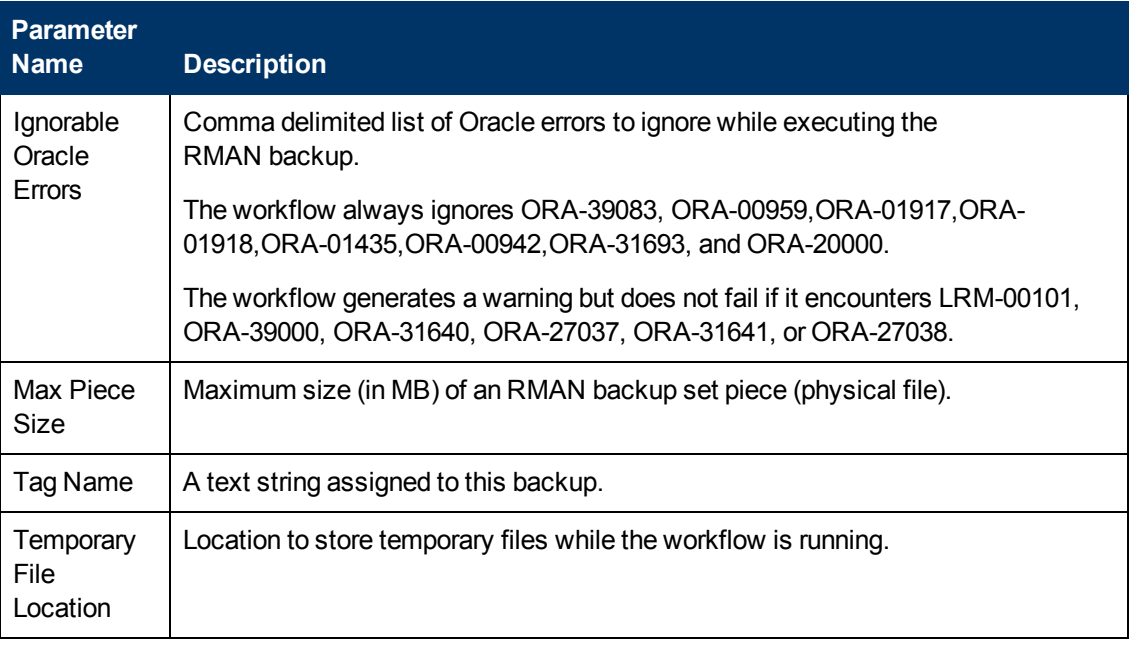

#### **Return Codes**

0 = No errors occurred during the execution of this step.

1 = One or more errors occurred.

#### **Used By Workflows**

[Extract Oracle Database via RMAN on page 27](#page-26-0)

### <span id="page-174-0"></span>**Parse Oracle Inventory**

#### **Purpose**

This step parses Oracle inventory files located in the specified directories.

- If the specified directories exist, the step parses the inventory files found in those directories and extracts their contents.
- If no inventory file directories are specified, the step uses the appropriate default directory for the target server operating system.
- If the specified or default directory does not exist, the step creates it.

**Note:** This step must run as the server superuser.

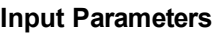

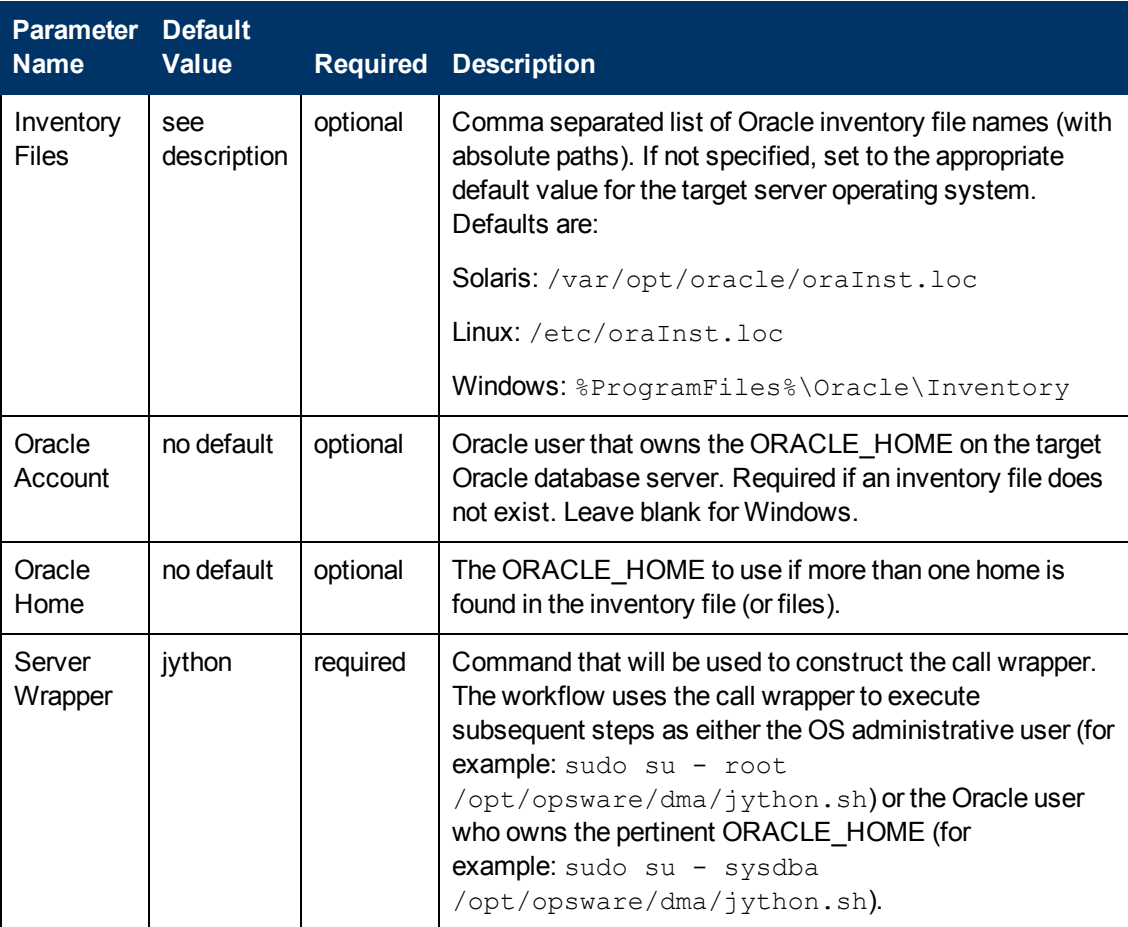

#### **Output Parameters**

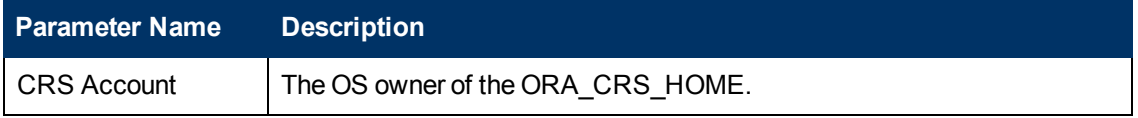

#### **Database Refresh - Oracle Workflows**

Chapter 6: Step Information

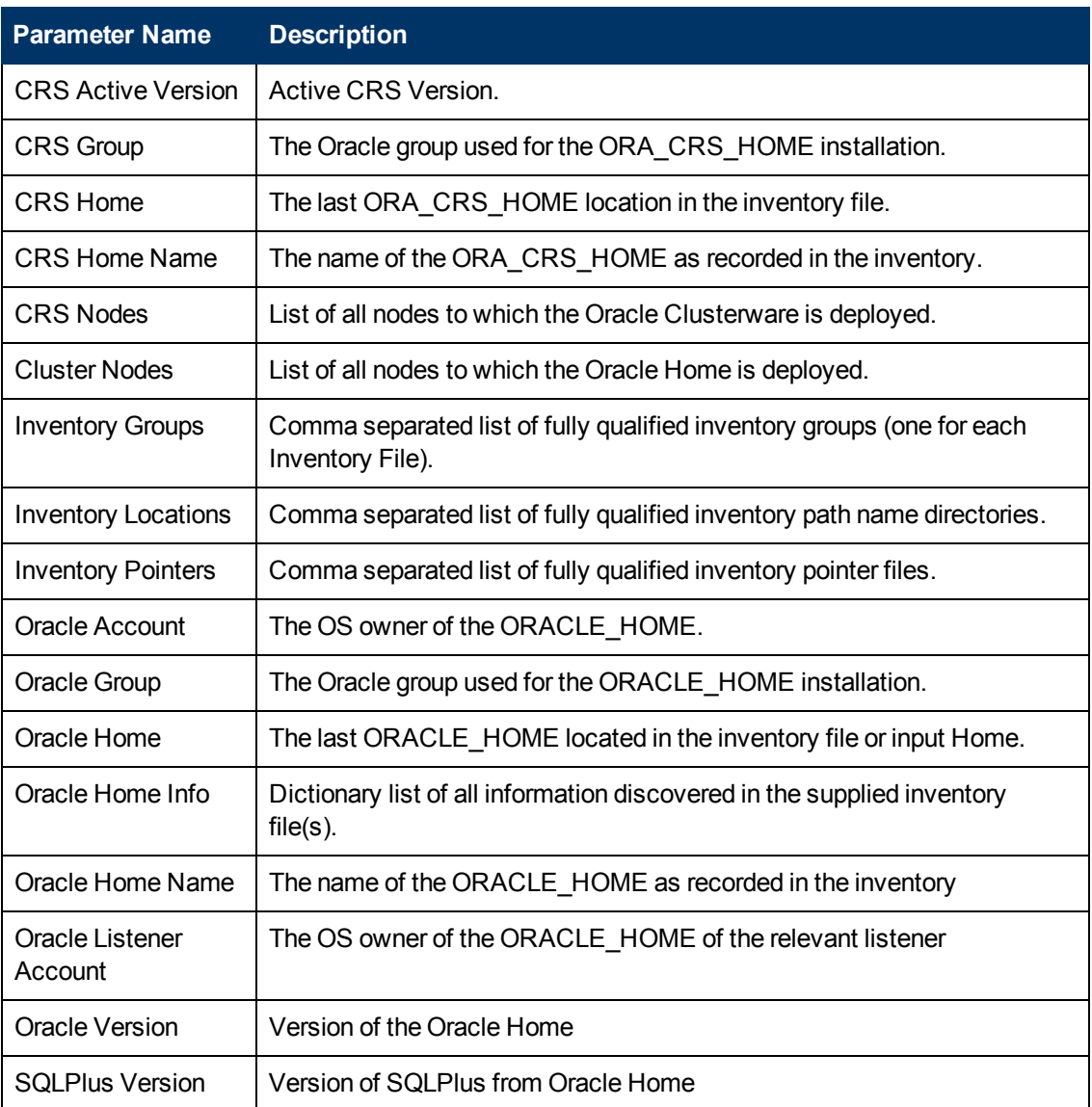

#### **Return Codes**

0 = All specified files were found on the target server and successfully parsed.

1 = Errors were found when checking one or more files.

#### **Used By Workflows**

- **[Extract Oracle Database via RMAN on page 27](#page-26-0)**
- [Refresh Oracle Database via RMAN on page 33](#page-32-0)
- [Extract and Refresh Oracle Database via RMAN on page 40](#page-39-0)
- **[Export Oracle Database via Data Pump on page 48](#page-47-0)**
- **[Refresh Oracle Database via Data Pump on page 56](#page-55-0)**
- [Export and Refresh Oracle Database via Data Pump on page 64](#page-63-0)
- [Export Oracle Schema via Data Pump on page 75](#page-74-0)
- **[Refresh Oracle Schema via Data Pump on page 84](#page-83-0)**
- [Export and Refresh Oracle Schema via Data Pump on page 93](#page-92-0)

### <span id="page-177-0"></span>**Prepare Oracle Call Wrapper**

#### **Purpose**

This step prepares the call wrappers needed to become the owner of the Oracle Database software and root.

It sets the default values for the Instance Wrapper, Server Wrapper, and Oracle Account owner variables used in subsequent workflow steps.

#### **Input Parameters**

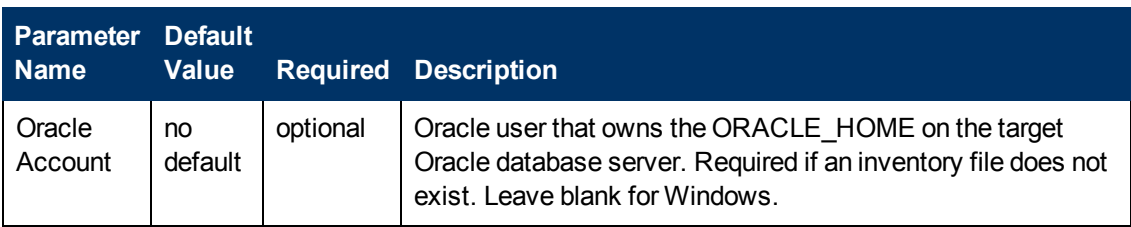

#### **Output Parameters**

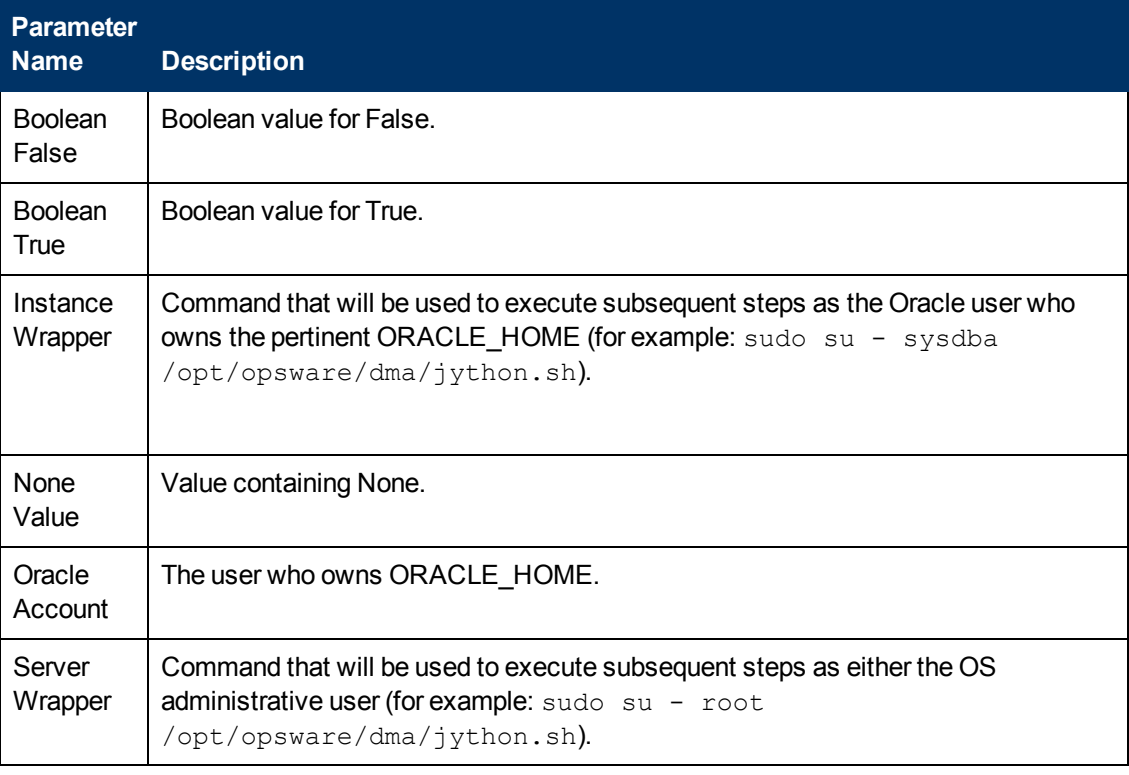

#### **Return Codes**

0 = No errors occurred during the execution of this step.

1 = One or more errors occurred.

#### **Used By Workflows**

- **[Extract Oracle Database via RMAN on page 27](#page-26-0)**
- [Refresh Oracle Database via RMAN on page 33](#page-32-0)
- [Extract and Refresh Oracle Database via RMAN on page 40](#page-39-0)
- **[Export Oracle Database via Data Pump on page 48](#page-47-0)**
- [Refresh Oracle Database via Data Pump on page 56](#page-55-0)
- [Export and Refresh Oracle Database via Data Pump on page 64](#page-63-0)
- [Export Oracle Schema via Data Pump on page 75](#page-74-0)
- [Refresh Oracle Schema via Data Pump on page 84](#page-83-0)
- [Export and Refresh Oracle Schema via Data Pump on page 93](#page-92-0)

### <span id="page-179-0"></span>**Validate Oracle Database Extract via RMAN**

#### **Purpose**

This step determines whether a valid value has been specified for each input parameter.

#### **Input Parameters**

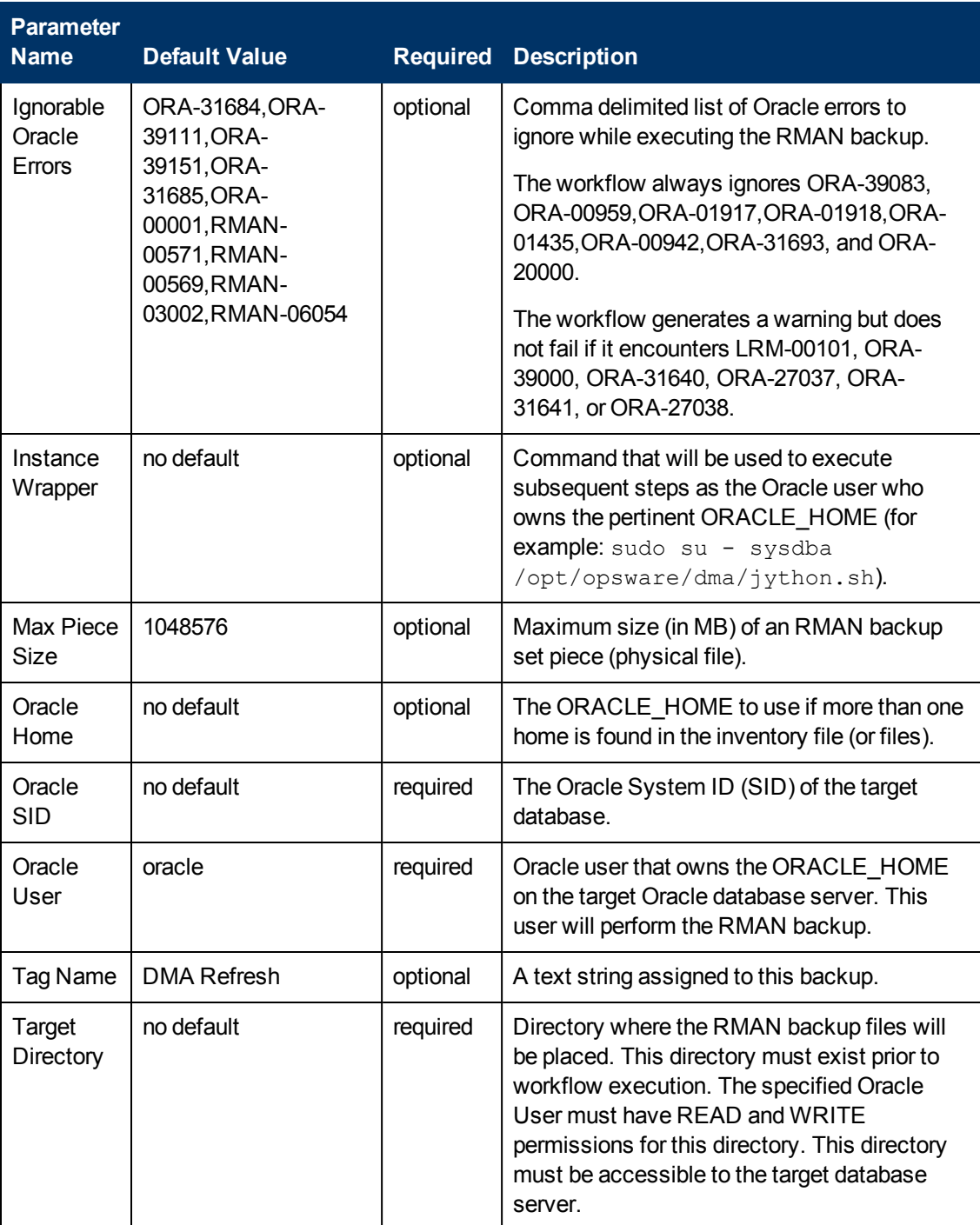
Chapter 6: Step Information

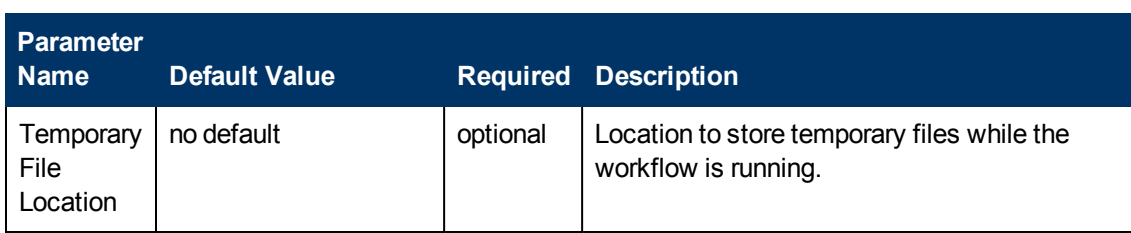

#### **Output Parameters**

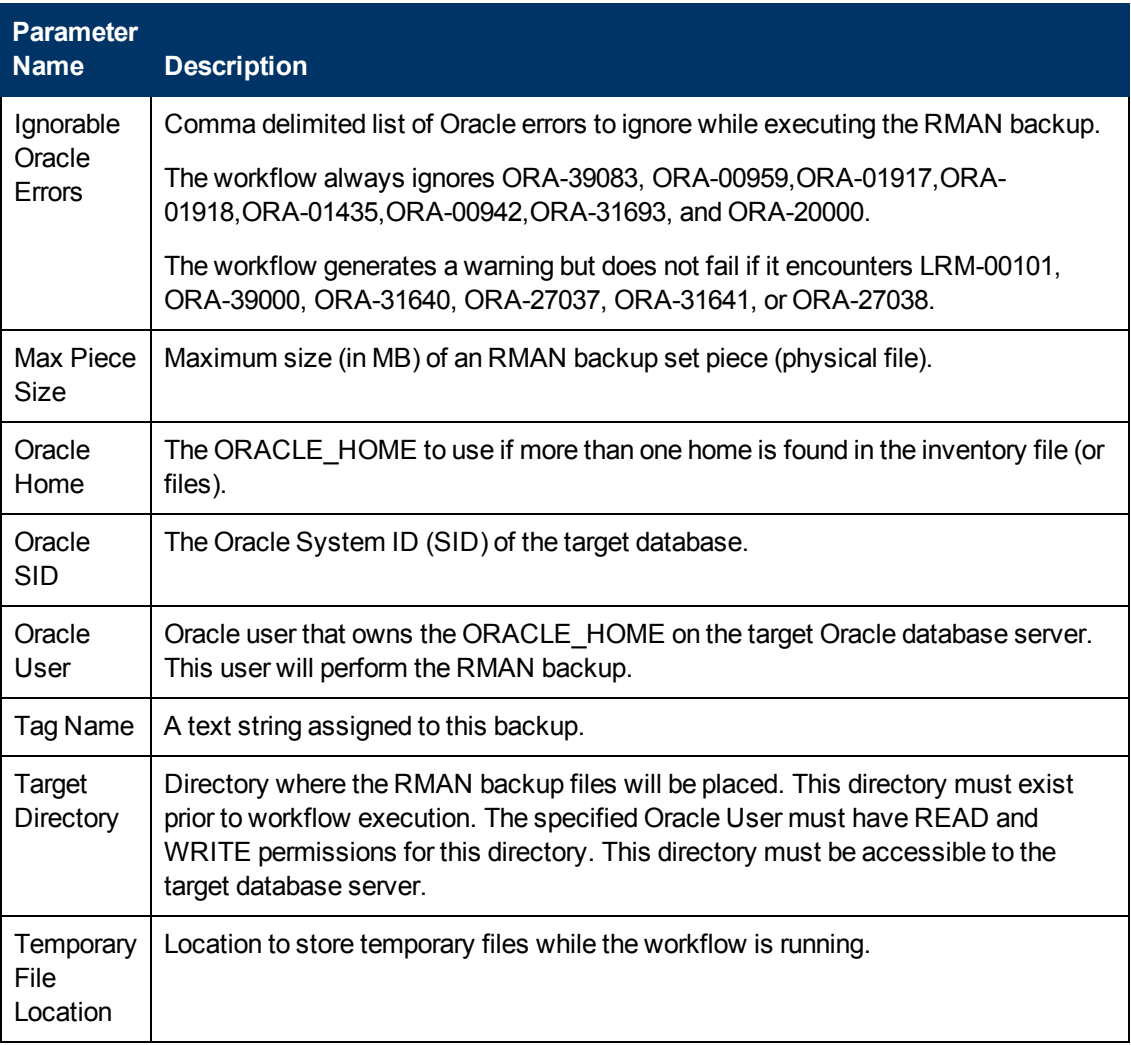

## **Return Codes**

- 0 = All specified parameter values are valid.
- 1 = One or more parameter values is not valid.

- **[Extract Oracle Database via RMAN on page 27](#page-26-0)**
- **[Extract and Refresh Oracle Database via RMAN on page 40](#page-39-0)**

# **Validate OS Prerequisites for Oracle Database Extract via RMAN**

### **Purpose**

This step determines whether the operating system on the target server will support the database extract operation.

### **Input Parameters**

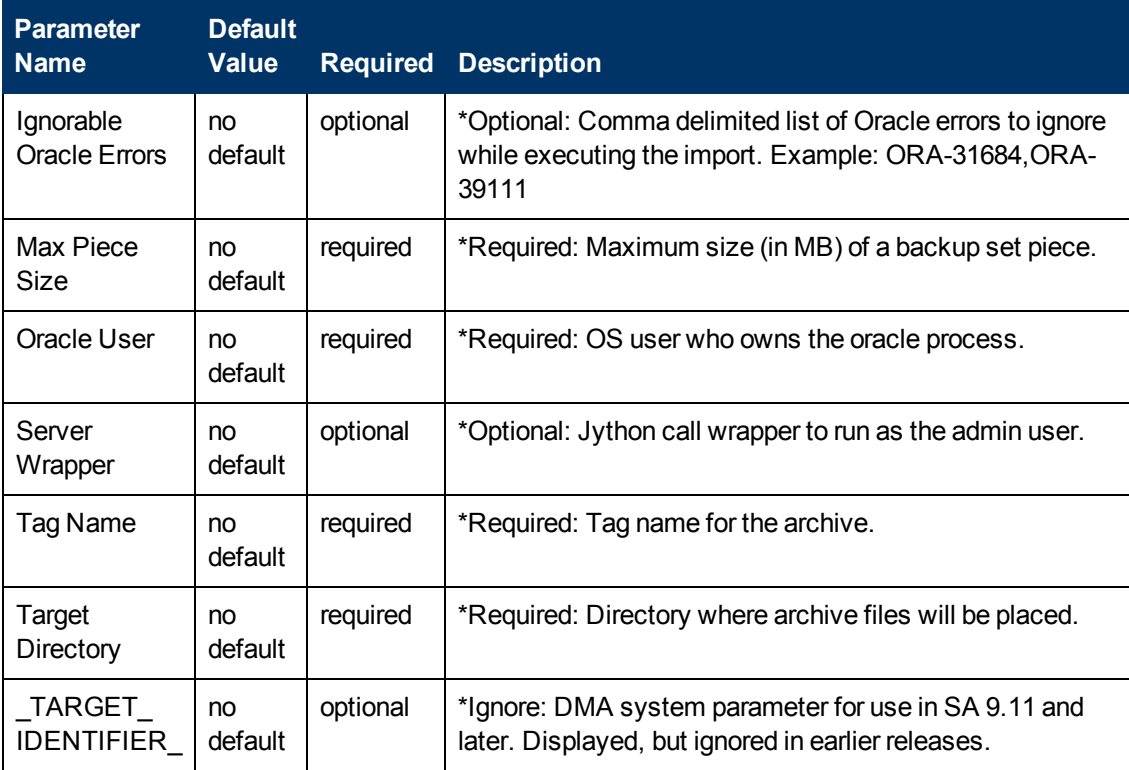

## **Output Parameters**

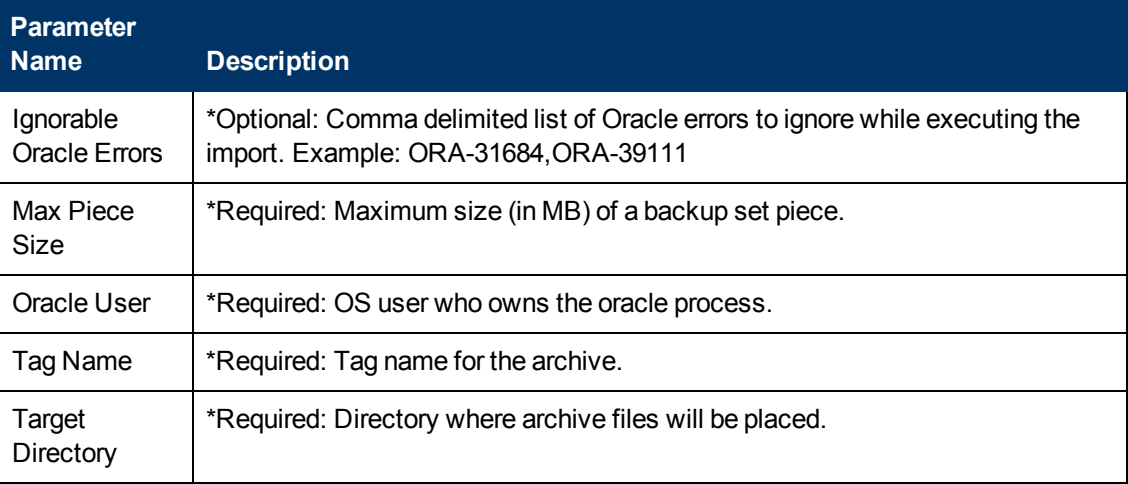

## **Return Codes**

0 = No errors occurred during the execution of this step.

1 = One or more errors occurred.

- **[Extract Oracle Database via RMAN on page 27](#page-26-0)**
- [Extract and Refresh Oracle Database via RMAN on page 40](#page-39-0)

# **Execute Oracle Extract via RMAN**

### **Purpose**

This step performs the Oracle Recovery Manager (RMAN) operations required to extract the contents of the specified Oracle database and store the contents in  $*$ .  $bkp$  files in the specified Target Directory.

## **Input Parameters**

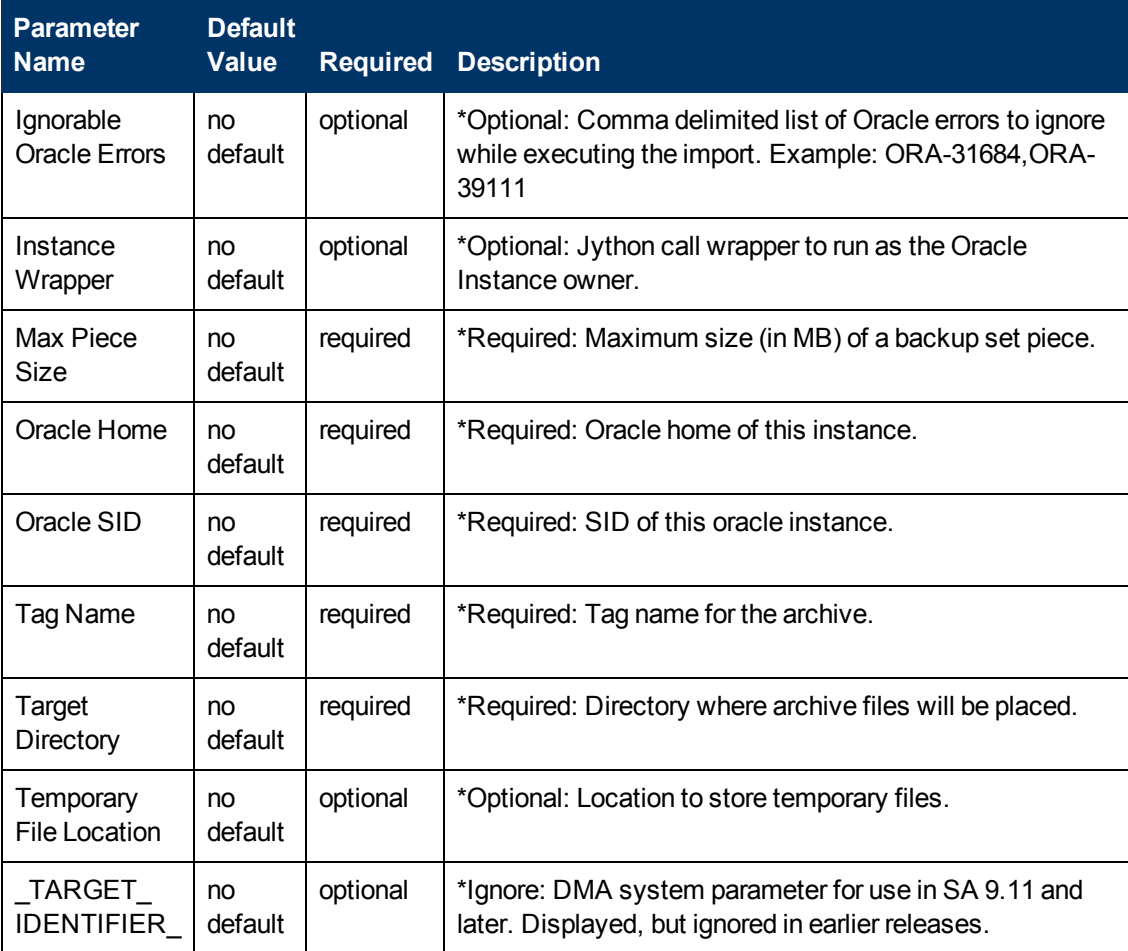

## **Output Parameters**

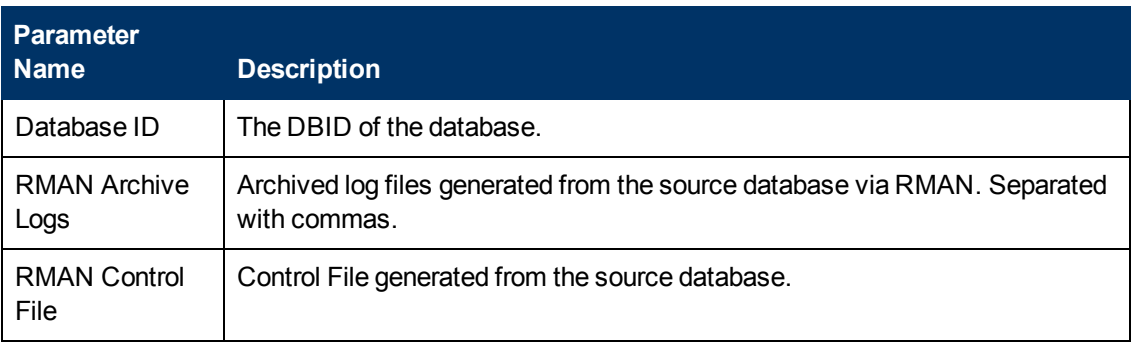

Chapter 6: Step Information

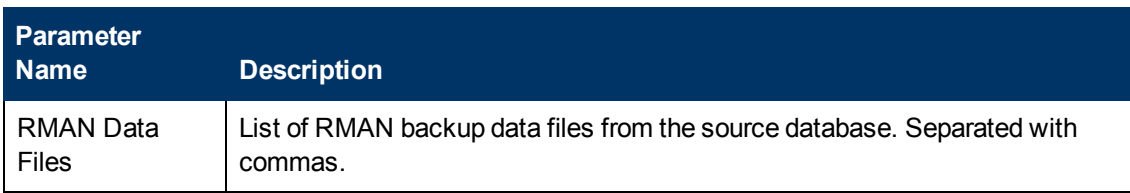

### **Return Codes**

0 = No errors occurred during the execution of this step.

1 = One or more errors occurred.

- **[Extract Oracle Database via RMAN on page 27](#page-26-0)**
- **[Extract and Refresh Oracle Database via RMAN on page 40](#page-39-0)**

# **Gather Parameters for Oracle Database Refresh via RMAN**

### **Purpose**

This step gathers the parameters required to restore an Oracle database from a set of  $*$ . bkp files previously archived using Oracle Recovery Manager (RMAN). This step does not perform any type of validation on the parameter values. That is addressed later in the workflow.

### **Input Parameters**

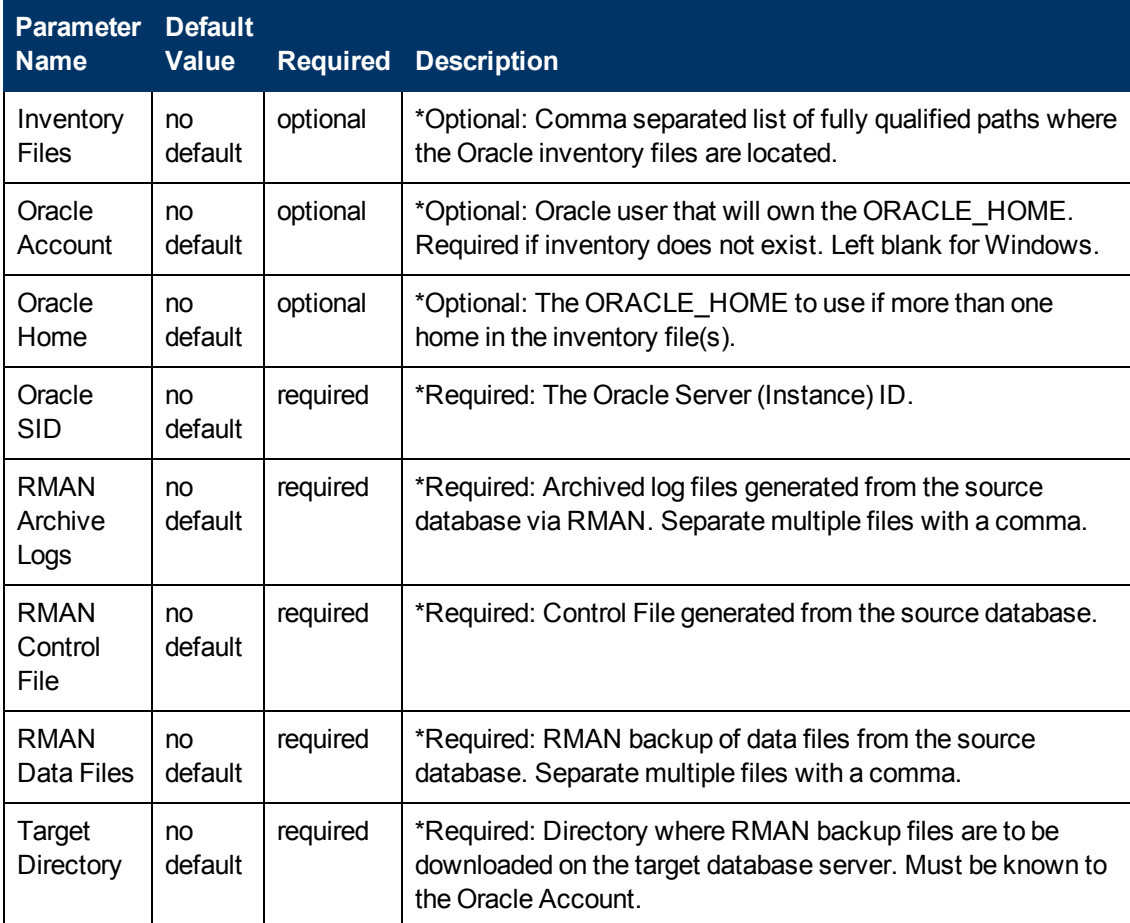

## **Output Parameters**

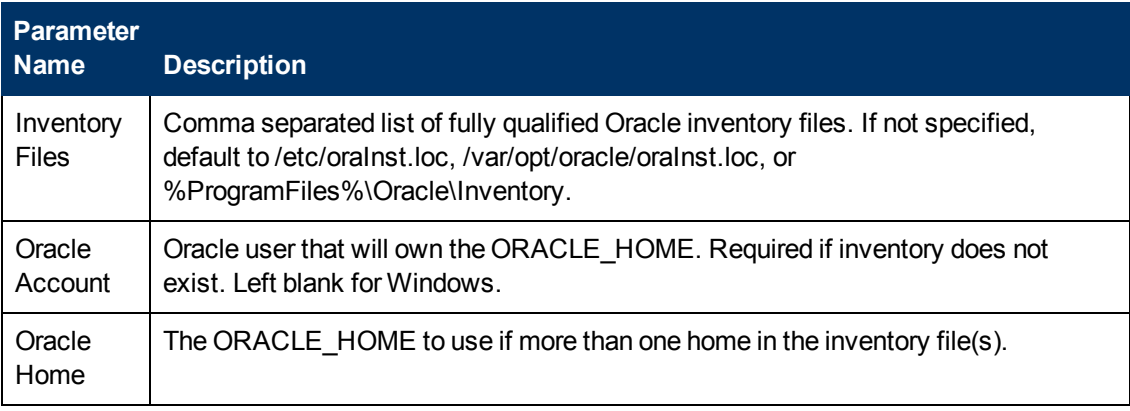

Chapter 6: Step Information

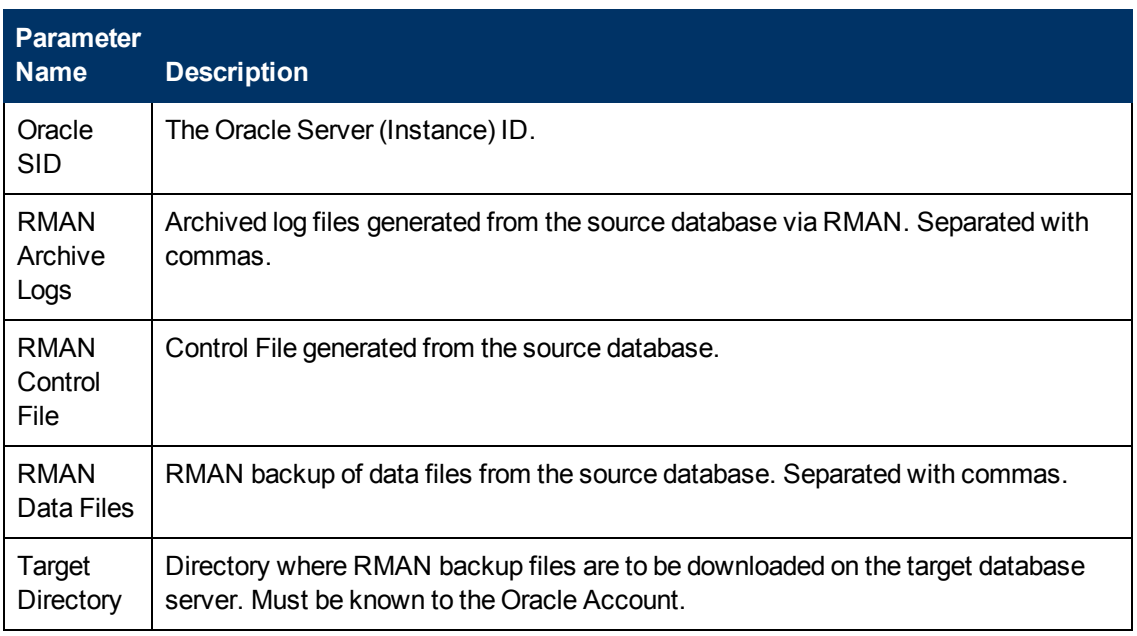

## **Return Codes**

0 = No errors occurred during the execution of this step.

1 = One or more errors occurred.

## **Used By Workflows**

[Refresh Oracle Database via RMAN on page 33](#page-32-0)

# **Gather Advanced Parameters for Oracle Database Refresh via RMAN**

## **Purpose**

This step collects a list of errors that will be ignored during the Oracle Recovery Manager (RMAN) database restore operation. These errors are passed on to the Execute Oracle Database Refresh via RMAN step, which will ignore each specified error if it is encountered.

This step also enables you to specify a verification SQL script that the workflow will use after the restore operation is completed. If you specify a verification script, you must also provide a file that contains the results that you expect to see.

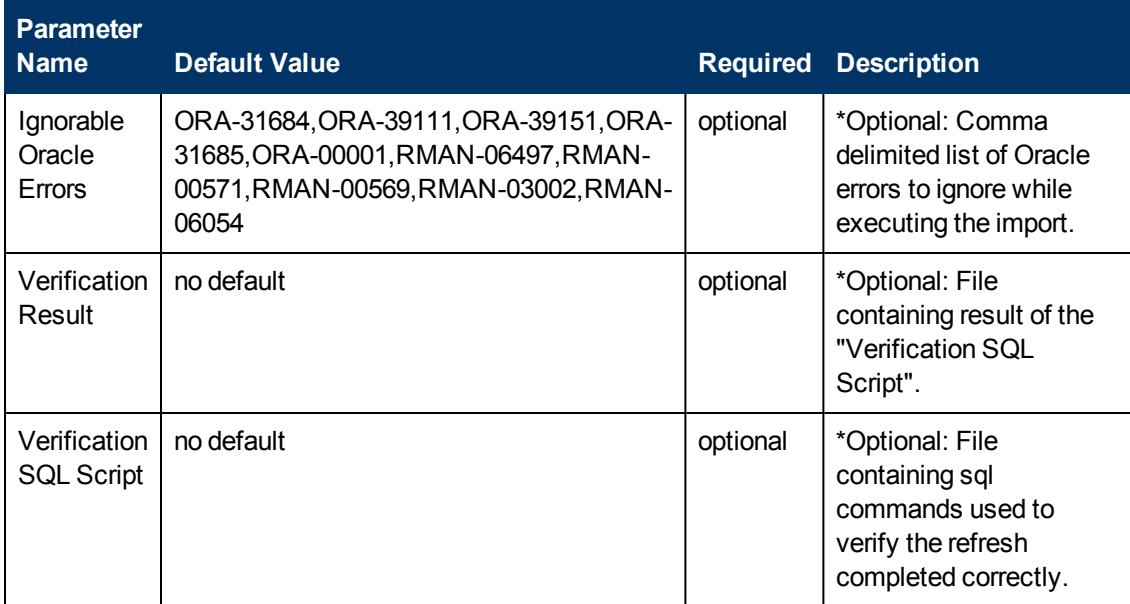

#### **Input Parameters**

#### **Output Parameters**

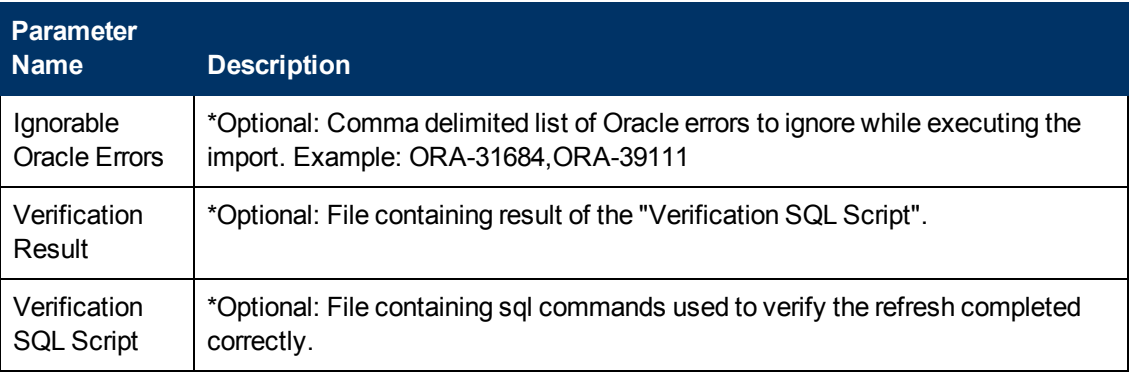

#### **Return Codes**

0 = No errors occurred during the execution of this step.

1 = One or more errors occurred.

[Refresh Oracle Database via RMAN on page 33](#page-32-0)

# **Validate Oracle Database Refresh via RMAN**

### **Purpose**

This step determines whether a valid value has been specified for each input parameter and verifies that the destination database is shut down.

### **Input Parameters**

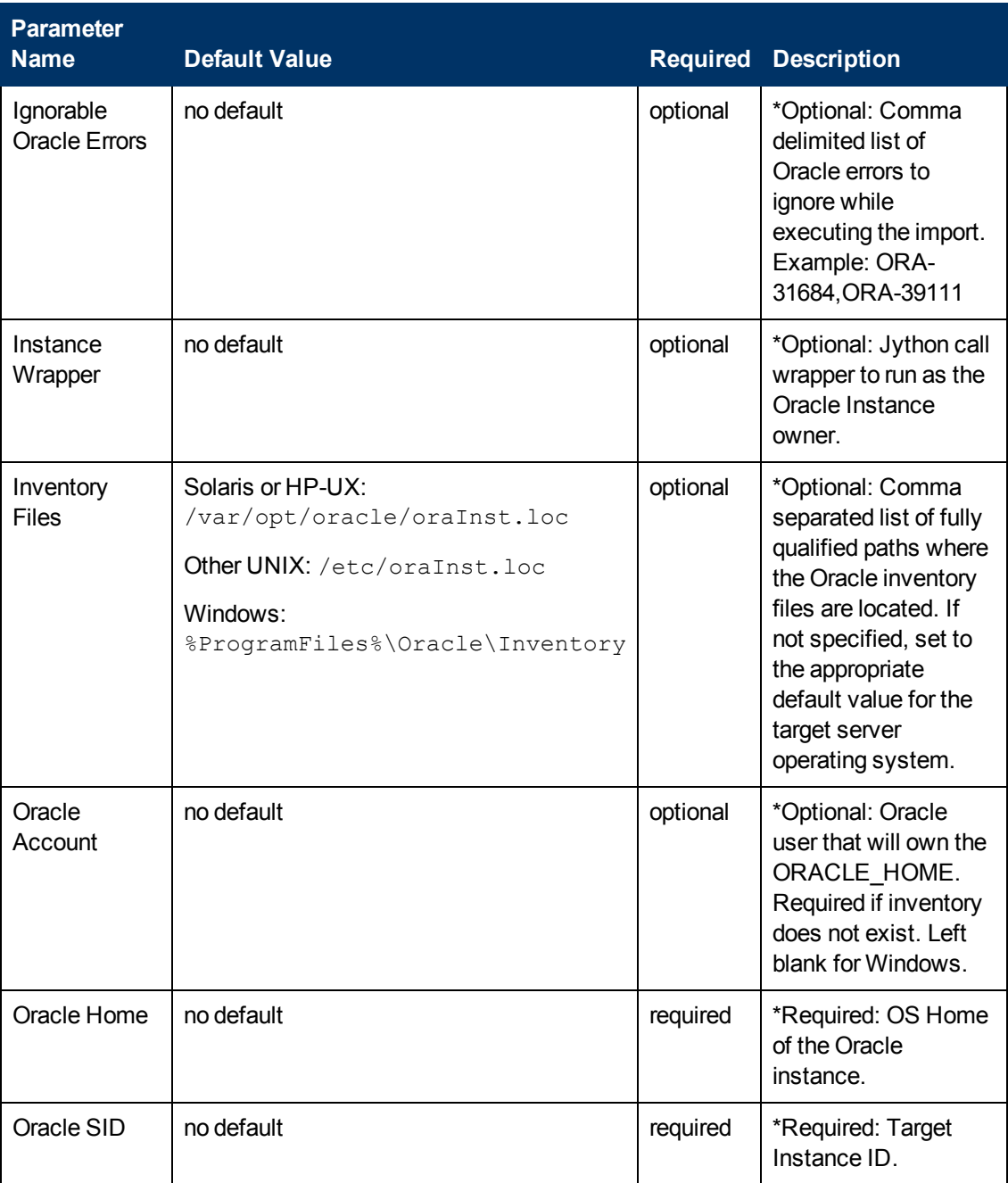

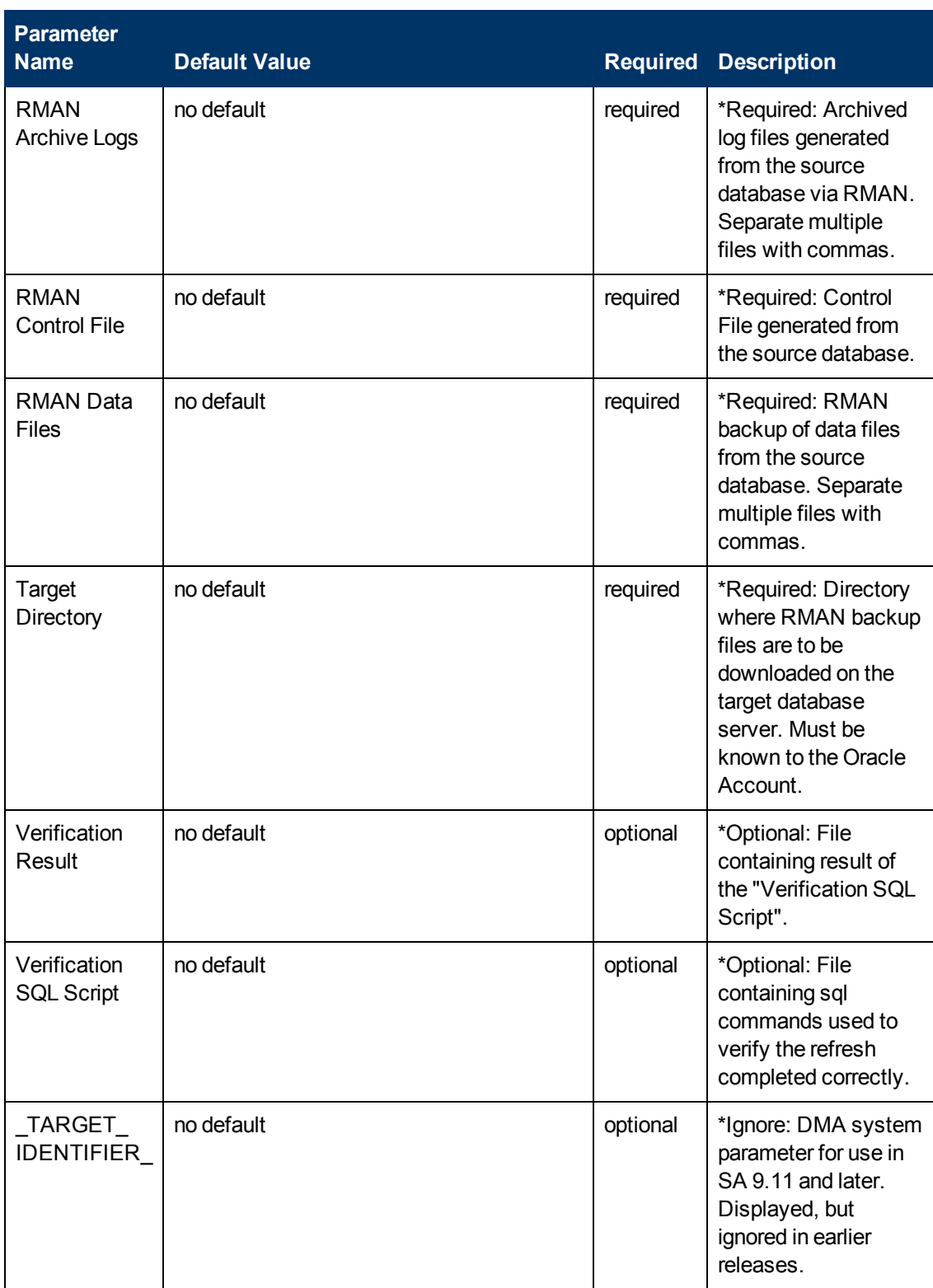

# **Output Parameters**

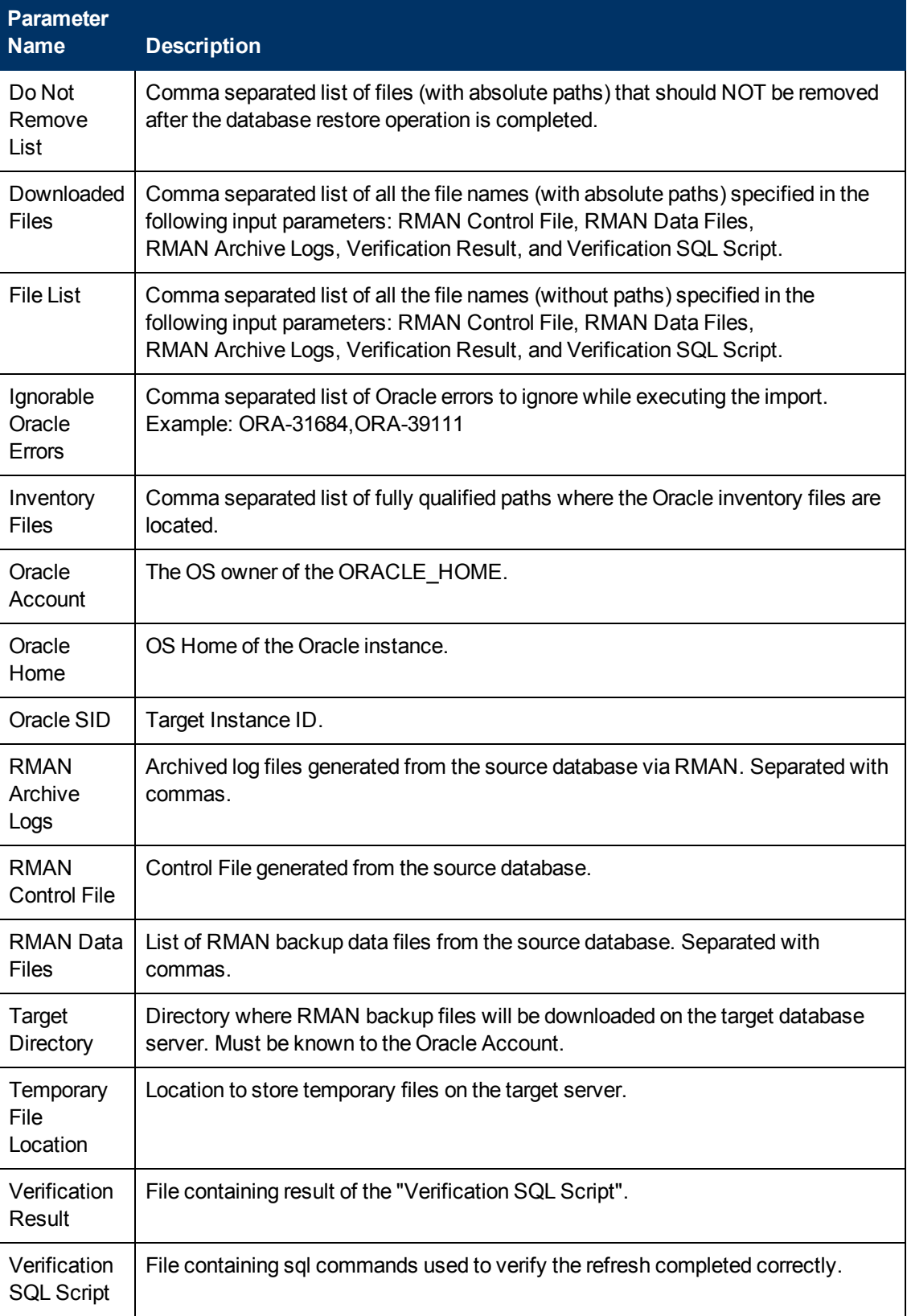

### **Return Codes**

- 0 = No errors occurred during the execution of this step.
- 1 = One or more errors occurred.

- [Refresh Oracle Database via RMAN on page 33](#page-32-0)
- [Extract and Refresh Oracle Database via RMAN on page 40](#page-39-0)

# **Validate OS Prerequisites for Oracle**

#### **Purpose**

This step determines whether the target server is running a supported operating system and a supported version of Oracle Database. It also determines whether there is sufficient disk space to download and, subsequently, restore the specified Archive Files.

### **Input Parameters**

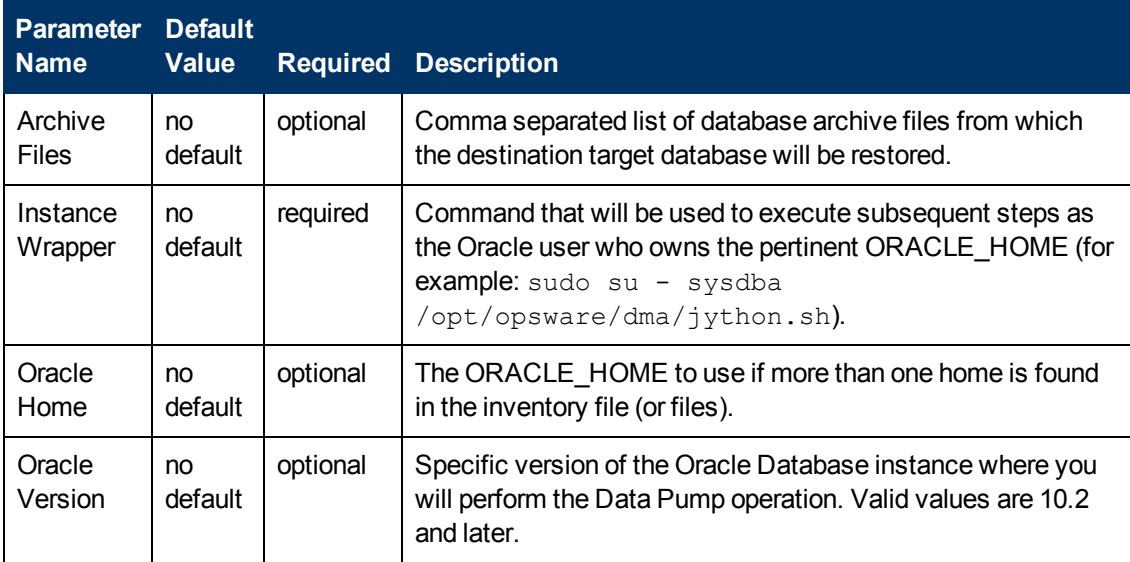

#### **Output Parameters**

This step has no output parameters.

## **Return Codes**

- 0 = No errors occurred during the execution of this step.
- 1 = One or more errors occurred.

- [Refresh Oracle Database via RMAN on page 33](#page-32-0)
- [Extract and Refresh Oracle Database via RMAN on page 40](#page-39-0)
- **[Refresh Oracle Database via Data Pump on page 56](#page-55-0)**
- [Export and Refresh Oracle Database via Data Pump on page 64](#page-63-0)
- [Refresh Oracle Schema via Data Pump on page 84](#page-83-0)
- [Export and Refresh Oracle Schema via Data Pump on page 93](#page-92-0)

# **Check If Download File Exists**

#### **Purpose**

This step determines whether any of the files that need to be downloaded to the target server already exist there—any files that already exist in the Download To location on the target server will not be downloaded again. This step also changes permissions on the Download To directory (on UNIX platforms) to enable subsequent steps to copy files to that directory.

### **Input Parameters**

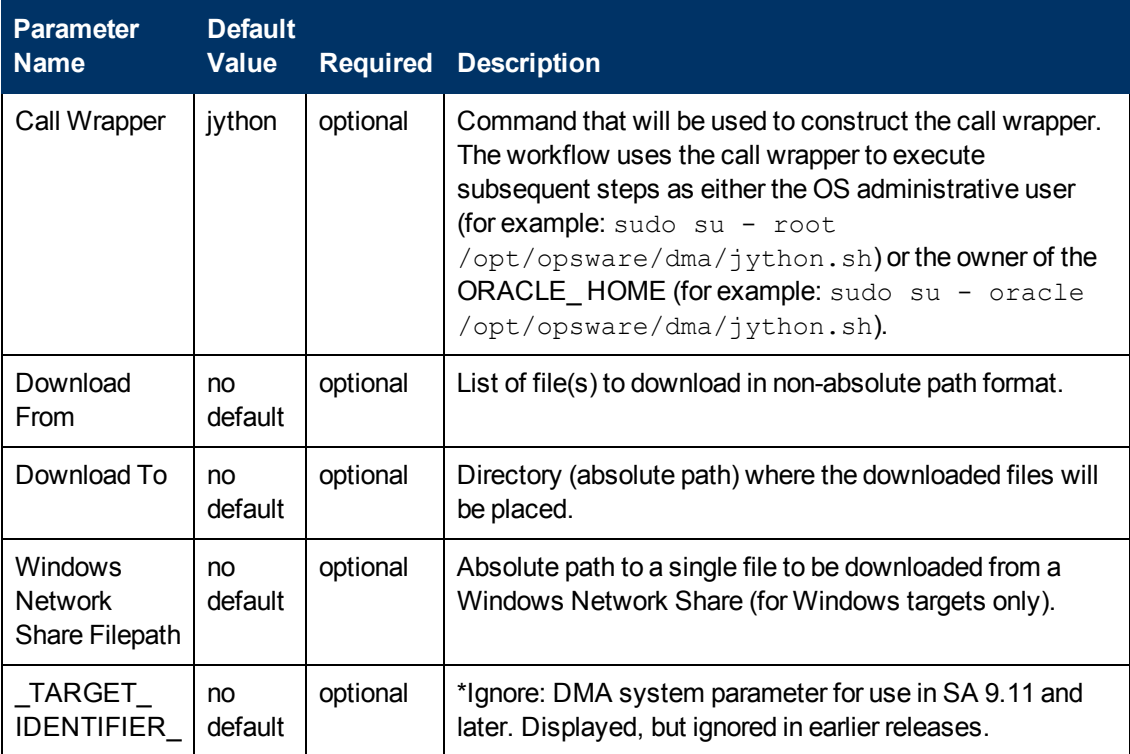

#### **Output Parameters**

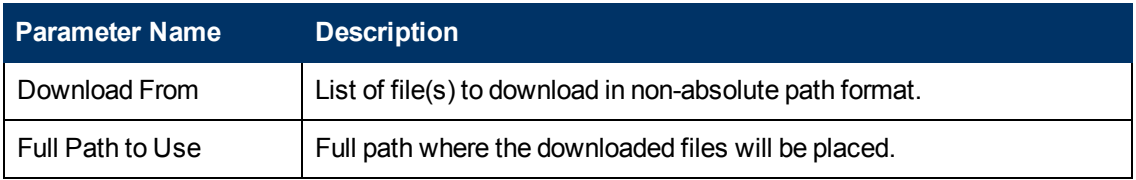

#### **Return Codes**

- 0 = No errors occurred during the execution of this step.
- 1 = One or more errors occurred.

- [Refresh Oracle Database via RMAN on page 33](#page-32-0)
- [Export Oracle Database via Data Pump on page 48](#page-47-0)
- **[Refresh Oracle Database via Data Pump on page 56](#page-55-0)**
- [Export and Refresh Oracle Database via Data Pump on page 64](#page-63-0)
- [Export Oracle Schema via Data Pump on page 75](#page-74-0)
- [Refresh Oracle Schema via Data Pump on page 84](#page-83-0)
- [Export and Refresh Oracle Schema via Data Pump on page 93](#page-92-0)

# **Verify File Type for Oracle RMAN**

## **Purpose**

This step checks the specified Oracle Recovery Manager (RMAN) data archive file headers and verifies that the files were created by the RMAN export utility.

### **Input Parameters**

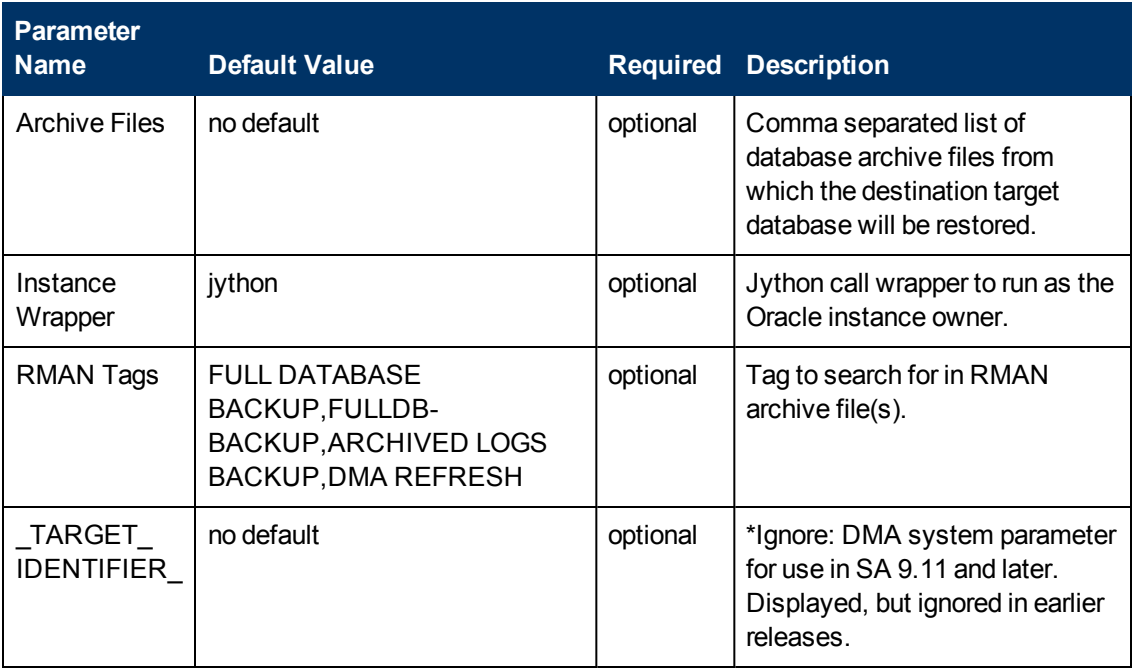

#### **Output Parameters**

This step has no output parameters.

#### **Return Codes**

- 0 = No errors occurred during the execution of this step.
- 1 = One or more errors occurred.

- [Refresh Oracle Database via RMAN on page 33](#page-32-0)
- [Extract and Refresh Oracle Database via RMAN on page 40](#page-39-0)

# **Execute Oracle Refresh via RMAN**

### **Purpose**

This step performs a database import from a set of Oracle Recovery Manager (RMAN) data archive files.

## **Input Parameters**

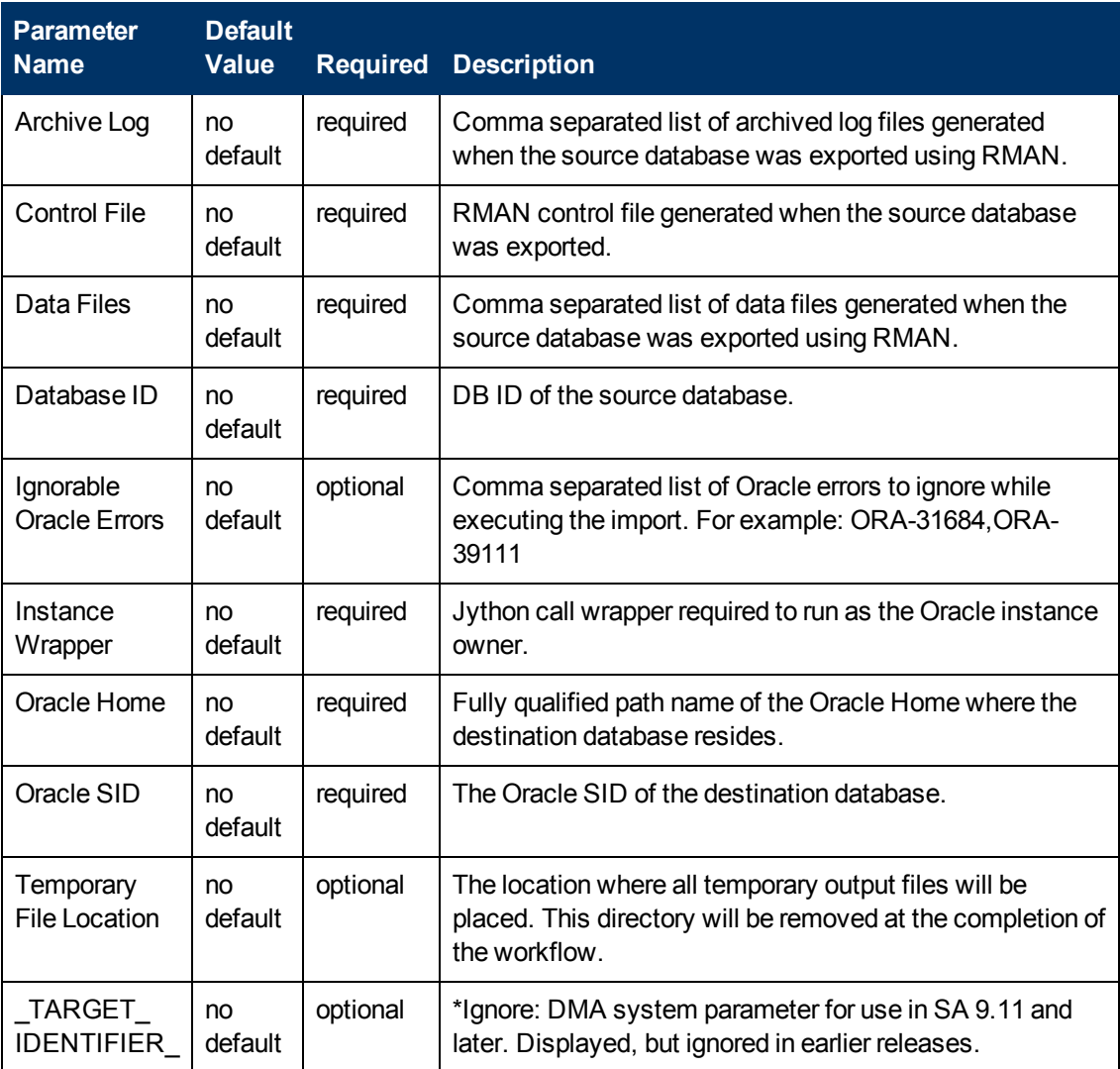

## **Output Parameters**

This step has no output parameters.

## **Return Codes**

- 0 = Database was successfully imported using RMAN.
- 1 = Database import was not successful.

- [Refresh Oracle Database via RMAN on page 33](#page-32-0)
- [Extract and Refresh Oracle Database via RMAN on page 40](#page-39-0)

# **Verify Oracle Database or Schema Refresh**

### <span id="page-199-0"></span>**Purpose**

This step performs the following checks after an Oracle database refresh:

- The new database exists on the target server.
- The new database is accessible:
	- No blocks are corrupted.
	- No files are in Backup mode.
	- Temporary table space is available.
- The SQL statements specified in the Verification SQL Script parameter run successfully and show consistent results for the source and destination databases.

#### **Input Parameters**

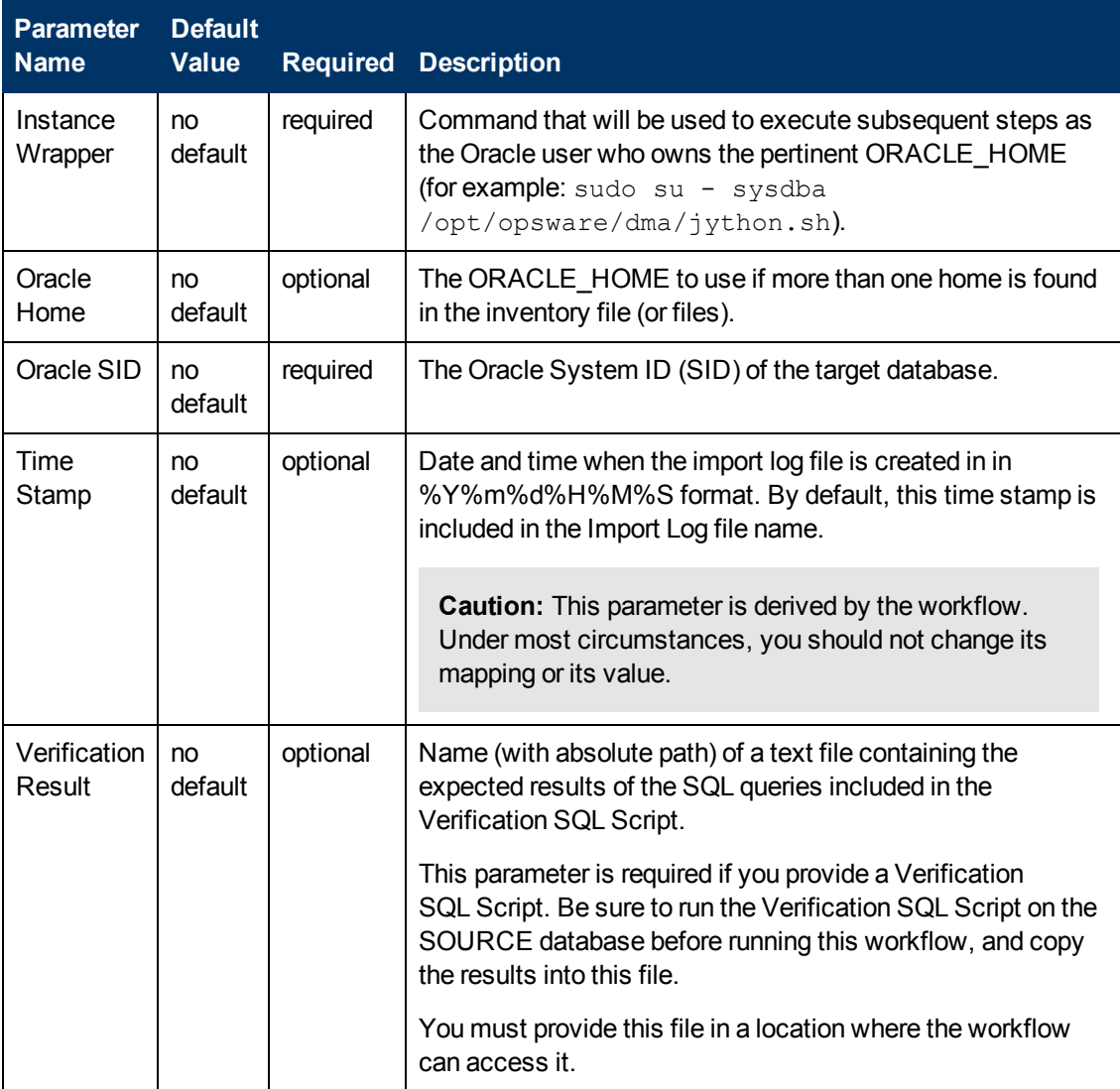

Chapter 6: Step Information

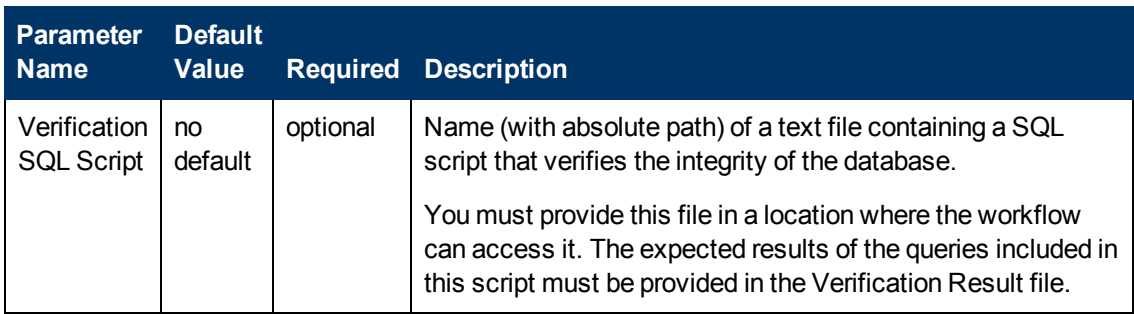

### **Output Parameters**

This step has no output parameters.

## **Return Codes**

- 0 = All three checks are successful (see [Purpose on previous page](#page-199-0)).
- 1 = One or more checks fail.

- [Refresh Oracle Database via RMAN on page 33](#page-32-0)
- **[Extract and Refresh Oracle Database via RMAN on page 40](#page-39-0)**
- **[Refresh Oracle Database via Data Pump on page 56](#page-55-0)**
- [Export and Refresh Oracle Database via Data Pump on page 64](#page-63-0)
- [Refresh Oracle Schema via Data Pump on page 84](#page-83-0)
- [Export and Refresh Oracle Schema via Data Pump on page 93](#page-92-0)

# **Cleanup Downloaded Files**

#### **Purpose**

This step removes downloaded files and archives. It is typically used at the end of a workflow, after the primary task of the workflow has been completed.

### **Input Parameters**

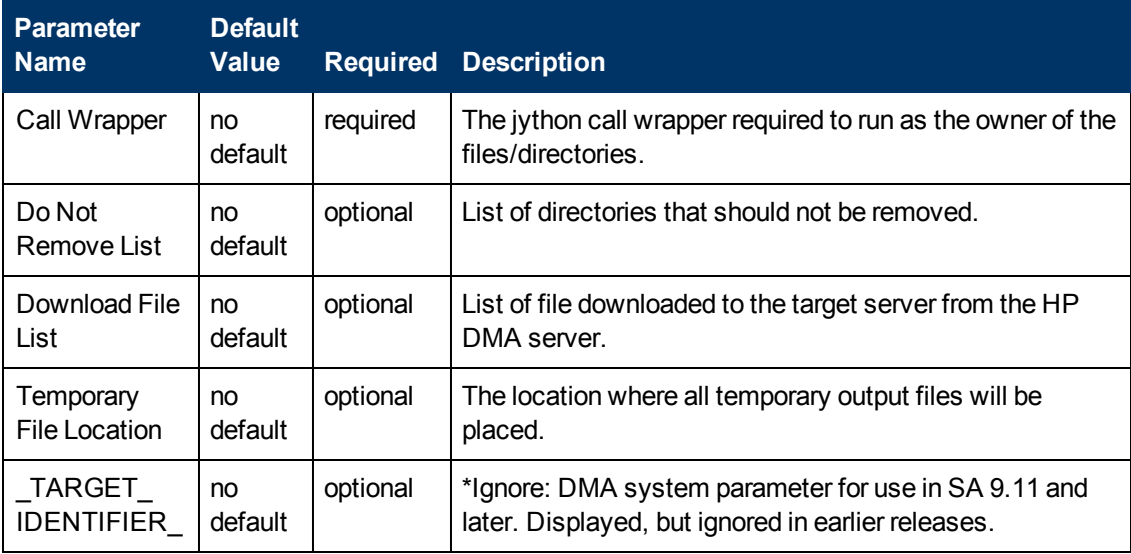

#### **Output Parameters**

This step has no output parameters.

#### **Return Codes**

- 0 = Specified files were successfully removed.
- 1 = One or more specified files were not removed.

- [Refresh Oracle Database via RMAN on page 33](#page-32-0)
- [Extract and Refresh Oracle Database via RMAN on page 40](#page-39-0)
- [Export Oracle Database via Data Pump on page 48](#page-47-0)
- [Refresh Oracle Database via Data Pump on page 56](#page-55-0)
- [Export and Refresh Oracle Database via Data Pump on page 64](#page-63-0)
- **[Export Oracle Schema via Data Pump on page 75](#page-74-0)**
- [Refresh Oracle Schema via Data Pump on page 84](#page-83-0)
- [Export and Refresh Oracle Schema via Data Pump on page 93](#page-92-0)

# **Prepare Oracle Multi Target Server**

### **Purpose**

This step gets the Source and Destination targets (servers or instances) for a bridged execution workflow. These targets are specified on the Run page at run time.

This step also creates the Server Wrapper.

### **Input Parameters**

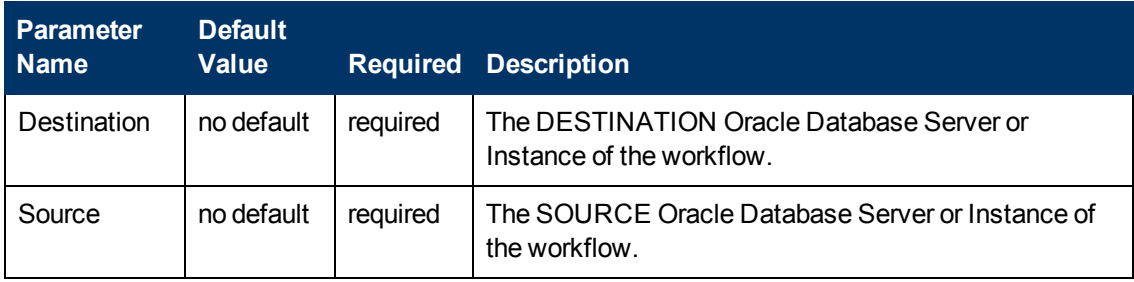

### **Output Parameters**

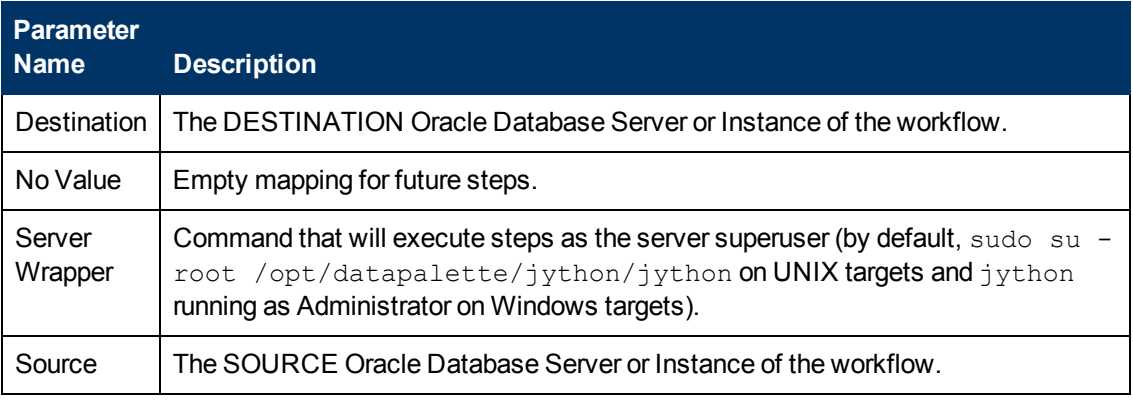

### **Return Codes**

0 = No errors occurred during the execution of this step.

1 = One or more errors occurred.

- **[Extract and Refresh Oracle Database via RMAN on page 40](#page-39-0)**
- [Export and Refresh Oracle Database via Data Pump on page 64](#page-63-0)
- [Export and Refresh Oracle Schema via Data Pump on page 93](#page-92-0)

# **Gather Parameters for Oracle Database Extract and Refresh via RMAN**

## **Purpose**

This step gathers some of the parameters required to extract the contents of an Oracle database using Oracle Recovery Manager (RMAN) on the Source target and create the same database on the Destination target (or targets).

## **Input Parameters**

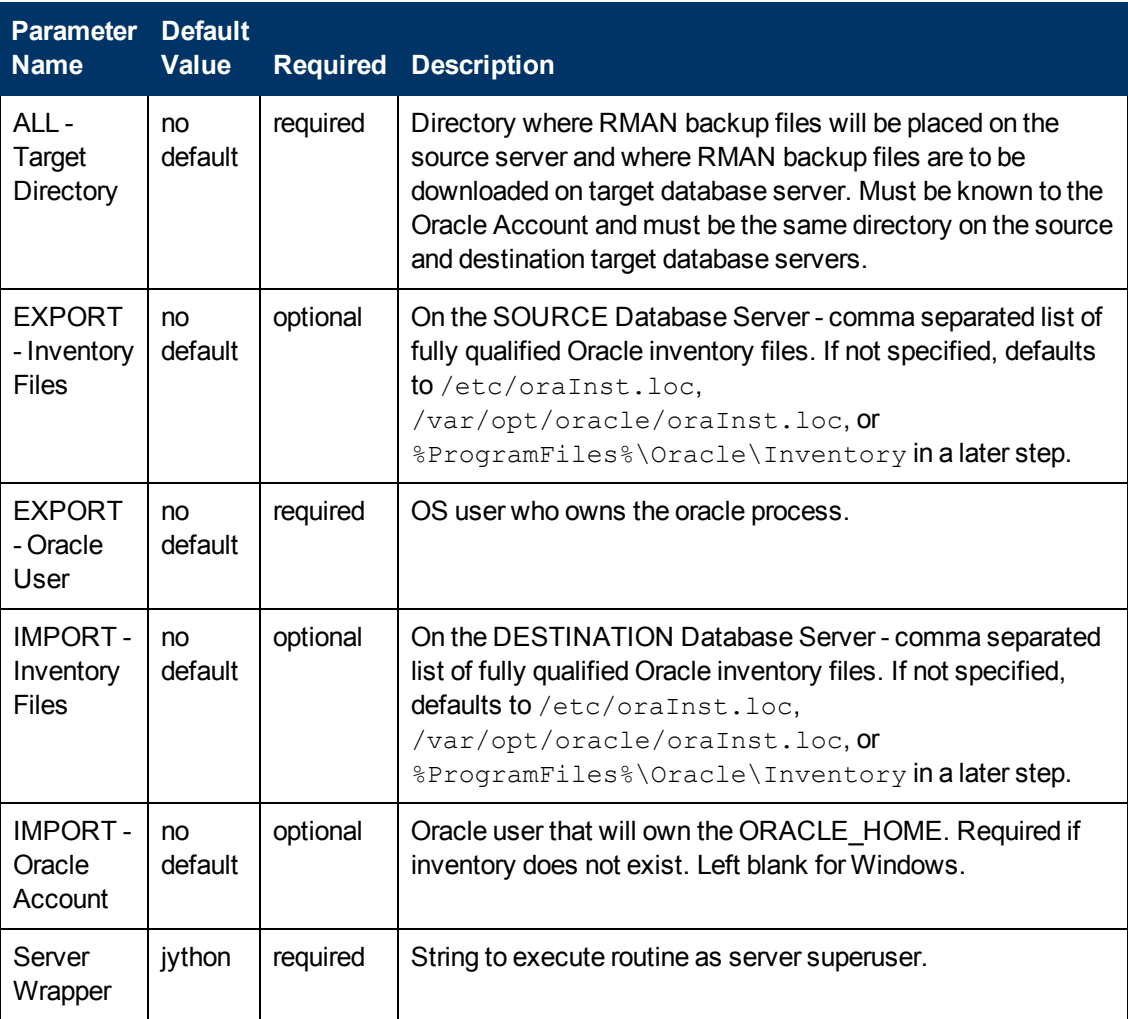

## **Output Parameters**

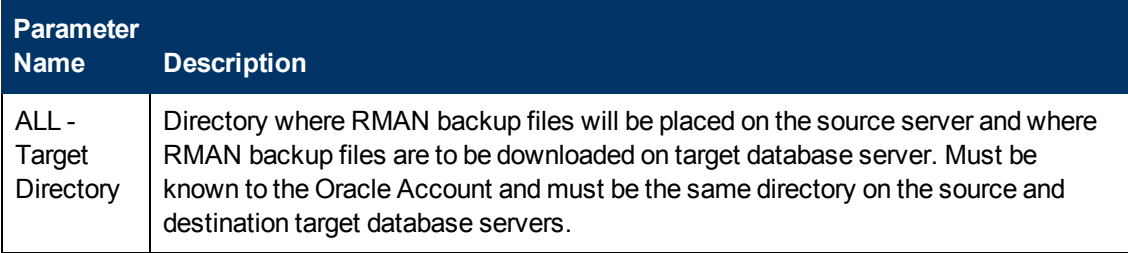

Chapter 6: Step Information

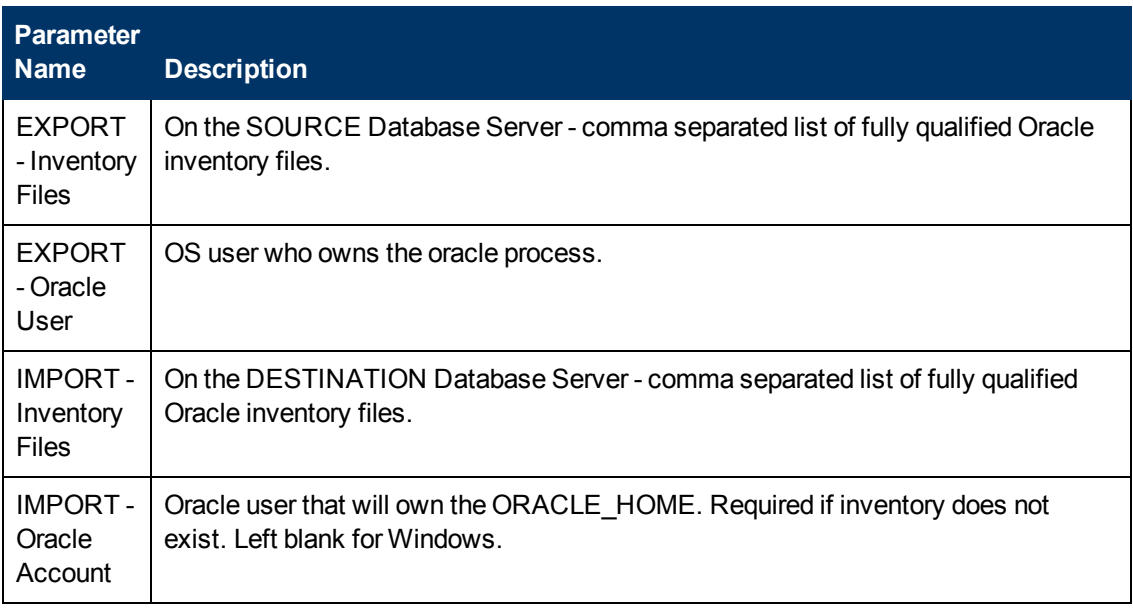

## **Return Codes**

0 = No errors occurred during the execution of this step.

1 = One or more errors occurred.

## **Used By Workflows**

[Extract and Refresh Oracle Database via RMAN on page 40](#page-39-0)

# **Gather Advanced Parameters for Oracle Database Extract and Refresh via RMAN**

## **Purpose**

This step gathers and validates additional parameters required to extract the contents of an Oracle database using Oracle Recovery Manager (RMAN) on the Source target and create the same database on the Destination target (or targets).

## **Input Parameters**

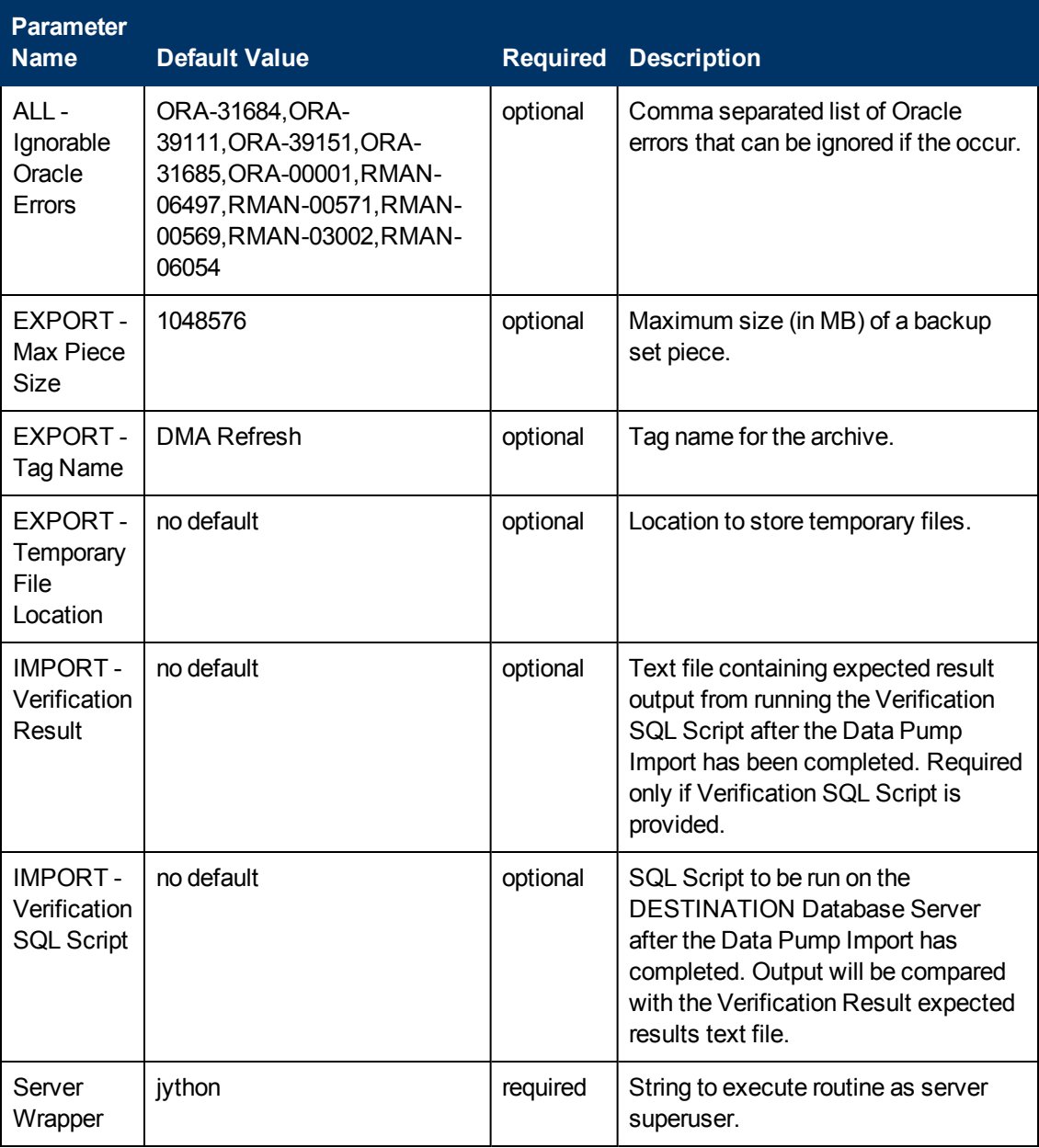

## **Output Parameters**

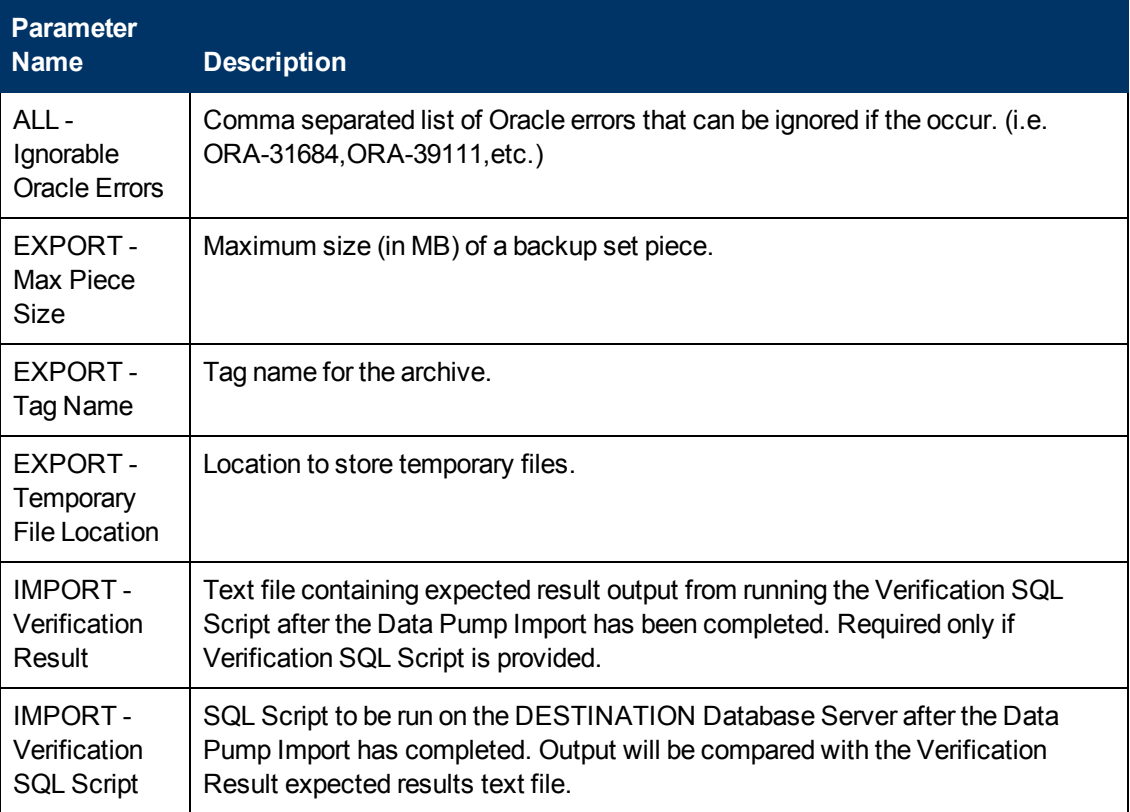

## **Return Codes**

- 0 = No errors occurred during the execution of this step.
- 1 = One or more errors occurred.

### **Used By Workflows**

[Extract and Refresh Oracle Database via RMAN on page 40](#page-39-0)

# **Gather Parameters for Oracle Database Export via Data Pump**

#### **Purpose**

This step gathers the basic parameters required to export the contents of an Oracle database using Oracle Data Pump. This step does not perform any type of validation on the parameter values. That is addressed later in the workflow.

### **Input Parameters**

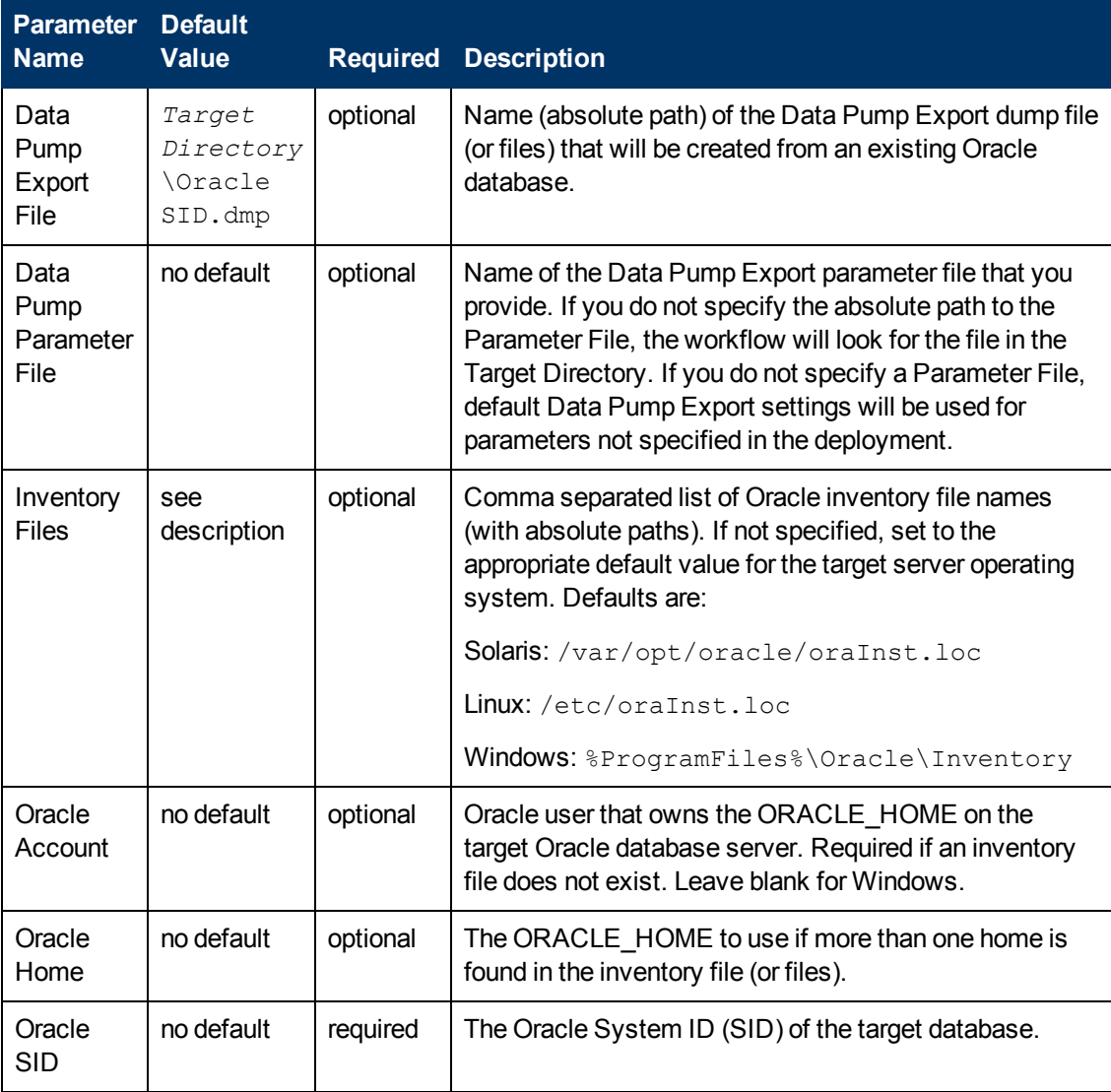

Chapter 6: Step Information

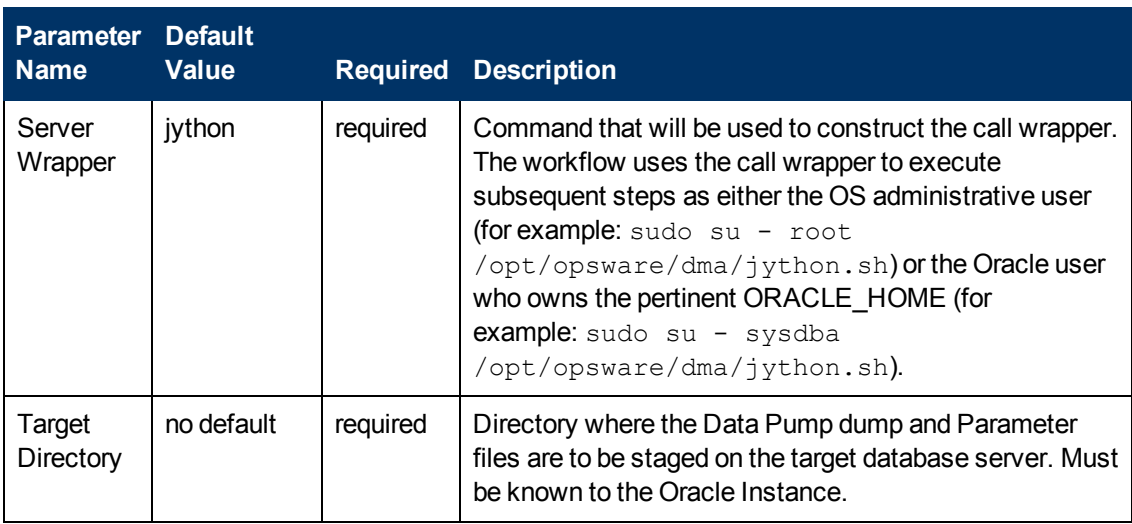

## **Output Parameters**

## **Return Codes**

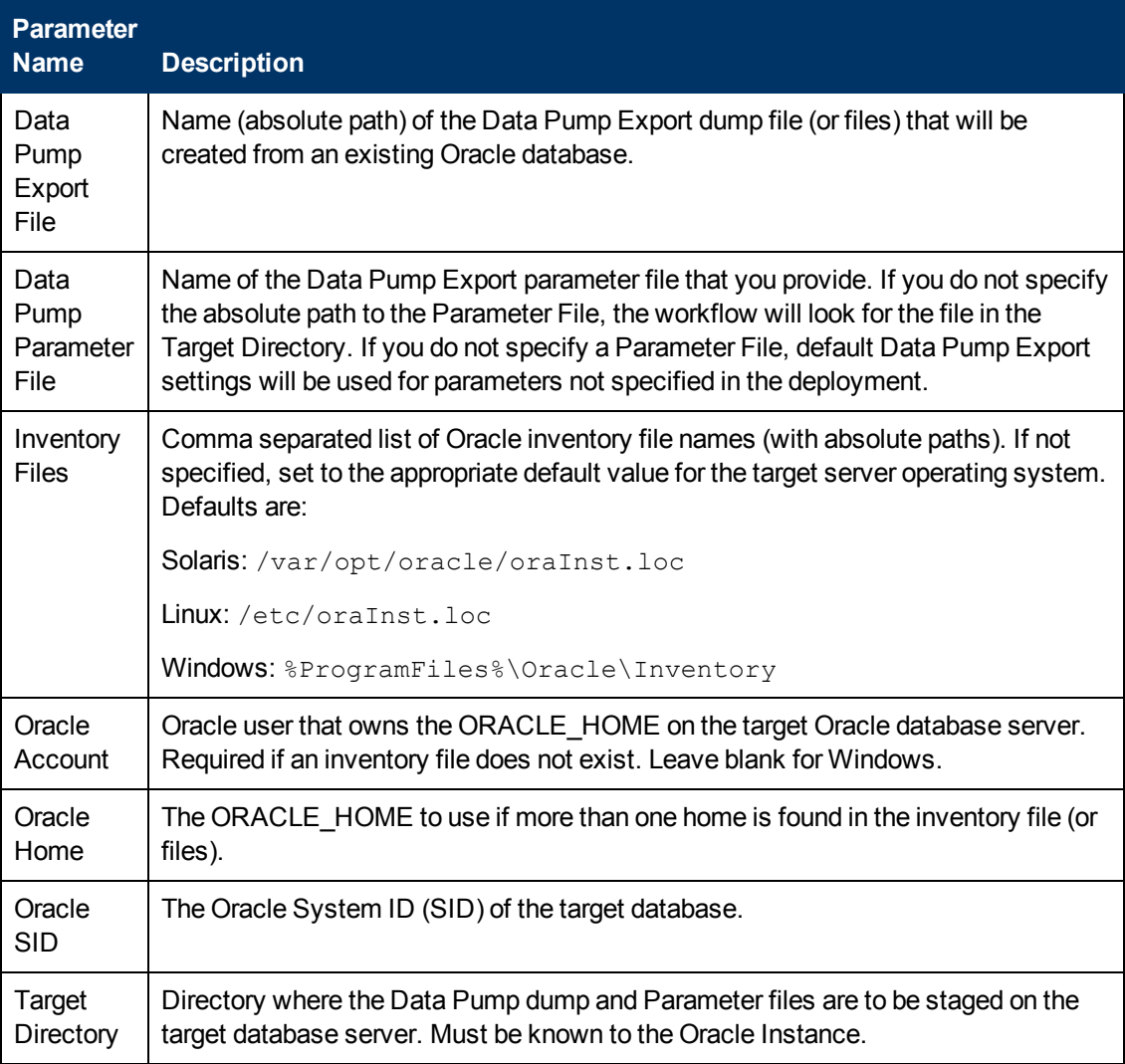

## **Return Codes**

- 0 = No errors occurred during the execution of this step.
- 1 = One or more errors occurred.

## **Used By Workflows**

[Export Oracle Database via Data Pump on page 48](#page-47-0)

# **Gather Advanced Parameters for Oracle Database Export via Data Pump**

## **Purpose**

This step gathers additional parameters required to export the contents of an Oracle database to a file (or multiple files) using the Oracle Data Pump utility. Some parameters are assigned default values if they are not specified. Validation is performed in another step.

## **Input Parameters**

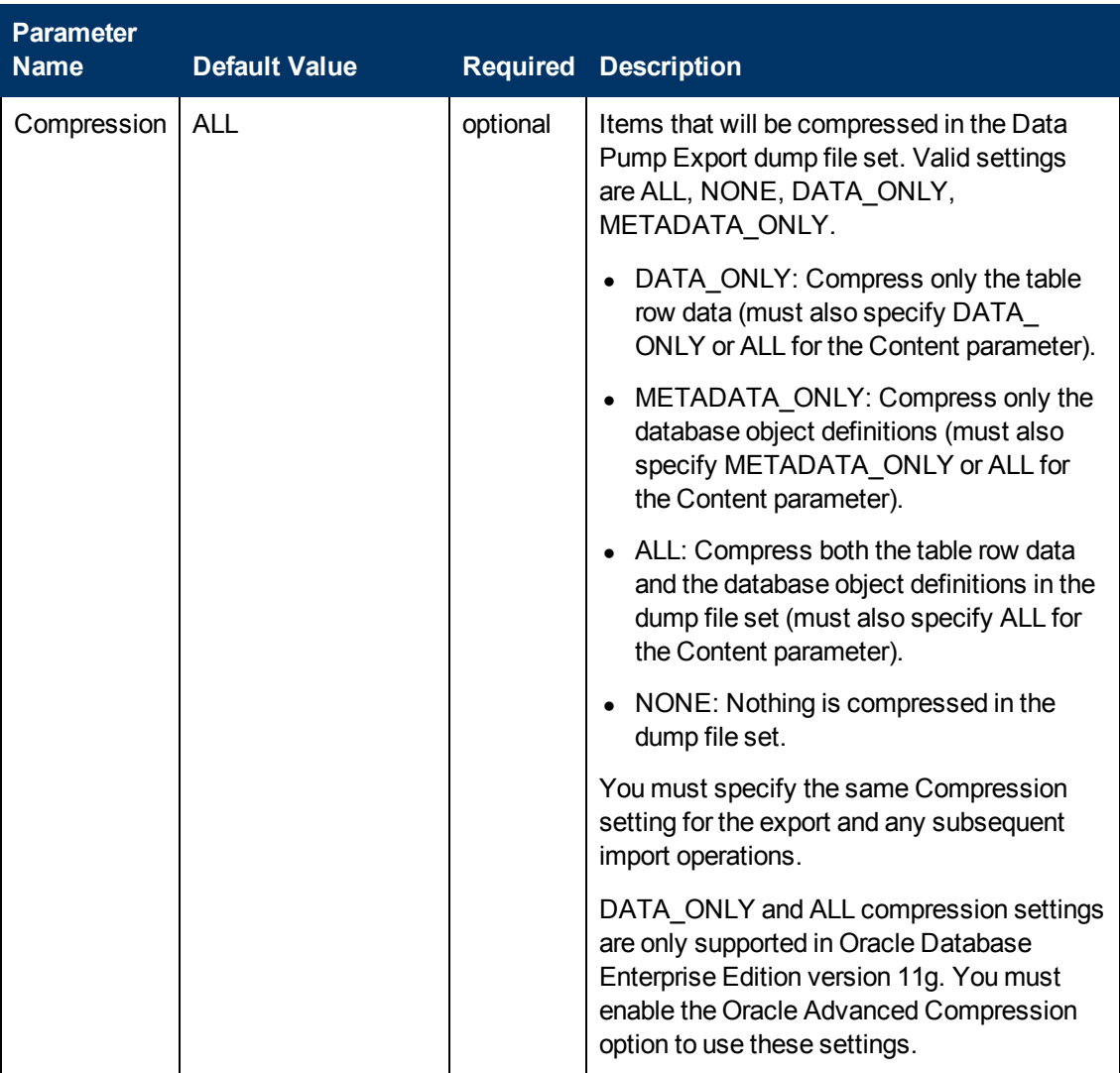

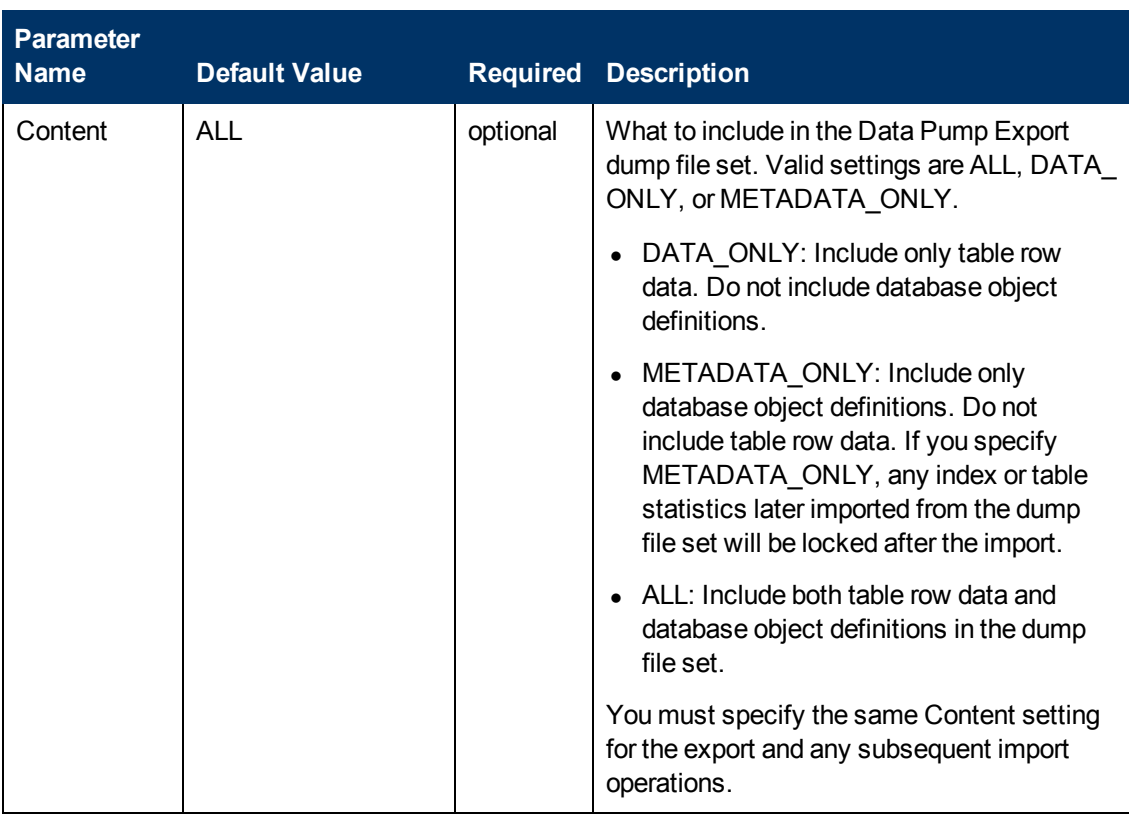

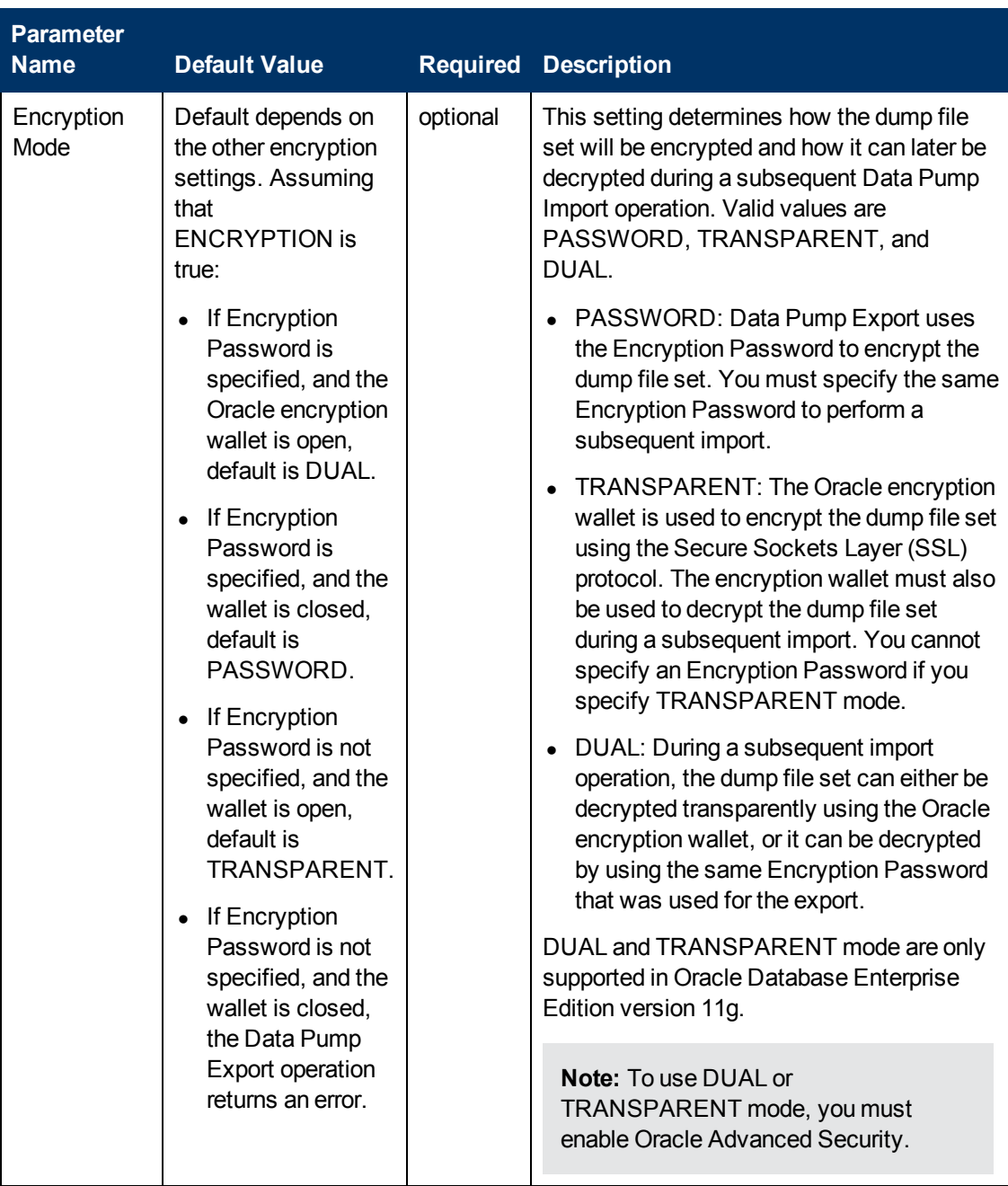

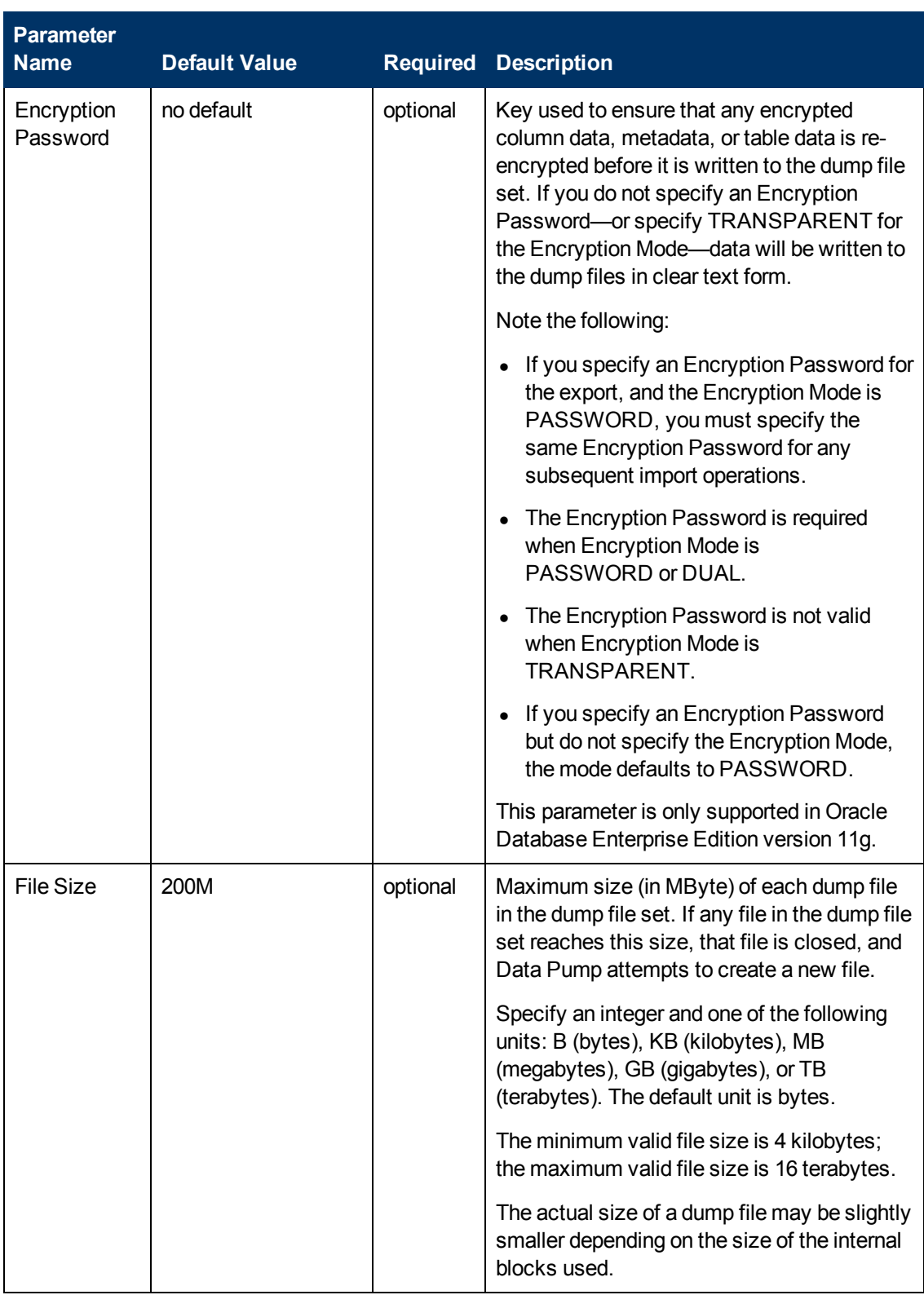

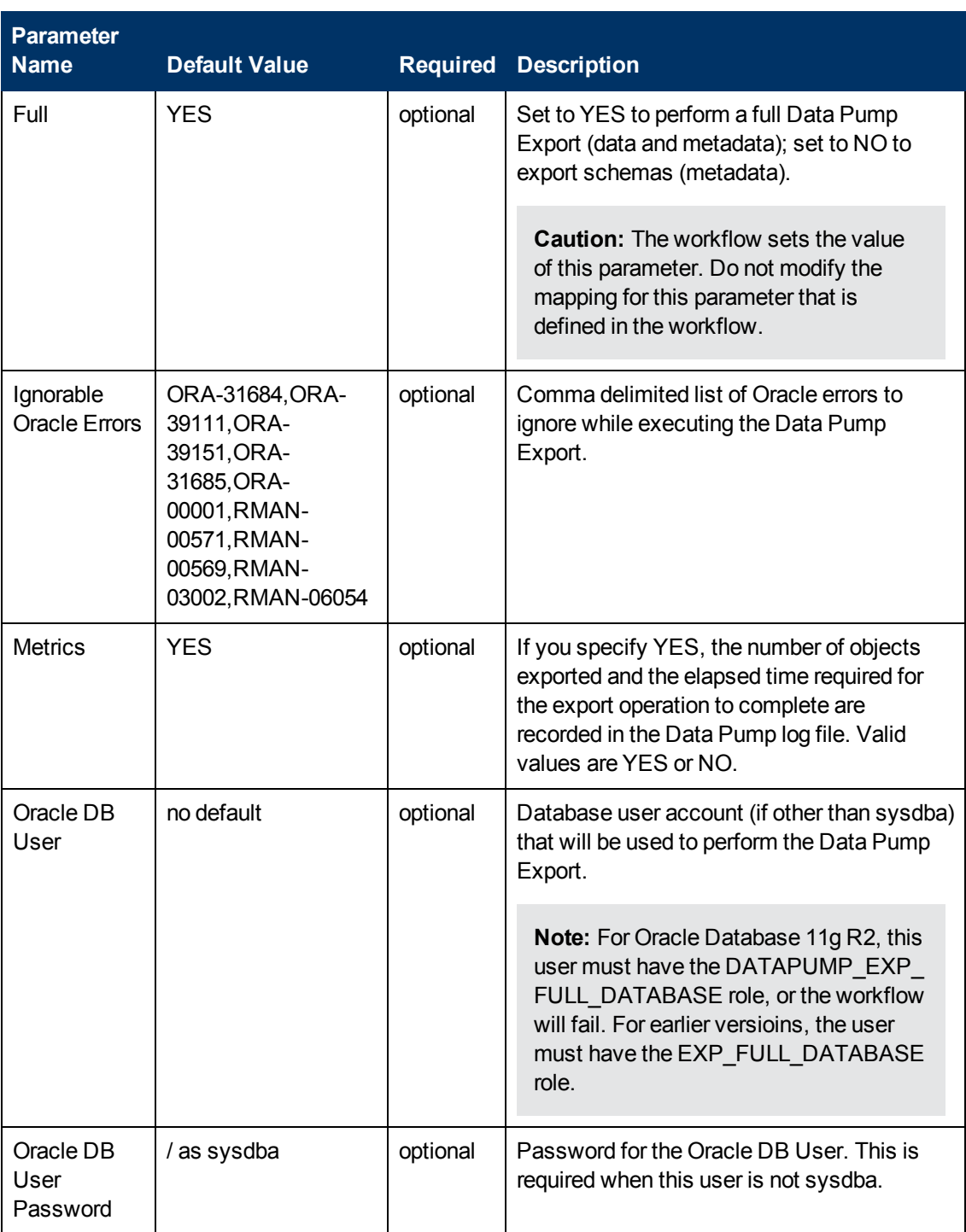

Chapter 6: Step Information

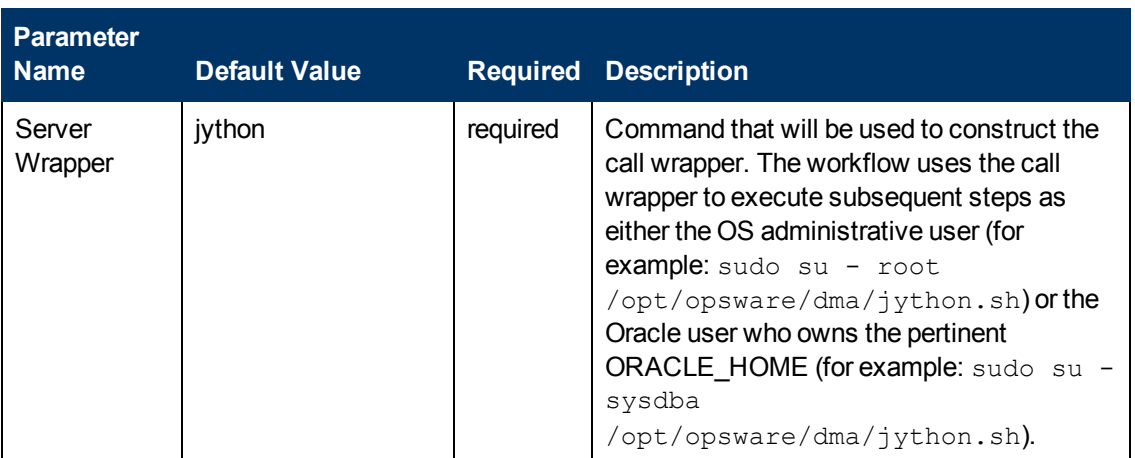

## **Output Parameters**

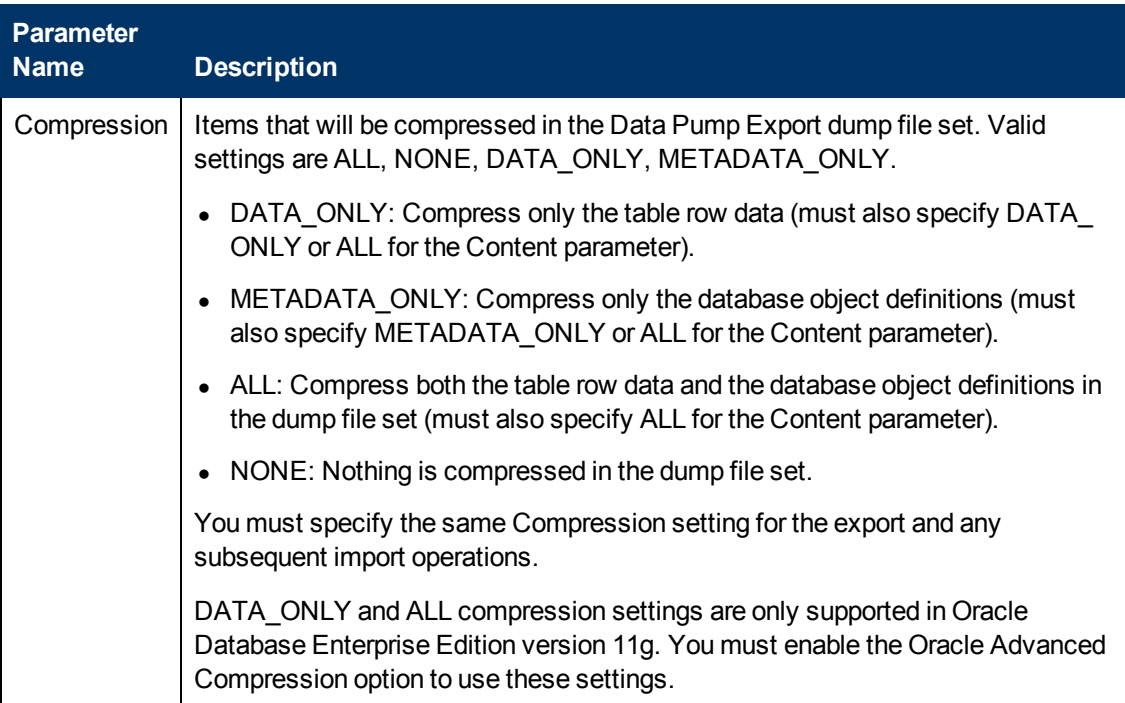
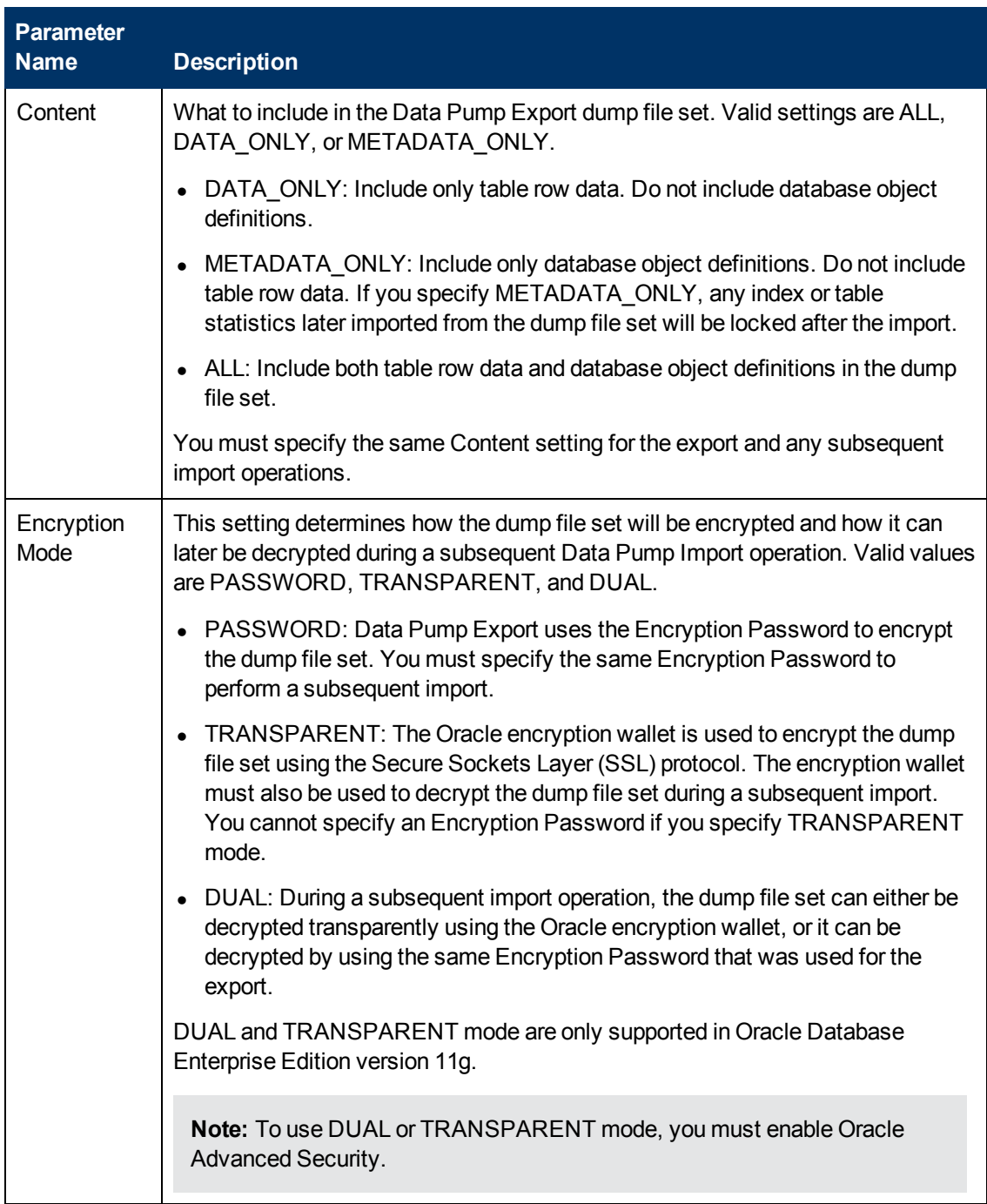

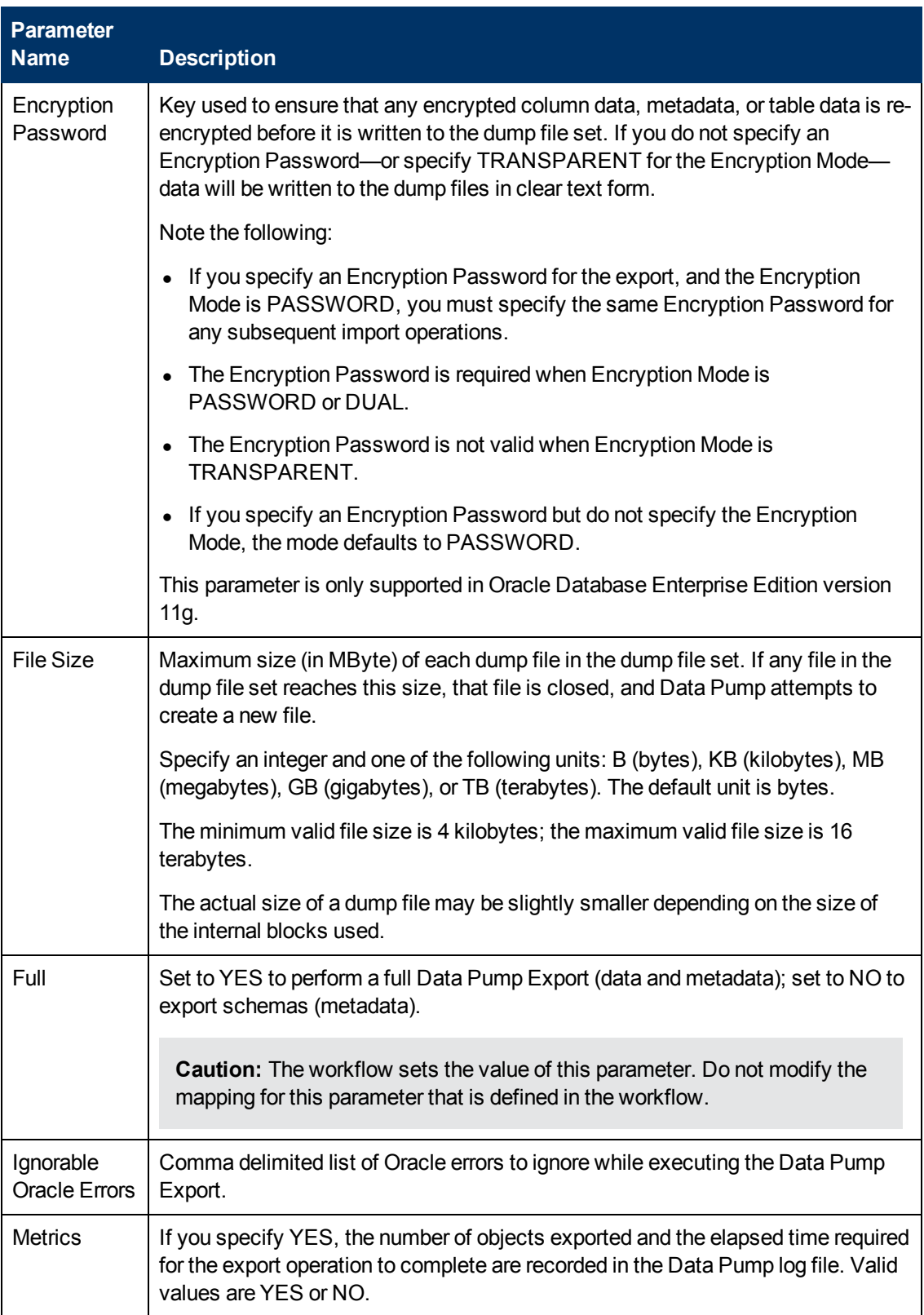

Chapter 6: Step Information

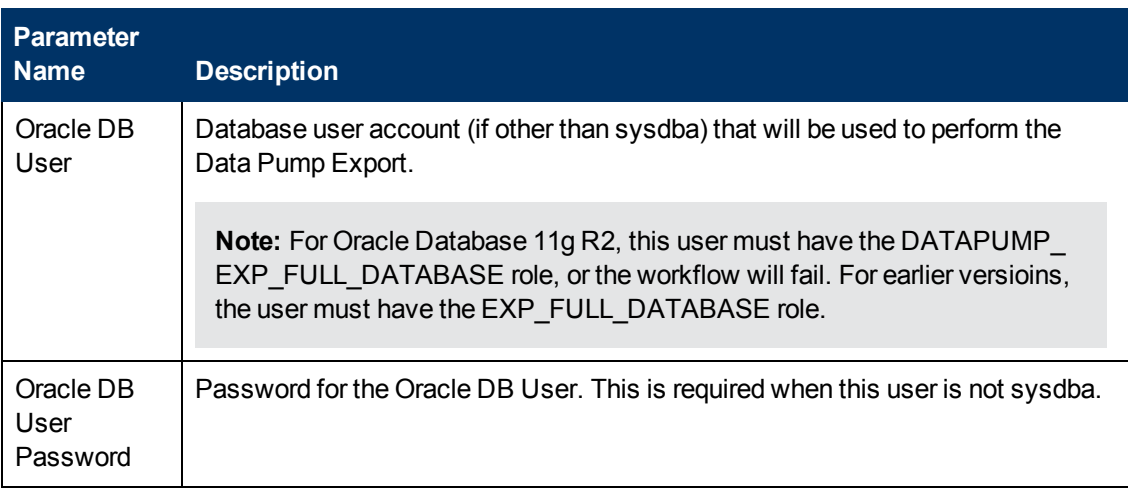

### **Return Codes**

0 = No errors occurred during the execution of this step.

1 = One or more errors occurred.

## **Used By Workflows**

[Export Oracle Database via Data Pump on page 48](#page-47-0)

# **Validate Oracle Database Export via Data Pump**

#### **Purpose**

This step validates the parameter values specified on the Deployment page. It also checks the target directory where the Data Pump Export File and Data Pump Parameter File will be staged—if this directory does not yet exist, the step creates it.

#### **Input Parameters**

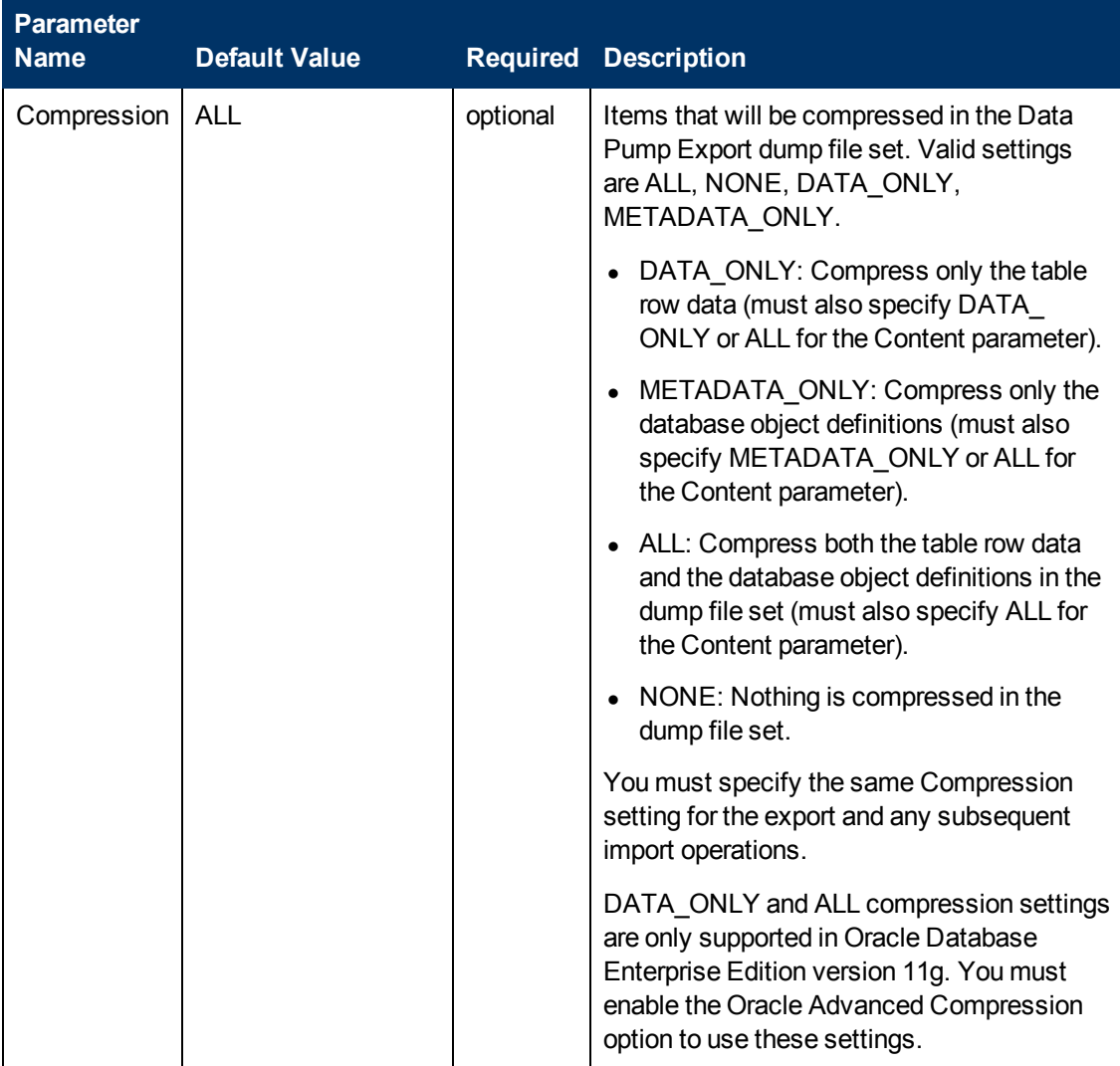

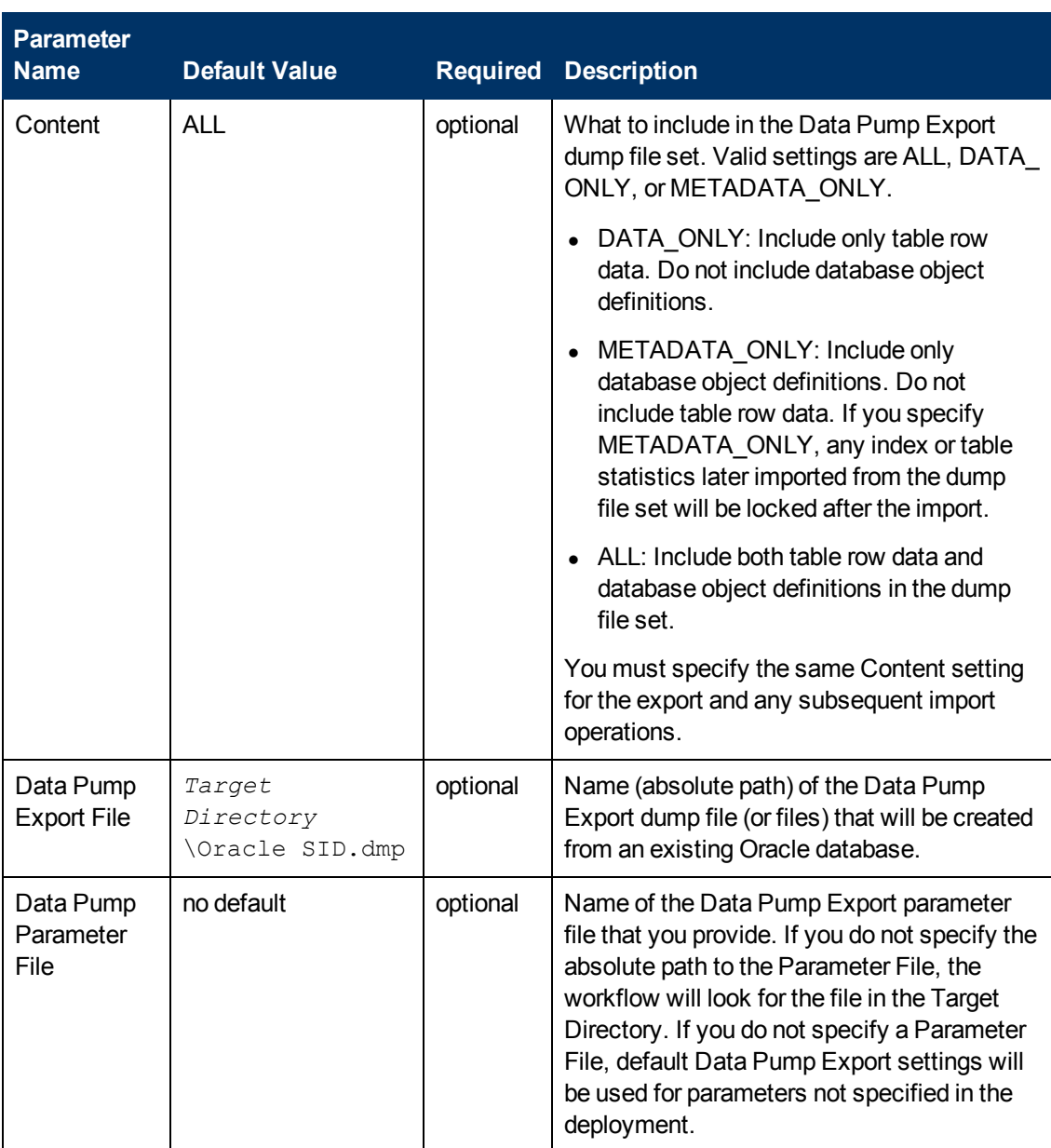

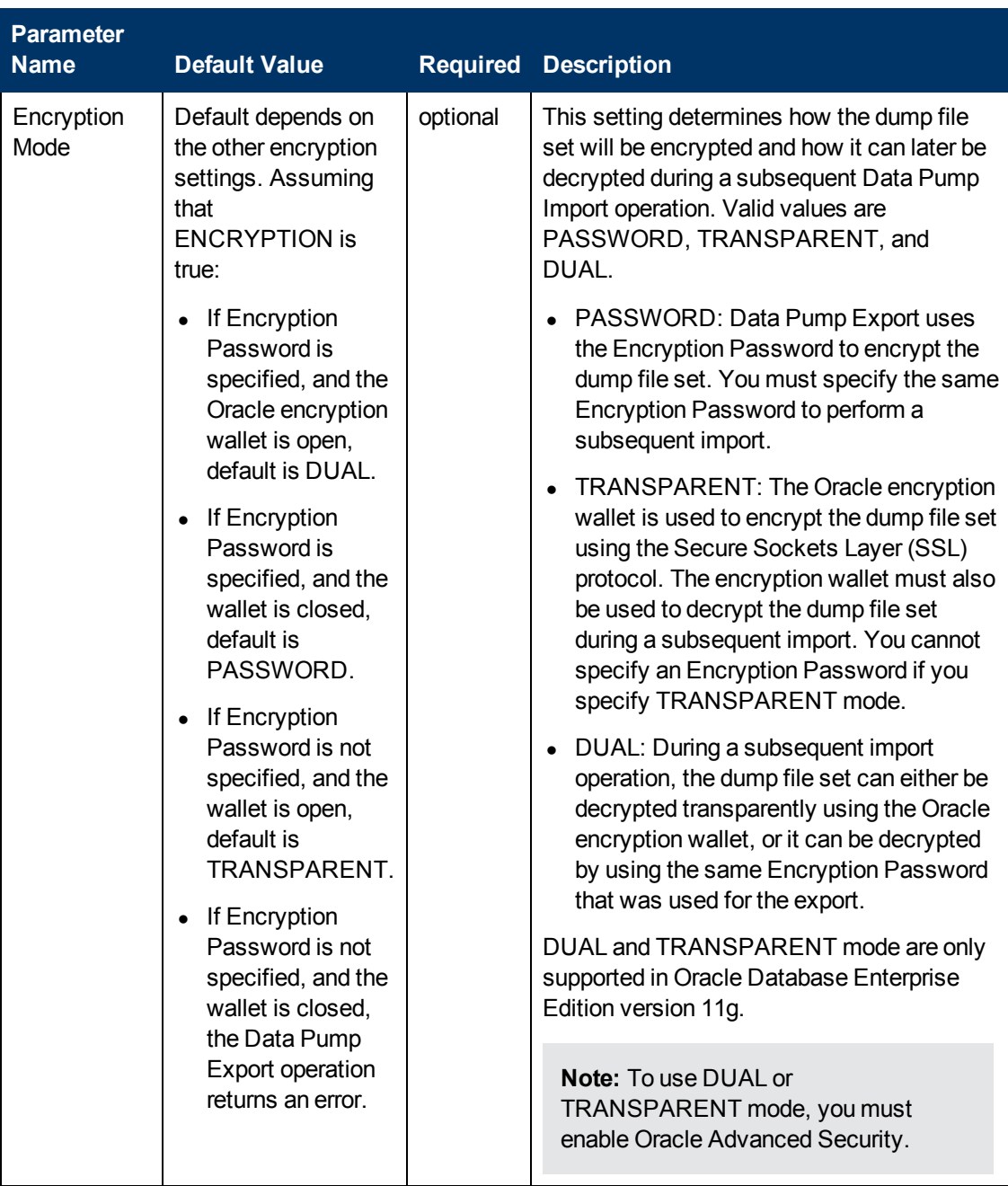

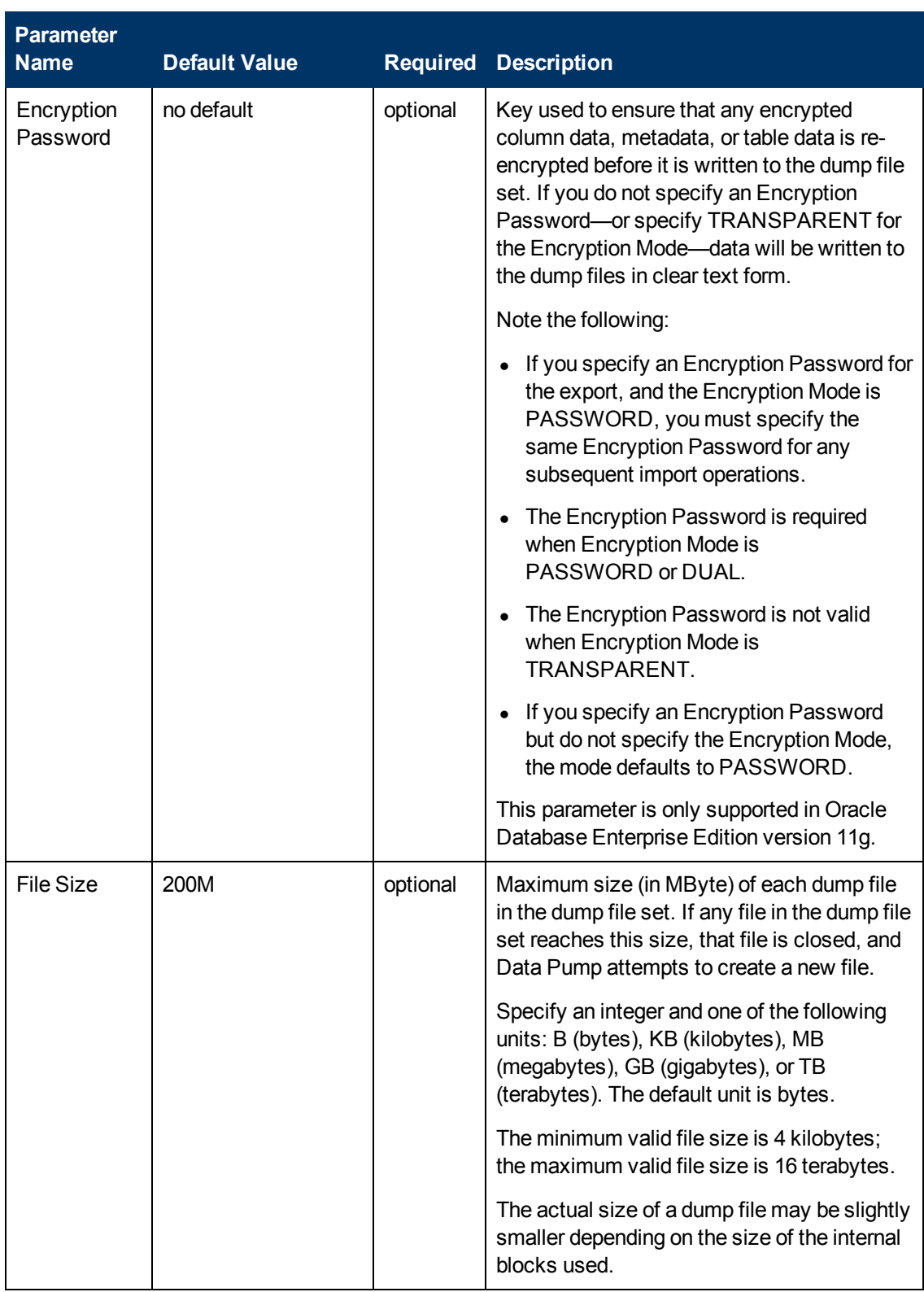

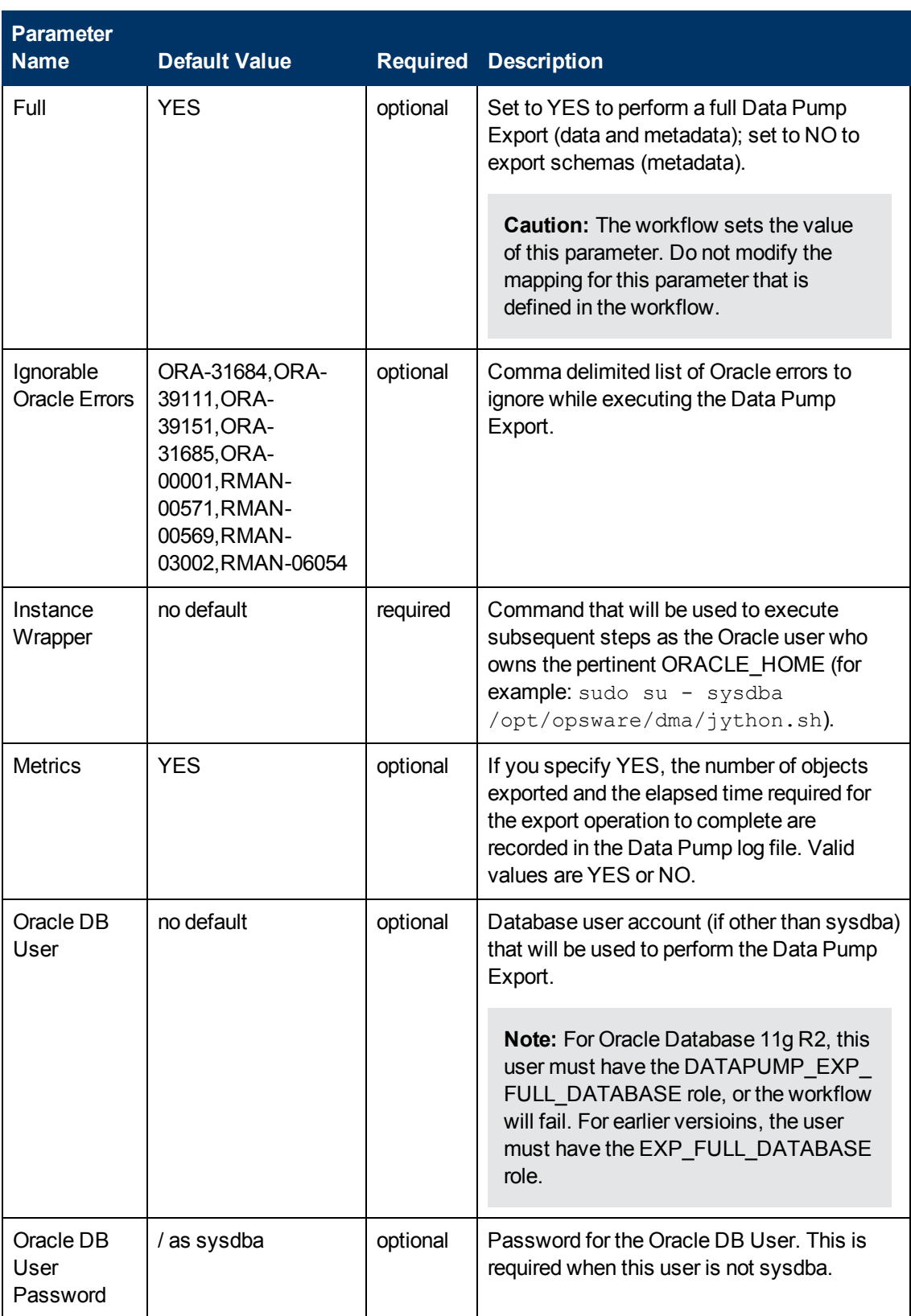

Chapter 6: Step Information

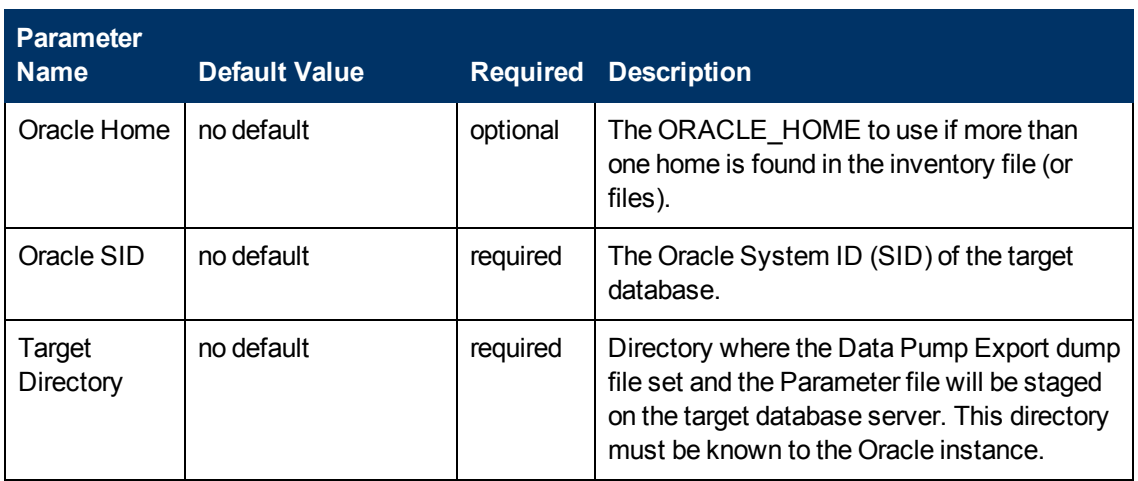

## **Output Parameters**

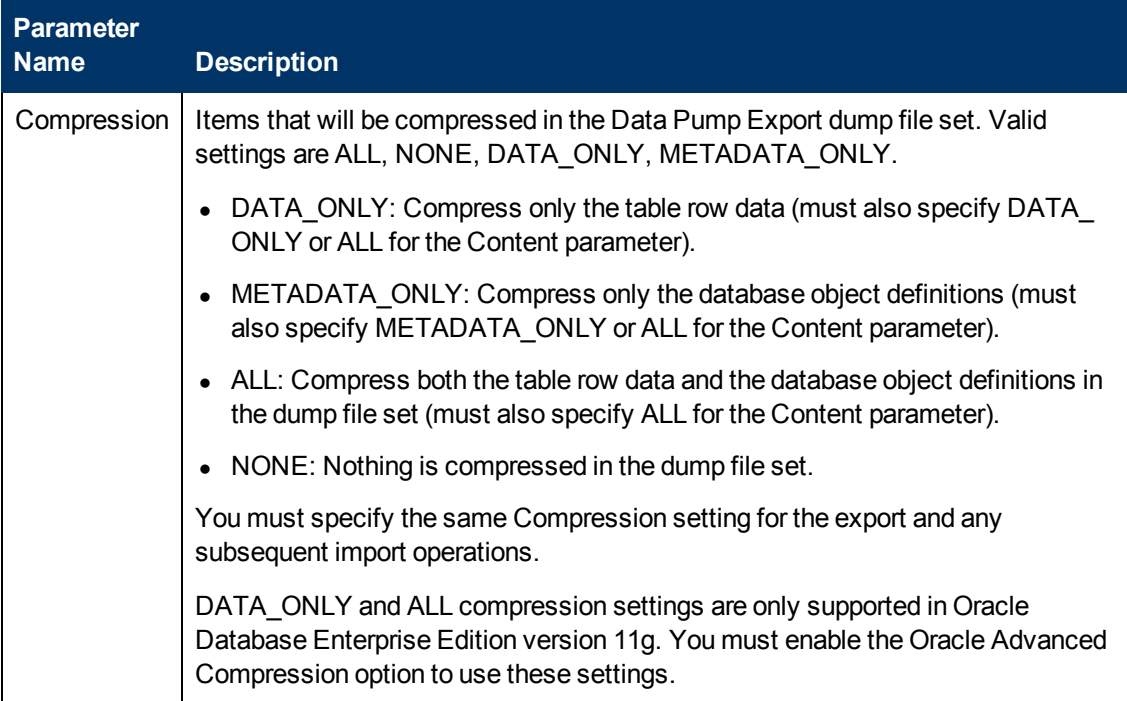

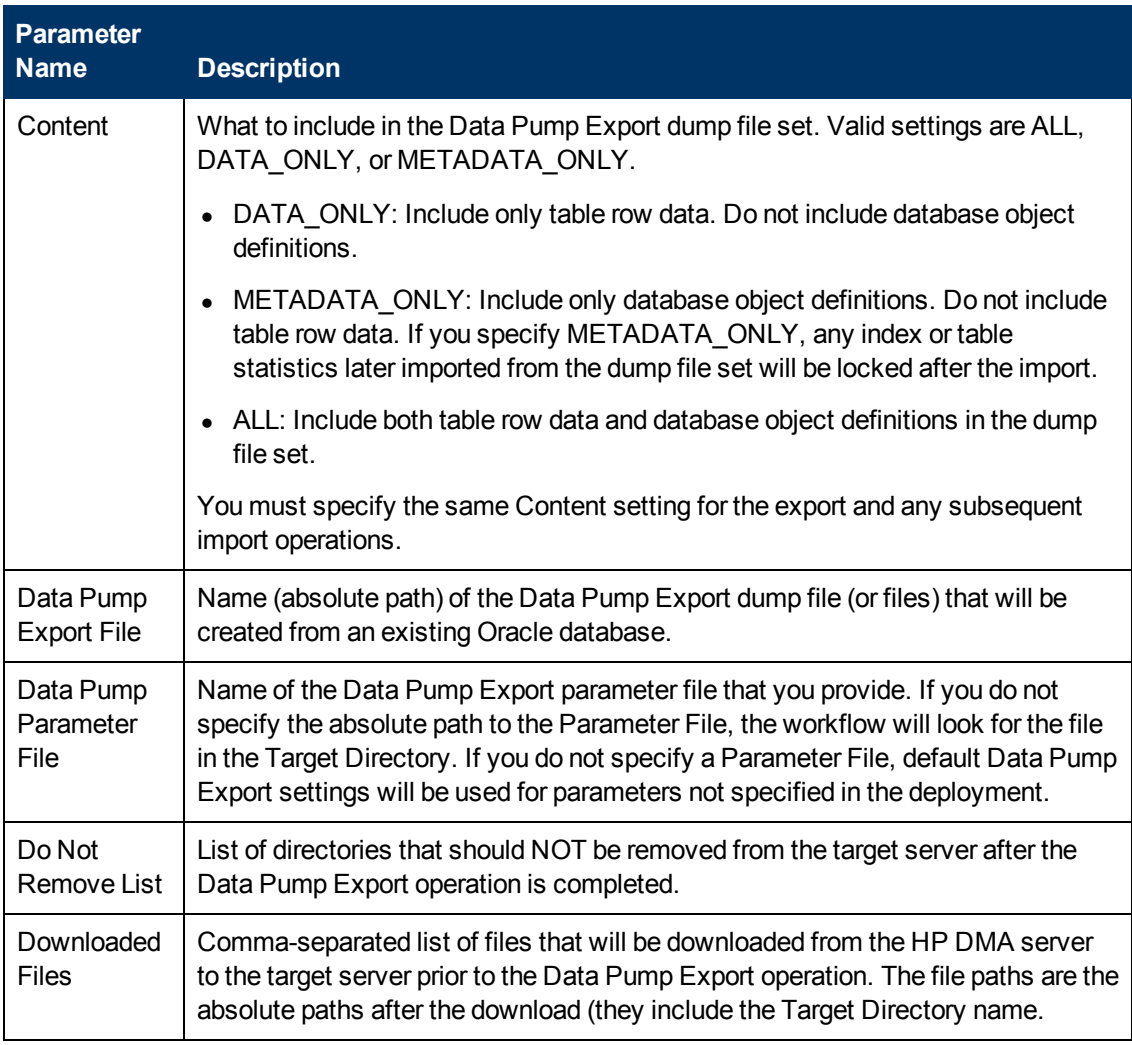

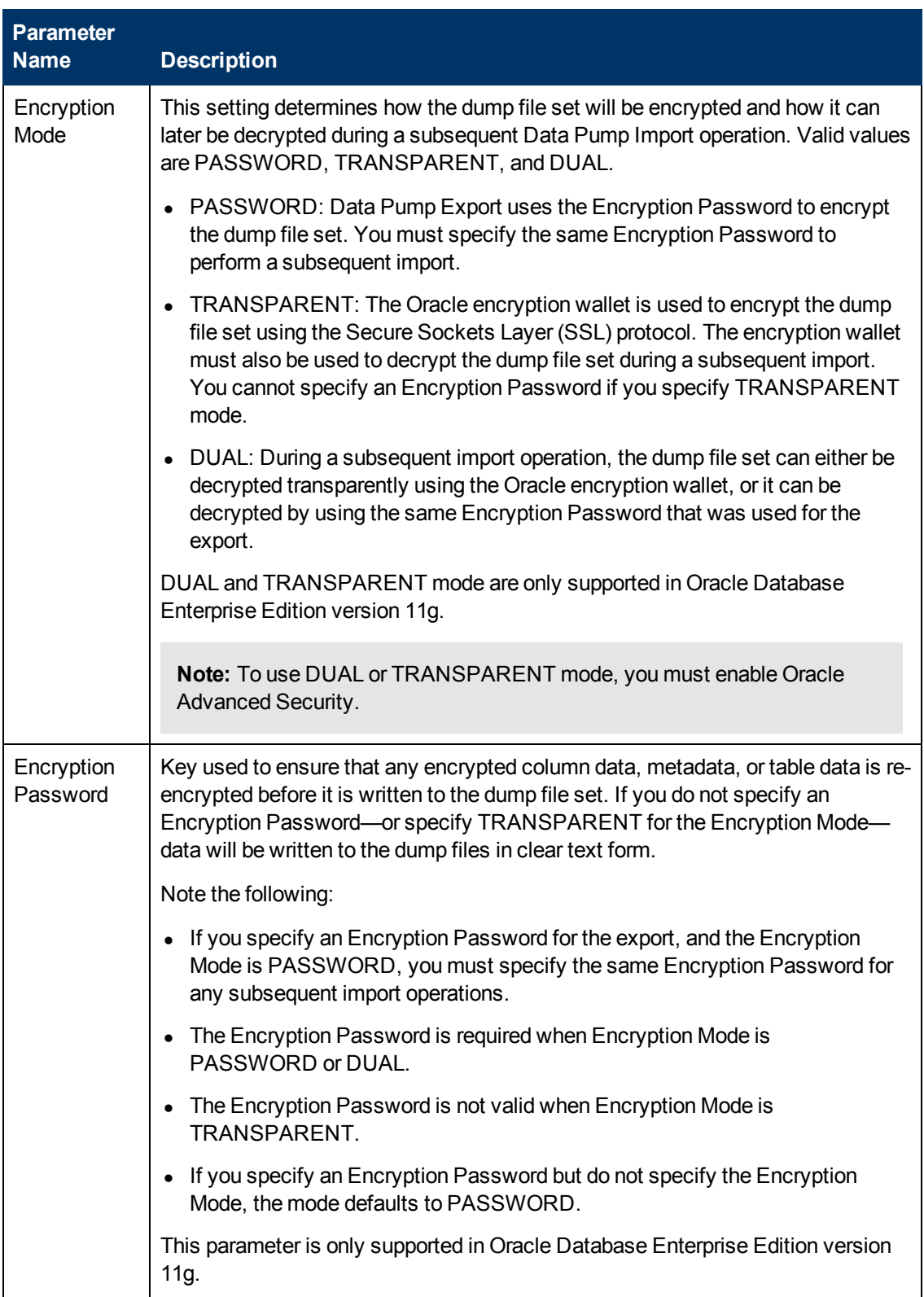

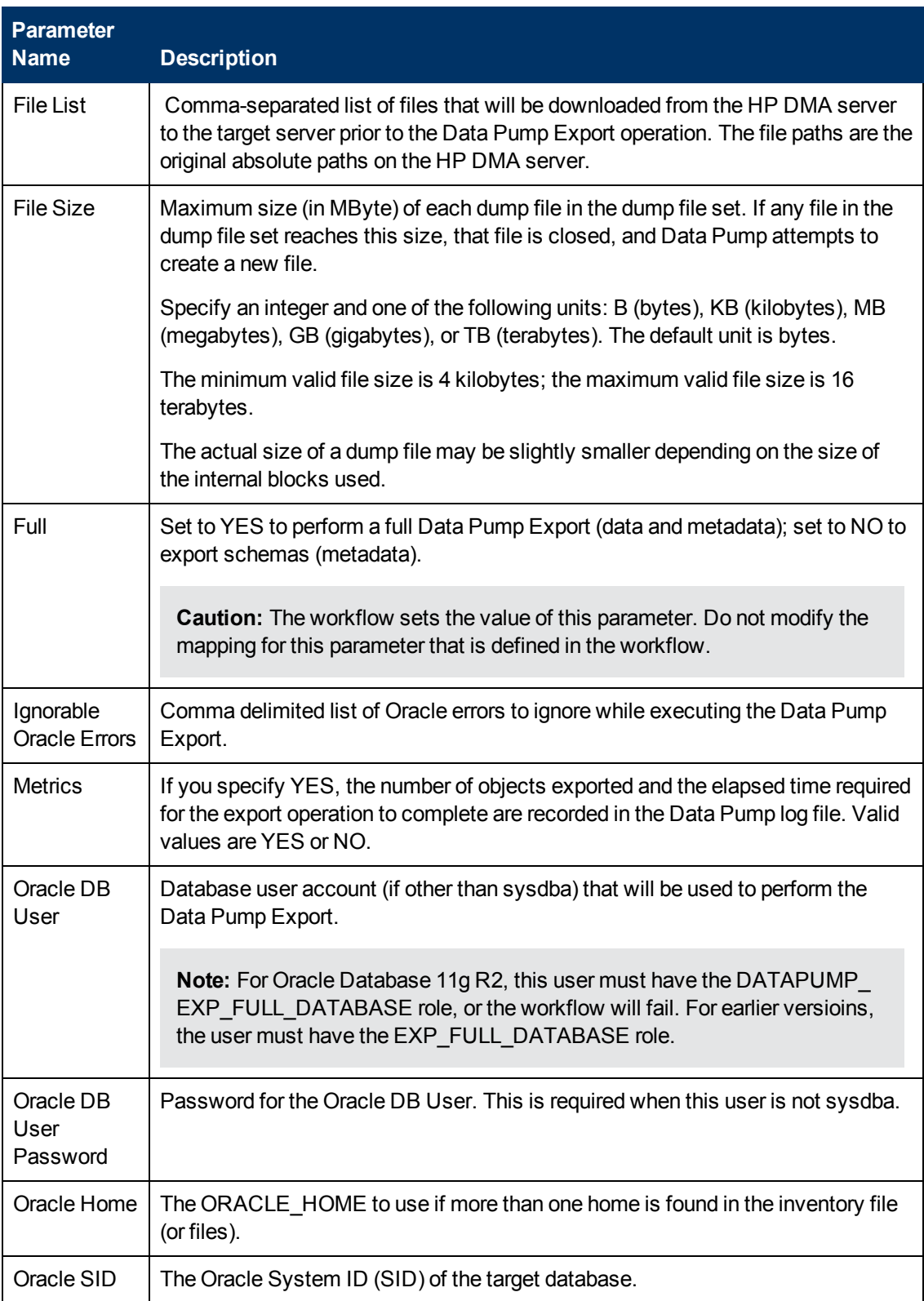

Chapter 6: Step Information

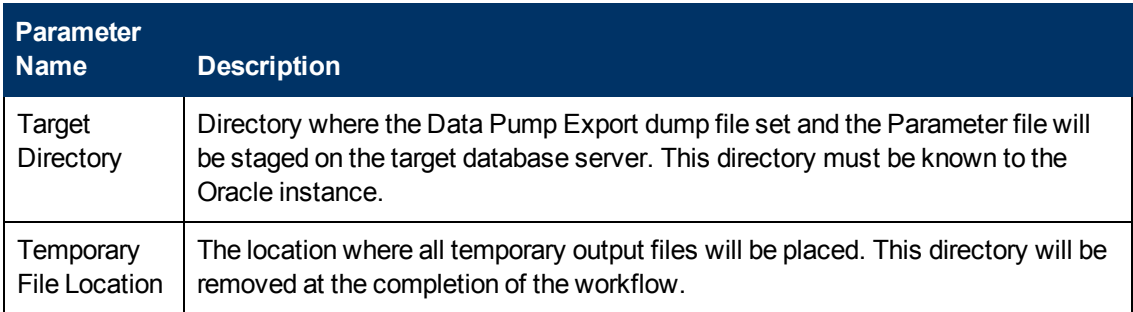

## **Return Codes**

0 = No errors occurred during the execution of this step.

1 = One or more errors occurred.

- **[Export Oracle Database via Data Pump on page 48](#page-47-0)**
- [Export and Refresh Oracle Database via Data Pump on page 64](#page-63-0)

# **Change File Ownership**

#### **Purpose**

This step...

### **Input Parameters**

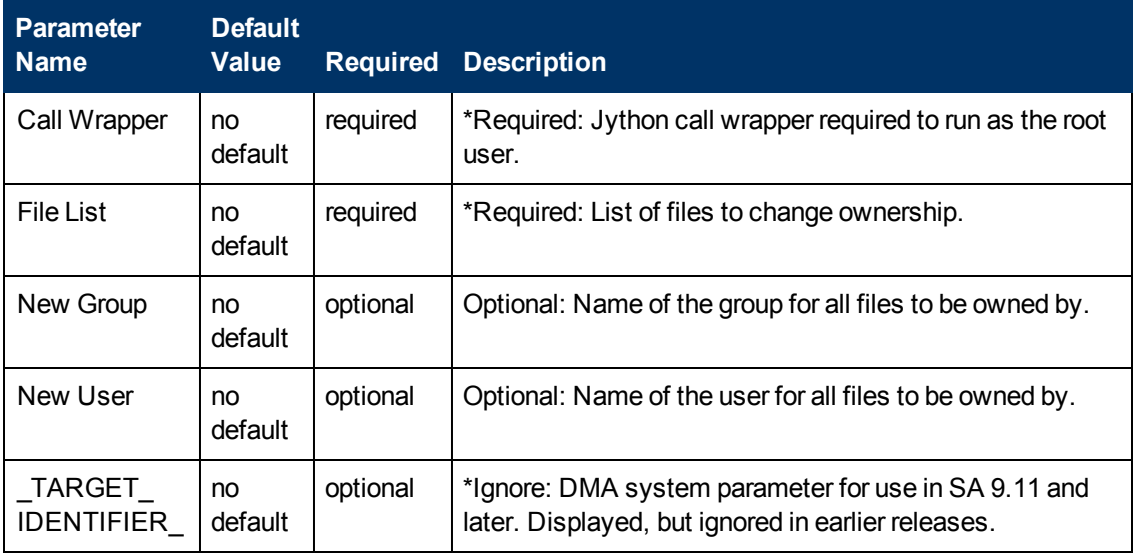

#### **Output Parameters**

This step has no output parameters.

### **Return Codes**

- 0 = No errors occurred during the execution of this step.
- 1 = One or more errors occurred.

- Workflow 1
- $\bullet$  Workflow 2
- $\bullet$  Workflow 3

# **Validate OS Prerequisites for Oracle Export via Data Pump**

#### **Purpose**

This step determines whether the target server operating system (OS) and target Oracle Database instance are supported by HP DMA. A warning message is displayed if the server OS or Oracle Database version is not supported. See the *HP Database and Middleware Automation Solution Packs Support Matrix* for a list of specific platforms supported (see [Additional Resources on page](#page-23-0) [24](#page-23-0)).

#### **Input Parameters**

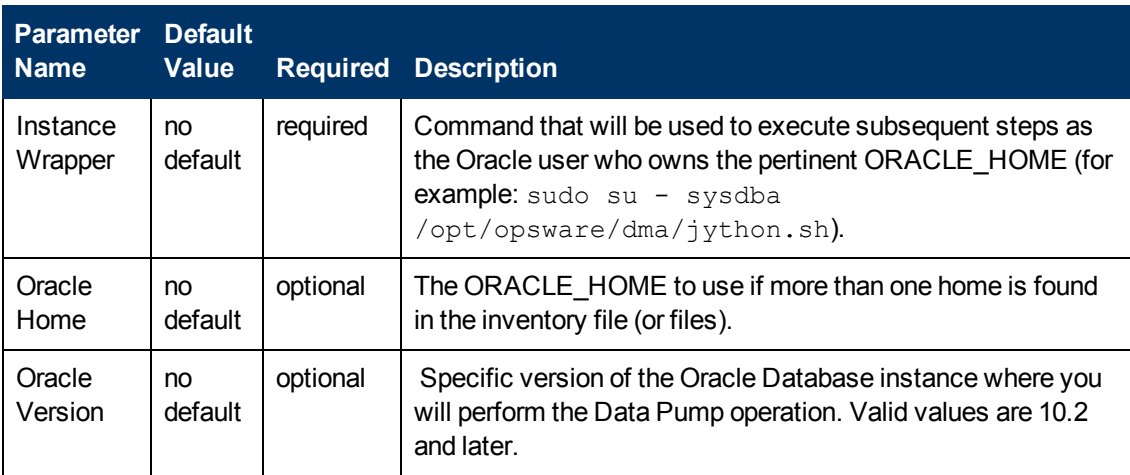

#### **Output Parameters**

This step has no output parameters.

### **Return Codes**

- 0 = No errors occurred during the execution of this step.
- 1 = One or more errors occurred.

- [Export Oracle Database via Data Pump on page 48](#page-47-0)
- [Export and Refresh Oracle Database via Data Pump on page 64](#page-63-0)

# **Update Parameters for Oracle Database Export via Data Pump**

#### **Purpose**

This step checks the values of the Data Pump Export parameters to ensure that valid values have been specified. It also updates any required values that are missing. It then updates (or creates) the Data Pump parameter file that the workflow will use to perform the export operation. It also creates the log file for the Data Pump Export operation.

#### **Input Parameters**

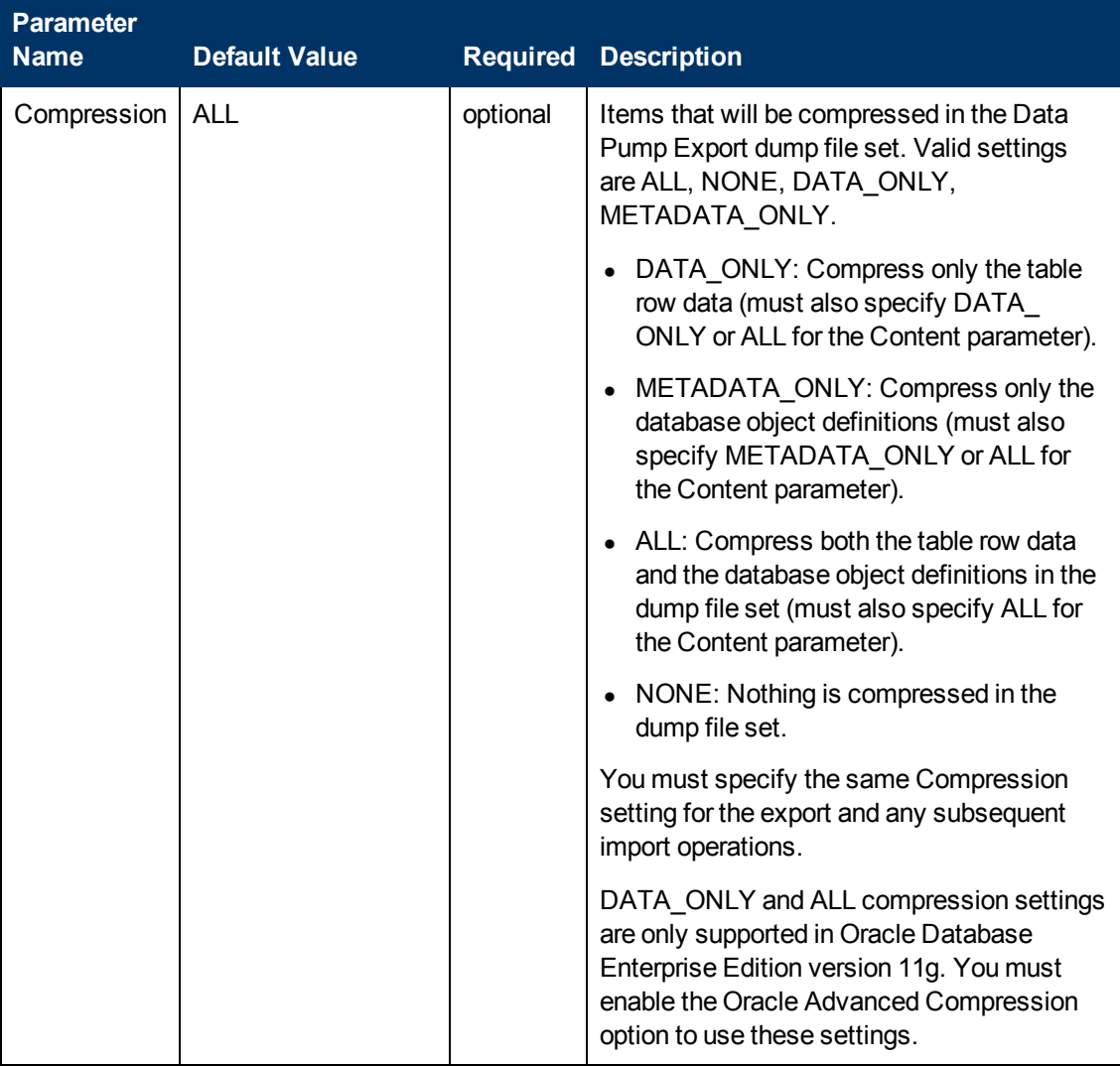

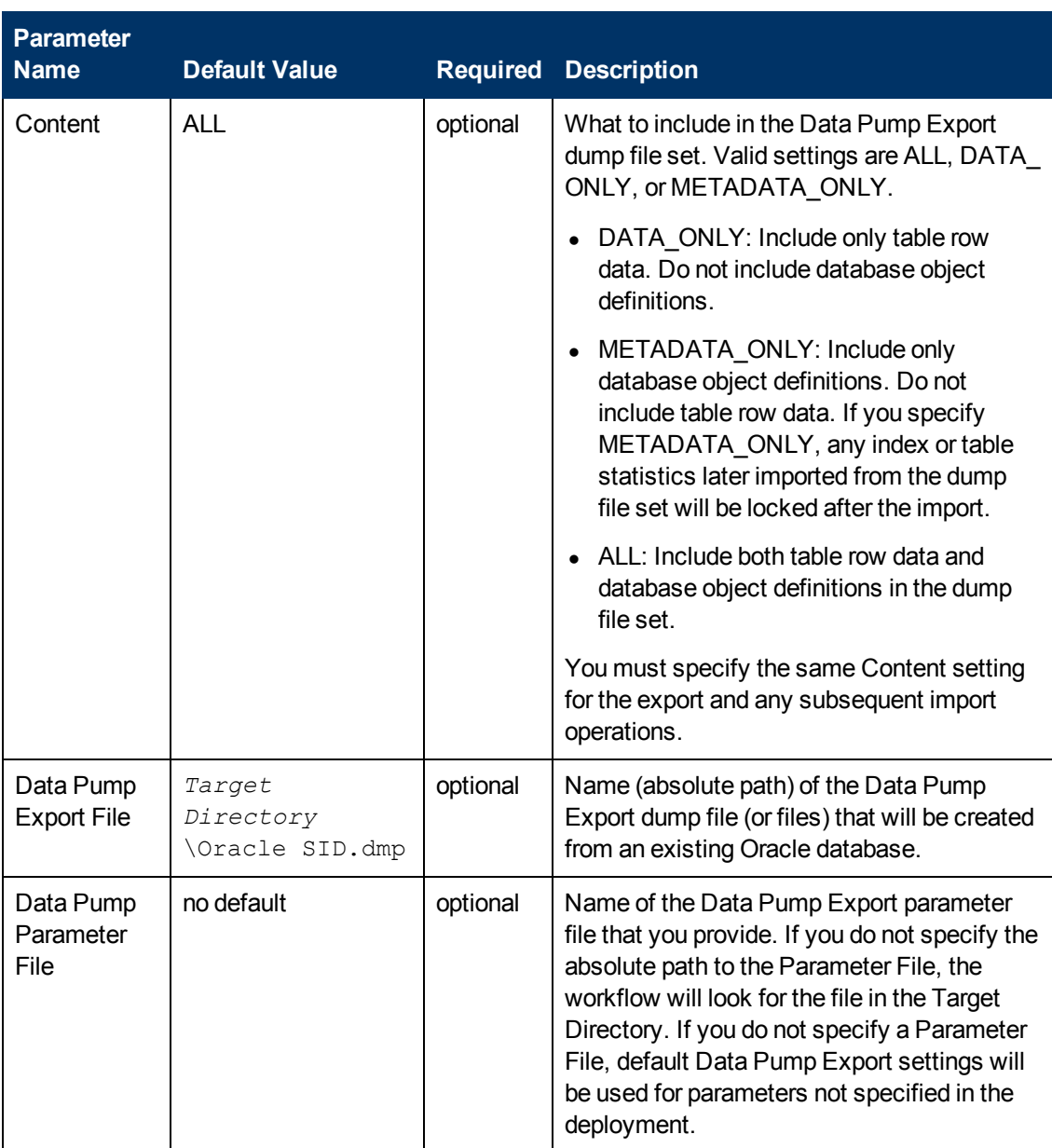

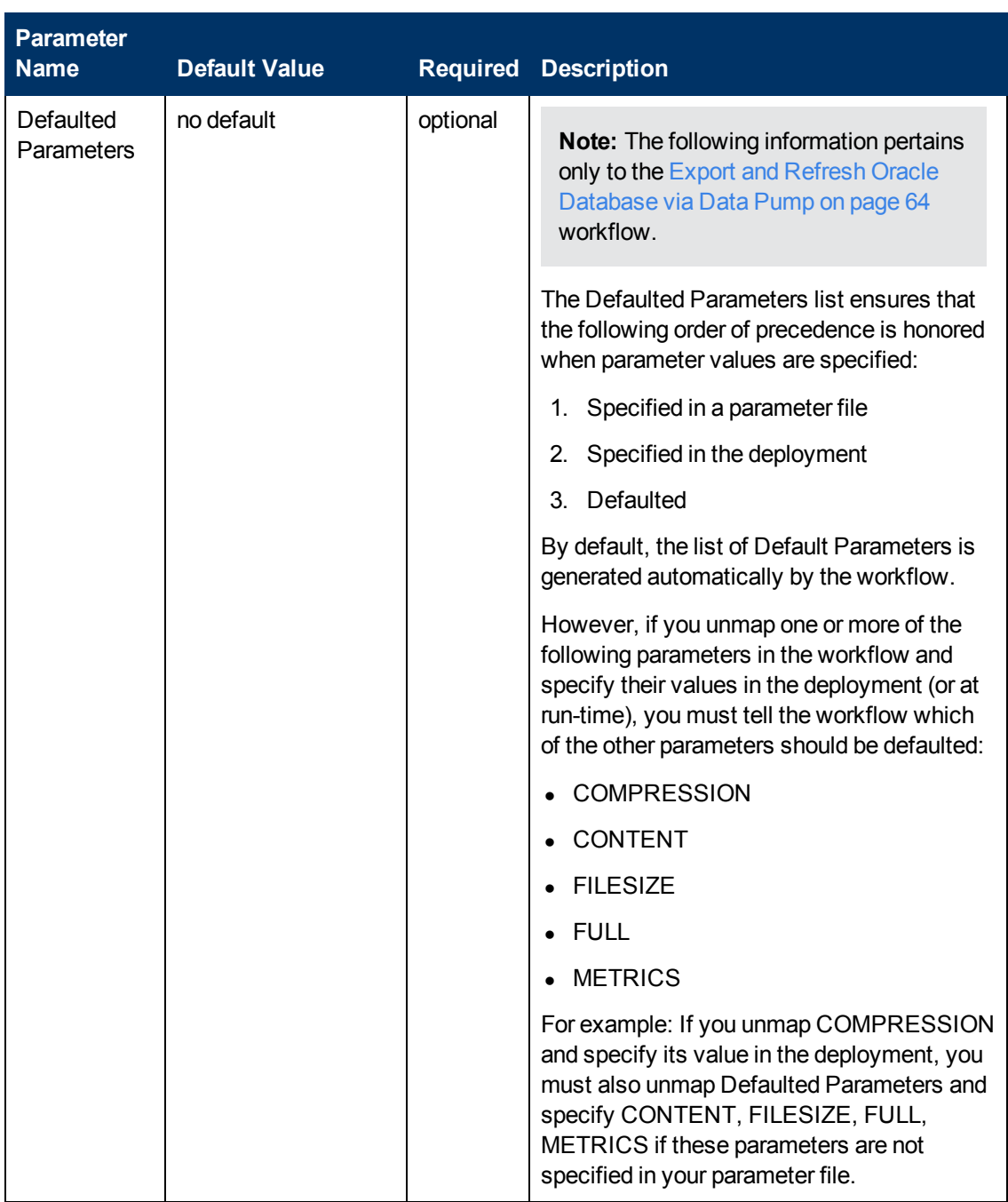

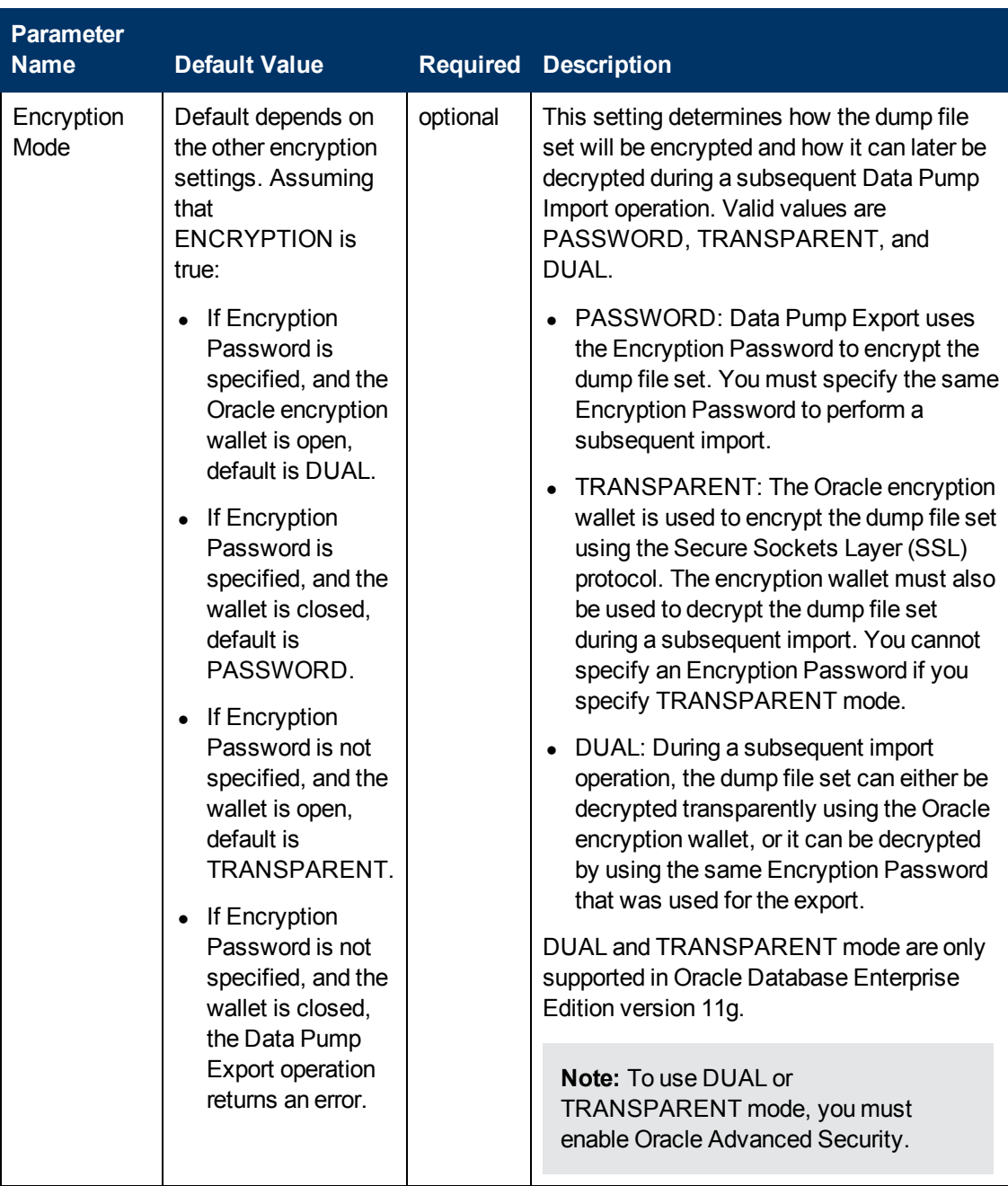

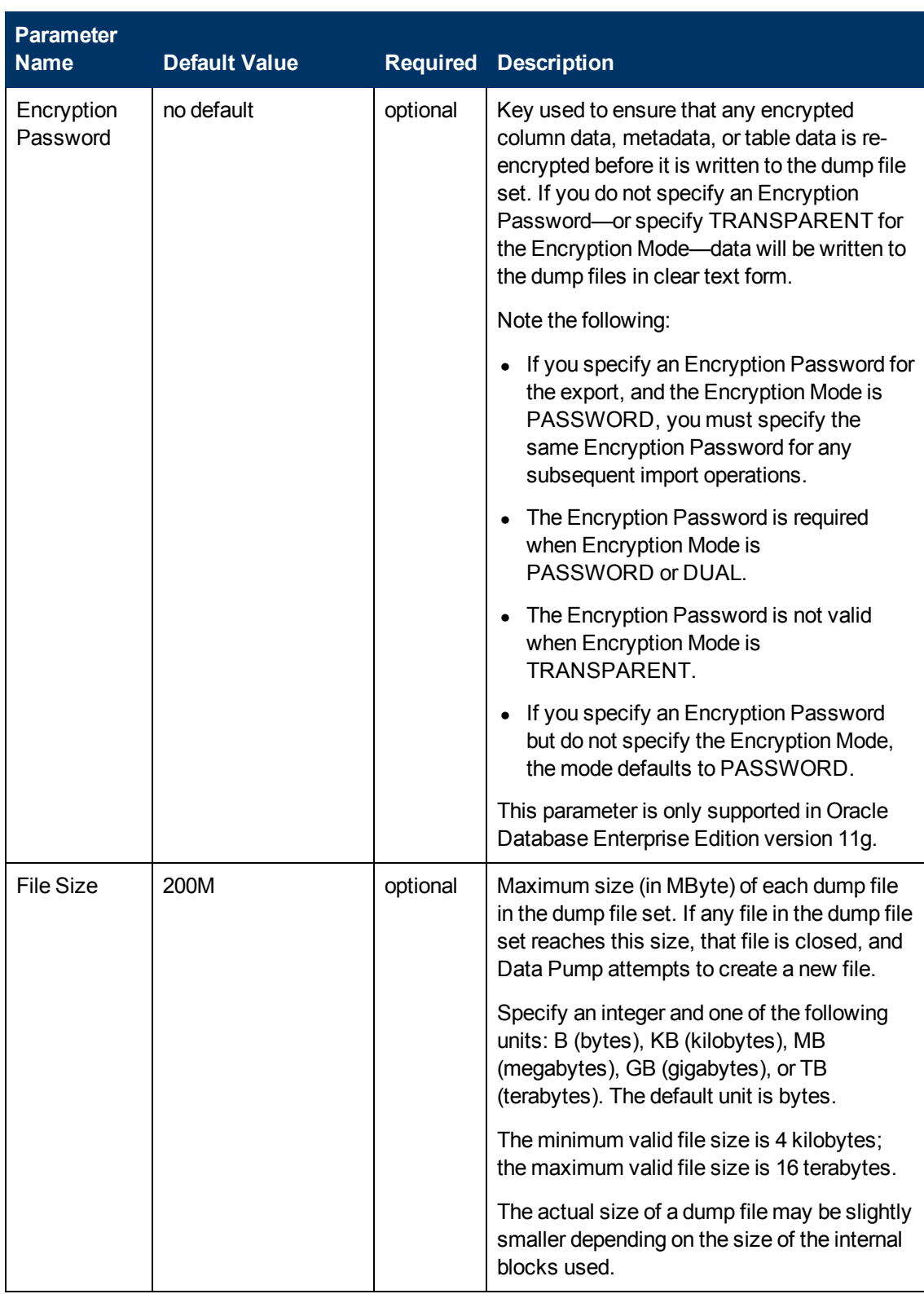

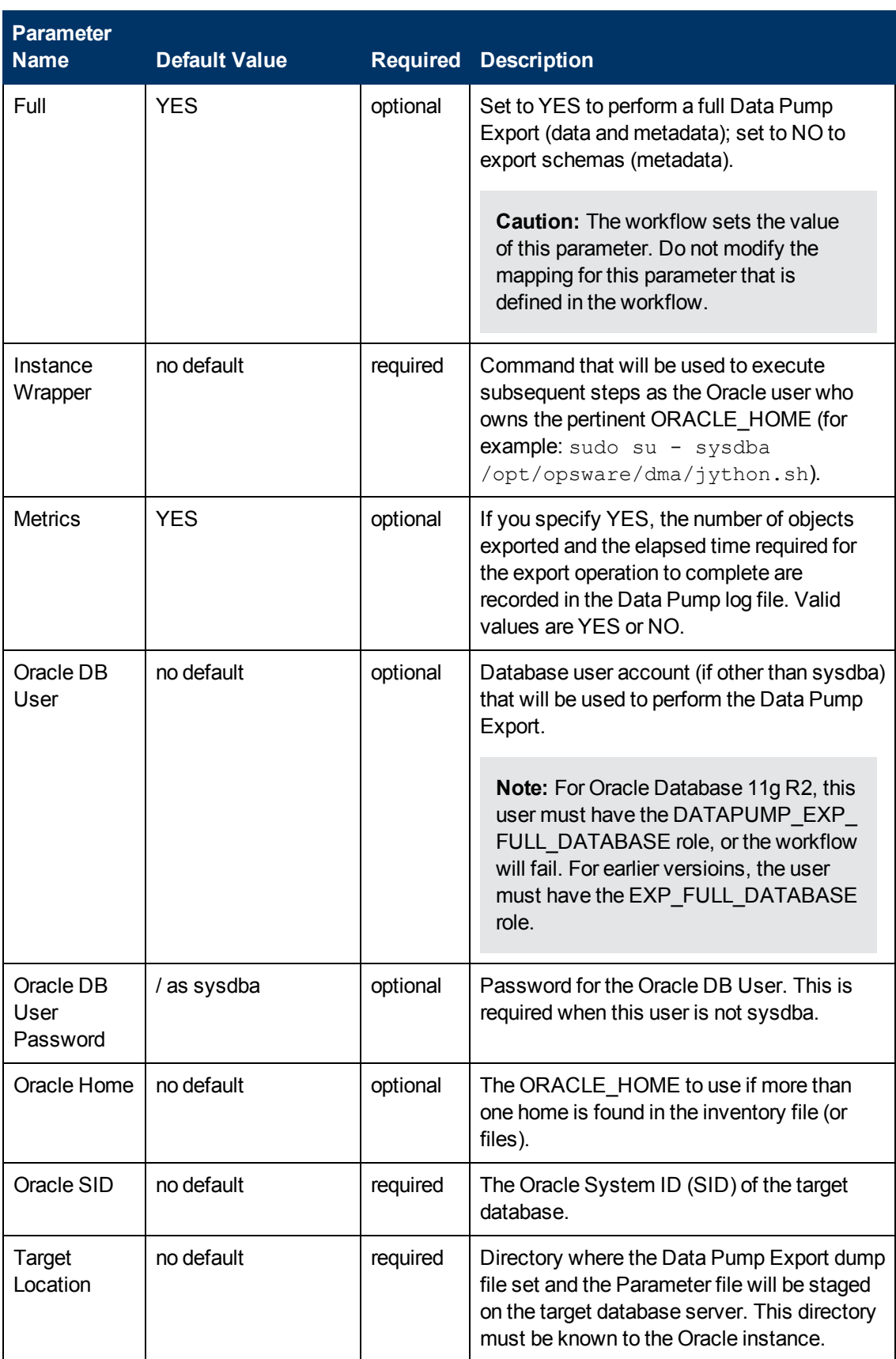

### **Output Parameters**

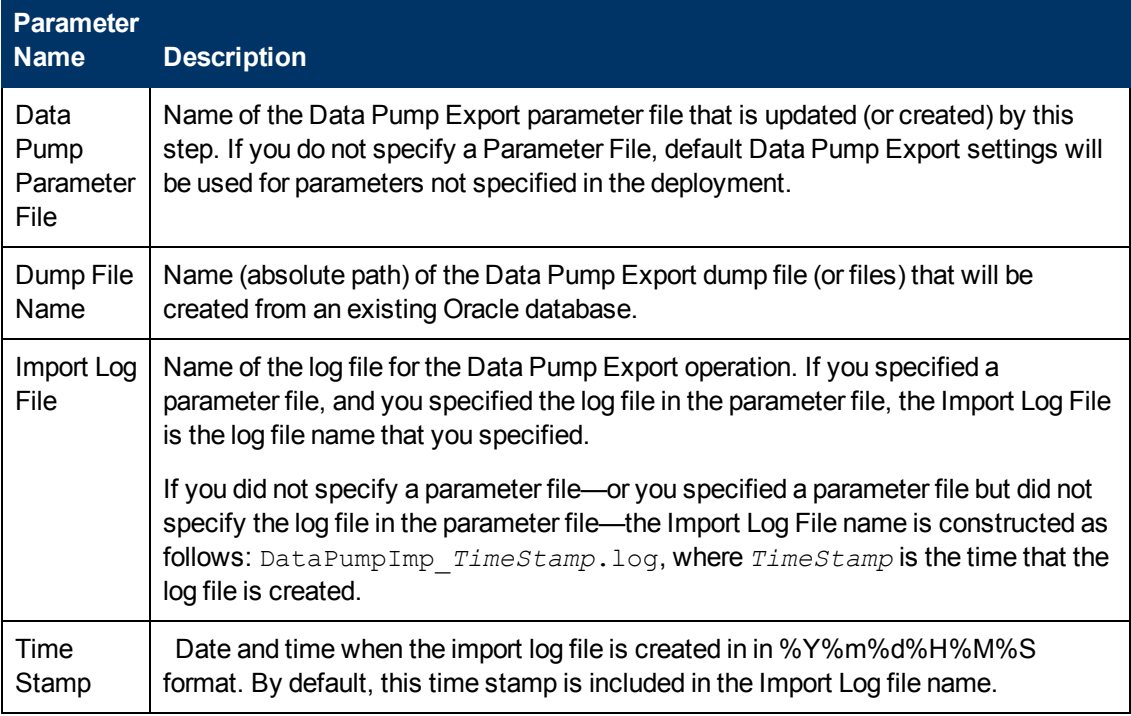

### **Return Codes**

0 = No errors occurred during the execution of this step.

1 = One or more errors occurred.

- [Export Oracle Database via Data Pump on page 48](#page-47-0)
- [Export and Refresh Oracle Database via Data Pump on page 64](#page-63-0)

# **Execute Oracle Export via Data Pump**

#### **Purpose**

This step verifies access to the parameter file and executes the Data Pump Export utility.

#### **Input Parameters**

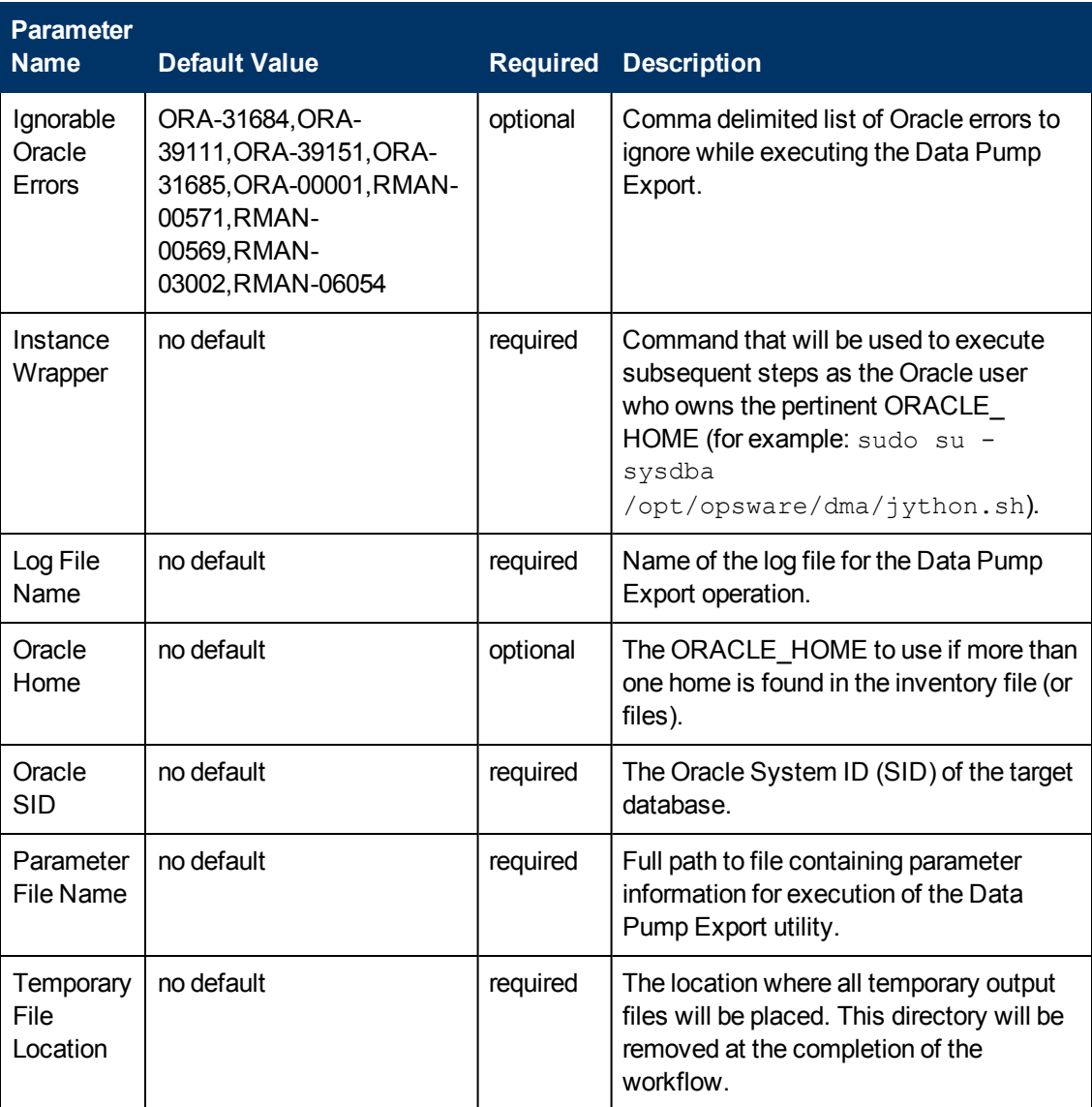

#### **Output Parameters**

This step has no output parameters.

#### **Return Codes**

- 0 = No errors occurred during the execution of this step.
- 1 = One or more errors occurred.

- **[Export Oracle Database via Data Pump on page 48](#page-47-0)**
- [Export and Refresh Oracle Database via Data Pump on page 64](#page-63-0)

# **Verify Oracle Database or Schema Export**

#### **Purpose**

This step verifies that the database export was successful. It specifically checks the following things:

- The workflow can connect to the database.
- No blocks in the database are corrupted.
- No database files are in backup mode.
- Temporary tablespace exists.
- The Data Pump Export file exists.

#### **Input Parameters**show

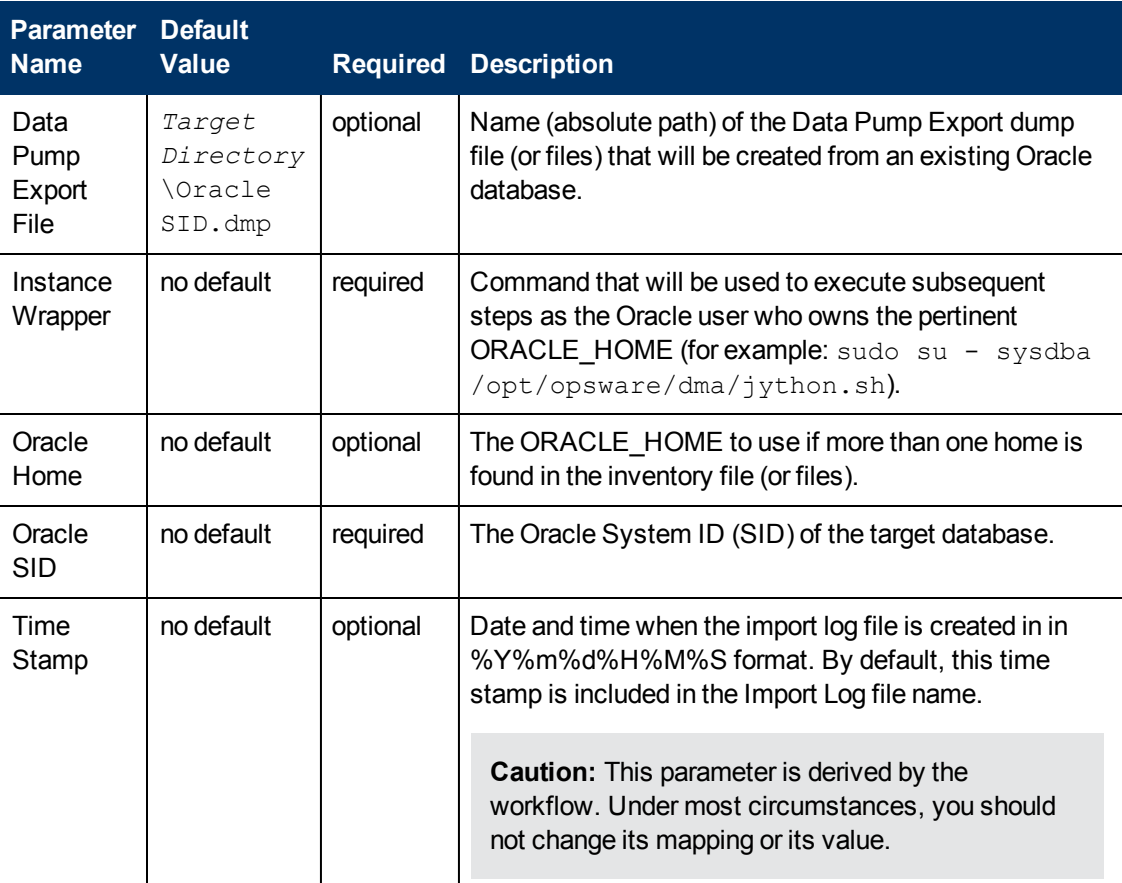

#### **Output Parameters**show

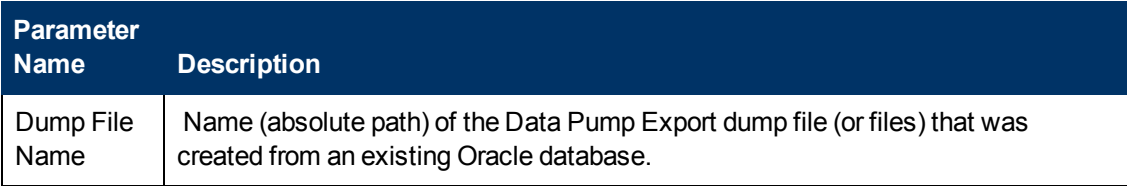

#### **Return Codes**

- 0 = No errors occurred during the execution of this step.
- 1 = One or more errors occurred.

- **[Export Oracle Database via Data Pump on page 48](#page-47-0)**
- [Export Oracle Schema via Data Pump on page 75](#page-74-0)
- [Export and Refresh Oracle Database via Data Pump on page 64](#page-63-0)
- [Export and Refresh Oracle Schema via Data Pump on page 93](#page-92-0)

# **Gather Parameters for Oracle Database Refresh via Data Pump**

#### **Purpose**

This step gathers the parameters required to refresh the contents of an Oracle database from a set of  $*$ . dmp files previously archived using Data Pump Export. This step does not perform any type of validation on the parameter values. That is addressed later in the workflow.

#### **Input Parameters**

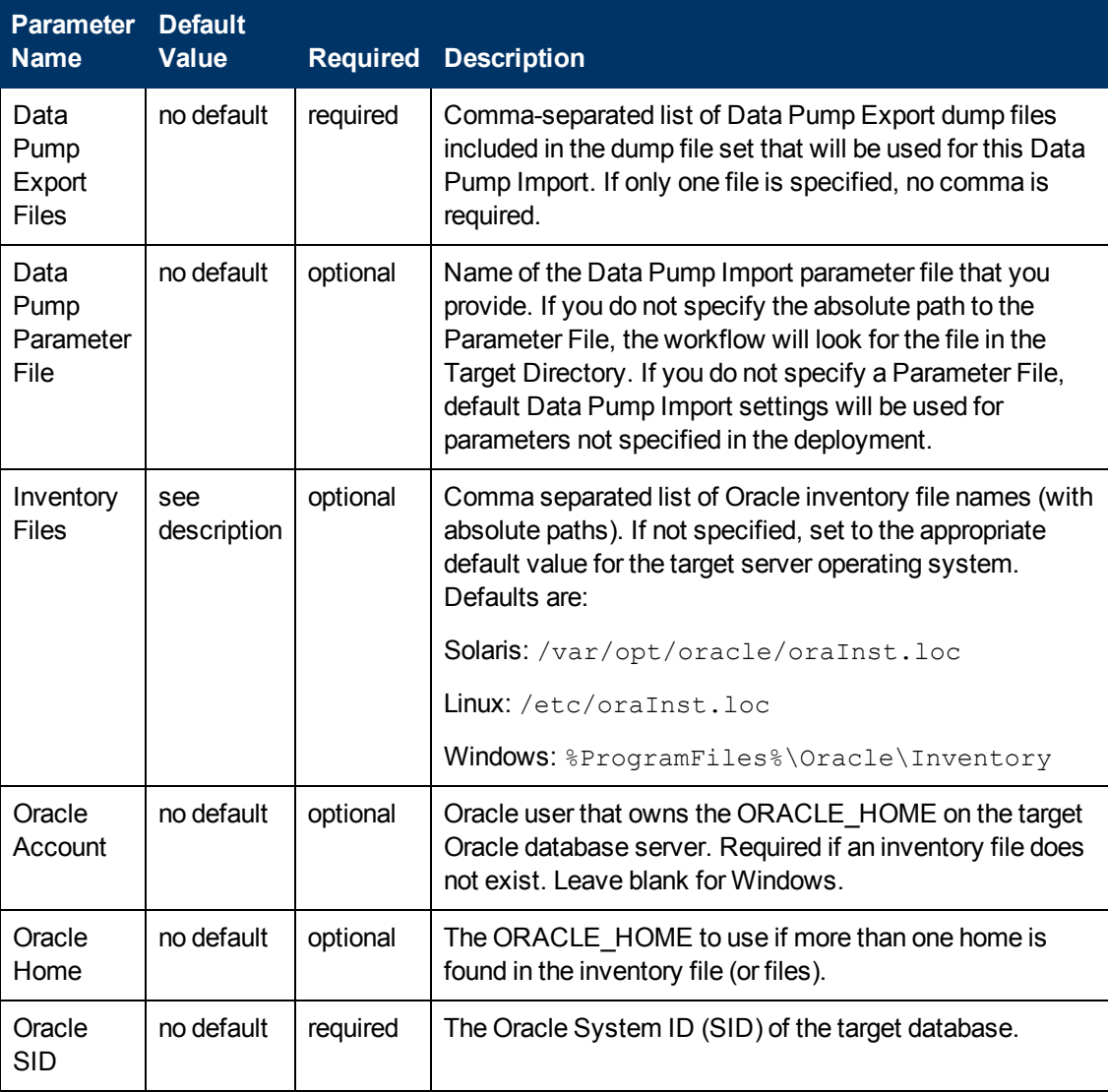

Chapter 6: Step Information

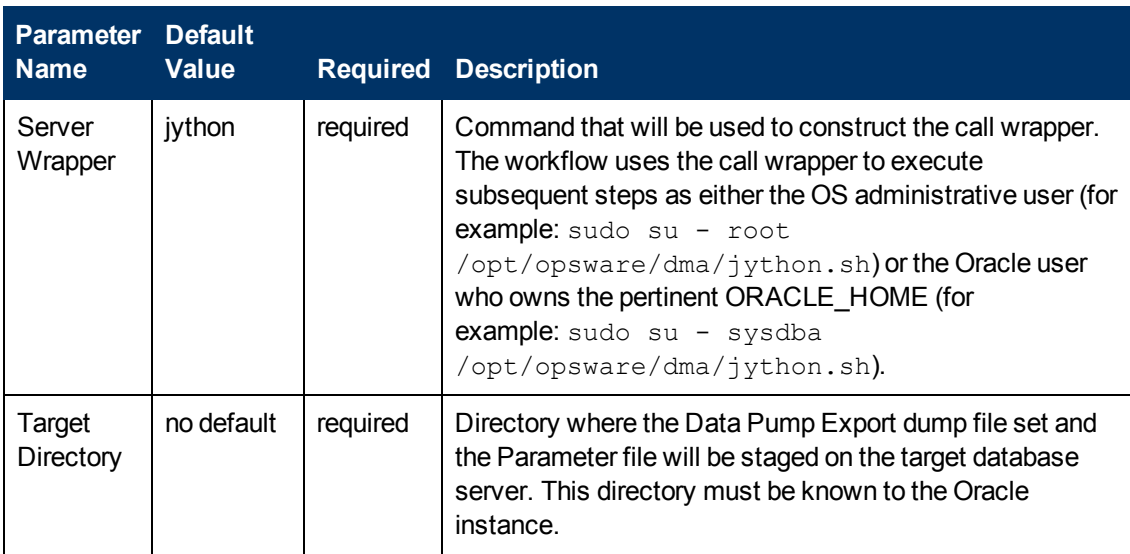

## **Output Parameters**

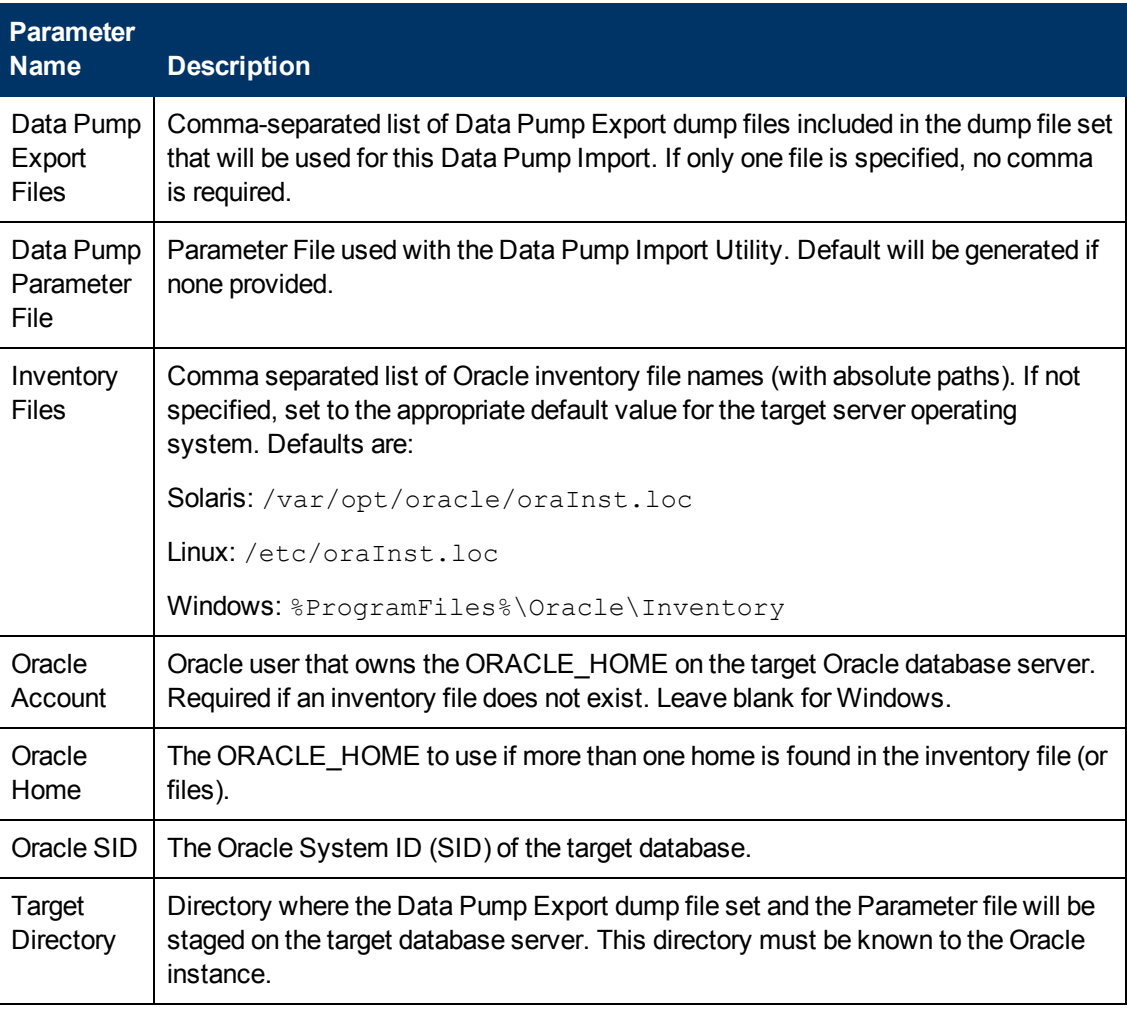

## **Return Codes**

0 = No errors occurred during the execution of this step.

1 = One or more errors occurred.

## **Used By Workflows**

[Refresh Oracle Database via Data Pump on page 56](#page-55-0)

# **Gather Advanced Parameters for Oracle Database Refresh via Data Pump**

### **Purpose**

This step gathers additional parameters required to import the contents of a previously created Oracle Data Pump Export file (or multiple files). Some parameters are assigned default values if they are not specified. Validation is performed in another step.

This step collects a list of errors that will be ignored during the Data Pump Import database refresh operation. These errors are passed on to the Execute Oracle Refresh via Data Pump step, which will ignore each specified error if it is encountered.

This step also enables you to specify a verification SQL script that the workflow will use after the restore operation is completed. If you specify a verification script, you must also provide a file that contains the results that you expect to see.

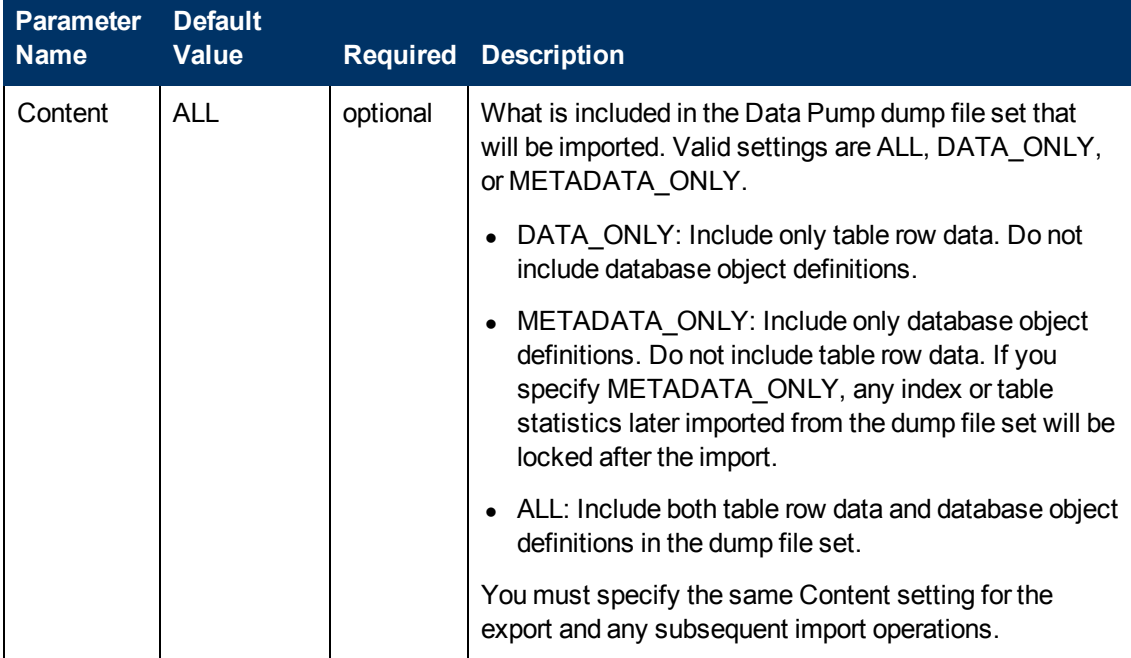

#### **Input Parameters**

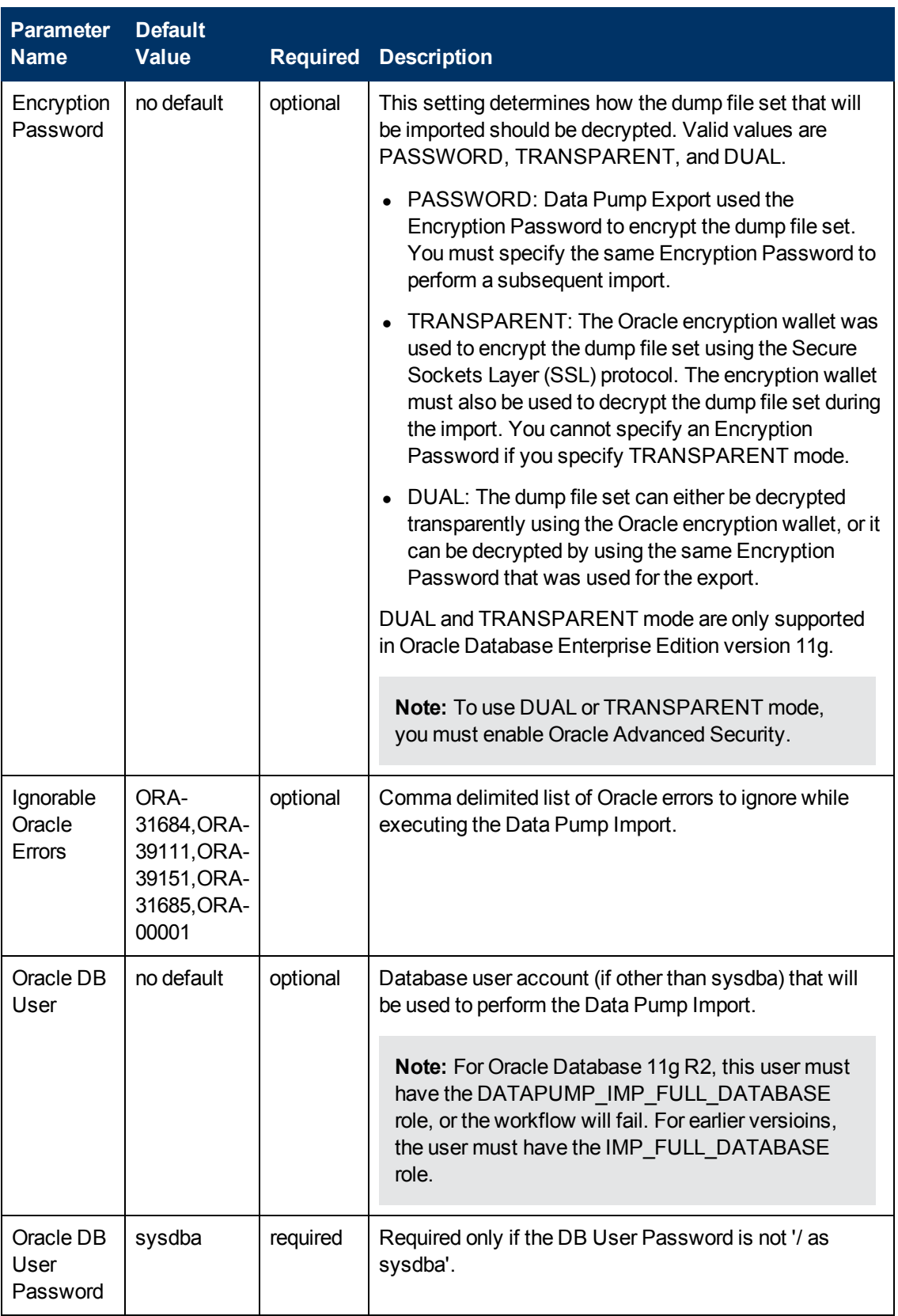

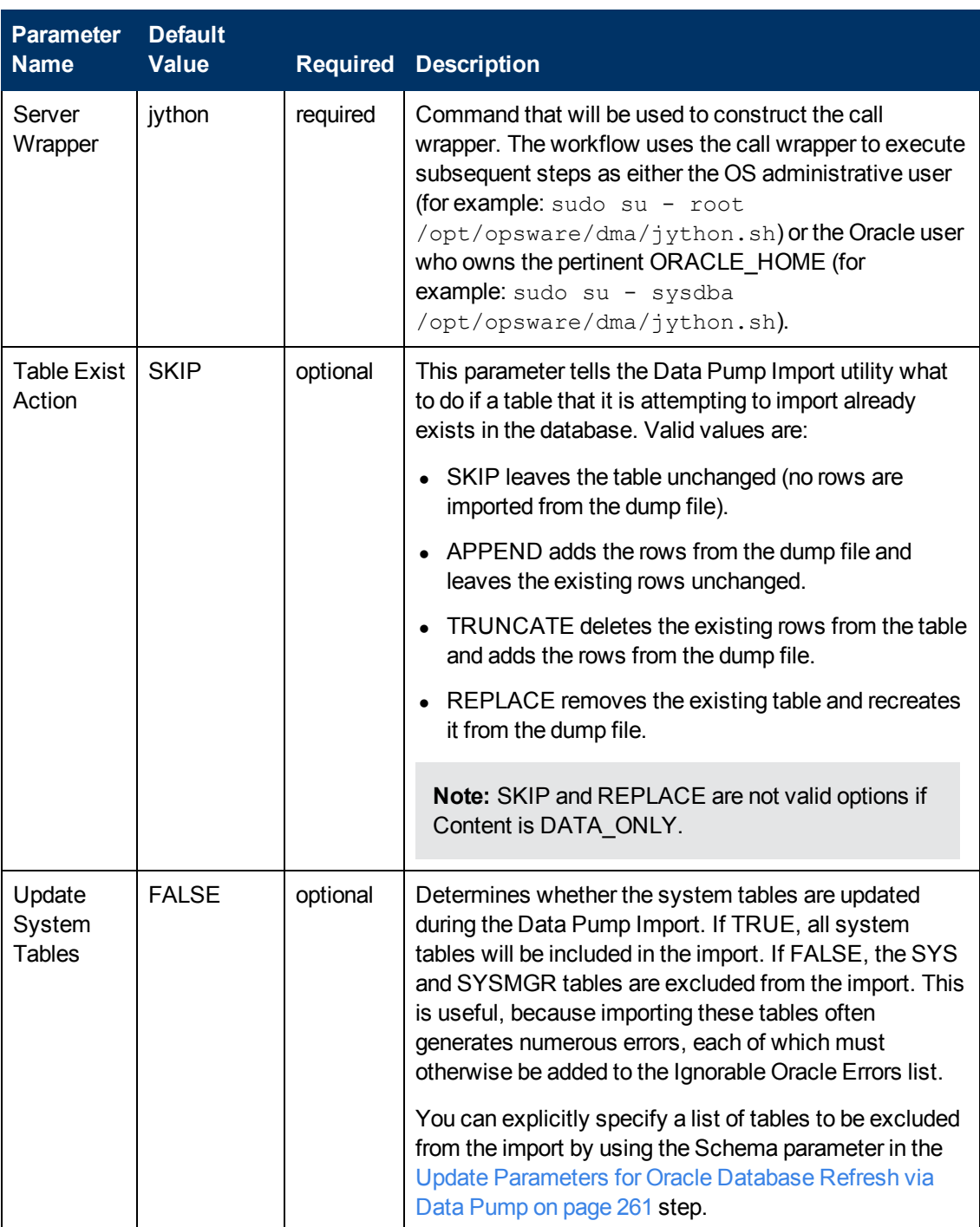

Chapter 6: Step Information

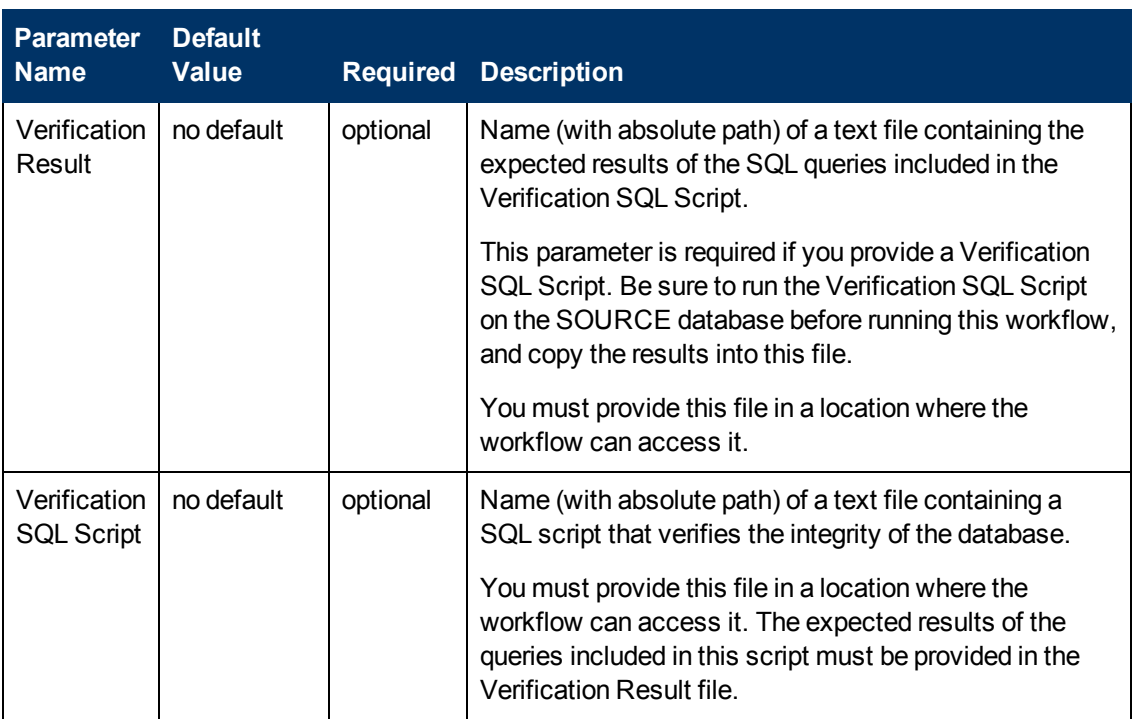

## **Output Parameters**

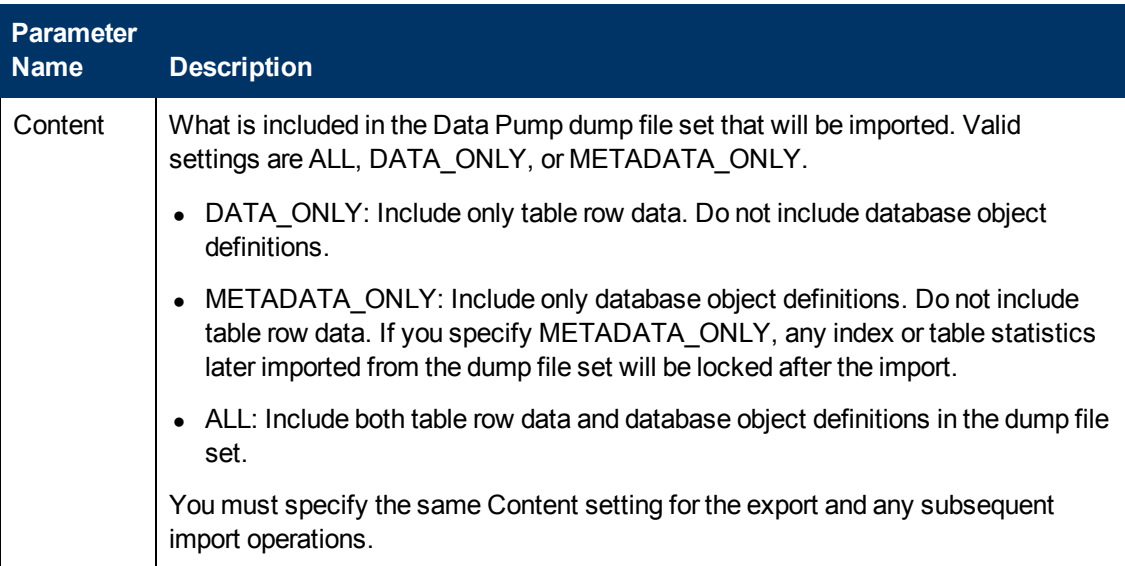

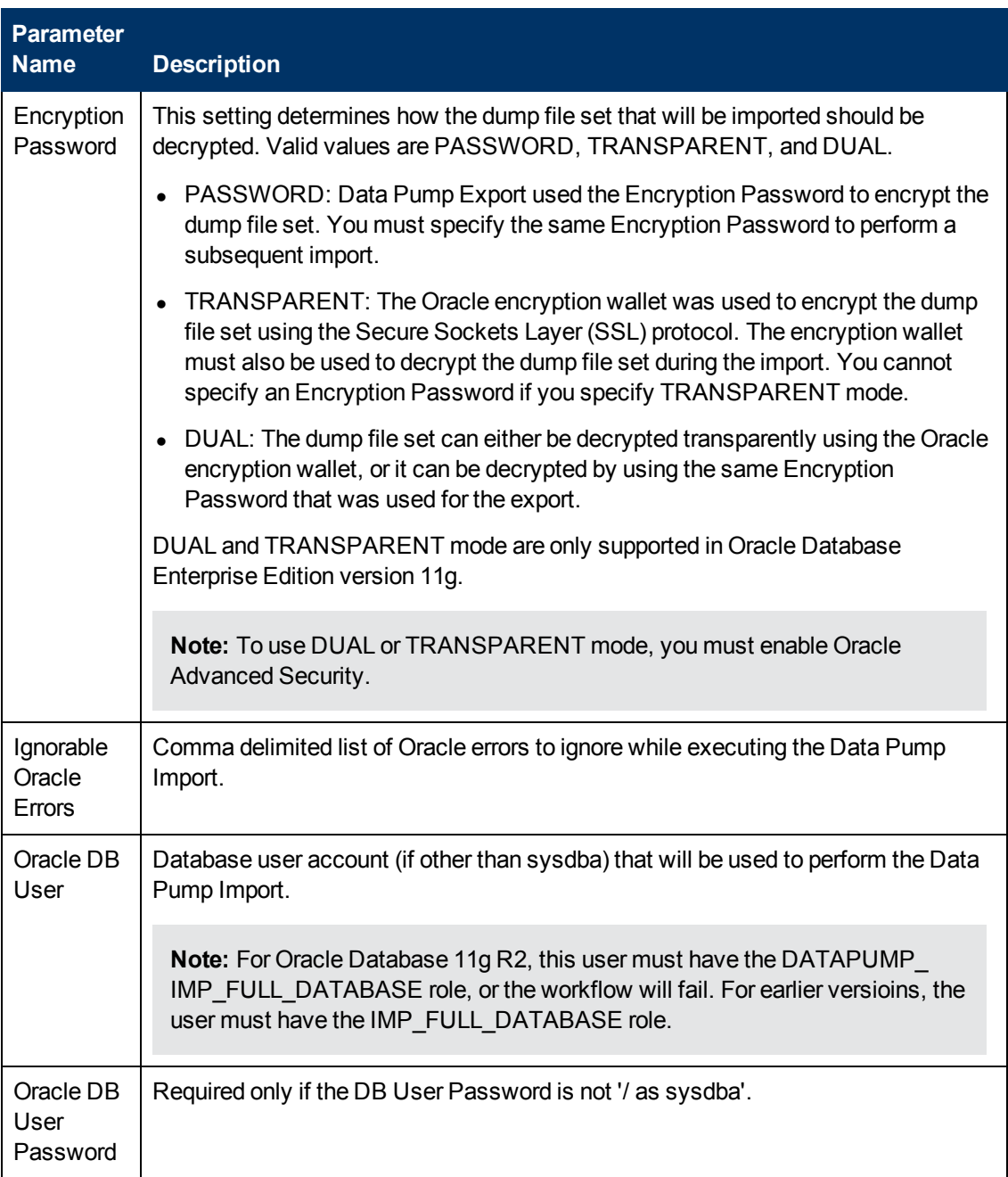

Chapter 6: Step Information

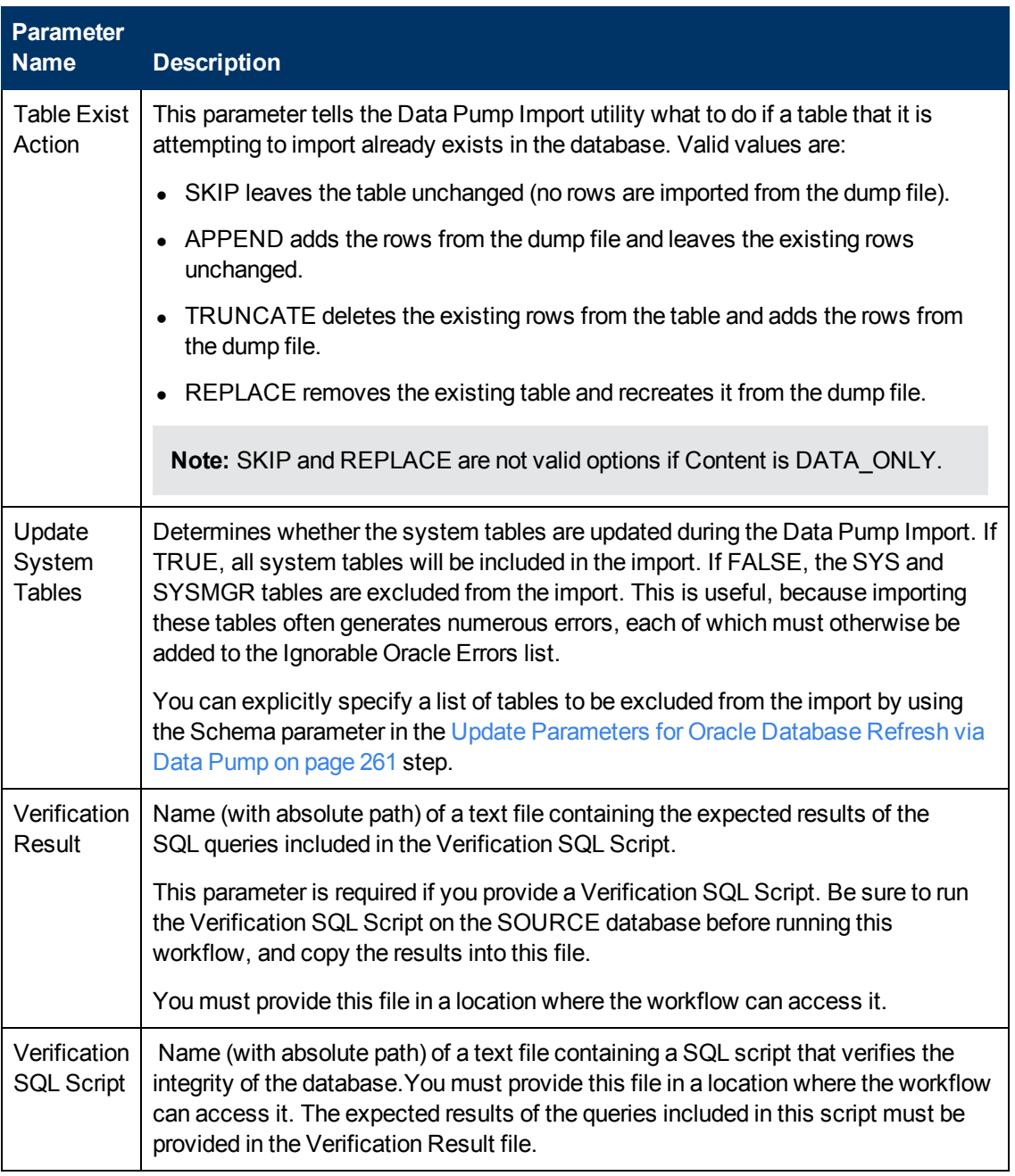

### **Return Codes**

0 = No errors occurred during the execution of this step.

1 = One or more errors occurred.

### **Used By Workflows**

[Refresh Oracle Database via Data Pump on page 56](#page-55-0)

# **Validate Oracle Database Refresh via Data Pump**

#### **Purpose**

This step validates the parameter values specified on the Deployment page. It also checks the target directory where the Data Pump Export File and Data Pump Parameter File will be staged—if this directory does not yet exist, the step creates it.

#### **Input Parameters**

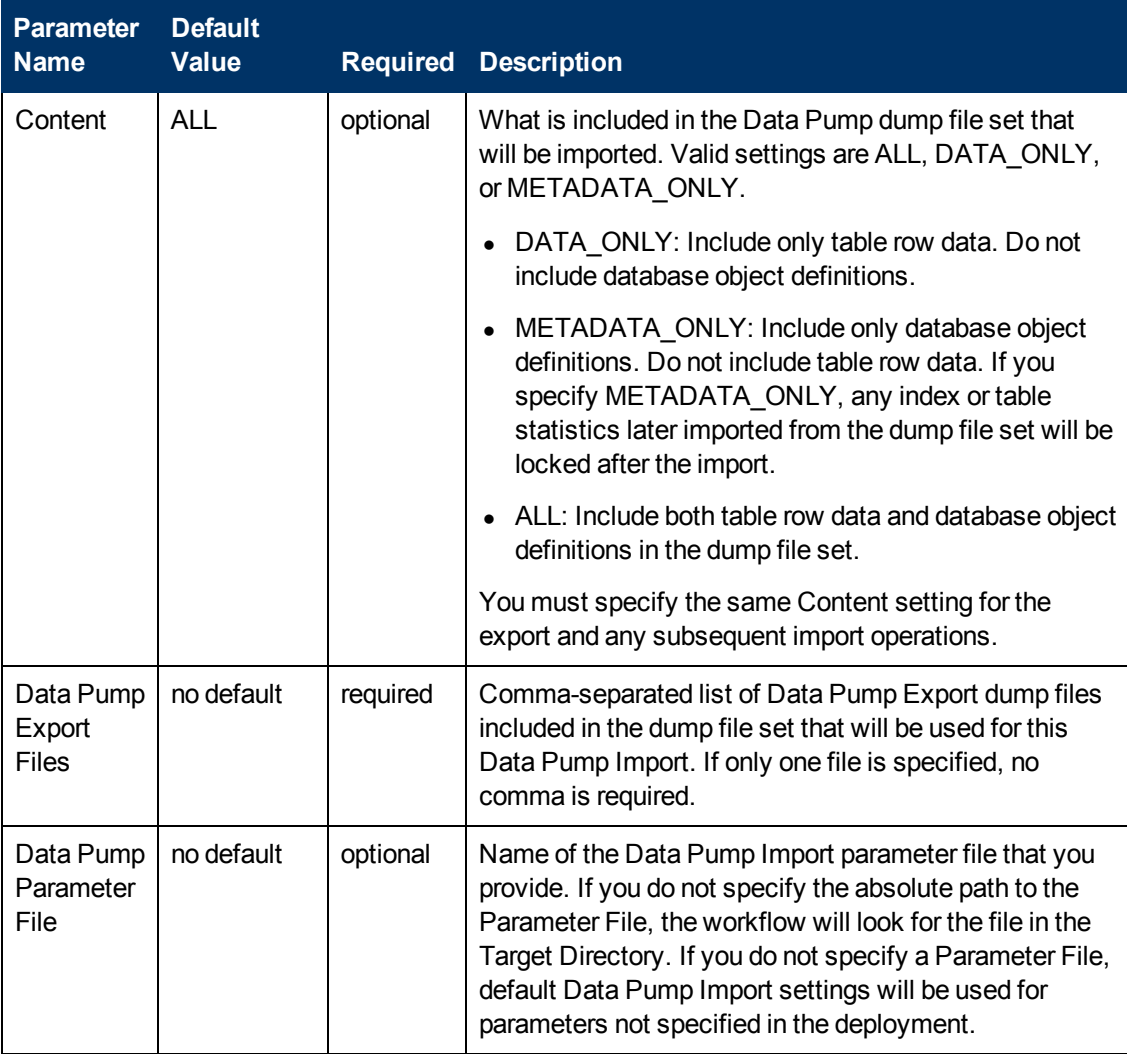
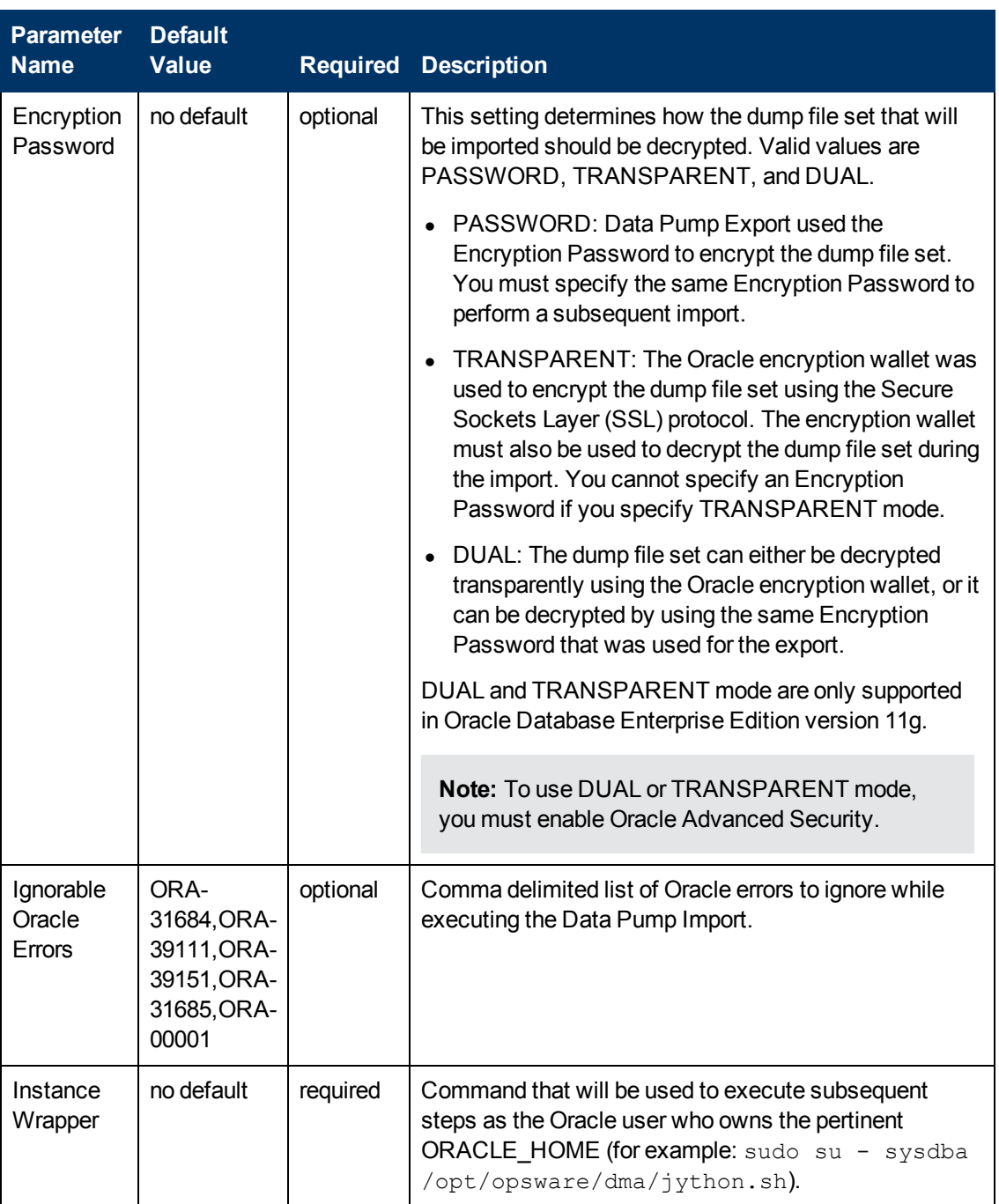

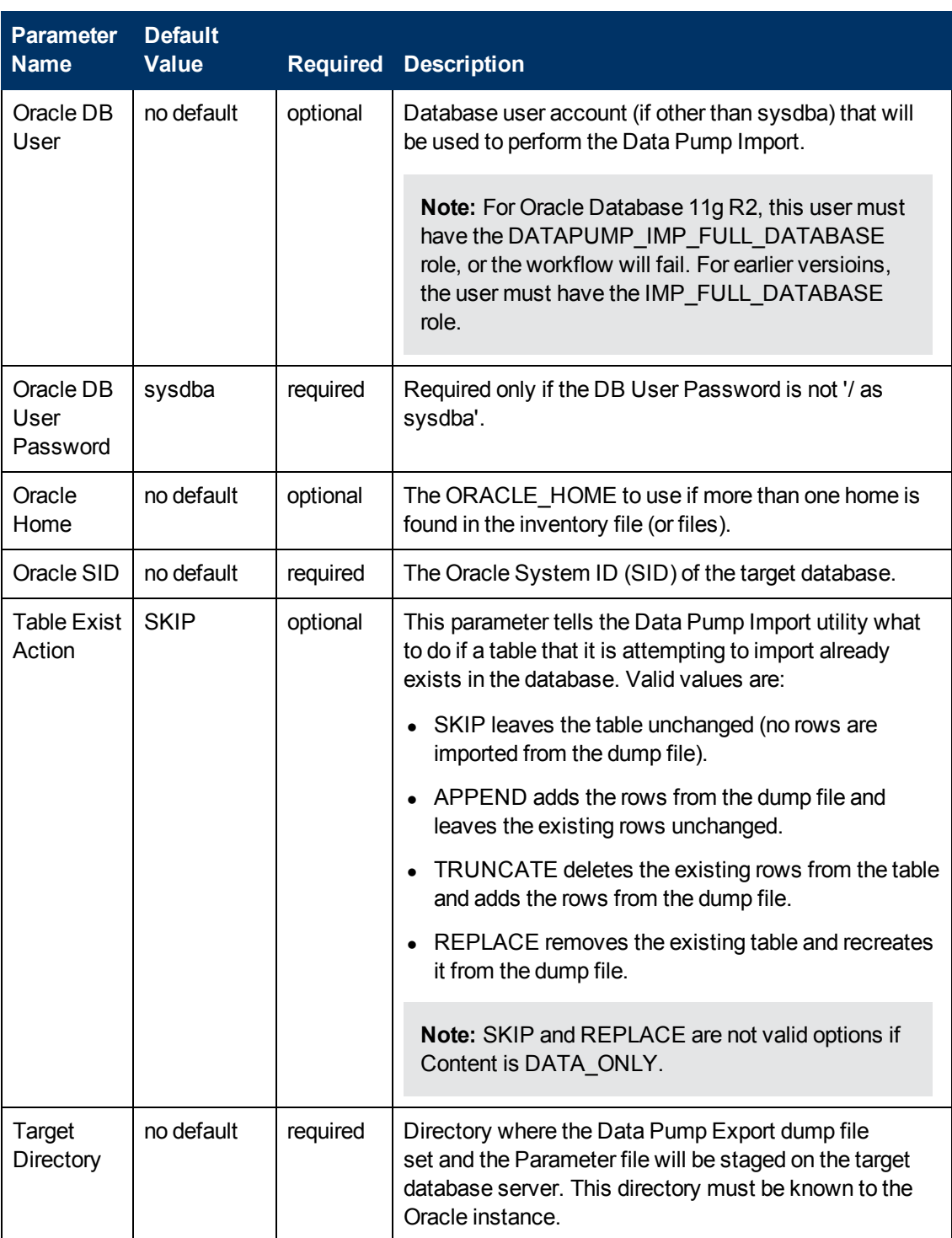

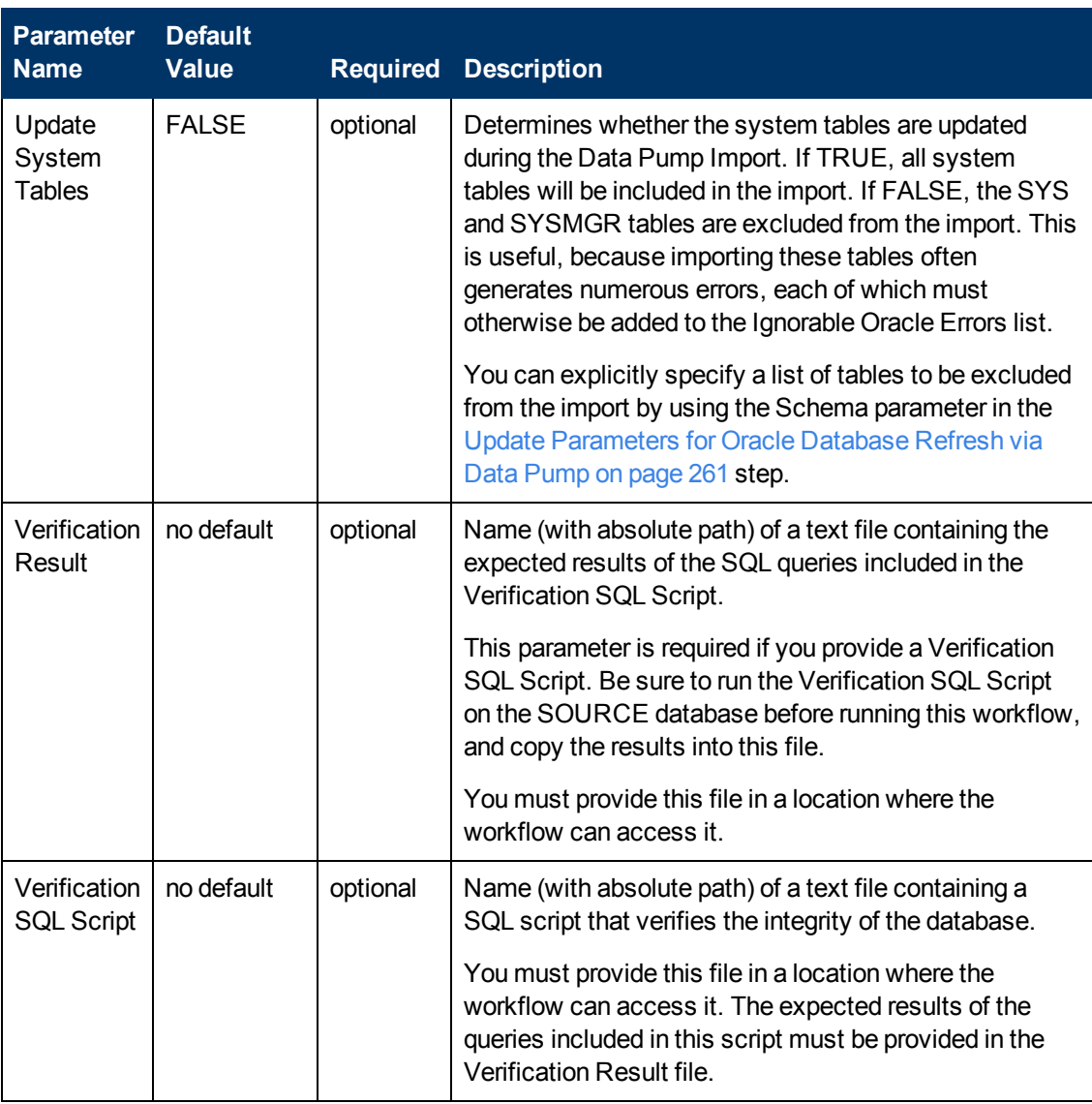

# **Output Parameters**

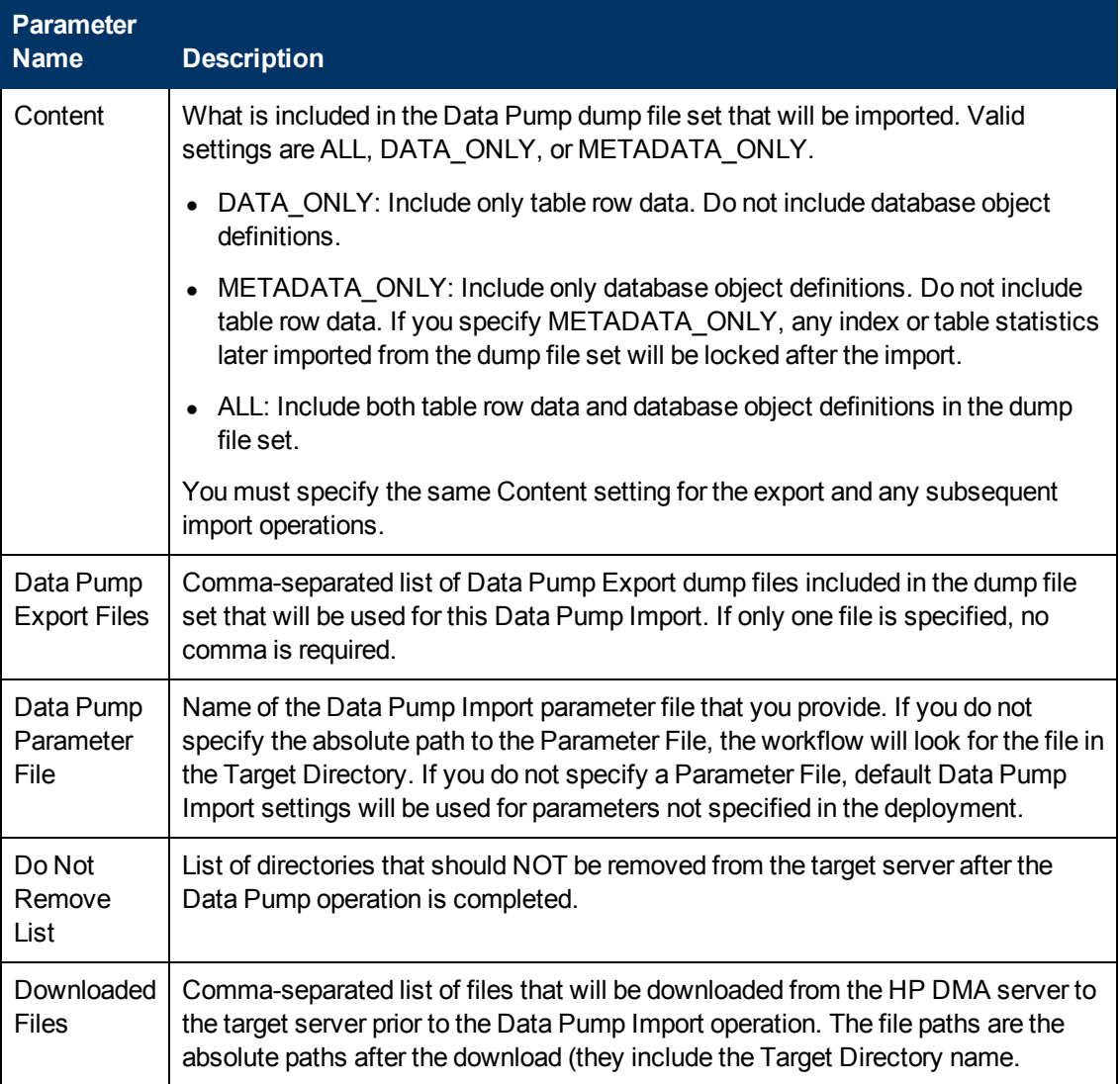

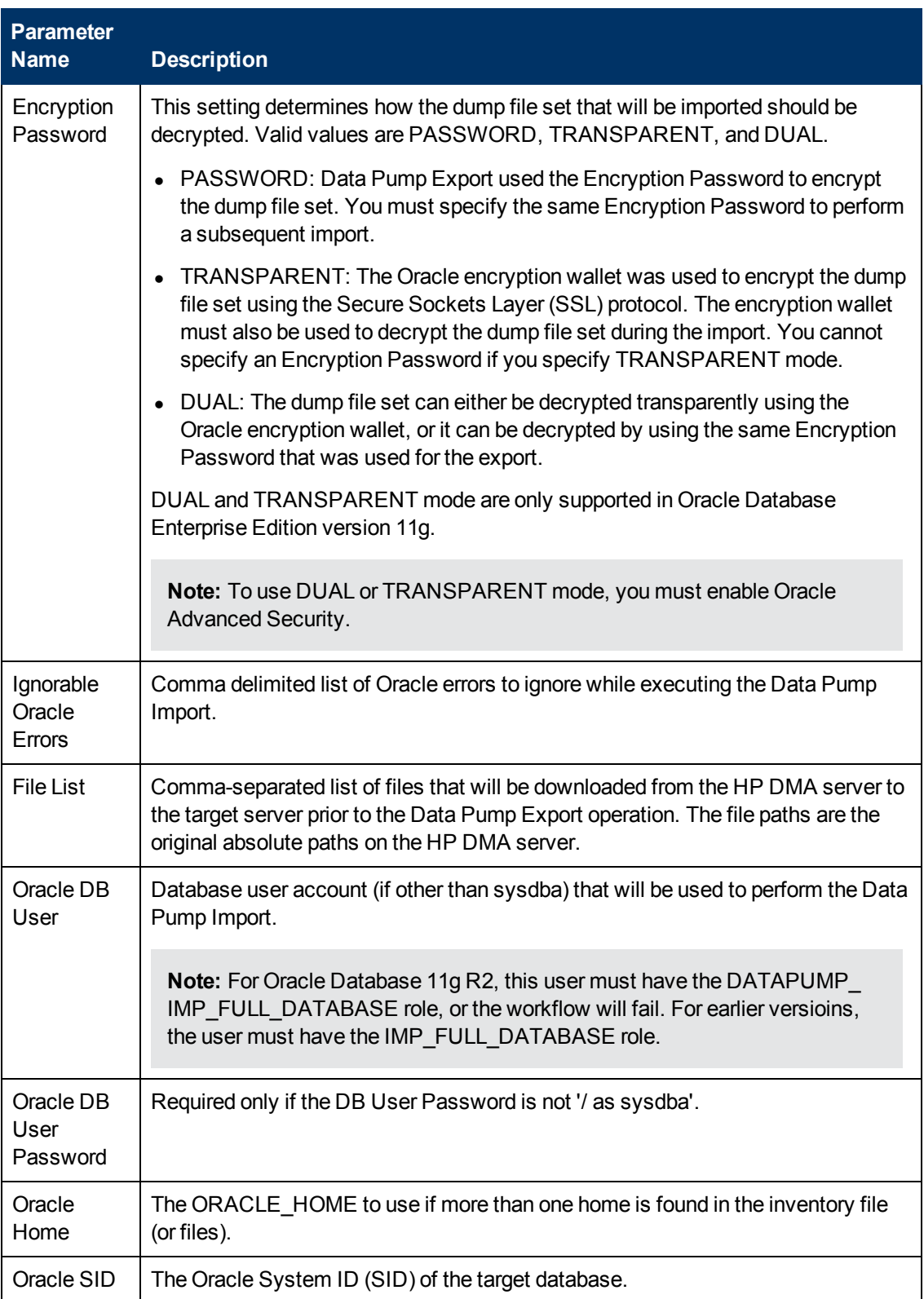

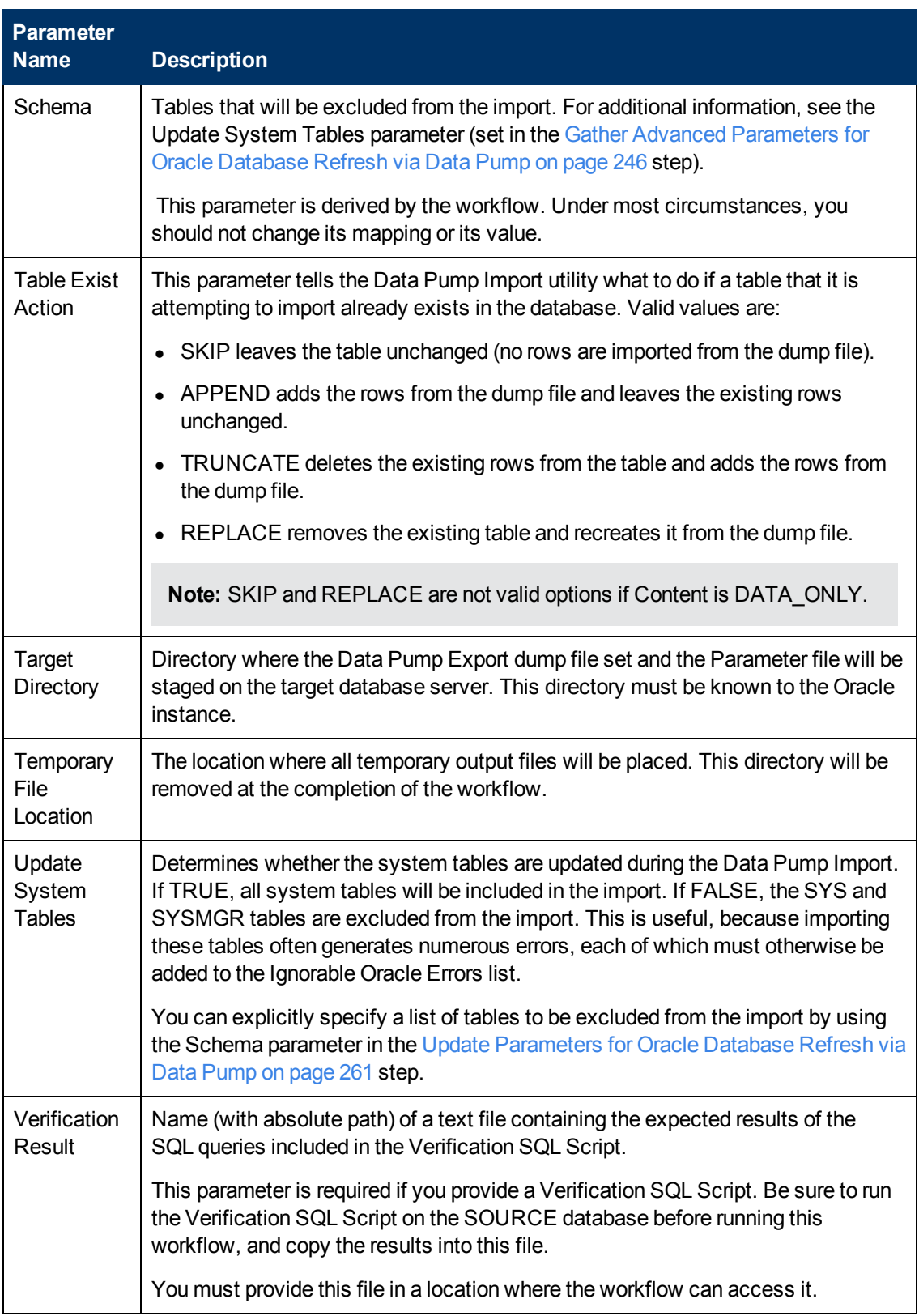

Chapter 6: Step Information

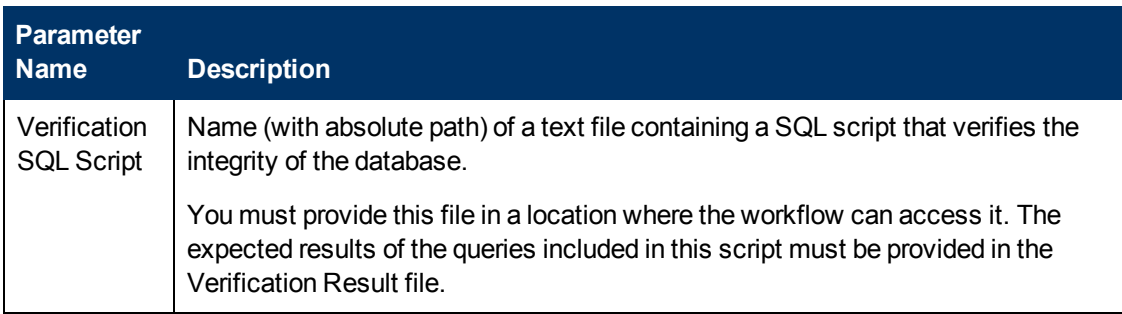

## **Return Codes**

0 = No errors occurred during the execution of this step.

1 = One or more errors occurred.

# **Used By Workflows**

- [Refresh Oracle Database via Data Pump on page 56](#page-55-0)
- [Export and Refresh Oracle Database via Data Pump on page 64](#page-63-0)

# **Verify File Type for Oracle Data Pump**

## **Purpose**

This step examines the file header in each of the Archive Files to ensure that the contents of each file were exported using the Data Pump Export utility.

### **Input Parameters**

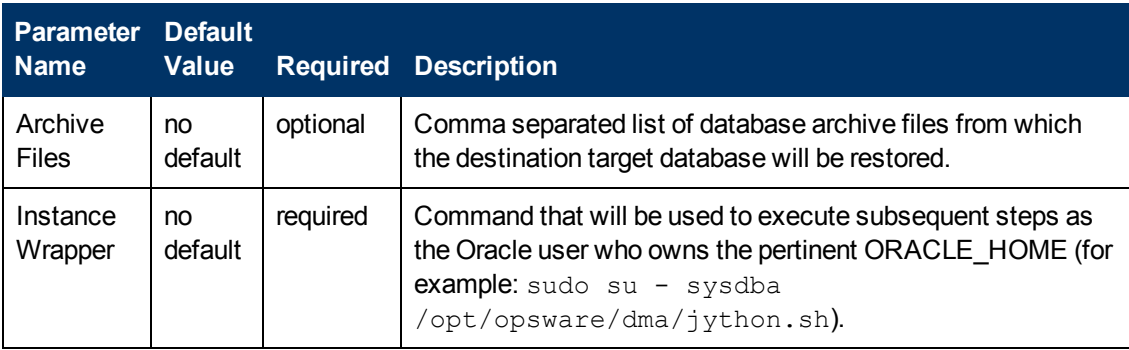

### **Output Parameters**

This step has no output parameters.

## **Return Codes**

- 0 = All files are vaild Data Pump archives.
- 1 = One files is not a valid Data Pump archive—or no files were specified.

## **Used By Workflows**

- [Refresh Oracle Database via Data Pump on page 56](#page-55-0)
- [Export and Refresh Oracle Database via Data Pump on page 64](#page-63-0)

# <span id="page-260-0"></span>**Update Parameters for Oracle Database Refresh via Data Pump**

### **Purpose**

This step checks the values of the Data Pump Import parameters to ensure that valid values have been specified. It also updates any required values that are missing. It then updates (or creates) the Data Pump parameter file that the workflow will use to perform the import operation. It also creates the log file for the Data Pump Import operation.

### **Input Parameters**

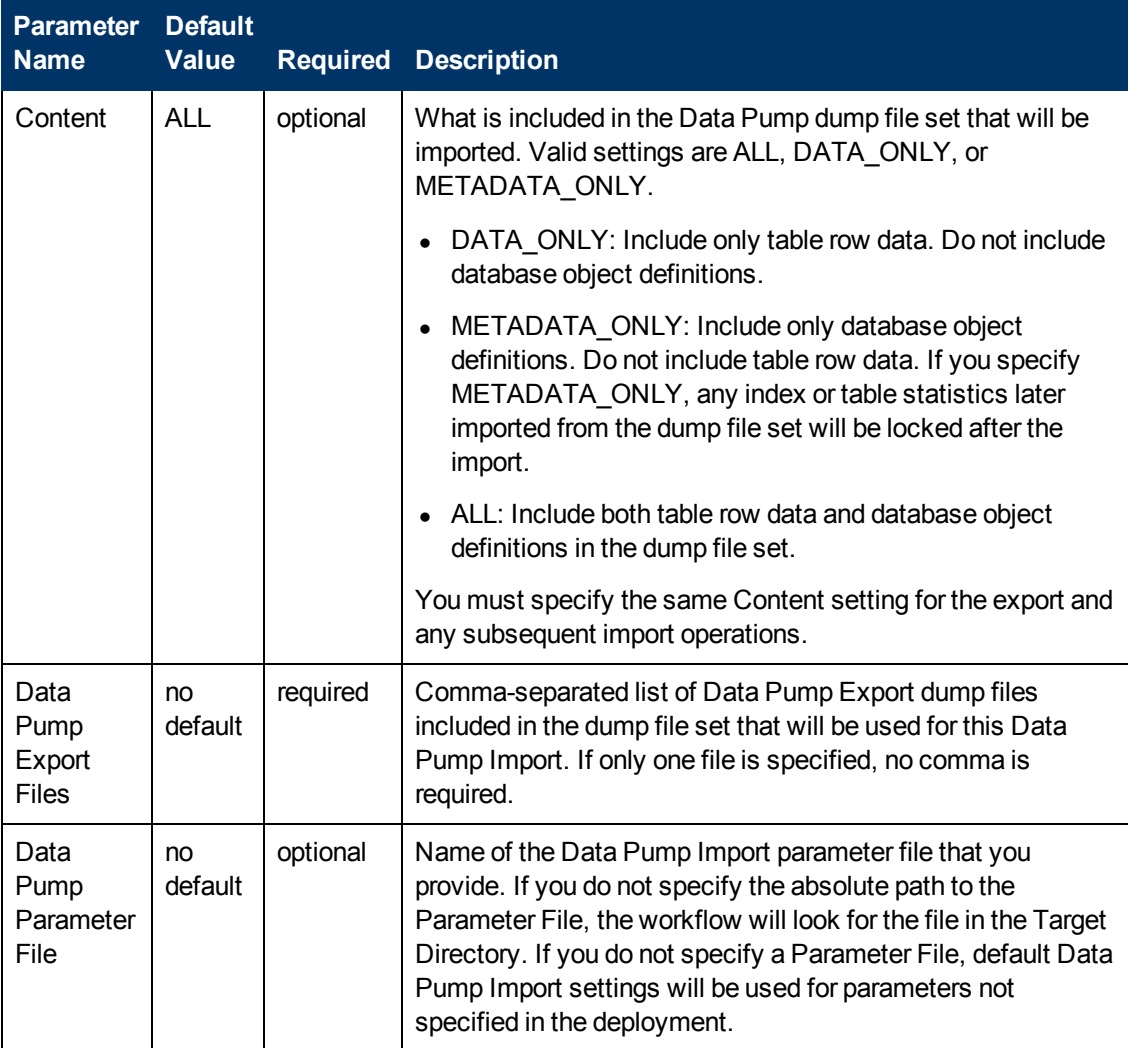

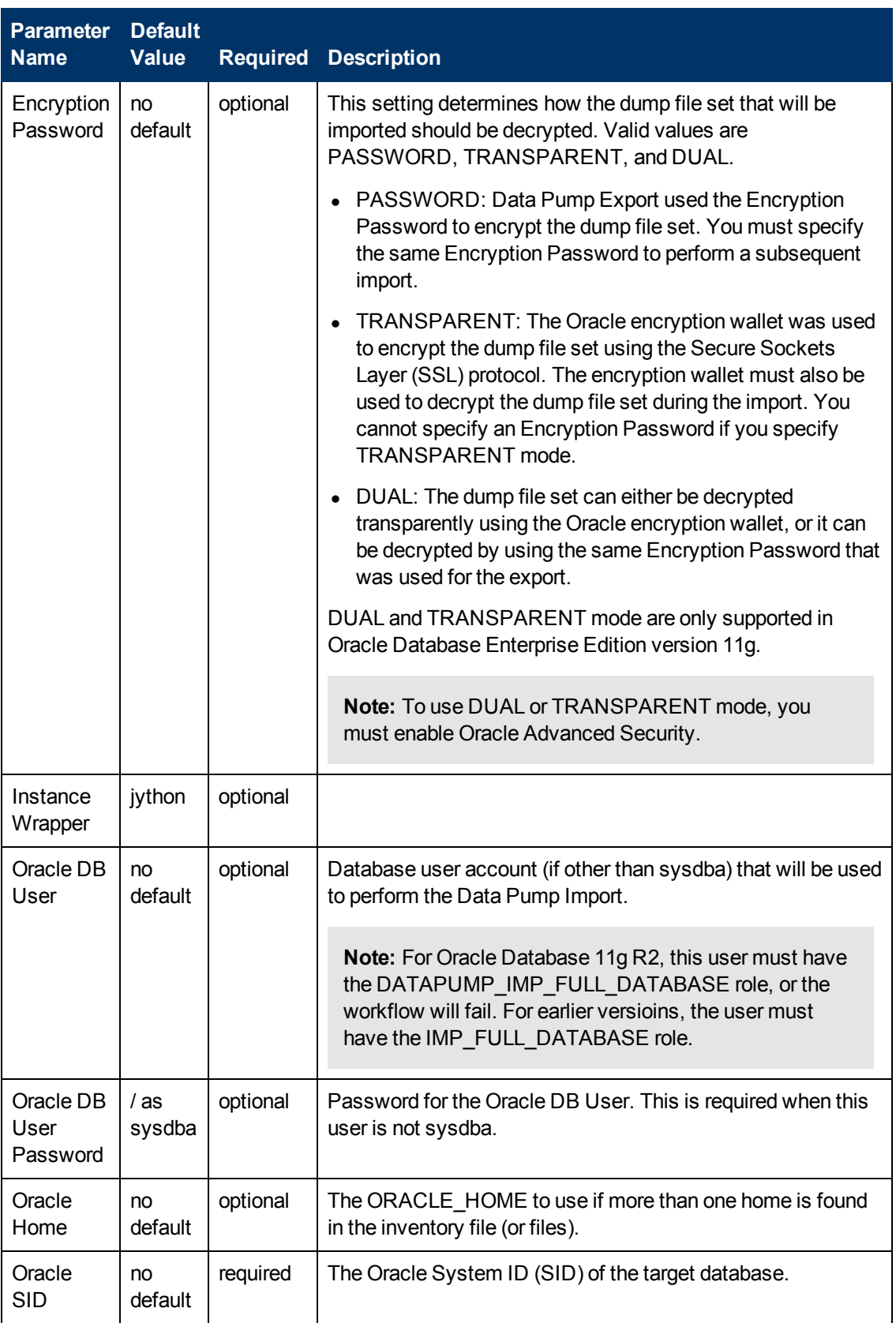

Chapter 6: Step Information

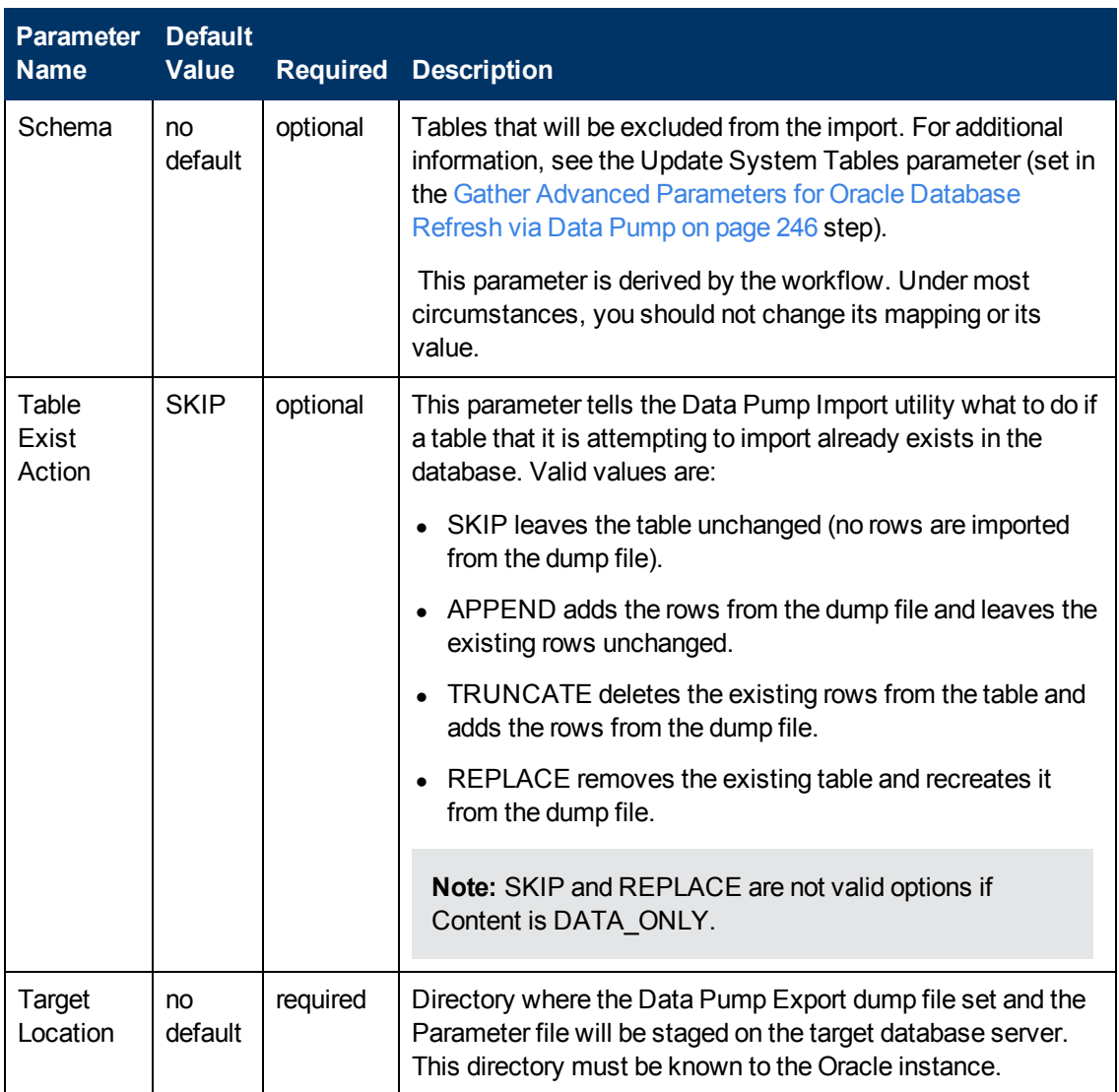

# **Output Parameters**

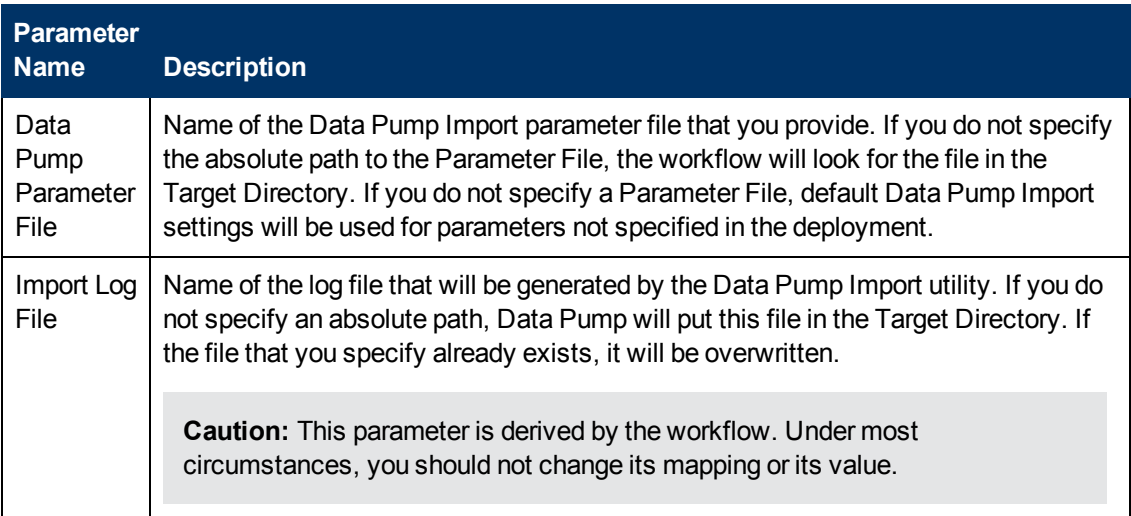

Chapter 6: Step Information

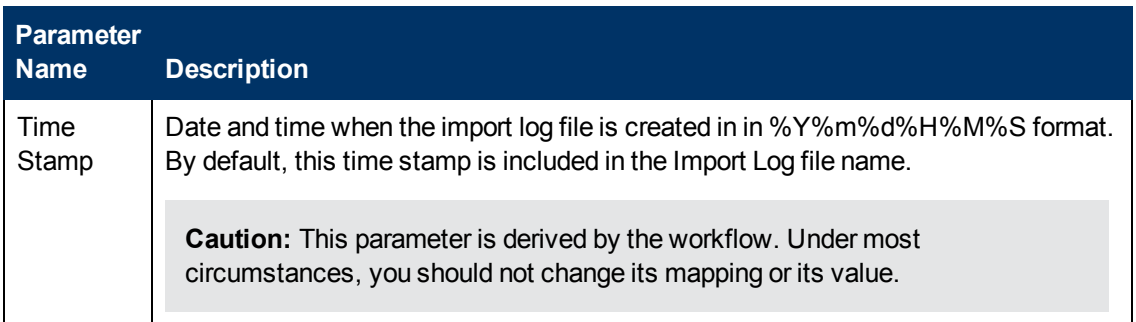

## **Return Codes**

0 = No errors occurred during the execution of this step.

1 = One or more errors occurred.

## **Used By Workflows**

- [Refresh Oracle Database via Data Pump on page 56](#page-55-0)
- [Export and Refresh Oracle Database via Data Pump on page 64](#page-63-0)
- $\bullet$  Workflow 3

# **Execute Oracle Refresh via Data Pump**

### **Purpose**

This step verifies access to the parameter file and executes the Data Pump Import utility.

#### **Input Parameters**

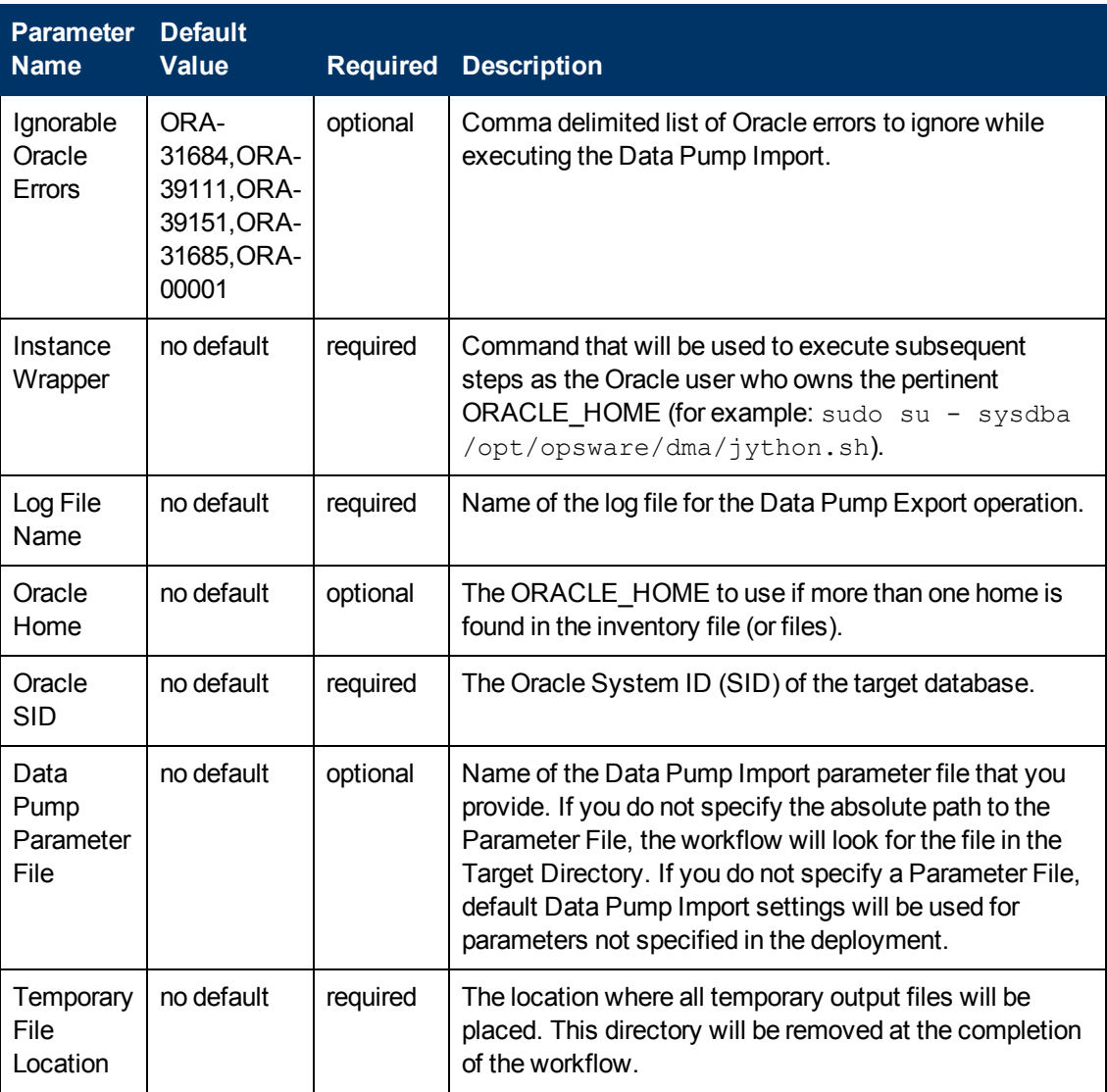

#### **Output Parameters**

**Parameter Name Description** 

## **Return Codes**

0 = No errors occurred during the execution of this step.

1 = One or more errors occurred.

## **Used By Workflows**

- **[Refresh Oracle Database via Data Pump on page 56](#page-55-0)**
- [Export and Refresh Oracle Database via Data Pump on page 64](#page-63-0)

# **Gather Parameters for Oracle Database Export and Refresh via Data Pump**

## **Purpose**

This step gathers some of the parameters required to export the contents of an Oracle database on the Source target and create the same database on the Destination target (or targets) by using the Oracle Data Pump utility.

## **Input Parameters**show

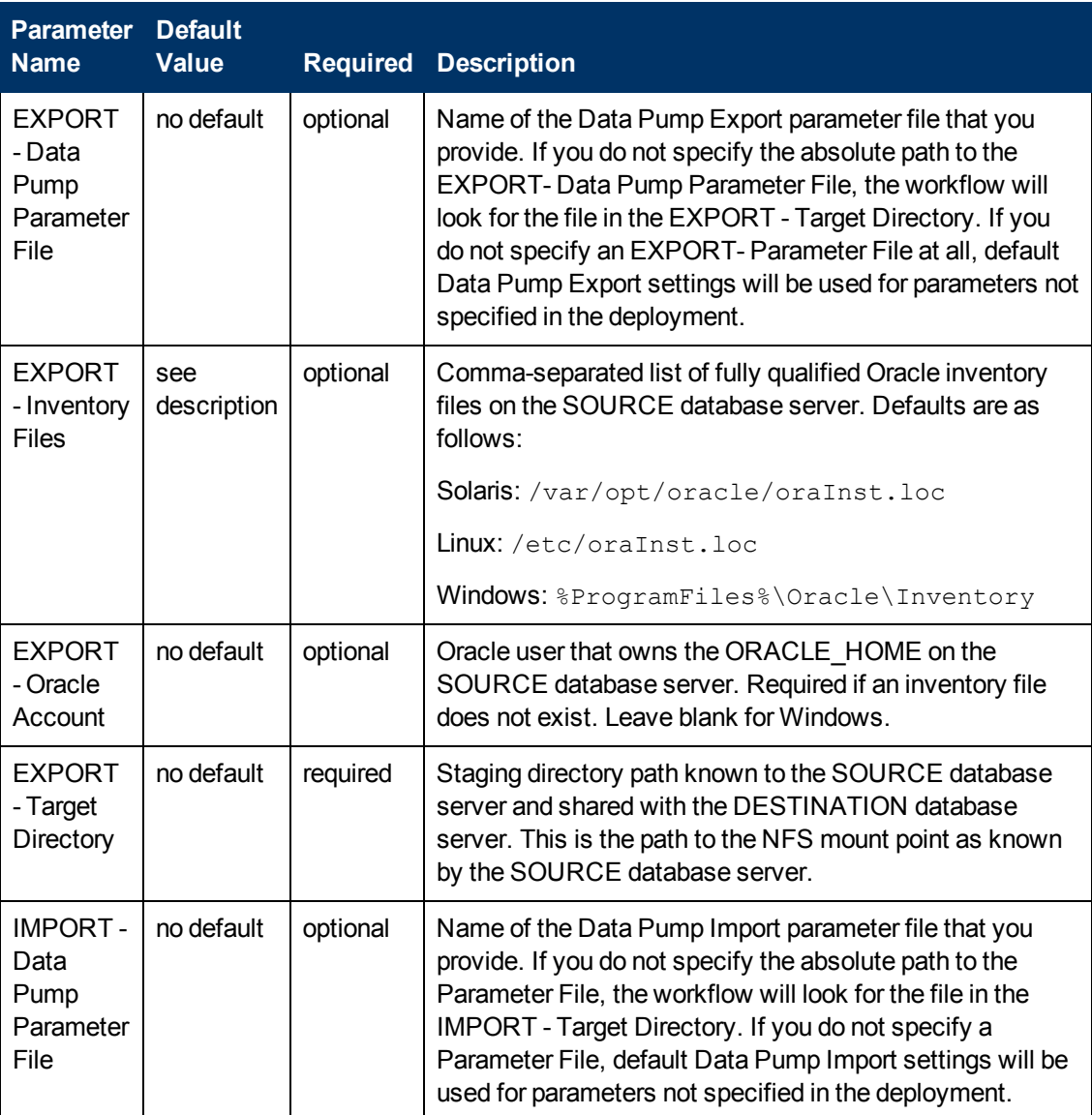

Chapter 6: Step Information

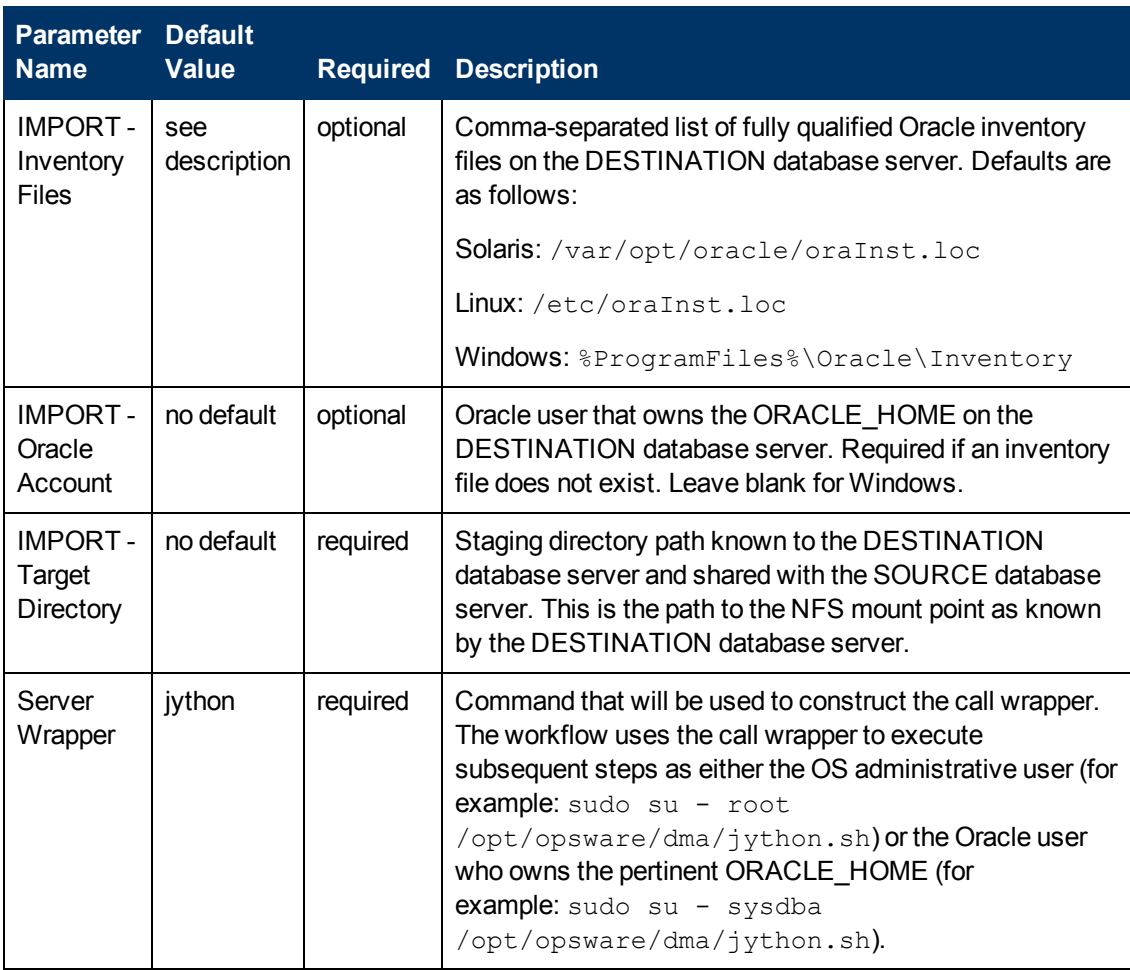

# **Output Parameters**show

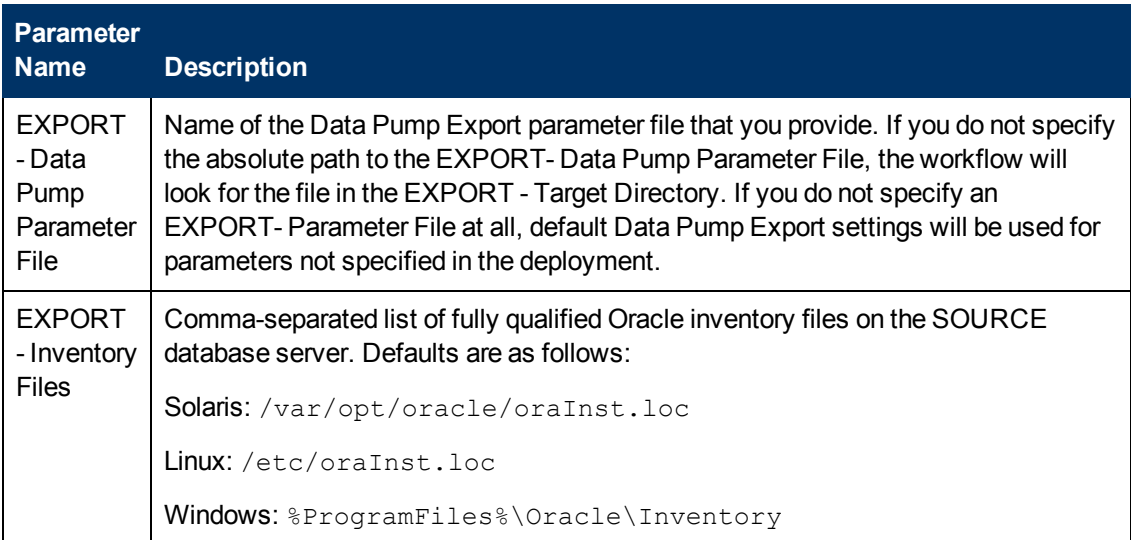

Chapter 6: Step Information

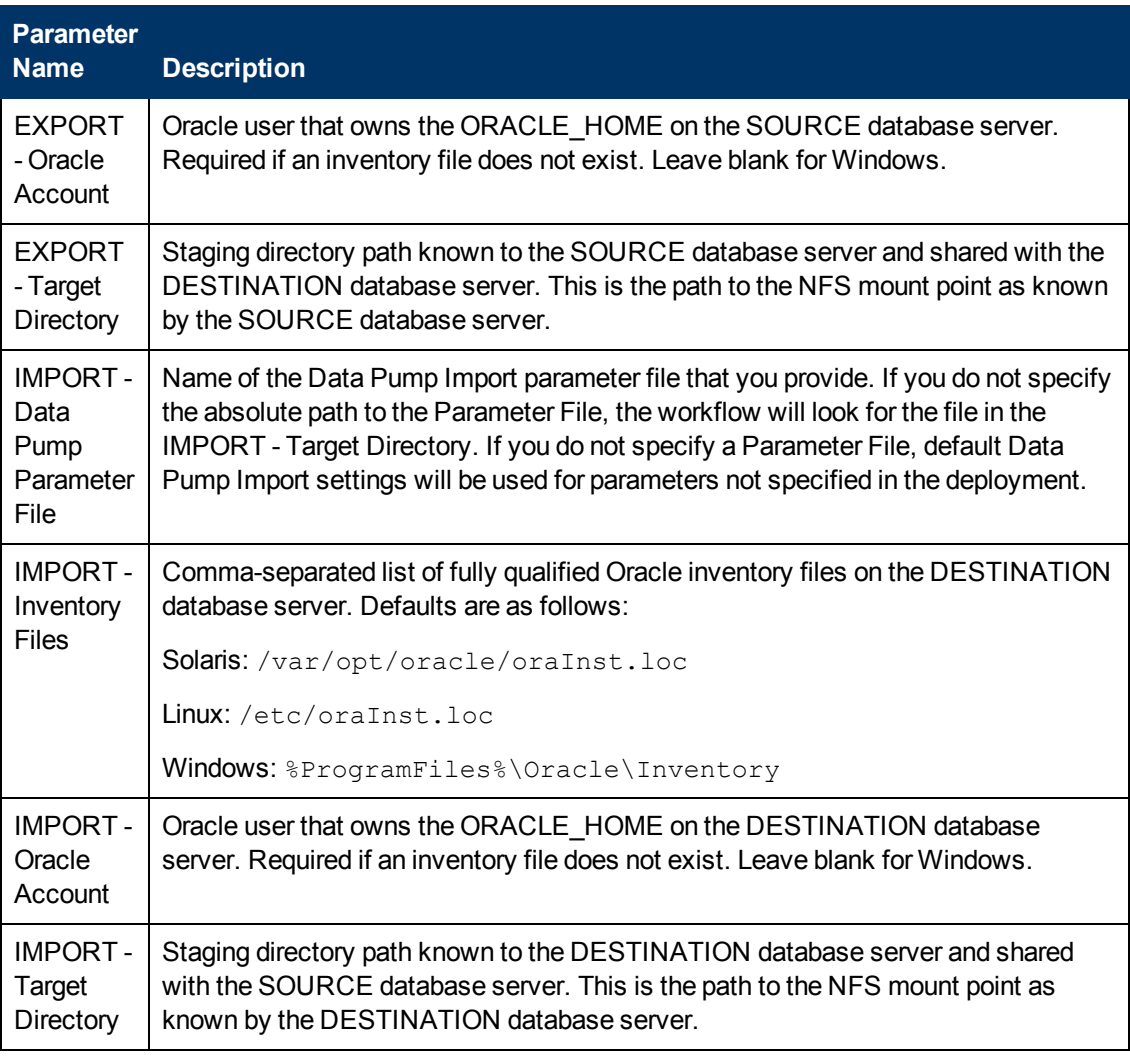

## **Return Codes**

0 = No errors occurred during the execution of this step.

1 = One or more errors occurred.

## **Used By Workflows**

[Export and Refresh Oracle Database via Data Pump on page 64](#page-63-0)

# **Gather Advanced Parameters for Oracle Database Export and Refresh via Data Pump**

## **Purpose**

This step gathers and validates additional parameters required to export the contents of an Oracle database on the Source target and create the same database on the Destination target (or targets) by using the Oracle Data Pump utility.

## **Input Parameters**

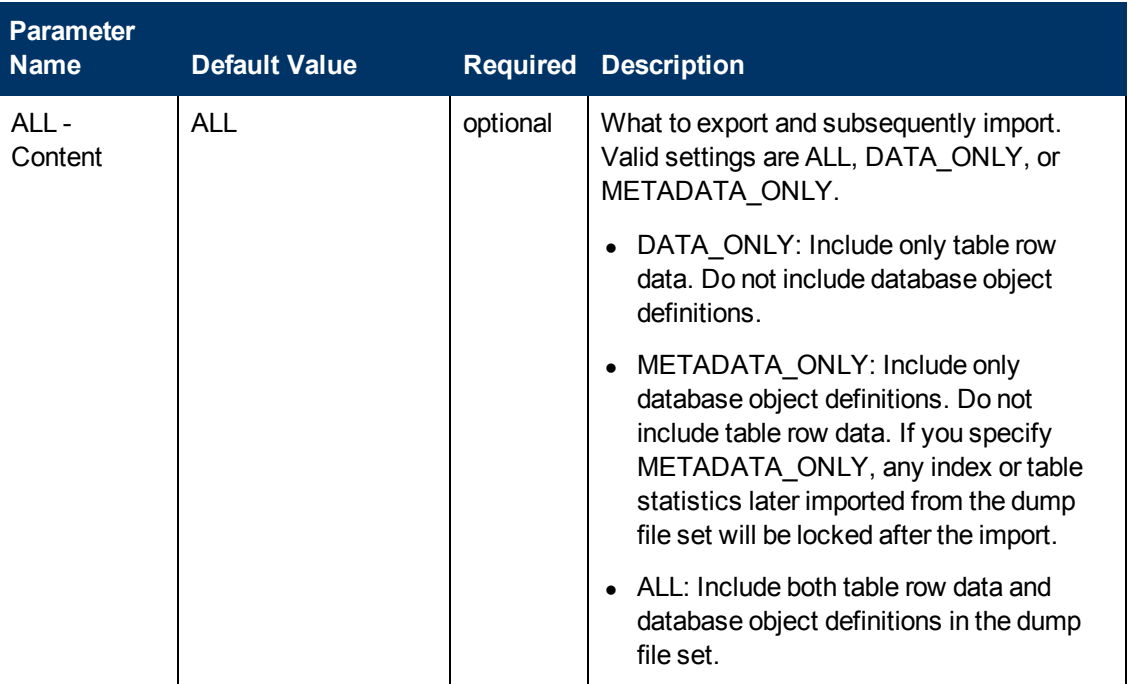

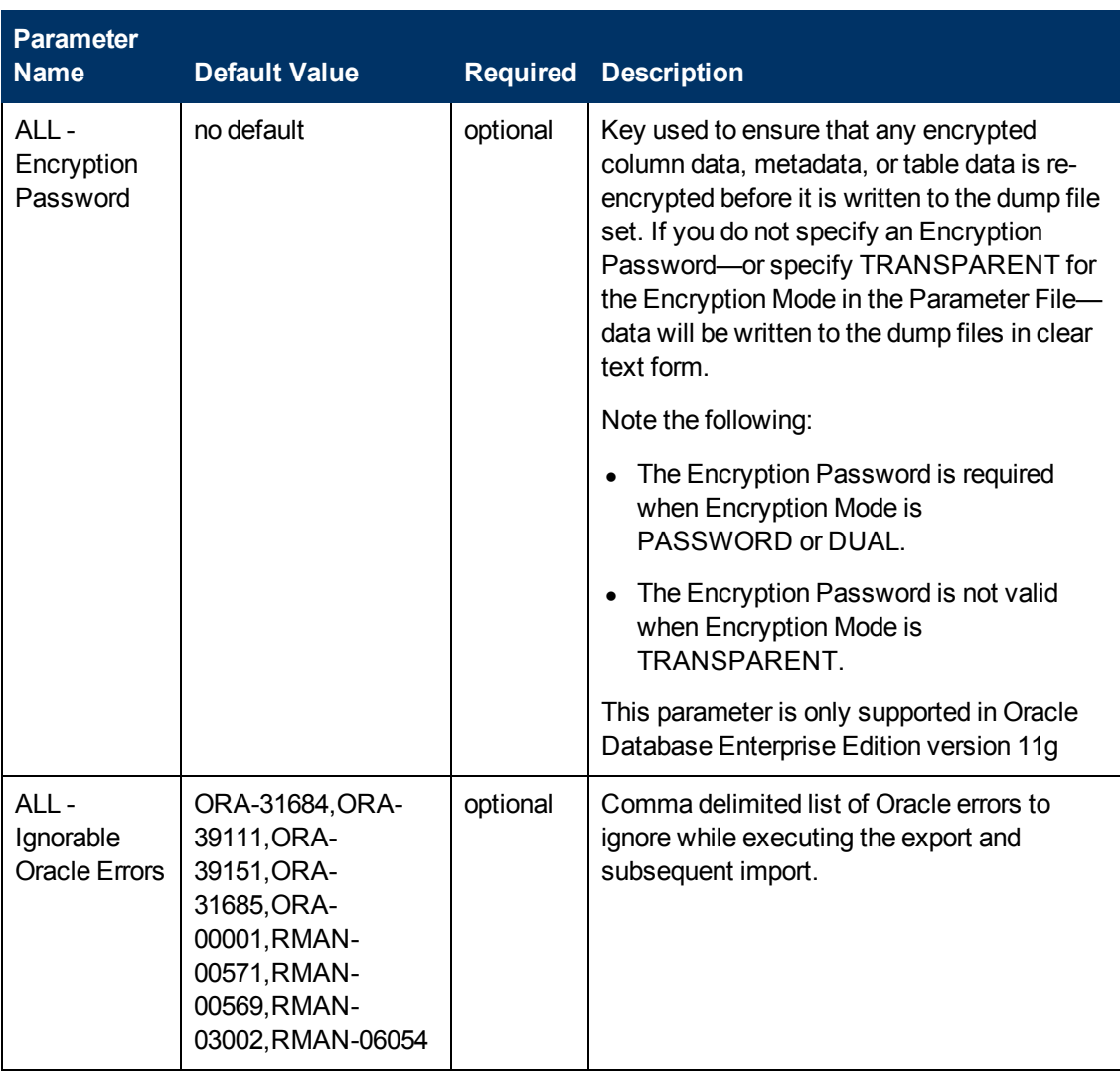

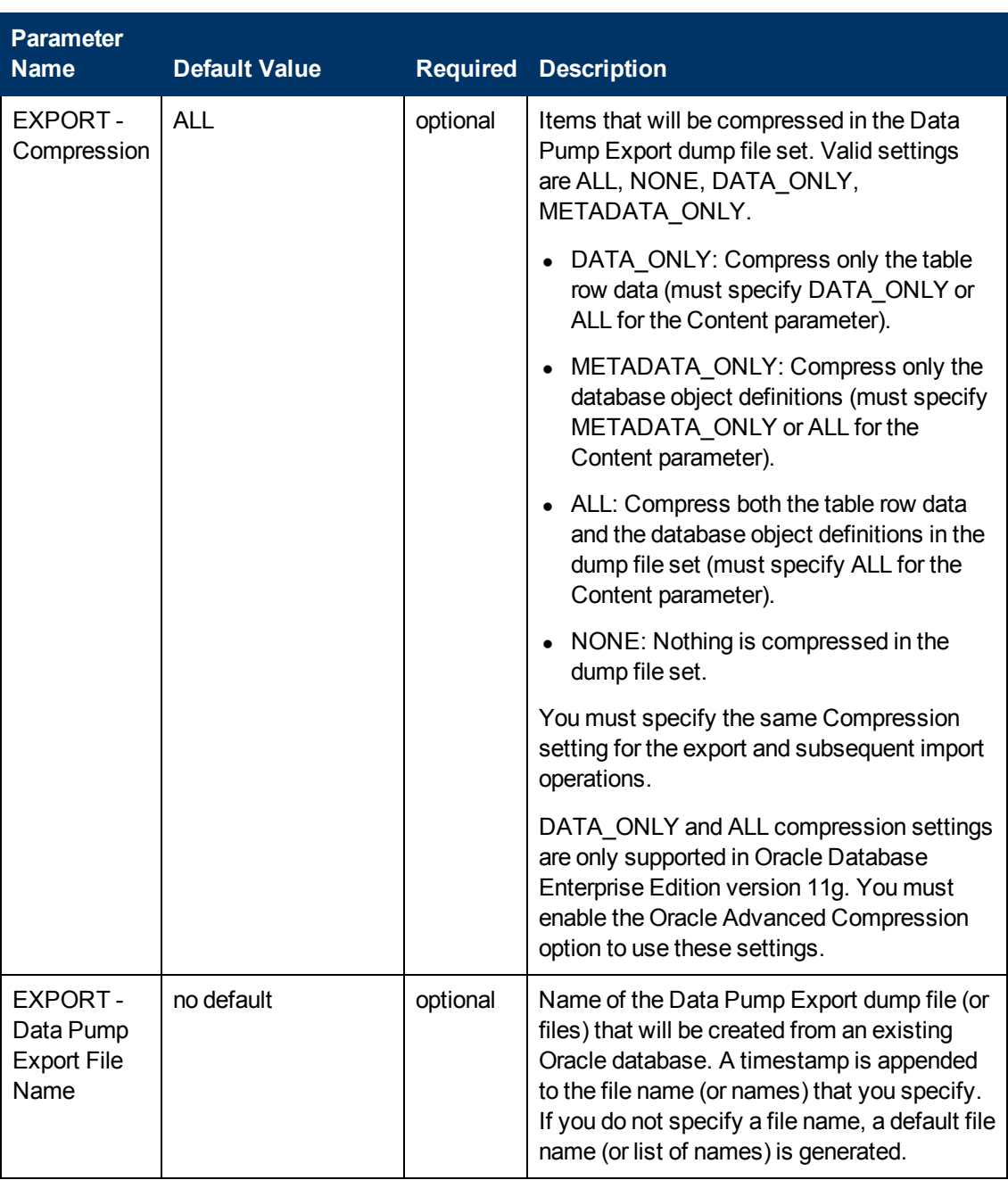

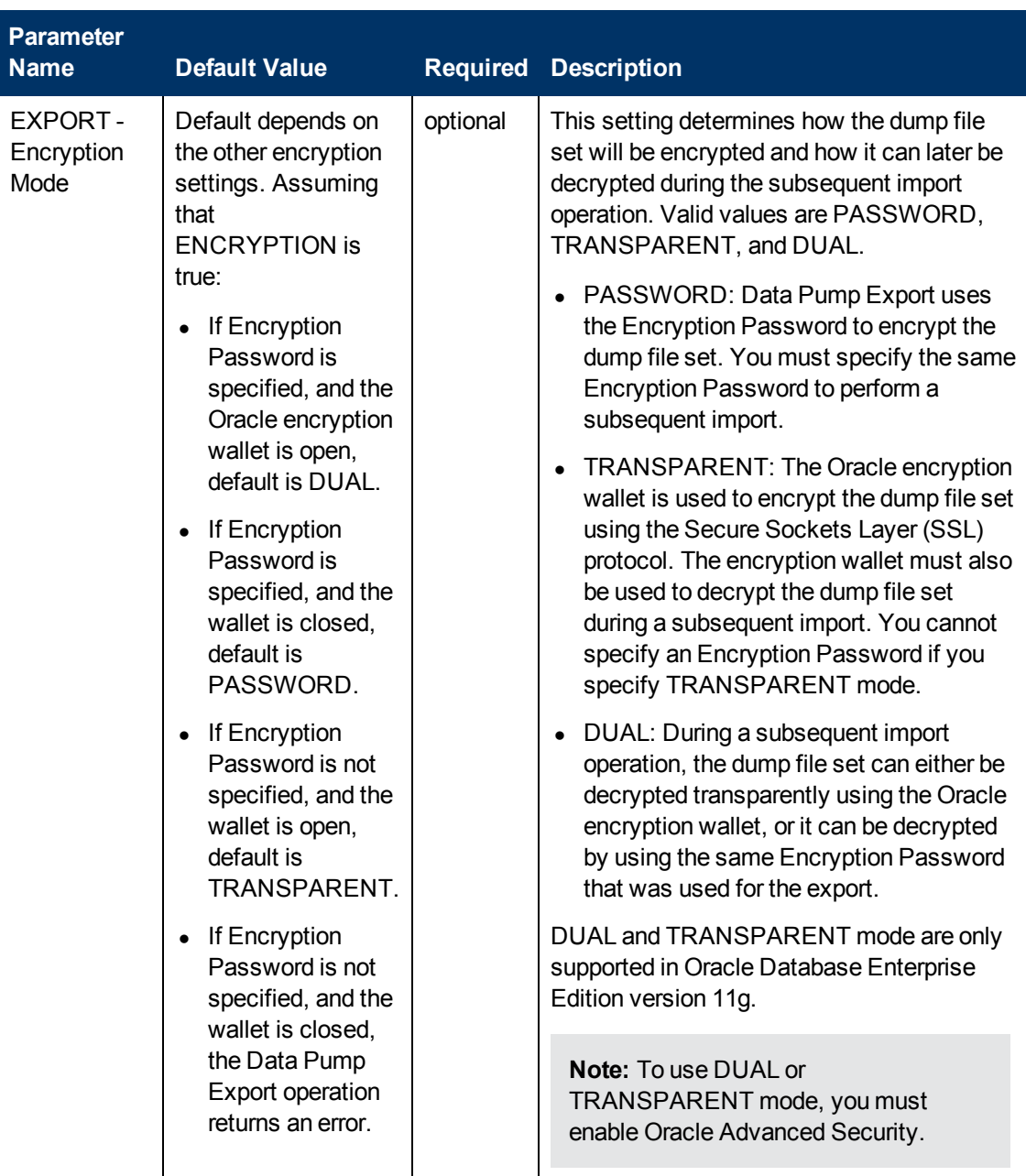

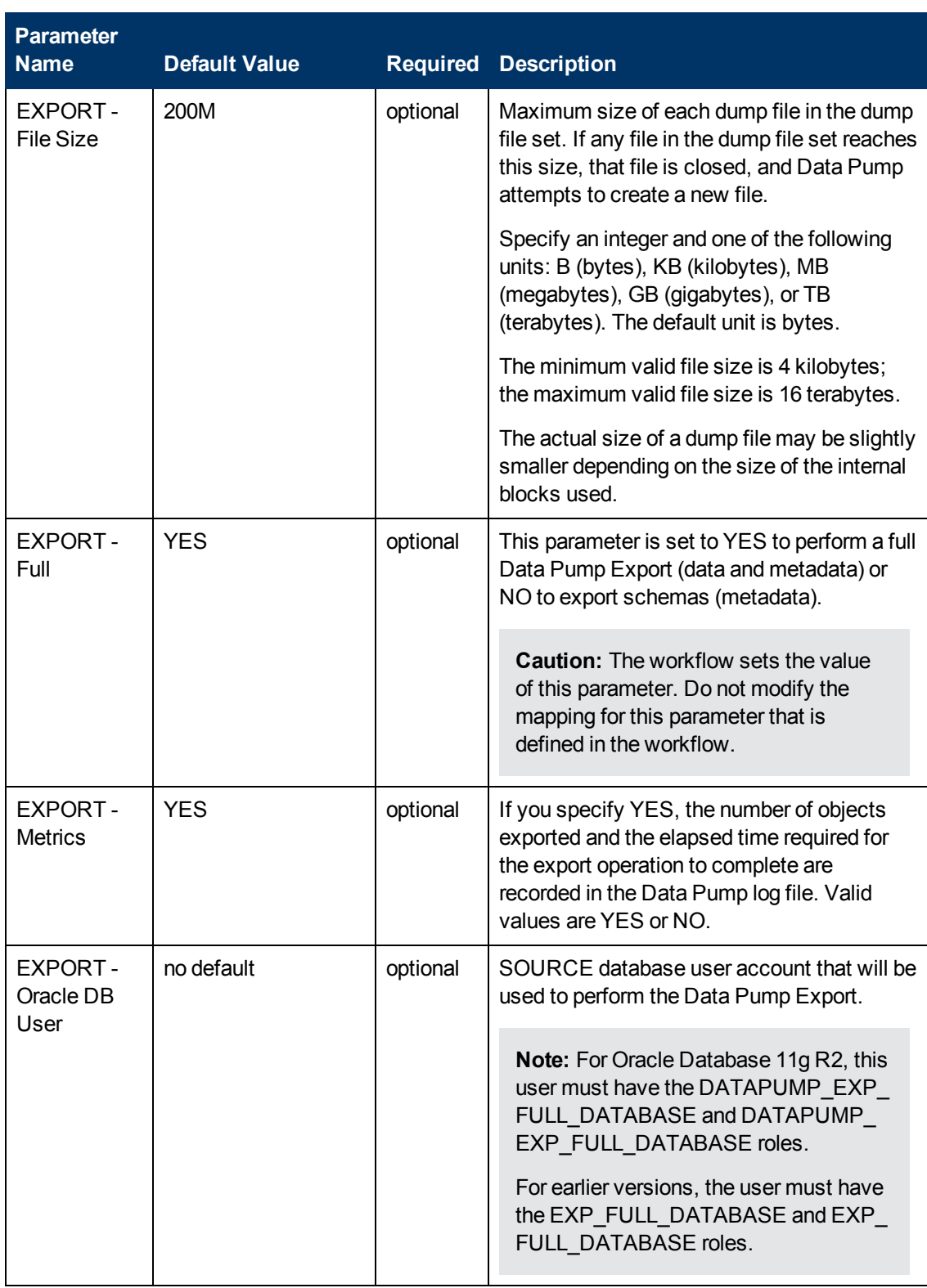

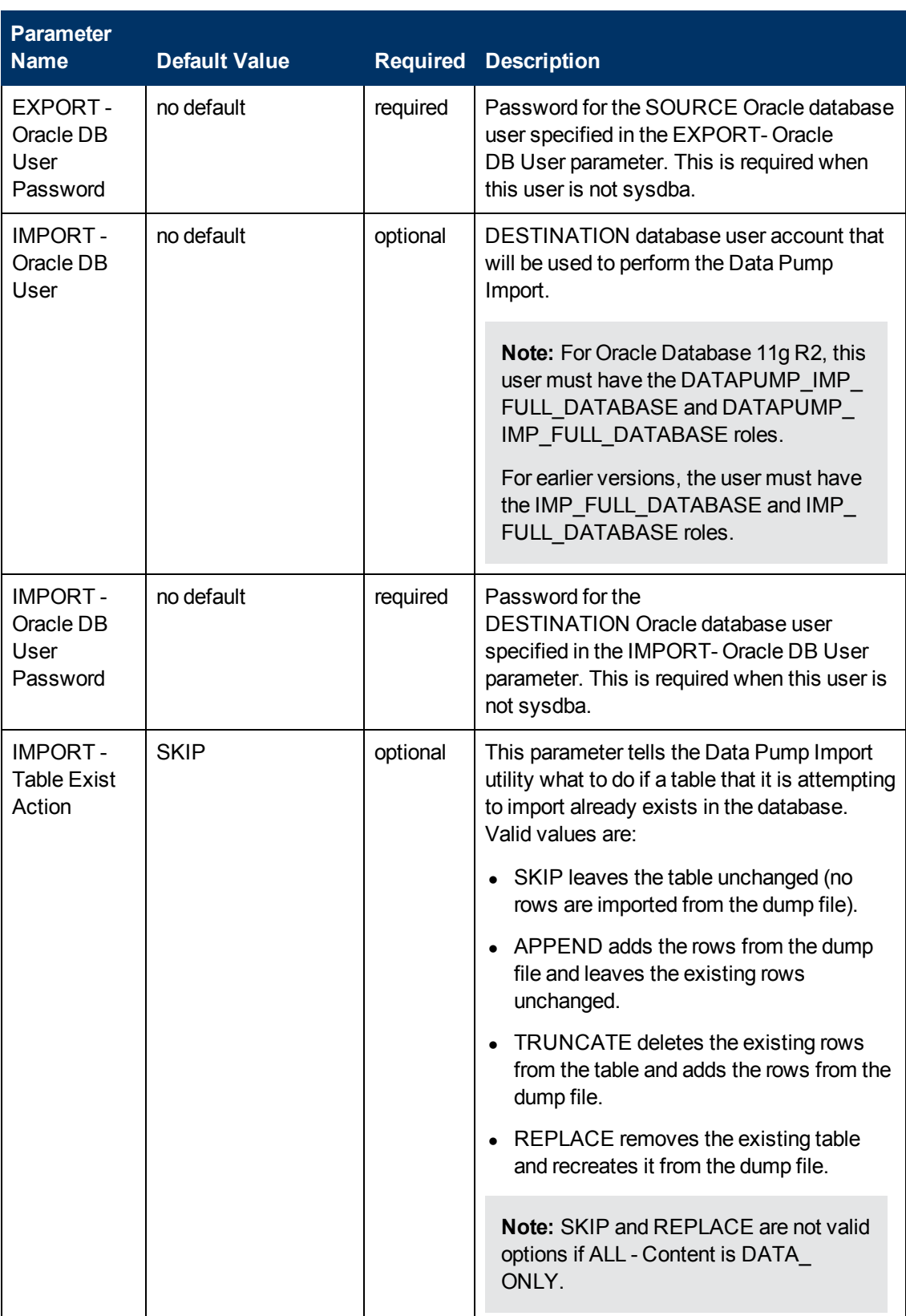

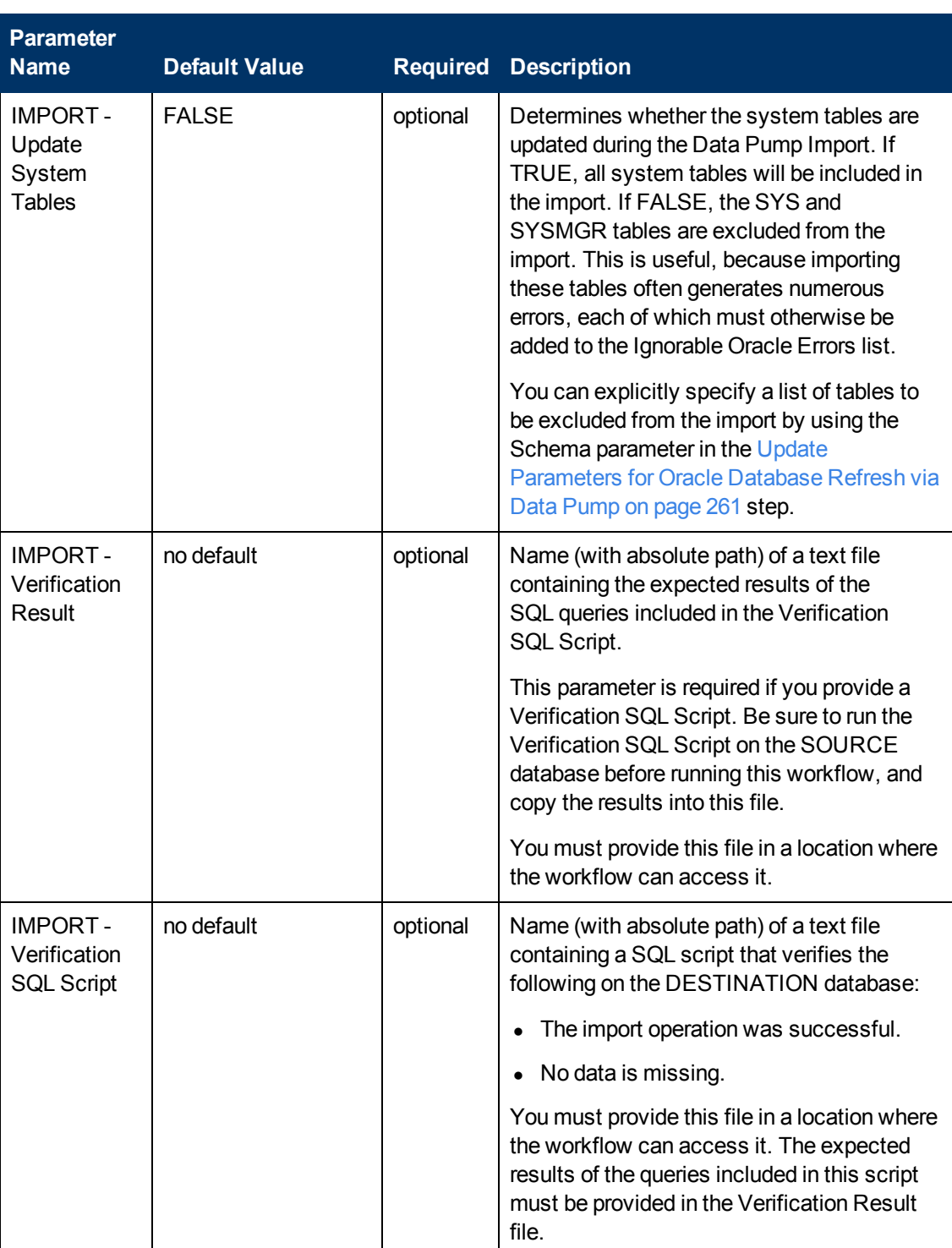

Chapter 6: Step Information

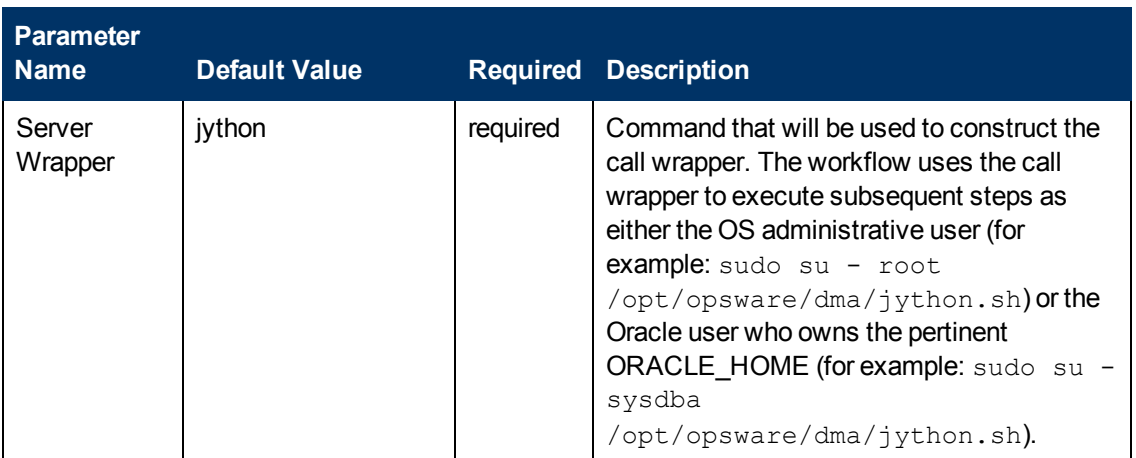

# **Output Parameters**

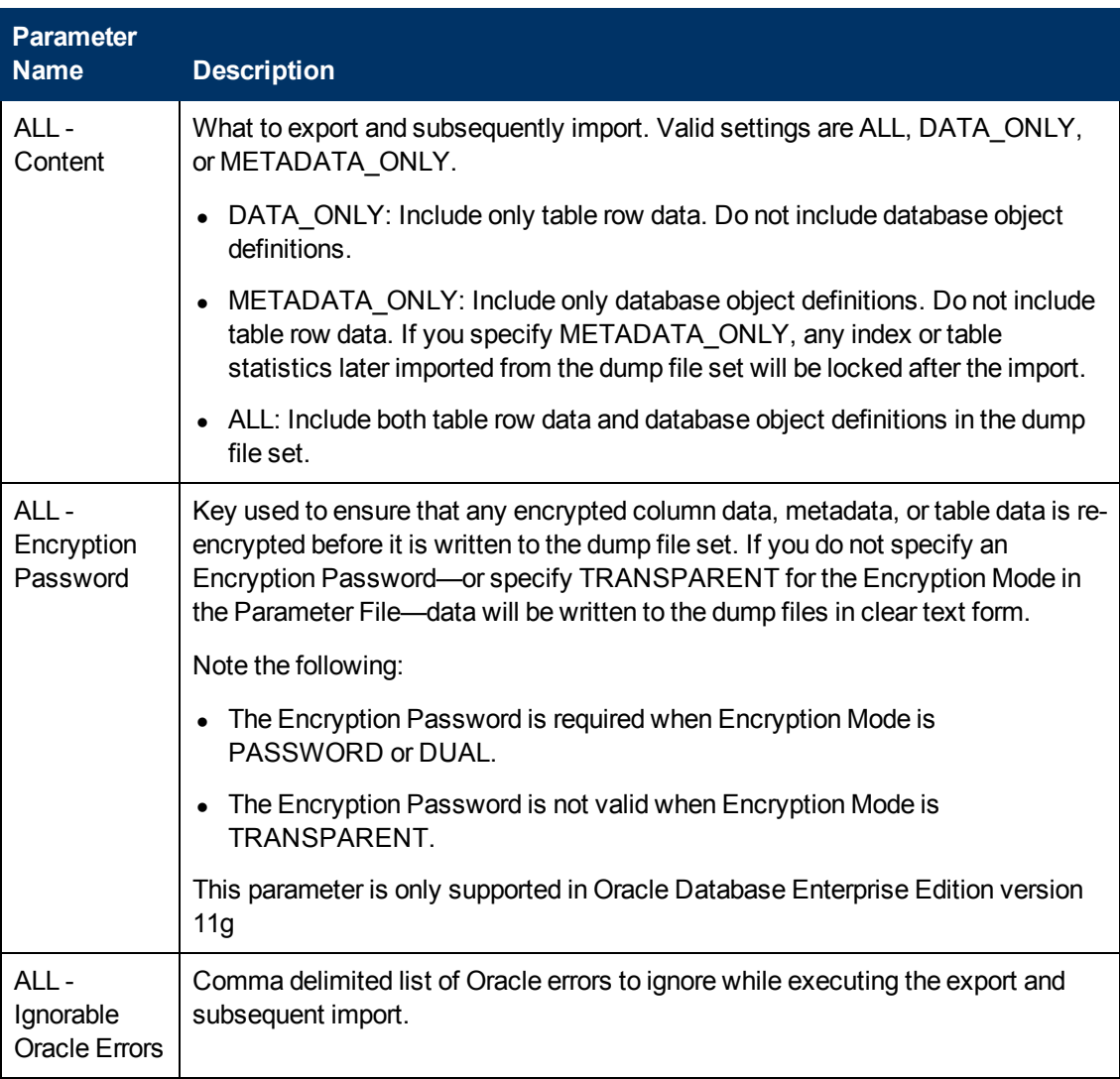

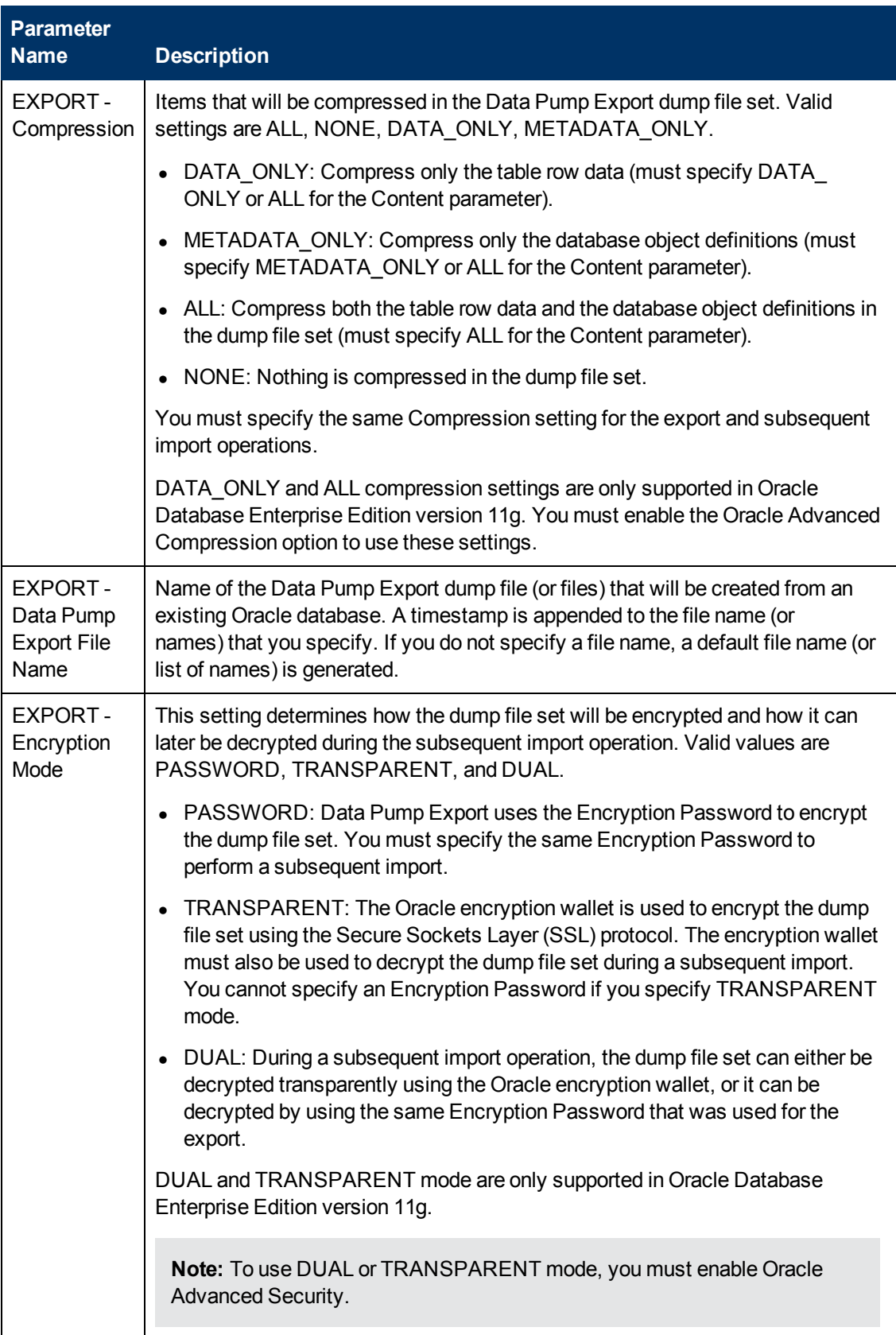

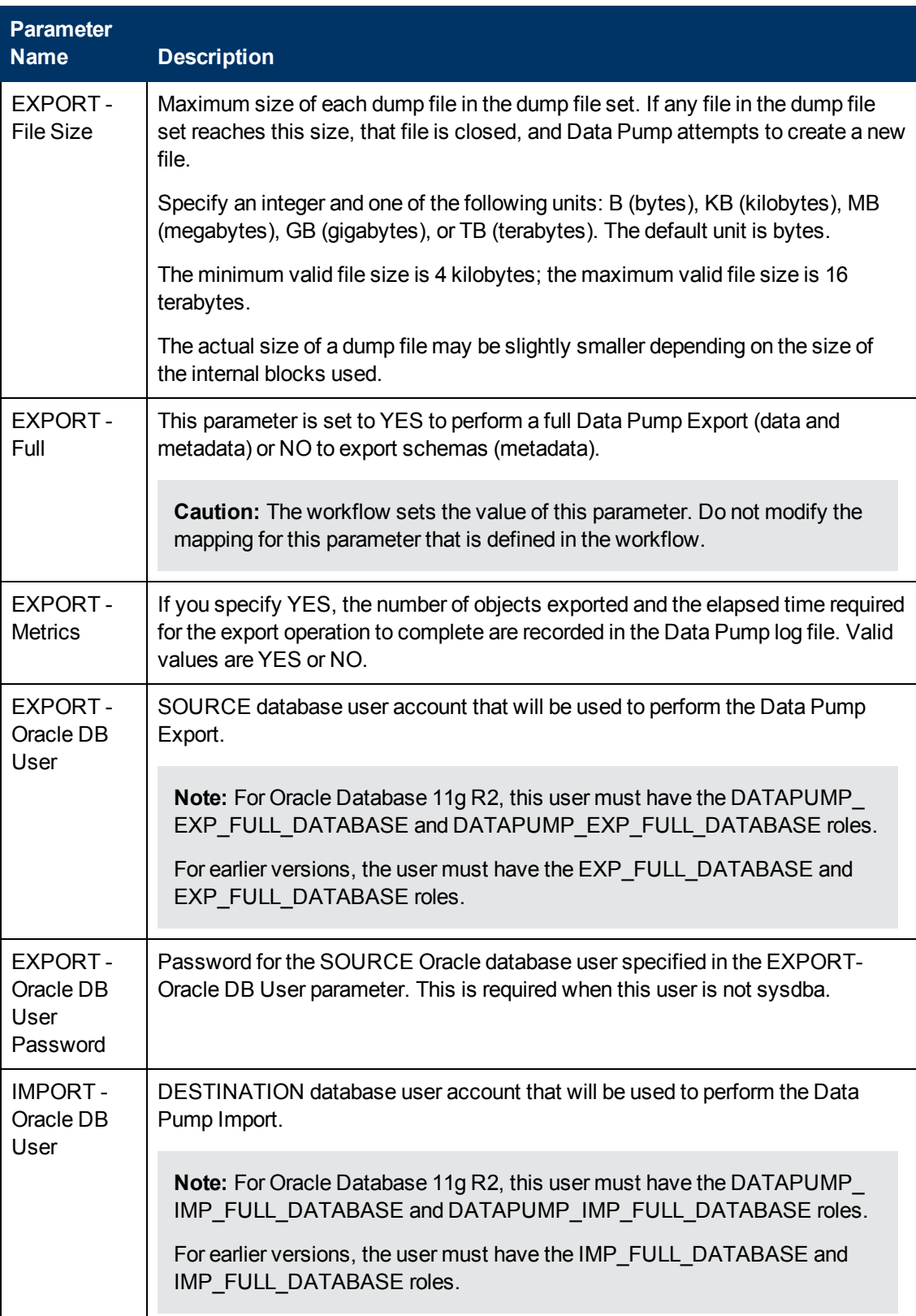

Chapter 6: Step Information

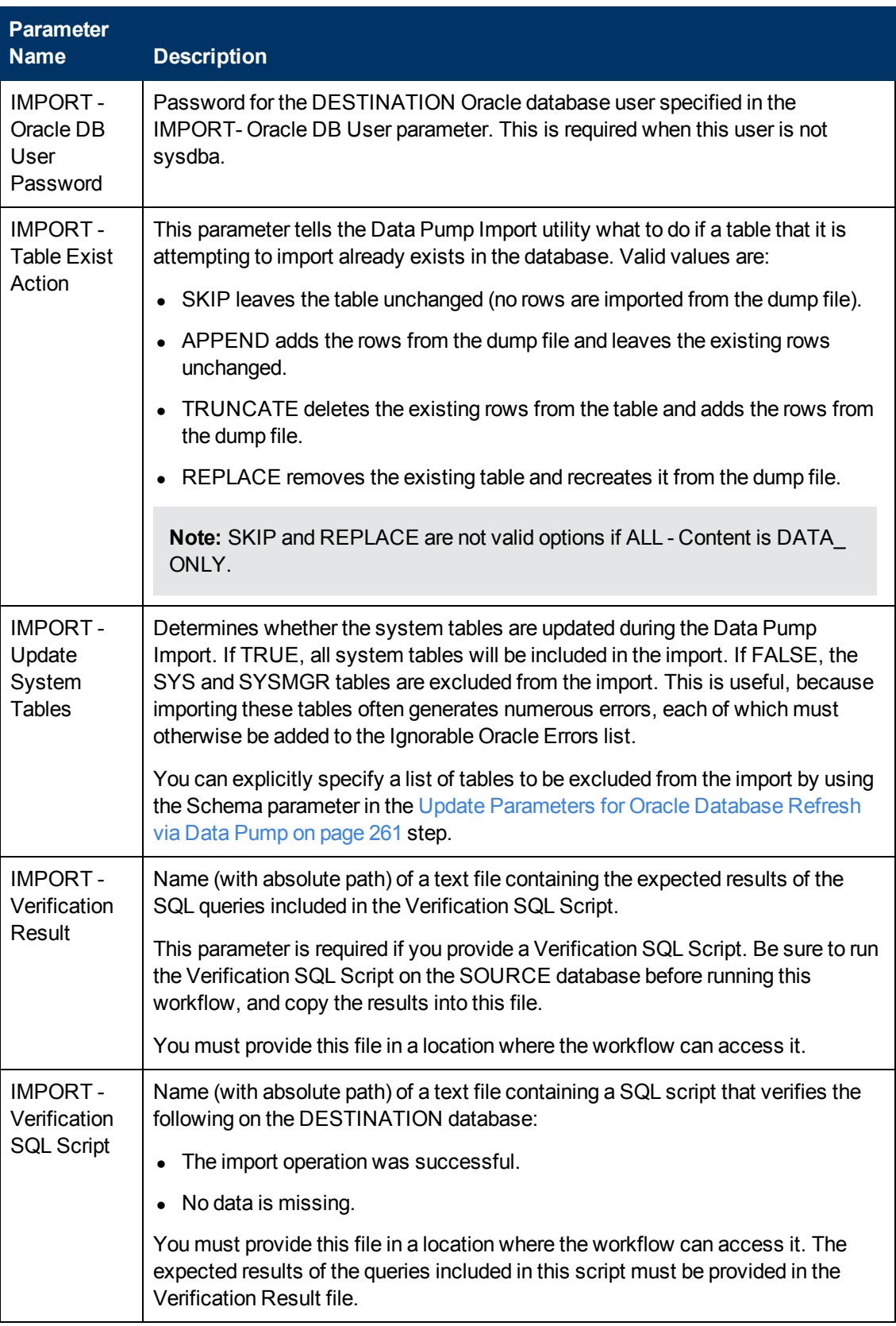

## **Return Codes**

- 0 = No errors occurred during the execution of this step.
- 1 = One or more errors occurred.

# **Used By Workflows**

[Export and Refresh Oracle Database via Data Pump on page 64](#page-63-0)

# **Gather Parameters for Oracle Schema Export via Data Pump**

### **Purpose**

This step gathers the basic parameters required to export specific Oracle database schemas using Oracle Data Pump. This step does not perform any type of validation on the parameter values. That is addressed later in the workflow.

### **Input Parameters**

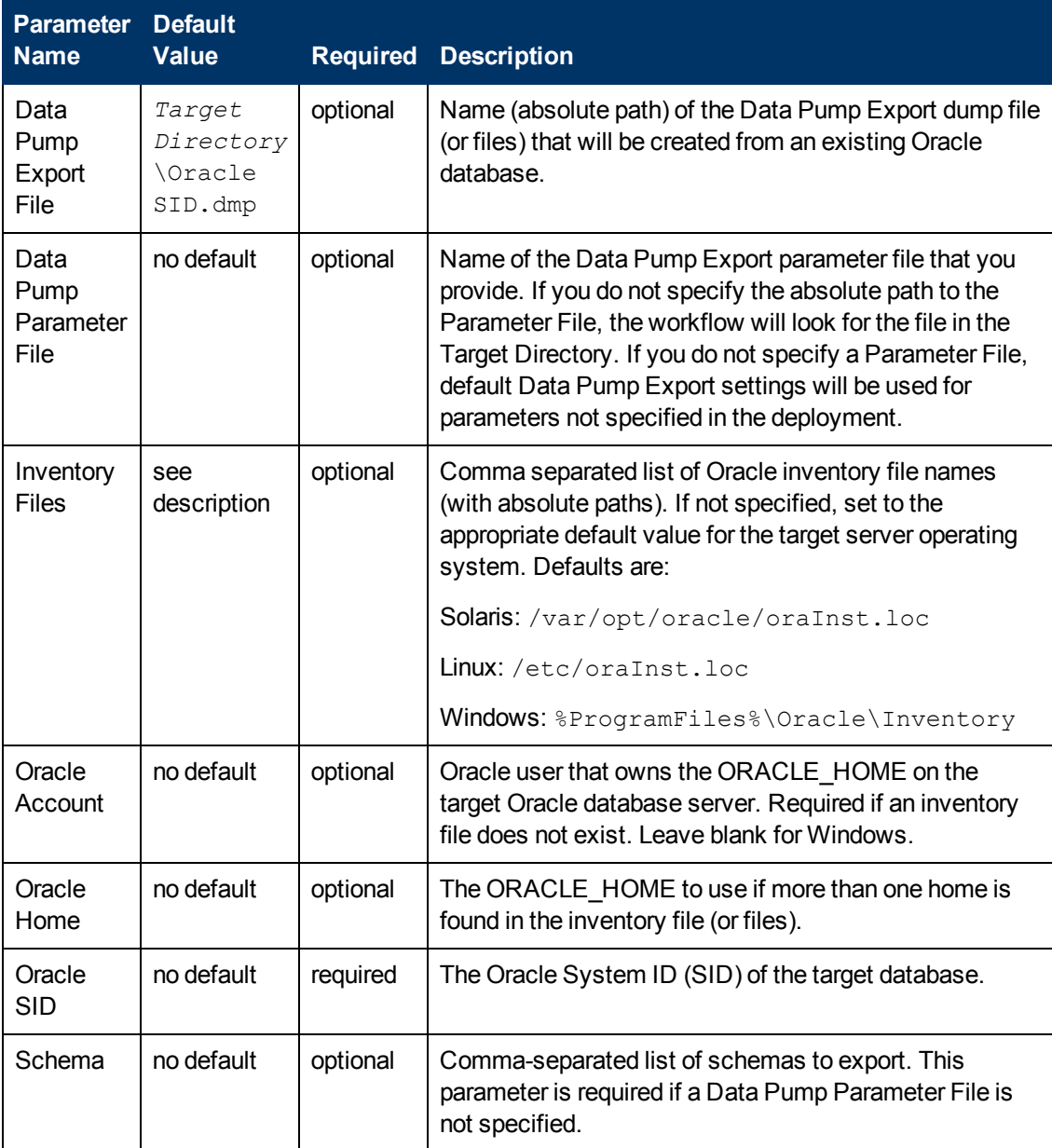

Chapter 6: Step Information

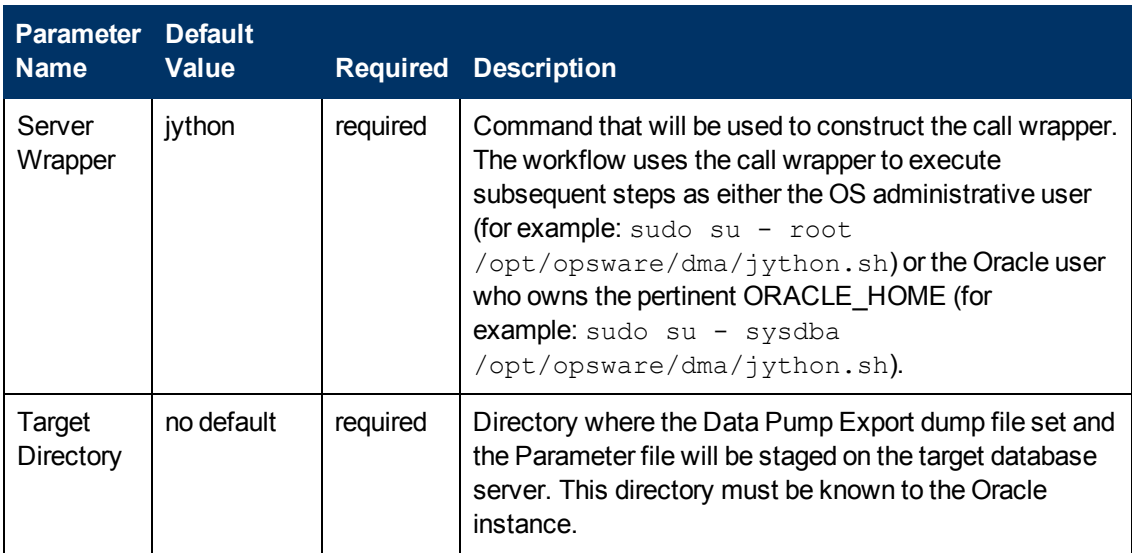

# **Output Parameters**

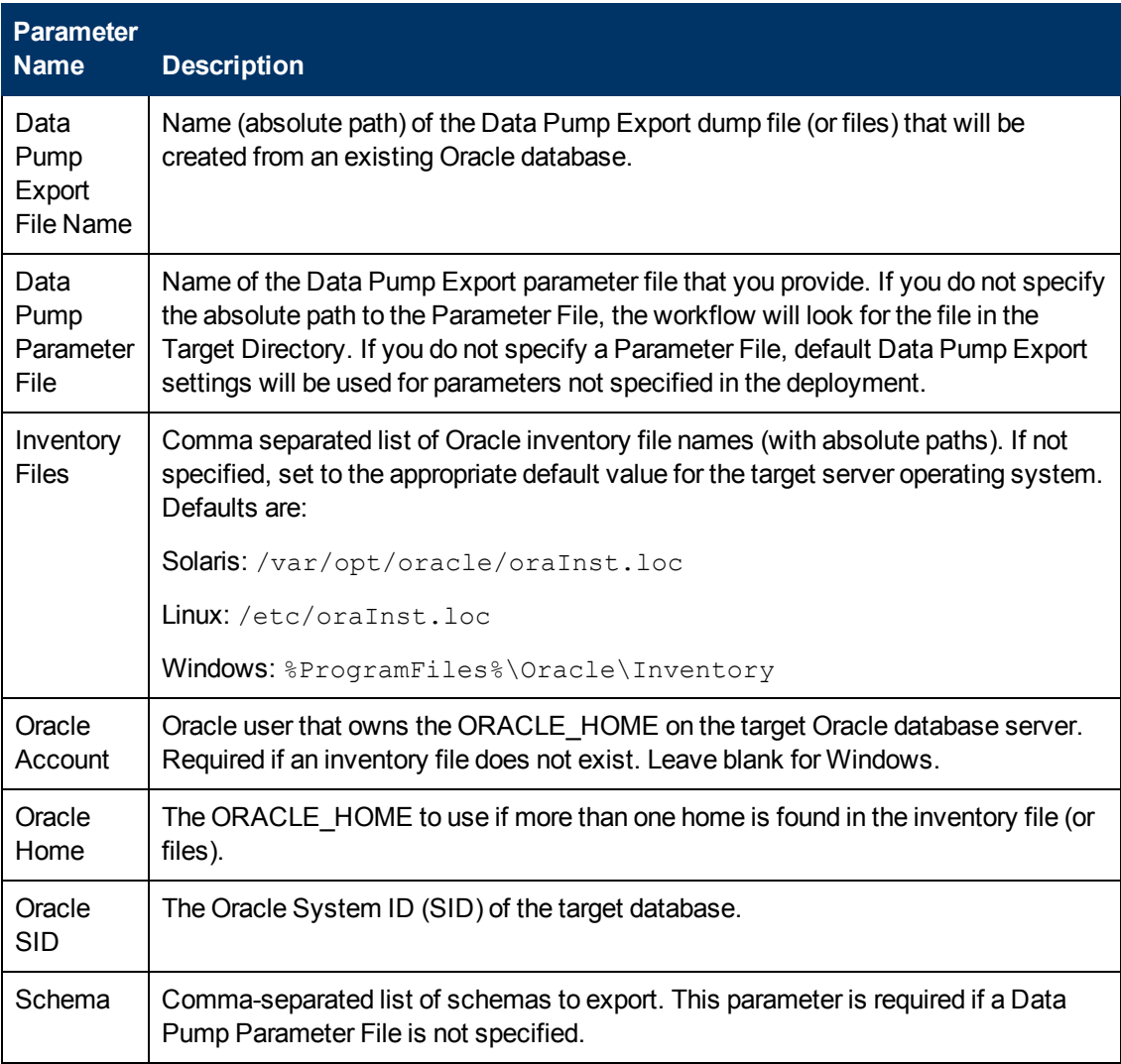

Chapter 6: Step Information

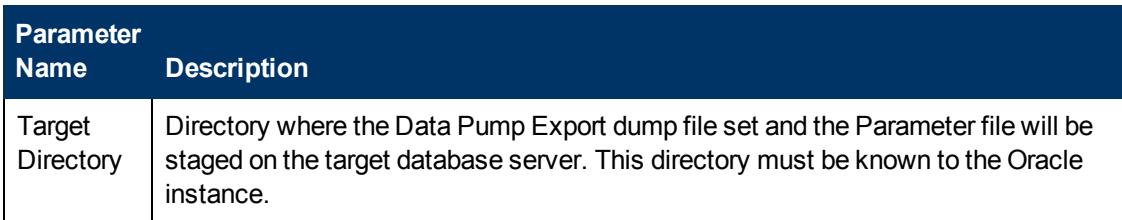

#### **Return Codes**

0 = No errors occurred during the execution of this step.

1 = One or more errors occurred.

### **Used By Workflows**

[Export Oracle Schema via Data Pump on page 75](#page-74-0)

# **Gather Advanced Parameters for Oracle Schema Export via Data Pump**

## **Purpose**

This step gathers additional parameters required to export specific schemas in an Oracle database to a file (or multiple files) using the Oracle Data Pump utility. Some parameters are assigned default values if they are not specified. Validation is performed in another step.

## **Input Parameters**

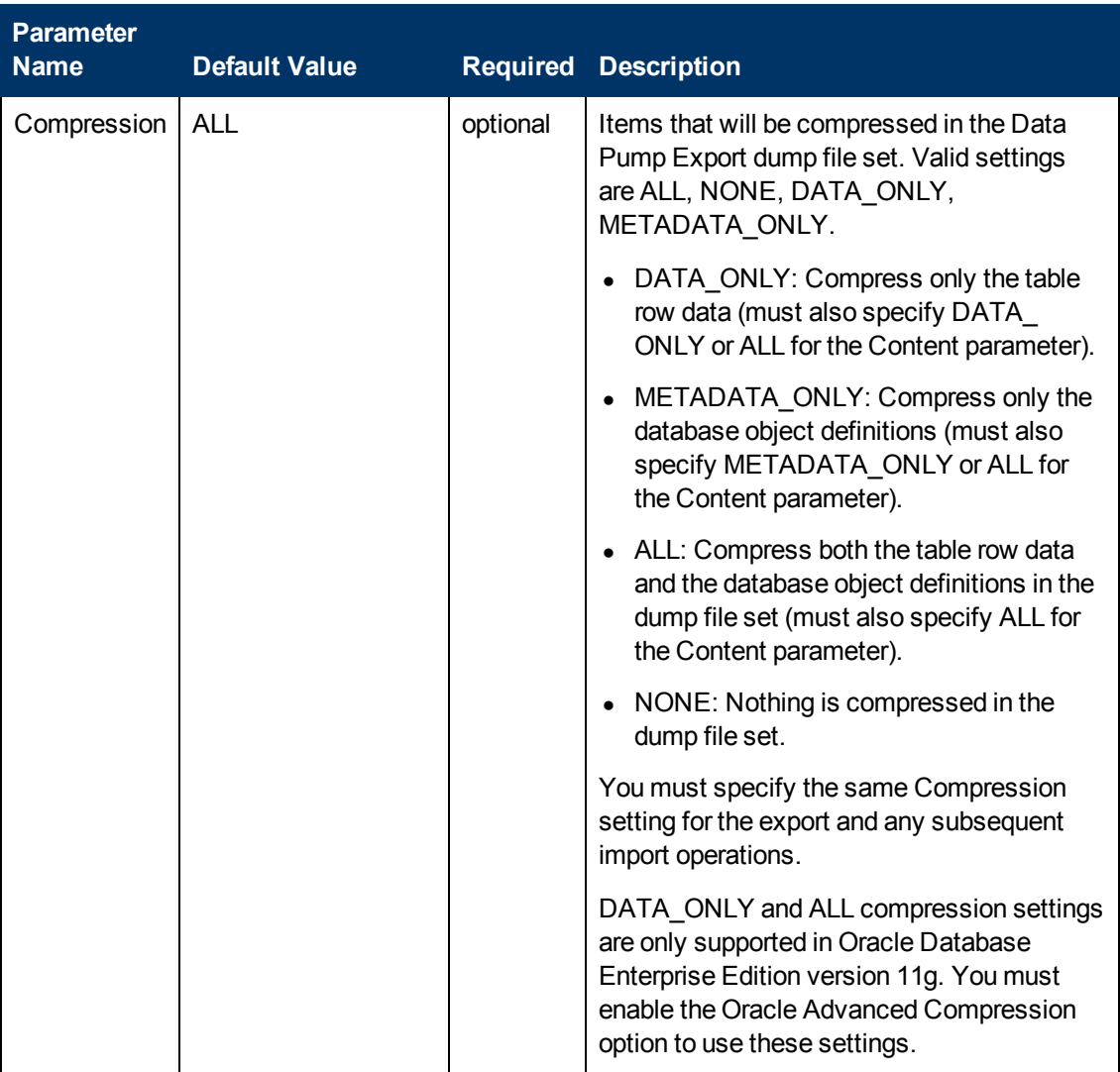

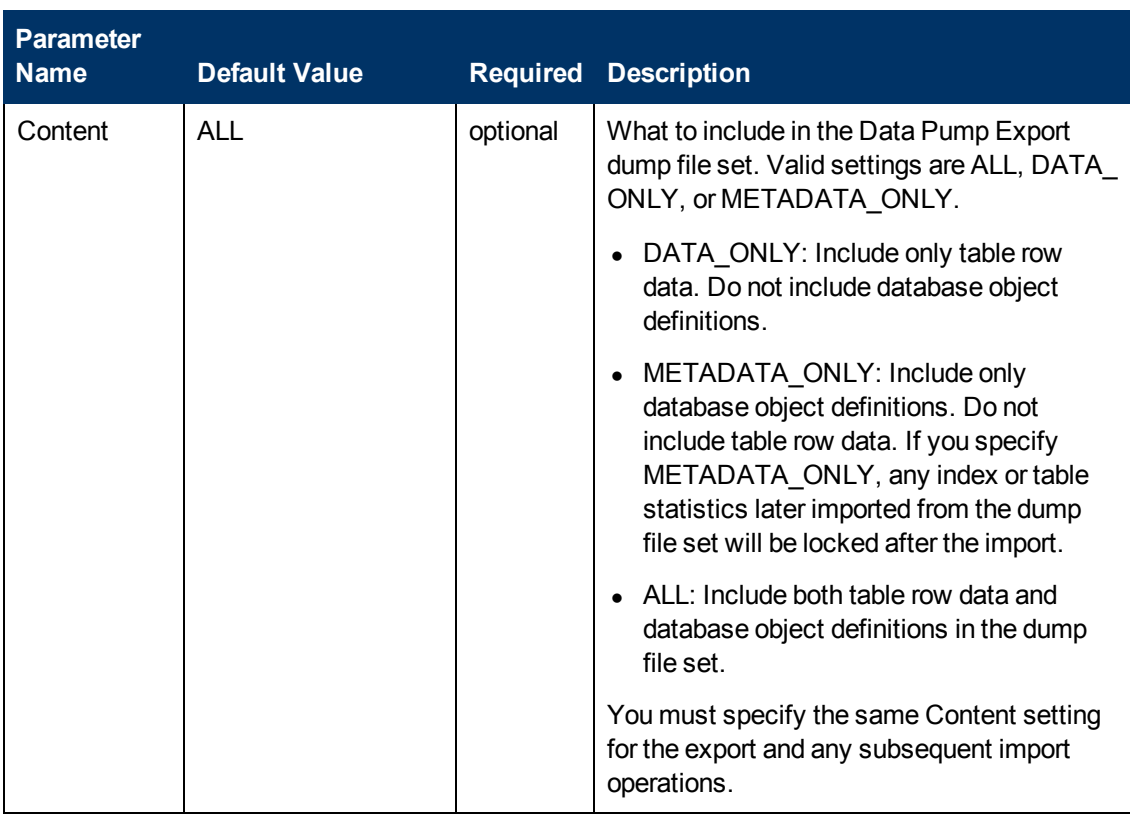

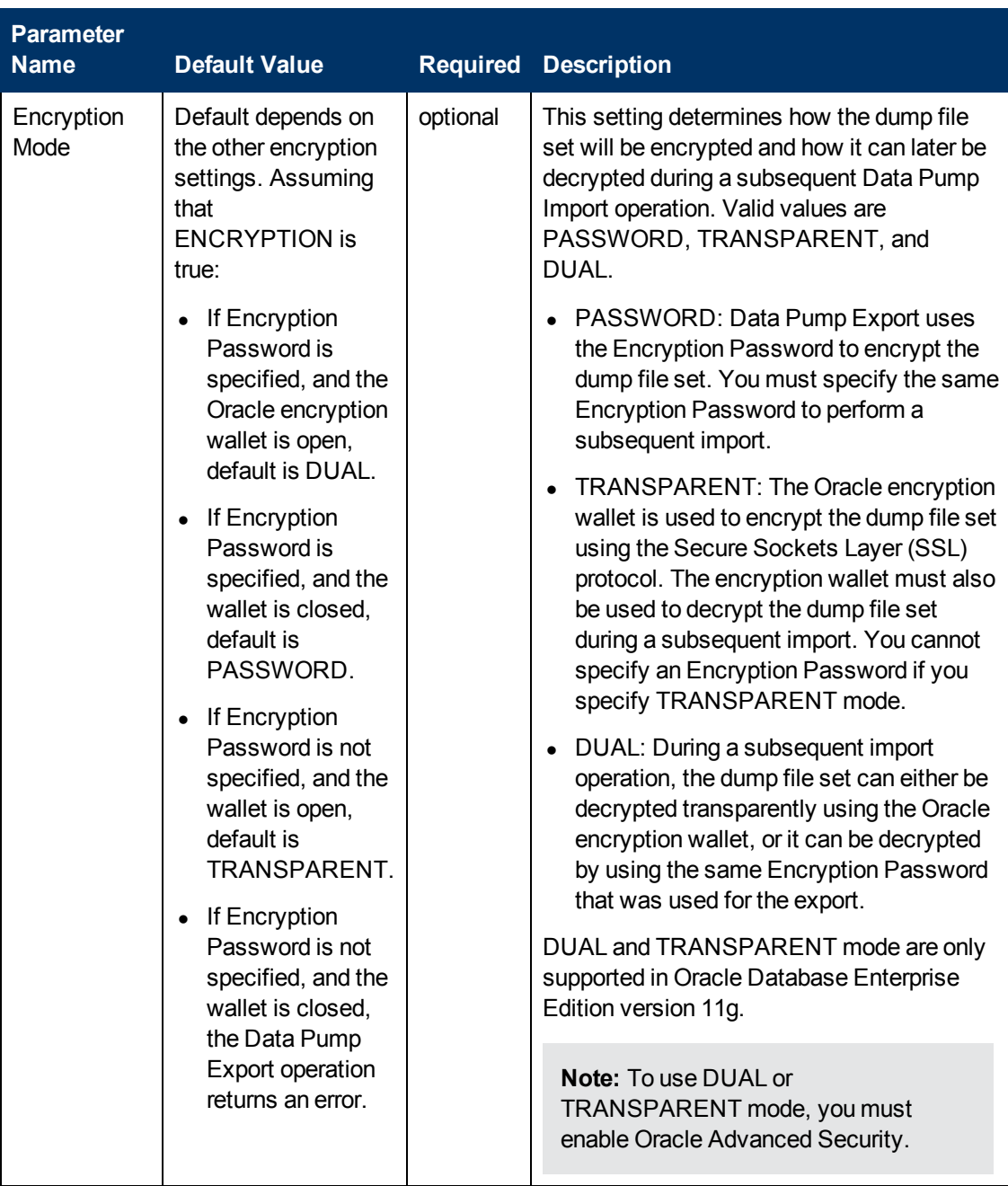

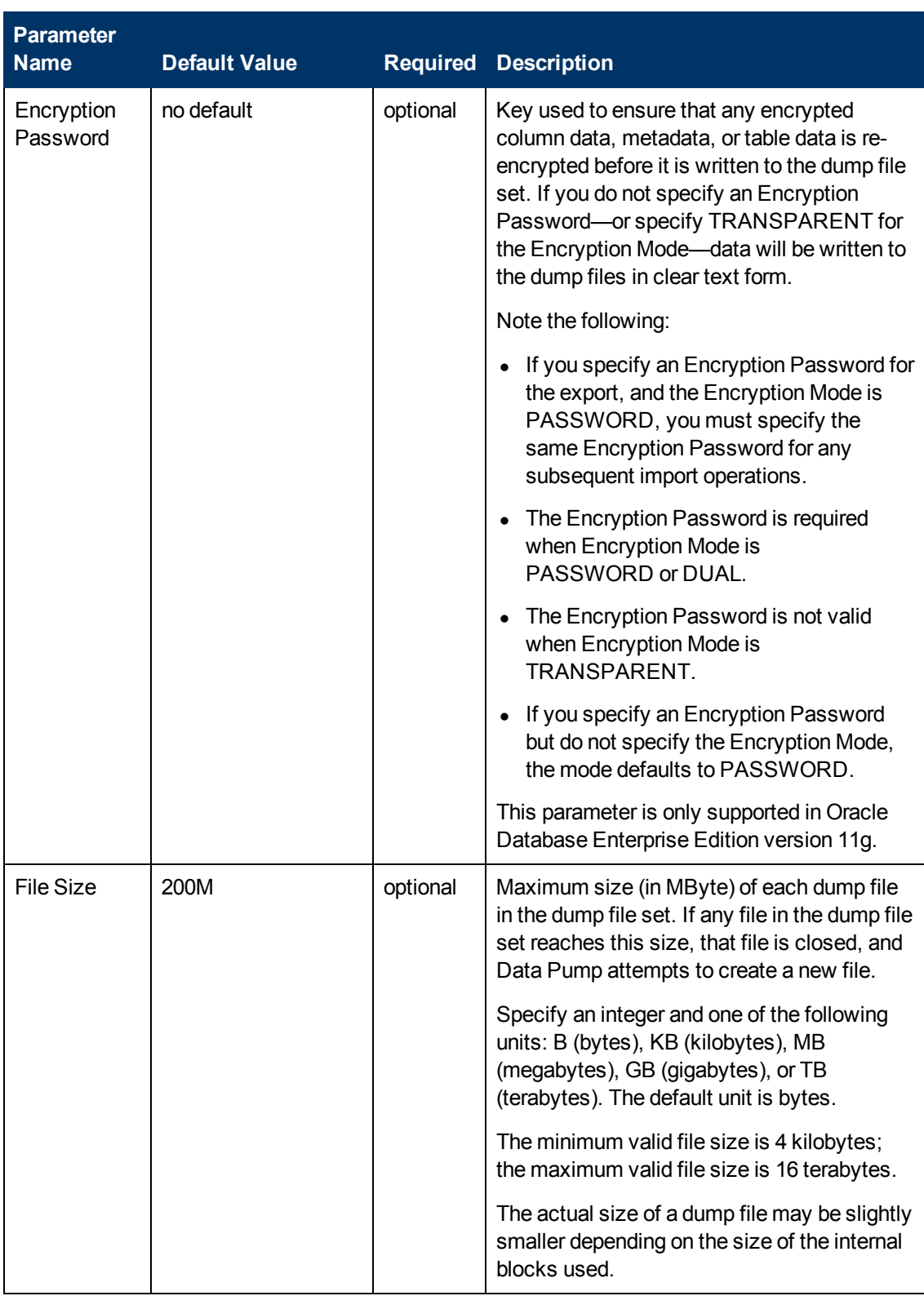
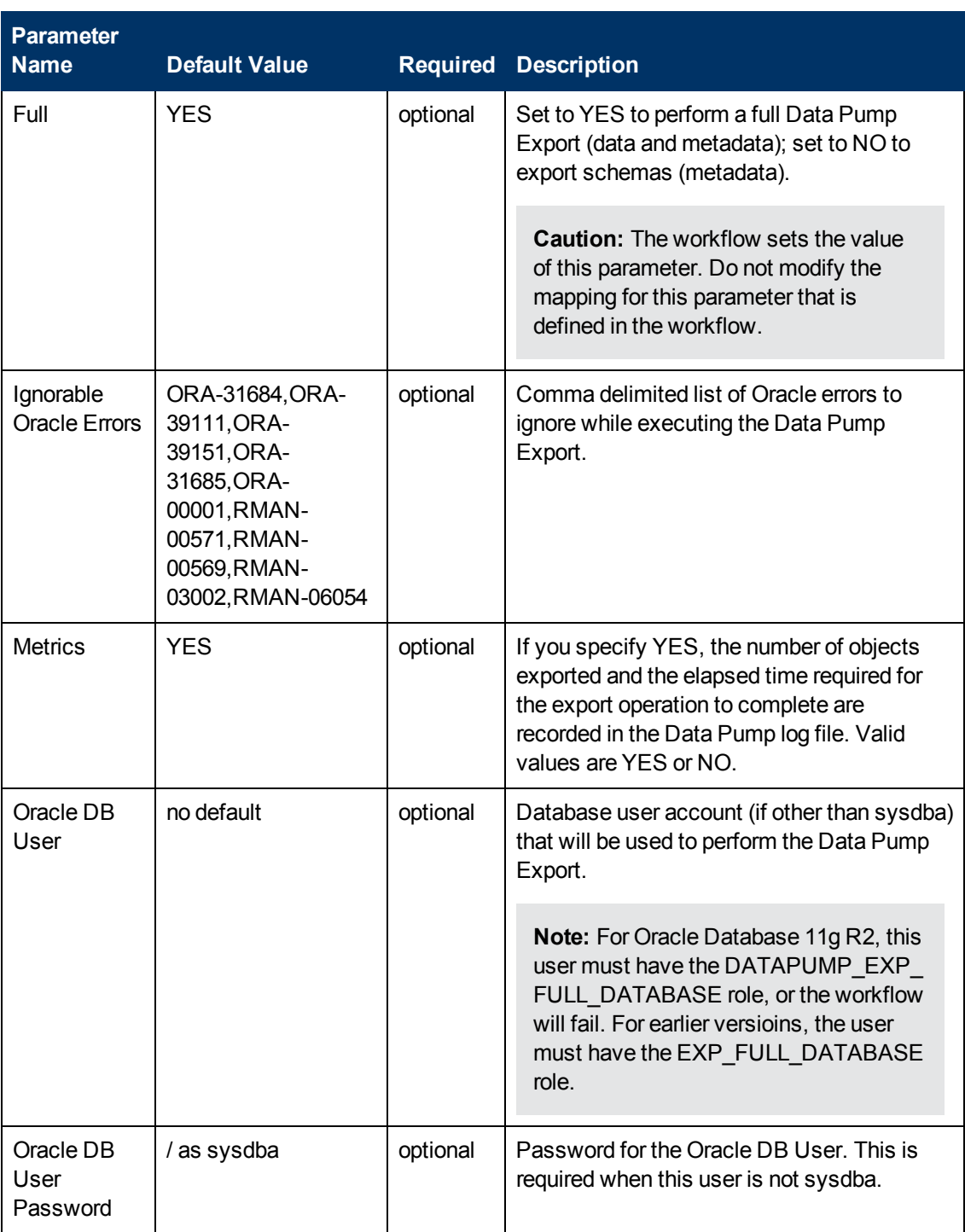

Chapter 6: Step Information

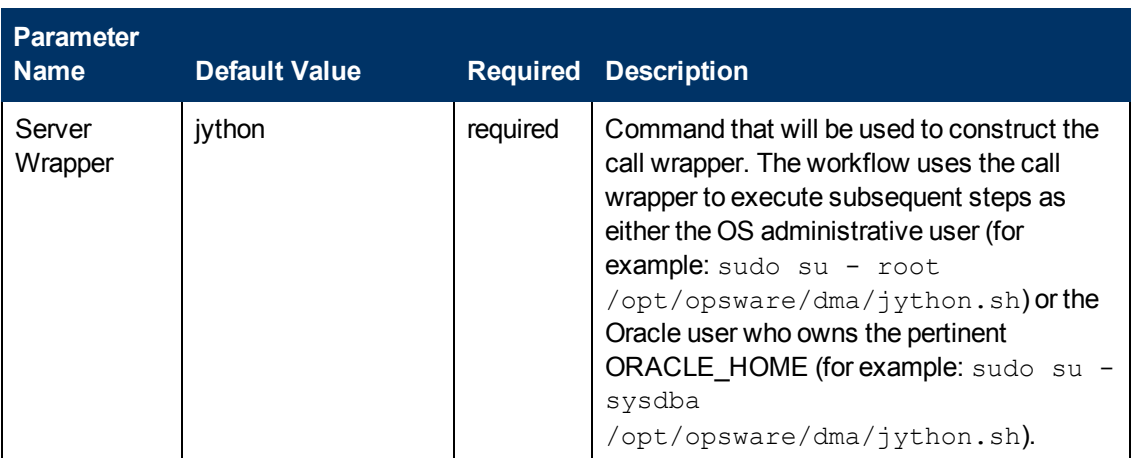

## **Output Parameters**

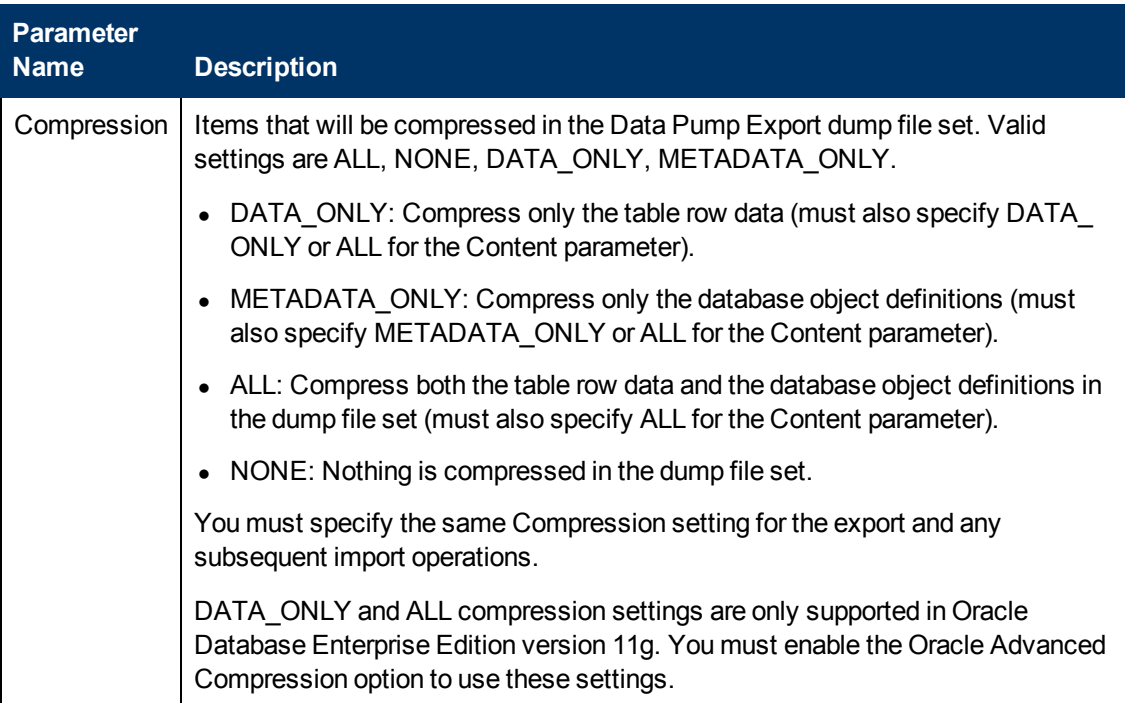

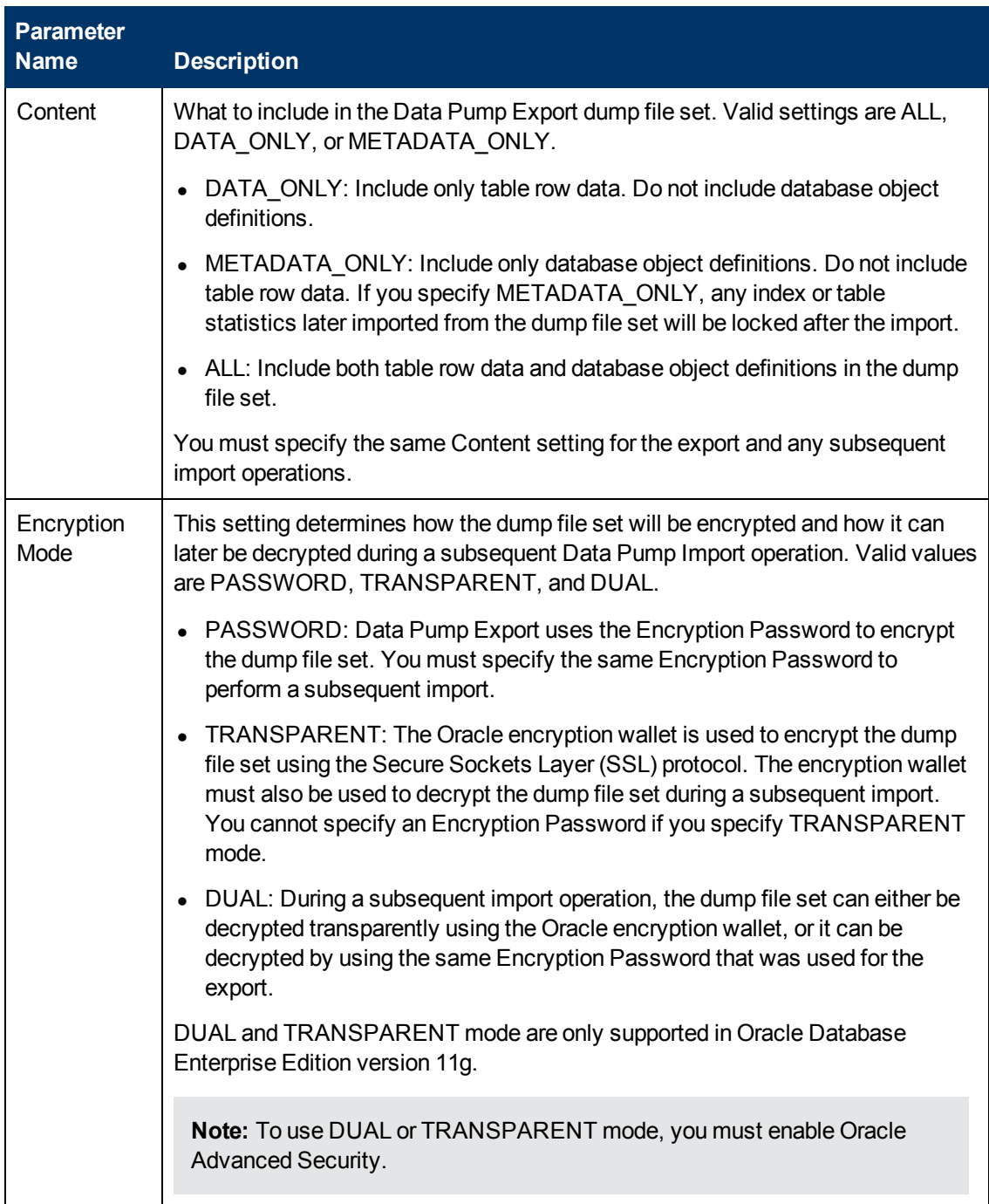

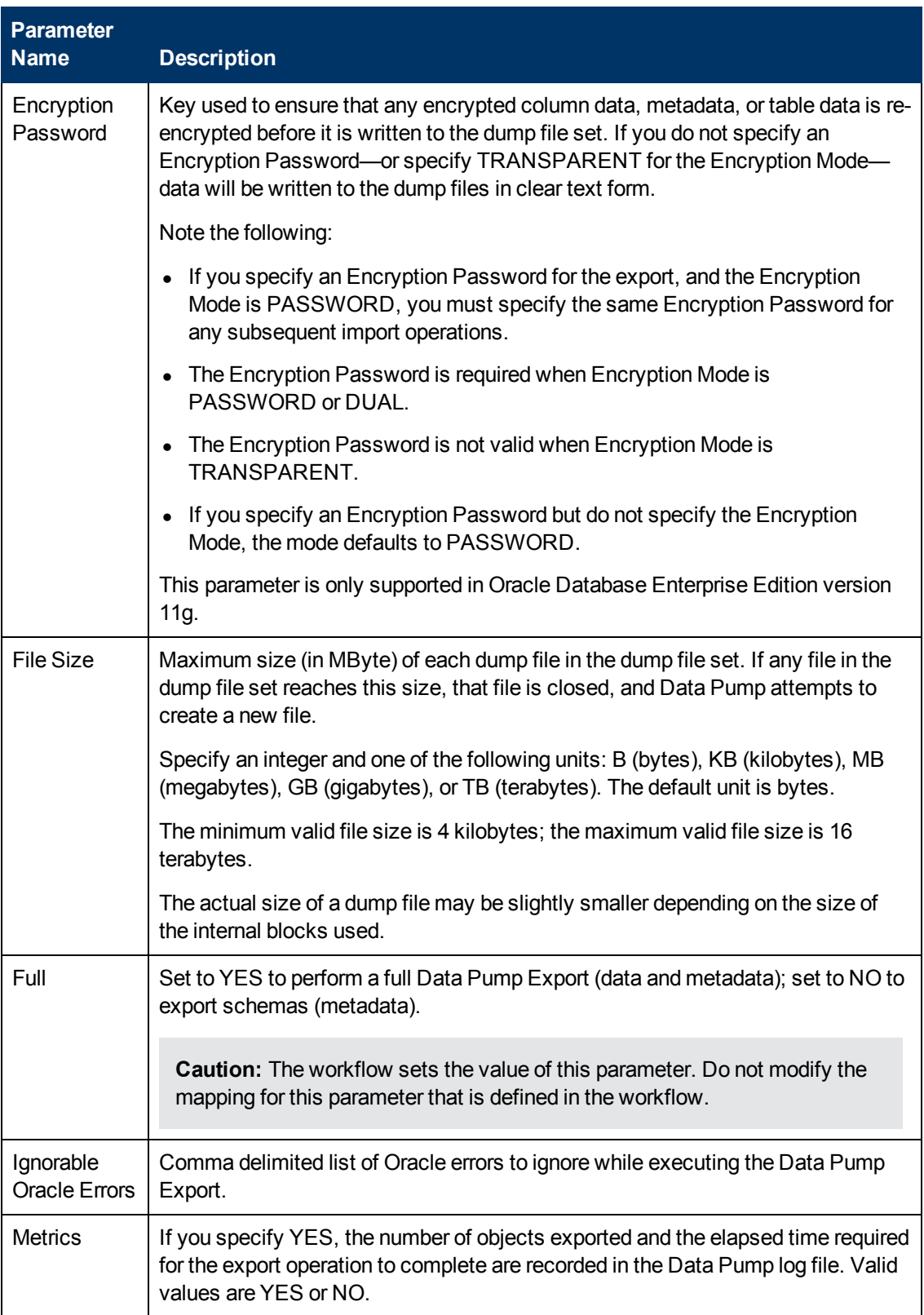

Chapter 6: Step Information

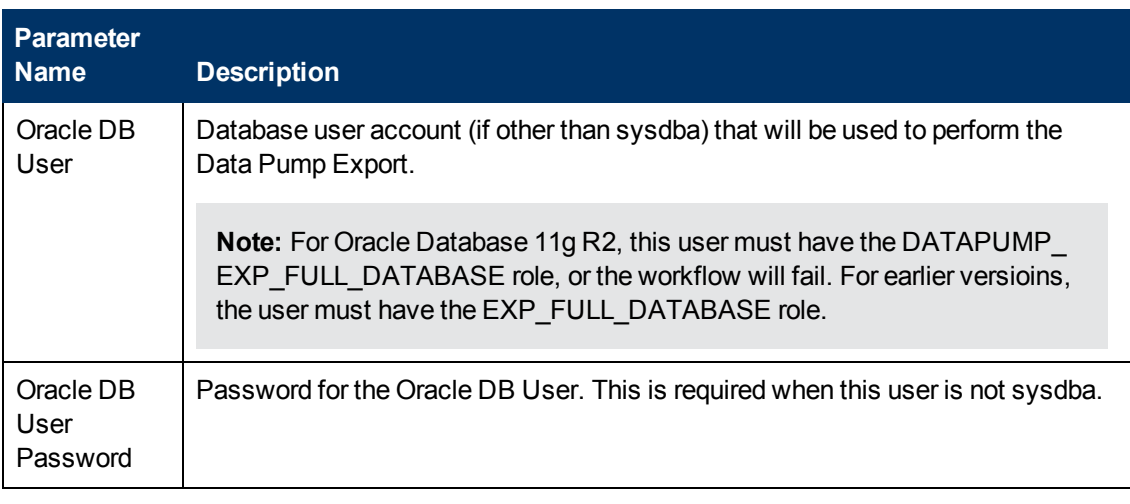

#### **Return Codes**

0 = No errors occurred during the execution of this step.

1 = One or more errors occurred.

## **Used By Workflows**

[Export Oracle Schema via Data Pump on page 75](#page-74-0)

# **Validate Oracle Schema Export via Data Pump**

#### **Purpose**

This step validates the parameter values specified on the Deployment page. It also checks the target directory where the Data Pump Export File and Data Pump Parameter File will be staged—if this directory does not yet exist, the step creates it.

#### **Input Parameters**

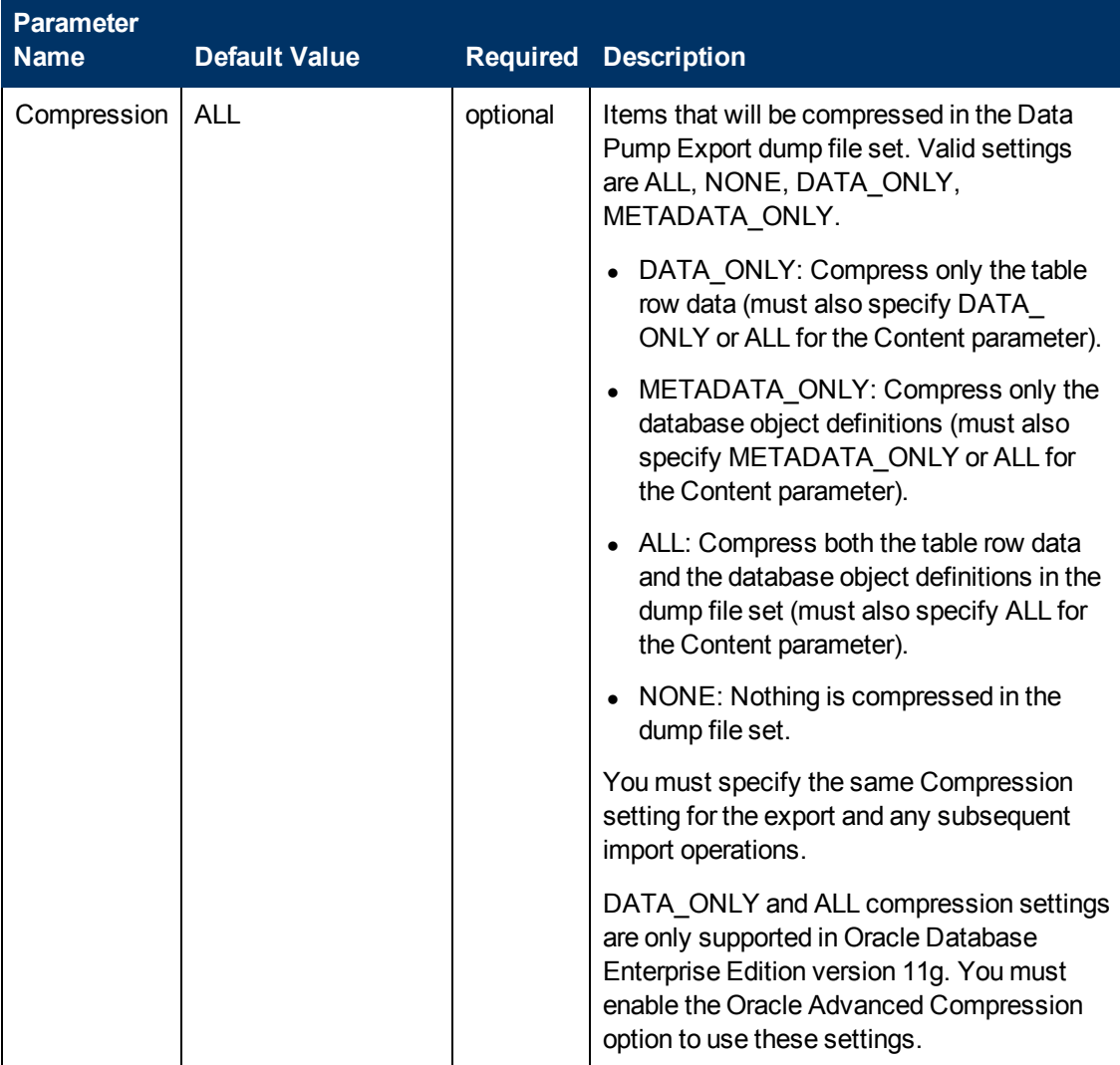

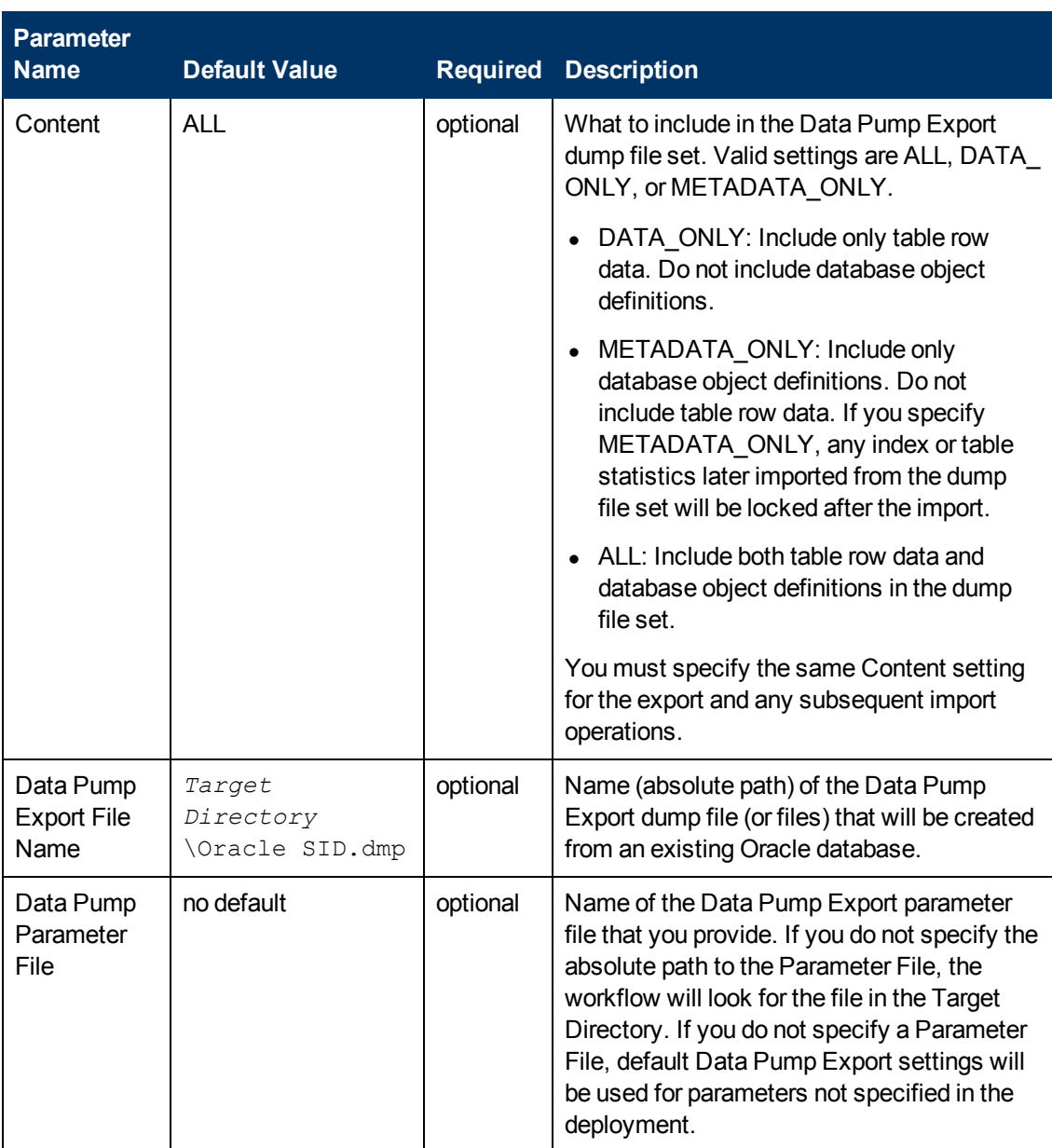

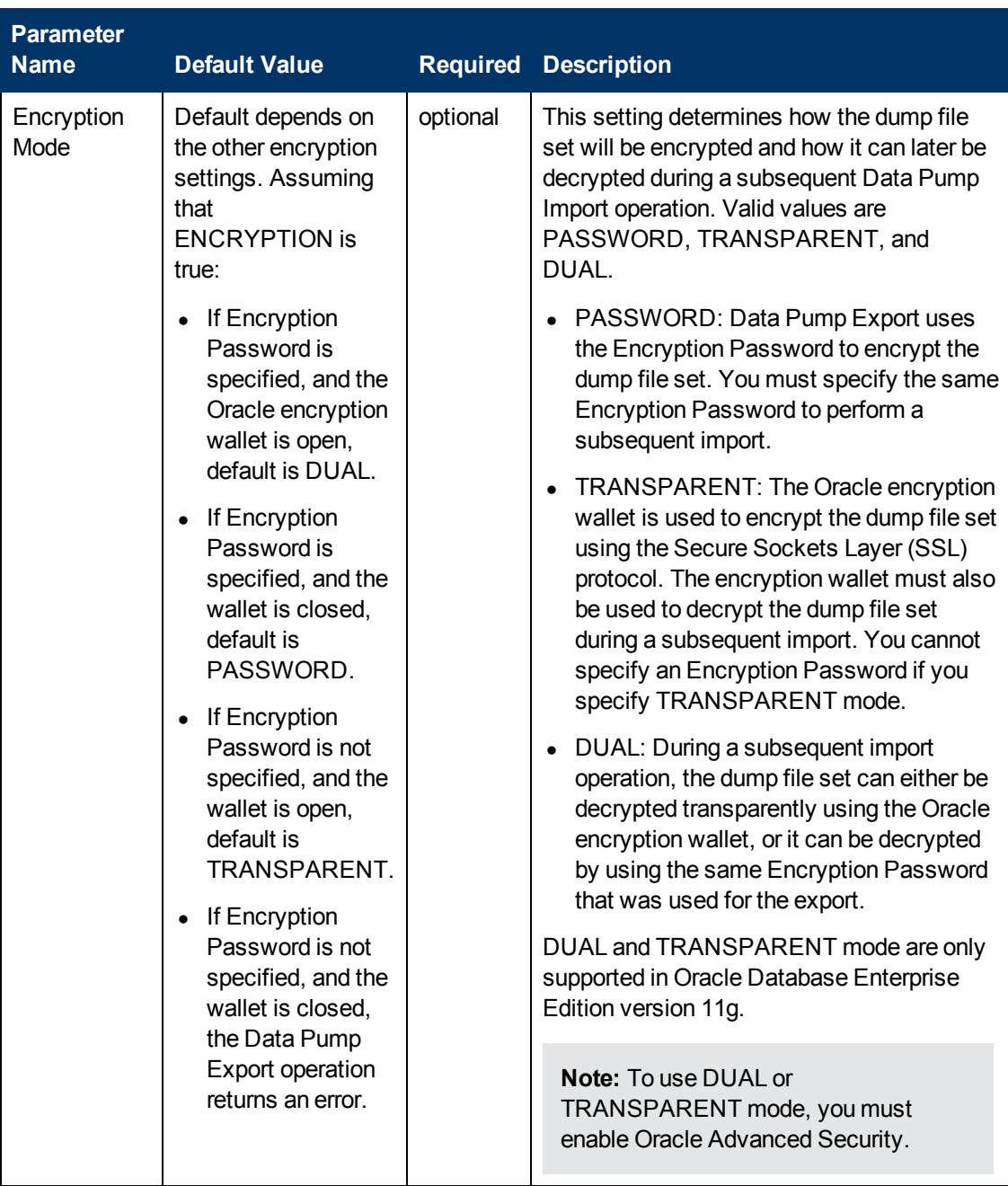

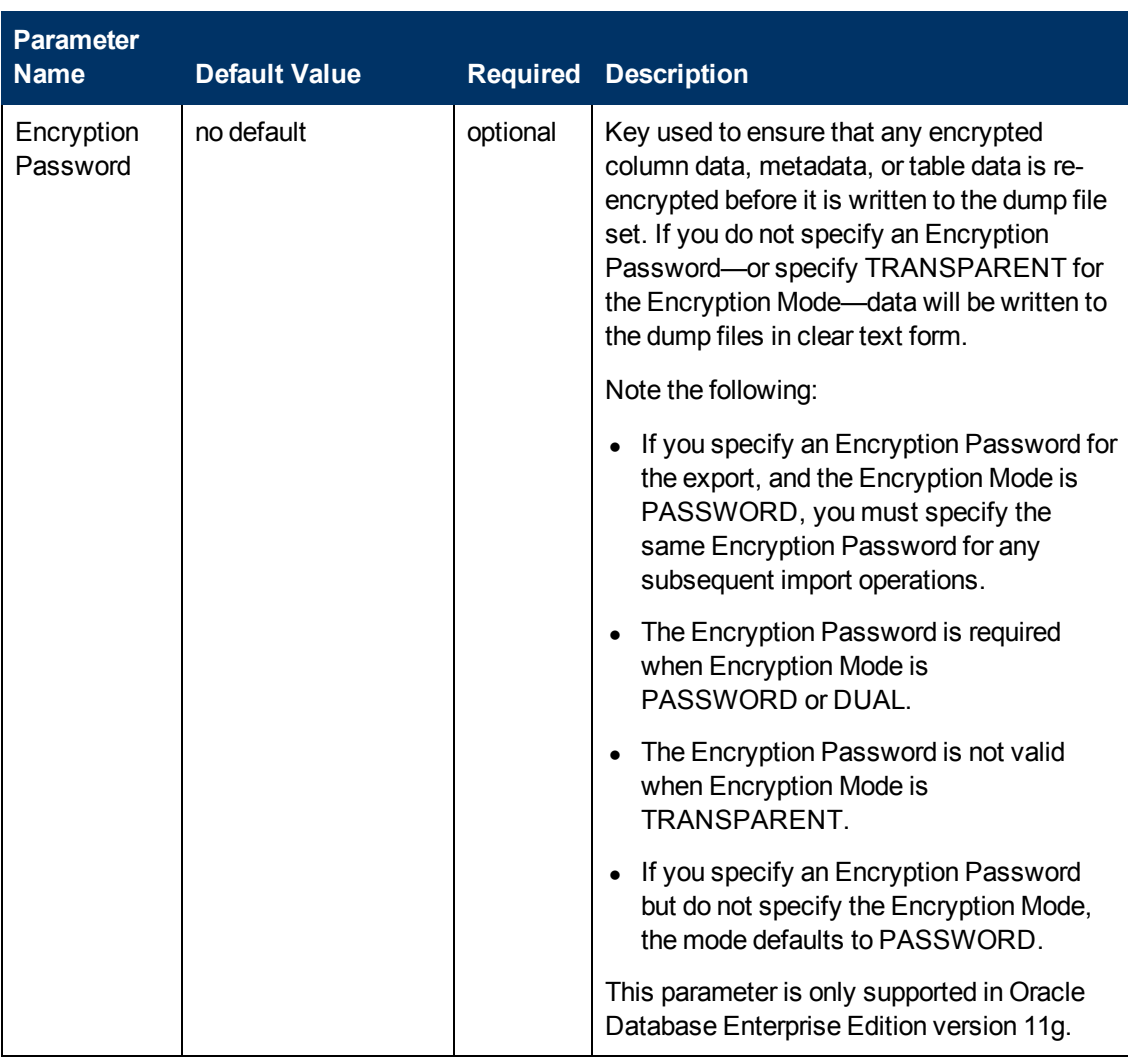

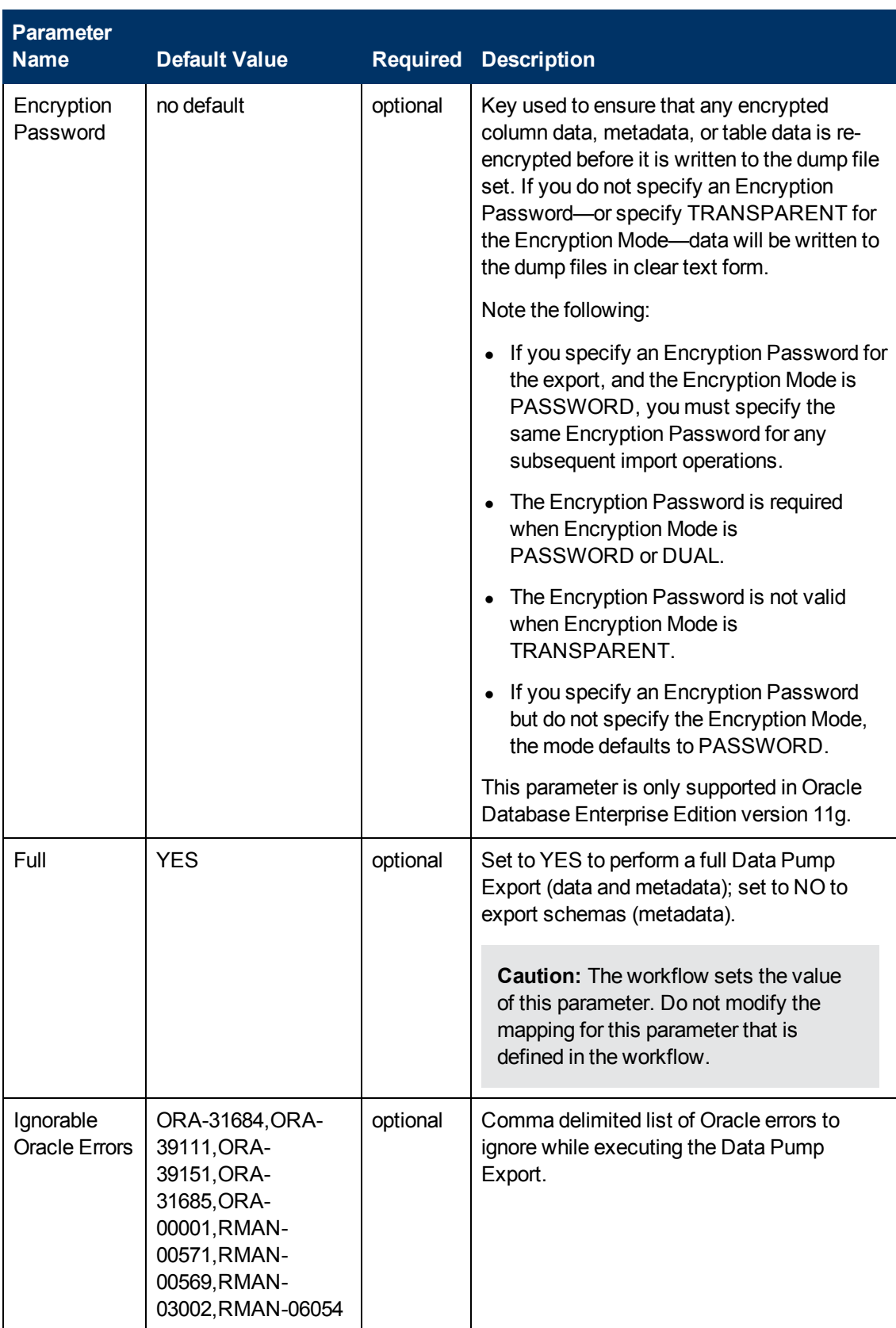

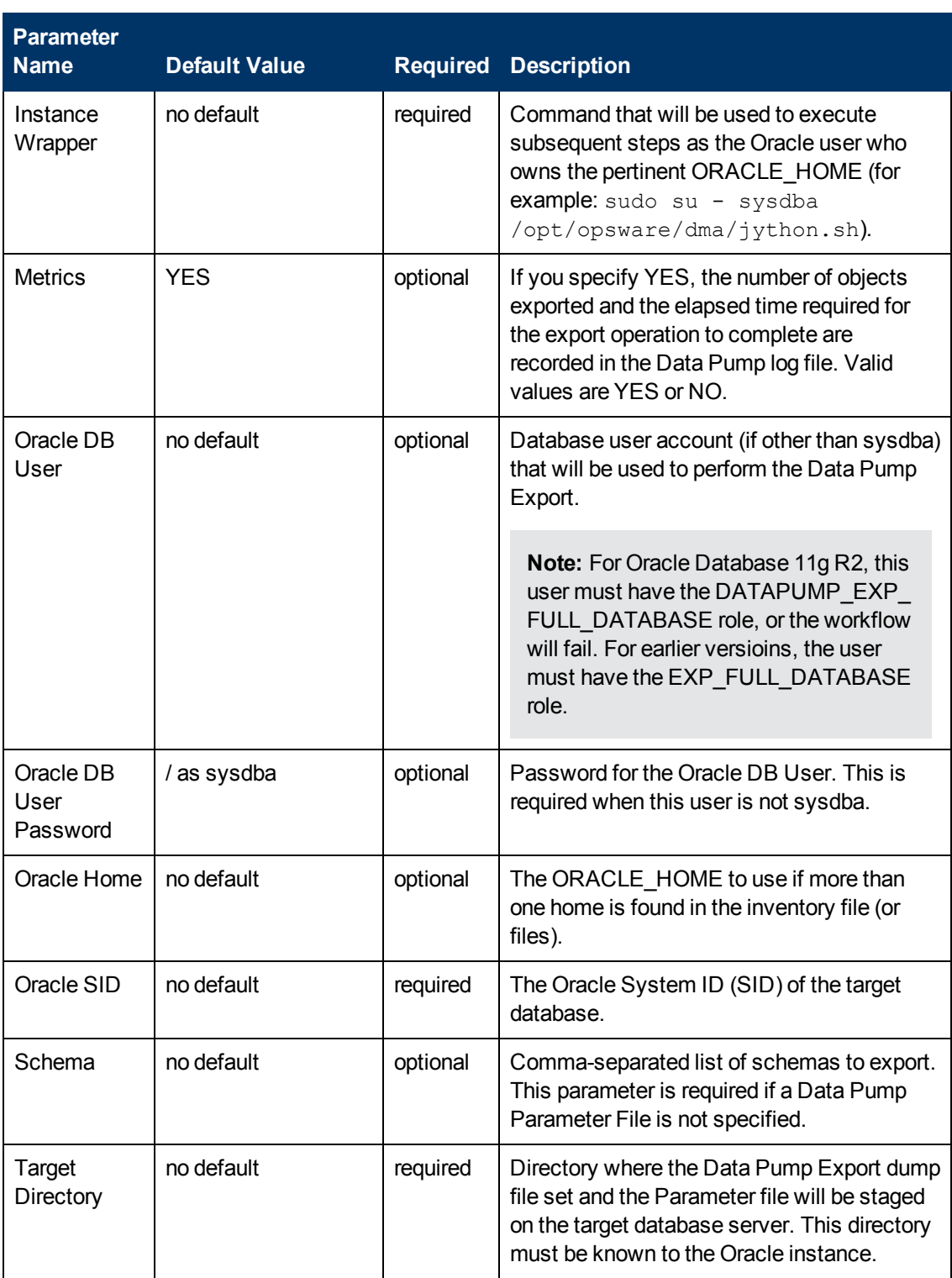

## **Output Parameters**

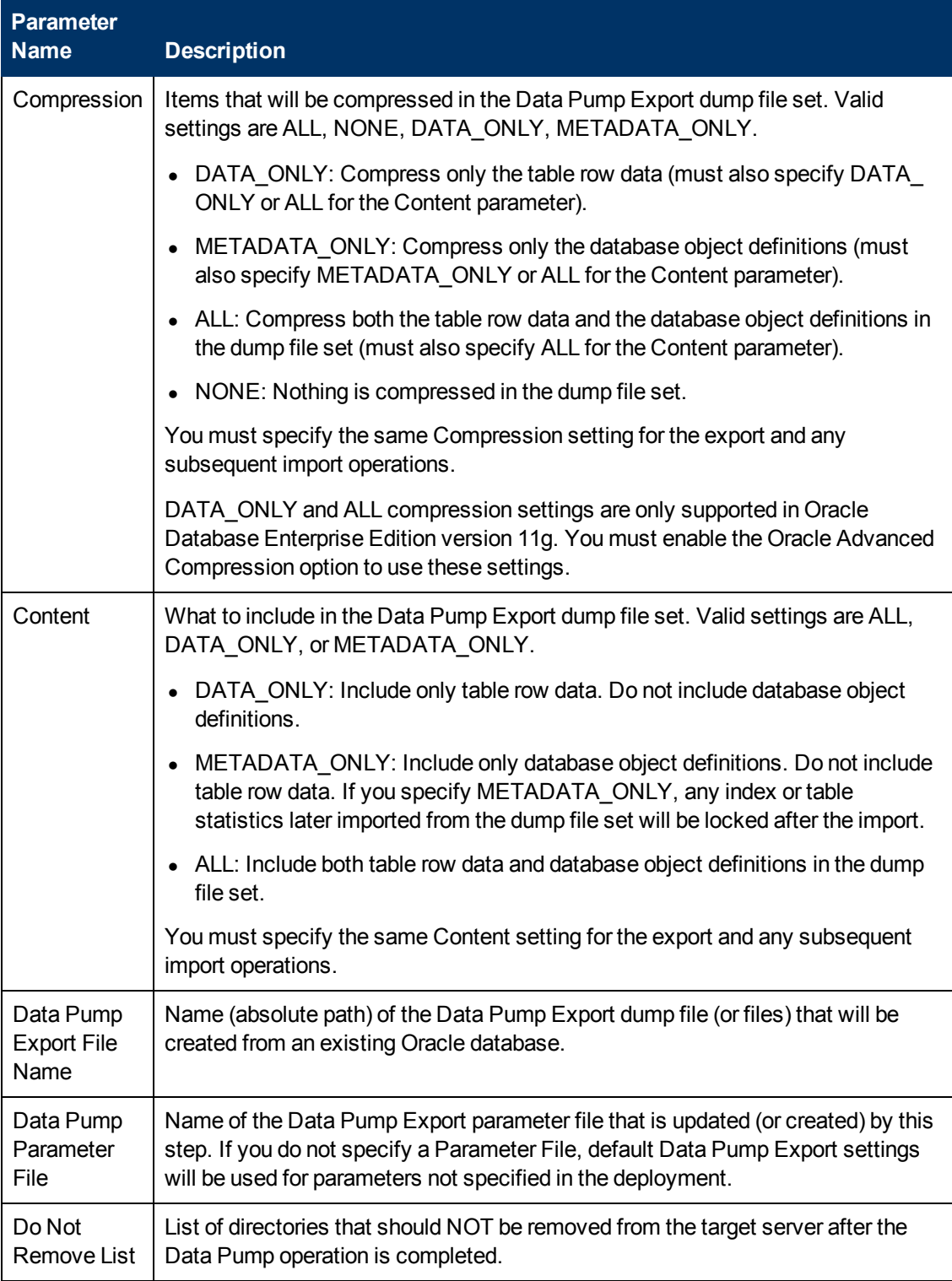

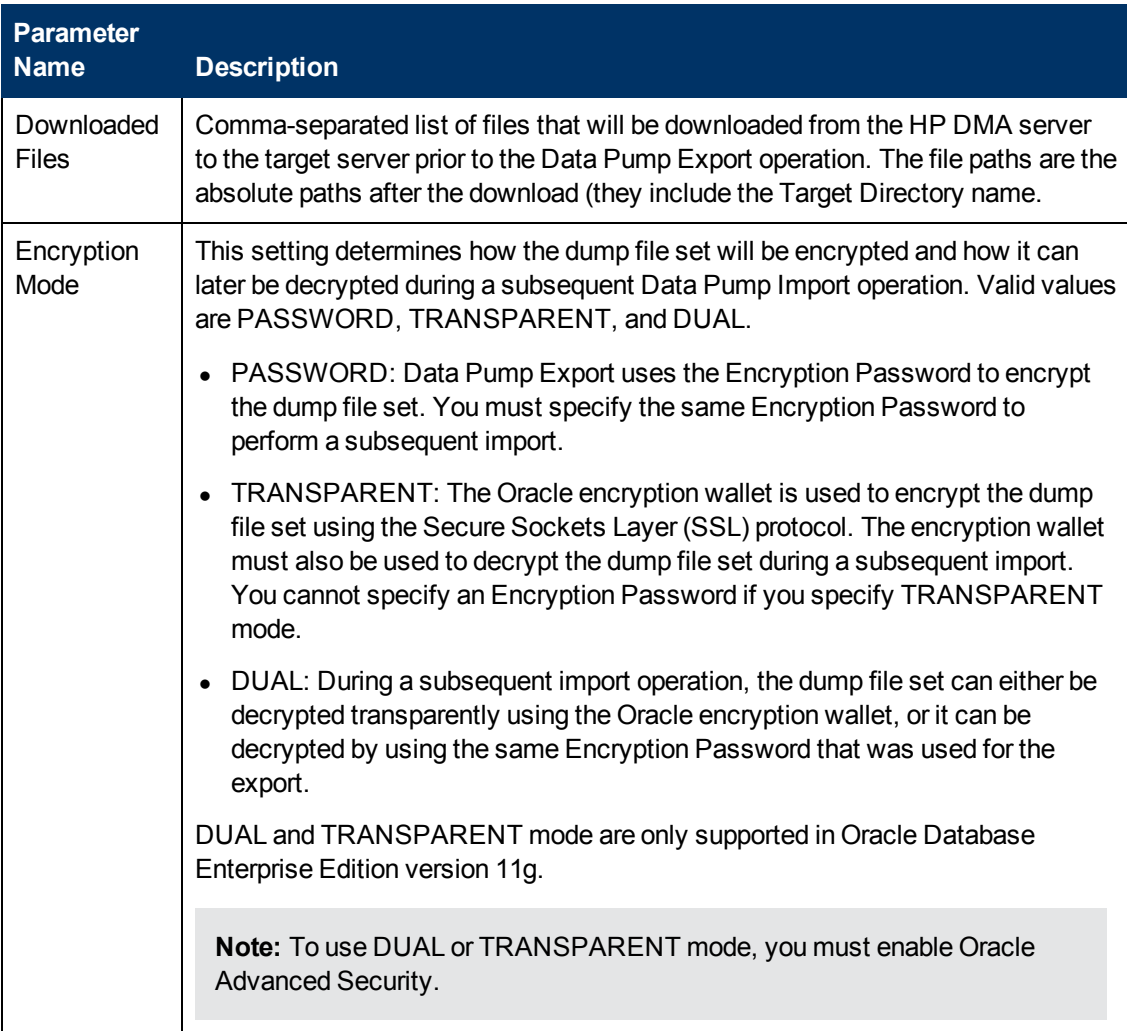

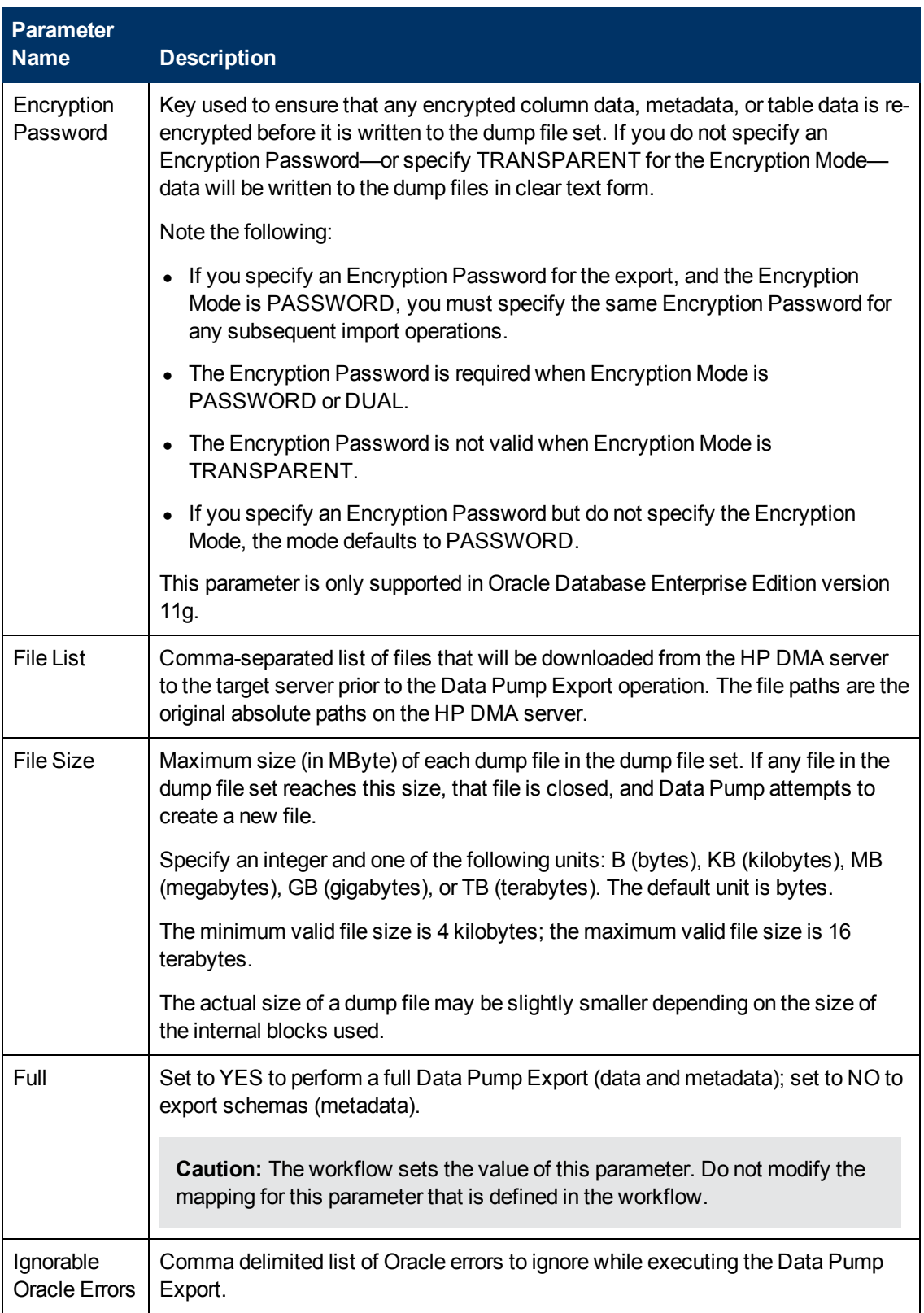

Chapter 6: Step Information

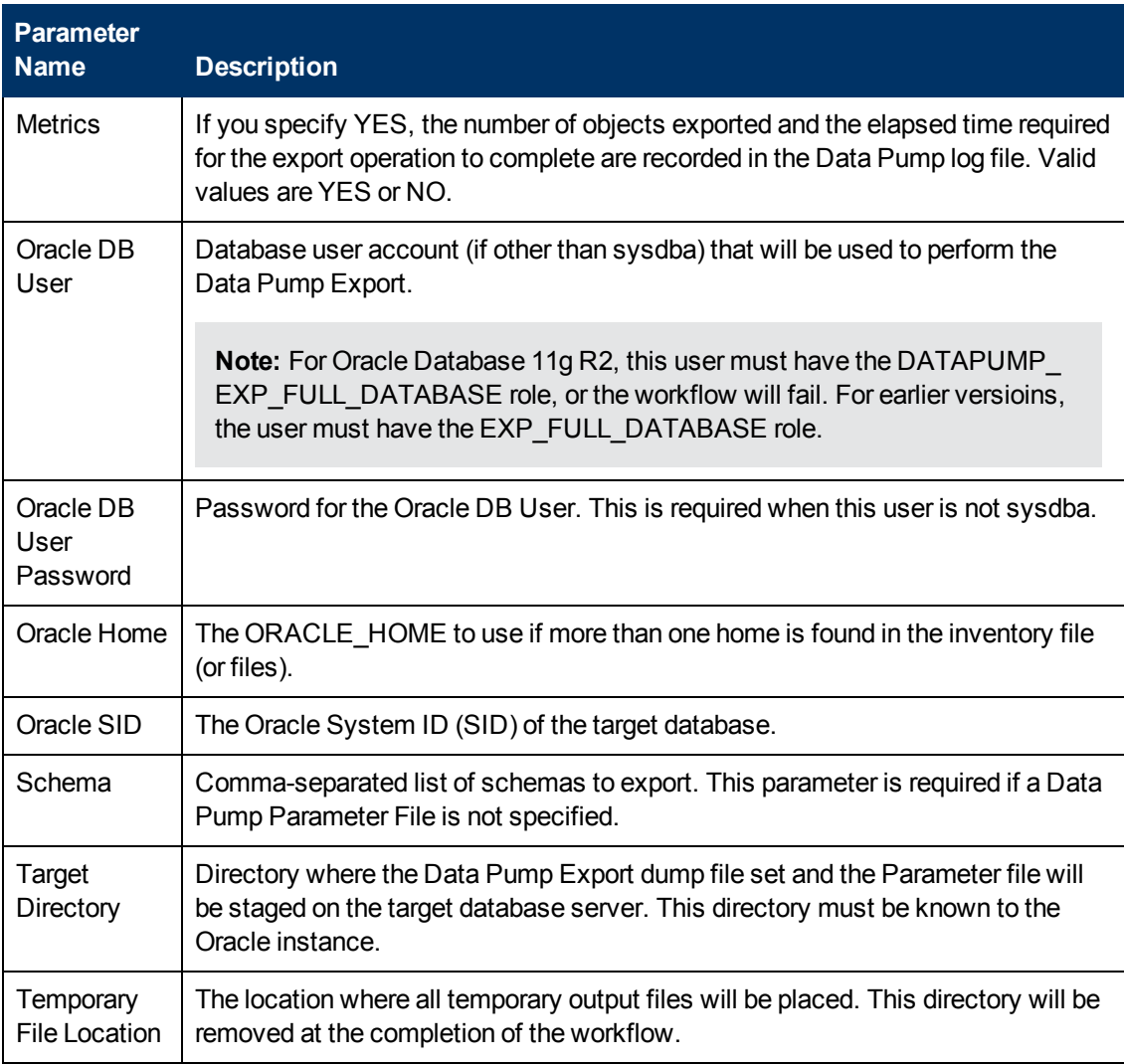

#### **Return Codes**

0 = No errors occurred during the execution of this step.

1 = One or more errors occurred.

#### **Used By Workflows**

- **[Export Oracle Schema via Data Pump on page 75](#page-74-0)**
- [Export and Refresh Oracle Schema via Data Pump on page 93](#page-92-0)

## **Update Parameters for Oracle Schema Export via Data Pump**

#### **Purpose**

This step checks the values of the Data Pump Export parameters to ensure that valid values have been specified. It also updates any required values that are missing. It then updates (or creates) the Data Pump parameter file that the workflow will use to perform the export operation. It also creates the log file for the Data Pump Export operation.

#### **Input Parameters**

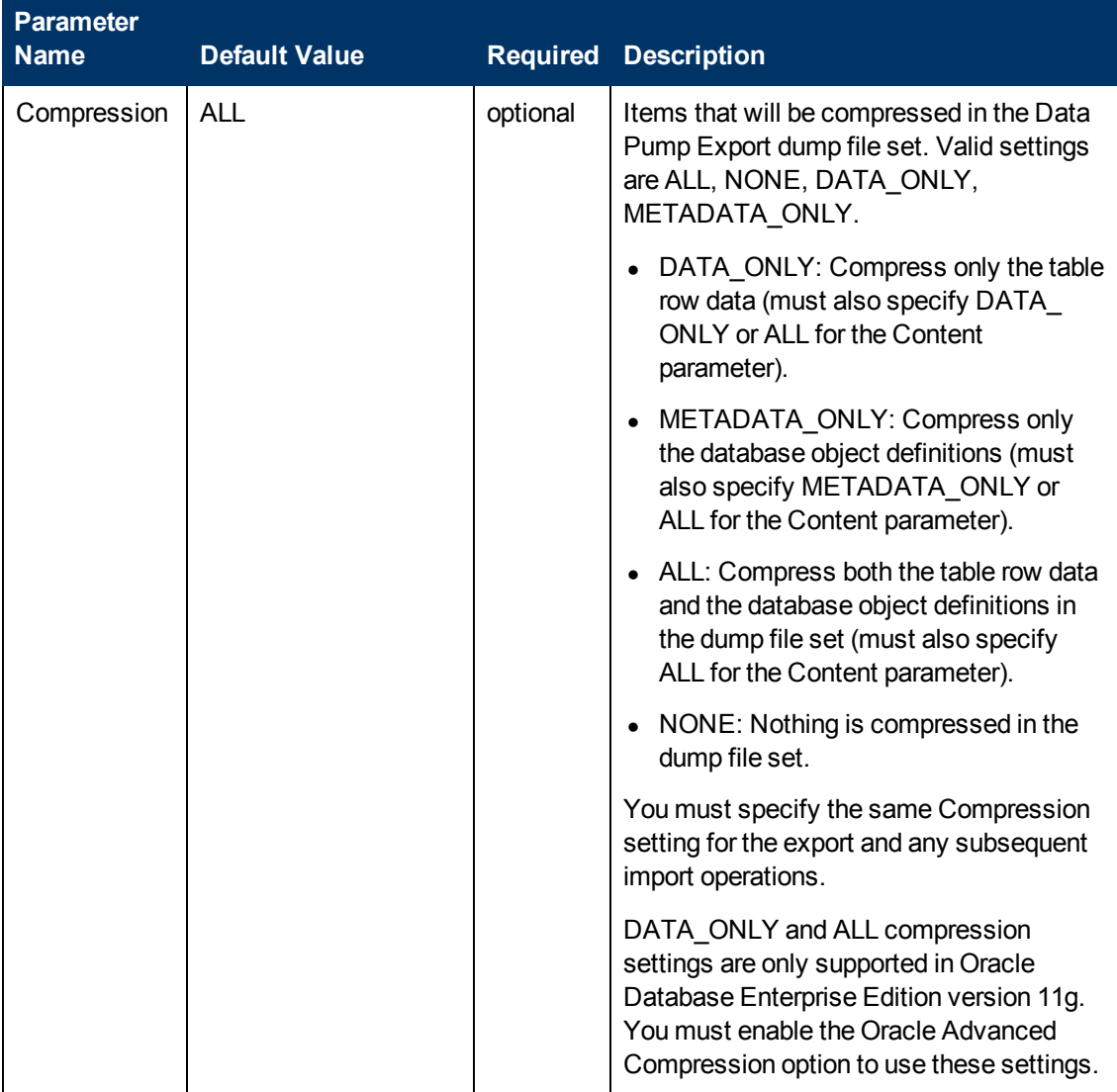

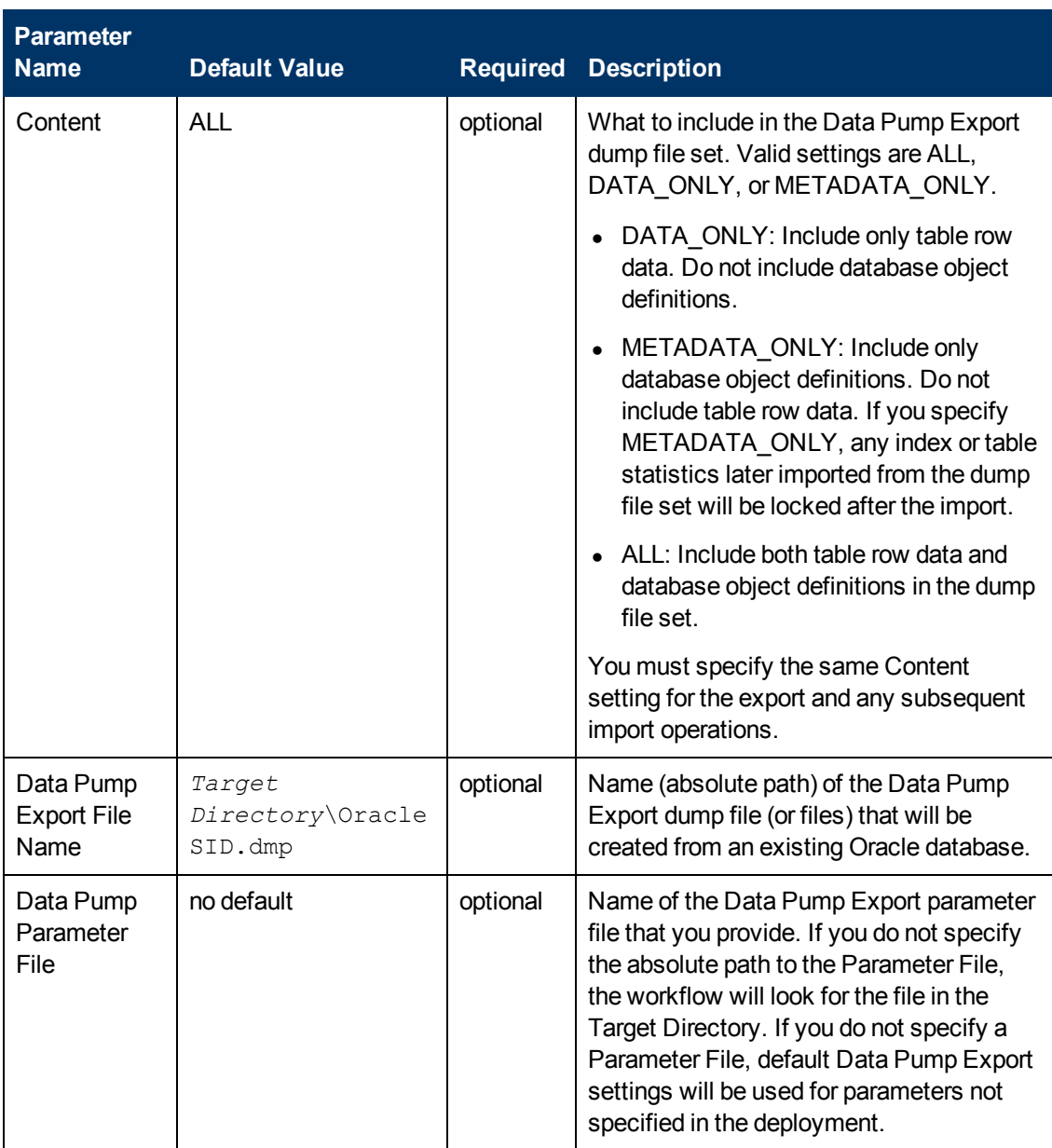

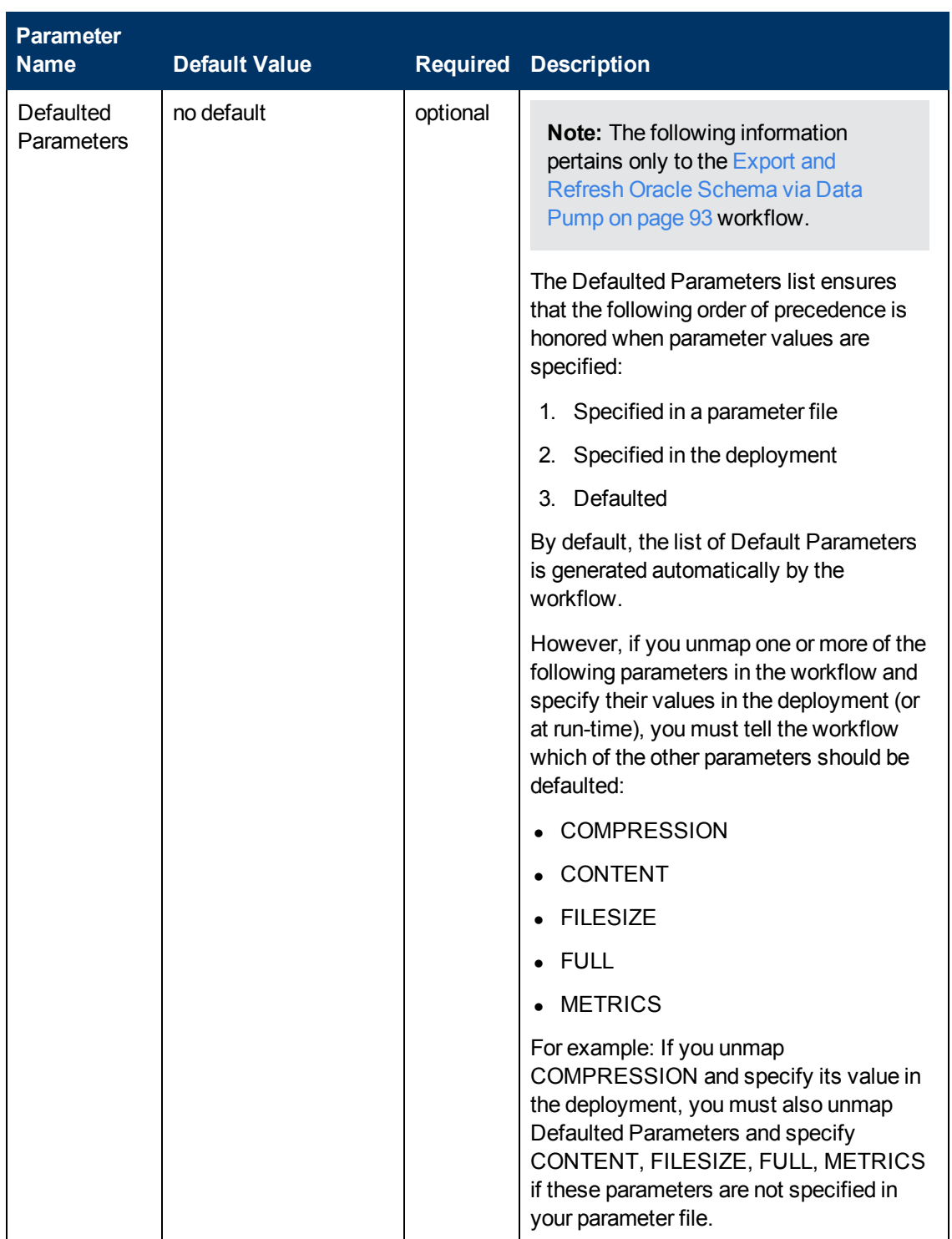

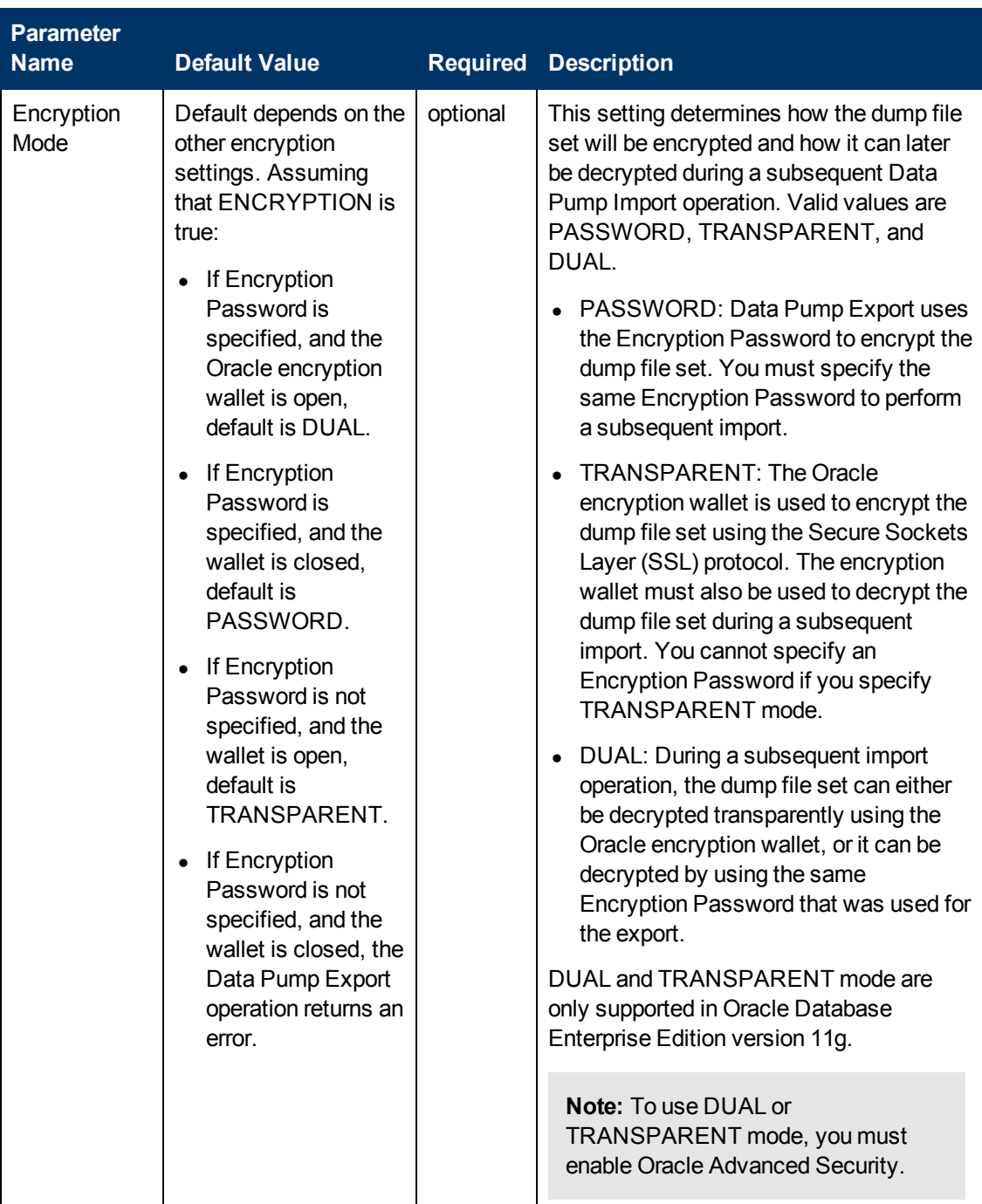

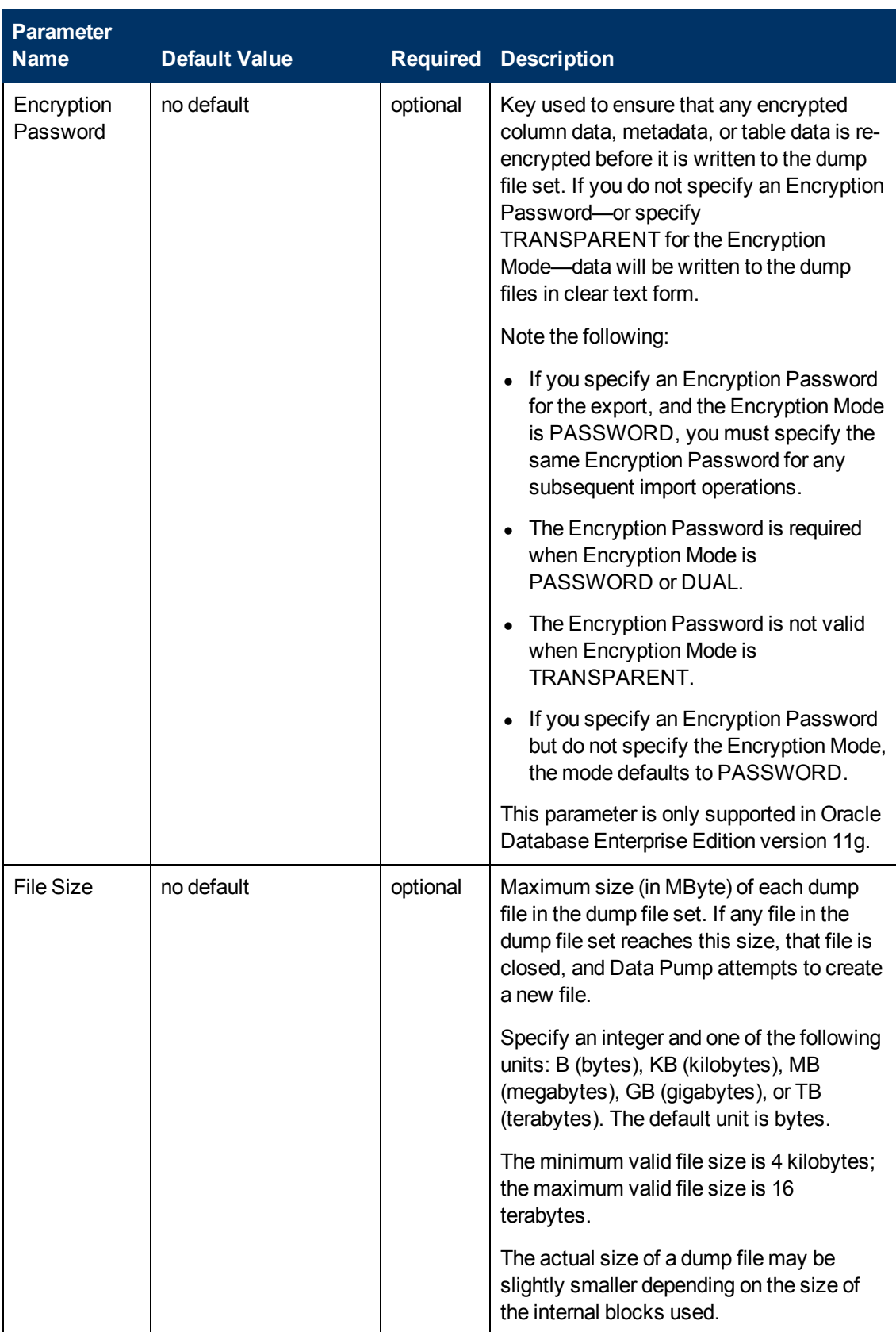

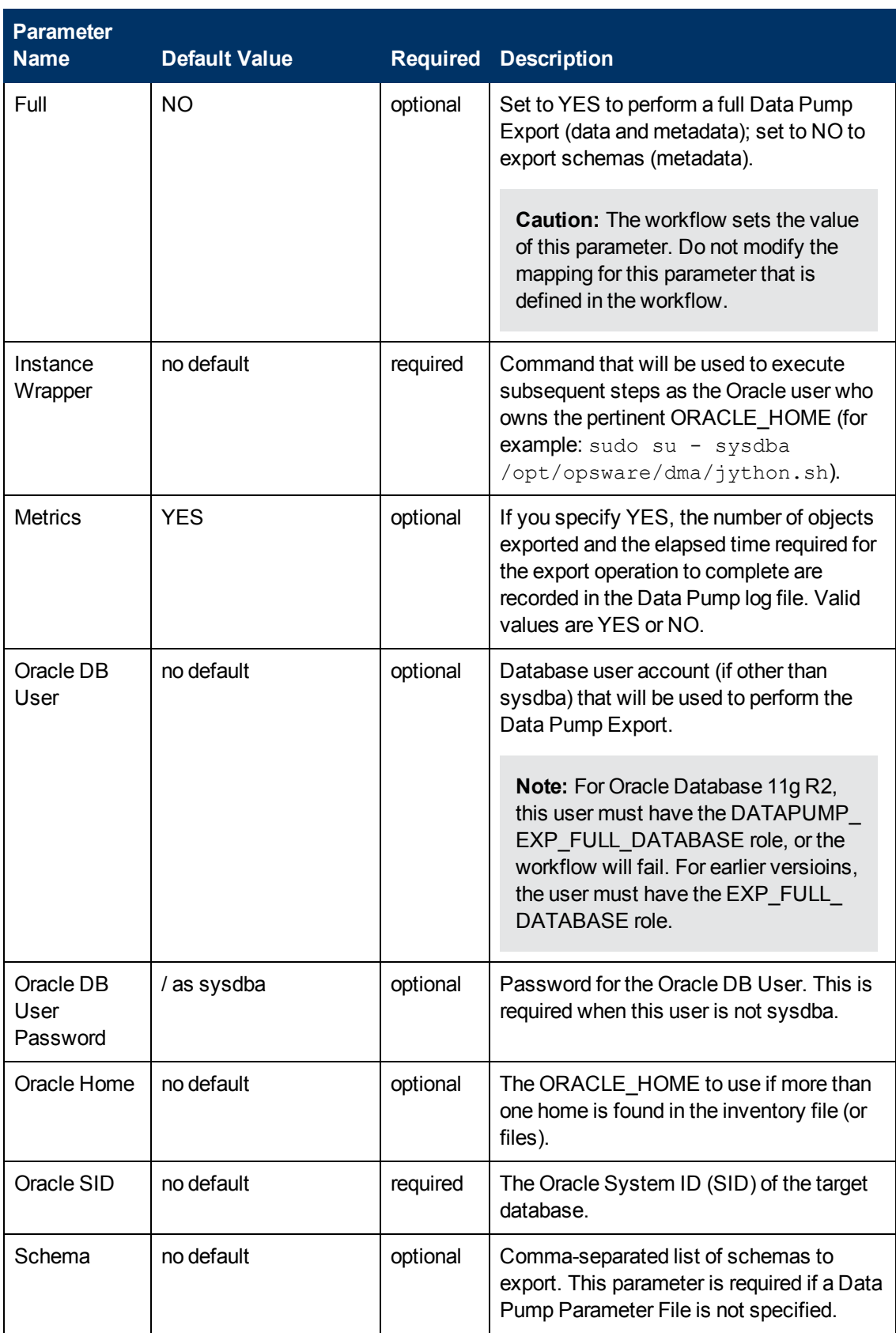

Chapter 6: Step Information

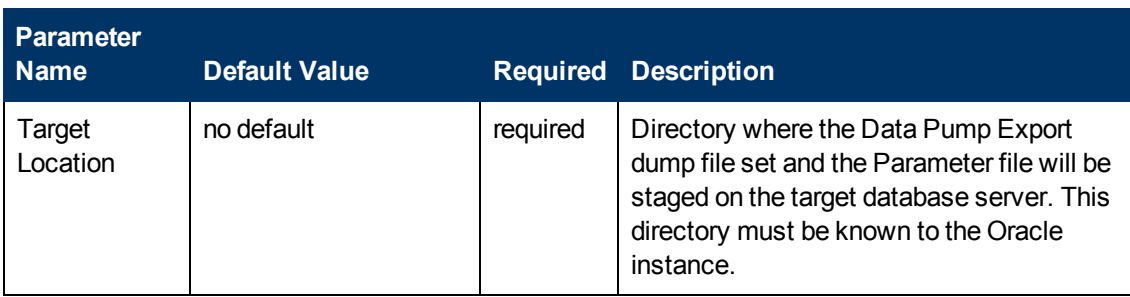

#### **Output Parameters**

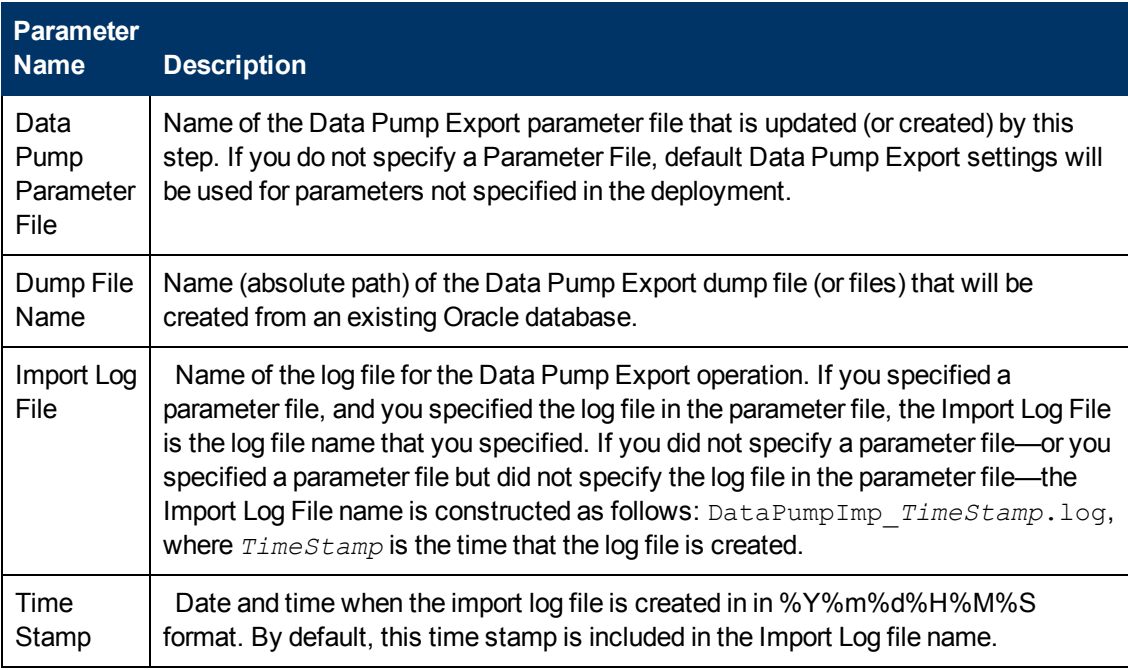

## **Return Codes**

0 = No errors occurred during the execution of this step.

1 = One or more errors occurred.

#### **Used By Workflows**

- **[Export Oracle Schema via Data Pump on page 75](#page-74-0)**
- [Export and Refresh Oracle Schema via Data Pump on page 93](#page-92-0)

## **Gather Parameters for Oracle Schema Refresh via Data Pump**

#### **Purpose**

This step gathers the basic parameters required to import specific Oracle database schemas that were previously exported from another (or the same) database using Oracle Data Pump. This step does not perform any type of validation on the parameter values. That is addressed later in the workflow.

#### **Input Parameters**

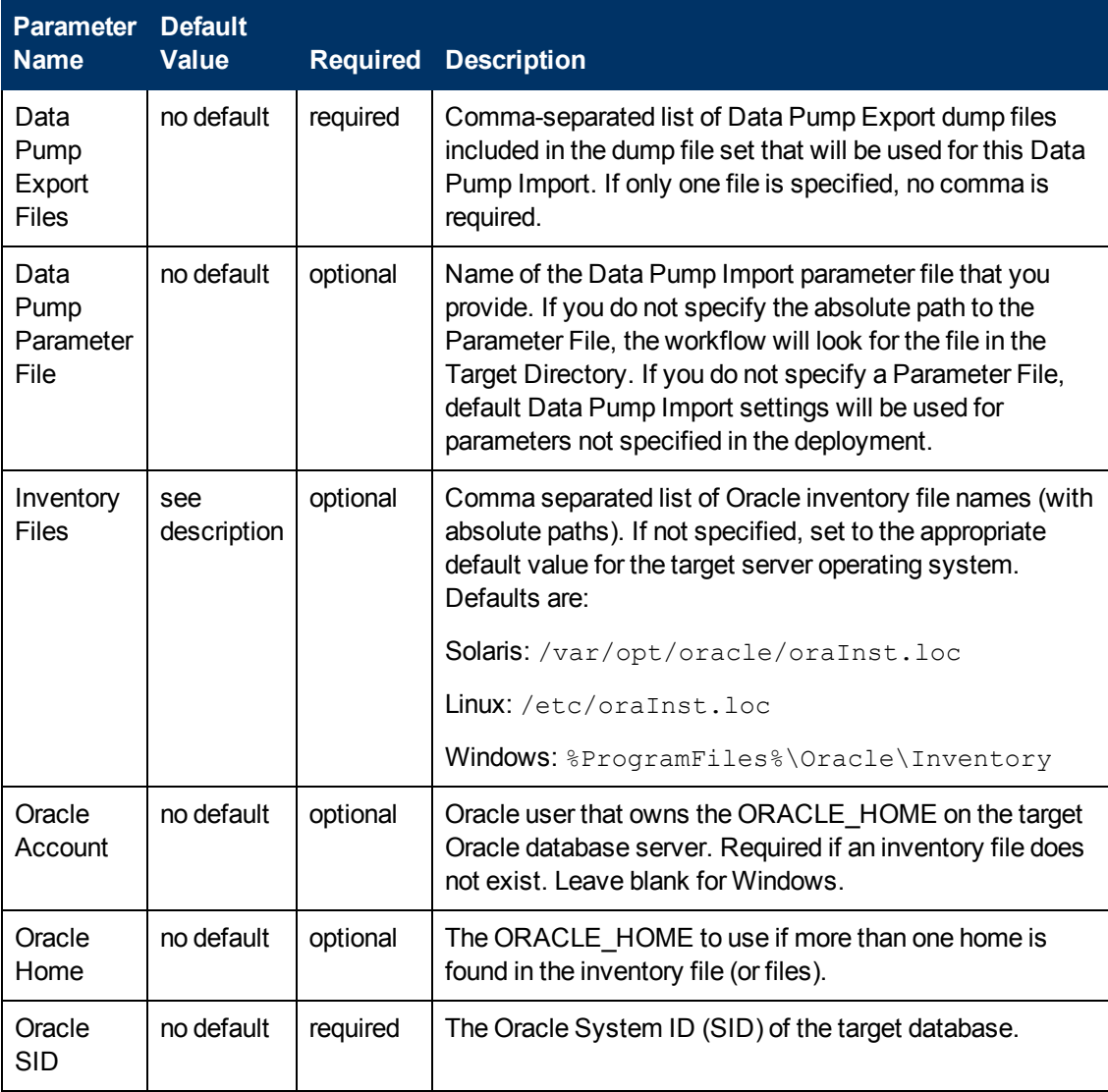

Chapter 6: Step Information

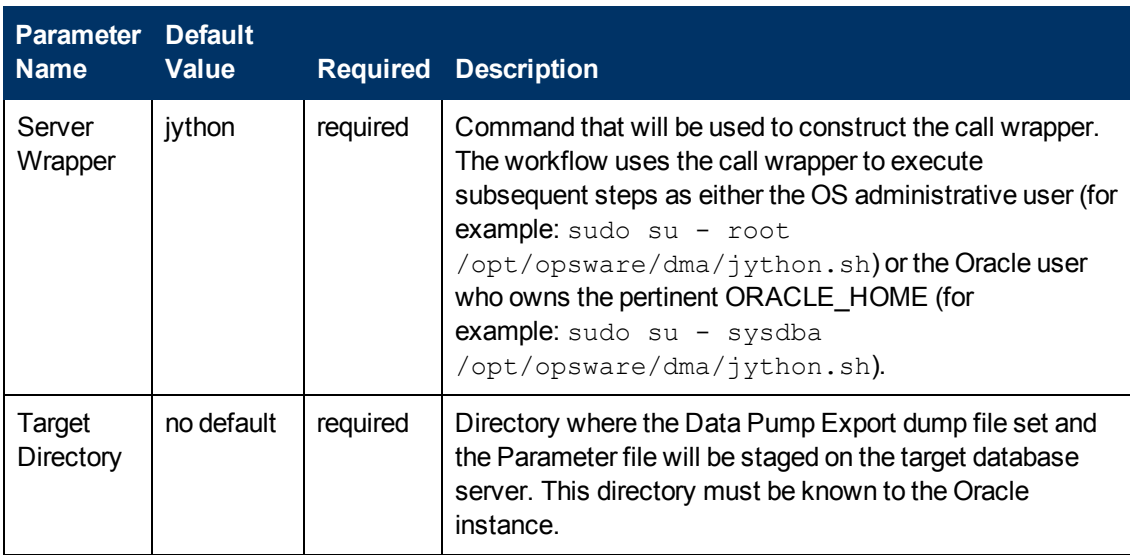

## **Output Parameters**

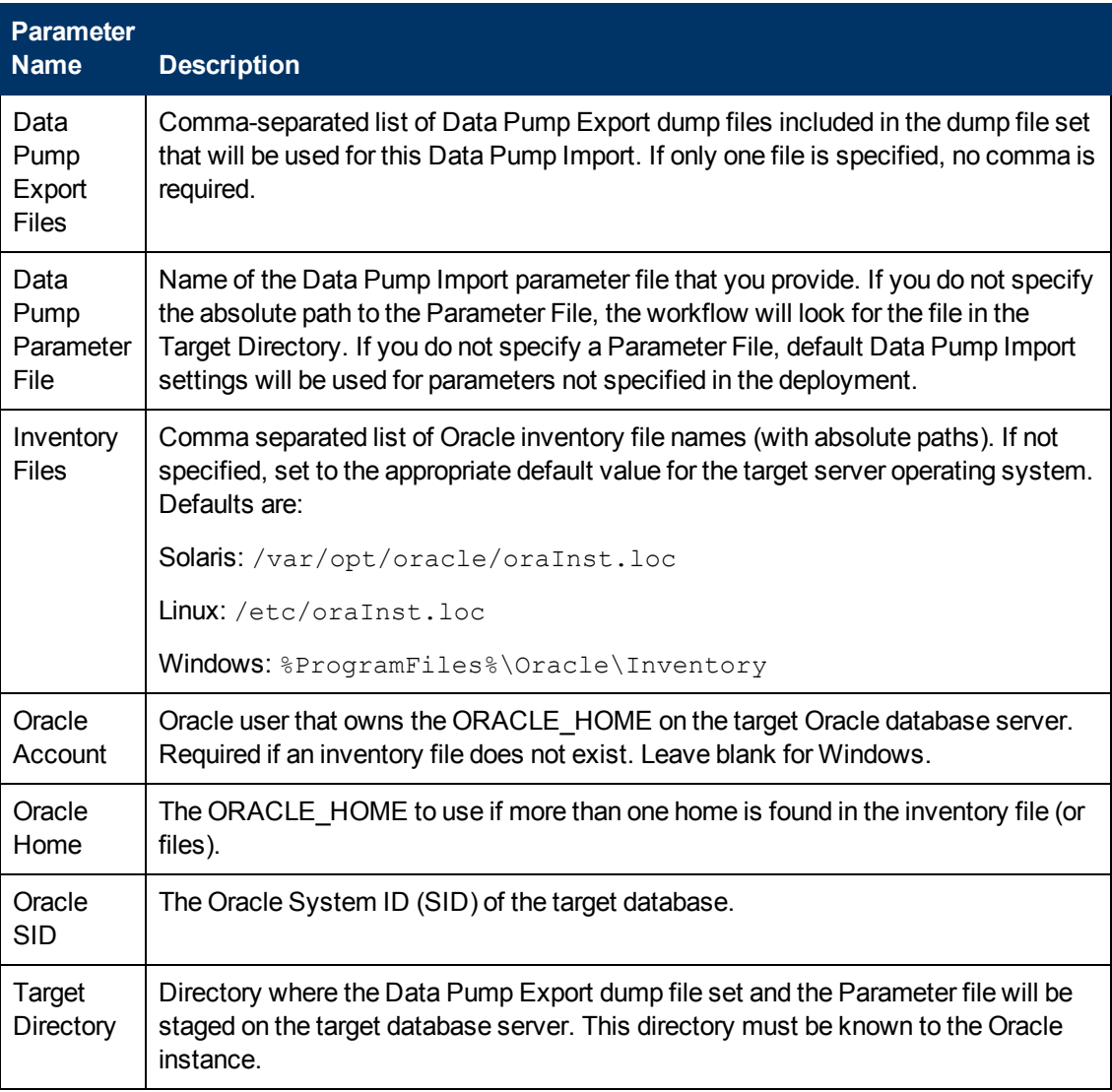

#### **Return Codes**

- 0 = No errors occurred during the execution of this step.
- 1 = One or more errors occurred.

## **Used By Workflows**

[Refresh Oracle Schema via Data Pump on page 84](#page-83-0)

# **Gather Advanced Parameters for Oracle Schema Refresh via Data Pump**

#### **Purpose**

This step gathers additional parameters required to import specific schemas into an Oracle database that were previously exported from another (or the same) database using the Oracle Data Pump utility. Some parameters are assigned default values if they are not specified. Validation is performed in another step.

#### **Input Parameters**

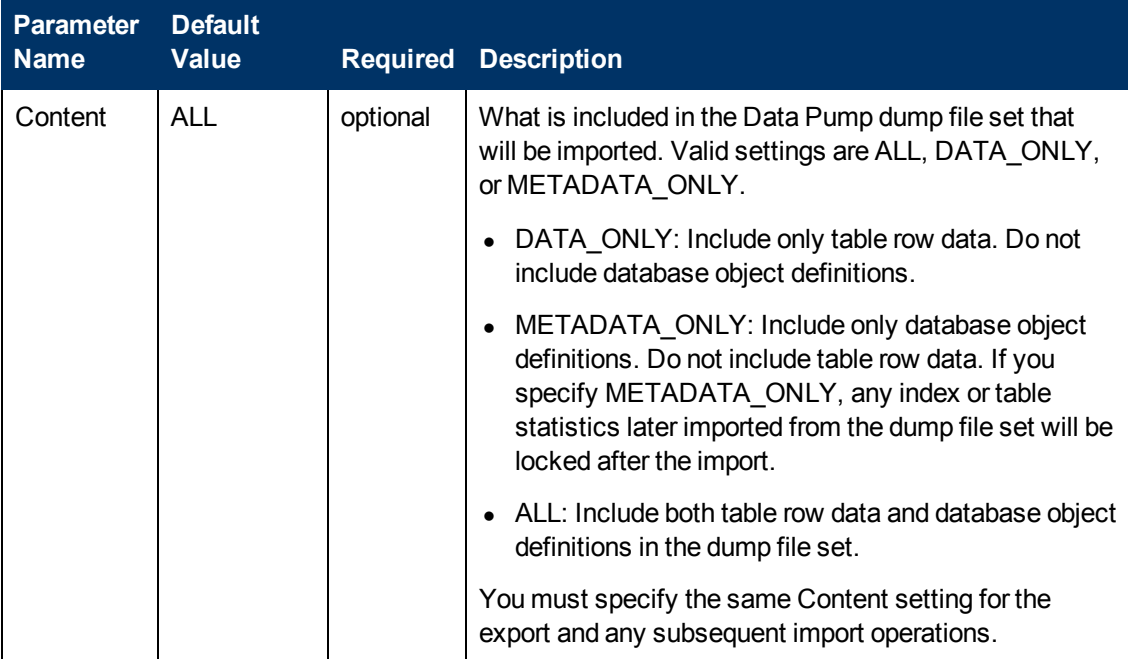

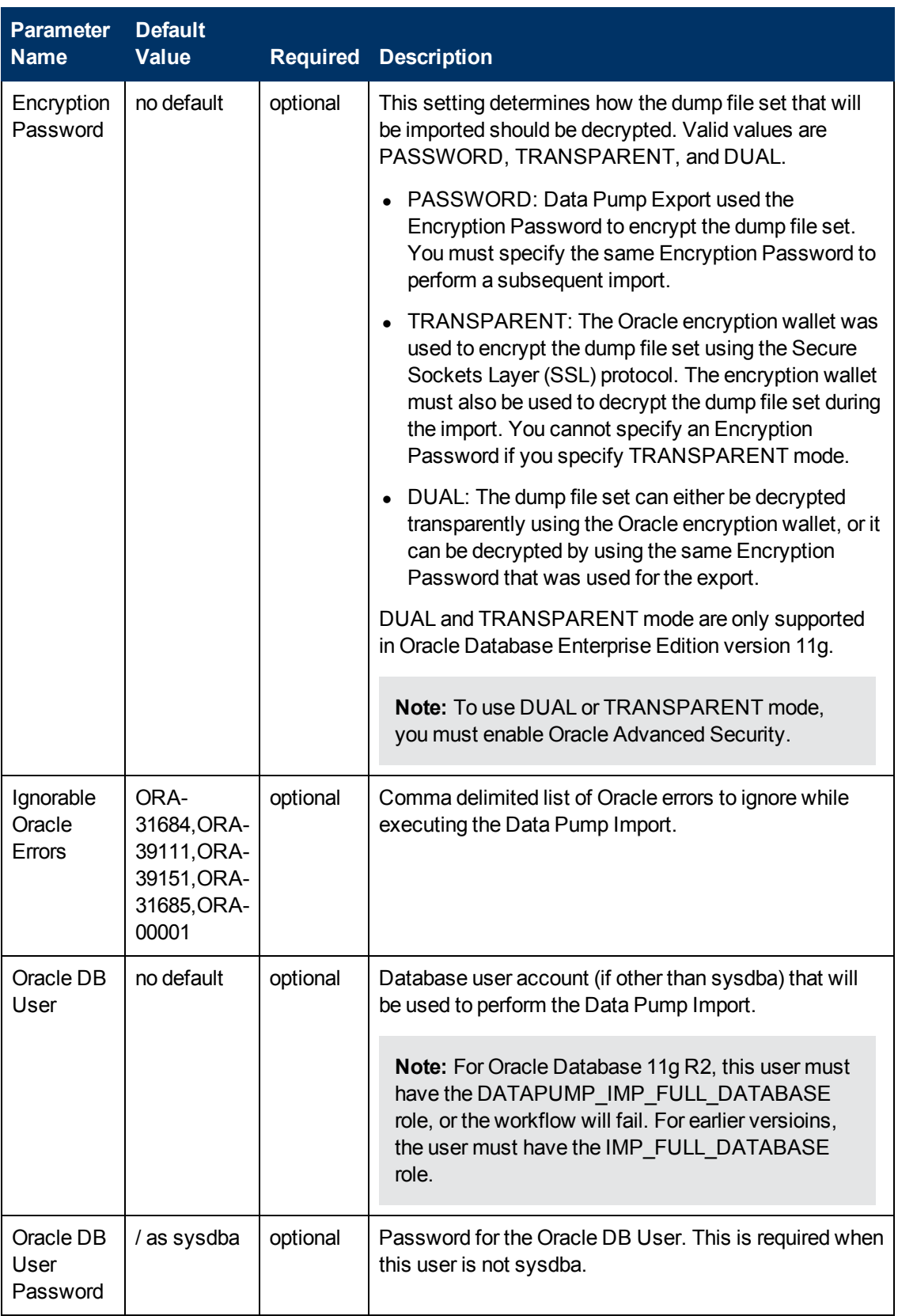

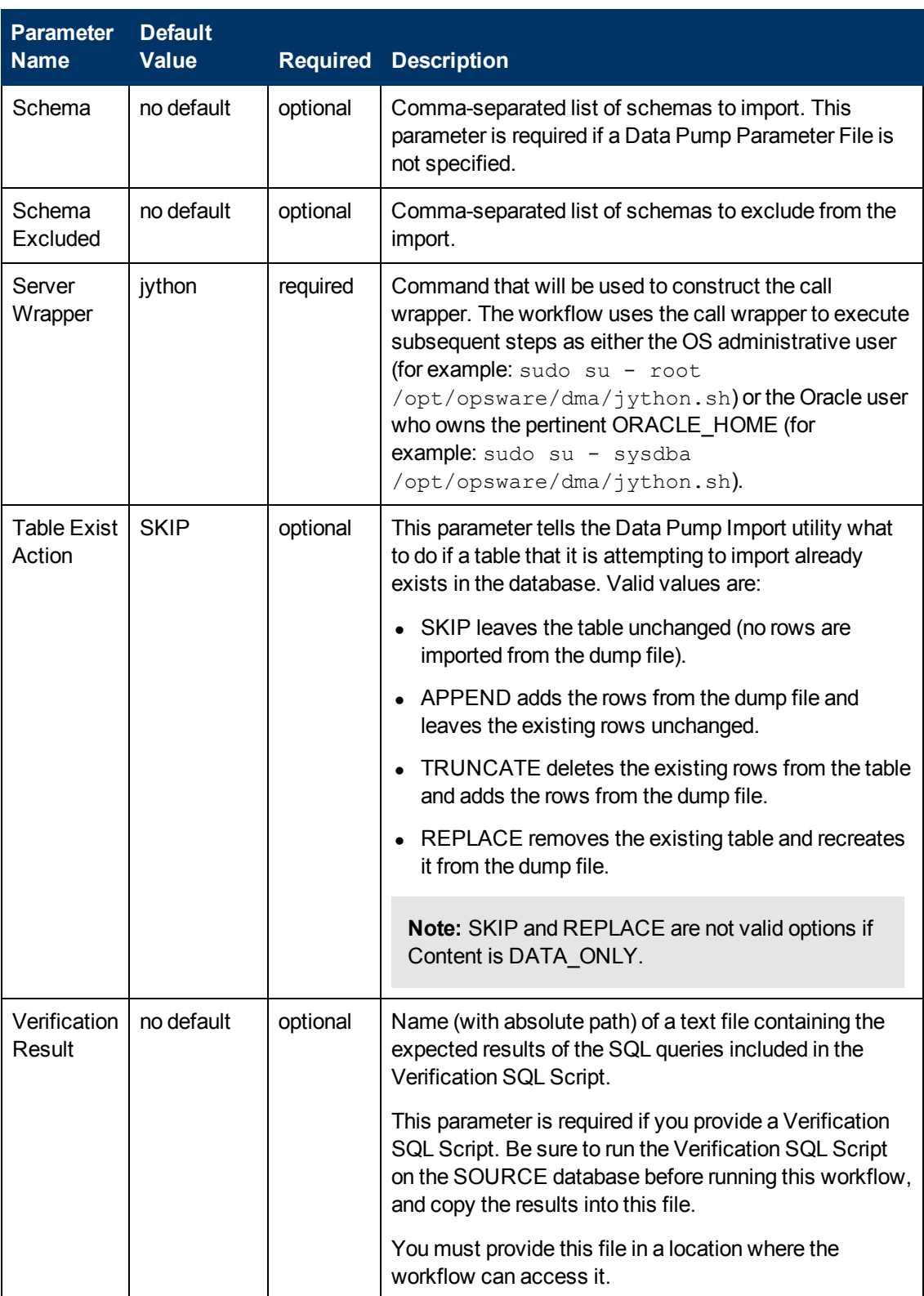

Chapter 6: Step Information

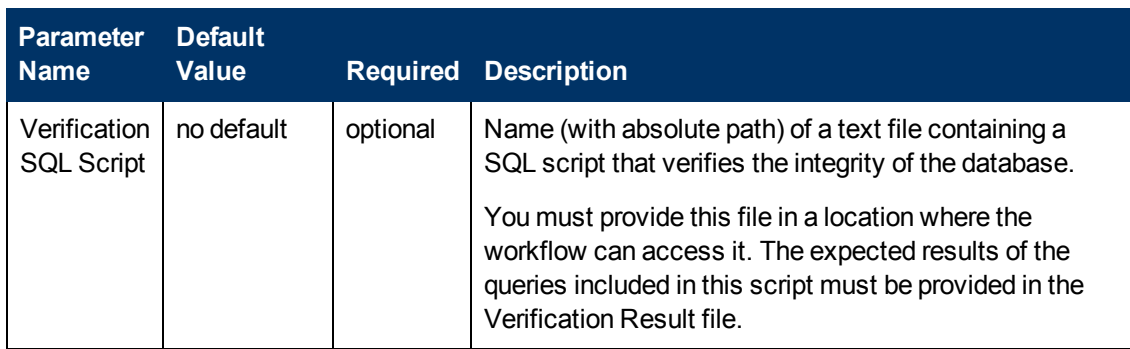

#### **Output Parameters**

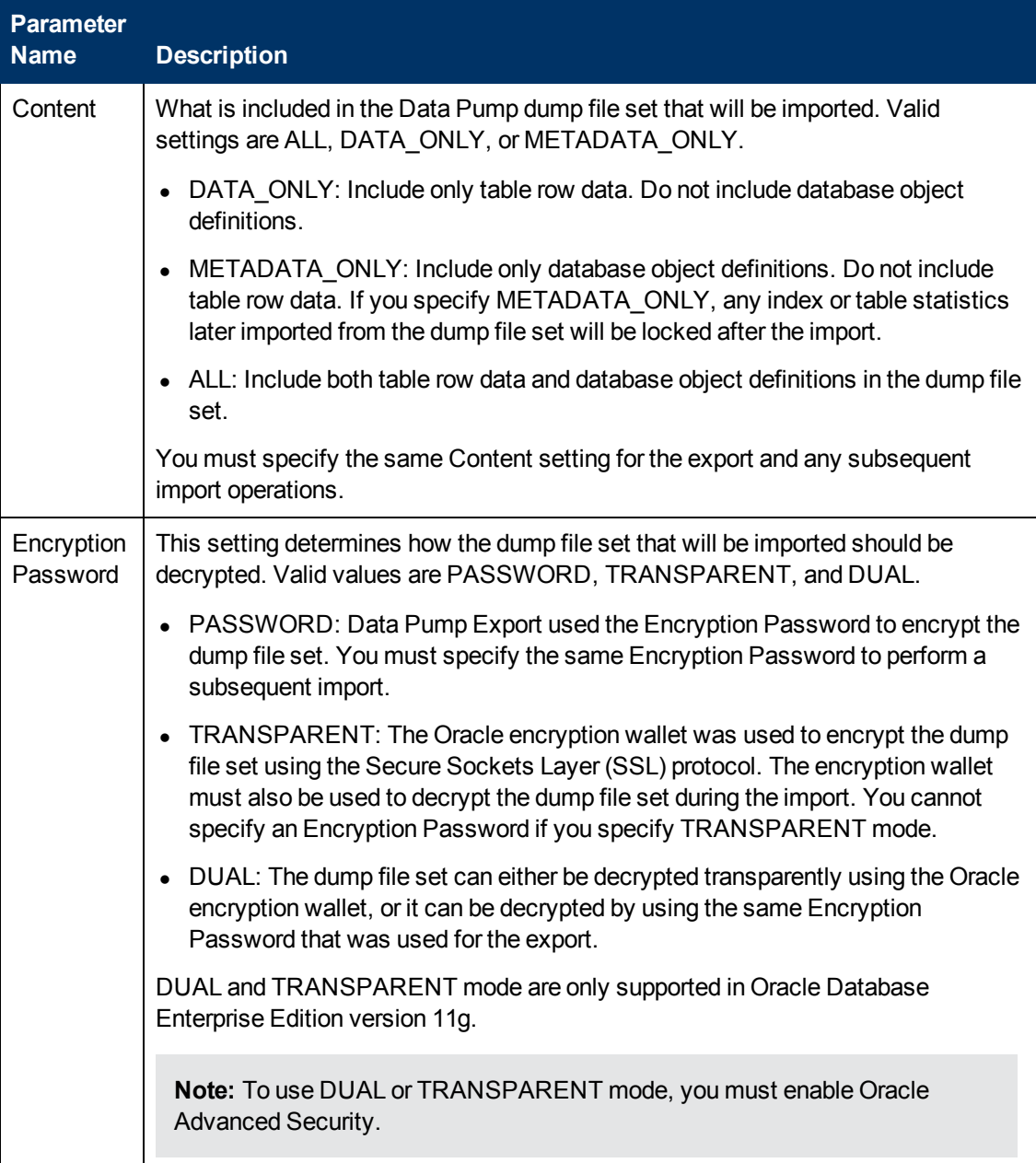

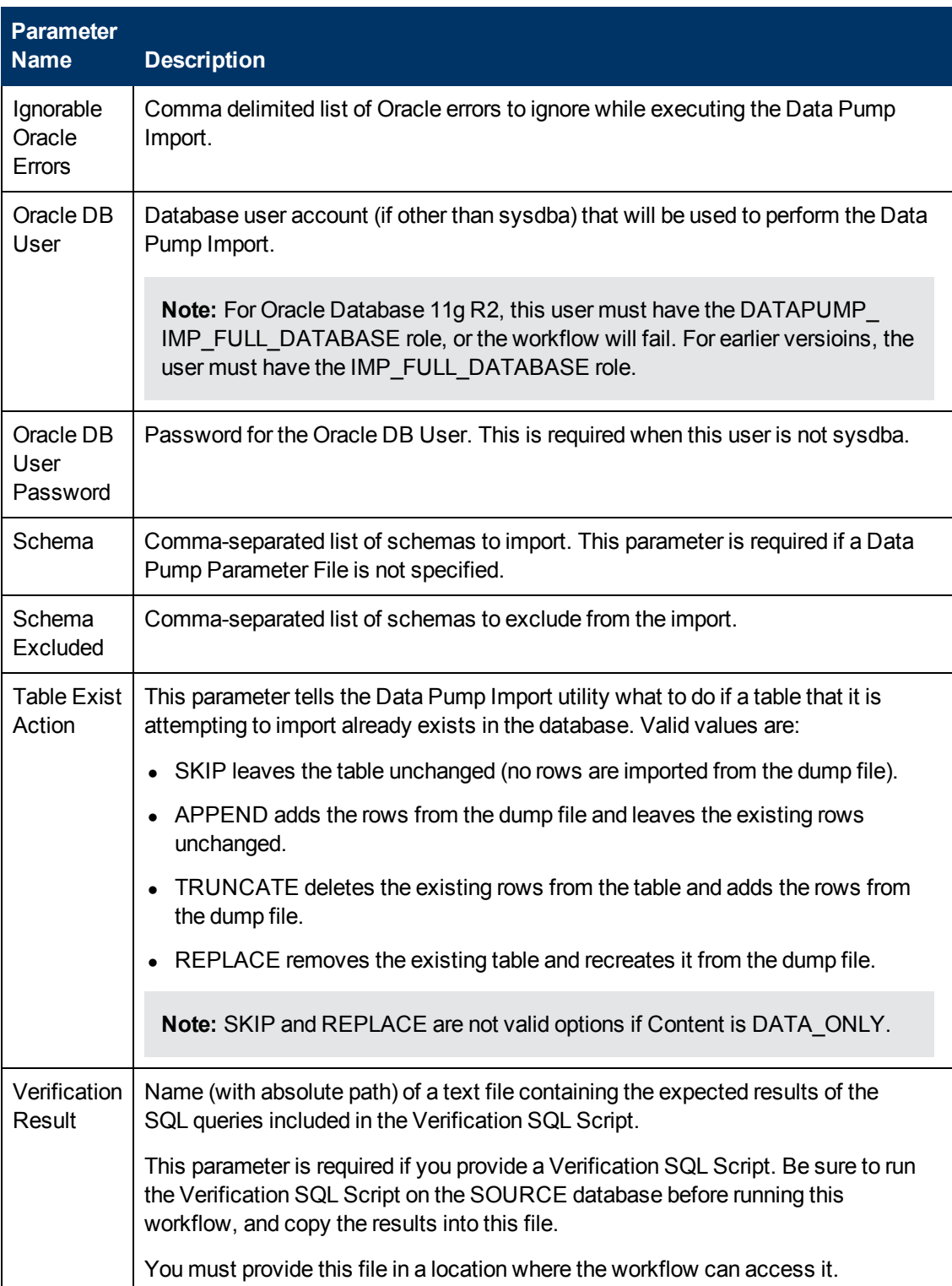

Chapter 6: Step Information

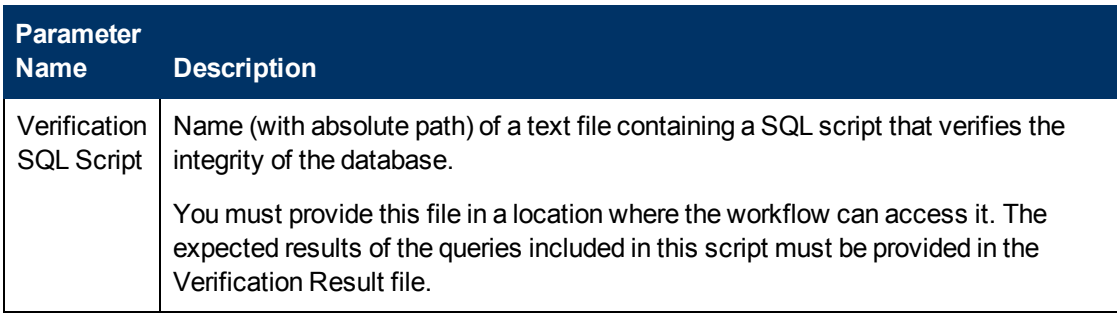

#### **Return Codes**

0 = No errors occurred during the execution of this step.

1 = One or more errors occurred.

## **Used By Workflows**

[Refresh Oracle Schema via Data Pump on page 84](#page-83-0)

# **Validate Oracle Schema Refresh**

#### **Purpose**

This step validates the parameter values specified on the Deployment page. It also checks the target directory where the Data Pump Export File and Data Pump Parameter File will be staged—if this directory does not yet exist, the step creates it.

#### **Input Parameters**

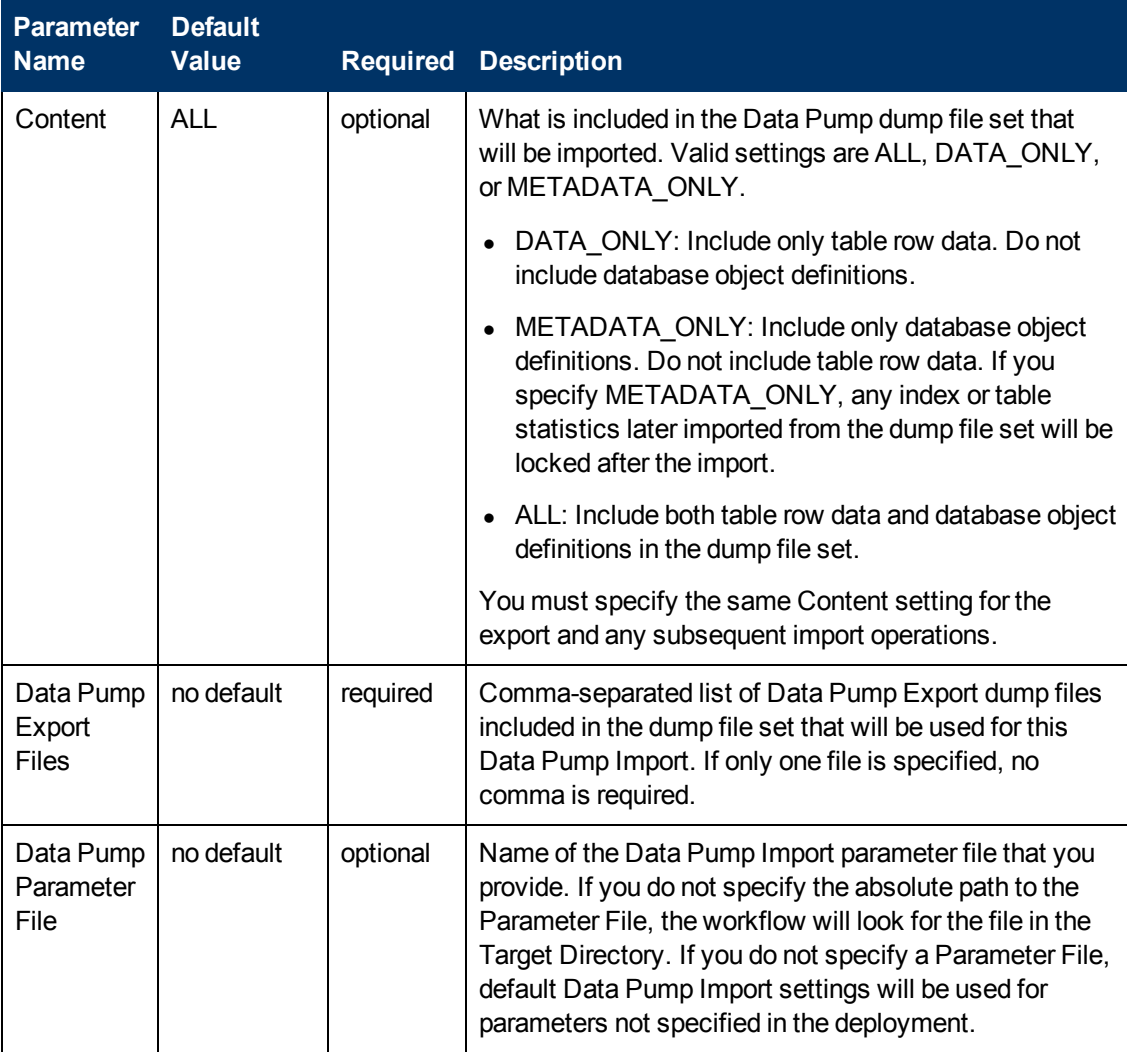

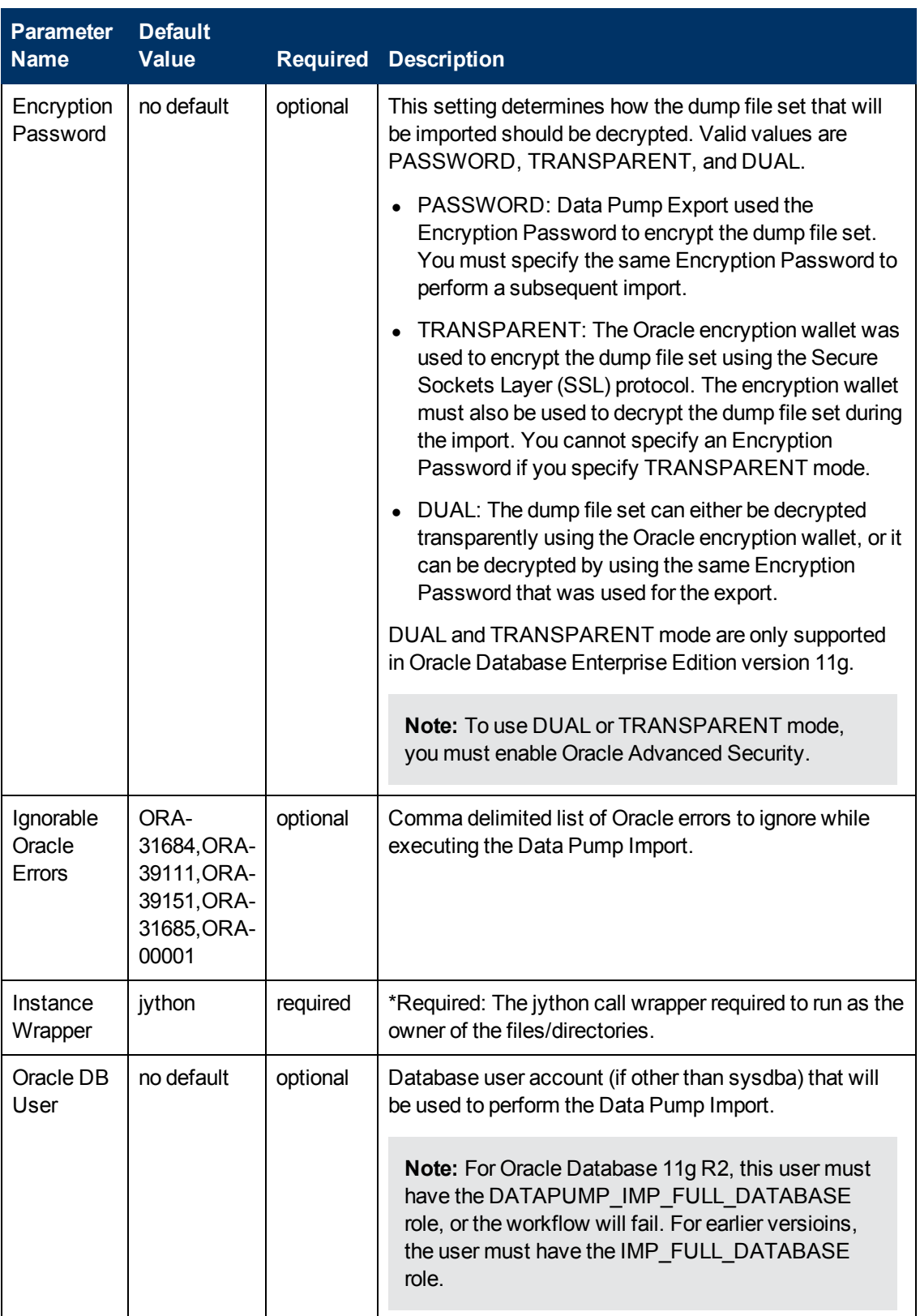

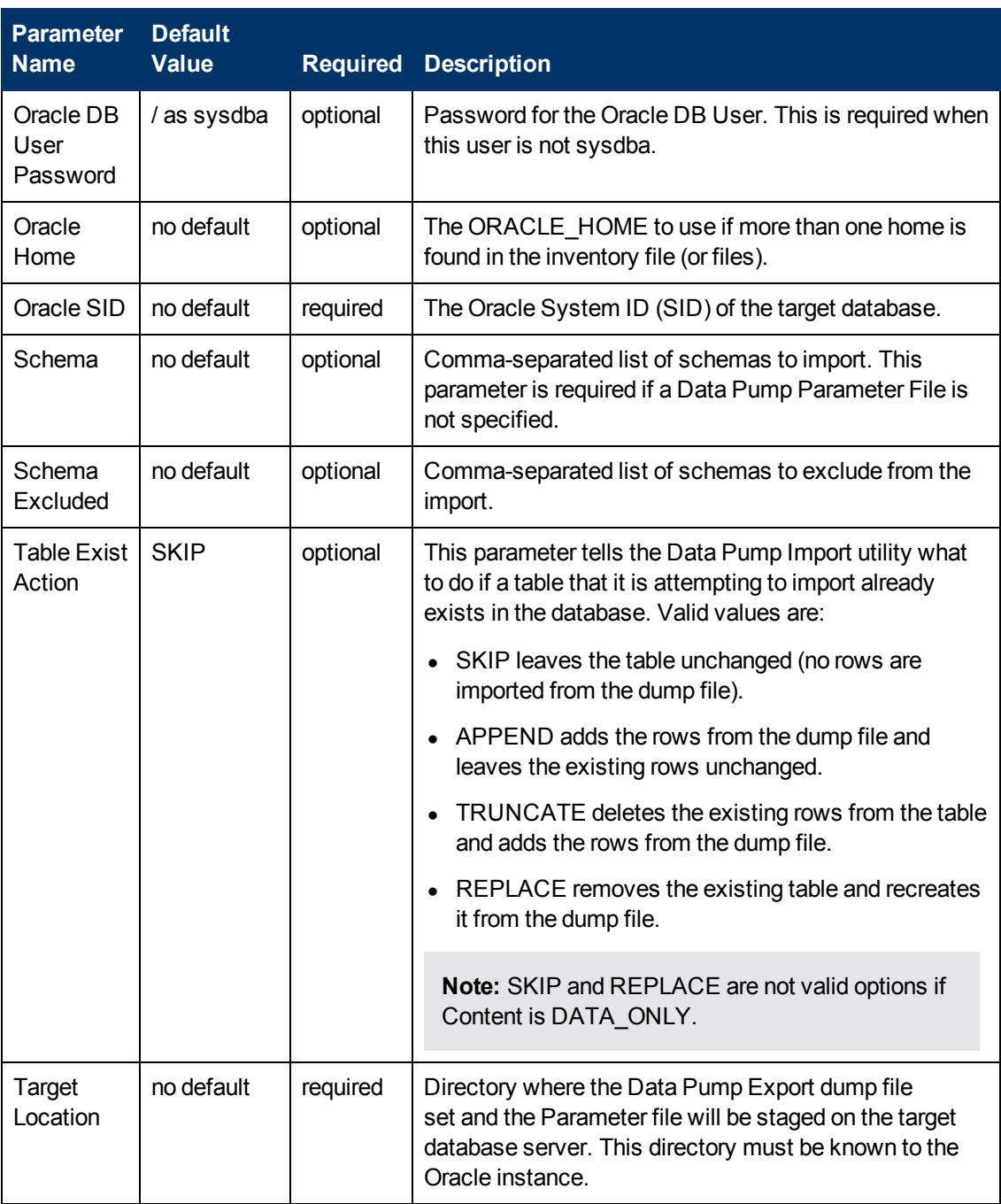

Chapter 6: Step Information

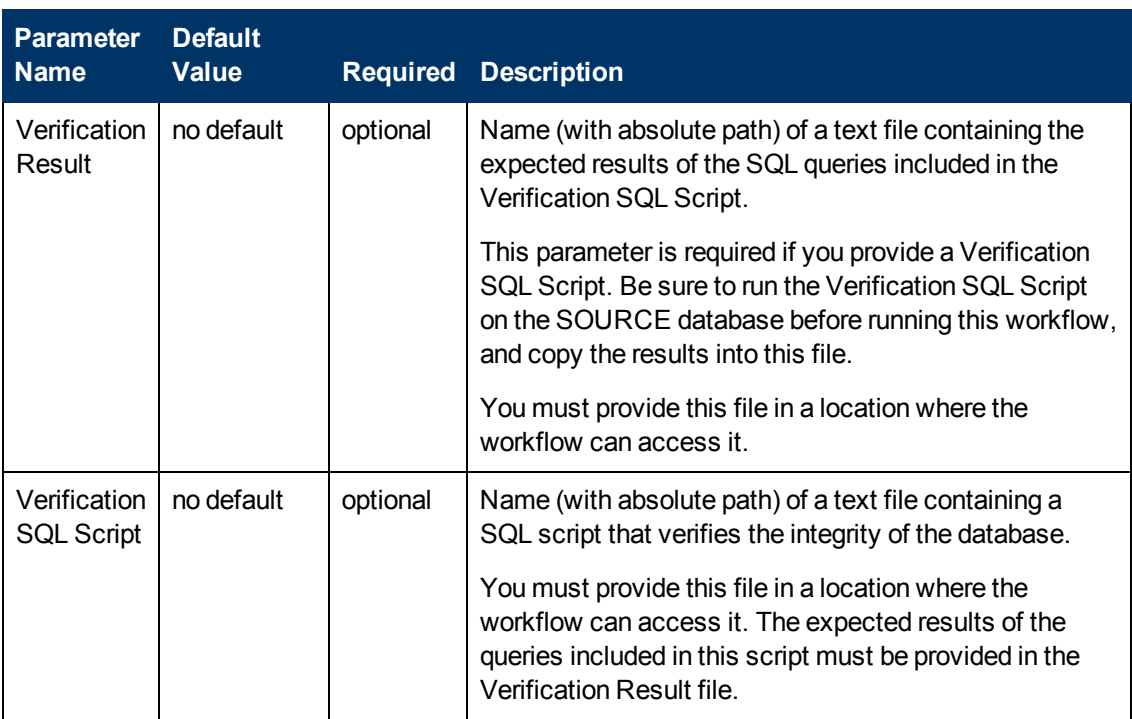

## **Output Parameters**

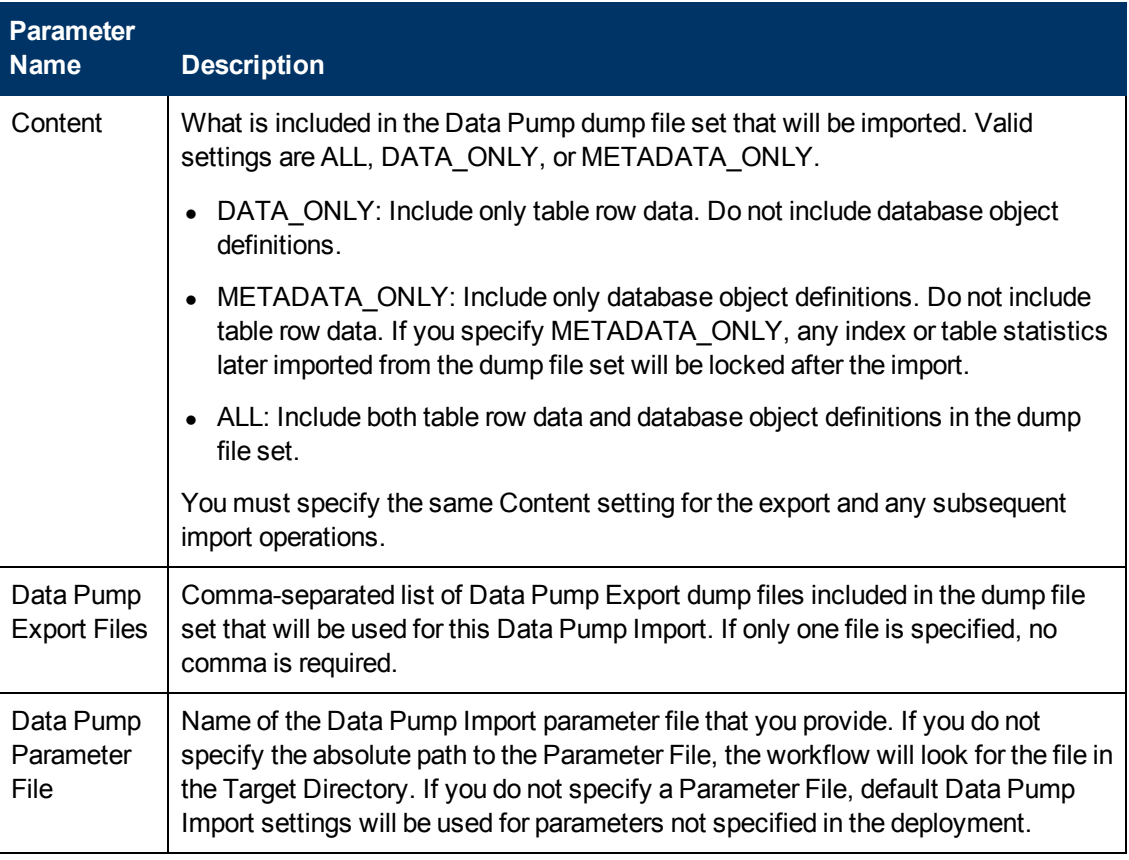

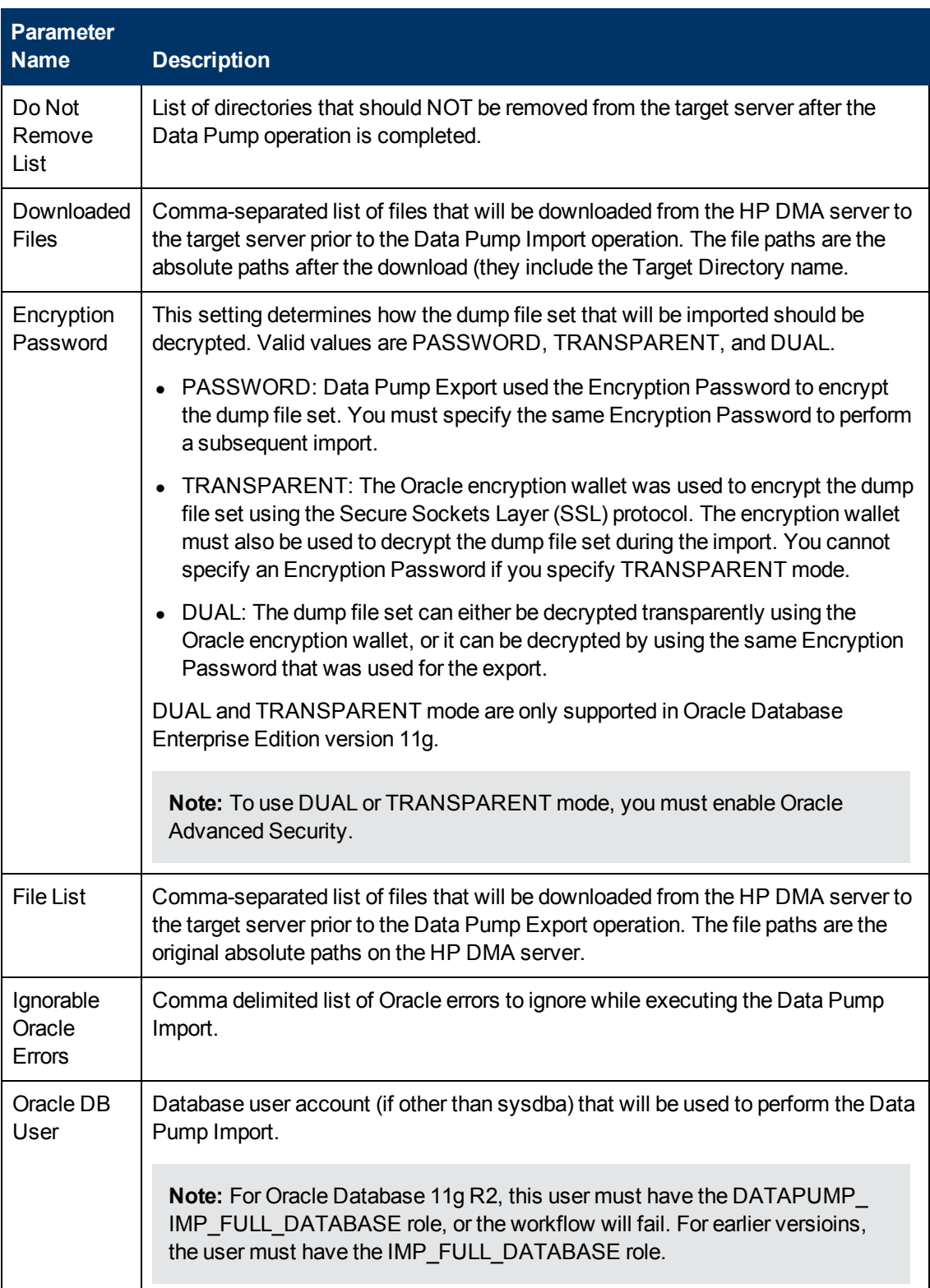
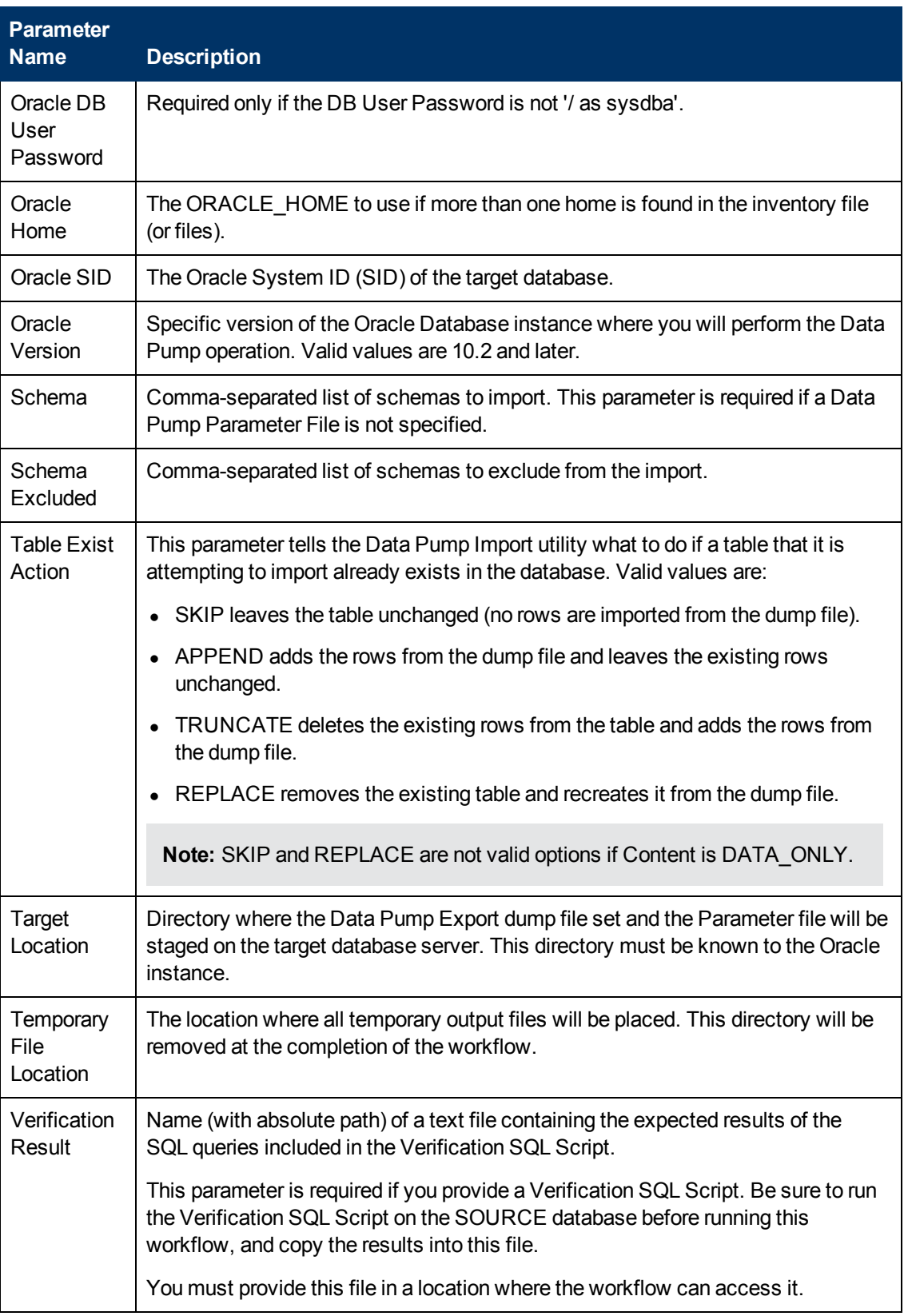

Chapter 6: Step Information

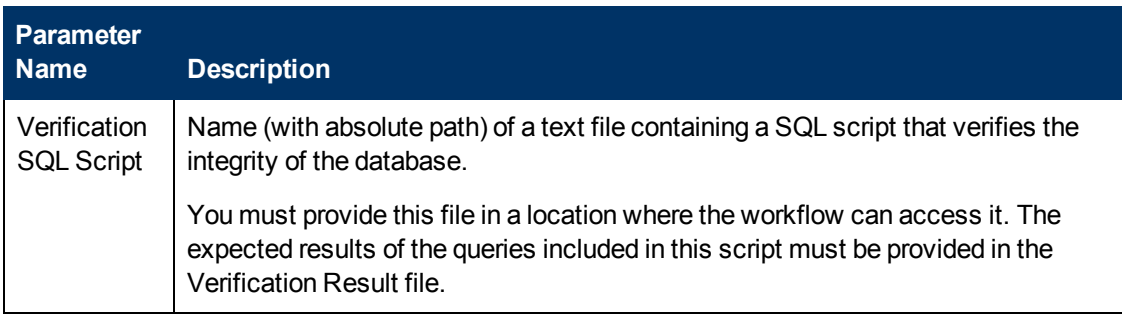

### **Return Codes**

0 = No errors occurred during the execution of this step.

1 = One or more errors occurred.

### **Used By Workflows**

- [Refresh Oracle Schema via Data Pump on page 84](#page-83-0)
- [Export and Refresh Oracle Schema via Data Pump on page 93](#page-92-0)

### **Update Parameters for Oracle Schema Refresh via Data Pump**

### **Purpose**

This step checks the values of the Data Pump Import parameters to ensure that valid values have been specified. It also updates any required values that are missing. It then updates (or creates) the Data Pump parameter file that the workflow will use to perform the import operation. It also creates the log file for the Data Pump Import operation.

### **Input Parameters**

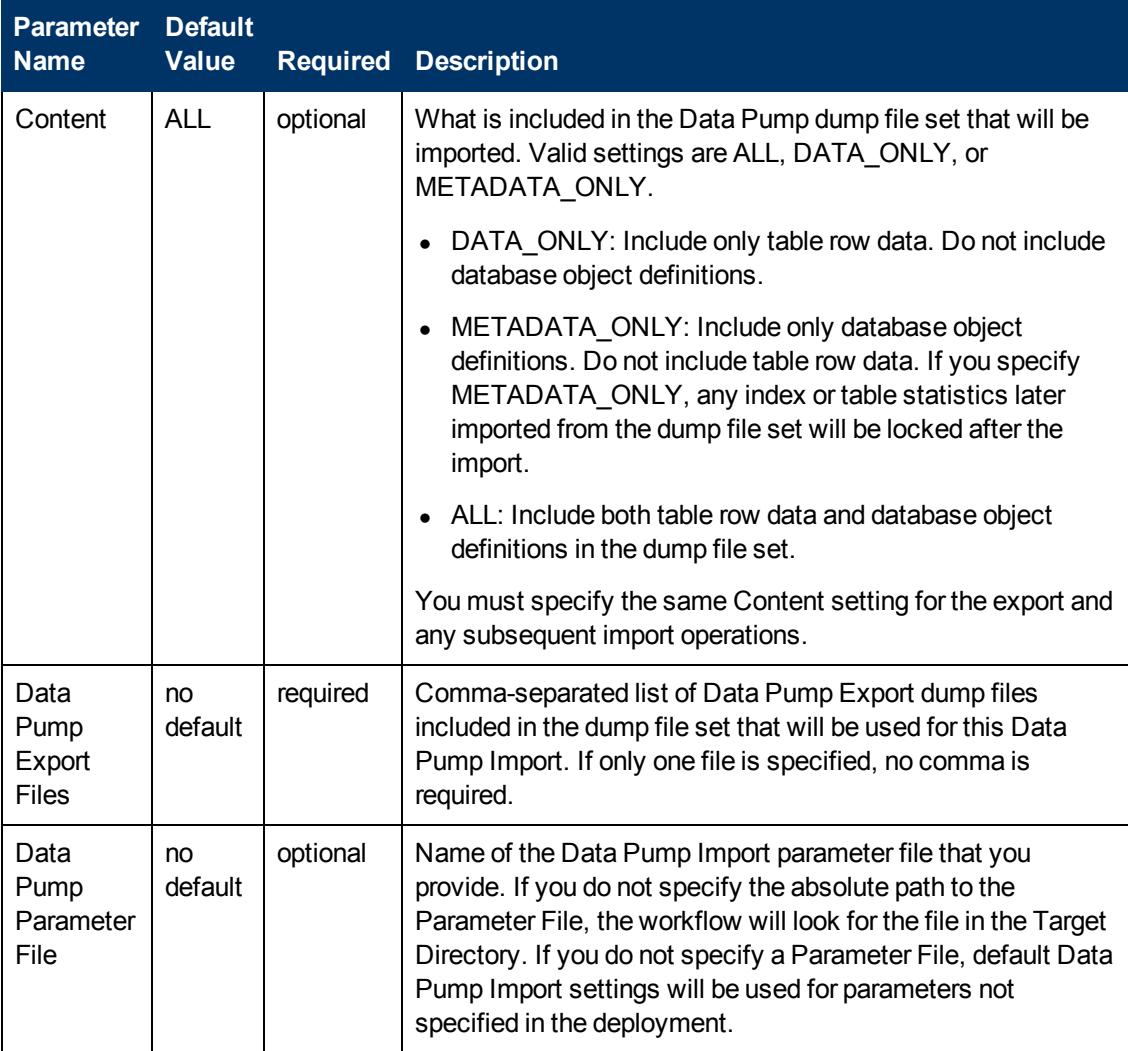

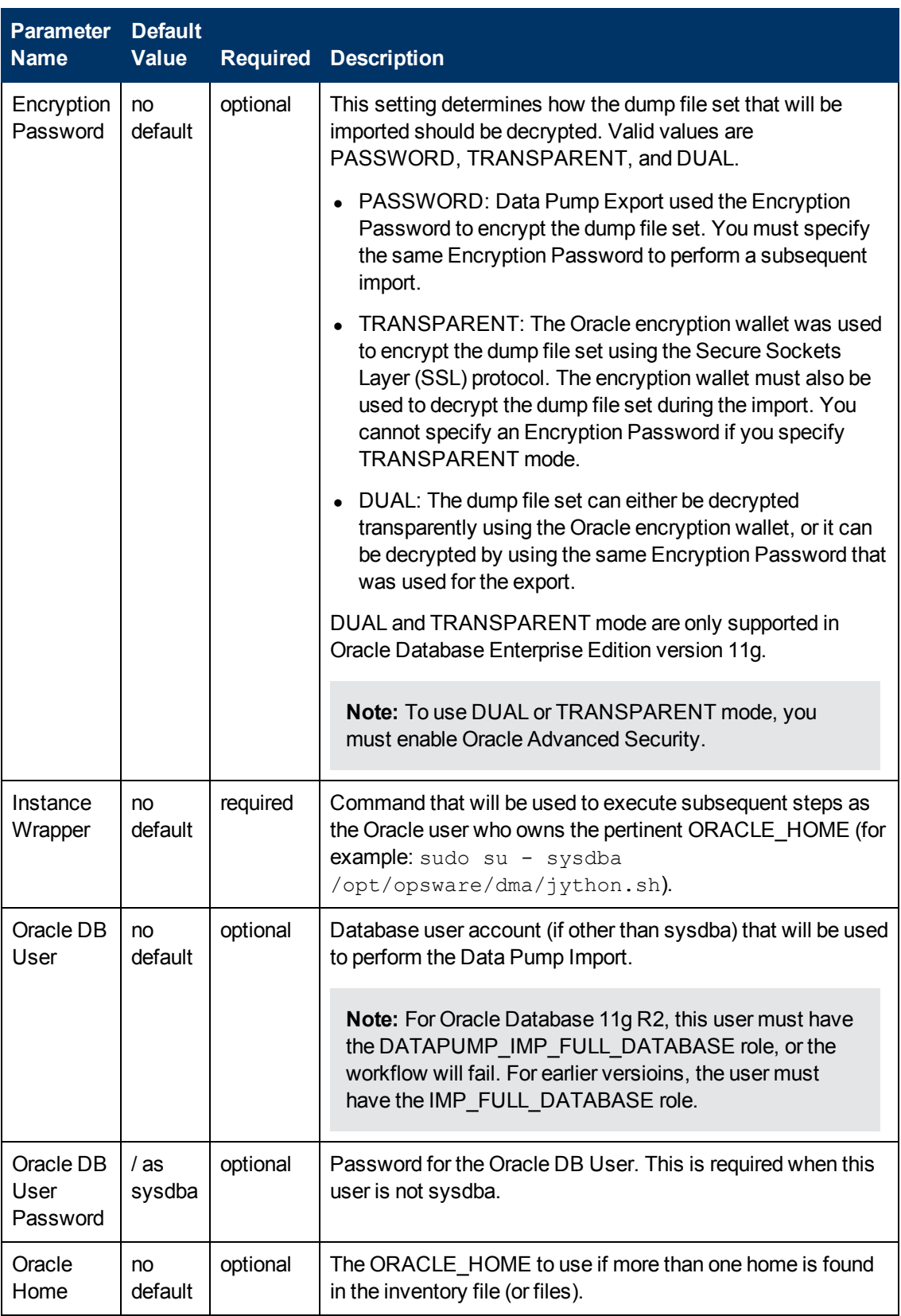

Chapter 6: Step Information

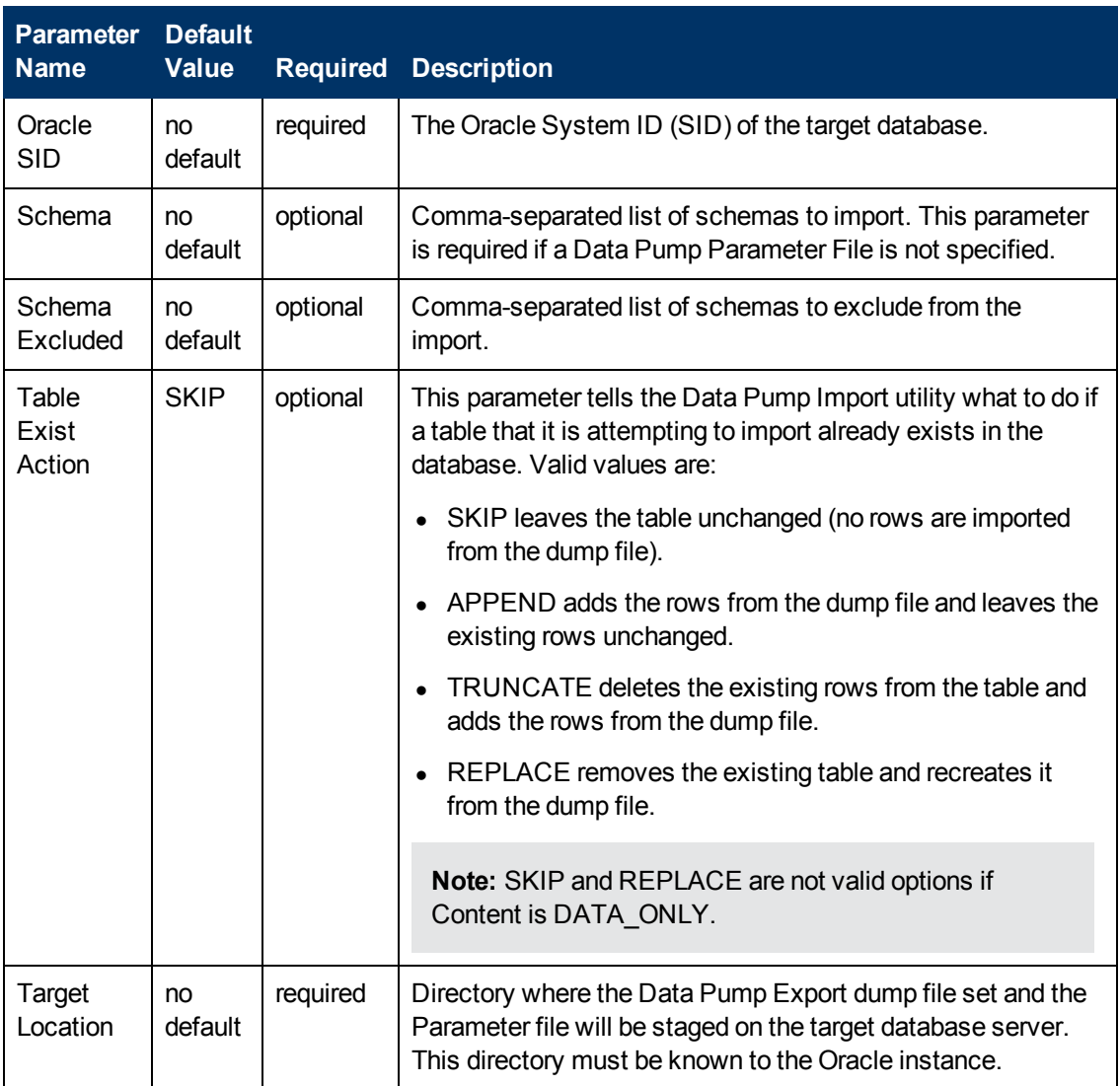

### **Output Parameters**

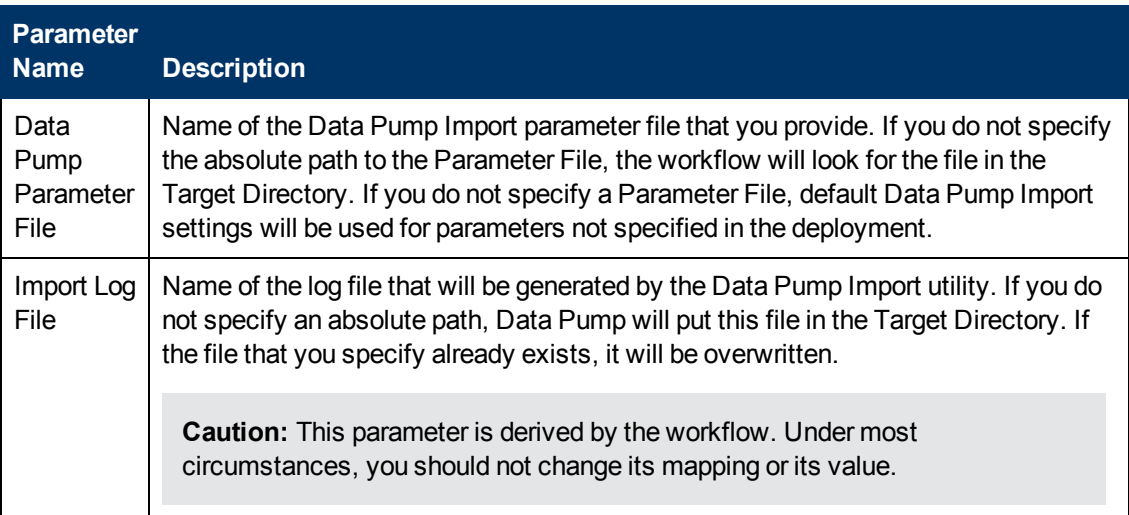

Chapter 6: Step Information

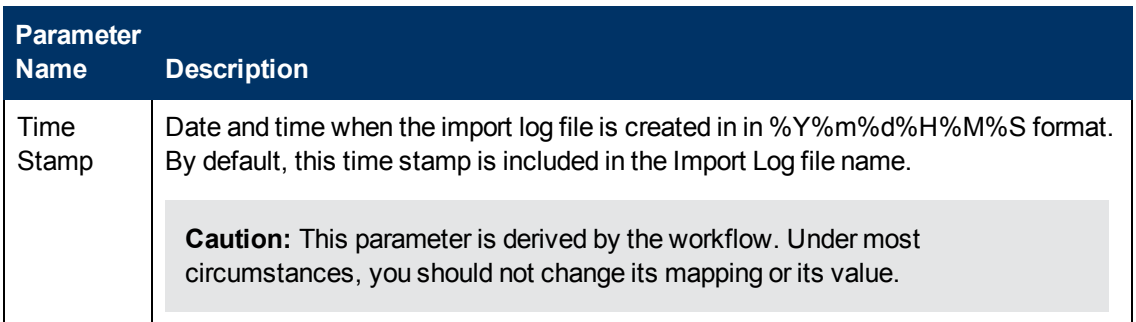

### **Return Codes**

0 = No errors occurred during the execution of this step.

1 = One or more errors occurred.

### **Used By Workflows**

- [Refresh Oracle Schema via Data Pump on page 84](#page-83-0)
- [Export and Refresh Oracle Schema via Data Pump on page 93](#page-92-0)

### **Gather Parameters for Oracle Schema Export and Import via Data Pump**

### **Purpose**

This step gathers some of the parameters required to export specific schemas from an Oracle database on the Source target and import the same schemas in another database on the Destination target (or targets) by using the Oracle Data Pump utility.

### **Input Parameters**

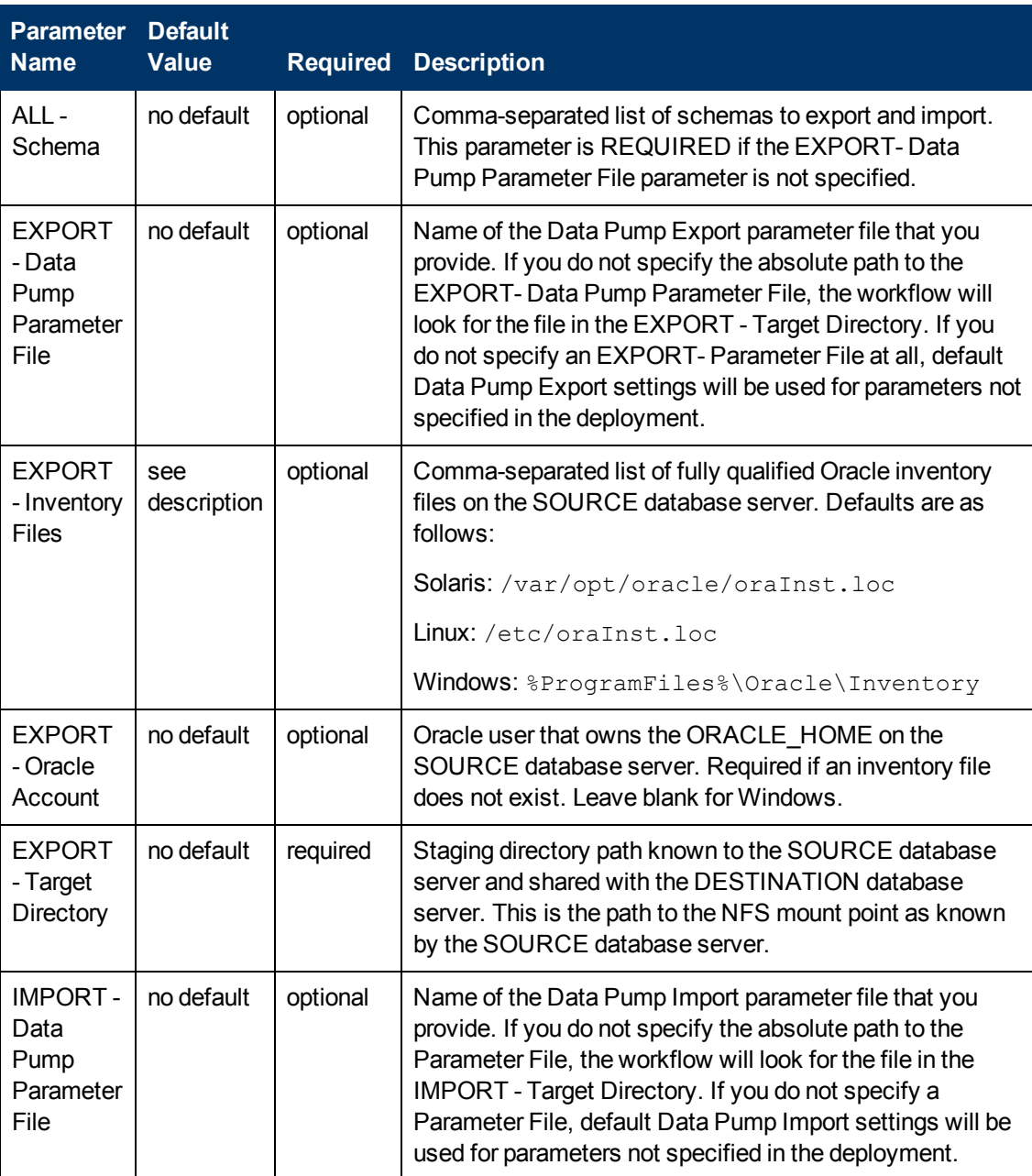

Chapter 6: Step Information

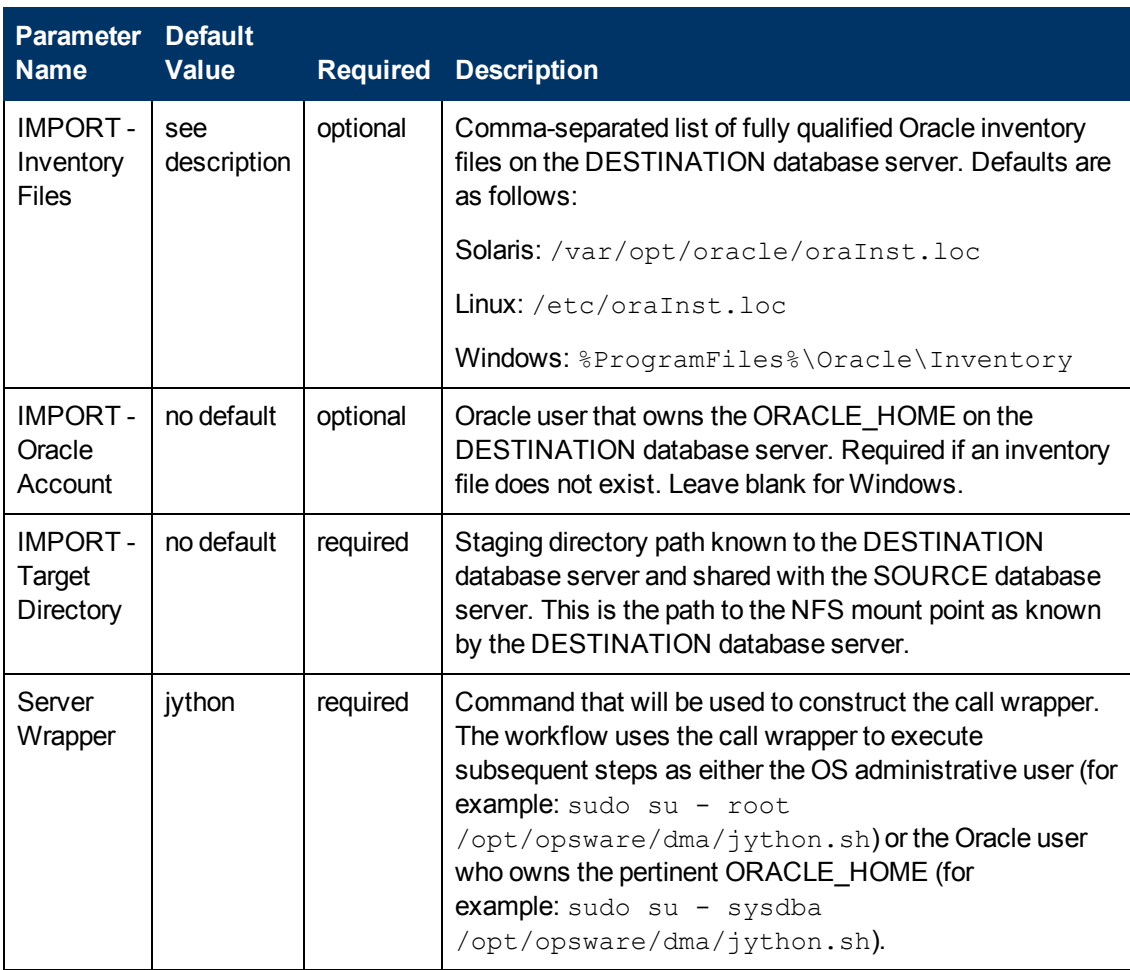

### **Output Parameters**

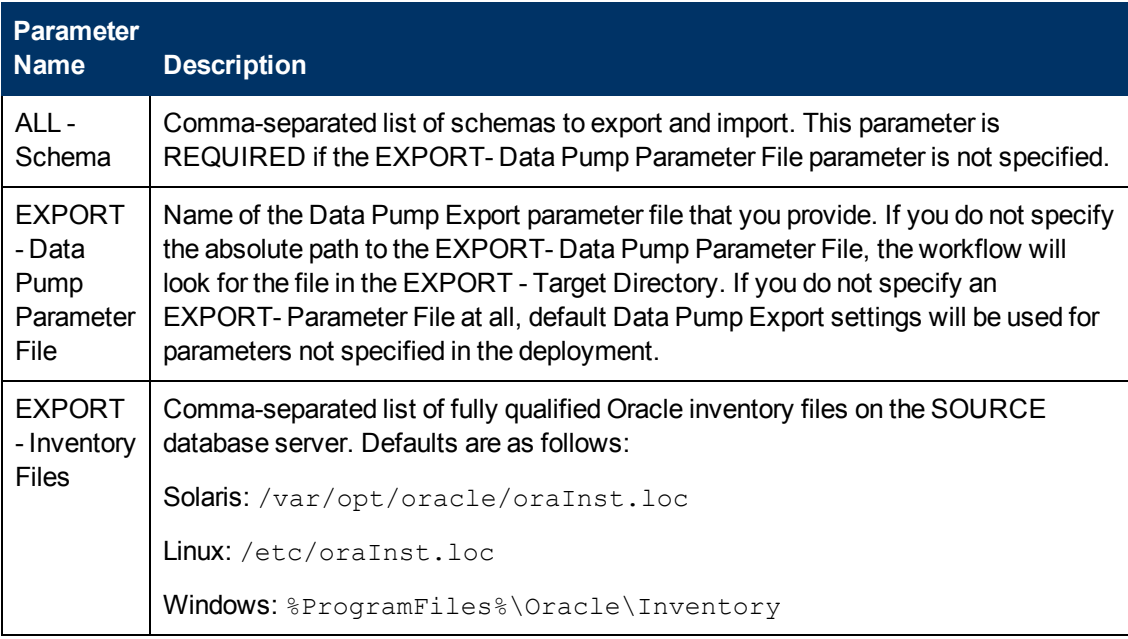

Chapter 6: Step Information

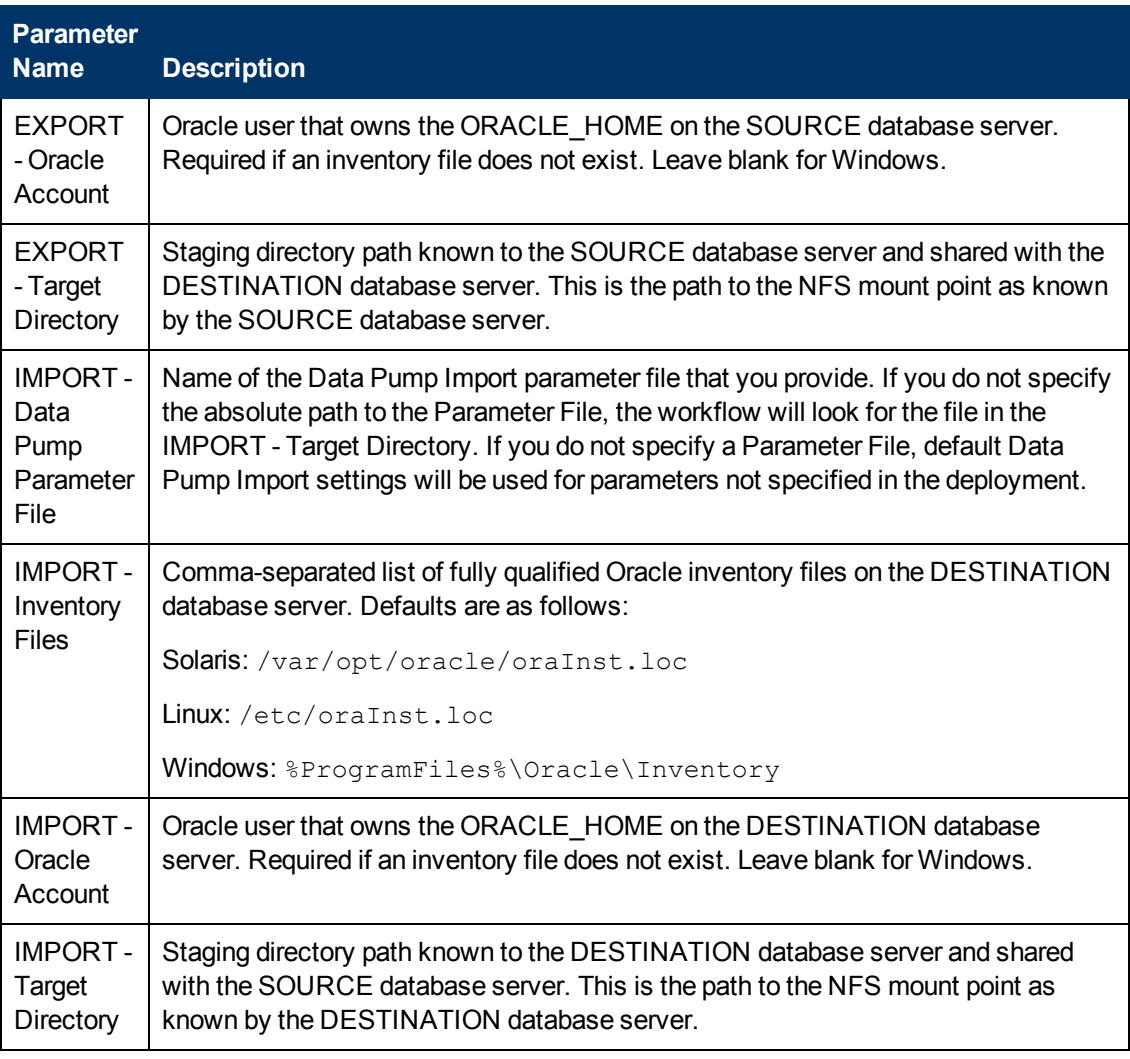

### **Return Codes**

0 = No errors occurred during the execution of this step.

1 = One or more errors occurred.

### **Used By Workflows**

[Export and Refresh Oracle Schema via Data Pump on page 93](#page-92-0)

### **Gather Advanced Parameters for Oracle Schema Export and Import via Data Pump**

### **Purpose**

This step gathers and validates additional parameters required to export specific schemas in an Oracle database on the Source target and import the same schemas into a database on the Destination target (or targets) by using the Oracle Data Pump utility.

### **Input Parameters**

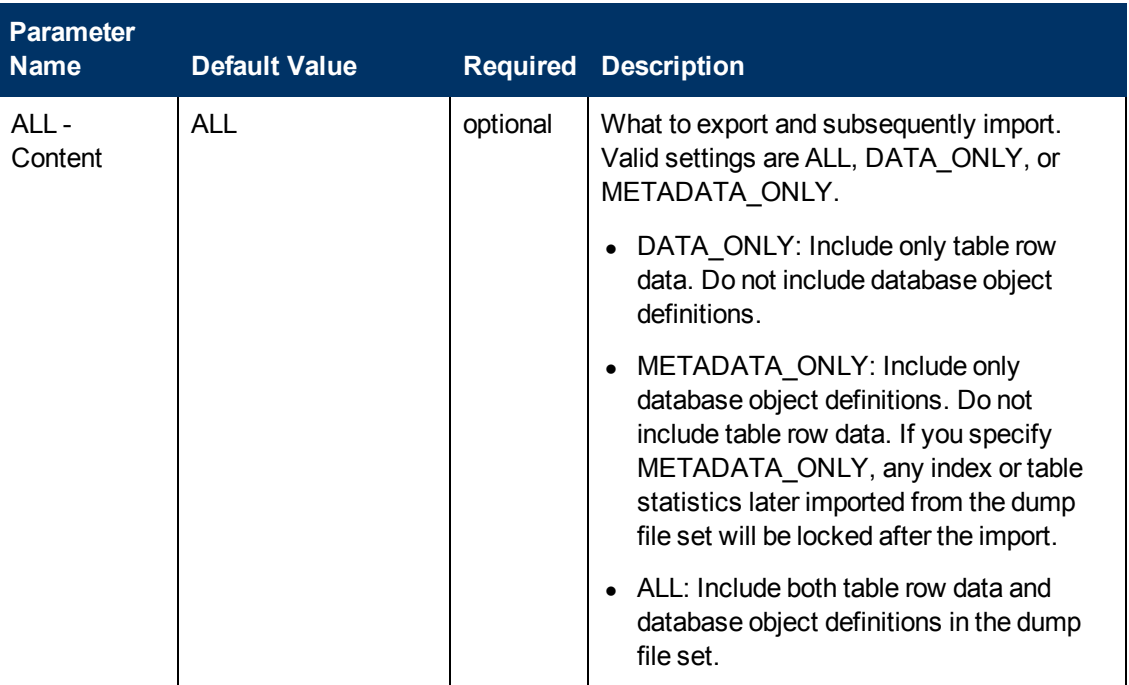

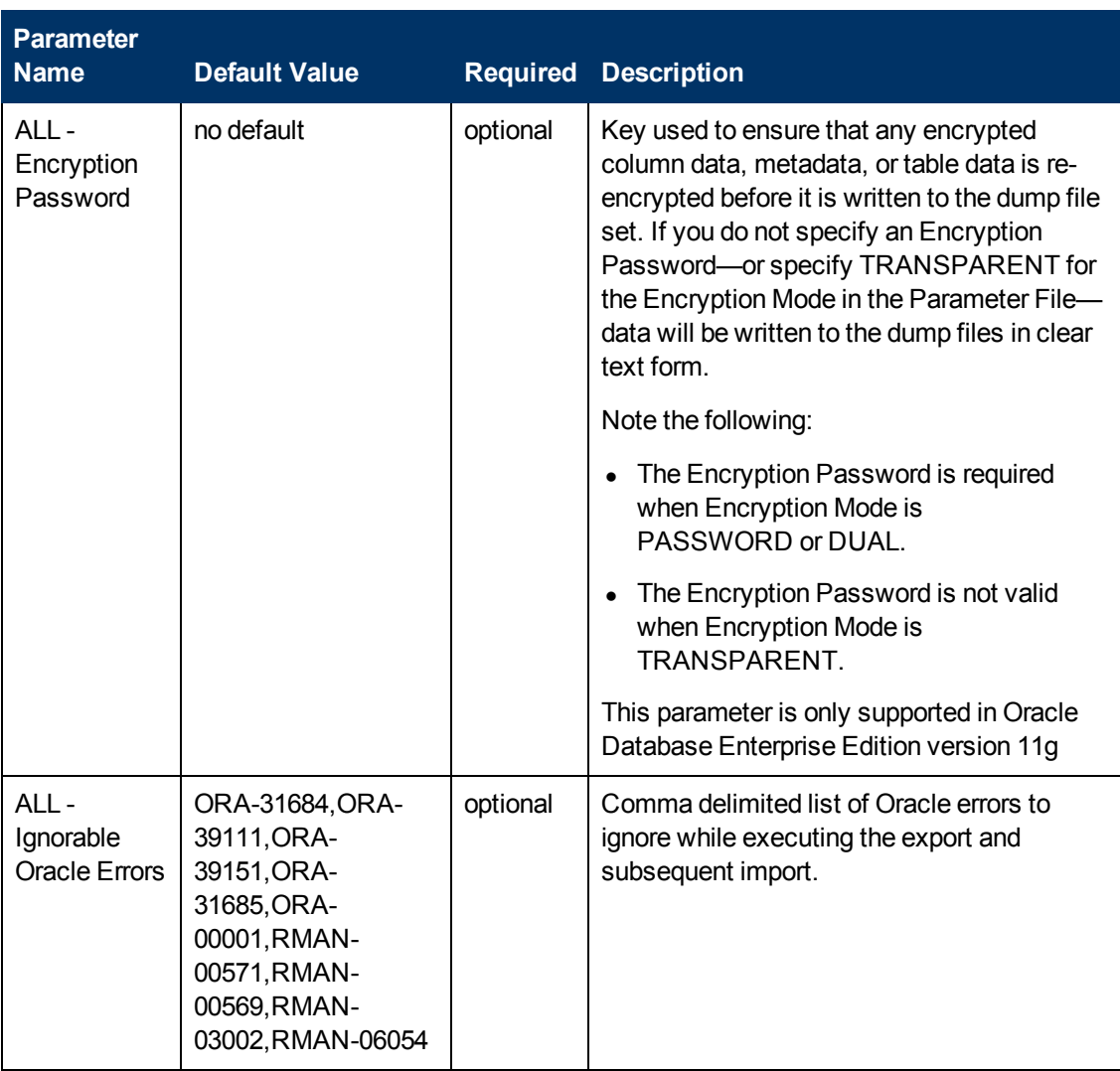

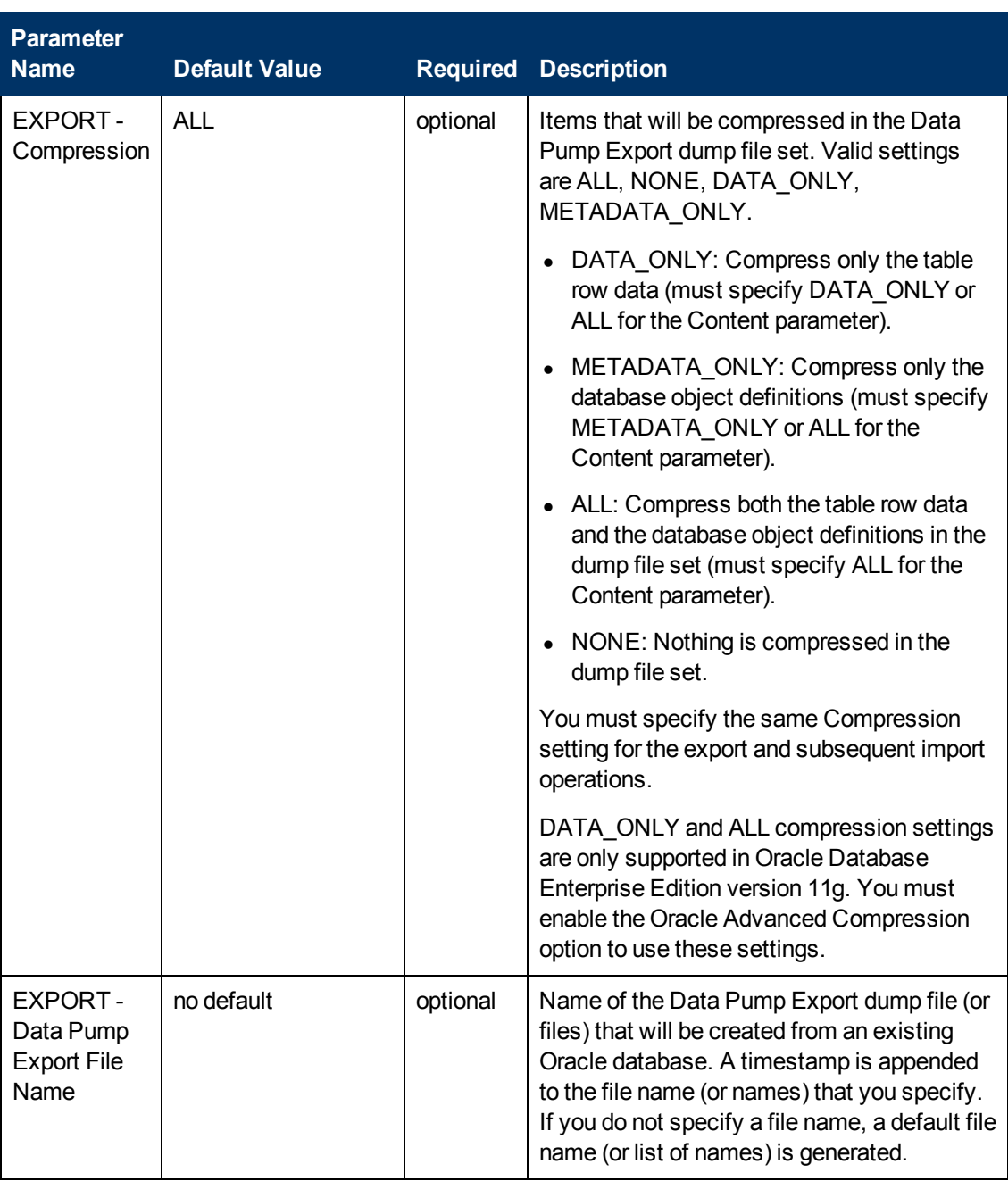

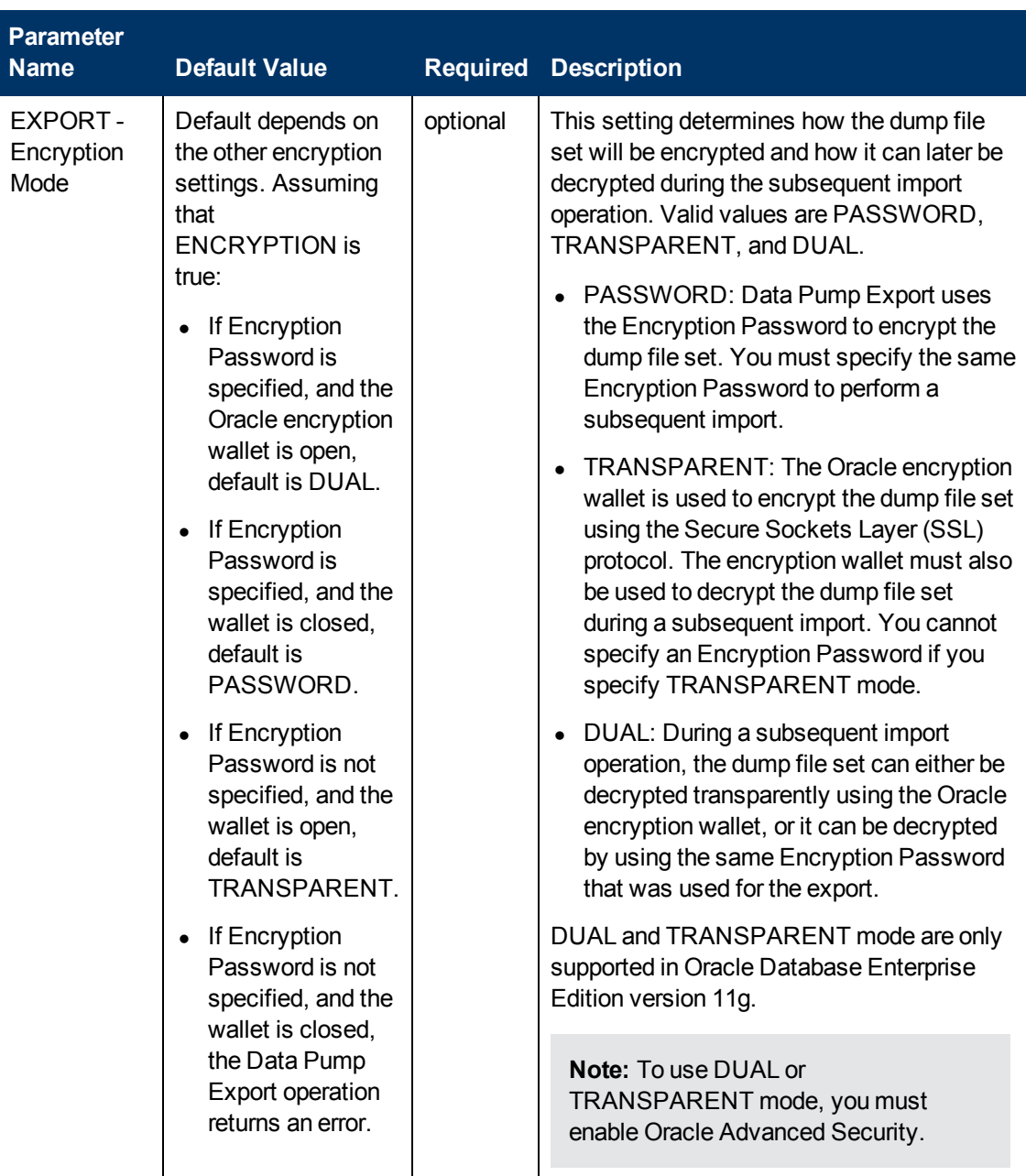

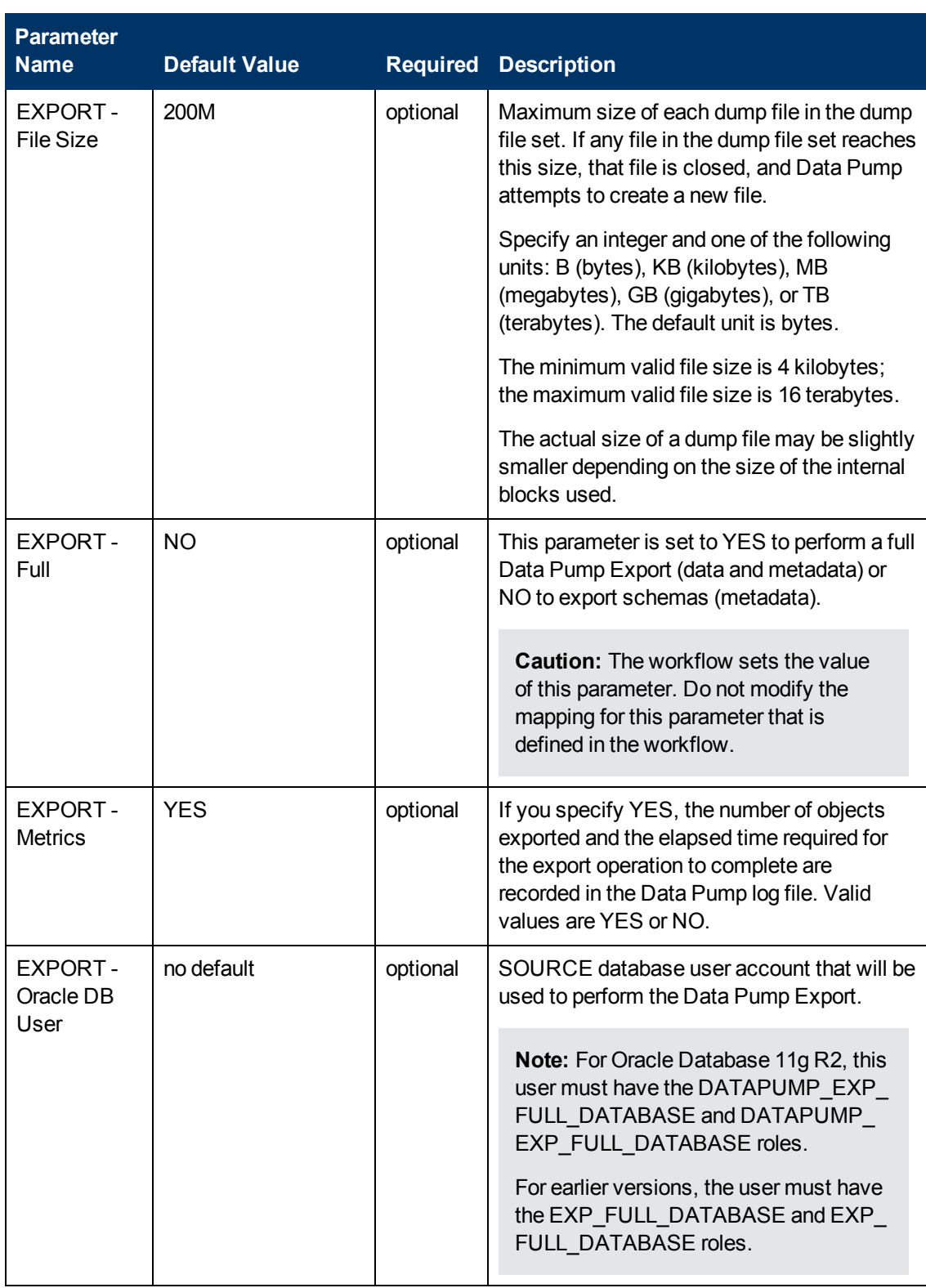

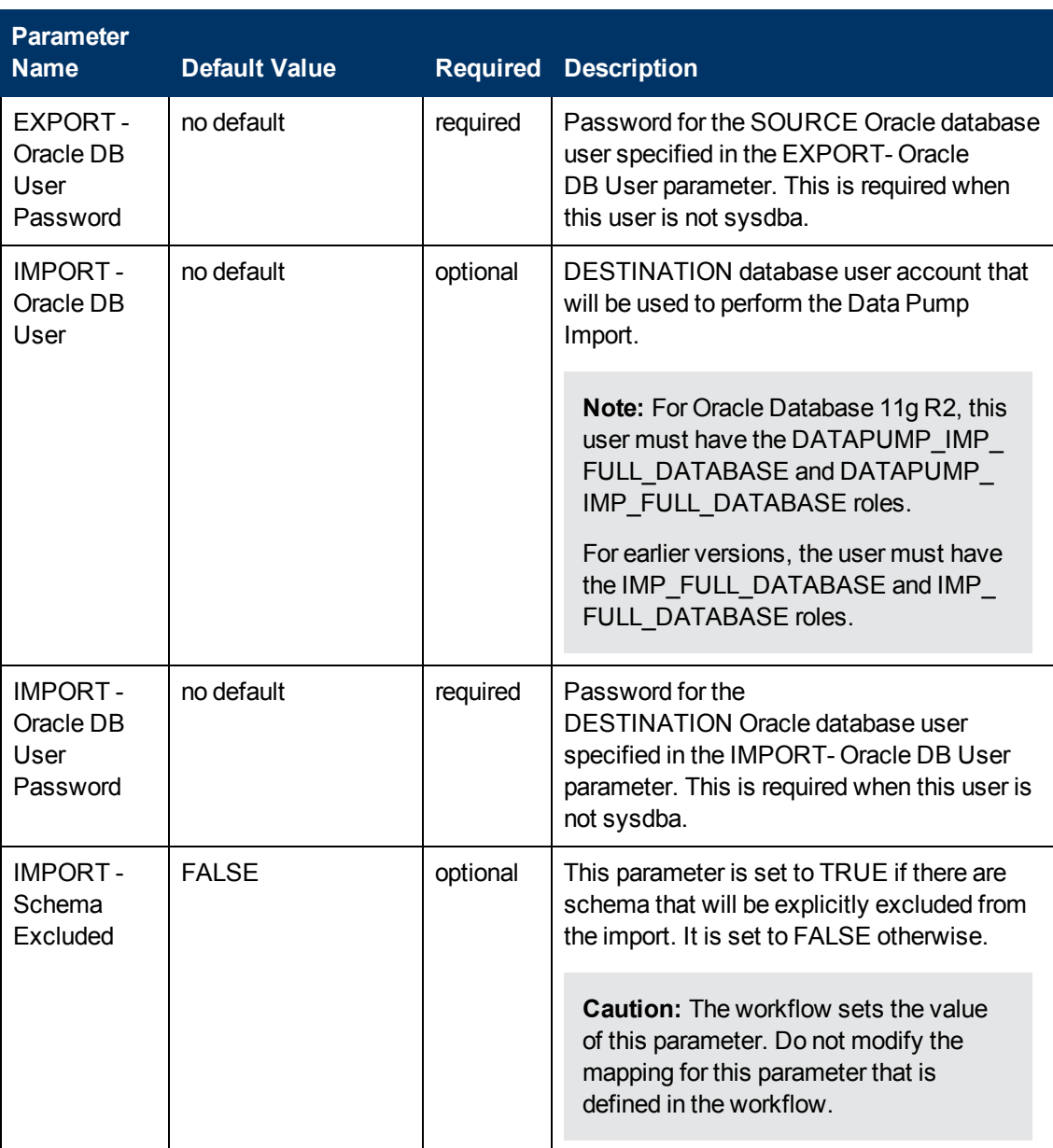

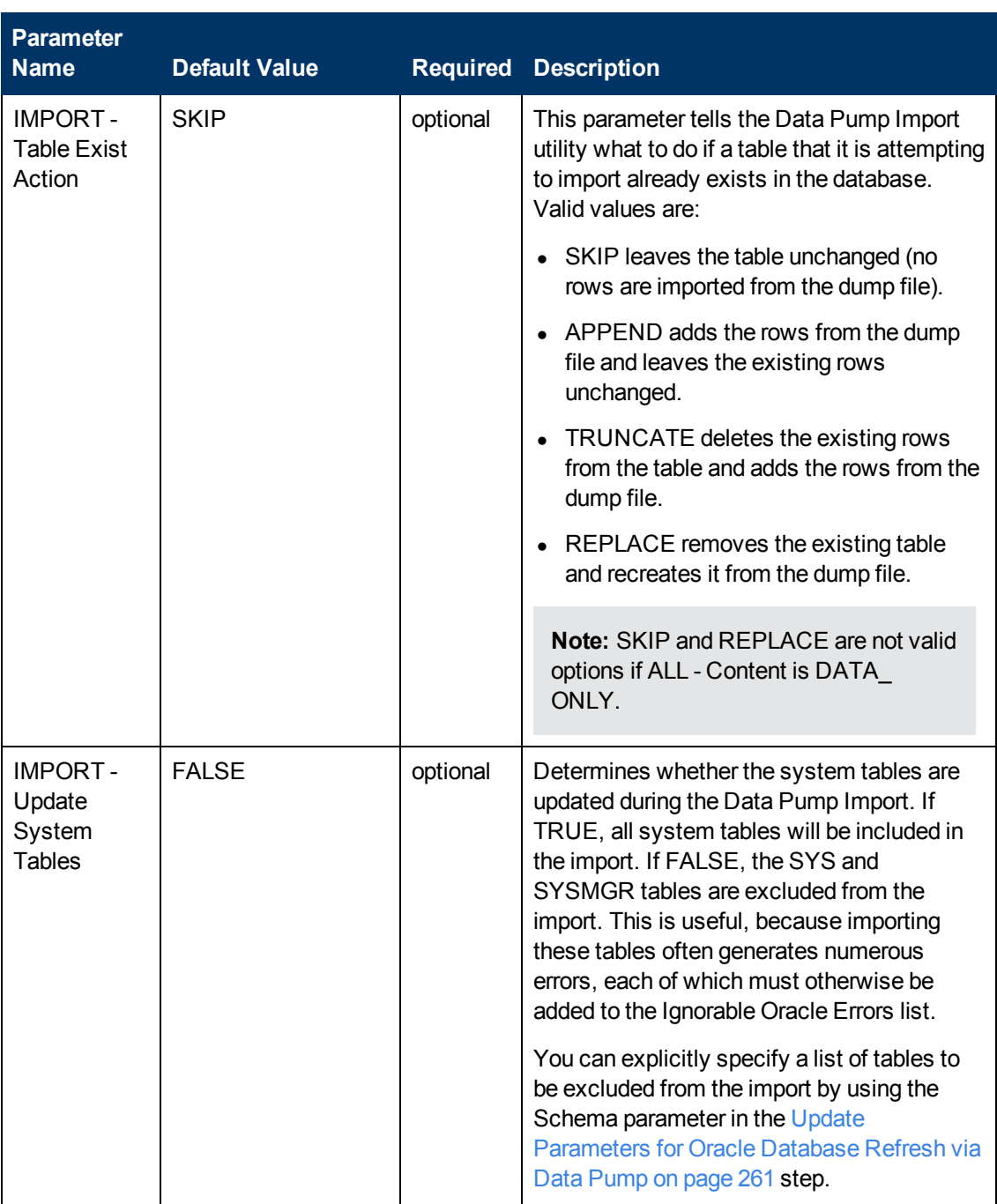

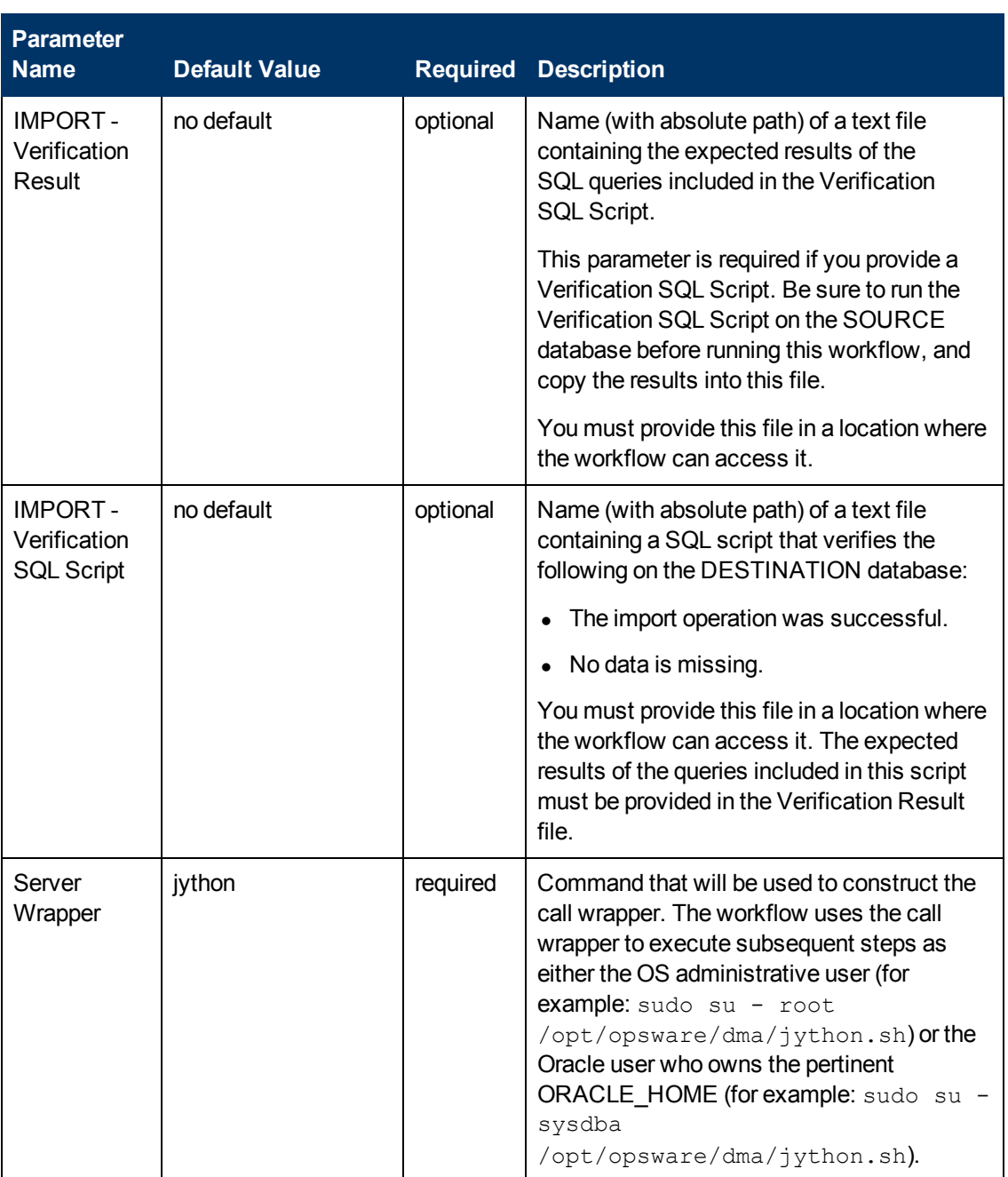

### **Output Parameters**

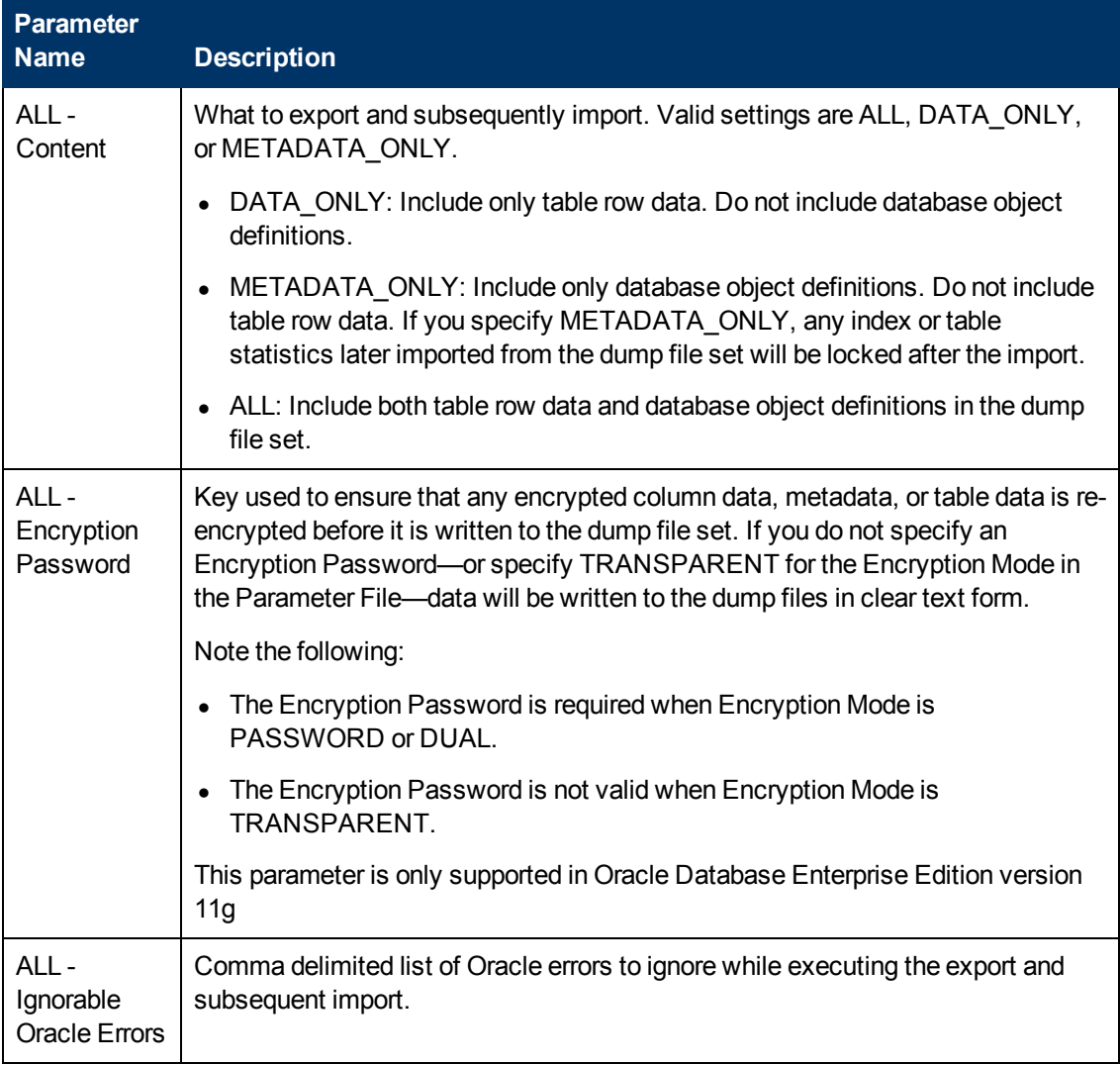

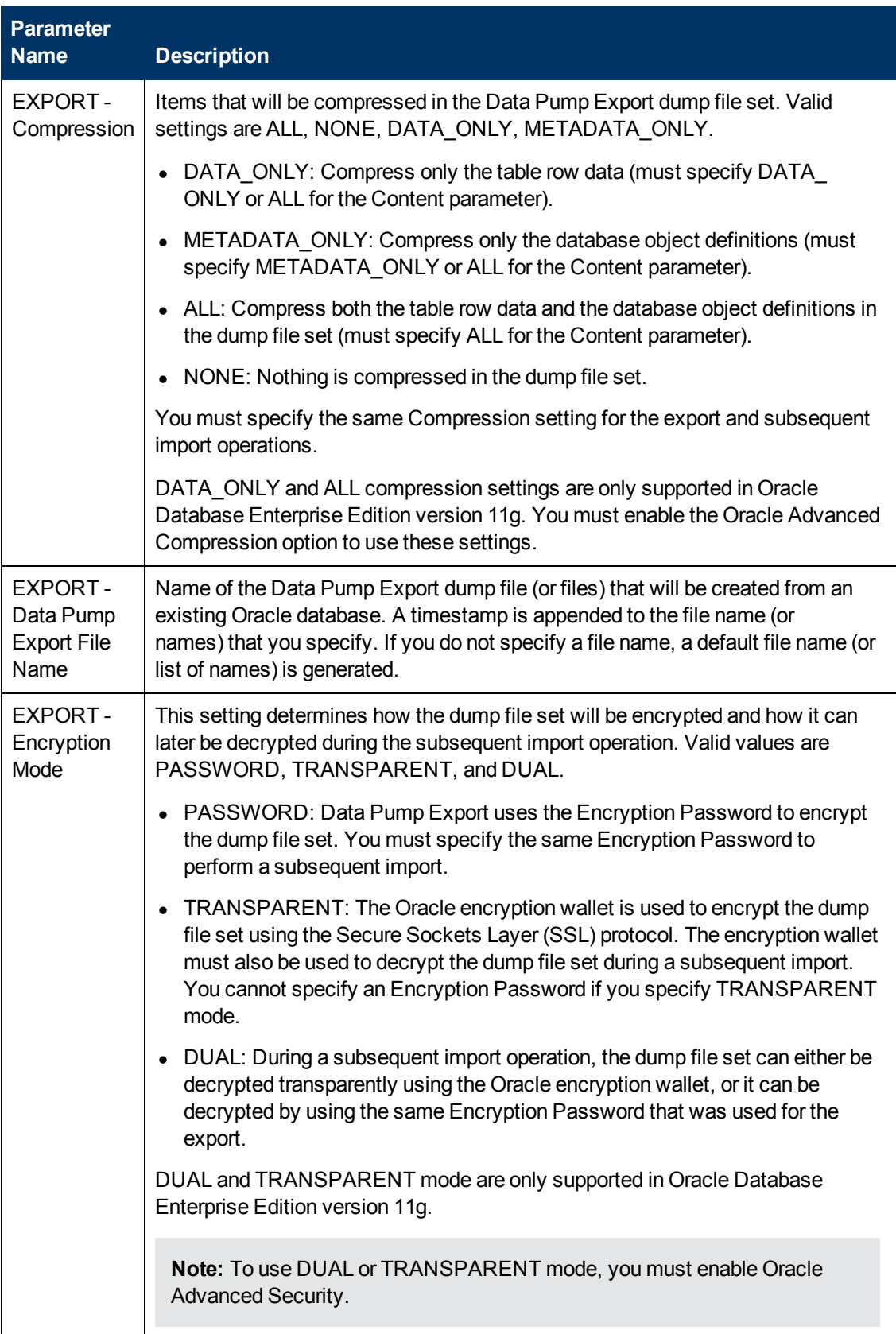

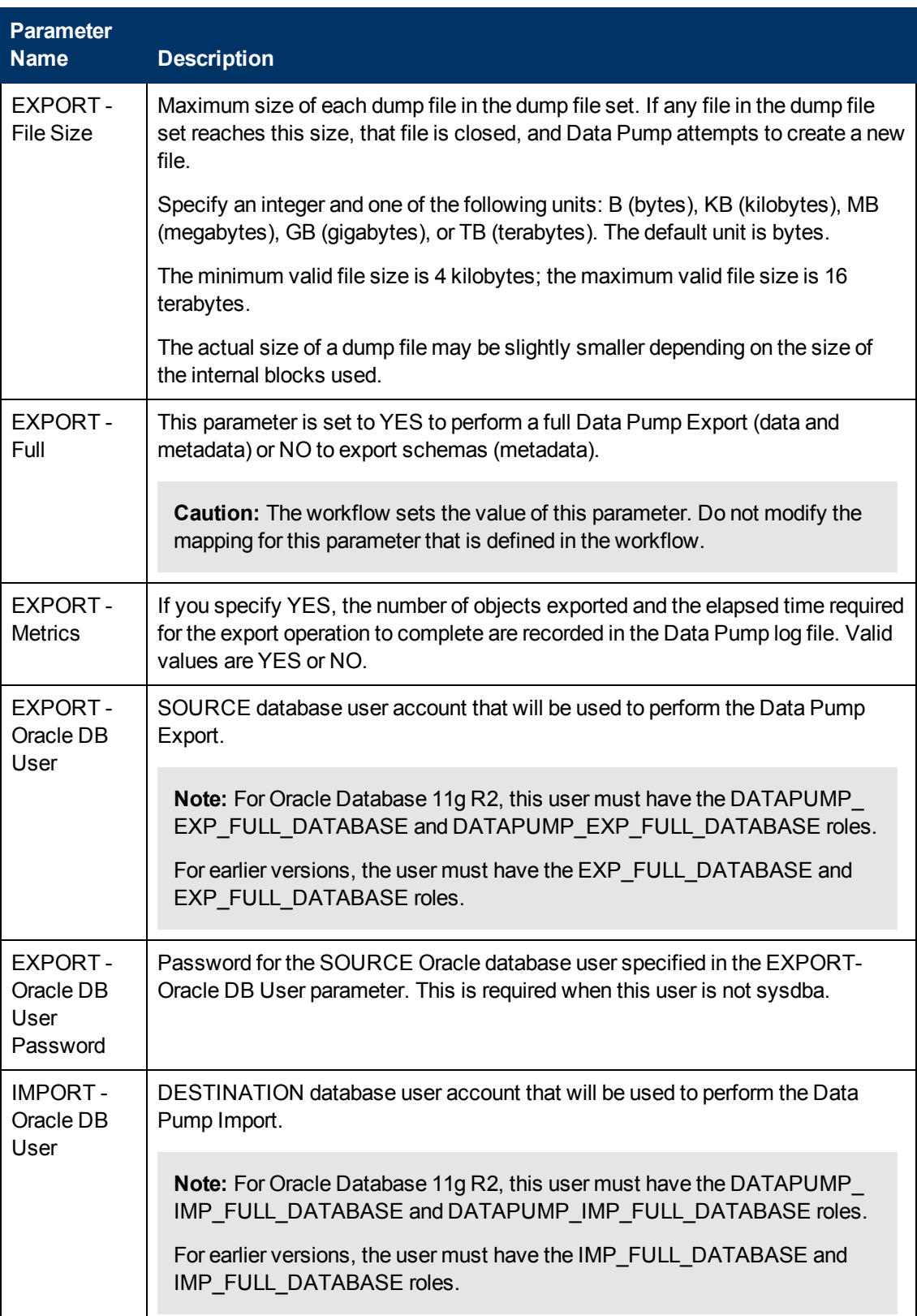

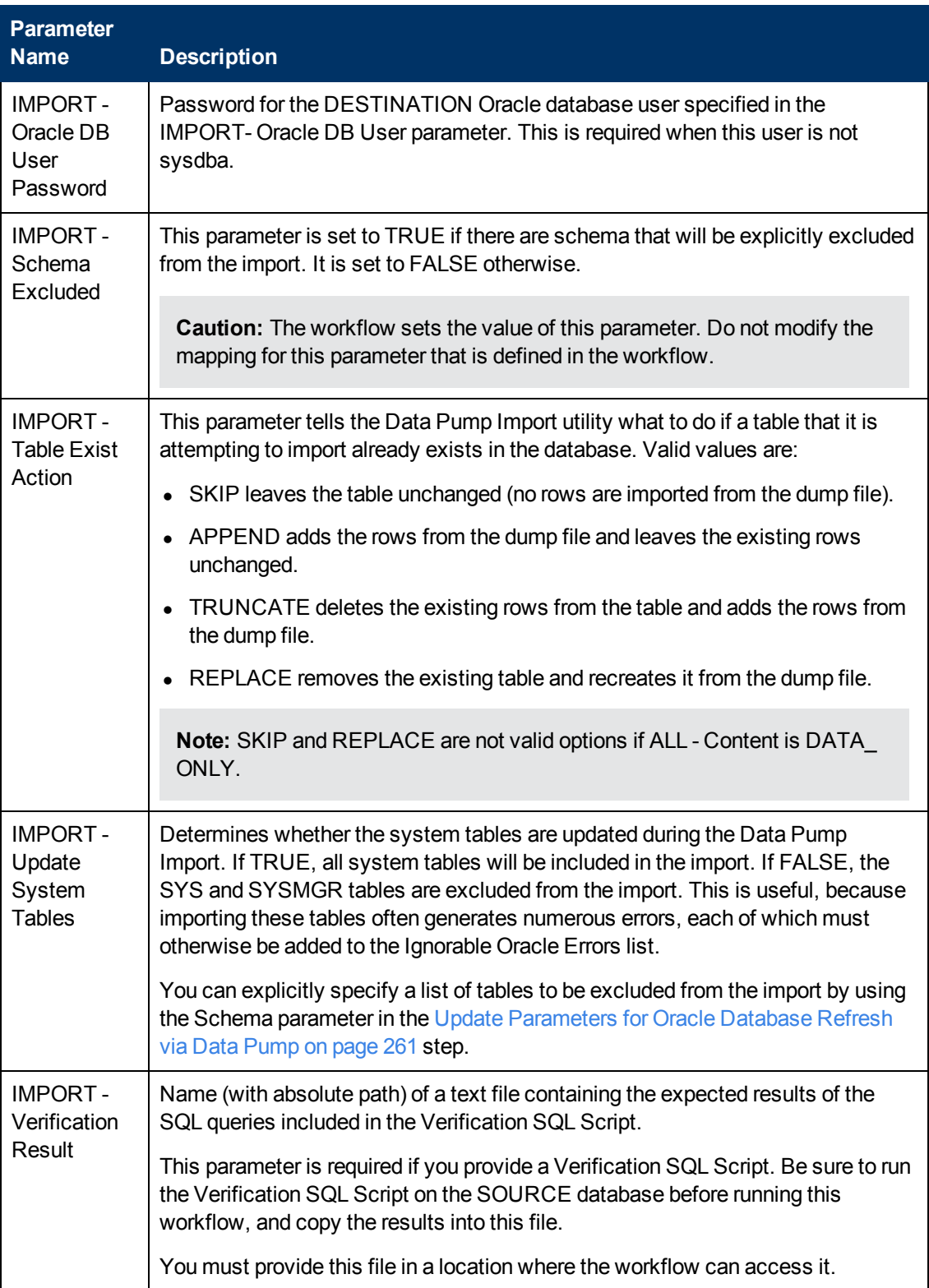

Chapter 6: Step Information

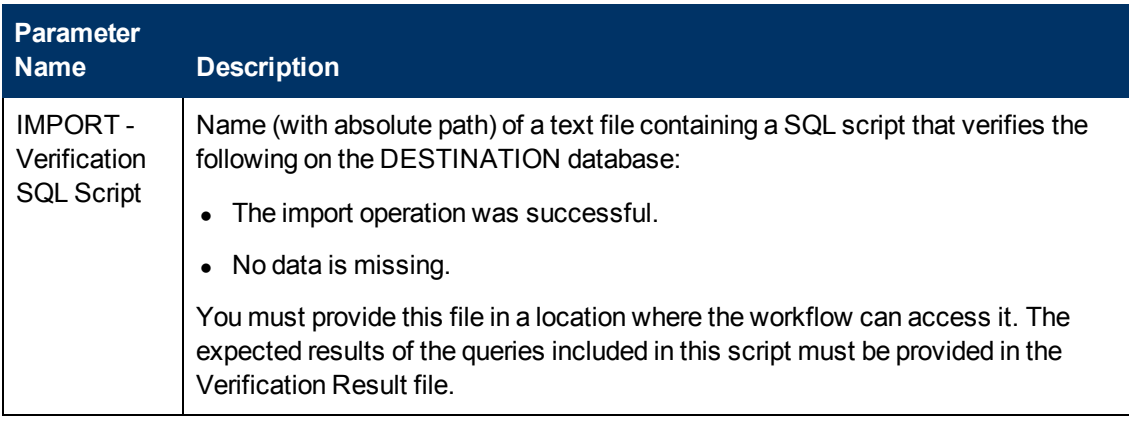

### **Return Codes**

0 = No errors occurred during the execution of this step.

1 = One or more errors occurred.

### **Used By Workflows**

[Export and Refresh Oracle Schema via Data Pump on page 93](#page-92-0)

# **Chapter 7**

# **Other Reference Information**

The following topics provide additional information pertinent to the workflows in this solution pack:

- [Oracle Database Product Documentation on next page](#page-347-0)
- [Example of a Verification SQL Script and Results File below](#page-346-0)
- [Using this Solution Pack With HP Server Automation on page 350](#page-349-0)

## **How to Set Up an NFS Share**

The following examples show you one way to create and mount an NFS share that can be used by the Database Refresh workflows in this solution pack. The specific settings will vary according to the environment.

These examples assume that you have already set up an NFS server, and the NFS daemon is running.

• Example 1: Create the NFS share on one server

On Linux servers, add the following command to the /etc/dfstab file:

share -F nfs -o rw, anon=0 -d *sharedDir* /u01/nfs share

On Solaris servers, add the following command to the /etc/dfs/dfstab file:

share -F nfs -o rw, anon=0 -d *sharedDir* /u01/nfs share

In both cases, *sharedDir* is the directory that you want to share.

• Example 2: Mount the NFS share on another server

```
mount -t nfs -o
rw,rsize=32768,wsize=32768,tcp,hard,-
nointr,nfsvers=3,bg,actimeo=0,timeo=600,suid,async
serverName:/u01/nfs_share /var/tmp/nfs_share
```
Here, *serverName* is the network resolvable name of the server where the NFS share resides, and /u01/nfs share is the shared directory on that server.

Note: In this example, the /var/tmp/nfs\_share directory must exist before the mount command is executed.

## <span id="page-346-0"></span>**Example of a Verification SQL Script and Results File**

The following example shows a simple SQL script that could be used to verify that the contents of the source and destination databases are the same.

### **SQL Script Example**

Here are the contents of a simple Verification SQL Script that could be used to verify a Data Pump import or RMAN restore operation:

```
connect ESPN/ESPN
select count(*) from player;
select * from player where player id = 27;
select * from team where team code = 10;
exit
```
### **Results File Example**

Here are the results of running the Verification SQL Script shown above on the source database prior to the Data Pump export or the RMAN backup operation. The goal is to get the same results when you run the script on the destination database after the Data Pump import or the RMAN restore operation.

```
COUNT(*)
----------
  27
PLAYER_ID_PLAYER_NAME GOUNTRY GOUNTRY GOUNTRY COUNTRY COUNTRY COUNTRY COUNTRY COUNTRY
---------- ---------------------------------------- ------------------
-- -
   27 Michael Jordan New York USA Museum Museum Museum Museum Museum Museum Museum Museum Museum Museum Museum Mu
TEAM_CODE NAME HOME TOWE TOWN SPORTS CODE
---------- ------------------------- ------------------------- -------
----
   10 Unilever Volei Rio de Janerio 6
```
### <span id="page-347-0"></span>**Oracle Database Product Documentation**

For information about Oracle Database 11g, including prerequisites, see the product documentation available at the following web site:

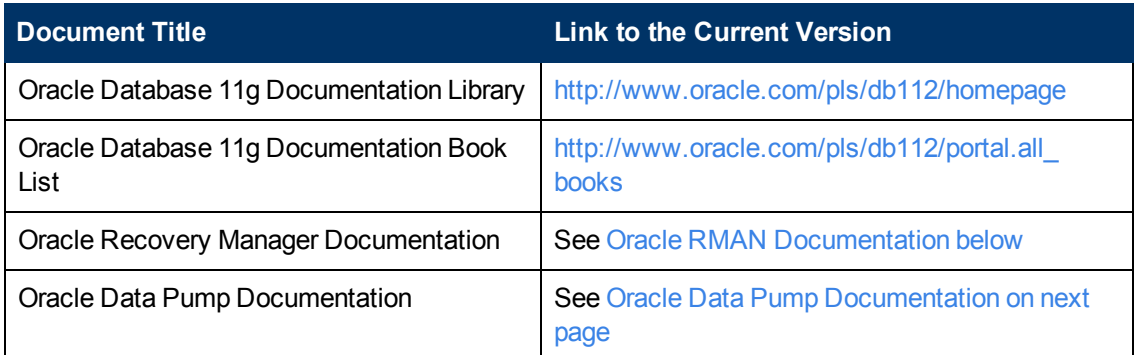

### <span id="page-347-1"></span>**Oracle RMAN Documentation**

The following topics in the Oracle Database product documentation suite provide information about the Recovery Manager (RMAN) utility:

Chapter 7: Other Reference Information

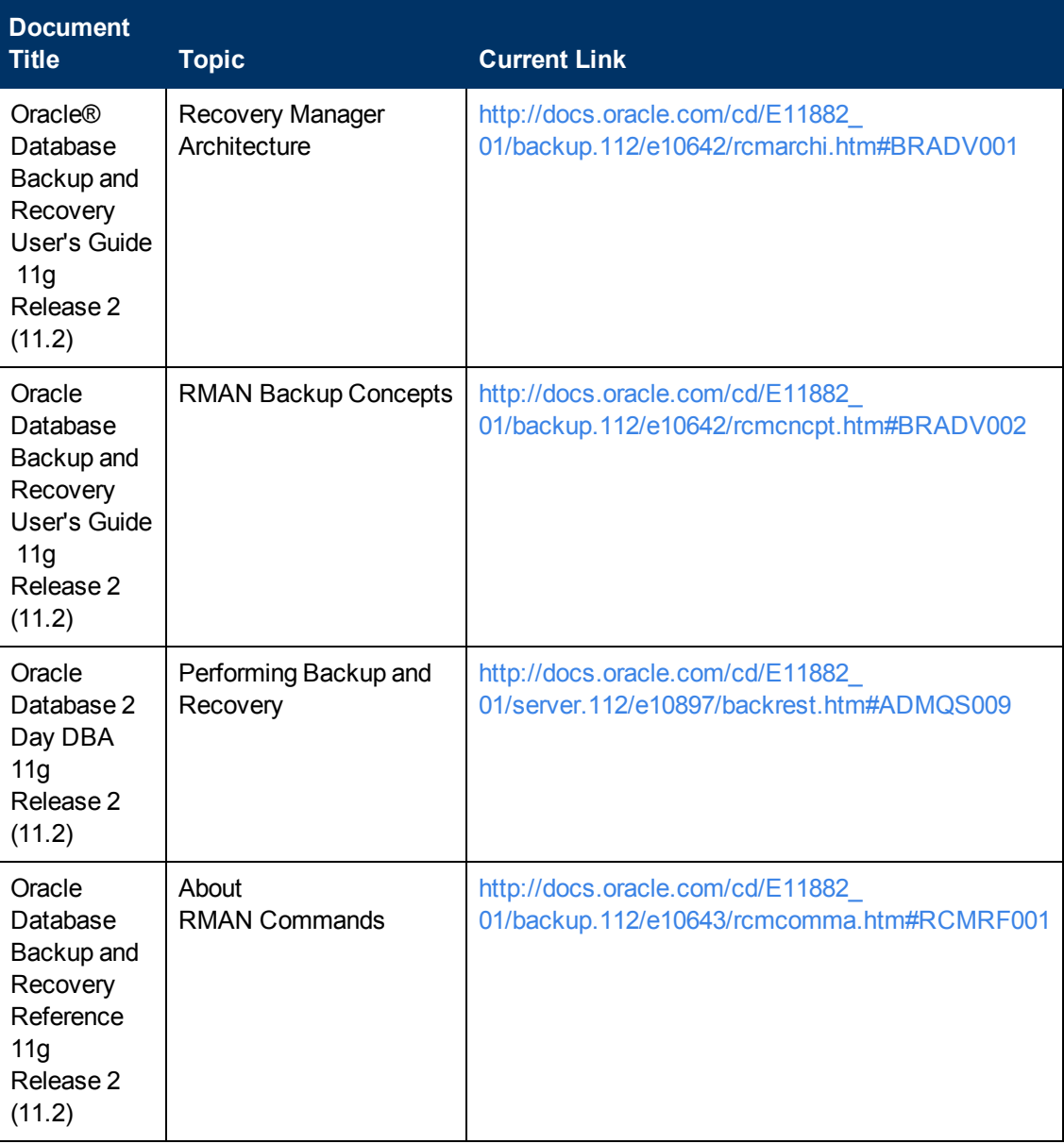

<span id="page-348-0"></span>The links listed here were correct as of the publication of this guide. They are subject to change at Oracle's discretion.

## **Oracle Data Pump Documentation**

The following topics in the Oracle Database product documentation suite provide information about the Data Pump utility:

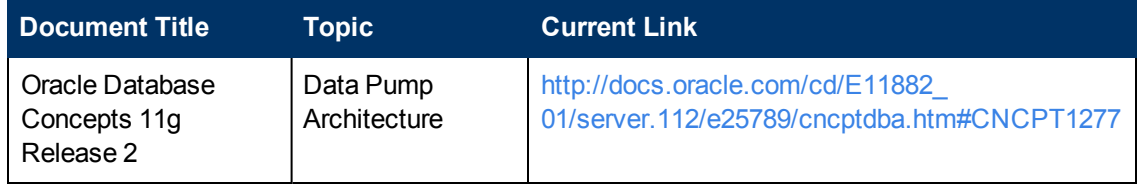

Chapter 7: Other Reference Information

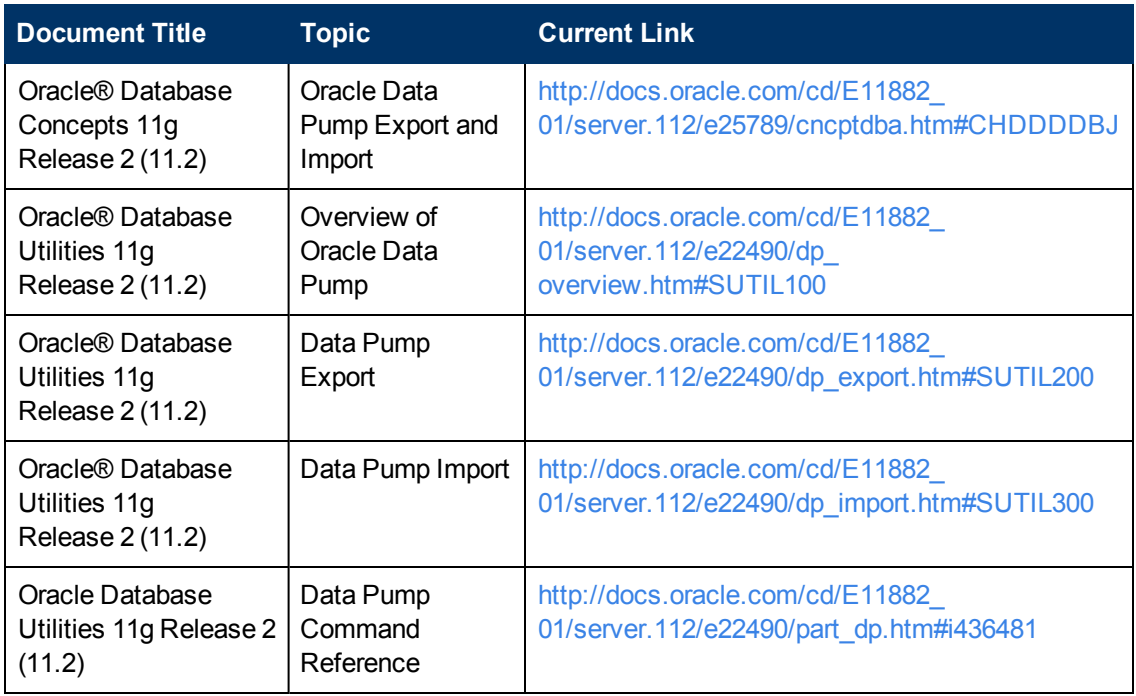

<span id="page-349-0"></span>The links listed here were correct as of the publication of this guide. They are subject to change at Oracle's discretion.

### **Using this Solution Pack With HP Server Automation**

HP Database and Middleware Automation (HP DMA) version 1.00 is compatible with HP Server Automation version 9.02 (and later 9.0x versions).

For information about running HP DMA workflows from HP Server Automation versions prior to 9.10, refer to the following documents:

- HP Server Automation Application Deployment User Guide (version 9.02 and later 9.0x versions)
- <sup>l</sup> *HP Database and Middleware Automation User Guide* (version 1.00)

HP Database and Middleware Automation version 9.10 is compatible with HP Server Automation version 9.10 (and later).

For information about running HP Database and Middleware Automation workflows from HP Server Automation version 9.10 (and later), refer to the following documents:

- **User Guide: Application Deployment Manager**
- **User Guide: Database and Middleware Automation User Guide**

These guides are included in the HP Server Automation documentation library (version 9.10 and later).

# **Chapter 8**

# **Tips and Best Practices**

This portion of the online helpdocument contains a collection of tips and best practices that will enable you to use HP DMA more effectively. It contains the following topics:

<span id="page-350-0"></span>[Using a Policy to Specify Parameter Values below](#page-350-0)

## **Using a Policy to Specify Parameter Values**

It is sometimes advantageous to provide parameter values by using a policy rather than explicitly specifying the values in a deployment. This approach has the following advantages:

- Passwords are obfuscated (not displayed in clear text).
- The policy can be used in any deployment.
- $\bullet$  It is faster and less error-prone than specifying parameter values manually.

To establish a policy, you can either [Create a Policy](#page-350-1) or [Extract a Policy](#page-351-0) from a workflow.

After you establish the policy, you must [Reference the Policy in the Deployment](#page-352-0).

If you are using HP Server Automation, see the *User Guide: Database and Middleware Automation*. This guide is included in the HP Server Automation documentation library (SA version 9.10 and later).

If you are using HP DMA 1.00, see "Policies" in the *HP Database and Middleware Automation User Guide* for more information.

### <span id="page-350-1"></span>**Create a Policy**

The first step in this approach is to create a policy that provides parameter values. There are two ways to do this: (1) create a new policy, and define all attributes manually (as shown here) or (2) extract a policy from a workflow (see [Extract a Policy on next page](#page-351-0)).

### **To create a policy that provides parameter values:**

- 1. In the HP DMA web UI, go to Automation > Policies.
- 2. Click **New Policy**.
- 3. In the **Name** box, specify the name of the policy
- 4. For each parameter value that you want to provide using this policy, perform the following actions on the Attributes tab:
	- a. From the drop-down list, select the type of attribute:
		- A Text attribute contains simple text that users can view while deploying and running workflows.
- $\circ$  A List attribute contains a comma-delimited list of values (or a large amount of text not suitable for a Text attribute).
- $\circ$  A Password attribute contains simple text, but it is obfuscated so that users cannot see the text.
- b. In the text box to the left of the Add button, specify the name of the attribute.

For your convenience, this name should be similar to the parameter name used in the pertinent workflow (or workflows).

- c. Click **Add**.
- d. In the new text box to the right of the attribute's name, enter a value for this attribute.

To remove an attribute, click the **Remove** button.

- 5. On the Roles tab, grant Read and Write permission to any additional users and groups who will be using this policy. By default, any groups to which you belong have Read and Write permission.
- 6. Click the **Save** button (lower right corner).

### <span id="page-351-0"></span>**Extract a Policy**

An alternative to creating your own policy one attribute at a time is to extract the policy. This automatically creates a reusable policy that provides values for all input parameters associated with a workflow. This is a convenient way to create a policy.

### **To extract a policy:**

- 1. Go to Automation > Workflows.
- 2. Select the Workflow that you want to work with.
- 3. Click the Extract Policy link at the bottom of the screen.
- 4. Specify values for each attribute listed.
- 5. *Optional:* Remove any attributes that you do not want to use.

**Note:** Extracted policies only use Text type attributes. Therefore, passwords are not obfuscated when you specify them in an extracted policy. You can, however, delete an automatically extracted attribute and then add a new one of type Password.

- 6. *Optional:* Add any new attributes that you want to use.
- 7. *Optional:* On the Roles tab, select the Read box for any users or user groups that you want to be able to use this policy to provide parameter values in a Deployment. Select the Write box for any users or groups that you want to be able to modify this Policy (add or remove attributes).
- 8. Click **Save**.

### <span id="page-352-0"></span>**Reference the Policy in the Deployment**

After you create a policy, you can reference its attributes in a deployment.

### **To reference policy attributes in a deployment:**

1. Create or access the deployment.

See "Deployments" in the *User Guide: Database and Middleware Automation* for details. This guide is included in the HP Server Automation documentation library (SA version 9.10 and later).

- 2. On the Parameters tab, perform the following steps for each parameter whose value you want to provide by referencing a policy attribute:
	- a. In the text box to the right of the parameter name, type the first few characters of the policy name.

A drop-down list of policy attributes appears.

- b. From the drop-down list, select the attribute that you want to reference.
- 3. Click **Save** to save your changes to the deployment.

# **Chapter 9**

# **Troubleshooting**

These topics can help you address problems that might occur when you install and run the workflows in this solution pack:

- [Target Type below](#page-353-0)
- **.** [User Permissions and Related Requirements below](#page-353-1)
- [Discovery in HP Server Automation on next page](#page-354-0)

For additional information, refer to the "Troubleshooting" chapter in the *HP Server Automation User Guide: Database and Middleware Automation*.

<span id="page-353-0"></span>If you are using HP Database and Middleware Automation version 1.00, see the *HP Database and Middleware Automation Installation Guide*.

## **Target Type**

In your deployment, make sure that you have specified the correct type of target. The workflow type and the target type must match. A workflow designed to run against an instance target, for example, cannot run against a server target.

### <span id="page-353-1"></span>**User Permissions and Related Requirements**

Roles define access (Read or Write) permissions for organizations, workflows, steps, policies, and deployments. Deployments have an extra permission: Execute. Users are assigned to roles, and they gain access to these items according to the permissions defined for their roles.

**Note:** The following information pertains only to HP DMA 1.00:

Roles can be defined in one of two ways: native or LDAP groups.

- Native roles define groups of HP DMA users in the repository.
- LDAP groups are retrieved from the LDAP server configured in the Setup > Expert Engine area. No user information is stored in the repository for LDAP groups. This allows you to use your corporate directory for defining users and their permissions making security audits easier.

Roles are assigned on the Roles tab of the Setup page. See "Roles" in the *HP Database and Middleware Automation User Guide* (version 1.00) for more information.

Make sure that the HP DMA users in your environment are assigned roles that grant them the permissions they need to accomplish their tasks. For example:

- To view a workflow, your role must have Read permission for that workflow.
- To view a deployment, your role must have Read permission for that deployment.
- To edit a workflow, your role must have Write permission for that workflow.
- To run a deployment, your role must have Execute permission for that deployment.

Permissions determine what features and functions are available and active in the HP DMA UI. For a detailed breakdown, see the HP Database and Middleware Automation *User Guide*.

**Note:** In HP Server Automation, roles and permissions work differently. Both roles and permissions are assigned by the SA administrator. See the HP Server Automation *Administration Guide* and the *User Guide: Database and Middleware Automation* for more information. Both guides are included in the HP Server Automation documentation library (SA version 9.10 and later).

## <span id="page-354-0"></span>**Discovery in HP Server Automation**

HP DMA uses a process called "discovery" to find information about the servers, networks, and database instances on target machines in your managed environment.

In HP DMAversion 1.00, discovery is automatically activated when an agent is started on a target machine.

In HP Server Automation, you must explicitly initiate the process of discovery—it is not automatic. Refer to the *User Guide: Database and Middleware Automation* for instructions. This guide is included in the SA documentation library (version 9.10 and later).

# **Glossary**

### **B**

### **bridged execution**

A bridged execution workflow includes some steps that run on certain targets and other steps that run on different targets. An example of a bridged execution workflow is Extract and Refresh Oracle Database via RMAN (in the Database Refresh solution pack). This workflow extracts the contents of a database on one target (the Source) and creates a new database with the same contents on another target (the Destination). This workflow is useful when you want to clone a database - for example, to move it from a traditional IT infrastructure location into a private cloud. Bridged execution workflows are supported on HP Server Automation version 9.11 (and later).

### **C**

### **cross-platform**

Cross-platform database refresh involves converting the data from one type of byte ordering to another. This is necessary, for example, if you want to load a database dump file on a little-endian Linux target that was created on a big-endian Solaris server.

### **D**

### **deployment**

Deployments associate a workflow with a target environment in which a workflow runs. You can customize a deployment by specifying values for any workflow

parameters that are designated - User Selected - in the workflow. You must save a deployment before you can run the workflow. You can re-use a saved deployment as many times as you like.

### **destination**

In a database refresh scenario, the contents of a database dump file are loaded into the DESTINATION databse.

### **DESTINATION**

In a database refresh scenario, the contents of a database dump file are loaded into the DESTINATION databse.

**I**

### **input parameters**

A workflow has a set of required parameters for which you must specify a value. The required parameters are a subset of all the parameters associated with that workflow. The remaining parameters are considered optional. You can specify a value for an optional parameter by first exposing it using the workflow editor and then specifying the value when you create a deployment.

### **M**

### **mapping**

An input parameter is said to be "mapped" when it's value is linked to an output parameter from a previous step in the workflow or to a metadata field. Mapped parameters are not visible on the Deployment page. You can "unmap" a parameter by specifying - User Selected in the workflow editor. This parameter will then become visible on the Deployment page.

#### **O**

### **Oracle Data Pump**

Oracle Data Pump is a utility that enables you to move data or metadata from one database to another. You can use Data Pump to move a complete database or a subset of a database.

#### **P**

#### **parameters**

Parameters are pieces of information such as a file system path or a user name - that a step requires to carry out its action. Values for parameters that are designated User Selected in the workflow can be specified in the deployment. Parameters that are marked Enter at Runtime in the deployment must be specified on the target system when the workflow runs.

#### **R**

### **raw devices**

In Sybase ASE version 15, you can create and mount database devices on raw bound devices. This enables Sybase ASE to use direct memory access from your address space to the physical sectors on the disk. This can improve performance by reducing memory copy operations from the user address space to the operating system kernel buffers.

### **Recovery Manager (RMAN)**

Oracle Recovery Manager (RMAN) is a backup and recovery tool included in Oracle Database Enterprise Edition (and related products). RMAN enables you to efficiently backup and restore data files, control files, server parameter files, and archived redo log files. It provides blocklevel corruption detection during both the backup and restore phases. It is optimized for performance and space consumption.

### **S**

#### **source**

In a database refresh scenario, the contents of the SOURCE database are extracted and stored in a file (or multiple files).

### **SOURCE**

In a database refresh scenario, the contents of the SOURCE database are extracted and stored in a file (or multiple files).

### **source database**

In the context of MS SQL database refresh, the "source database" is the database from which the backup file is created.

#### **steps**

Steps contains the actual code used to perform a unit of work detailed in a workflow.

### **T**

### **target instance**

In the context of MS SQL database refresh, the term "target instance" refers to the SQL Server instance where the database that will be restored resides.

### **W**

### **workflow**

A workflow automates the process followed for an operational procedure. Workflows contain steps, which are linked together to form business logic for a common task. Workflows connect existing tasks in order to perform a new

business process by building on existing best practices and processes.

### **workflow editor**

The workflow editor is the tool that you use to assemble steps into workflows. You can map each input parameter to output parameters of previous steps or built-in metadata (such as the server name, instance name, or database name). You can also specify User Selected to expose a parameter in the deployment; this enables the person who creates the deployment to specify a value for that parameter.